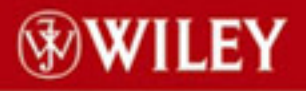

TIMELY. PRACTICAL. RELIABLE.

# **MySQL/PHP** Database **Applications**

# **Second Edition**

**Brad Bulger** Jay Greenspan David Wall

# **MySQL® /PHP Database Applications, Second Edition**

**Brad Bulger, Jay Greenspan, and David Wall**

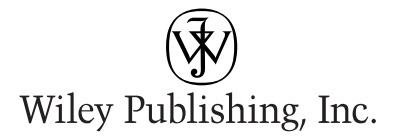

# **MySQL® /PHP Database Applications, Second Edition**

# **MySQL® /PHP Database Applications, Second Edition**

**Brad Bulger, Jay Greenspan, and David Wall**

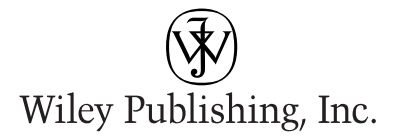

**MySQL®/PHP Database Applications, Second Edition**

Published by **Wiley Publishing, Inc.** 10475 Crosspoint Boulevard Indianapolis, IN 46256 www.wiley.com

Copyright © 2004 by Wiley Publishing, Inc., Indianapolis, Indiana

ISBN: 0-7645-4963-4

Manufactured in the United States of America

10 9 8 7 6 5 4 3 2 1

2O/RW/RQ/QT

Published by Wiley Publishing, Inc., Indianapolis, Indiana Published simultaneously in Canada

No part of this publication may be reproduced, stored in a retrieval system or transmitted in any form or by any means, electronic, mechanical, photocopying, recording, scanning or otherwise, except as permitted under Sections 107 or 108 of the 1976 United States Copyright Act, without either the prior written permission of the Publisher, or authorization through payment of the appropriate per-copy fee to the Copyright Clearance Center, 222 Rosewood Drive, Danvers, MA 01923, (978) 750-8400, fax (978) 646-8600. Requests to the Publisher for permission should be addressed to the Legal Department, Wiley Publishing, Inc., 10475 Crosspoint Blvd., Indianapolis, IN 46256, (317) 572-3447, fax (317) 572-4447, E-Mail: permcoordinator@wiley.com.

**LIMIT OF LIABILITY/DISCLAIMER OF WARRANTY: WHILE THE PUBLISHER AND AUTHOR HAVE USED THEIR BEST EFFORTS IN PREPARING THIS BOOK, THEY MAKE NO REPRESENTATIONS OR WARRANTIES WITH RESPECT TO THE ACCURACY OR COMPLETENESS OF THE CONTENTS OF THIS BOOK AND SPECIFICALLY DISCLAIM ANY IMPLIED WARRANTIES OF MERCHANTABILITY OR FITNESS FOR A PARTICULAR PURPOSE. NO WARRANTY MAY BE CREATED OR EXTENDED BY SALES REPRESENTATIVES OR WRITTEN SALES MATERIALS. THE ADVICE AND STRATEGIES CONTAINED HEREIN MAY NOT BE SUITABLE FOR YOUR SITUATION. YOU SHOULD CONSULT WITH A PROFESSIONAL WHERE APPROPRIATE. NEITHER THE PUBLISHER NOR AUTHOR SHALL BE LIABLE FOR ANY LOSS OF PROFIT OR ANY OTHER COMMERCIAL DAMAGES, INCLUDING BUT NOT LIMITED TO SPECIAL, INCIDENTAL, CONSEQUENTIAL, OR OTHER DAMAGES.**

For general information on our other products and services or to obtain technical support, please contact our Customer Care Department within the U.S. at (800) 762-2974, outside the U.S. at (317) 572-3993 or fax (317) 572-4002.

Wiley also publishes its books in a variety of electronic formats. Some content that appears in print may not be available in electronic books.

Library of Congress Cataloging-in-Publication Data: 2002114859

**Trademarks:** Wiley, the Wiley Publishing logo, and related trade dress are trademarks or registered trademarks of John Wiley & Sons, Inc. and/or its affiliates, in the United States and other countries, and may not be used without written permission. MySQL is a registered trademark of MySQL AB Company. All other trademarks are the property of their respective owners. Wiley Publishing, Inc., is not associated with any product or vendor mentioned in this book.

## **About the Authors**

**Brad Bulger** can remember when computers were as big as refrigerators and oldtimers would come into the machine room and call them "mini." After working for several companies that no longer exist, he is now a member of The Madfish Group (http://www.madfishgroup.com), where he builds Web sites for money. He would still like to know when the future is going to get here but has a sneaking suspicion he already knows.

**Jay Greenspan** is a New York–based writer, editor, and technical consultant. He has contributed to sites run by Apple Computer and *Wired Digital,* and is author of *MySQL Weekend Crash Course.* He runs Trans-City Productions, Inc. (http://www. trans-city.com), a firm that provides editorial services to high-tech companies.

**David Wall** is a freelance technical consultant, lecturer, and writer. He specializes in Linux/Apache/MySQL/PHP (LAMP) servers and in Voice over IP technologies from IBM and Cisco Systems. His consultancy, David Wall Enterprises (http:// www.davidwall.com), has offices in Washington, D.C., and Sydney.

### **Credits**

**ACQUISITIONS EDITORS** Debra Williams Cauley Jim Minatel

**PROJECT EDITORS** Kevin Kent Neil Romanosky

**TECHNICAL EDITORS** Zak Greant Bill Patterson Liz Warner

**COPY EDITOR** S. B. Kleinman

**EDITORIAL MANAGER** Mary Beth Wakefield

**VICE PRESIDENT & EXECUTIVE GROUP PUBLISHER** Richard Swadley

**VICE PRESIDENT AND EXECUTIVE PUBLISHER** Bob Ipsen

**VICE PRESIDENT AND PUBLISHER** Joseph B. Wikert

**EXECUTIVE EDITORIAL DIRECTOR** Mary Bednarek

**PROJECT COORDINATOR** Maridee Ennis

**GRAPHICS AND PRODUCTION SPECIALISTS** Beth Brooks Jennifer Click LeAndra Hosier Michael Kruzil

**PERMISSIONS EDITOR** Carmen Krikorian

**MEDIA DEVELOPMENT SPECIALIST** Angela Denny

**PROOFREADING AND INDEXING** TECHBOOKS Production Services

*To Lizma, who's still here; Jon Postel, who isn't; and a free Internet, which might not be much longer*

*For Catou*

# **Preface**

Welcome. If you are thumbing through these pages, you're probably considering writing Web-based applications with PHP and MySQL. If you decide to go with these tools, you'll be in excellent company. Thousands of developers — from total newbies to programmers with years of experience — are turning to PHP and MySQL for their Web-based projects, and for good reason.

Both PHP and MySQL are easy to use, fast, free, and powerful. If you want to get a dynamic Web site up quickly, there are no better choices. The PHP scripting language was built for the Web. All the tasks common to Web development can be performed in PHP with an absolute minimum of effort. Similarly, MySQL excels at tasks common to dynamic Web sites. Whether you're creating a content-management system or an e-commerce application, MySQL is a great choice for your data storage.

## **Is This Book for You?**

Quite a few books deal with PHP, and a few cover MySQL. We've read some of these and found a few to be quite helpful. If you're looking for a book that deals with the gory details of either of these packages, you should probably look elsewhere.

The focus of this book is applications development. We are concerned with what it takes to get data-driven Web sites up and running in an organized and efficient way. The book does not go into arcane detail of every aspect of either of these tools. For example, in this book you will not find a discussion of PHP's LDAP functions or MySQL's C application program interface (API). Instead, we focus on the pieces of both packages that affect one another. We hope that by the time you're done with this book you'll know what it takes to get an application up and running using PHP and MySQL.

### **How This Book Is Organized**

We have organized the book into five parts.

#### **Part I: Working with MySQL**

Before you code any PHP scripts you need to know how to design a database, create tables in your database, and get the information you want from the database. Part I of this book shows you just about everything you need to know to work with MySQL.

#### **Part II: Working with PHP**

As an applications developer, you will spend the bulk of your time writing scripts that access the database and present HTML to a user's browser. Part II starts by showing you the basics of the PHP scripting language, covering how PHP works with variables, conditions, and control structures. Part II also covers many of PHP's functions and discusses techniques for writing clean, manageable code.

#### **Part III: Simple Applications**

In this part we present two of the nine applications in this book: a guestbook and a survey. Here you see the lessons from Parts I and II put into practice as we build working applications.

#### **Part IV: Not So Simple Applications**

Here the applications become more complex, as we present applications commonly used on the Web. You see how you can design a content management system, a discussion board, a shopping cart, and other useful applications. Along the way we show you some tips and techniques that should be helpful as you write your applications.

#### **Part V: Appendixes**

The appendixes cover several topics of interest to the MySQL/PHP developer. In them you can find installation and configuration instructions, quick reference guides to PHP and MySQL functions, a regular expressions overview, and guides to MySQL administration. In addition, you can find a few helpful resources, some snippets of code, and instructions on using the CD-ROM.

# **Acknowledgments**

I owe so many people so many bags of chocolate peanuts for helping me that I should start a chocolate-peanut farm. Making this book happen, trying to cover products under very active development, has been like trying to paint an oil portrait of a manic chameleon in a camouflage factory. I must single out Debra Williams Cauley, Acquisitions Editor, and Kevin Kent, Development Editor, for their help and their patience – they have been the essence of diplomacy; Jay Greenspan, for getting me into this; and Liz Warner, for all disclosed and undisclosed forms of assistance, but especially for helping me stay sane(ish). Thanks so much to MySQL AB for the generous use of the MySQL Function Reference in Appendix J, and to Zak Greant, Erik Granstrom, Bill Patterson, and David Sides, CEO of Dolphin, for all their assistance. To everyone who helped, thank you — you have our gratitude. — Brad Bulger

Thanks to my friends, family, and colleagues for their support and freely shared expertise during the creation of this book. — David Wall

# **Contents at a Glance**

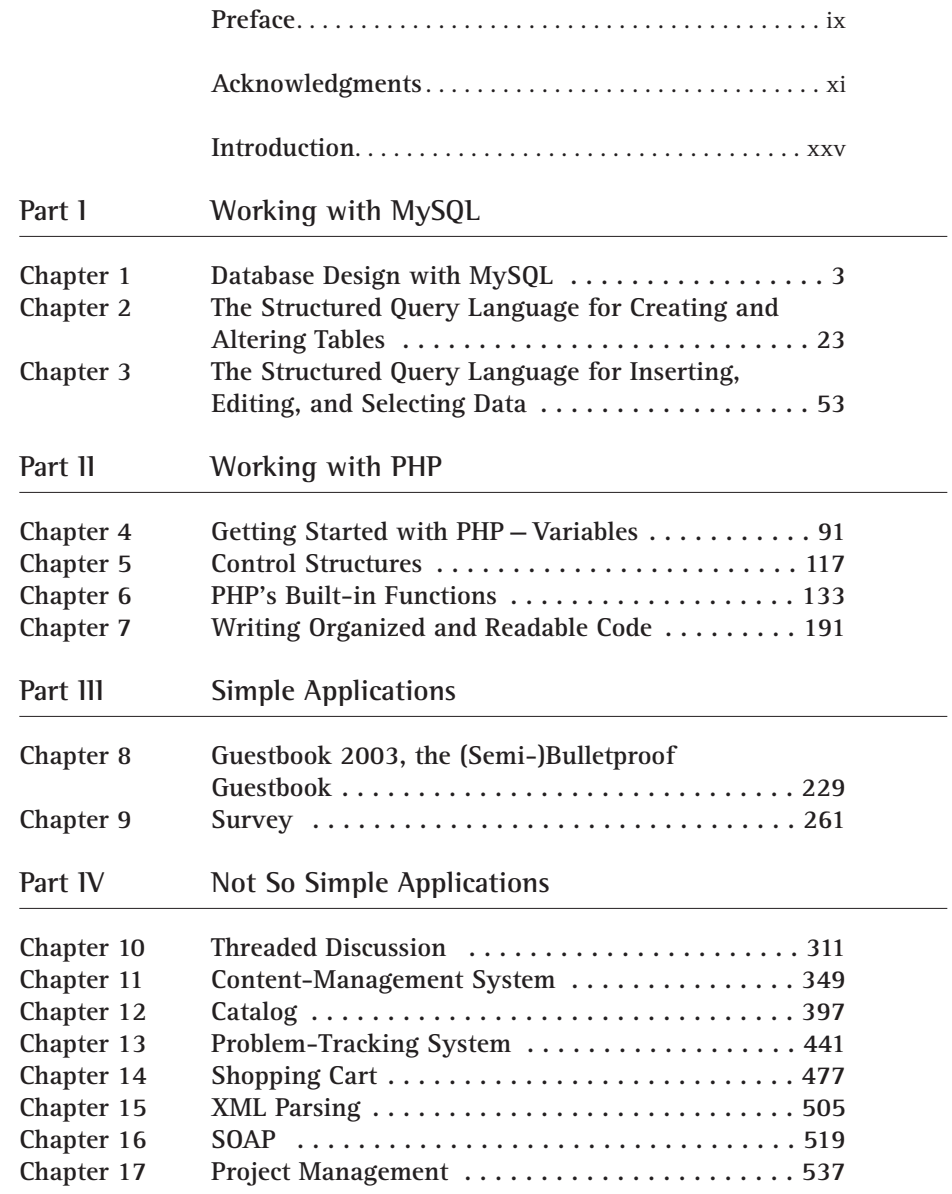

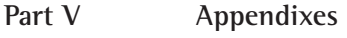

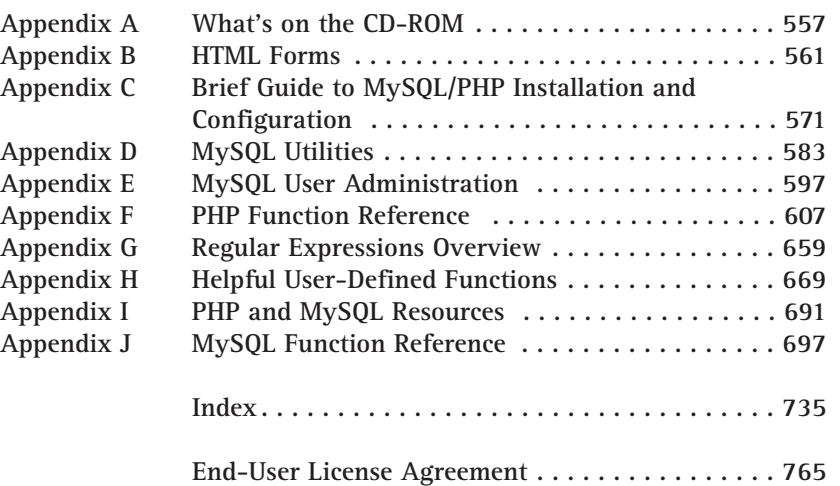

# **Contents**

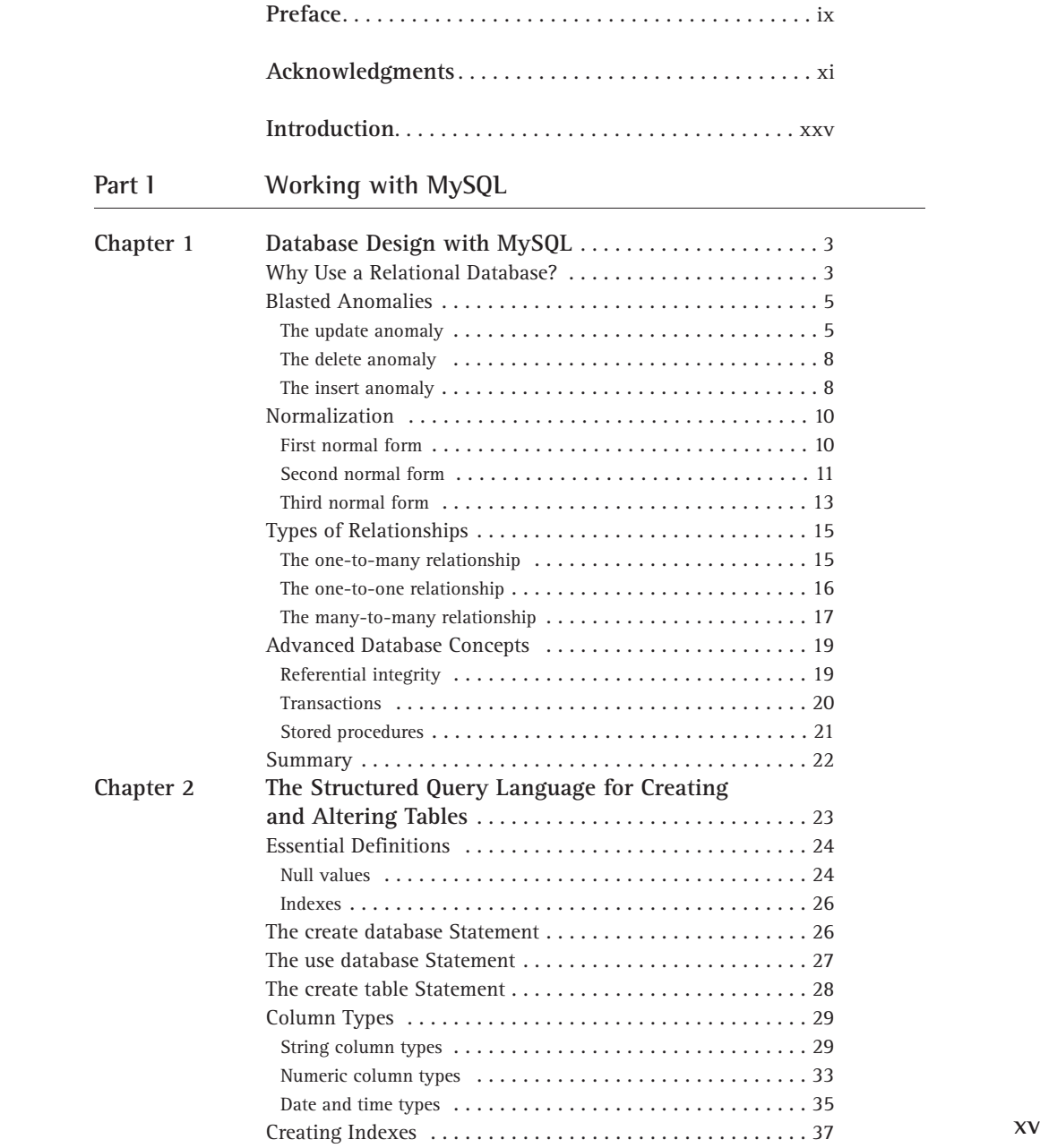

**Chapter 3** 

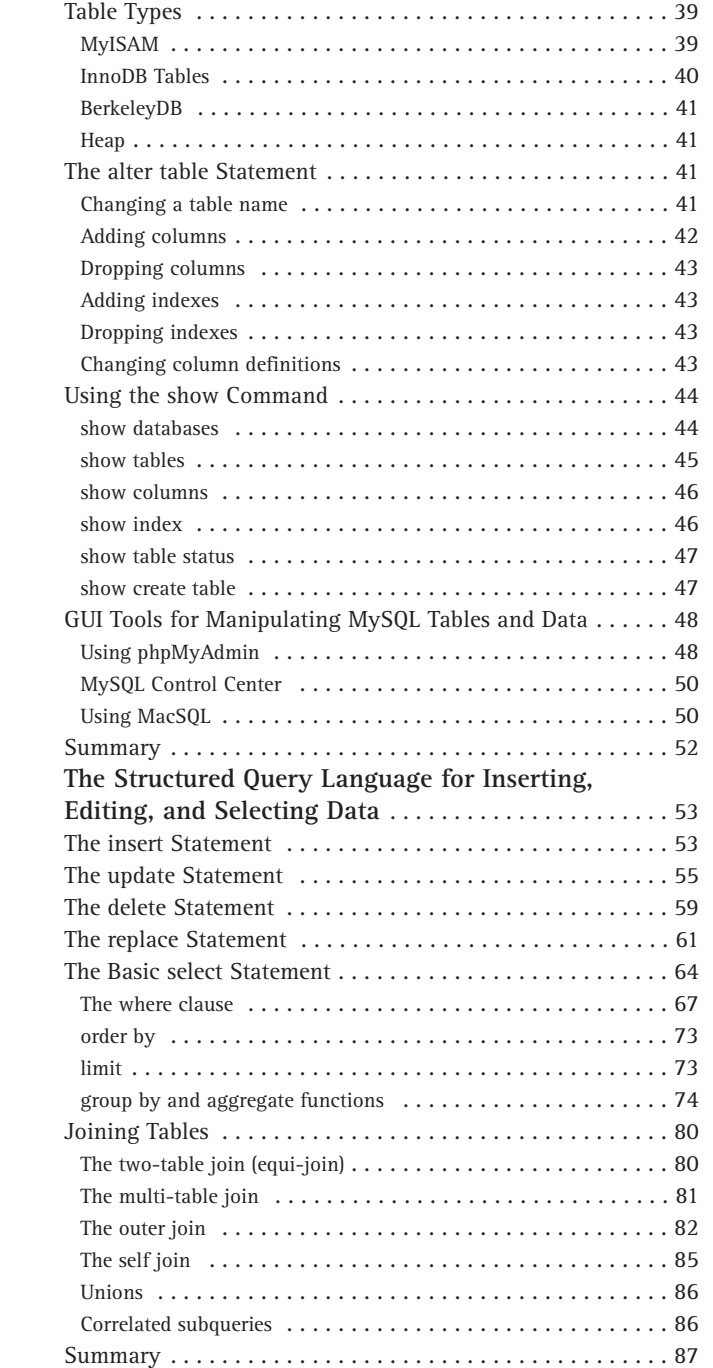

#### Part II **Working with PHP**

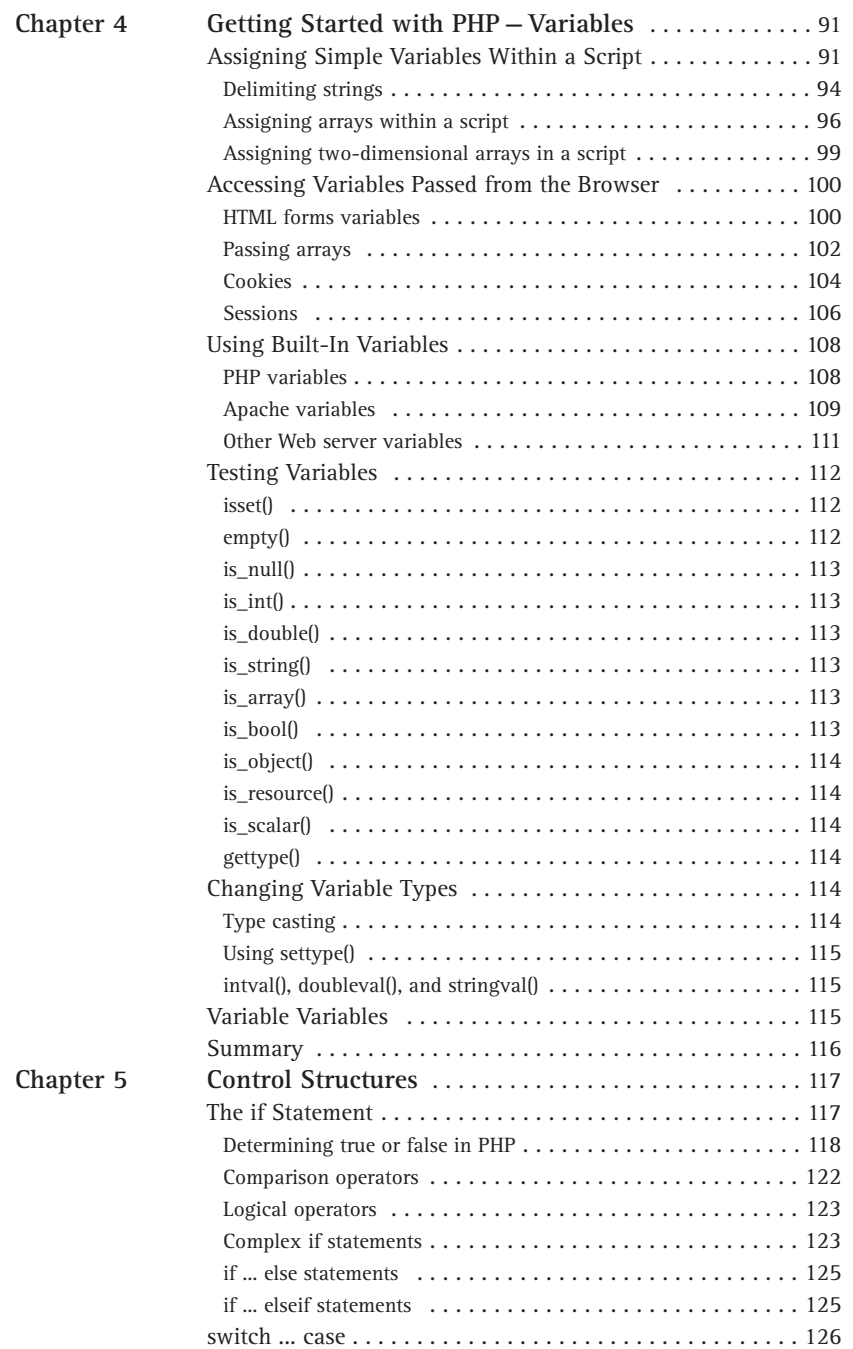

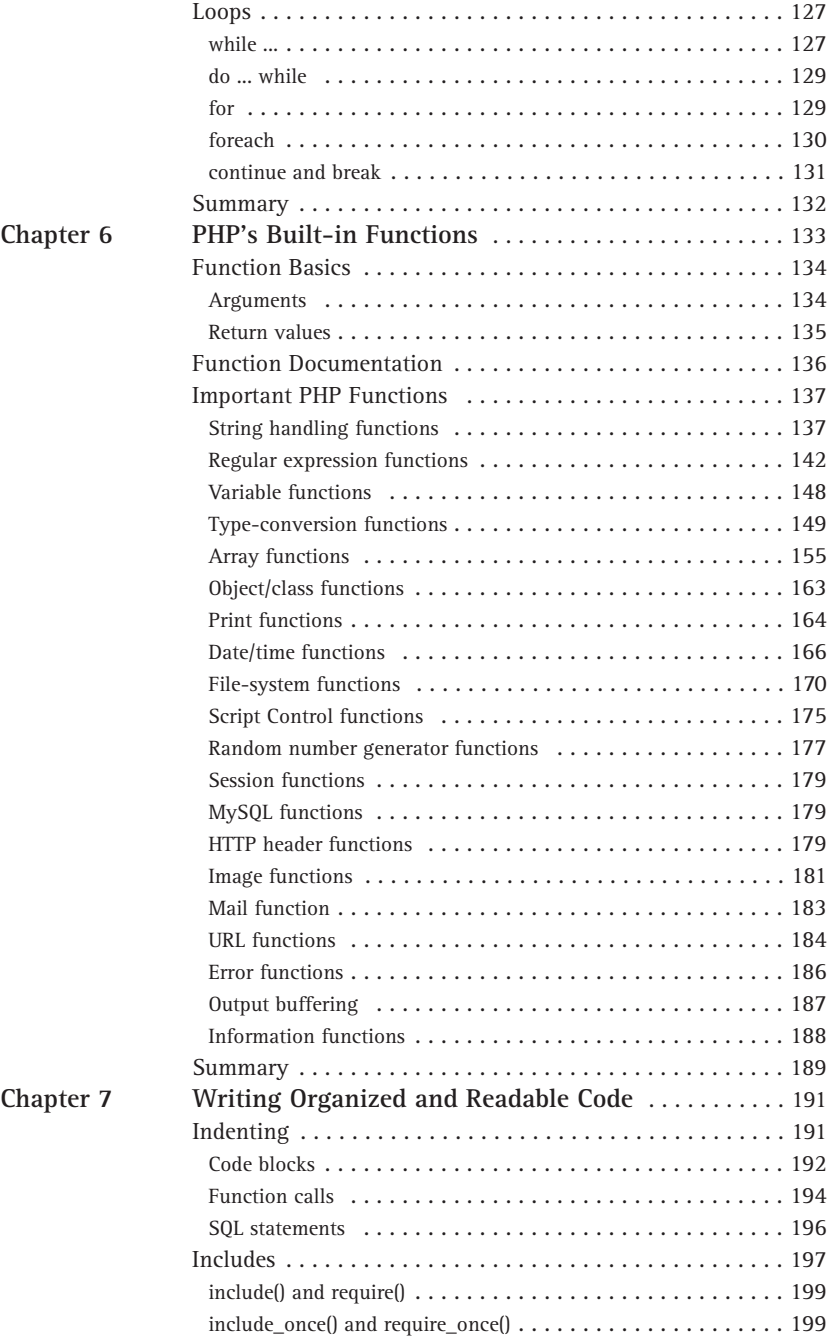

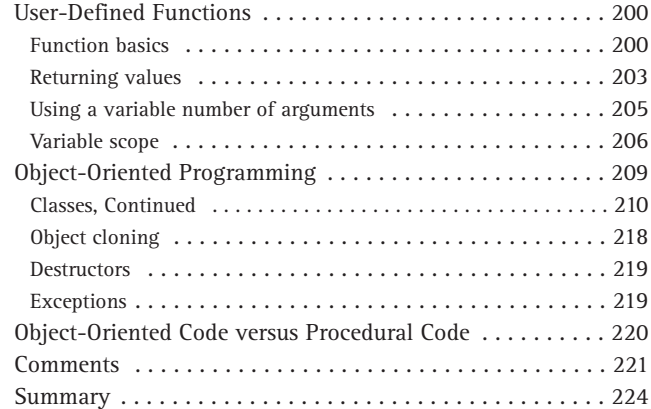

#### Part III Simple Applications

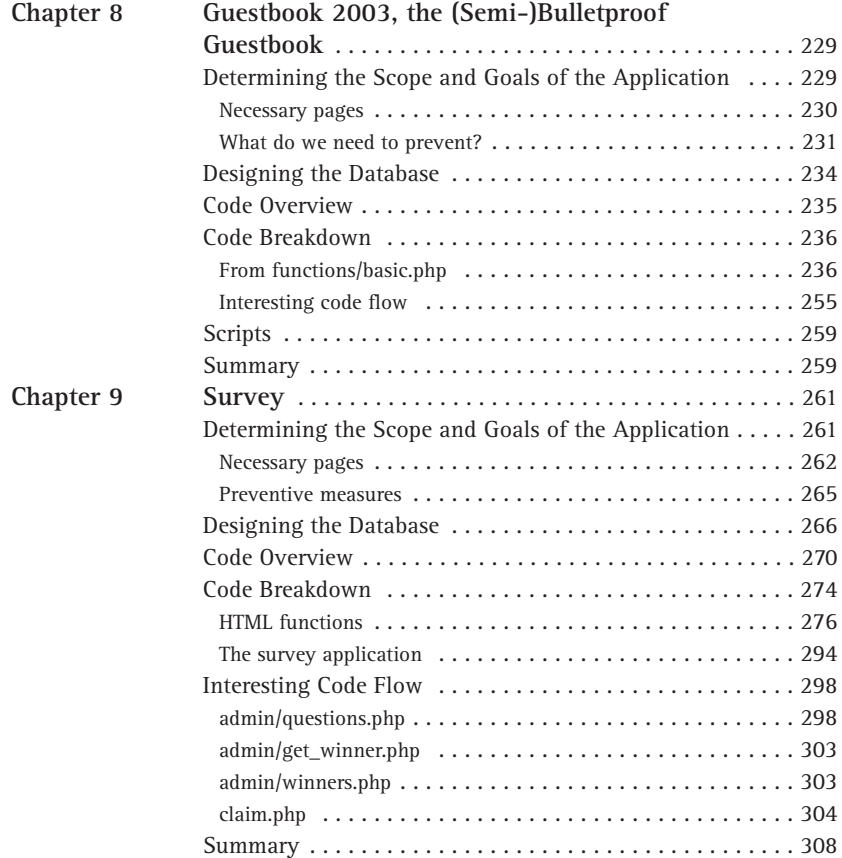

#### Part IV Not So Simple Applications

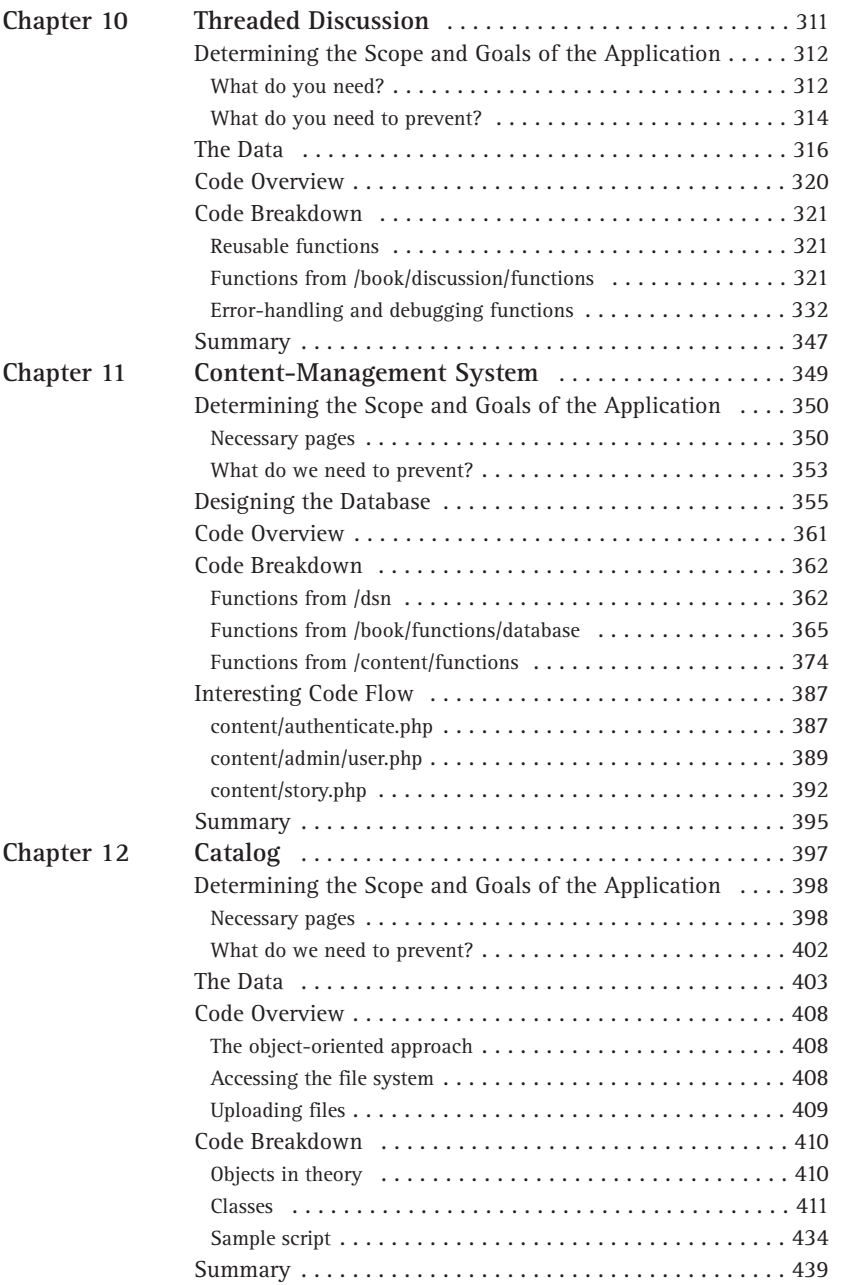

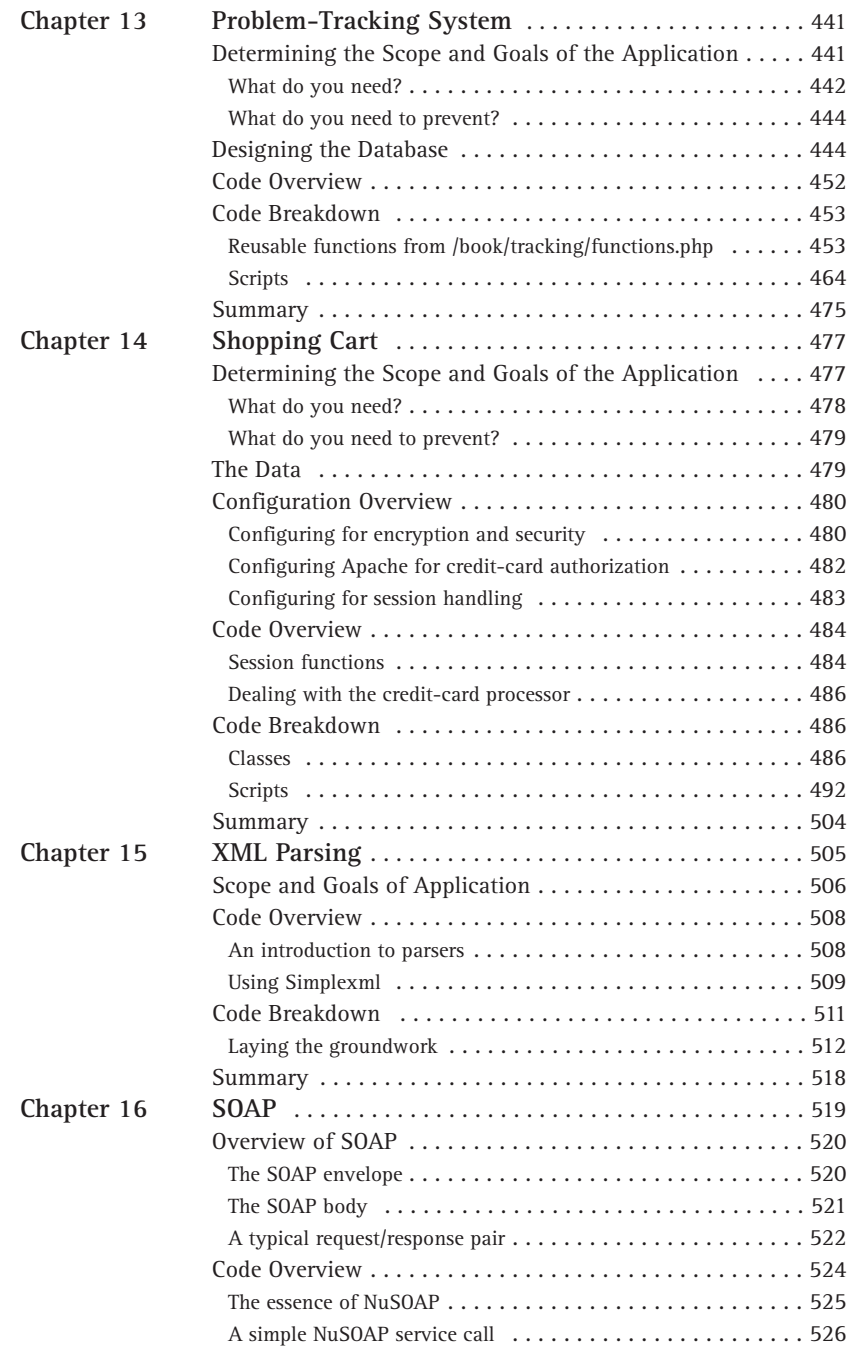

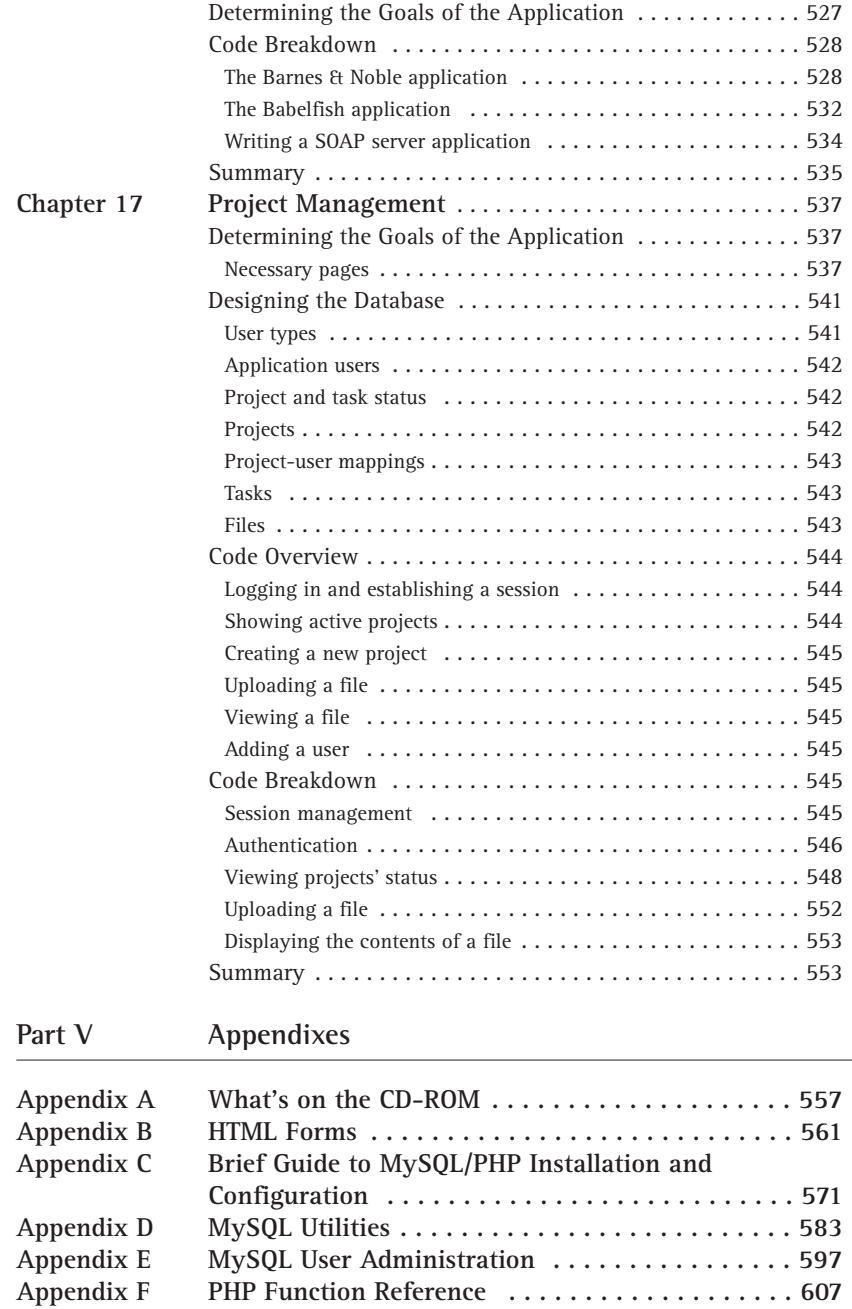

Appendix H Helpful User-Defined Functions . . . . . . . . . . . . . . 669

**Appendix G Regular Expressions Overview . . . . . . . . . . . . . . . 659**

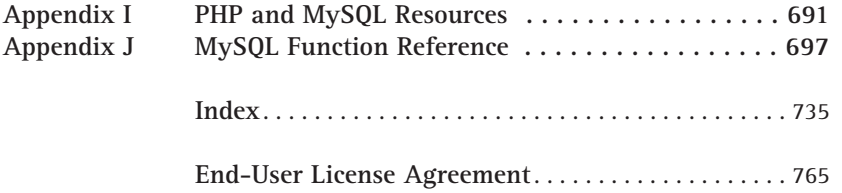

# **Introduction**

Soon we will head off on a fabulous journey, a journey on which we will explore the ins and outs of MySQL and PHP database applications in great detail. It's going to be a fun trip; we just know it.

Okay, maybe we're being a bit optimistic. If you're anything like us, points of this particular journey will be a lot more tedious than they are exciting. Let's face facts: Application development isn't always the most exciting thing in the world. And as with any other venture that involves programming, some very frustrating times are sure to be ahead, whether because of a syntax error you can't find or a piece of code that won't do what you think it ought to do. But despite all that, here you are, and we think there is a very good reason for that.

Web applications are the present and the future. No matter your background, whether you have a history with Visual Basic or COBOL, or maybe just some HTML and JavaScript, your résumé is only going to improve with some Web application development experience. We don't think there's a better combination of tools to have under your belt than PHP and MySQL. The numbers bear us out. PHP and MySQL are becoming increasingly popular, and the demand for people who can use these tools will only increase.

A bit later in this introduction we go into a more detailed explanation of why you should use PHP and MySQL. However, before we can get to that, we want take a bit of time to go over the architecture of Web applications. Once we've done this, we can explain in detail why PHP and MySQL should be the centerpieces of your application-development environment. Once we've sold you on these tools, we present a very quick and grossly under-coded application. As you look over this application, you can see the basic syntax and principles behind PHP and MySQL.

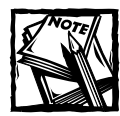

As we proceed with the book, we assume that you have read and understand everything presented in this introduction.

# **Basic Architecture**

At the most basic level, the Web works off a client/server architecture. Simply stated, that means that both a central server and a client application are responsible for some amount of processing. This setup differs from that of a program such as Microsoft Word, which operates just fine without any help from a server. Those of you who used older VAX machines might remember the days of dumb terminals, which had no processing power whatsoever. Depending on where you work today,  $\frac{XXV}{X}$  perhaps in a university or a bank, you might still use applications that are in no way dependent on the client. In other words, applications in which all the work is done on the central computer.

#### **The client**

In this book, you'll learn how to use MySQL and PHP to create applications that make use of a single client: the Web browser. This is not the only possibility for Internet-based applications. For very sophisticated applications that require more client-side processing or that need to maintain state (we talk about maintaining state later in the introduction) a Java applet may be necessary. But unless you're coding something like a real-time chat program, client-side Java is completely unnecessary.

So the only client you need to be concerned with is the Web browser. The applications need to generate HTML to be rendered in the browser. As you probably already know, the primary language of browsers is the Hypertext Markup Language, or HTML. HTML provides a set of tags that describe how a Web page should look. If you are new to the concept of HTML, get on the Web and read one of the many tutorials out there. It shouldn't take long to learn the basics. Some of the best include:

- ◆ National Center for Supercomputer Applications (http://archive. ncsa.uiuc.edu/General/Internet/WWW/HTMLPrimer.html)
- ◆ Davesite (http://www.davesite.com/webstation/html/)
- ◆ Webmonkey (http://hotwired.lycos.com/webmonkey/teachingtool/)

Of course, most browsers accept more than HTML. All kinds of plug-ins, including RealPlayer, Flash, and Shockwave, are available, and most browsers also have some level of support for JavaScript. Some can even work with XML. But, like most Web developers, we are taking a lowest-common-denominator approach in this book. We're going to create applications that can be read in any browser. We don't use JavaScript, XML, or anything else that could prevent some users from rendering the pages we serve. HTML it is.

#### **The server**

Almost all of the work of Web applications takes place on the server. A specific application, called a Web server, is responsible for communicating with the browser. A relational-database server stores whatever information the application requires. Finally, you need a language to broker requests between the Web server and the database server; it is also used to perform programmatic tasks on the information that comes to and from the Web server. Figure I-1 represents this system.

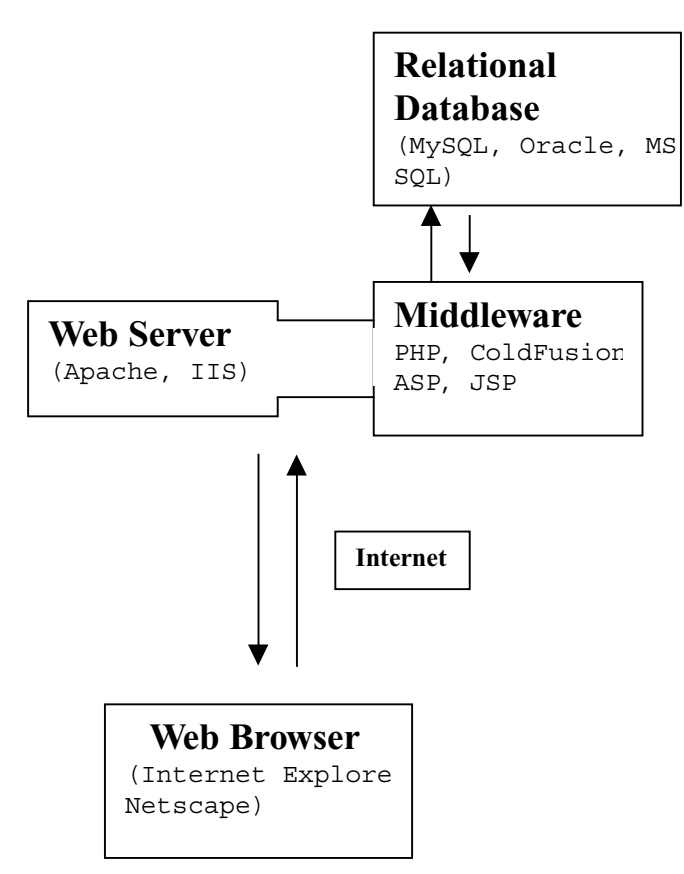

**Figure I-1: Architecture of Web applications**

But, of course, none of this is possible without an operating system. The Web server, programming language, and database server you use must work well with your operating system.

#### **THE OPERATING SYSTEM**

Many operating systems are out there. Windows 98/2000/CE/XP and Macintosh OS are probably the most popular. But that's hardly the end of it. Circumstances might have forced you to work with some obscure OS for the past few years. You might even be under the impression that your OS is the best thing going. That's fine. But if you're planning on spending a lot of time on the Web and on running applications, you're best off getting to know either Windows NT/2000 or some version of Unix. These two account for well over 90 percent of all the servers on the Web. It is probably easier for you to learn a little NT/2000/XP or Unix than it is to convince everybody else that the AS/400 is the way to go.

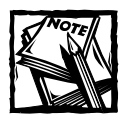

Apple's Mac OS X is based on a FreeBSD/Unix foundation and gives you everything you expect from a Unix OS.

Which should you use? Well, this question is a complex one, and the answer for many will be based partially on philosophical approach. In case you're unaware of it, let's take a moment to talk about the broad topics in this philosophical debate.

If you don't know what we are talking about, here are the basics. PHP and MySQL belong to a class of software known as *open source.* This means that the source code for the heart of the applications is available to anyone who wants to see it. These applications make use of an open-source development model, which enables anyone who is interested to participate in the development of the project. In the case of PHP, coders all over the world participate in the development of the language and see no immediate pay for their substantial work. Most of the people who participate are passionate about good software and code for the enjoyment of seeing people like you and me develop with their tools.

This method of development has been around for some time, but it has gained prominence as Linux has become increasingly popular. More often than not, opensource software is free of charge. You can download the application, install it, and use it without getting permission from anyone or paying a dime to anyone.

Suffice it to say that Microsoft, Oracle, and other traditional software companies do not make use of this method of development.

If you are not an open-source adherent, there are excellent reasons for choosing NT/2000/XP. Usually, the thing that steers people towards NT/2000/XP is inertia. If you or your company has been developing with Microsoft products for years, it is probably going to be easier to stay within that environment than to make a change. If you have a team of people who know Visual Basic, you are probably going to want to stick with NT/2000/XP. But even if this is the case, there's nothing to prevent you from developing with PHP and MySQL. Both products run on Windows 95/98 and Windows NT/2000/XP/CE.

But in the real world, almost all PHP/MySQL applications are running off some version of Unix, whether Linux, BSD, Irix, Solaris, HP-UX, or one of the other flavors.

The major advantage of Unix is its inherent stability. Boxes loaded with Linux have been known to run for months or years without crashing. Linux and BSD also have the advantage of being free of charge and able to run on standard PC hardware. If you have any old 486, you can load it up with Linux, MySQL, PHP, and Apache and have yourself a well-outfitted Web server. You probably wouldn't want to put it on the Web, where a moderate amount of traffic might overwhelm it, but it can serve nicely as a development server, a place where you can test your applications.

#### **THE WEB SERVER**

The Web server has what seems to be a fairly straightforward job. It sits there, running on top of your operating system, listening for requests that somebody on the Web might make, responding to those requests, and serving out the appropriate Web pages. In reality, it is a bit more complicated than that, and because of the 24/7 nature of the Web, the stability of the Web server is a major issue.

There are many Web servers out there, but two dominate the market. These are Apache and Microsoft's Internet Information Server (IIS).

**INTERNET INFORMATION SERVER** IIS is deeply tied to the Windows environment and is a key component of Microsoft's Active Server Pages (ASP). If you've chosen to go the Microsoft way, you'll almost certainly end up using IIS.

There is a certain amount of integration between the programming language and the Web server. At this point, PHP 4 and 5 integrate well with IIS.

**APACHE** The Apache Web server is the most popular Web server there is. It, like Linux, PHP, and MySQL, is an open-source project. Not surprisingly, Apache works best in Unix environments, but also runs just fine under Windows.

Apache makes use of third-party modules. Because it is open source, anyone with the skill can write code that extends the functionality of Apache. PHP most often runs as an Apache extension, known as an Apache module.

Apache is a great Web server. It is extremely quick and amazingly stable. The most frequently stated complaint about Apache is that, like many pieces of Unix software, the graphical tools for manipulating the application are limited. You alter Apache by specifying options on the command line or by altering text files. When you come to Apache for the first time, all this can be a bit opaque.

Though Apache works best on Unix systems, versions also run on Windows operating systems. Nobody, not even the Apache developers, recommends that Apache be run on a busy server under Windows. If you have decided to use the Windows platform for serving Web pages, you're better off using IIS.

But there are conditions under which you'll be glad Apache does run under Windows. You can run Apache, PHP, and MySQL on a Windows 98 machine and then transfer those applications to Linux with practically no changes to the scripts. This approach is the easiest way to go if you need to develop locally on Windows but to serve off a Unix/Apache server.

#### **MIDDLEWARE**

PHP belongs to a class of languages known as *middleware.* These languages work closely with the Web server to interpret the requests made from the World Wide Web, process these requests, interact with other programs on the server to fulfill the requests, and then indicate to the Web server exactly what to serve to the client's browser.

The middleware is where you'll be doing the vast majority of your work. With a little luck you can have your Web server up and running without a whole lot of effort. And once it is up and running, you won't need to fool with it a whole lot.

But as you are developing your applications, you spend a lot of time writing code that makes your applications work. In addition to PHP, several languages perform similar functions. Some of the more popular choices are ASP, Perl, and ColdFusion.

#### **RELATIONAL DATABASES**

Relational database management systems (RDBMSes) provide a great way to store and access complex information. They have been around for quite a while. In fact, they predate the Web, Linux, and Windows, so it should be no surprise that there are many RDBMSes to choose from. All the major databases make use of the Structured Query Language (SQL).

Some of the more popular commercial RDBMSes are Oracle, Sybase, Informix, Microsoft's SQL Server, and IBM's DB2. In addition to MySQL, there are now two major open-source relational databases. Postgres has been the major alternative to MySQL in the open-source arena for some time. For a while, Borland released its Interbase product under an open-source license and allowed free download and use. The results of that release are a software project called Firebird.

### **Why These Products?**

Given the number of choices out there, you might be asking yourself why you should choose PHP and/or MySQL. We answer this question in the following sections.

#### **Why PHP?**

Programming languages are a lot like shoes. Some look good to some people yet look really ugly to others. To carry the analogy a little further, some shoes just fit well on some feet.

What we mean is this: When it comes to Web programming, all languages do pretty much the same things. They all interact with relational databases, they all work with file systems, and they all interact with Web servers. The question of which language is best is rarely a matter of a language's ability or inability to perform certain actions. It's usually more a matter of how quickly and easily you can do what you need to do.

#### **IT'S FAST AND EASY**

What about speed? There are really only three things that we know for sure when it comes to comparing the speeds of Web-programming languages.

- ◆ Applications written in C will be the fastest.
- ◆ Programming in C is rather difficult and takes much longer than programming in any of the other languages mentioned so far.
- ◆ Comparisons among languages are extremely difficult.

From everything we know, we feel safe in saying that PHP is as fast as anything out there.

More often than not, choosing a language comes back to the same issues involved in buying shoes. You want to go with what's most comfortable. If you're like us,

you find that PHP represents the perfect combination of power, structure, and ease of use. Again, this is largely a matter of opinion, but we do believe that the syntax of PHP is superior to those of ASP and JSP. And we believe it puts more power at your fingertips more quickly than ColdFusion and is not as difficult to learn as Perl.

In the end, we believe PHP offers you the best opportunity to develop powerful Web applications quickly. That generalization made, we do believe there are other excellent reasons for choosing PHP.

#### **IT'S CROSS-PLATFORM**

In the rundown of Web architecture, we mentioned that PHP runs on Windows 2000/NT/CE/XP and Unix and with both IIS and Apache. But the cross-platform abilities of PHP go far beyond these platforms. If you happen to be using Netscape, Roxen, or just about anything else, it is likely PHP works with it.

Yes, ASP can be run on Linux, ColdFusion can work on Solaris and Linux, and JSP is adaptable across many platforms. At this point, PHP works as well on as wide a variety of systems as any other available product.

#### **IT ACCESSES EVERYTHING**

What do you need to access in the course of creating your Web applications? LDAP? IMAP mail server? Oracle? Informix? DB2? Or maybe you need an XML parser or WDDX functions.

Whatever you need to use, it is more than likely that PHP has a built-in set of functions that make getting whatever you need very easy. But what if it doesn't have something built in that you'd like? That brings us to our next point.

#### **IT'S CONSTANTLY BEING IMPROVED**

If you are new to open-source development, you might be surprised by the high quality of the software. There are thousands of very technical, very talented programmers out there who love to spend their time creating great, and mostly free, software. In an active project such as PHP, a variety of developers look to improve the product almost daily.

It is truly remarkable. If you happen to find a bug, you can submit a report to a mailing list that the core developers read. Depending on its severity, it is likely that the bug will be addressed within a couple of hours to a couple of days.

When PHP was put together, it was done so in a modular fashion. This makes adding greater functionality reasonably easy. If there are sets of functions you'd like added to PHP, there's a good chance that someone can do it with minimal effort.

#### **YOUR PEERS CAN SUPPORT YOU**

Most languages have active mailing lists and development sites. PHP is no exception. If you run into trouble — if there's a bug in your code that you just can't figure out or if you can't seem to fathom some function or another — someone among the hundreds subscribed to PHP mailing lists will be happy to check and fix your code.

The open-source nature of PHP creates a real feeling of community. When you get into trouble, your PHP-hacking brethren will feel your pain and ease it.

#### **IT'S FREE**

If you have a computer, Linux, Apache, and PHP are all completely free.

#### **Why MySQL?**

This one is perhaps a little tougher to answer. Although MySQL has much to recommend it, it also has a variety of competitors, many of whom may be better suited for a particular task.

In Part I of this book we discuss MySQL in some detail. In these chapters we mention features available in other relational databases that MySQL does not support. (If you know your way around databases and are curious, these include stored procedures, triggers, and subqueries.)

Given these limitations, MySQL is definitely not the best choice in certain environments. If you are planning on starting, for example, a bank or a savings and loan, MySQL probably isn't for you.

But for the majority of people using the majority of applications, MySQL is a great choice. It is particularly well suited for Web applications.

#### **IT'S COST-EFFECTIVE**

Think you need an Oracle installation? Get ready to shell out tens of thousands of dollars at a minimum. There's no doubt that Oracle, Sybase, and Informix create terrific databases, but the cost involved is prohibitive for many.

MySQL is free for development and can be used in a live production environment for a minimal cost (see https://order.mysql.com/index.php?infopage=1 for more details on licensing MySQL).

#### **IT'S QUICK AND POWERFUL**

MySQL might not have every bell and whistle available for a relational database, but for most users it has plenty. If you are serving out Web content or creating a moderately sized commerce site, MySQL has all the power you need.

For small to-medium-sized databases, MySQL is extremely fast. The developers of MySQL take great pride in the speed of their product. For applications like the ones presented in Parts III and IV of this book, it is unlikely you'll find a database that's any faster.

#### **IT'S IMPROVING ALL THE TIME**

MySQL is improving at a staggering rate. The developers release updates frequently and are adding impressive (and we do mean impressive) features all the time. It's even possible that at the time you're reading this book MySQL will support subqueries and stored procedures.

# **Your First Application**

Enough of the prelude. Now we turn to writing an application so you can see how all these parts come together in a real live application. By the time you have finished reading this introduction, you should have a pretty good idea of how it all comes together.

#### **Tool check**

You need a few key elements to get going. We run through them here so you know what you need.

#### **SOFTWARE**

This is a Web-based application, so you're clearly going to need a Web server. You will probably be using Apache, whether you are using Windows or Unix. You need to install Apache so that it can access the PHP language.

In addition, you need to have MySQL installed. And PHP has to be able to recognize MySQL. Apache, MySQL, and PHP are provided on the accompanying CD, and installation instructions are provided in Appendix C. You might want to install these packages before proceeding, or you can just read along to get an idea of what we're doing and install the packages later when you want to work with the more practical examples in this book.

#### **TEXT EDITOR/INTEGRATED DEVELOPMENT ENVIRONMENT**

To code PHP and your Web pages, you need, at a minimum, a text editor. You can use Notepad or something similarly basic, but if you're starting without an allegiance to any particular editor, we suggest you get something with good syntax highlighting. On Windows, Macromedia HomeSite (www.macromedia.com) is a tool that works well with PHP, and we've heard excellent things about Editplus (www.editplus.com).

If you have been working on Unix for some time, it is likely that you already know and love some text editor or another, whether it be Emacs, vi, or Kedit. If not, any of these are fine, though the first two do take some getting used to. If you're working on Unix, but don't have the patience to learn vi, try Pico. It's very easy to use.

In the last couple of years, a few companies have released integrated development environments (IDEs) for use with PHP. Zend Technologies (www.zend.com), whose employees have been deeply involved with PHP for years, sells a suite of products that can make your PHP coding life much easier. Based on code that was originally open source, NuSphere Corporation (www.nusphere.com) has also created a very competent IDE for Windows and Linux.
## **Application overview**

We start this book with an example of a simple Web application that stores user information, a place where users can enter their names, email addresses, URLs, and maybe even comments — in essence, a *guestbook.*

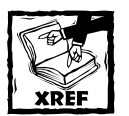

The guestbook is a simplified example, something you would never want to run on a live Web server. We re-create this application in a more robust form in Chapter 8.

## **Creating the database**

Now that you know exactly what you need, the first step is to create a database that stores this information. To do this, you use the language common to most every database server: SQL. You read a lot more about this later, so don't worry if you don't understand everything right away. Just read through the rest of the Introduction and then read Chapter 1.

Start up the MySQL command-line client. If you're working on Unix, typing **mysql** at the shell should do the trick (or you might have to go to the directory that contains the MySQL executable — typically /mysql/bin or /usr/local/mysql/bin).

If you are on Windows, you need to go to the DOS prompt, find the path to mysql.exe, and execute it. Then, at the prompt, create a new database. When you're done, you should have something that looks very much like this:

```
[jay@mybox jay]$ mysql
Welcome to the MySQL monitor. Commands end with ; or \q.
Your MySQL connection id is 716 to server version: 4.0.1-log
Type 'help' for help.
mysql> create database guestbook;
Query OK, 1 row affected (0.00 sec)
mysql>
```
Now, within the database named guestbook you need a table that stores the user information. This table is also created in the MySQL monitor. The command to create the table isn't very complex. You basically need to let MySQL know what kind of information to expect, whether numbers or strings, and whether or not any of the information can be omitted (or NULL). Details appear in Chapter 2, but for now just note that the basic command is create table; you get something that looks about like the following:

```
mysql> use guestbook;
Database changed
mysql> create table guestbook
   \rightarrow (
   \rightarrow name varchar(40) null,
   -> location varchar(40) null,
   -> email varchar(40) null,
   -> url varchar(40) null,
   -> comments text null
   -\rangle )
   \rightarrow :
Query OK, 0 rows affected (0.00 sec)
mysql>
```
Then you have to give your application permission to use the table:

```
mysql> grant delete, insert, select, update on guestbook 
   -> to nobody@localhost identified by 'ydobon';
Query OK, 0 rows affected (0.00 sec)
```
Then you issue a quick statement that forces the server to re-read the permissions tables, effectively putting the new ones into effect:

```
mysql> FLUSH PRIVILEGES;
```
So now you have a database named guestbook and a table, also named guestbook, within the database. Now it's time to write an application in PHP that will enable you to insert, edit, and view information kept in this guestbook.

## **Your PHP script**

Now's the time to move to the text editor. In the course of configuring your Web server, you need to let it know which files should be handed off to PHP so the engine can interpret the page. Most often these files have a .php extension, though it is possible to have PHP interpret anything, including .html files. These scripts live inside the folder designated to hold Web pages. For Apache, this is usually /htdocs.

#### **BASIC SYNTAX**

One neat thing about PHP is that it lets you move between straight HTML and commands that are part of the PHP programming language. It works like this: The sections of your script between the opening tag ( $\langle$ ?php) and the closing tag (?>) are interpreted by the PHP engine, and portions not within these tags are treated as plain HTML. Check out the following PHP page.

```
<?php
echo "Hi, ";
?>
mom.
```
When run through the Web server, this code creates a Web page that prints, simply, Hi, mom. PHP's echo command manages the first part of the line. But, of course, PHP can do quite a bit more than that. Like any other programming language, it can work with variables and make decisions.

```
\langle?php
echo "Hi, mom. ";
svar = date('H"):
if (svar \leq 11){ 
    echo "good morning";
}
elseif ($var > 11 and $var < 18)
{
    echo "good afternoon";
}
else
{
    echo "good evening";
}
?>
```
In the preceding code, after printing out the greeting, there is some real programming. We have used PHP's built-in date function to grab the hour of the day in 24-hour format. That value is immediately assigned to a variable named \$var. Then a decision is made, and the appropriate text is printed, depending on the time of day. Notice the syntax here. Each PHP command ends with a semicolon (:). In the if statement, curly braces ({}) hold the commands to be executed depending on the condition. And the condition itself is held within parentheses  $(()$ .

The date() function and echo, which are used in the previous example, are just two of the hundreds of functions built into PHP, many of which you learn to use in the course of this book. If you are going to access the database, you're going to need a few more.

#### **CONNECTING TO THE DATABASE**

While you're installing PHP you should let it know that you plan on using MySQL with it. If you don't do this, what we discuss now won't work. Even if PHP is aware that you're using MySQL, in your specific scripts you must identify the exact database you need access to. In this case, that is the guestbook database you just created.

```
mysql_connect("localhost","nobody","ydobon")
    or die("<h3>could not connect to MySQL</h3>\n");
mysql select db("questbook")
    or die("<h3>could not select database 'guestbook'</h3>\n");
```
The first line in the preceding code tells MySQL that the Web server (the entity running the script) is on the local machine, has a username of *nobody*, and has a password of *ybodon*. Then, if the connection is successful, the specific database is selected with the mysql\_select\_db() command. With these lines safely tucked away in your scripts, you should be able to manipulate the database with your commands.

Because you're going to need these lines in every page in this application, it makes sense to save some typing, put them in a file of their own, and include them in every page. If you've done any programming at all, you know that this involves dumping the entire contents of that file into the file being accessed. These lines are kept in a file called dbconnect.php. At the top of every other file in this application will be the following line:

```
include('dbconnect.php');
```
#### **INSERTING INFORMATION INTO THE DATABASE**

Because you have yet to put any users in the database, we start by reviewing the script that enables you to do that. But first, we need to tell you a little bit more about PHP variables. A bit earlier in this introduction in the section "Basic Syntax," we showed that you can create variables within a PHP script, but because this is a client/server environment, you're going to need to get variable data from the client (the Web browser) to PHP. You usually do this with HTML forms.

There's a basic rundown of HTML forms in Appendix B. Check that if you need to. For now we just want to point out that every form element has a name and that when a form is submitted, the names of those form elements become available as variables in the PHP script the form was submitted to.

In older versions of PHP, these variables would automatically be created as global variables: If you submitted a form with a field named firstname, the script receiving the form would have a variable named \$firstname defined when it began. This can lead to some serious security problems, however. So now, the values are available as elements in the system-defined "superglobal" arrays, such as \$\_GET (for fields passed in as part of the URL) and \$\_POST (for fields submitted from forms). The simplest of these to use is \$\_REQUEST, which combines GET, POST, and cookie values. If you're not understanding all of this right now, don't worry about it; these concepts are covered in greater detail later in the book, particularly in Chapter 9.

As soon as the following form is submitted, the variables \$\_REQUEST ['surname'] and \$\_REQUEST['submit'] become available in the PHP script myscript.php. The value of \$\_REQUEST['surname'] is whatever the user enters into the text field. The value of \$\_REQUEST['submit'] is the text string submit.

```
<form action="myscript.php">
    <input type="text" name="surname">
    <input type="submit" name="submit" value="submit">
\langle/form\rangle
```
Before we show the script itself, now is a good time to note that Web programming is slightly different from other types of programming in one important respect: It is stateless. To display a page, a Web server must first receive a request from a browser. The language they speak is called HTTP, the Hypertext Transfer Protocol. The request includes several things — the page the browser wishes to see, the form data, the type of browser being used, and the IP address the browser is using. Based on this information, the Web server decides what to serve.

Once it has served this page, the server maintains no connection to the browser. It has absolutely no memory of what it served to whom. Each HTTP request is dealt with individually with no regard to what came before it. For this reason, in Web programming you need to come up with some way of maintaining state. That is, if you are progressing through an application, you need some way of letting the server know what happened. Essentially, you need ways of passing variables from page to page. This comes up in our applications. The applications have three ways in which to do this: by passing hidden form elements, by using cookies, or by using sessions.

Now back to the script.

```
<form action="myscript.php">
    <input type="text" name="surname">
    <input type="submit" name="submit" value="submit">
\langle/form\rangle
```
You can decide what you display on a page based on the variable information that comes from HTML forms. For example, you can find out whether the preceding form has been submitted by checking if the variable name \$\_REQUEST['submit'] has a value of submit. This very technique comes into play when it we create the page for inserting information into the database.

There is one page in our application, called sign.php, that has an HTML form. The action of the form (the program to run as a result of the submission) in this page is create\_entry.php. Here's the page in all its glory:

```
<h2>Sign my Guest Book!!!</h2>
<form method="post" action="create_entry.php">
<b>Name:</b>
<input type="text" size="40" name="name">
\langle hr \rangle
```

```
<b>Location:</b>
<input type="text" size="40" name="location">
\langle b r \rangle<b>Email:</b>
<input type="text" size="40" name="email">
\langle br \rangle<b>Home Page URL:</b>
<input type="text" size="40" name="url">
\langle hr \rangle<b>Comments:</b>
<textarea name="comments" cols="40" rows="4"
wrap="virtualv></textarea>
\langle b r \rangle<input type="submit" name="submit" value="Sign!">
<input type="reset" name="reset" value="Start Over">
\langle/form\rangle
```
When the user fills out this form and submits it, the information is sent to create entry.php. The first thing to do on this page is to check if the form has been submitted. If it has, take the values entered into the form and use them to create a query to send to MySQL. Don't worry about the specifics of the query just yet. Just know that it inserts a row into the database table you created earlier.

```
<?php
include("dbconnect.php"); 
if ($_REQUEST["submit"] == "Sign!")
{
        $query = "insert into guestbook
(name,location,email,url,comments) values ('"
                .$_REQUEST["name"]
                ."', '"
                .$_REQUEST["location"]
                ."', '"
                .$_REQUEST["email"]
                ."', '"
                .$_REQUEST["url"]
                ."', '"
                .$_REQUEST["comments"]
                ."') "
        ;
```

```
mysql_query($query);
?>
<h2>Thanks!!</h2>
<h2><a href="view.php">View My Guest Book!!!</a></h2>
\langle ?php \rangle}
else
{
         include("sign.php");
}
?>
```
If the form, which is in sign.php, hasn't been submitted, it is included and, therefore, shows the same form. You might notice that this page is submitted to itself. The first time the create\_entry.php page is called, the form in sign.php is displayed. The next time, though, the data are inserted into the database.

Figures I-2 and I-3 show the pages that this script creates.

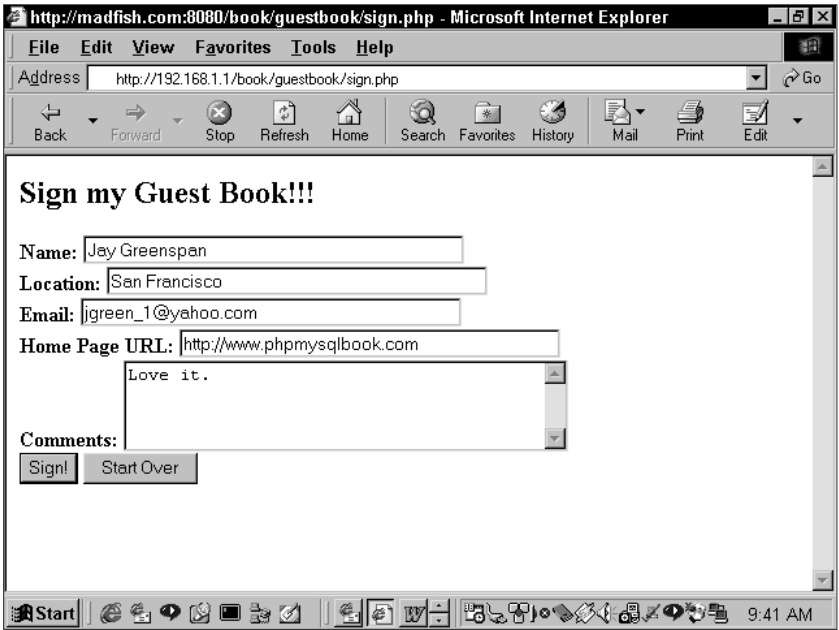

**Figure I-2: create\_entry.php the first time through**

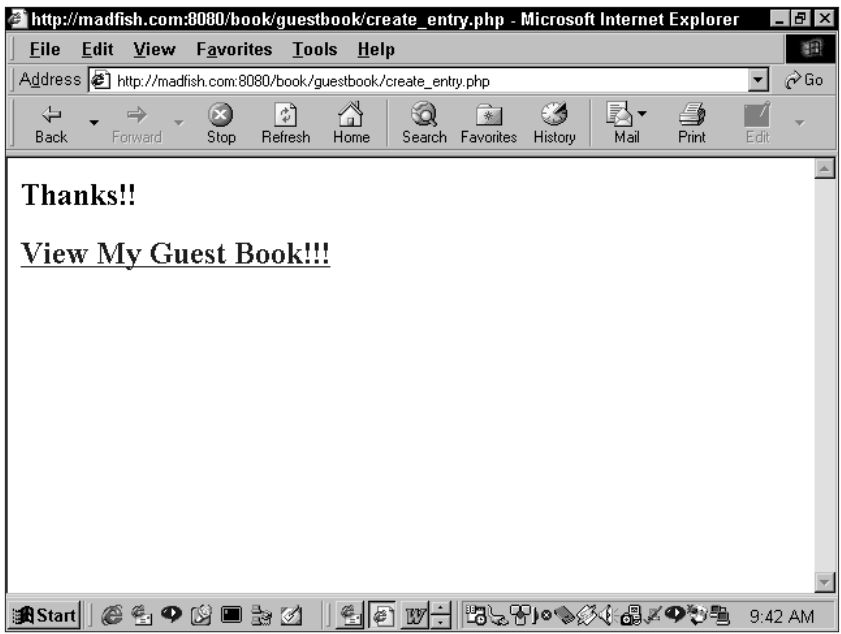

**Figure I-3: create\_entry.php after submission**

#### **VIEWING INFORMATION IN THE DATABASE**

This shouldn't be too tough. You already know that the file needs to include dbconnect.php. Other than that, we've already mentioned that databases store information in tables. Each row of the table contains information on a specific person who signed the guestbook, so to view all the information the page needs to retrieve and print out every row of data. Here's the script that can do it (you should notice that it's pretty sparse):

```
<?php include("dbconnect.php"); ?>
<h2>View My Guest Book!!</h2>
<?php
$result = mysq]query("select * from questionor die(mysql_error());
while ($row = mysql_fetch_array($result)) 
{
```

```
echo "<br />b>Name:</b>";
        echo $row["name"];
        echo "<br>\n":
        echo "<br />b>Location:</b>";
        echo $row["location"];
        echo "<br>\n";
        echo "<br />b>Email:</b>";
        echo $row["email"];
        echo "<br>\n";
        echo "<br />b>URL:</b>";
        echo $row["url"];
        echo "<br>\n";
        echo "<br />b>Comments:</b>";
        echo $row["comments"];
        echo "<br>\n";
        echo "<br>\n":
        echo "<br>>>n";
}
mysql_free_result($result);
?>
<h2><a href="sign.php">Sign My Guest Book!!</a></h2>
```
The query in the preceding code asks MySQL for every row in the database. Then the script enters a loop. Each row in the database is loaded into the variable \$row, one row at a time. Rows continue to be accessed until none is left. At that time, the script drops out of the while loop.

As it works through the loop, each column in that row is displayed. For example, the following code prints out the email column for the row being accessed:

```
echo $row["email"]
```
When run, the simple script at the beginning of this section prints out every row in the database. Figure I-4 shows what the page will look like.

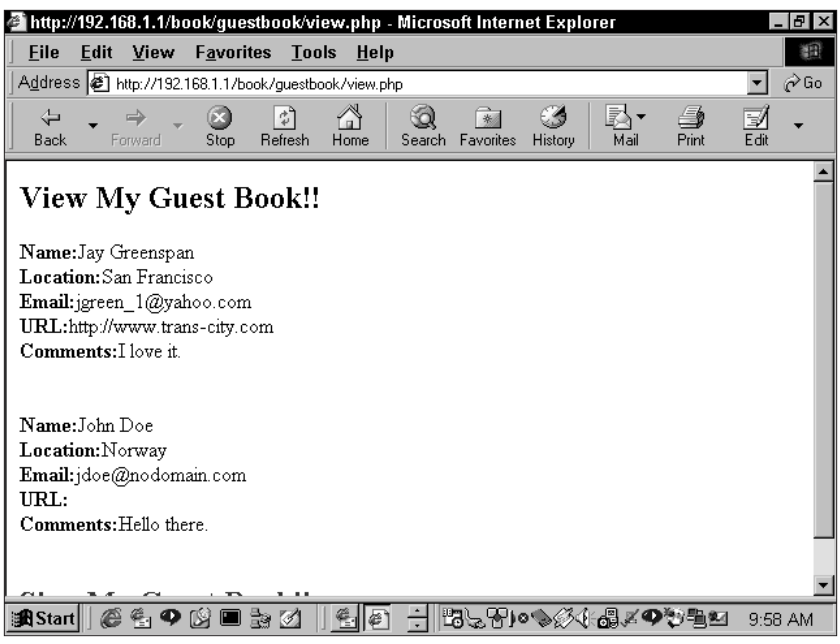

**Figure I-4: view.php**

And that about does it for our first application.

#### **WHY YOU SHOULD NOT USE THIS APPLICATION**

Again, we strongly recommend against putting the application discussed in this introduction anywhere that the general public can get to it. If you want a guestbook, use the application made exclusively for this book, which you find in Chapter 8. We call this application Guestbook 2003. But we cover a lot of ground and present a lot of information before we get there.

We hope you enjoy the read!

# **Part I**

## **Working with MySQL**

**CHAPTER 1** Database Design with MySQL

**CHAPTER 2**

The Structured Query Language for Creating and Altering Tables

**CHAPTER 3**

The Structured Query Language for Inserting, Editing, and Selecting Data

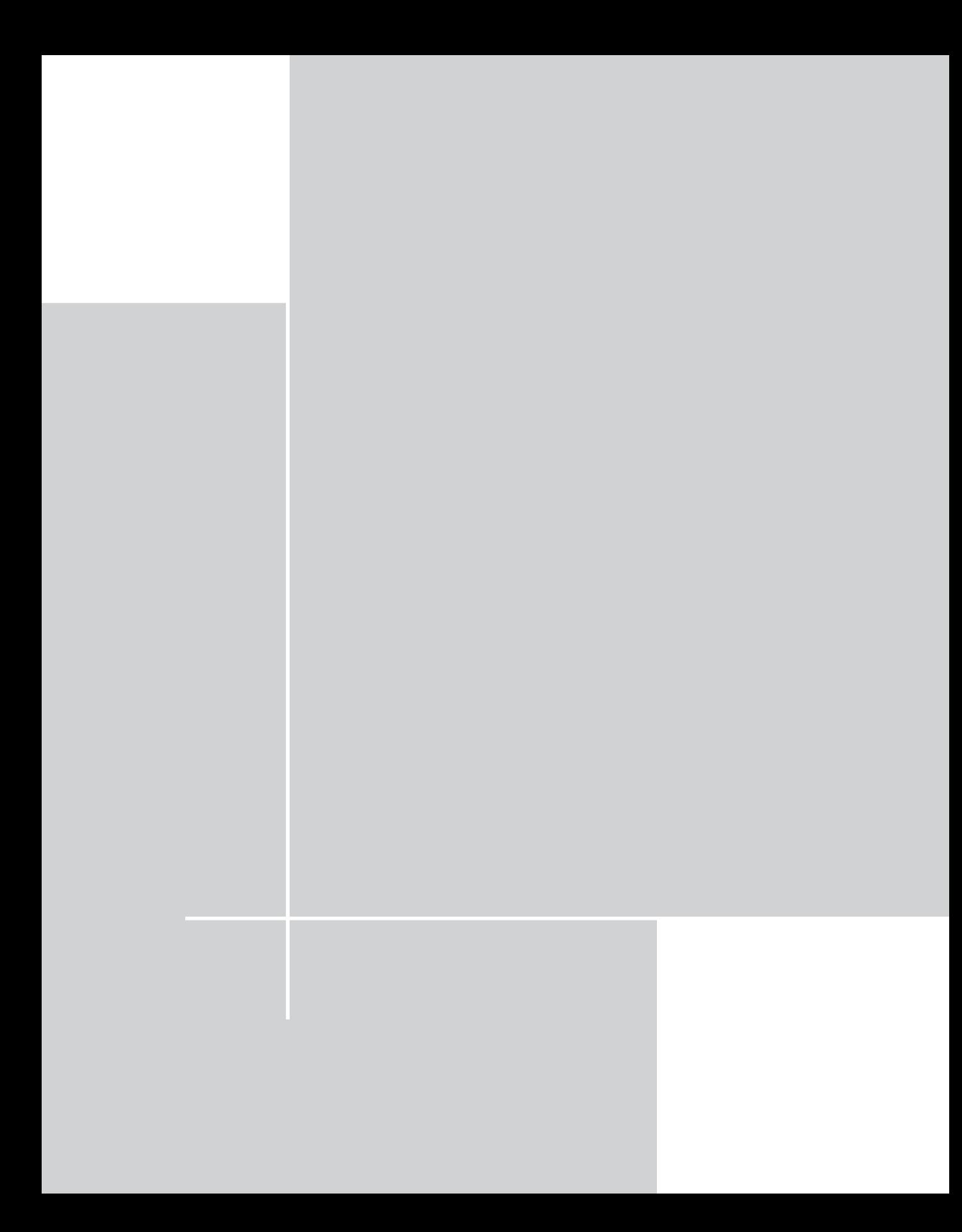

## **Chapter 1**

## **Database Design with MySQL**

#### **IN THIS CHAPTER**

- ◆ Identifying the problems that led to the creation of the relational database
- ◆ Learning the normalization process
- ◆ Examining advanced database concepts

THE BULK OF THIS CHAPTER is for those of you who have made it to the early twentyfirst century without working with relational databases. If you're a seasoned database pro, having worked with Oracle, Sybase, or even something like Microsoft Access or Paradox, you may want to skip this little lesson on database theory. However, we do suggest that you look at the final section of this chapter, where we discuss some of MySQL's weirder points. MySQL's implementation of SQL is incomplete, so it might not support something you want to use.

## **Why Use a Relational Database?**

If you're still here and are ready to read with rapt attention about database theory and the wonders of normalization, you probably don't know much about the history of the relational database. You may not even care. For that reason, I'll keep this very brief. Dr. E. F. Codd was a research scientist at IBM in the 1960s. A mathematician by training, he was unhappy with the available models of data storage, finding them all prone to error and redundancy. He worked on these problems and then, in 1970, published a paper with the rousing title "A Relational Model of Data for Large Shared Data Banks." In all honesty, nothing has been the same since.

A programmer named Larry Ellison read the paper and started work on software that could put Dr. Codd's theories into practice. If you've been a resident of this planet during the past 20 years, you may know that Ellison's product and company took the name Oracle and that he is now one of the richest individuals in the world. His earliest product was designed for huge mainframe systems. Responding to market demands over the years, Oracle, and many other companies that have sprung up since, have designed systems with a variety of features geared toward a variety of

operating systems. Now relational databases are so common that you can get one that runs on a Palm Pilot.

To understand why Dr. Codd's theories have revolutionized the data-storage world, it's best to have an idea of what the troubles are with other means of data storage. Take the example of a simple address book — nothing too complex, just something that stores names, addresses, phone numbers, emails, and the like. If you have no persistent, running program to put this information into, the file system of whatever OS you're running becomes the natural choice for storage.

For a simple address book, a delimited text file can be created to store the information. If the first row serves as a header and commas are used as delimiters, the text file might look something like this:

```
Name, Addr1, Addr2, City, State, Zip, Phone, Email
Jay Greenspan, 211 Some St, Apt 2, San Francisco, CA, 94107,
4155551212, jay@not.real
Brad Bulger, 411 Some St, Apt 6, San Francisco, CA, 94109,
4155552222, brad@not.real
John Doe, 444 Madison Ave, , New York, NY, 11234, 2125556666,
nobody@mysqlphpapps.com
```
This isn't much to look at, but it is at least machine-readable. Using whatever language you wish, you can write a script that opens this file and then parses the information. You will probably want it in some sort of two-dimensional or associative array so that you'll have some flexibility in addressing each portion of each line of the file. Any way you look at it, there's going to be a fair amount of code to write. If you want this information to be sortable and queryable by a variety of criteria, you're going to have to write scripts that will, for instance, sort the list alphabetically by name or find all people within a certain area code. What a pain.

You might face another major problem if your data needs to be used across a network by a variety of people. Presumably more than one person is going to need to write information to this file. What happens if two people try to make changes at once? For starters, it's quite possible that one person will overwrite another's changes. To prevent this from happening, the programmer has to specify file locking if the file is in use. While this might work, it's kind of a pain in the neck for the person who gets locked out. Obviously, the larger the system gets the more unmanageable this all becomes.

What you need is something more robust than the file system – a program or daemon that stays in memory seems to be a good choice. Furthermore, you'll need a data-storage system that reduces the amount of parsing and scripting that the programmer needs to be concerned with. No need for anything too arcane here. A plain, simple table like Table 1-1 should work just fine.

Now this is pretty convenient. It's easy to look at and if a running program accesses this table it should happen pretty quickly. What else might this program do? First, it should be able to address one row at a time without affecting the others. That way, if two or more people want to insert information into this table they won't be tripping over each other. It would be even spiffier if the program provided a simple and elegant way to extract information from a table such as this. There should be a quick way to find all of the people from California that doesn't involve parsing and sorting the file. Furthermore, this wondrous program should be able to accept statements that describe what you want in a language very similar to English. That way you can just say: "Give me all rows where the contents of the state column equal CA."

Yes, this program is great, but it isn't enough. Major problems still need to be dealt with. These problems, which we'll discuss in the following pages, are the same ones that made Dr. Codd write his famous paper, and the same ones that made Larry Ellison a billionaire.

## **Blasted Anomalies**

Dr. Codd's goal was to have a model of information that was dependable. All of the data-storage methods available to him had inherent problems. He referred to these problems as *anomalies*. There are three types of anomalies: update, delete, and insert.

#### **The update anomaly**

Now that you can assume that a table structure can quickly and easily handle multiple requests, you need to see what happens when the information gets more complex. Adding some more information to the previous table introduces some serious problems (Table 1-2).

Table 1-2 is meant to store information for an entire office, not just a single person. Since this company deals with other large companies, there will be times when more than one contact will be at a single office location. For example, in Table 1-2 two contacts are present at 1121 43rd St. At first this may appear to be okay; you can still get at all the information available relatively easily. The problem comes when the BigCo Company decides to up and move to another address. In that case, you'd have to update the address for BigCo in two different rows. This may not sound like such an onerous task, but consider the trouble if this table has 3,000 rows instead of 3 — or 300,000 for that matter. Someone, or some program, has to make sure the data are changed in every appropriate place.

Another concern is the potential for error. It's very possible that one of these rows could be altered while the other one remained the same. Or, if changes are keyed in one row at a time, it's likely that somebody will introduce a typo. Then you'd be left wondering if the correct address is 1121 or 1211.

The better way to handle this data is to take the company name and address and put that information in its own table. This process of separating a table out into multiple new tables is usually called *decomposition*. The two resulting tables will resemble Table 1-3 and Table 1-4.

Now the information pertinent to BigCo is in its own table, Companies. If you look at the next table (Table 1-4), Contacts, you'll see that we've inserted another

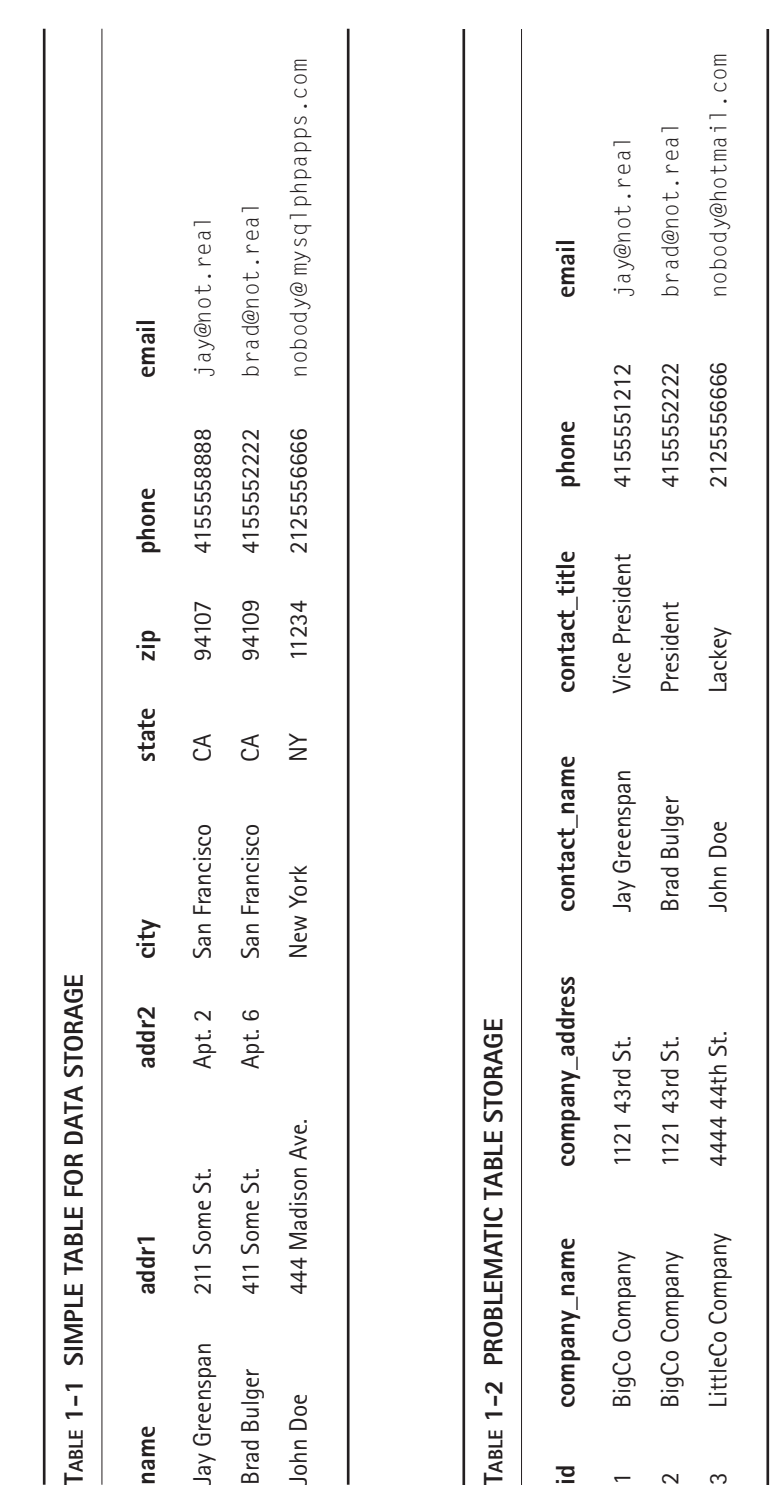

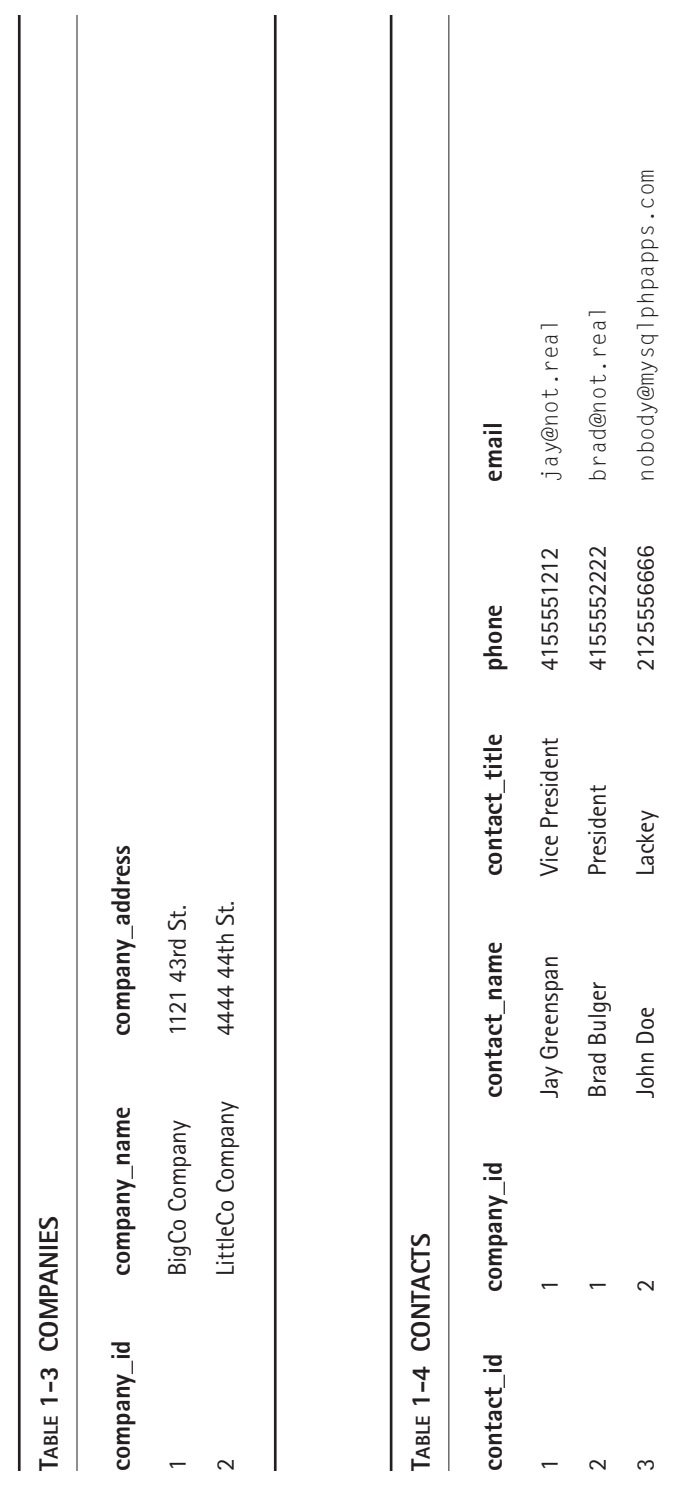

column, company\_id. This column references the company\_id column of the Companies table. In Brad's row, you see that the company\_id (the second column) equals 1. You can then go to the Companies table, look at the information for company id 1, and see all the relevant address information. What's happened here is that you've created a relationship between these two tables — hence the name *relational database.*

You still have all the information you had in the previous setup, you've just segmented it. In this setup you can change the address for both Jay and Brad by altering only a single row. That's the kind of convenience you want to be after.

Perhaps this leaves you wondering how you get this information un-segmented. Relational databases give you the ability to merge, or join, tables. Consider the following statement, which is intended to give all the available information for Brad: "Give me all the columns from the contacts table where contact id is equal to 1, and while you're at it throw in all the columns from the Companies table where the company id field equals the value shown in Brad's company id column."

In other words, in this statement, you are asking to join these two tables where the company\_id fields are the same. The result of this request, or query, looks something like Table 1-5.

In the course of a couple of pages, you've learned how to solve a data-integrity problem by segmenting information and creating additional tables. But we have yet to give this problem a name.

When we learned the vocabulary associated with relational databases from a very thick and expensive book, this sort of problem was called an *update anomaly.* There may or may not be people using this term in the real world; if there are, we haven't met them (people in the real world call it "breach of contract" when addressing their consultants). However, we think this term is pretty apt. In Tables 1-1 and 1-2, if you were to update one row in the table, other rows containing the same information would not be affected.

### **The delete anomaly**

Now take a look at Table 1-6, focusing on row 3.

Consider what happens if Mr. Doe is deleted from the database. This may seem like a simple change but suppose someone accessing the database wants a list of all the companies contacted over the previous year. In the current setup, when you remove row 3, you take out not only the information about John Doe, you remove information about the company as well. This problem is called a *delete anomaly.*

If the company information is moved to its own table, as you saw in the previous section, this delete anomaly won't be a problem. You can remove Mr. Doe and then decide independently if you want to remove the company he's associated with.

## **The insert anomaly**

Our final area of concern is problems that will be introduced during an insert. Looking again at the Table 1-6, you can see that the purpose of this table is to store information on contacts, not companies. This becomes a drag if you want to add a

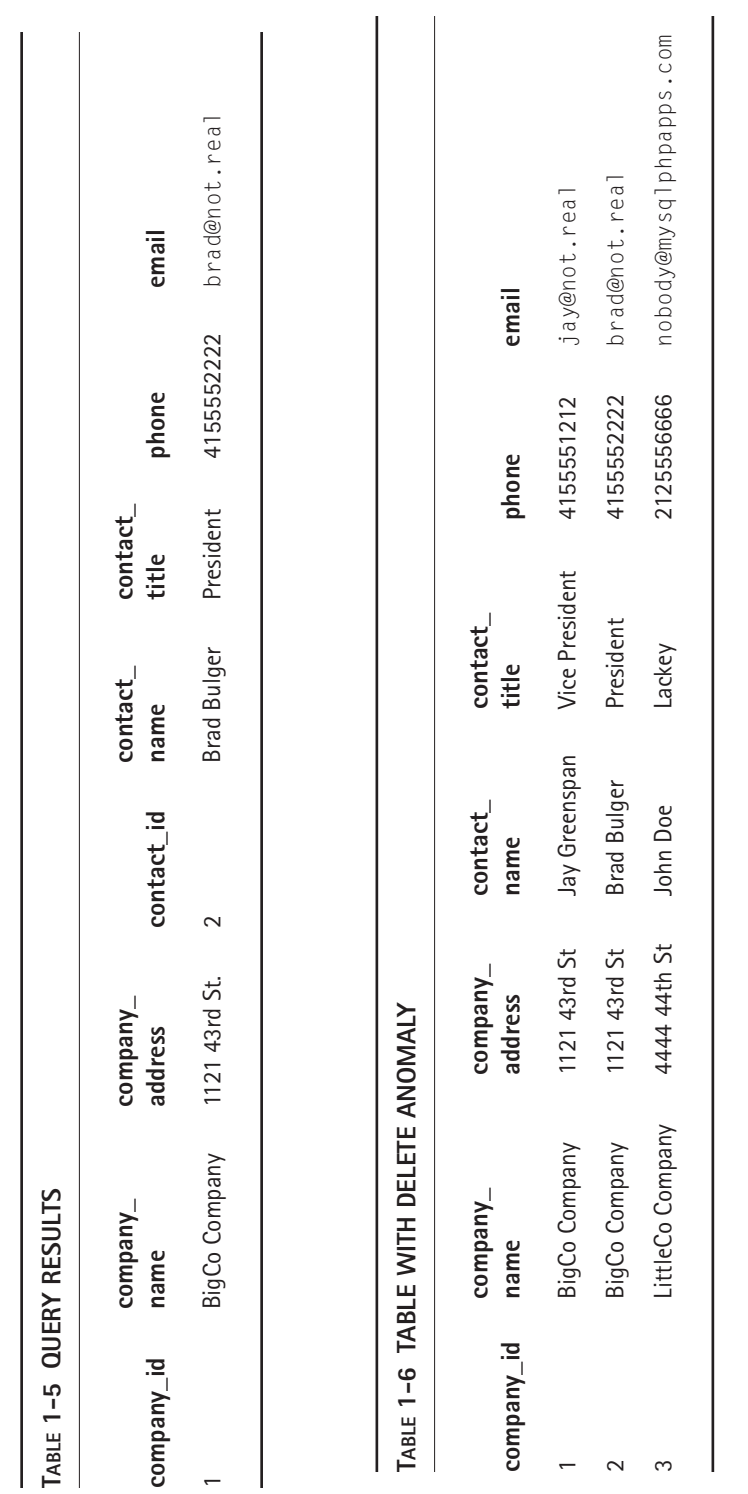

company but not an individual. For the most part, you'll have to wait to have a specific contact to add to the database before you can add company information. This is a ridiculous restriction. The solution is to store contact information in one table and company information in another. By storing company information in its own table, you can add a new company there even if you (as yet) have no contacts to go with it. Ditto for contacts with no matching companies.

## **Normalization**

Now that we've shown you some of the problems you might encounter, you need to learn the ways to find and eliminate these anomalies. This process is known as *normalization.* Understanding normalization is vital to working with relational databases. But to anyone who has database experience normalization is not the be-all and end-all of data design. Experience and instinct also play a part in the creation of a good database. The examples in this book will usually be normalized. However, in some cases, a denormalized structure is preferable, for performance reasons, code simplification, or so on.

One other quick caveat. The normalization process consists of several *normal forms.* Normal forms are standards of database regulation that promote efficiency, predictability of results, and unambiguousness.

In this chapter we cover first, second, and third normal forms. In addition to these, the normalization process can involve four other (progressively more rigorous) normal forms. (For the curious, these are called Boyce-Codd normal form, fourth normal form, fifth normal form, and Domain/Key normal form.) We know about these because we read about them in a book. In the real world, where real people actually develop database applications, these normal forms aren't discussed. If you get your data into third normal form that's about good enough — mainly because data in the third normal form meets the requirements of the first and second normal forms, by definition. Yes, a possibility exists that anomalies will exist in third normal form, but if you get this far you should be OK.

## **First normal form**

Getting data into first normal form is fairly easy. Data need to be in a table structure and to meet the following criteria:

- ◆ Each column must have a unique name and define a single attribute of the table as a whole.
- ◆ Each row in the table must have a set of values that uniquely identifies the row (this is known as the *primary key* of the table).
- ◆ No two rows can be identical.
- ◆ Each cell must contain an *atomic* value, meaning that each cell contains only one value. No arrays or any other manner of representing more than one value can exist in any cell.
- ◆ No repeating groups of data are allowed.

The final item here is the only one that may require some explanation. Take a look at Table 1-7.

As you've already seen with these data, row 1 and row 2 contain two columns that contain identical information. This is a repeating group of data. Only when you remove these columns and place them in their own table will these data be in first normal form. The separation of tables that we did in Tables 1-3 and 1-4 will move this data into first normal form.

Before we move on to chat about second and third normal form, you're going to need a couple of quick definitions. The first is of the term *primary key.* The primary key is a column or set of columns by which each row can be uniquely identified.

Primary keys, while very important, are difficult to understand both in theory and in practice. The theory is straightforward: Each row in the column designated as the primary key must have a unique value. In practice, the easiest way to get a series of unique numbers is to use a series of sequential numbers, in which the value of the primary key column in each row increments the previous row's primary key value by one. Because this is such a popular solution to the primary key problem, all database servers of any consequence create the incremental values for you as records are created. MySQL has such a mechanism; you use it by designating your primary key column as type auto\_increment.

Depending on your data, all kinds of values will work for a primary key. Social Security numbers work great, as do email addresses and URLs. The data just need to be unique. In some cases, two or more columns may comprise your primary key. For instance, to continue with the address-book example, if contact information needs to be stored for a company with many locations, it is probably best to store the switchboard number and mailing address information in a table that has the company id and company location as its primary key.

Next, we need to define the word *dependency,* which means pretty much what you think it means. A dependent column is one that is inexorably tied to the primary key. It can't exist in the table if the primary key is removed.

With that under your belt, you are ready to tackle second normal form.

#### **Second normal form**

This part of the process only comes into play when you end up with one of those multi-column primary keys that we just discussed. Assume that in the course of dividing up your address tables you end up with Table 1-8. Here, the company\_name and company\_location columns comprise the multi-column primary key.

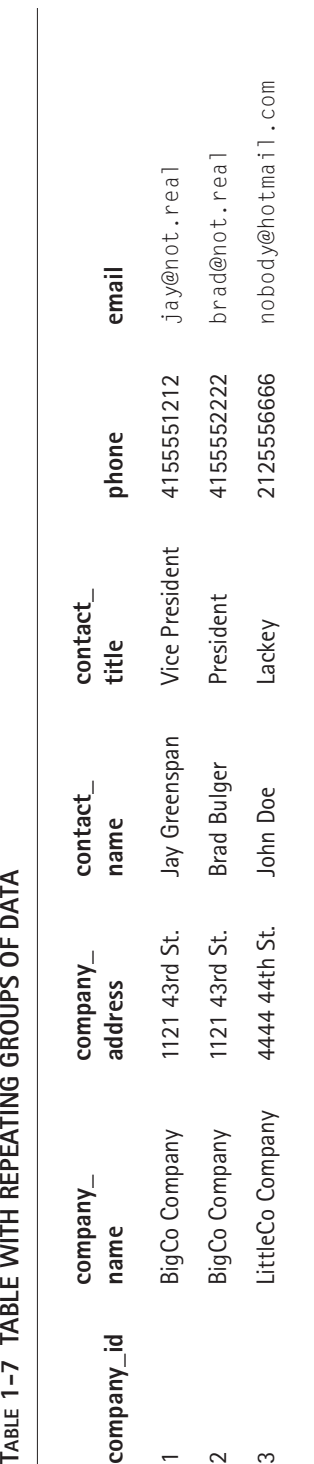

L

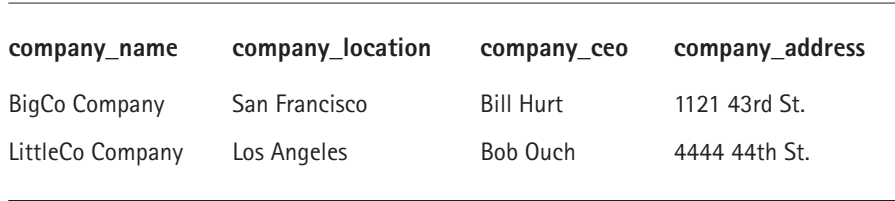

#### **TABLE 1-8 TABLE NOT IN SECOND NORMAL FORM**

You should be able to see pretty quickly that an insertion anomaly would work its way in here if you were to add another location for BigCo Company. You'd have the CEO name, Bill Hurt, repeated in an additional row, and that's no good.

You can get this table into second normal form by removing rows that are only partially dependent on the primary key. Here, the CEO is dependent only on the company\_name column. It is not dependent on the company\_location column. To get into second normal form, you move rows that are only partially dependent on a multi-field primary key into their own table (see Tables 1-9 and 1-10). Second normal form does not apply to tables that have a single-column primary key.

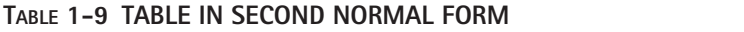

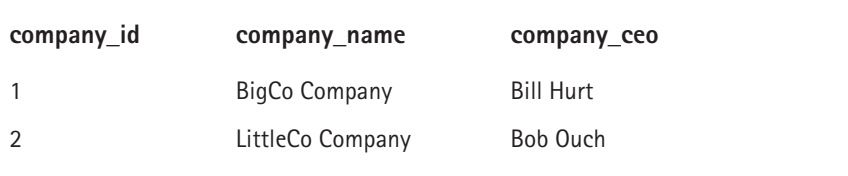

#### **TABLE 1-10 TABLE IN SECOND NORMAL FORM**

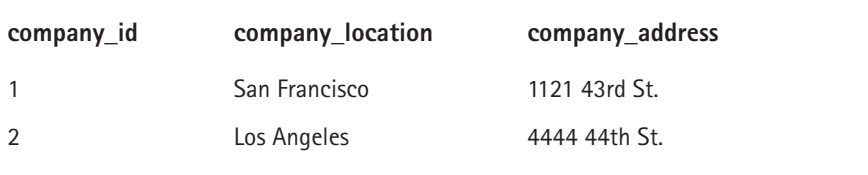

## **Third normal form**

Finishing up the normalization process, third normal form is concerned with *transitive dependencies.* A transitive dependency describes a situation in which a column exists that is not directly reliant on the primary key. Instead, the field is reliant on some other field, which in turn is dependent on the primary key. A quick way to get into third normal form is to look at all the fields in a table and ask if they all describe the primary key. If they don't, you're not there.

If your address book needs to store more information on your contacts, you might find yourself with a table like Table 1-11.

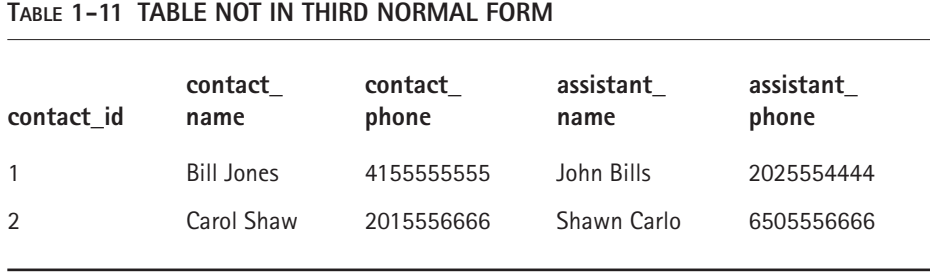

You might think we're doing OK here. But look at the assistant\_phone column and ask if that really describes the primary key (and the focus of this table), which is your contact. It's possible, even likely, that one assistant will serve many people, in which case it's possible that an assistant name and phone will end up listed in the table more than once. That would be a repeating group of data, which you already know you don't want. Tables 1-12 and 1-13 are in third normal form.

#### **TABLE 1-12 TABLE IN THIRD NORMAL FORM**

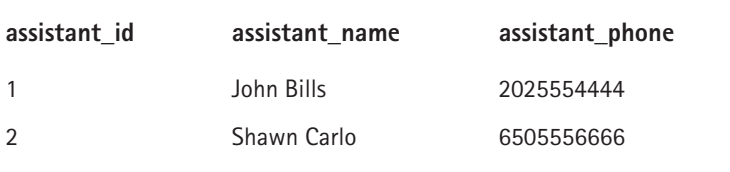

#### **TABLE 1-13 TABLE IN THIRD NORMAL FORM**

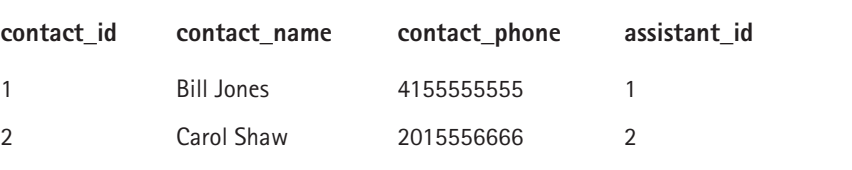

## **Types of Relationships**

In the applications you'll see later in this book we create a bunch of tables that don't have anomalies. We include columns that maintain relationships among these tables. You'll encounter three specific types of relationships in database land.

## **The one-to-many relationship**

This is by far the most common type of relationship that occurs between two tables. When one value in a column references multiple fields in another table, a one-tomany relationship is in effect (Figure 1-1).

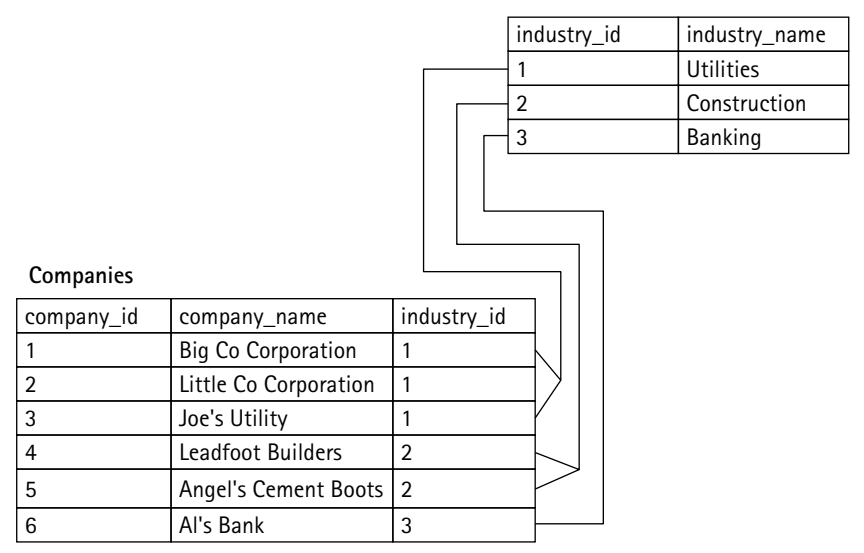

**Industries**

**Figure 1-1: Tables with a one-to-many relationship**

Figure 1-1 shows a classic one-to-many relationship. Here, each company is associated with a certain industry. As you can see, one industry listed in the industry table can be associated with one or more rows in the company table. This in no way restricts what you can do with the companies. You are absolutely free to use this table as the basis for other one-to-many relationships. Figure 1-2 shows that the Companies table can be on the "one" side of a one-to-many relationship with a table that lists city locations for all the different companies.

|                | Industries                |                |             |                |            |                  |  |  |  |  |
|----------------|---------------------------|----------------|-------------|----------------|------------|------------------|--|--|--|--|
|                |                           |                |             | industry_id    |            | industry_name    |  |  |  |  |
|                |                           |                |             | 1              |            | <b>Utilities</b> |  |  |  |  |
|                |                           |                |             | $\overline{2}$ |            | Construction     |  |  |  |  |
|                |                           |                |             | 3              |            | Banking          |  |  |  |  |
|                |                           |                |             |                |            |                  |  |  |  |  |
| Companies      |                           |                |             |                |            |                  |  |  |  |  |
| company_id     | company_name              |                | industry_id |                |            |                  |  |  |  |  |
| 1              | <b>Big Co Corporation</b> |                | 1           |                |            |                  |  |  |  |  |
| $\overline{2}$ | Little Co Corporation     | $\mathbf{1}$   |             |                |            |                  |  |  |  |  |
| 3              | Joe's Utility             | 1              |             |                |            |                  |  |  |  |  |
| $\overline{4}$ | Leadfoot Builders         | $\overline{2}$ |             |                |            |                  |  |  |  |  |
| 5              | Angel's Cement Boots      | $\overline{2}$ |             |                |            |                  |  |  |  |  |
| 6              | Al's Bank                 |                | 3           |                |            |                  |  |  |  |  |
|                |                           |                |             |                |            |                  |  |  |  |  |
|                |                           | co_location_id |             |                | company_id | city             |  |  |  |  |
|                |                           | 1              |             | 2              |            | San Francisco    |  |  |  |  |
|                |                           | 2              |             | $\overline{2}$ |            | New York         |  |  |  |  |
|                |                           | 3              |             | $\overline{2}$ |            | Chicago          |  |  |  |  |
|                |                           |                |             | 5              |            | Dallas           |  |  |  |  |

**Figure 1-2: Tables with two one-to-many relationships**

## **The one-to-one relationship**

A one-to-one relationship is essentially a one-to-many relationship where only one row in a table is related to only one row in another table. During the normalization process, we mentioned a situation in which one table holds information about corporate executives and another holds information about their assistants. This could very well be a one-to-one relationship if each executive has one assistant and each assistant works for only one executive. Figure 1-3 gives a visual representation of this relationship.

| <b>Executives</b> |                 |         |   |                |                 |  |                |
|-------------------|-----------------|---------|---|----------------|-----------------|--|----------------|
| execid            | exec_first_name |         |   | exec_last_name |                 |  |                |
|                   | Jon             |         |   | Dust           |                 |  |                |
|                   | Melinda         |         |   | Burns          |                 |  |                |
| 3                 | Larry           |         |   | Gains          |                 |  |                |
|                   |                 |         |   |                |                 |  |                |
|                   |                 |         |   |                |                 |  |                |
|                   |                 | asst id |   | exec_id        | asst_first_name |  | asst_last_name |
|                   |                 |         |   |                | Walter          |  | James          |
|                   |                 |         | 2 |                | James           |  | Walter         |
|                   |                 |         | 3 |                | Nancy           |  | Els            |

**Figure 1-3: Tables with a one-to-one relationship**

## **The many-to-many relationship**

Many-to-many relationships work a bit differently from the other two kinds of relationships. For instance, suppose that the company keeping the data has a variety of newsletters that it sends to its contacts, and suppose that it needs to add this information to the database. There's a weekly, a monthly, a bi-monthly, and an annual newsletter, and to keep from annoying clients, the newsletters must only be sent to those who request them.

To start, you could add a table that stores the newsletter types (Table 1-14).

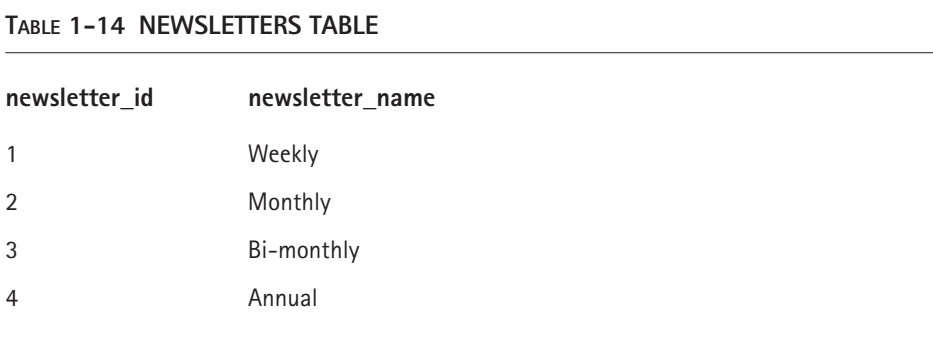

Table 1-14 can't be directly related to another table that stores contact information. So it's not sufficient to define which clients have requested which types of newsletters. The only way to make that work is to add a column to the Contacts table that stores the newsletters that each contact receives. Right away, you should notice a problem with Table 1-15. In Table 1-15 the Newsletters column contains more than one value. The value looks a lot like an array. As mentioned earlier, this should never occur within a database — you want only atomic values in each column.

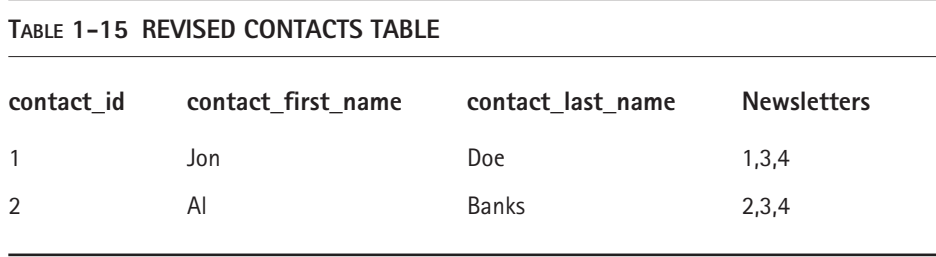

In situations like this you'll need to create another table, of a type often known as a *mapping table* because it maps the relationship of one table to another. Figure 1-4 shows how the relationship between these values can be made to work.

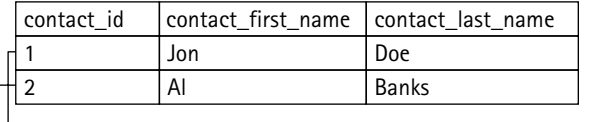

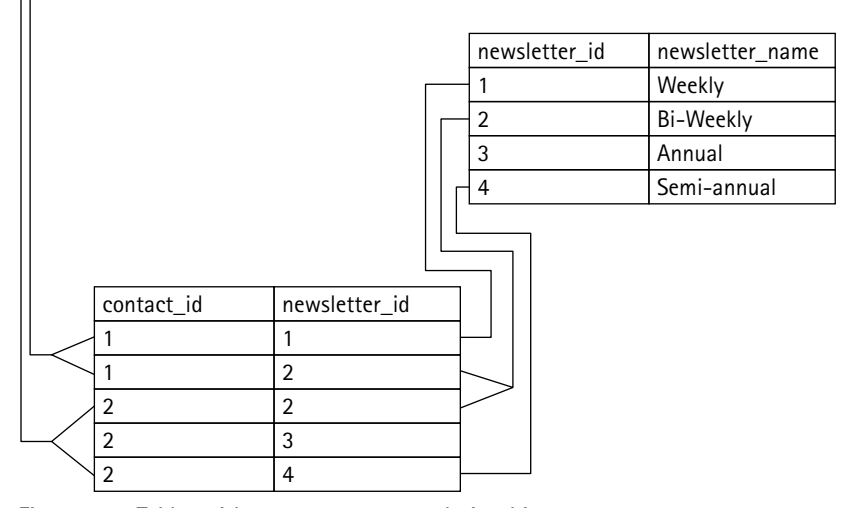

**Figure 1-4: Tables with a many-to-many relationship**

With this structure, any number of contacts can have any number of newsletters and any number of newsletters can be sent to any number of contacts.

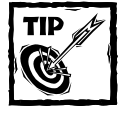

Newcomers to databases often overlook many-to-many relationships and instead choose designs that require excessive columns within a table or arrays within a column. Make sure to consider a many-to-many relationship if your structure seems unmanageable.

## **Advanced Database Concepts**

For a long time MySQL was a polarizing piece of software in the applicationsdevelopment community. It had (and still has) aspects that many developers loved: it's free (at least, when used in applications that conform to the GNU Public License), it doesn't take up a whole lot of resources, it's very quick, and it's easy to learn compared to packages like Oracle and Sybase. However, it didn't originally offer features common in other databases, such as subselects or joins in updates, and these shortcomings kept many from adopting MySQL for their applications. But since the publication of the first edition of this book a lot of work has been done on MySQL, and it now offers at least partial support for the features discussed in the following sections.

## **Referential integrity**

Every example used so far in this chapter has made use of *foreign keys.* A foreign key is a column that references the primary key of another table in order to maintain a relationship. In Table 1-4, the Contacts table contains a company id column, which references the primary key of the Companies table (Table 1-3). This column is a foreign key to the Companies table.

In Chapter 2 we demonstrate how to create tables in MySQL. It's easy enough to create tables with all the columns necessary for primary keys and foreign keys. However, in MySQL foreign keys are not universally available.

In packages like Oracle, Sybase, or PostgreSQL, tables can be created that explicitly define foreign keys. For instance, with Oracle the database system could be made aware that the company id column in the Contacts table has a relationship to the company\_id column in the Companies table. This capability is potentially a very good thing and is known as a *foreign-key constraint.* If the database system is aware of a relationship, it can check to make sure the value being inserted into the foreign-key field exists in the referenced table. If it does not, the database system will reject the insert. The capability of the database server to reject records because they don't satisfy the requirements of linked tables is known as *referential integrity.*

With MySQL, at the time of this writing, foreign-key constraints are only available when you're using the InnoDB table type. You'll see how to work with foreignkey constraints in InnoDB in Chapter 2.

To demonstrate the importance of foreign-key constraints we'll show you how you'd achieve the same effect using MySQL table types other than InnoDB. Before inserting or updating records in your table, you have to take some extra steps.

To be ultra-safe, you would need to go through the following steps in order to insert a row in the Contacts table (Table 1-4), for example:

- 1. Get all the values for company id in the Companies table.
- **2.** Check to make sure the value for company\_id to be inserted into the Contacts table exists in the data you retrieved in Step 1.
- **3.** If it does, insert values.

The developers of MySQL had long argued that referential integrity was not necessary and that including it would slow down MySQL. Further, they argued that it is the responsibility of the application interacting with the database to ensure that the inserted data is correct. There is a logic to this way of thinking. In Parts III and IV of this book we present several applications that would work just fine without enforcing referential integrity or the method of checking shown above. In general, in these applications, all the possible values are pulled from a database anyway and there's very little opportunity for errors to creep into the system.

But there's no doubt that having the option of enforcing referential integrity is a good thing.

#### **Transactions**

In relational databases, things change in groups. As shown in a variety of applications in this book, many changes require that rows be updated in several tables concurrently. An e-commerce site may contain code that works in the following manner:

- **1.** Insert a customer into the Customers table.
- **2.** Check the inventory table to see that a sufficient quantity of the item exists to place the order.
- **3.** Add invoice information into the Invoice table.
- **4.** Reduce the quantity available for the item in the inventory table by the quantity ordered.

When you're working with a series of steps like this, serious problems can occur. If the operating system crashes or power goes out between steps three and four, the database will contain bad data. It's also important to remember that MySQL and other relational databases are multi-threaded, which means that they can process directives from multiple clients simultaneously. Imagine what would happen with the previous listing if two orders were placed almost simultaneously for an item that was nearly out of stock. Two threads (in the case of an e-commerce site, two customers working through their browsers) could find themselves requesting the final item at the same time. If precautions are not taken, it's possible that one person might receive confirmation that the order is available when in fact it is not.

To prevent such occurrences, most sophisticated database systems make use of *transactions.* A transaction is a bundle of commands treated as an indivisible unit. If any one of these commands fails to go through, the whole group of commands fails, and the database returns to the state it was in before the first command was attempted. This is known as a commit/rollback approach. Either all the requests are committed to the database, or the database is rolled back to the state it was in prior to the transactions. This works both to prevent threads from stepping on each other and to protect data in the event of a crash.

With the example given above, if in Step 2 the application were to discover that no items are left, a ROLLBACK command will be given and no items will be removed from the inventory. In the case of a crash, the in-progress transactions will be automatically rolled back.

A transaction-capable database must support the four properties that go by the acronym ACID, which are defined as follows:

- ◆ **Atomicity** The operations that make up each transaction are treated collectively as a single, or atomic, unit. Either all changes are committed or none are.
- ◆ **Consistency** The available data will never be in an inconsistent state; either other threads will see the data in the state it was in prior to the transaction, or other threads will see the data in the state it winds up in after the transaction is completed.
- ◆ **Isolation** Each transaction is isolated from all others. The effects of Transaction A are not visible to Transaction B until Transaction A is completed. If a transaction is in progress, the interim state of the data will not be visible to other transactions.
- ◆ **Durability** When a transaction is complete, the changes are permanent. Even if a database crashes, the information from a committed transaction will be available and complete.

In older versions of MySQL transactions were not supported. This was a major problem for many developers, who could not fathom the idea of designing proper applications without this feature. Now MySQL features several table types (including InnoDB and BerkeleyDB) that support transactions. You read more about these tables in Chapter 2.

## **Stored procedures**

The big fancy database systems allow for procedural code (real computer code, similar to PHP or Perl) to be placed within the database. Using stored procedures provides a couple of key advantages. First, it can reduce the amount of code needed in middleware applications. If MySQL accepted stored procedures (which it unfortunately does not $-$  yet), a single PHP command could be sent to the database to query data, do some string manipulation, and then return a value ready to be displayed in your page.

The other major advantage comes when you are working in an environment in which more than one front-end is accessing the same database. Consider a situation in which there happens to be one front-end written for the Web and another, accessible on Windows machines, written in Visual C++. It would be a pain to write all the queries and transactions in two different places. You'd be much better off writing stored procedures and accessing those from your various applications. Stored procedures are planned for MySQL version 5.0.

## **Summary**

At this point you should have a pretty good idea of how relational databases work. The theory covered here is really important, as quality data design is one of the cornerstones of quality applications. If you fail in the normalization process, you could create difficulties that will haunt you for months or years.

In the applications in Parts III and IV of this book, you see how we approach and normalize several sets of data.

Now that you know how tables in a relational database work, move on to Chapter 2, where you see how to make these tables in MySQL.

## **Chapter 2**

## **The Structured Query Language for Creating and Altering Tables**

#### **IN THIS CHAPTER**

- ◆ Creating tables and databases in MySQL
- ◆ Choosing the proper column type and column attributes for tables
- ◆ Choosing the proper tables for your applications
- ◆ Altering existing tables
- ◆ Using phpMyAdmin
- ◆ Using MySQLCC
- ◆ Using MacSQL

IN CHAPTER 1 you learned that tables are the basis of all the good things that come from working with relational databases. You can do a fair amount with these tables, as you'll see throughout this book. So it should come as no surprise that creating and maintaining them requires some knowledge.

If you're coming to MySQL from a background in Microsoft's SQL Server or a desktop package like Access, you may be used to creating tables with a slick WYSIWYG (what you see is what you get) interface. There's no doubt that working with a graphical interface can be a lot more pleasant than figuring out the syntax of a language — any language. In fact, you can use any of several GUI tools to create and manipulate tables, and we'll discuss some of these later in the chapter. However, even if you plan on installing and using a GUI tool, you should take some time to learn how to create and maintain tables using the Data Definition Language (DDL), which is part of SQL. Specifically, it will be a great help to you to understand the create and alter commands. Before too long you will have to use these commands within your scripts. There also may be an occasion when you don't have access to the graphical interface, and you'll need this knowledge to fall back on.

## **Essential Definitions**

Before we get to creating tables and databases in MySQL, you'll need to understand a couple of items. The concepts we're about to present are very important — make sure you understand how to deal with these before you move forward in your database design.

## **Null values**

One of the first decisions you will have to make for every column in your table is whether or not to allow *null values*. If you remember back to your basic math, you may recall the null set — a group that contains nothing. In relational databases, null has the same meaning: A null field contains nothing.

The concept of nothing is different from the concept of zero. A field that is null is distinctly different from a field containing a text string with no characters (a *zero-length* string) or a numerical value of 0. The difference is that empty strings and zeros are values.

This SQL statement . . .

```
select * from mytable where myfield = 0;
```
returns rows in which the myfield column contains the numerical value 0. In contrast, the statement . . .

select  $*$  from mytable where myfield =  $'$ ;

returns an entirely different set of rows: those with nothing at all in their myfield columns.

Value comparisons do not work with null. Since null is the absence of value, any comparison with any value (including another null) is meaningless. In Chapter 3 you can see that using null values requires that the application developer be very careful when writing table joins. To give you a quick preview, consider what would happen if we wanted to join Table 2-1 and Table 2-2:

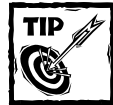

In your SQL select statements (covered in Chapter 3), you can determine if a field contains a null value in a couple of ways. First, you can use MySQL's isnull() function. For example, to find rows in a table where the middle\_name column contains null values, you could run the following query:

```
select * from names where isnull(middle_name);
```
Or, to exclude null values from the query result:

select \* from names where !isnull(middle\_name);

The exclamation point means "not."

You can also use the is null and is not null statements. For example: select \* from users were addr2 is null; select \* from users where addr2 is not null;

#### **TABLE 2-1 CONTACTS**

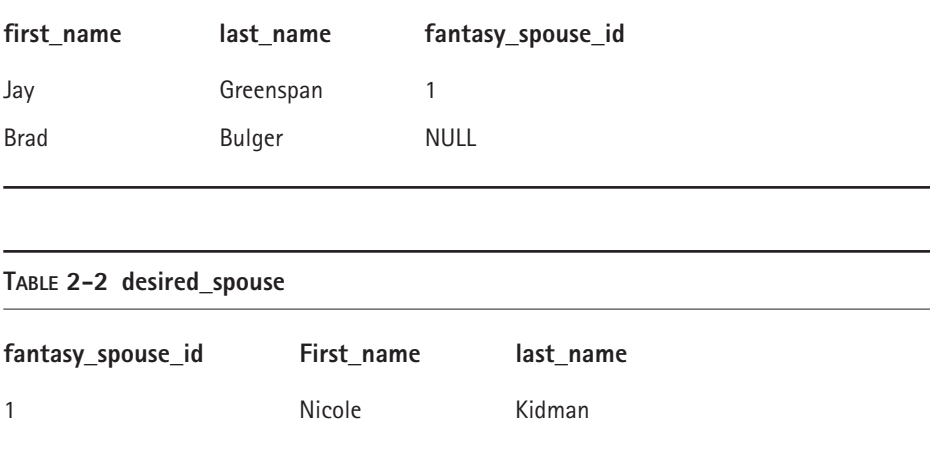

If you wanted to find the authors of a great book on MySQL and PHP and their dream spouses, you would have to join these tables on the fantasy\_spouse\_id field. (Don't worry if you don't understand the exact syntax, it will be covered in the next chapter.)

```
SELECT * FROM contacts, desired_spouse
  WHERE contacts.fantasy_spouse_id =
desired_spouse.fantasy_spouse_id;
```
This statement works fine for Jay, but there's going to be a problem for Brad because he's a happy bachelor and his fantasy\_spouse\_id field is null. He will not show up in the result set even though the goal of the query is to get all the people in the contacts table and the associated fantasy spouses, if the retrieved contacts have them.

Again, this is just a preview, an example of why null is so important. In Chapter 3 you can see how the outer join solves problems like this.
### **Indexes**

Arguably the single greatest advantage of a relational database is the speed with which it can query and sort tremendous amounts of information. To achieve this great speed, MySQL and all other database servers make use of optimized dataretrieval mechanisms called *indexes.*

An index allows a database server to create a representation of a column that it can search with amazing speed. Indexes are especially helpful in finding a single row or group of rows from a large table. They can also speed up joins and aggregate functions, like min() and max(), which we cover in Chapter 3.

Given these advantages, why not just create an index for every column for every table? There are some very good reasons. First, indexes can actually slow some things down. It takes time for your database server to maintain indexes. You wouldn't want to create overhead for your server that is not going to be a benefit to you down the road. Also, on some occasions the indexes themselves are slower. If you need to iterate through every row in a table, you're actually better off not using an index. Also, unnecessary indexes will use a lot of disk space and memory.

A table's primary key is often the subject of searches (for obvious reasons). Thus the column or columns that you declare as your primary key in a table definition will automatically be indexed.

We'll talk more about creating indexes later in this chapter.

# **The create database Statement**

Before you can get to creating your tables, you'll need to create a database to hold them. This should take all of a second. The basic create database statement is fairly simple and can be run from any interface that has access to MySQL.

The general syntax is as follows:

```
create database database_name
```
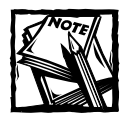

In case you're wondering, after running this command, MySQL creates a folder in which it stores all the files needed for your database. On our Linux machines the database folders are stored in /usr/local/mysql/lib.

When naming databases, or for that matter columns or indexes, avoid using names that will cause confusion down the road. On operating systems in which file names are case-sensitive, such as most Unix systems, database names will also be case-sensitive. Come up with conventions that you plan on sticking to, such as using all-lowercase names for tables and columns. Spaces are not allowed.

Though MySQL can work around potentially bad choices, you should avoid using words that MySQL uses in the course of its business. For instance, naming a

table "Select" is a really bad idea. Chapter 6 of the MySQL reference manual lists over 150 reserved words. If you stay away from words used by SQL or MySQL functions, you should be okay.

From the MySQL command-line client, you can simply type in the following command:

mysql> create database my\_database;

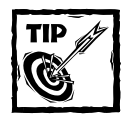

The MySQL command-line client is in the bin/ directory of your MySQL installation and has the file name mysql (in Unix) or mysql.exe (in DOS/ Windows).

From PHP, you can use the mysql\_query() function. The following piece of code would create two databases. (Keep in mind that you need to log into MySQL as a user with the proper rights for the code to work.)

```
$conn = mysql_connect("localhost","username", "password")
 or die ("Could not connect to localhost");
```

```
mysql_query(" CREATE DATABASE IF NOT EXISTS my_database ") or
    die ("Could not create database");
```
# **The use database Statement**

Before you can begin making tables in MySQL you must select a database that has been created. Though you can do this in individual SELECT statements, it's easier to define a default working database with the use command. If you are accessing MySQL through the MySQL command-line client, you will have to enter this statement:

```
use database_name
```
If you're accessing a database through PHP, use the  $mysql\_select\_db()$ function:

```
$conn = mysql_connect("localhost","username", "password")
  or die ("Could not connect to localhost");
mysql_select_db("test", $conn) or
    die ("Could not select database");
```
# **The create table Statement**

Once you have created and selected a database, you are ready to create a table. The basic create table statement is fairly simple and takes this basic form:

```
create table table_name
(
    column_name_1 column_type column_attributes,
    column_name_2 column_type column_attributes,
    primary key (column_name),
    index index_name(column_name)
)type=table_type
```
Column types, column attributes, and details on indexes are covered in the following sections. Before we get to those, we should mention two simple column attributes:

- ◆ null | not null
- ◆ default

The first gives you the opportunity to allow or forbid null values. If you don't specify null or not null it is assumed that null values are allowed. The second, if declared, sets a value if none is declared when you insert a row into the table. (If a column is defined as "not null" and no default value is specified, MySQL assigns a default value for the column based on its data type. See the "CREATE TABLE Syntax" section of the online MySQL Language Reference Manual for details.)

Here's an example create statement that demonstrates these two attributes, and a few others.

```
create table topics (
       topic_id integer not null auto_increment,
      parent_id integer default 0 not null,
       root_id integer default 0,
       name varchar(255).
      description text null,
       create_dt timestamp,
      modify_dt timestamp,
      author varchar(255) null,
      author_host varchar(255) null,
primary key(topic_id),
index my_index(parent_id)
)type=myisam;
```
This statement creates a table named topics with nine columns and two indexes, one for the primary key and one for the parent\_id column. In the preceding statement four column types are used: integer, varchar, text, and timestamp. These and many other column types are discussed in further detail in the following example. Before you set out to create tables you should have a good understanding of all the column types available as well as of ways to create indexes.

To create tables from the command-line client, key in the entire command. From PHP, use the mysql\_query() function as follows:

```
$conn = mysql_connect("localhost","username","password") or
    die ("Could not connect to localhost");
mysql_select_db("test", $conn) or
    die("could not select database");
square = 'create table my table (col_1 int not null primary key,
    col_2 text
) "\cdotmysql_query($query) or 
    die(mysql_error());
```
# **Column Types**

MySQL provides you with a range of column types. While several are similar, subtle yet important differences exist among them. Give this section a read and choose carefully when deciding on column types for your tables.

### **String column types**

Eight MySQL column types are suitable for storing text strings:

- ◆ char
- ◆ varchar
- ◆ tinytext/tinyblob
- ◆ text/blob
- ◆ mediumtext/mediumblob
- ◆ longtext/longblob
- ◆ enum
- ◆ set

#### **char**

Usage: char(*length*)

The char column type has a maximum length of 255 characters. This is a fixedlength type, meaning that the field will be right-padded with spaces when a value is inserted that has fewer characters than the maximum length of the column. So if a column has been defined as  $char(10)$  and you want to store the value happy, MySQL will actually store happy and then five spaces. The spaces are removed from the result when the value is retrieved from the table. Values longer than the column width are truncated.

#### **varchar**

#### Usage: varchar(*length*)

This type is nearly identical to char and is used in many of the same places. It also has a maximum length of 255 characters. The difference is that varchar is a variable-length column type, meaning that values will not be padded with spaces. Instead MySQL will add one character to each varchar field to store the length of the field.

MySQL removes spaces from the end of strings in varchar fields, but this behavior might change in future releases of the language.

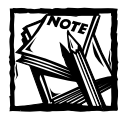

If you define a column as varchar with a column length of less than four, MySQL will automatically change the column to the char type. Similarly, if you try to mix chars and varchars with a column length of more than four, they all become varchars.

### **Using char or varchar**

For the most part, there is little practical difference between char and varchar. Which one you decide to use will depend on which will require more space, the trailing spaces in a char column or the size byte in varchar. If your field stores something like last names, you'll probably want to allow 25 characters, just to be safe. If you were to use the char column type and someone had the last name Smith, your column would contain 20 trailing spaces. There's no need for that; you're much better off using varchar and allowing MySQL to track the size of the column. However, when you want to store passwords of five to seven characters, it would be a waste to use varchar to track the size of the column. Every time a varchar field is updated, MySQL has to check the length of the field and change the character that stores the field length. You'd be better off using char(7).

#### **tinytext/tinyblob**

Usage: tinytext/tinyblob

These are the first of the four *binary* (or *blob*) column types. You can use these columns to store both large strings and binary objects. Notice that we have paired a text and a blob column here and in the following three listings. The only difference between the paired items is the way in which MySQL will sort and compare the values stored in the columns. For blob-column types (blob, tinyblob mediumblob, largeblob), MySQL will perform case-sensitive comparisons. For text-column types (tinytext, text, mediumtext, largetext), MySQL will perform case-insensitive comparisons.

For example, if you were to make a table with the following create statement:

```
create table blob_test
(
    blob_column text
);
```
and then insert a row with the following data into the table:

insert into blob\_test (blob\_column) values ('THIS IS A STRING FOR MY BLOB');

MySQL would run case-insensitive comparisons. Therefore, the following select statement would return the inserted row:

```
mysql> select * from blob_test where blob_column like 'this%';
+---------------------------------+
| blob_column |
+---------------------------------+
| THIS IS A STRING FOR MY BLOB |
+---------------------------------+
```
If, however, the column were declared as a blob:

```
create table blob_test2
(
    blob_column blob
);
```
and the same data were inserted, the previous select statement would not match the row.

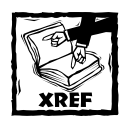

All of the statements used in this example will be explained in the remainder of Chapter 2 and in Chapter 3.

All of these types (tinytext/tinyblob, text/blob, mediumtext/mediumblob, and largetext/largeblob) are variable column types, similar to varchar. They differ only in the size of the string they can contain. The tinytext/tinyblob type has a maximum length of 255, so in fact it serves the same purpose as varchar(255). An index can be created for an entire tinytext column, but remember that tinytext and tinyblob fields preserve trailing whitespace characters.

### **text/blob**

Usage: text/blob

The text/blob type has a maximum length of 65,535 characters.

#### **mediumtext/mediumblob**

Usage: mediumtext/mediumblob

The mediumtext/mediumblob type has a maximum length of 16,777,215 characters.

### **longtext**

Usage: longtext/longblob

The longtext type has a maximum length of 4,294,967,295 characters. However, this column currently is not very useful, as MySQL allows strings of only 16 million bytes.

#### **enum**

Usage: enum ('*value1*', '*value2*', '*value3*' ?) [default '*value*']

With enum, you can limit the potential values of a column to those you specify. It allows for 65,535 values, though it's difficult to imagine a situation in which you'd want to use this column with more than a few potential values. This type is of use when, for example, you want to allow only values of yes or no. The create statement that makes use of enum will look like this:

```
create table my_table (
   id int auto_increment primary key,
   answer enum ('yes', 'no') default 'no'
);
```
#### **set**

```
Usage: set ('value1', 'value2', 'value3' ?) [default 'value']
```
This column type defines a superset of values. It allows for zero or more values from the list you specify to be included in a field. You will not see this column type used in this book: We do not like to see multiple values in a single field, as it violates very basic rules of database design. (Reread Chapter 1 if you don't know what we mean by this.) You can see an example of where set makes sense in the MySQL grant tables, which are discussed in Appendix E.

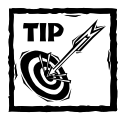

Bear in mind that set columns can yield big savings in storage space and improvements in performance as databases get bigger. Suppose you have 20,000,000,000 rows and you need to store the state of eight binary switches for each row. To normalize this out would require a bigint and a tinyint for each switch. Even without indexes you are looking at about 185GB for the table. Using a set column, you would require only 37.25GB for this problem. However, this isn't something you'll see in this book.

### **Numeric column types**

MySQL provides you with seven column types suitable for storing numeric values. Note that the following are synonyms: int and integer; double, double precision, and real; and decimal and numeric.

- ◆ int/integer
- ◆ tinyint
- ◆ mediumint
- ◆ bigint
- ◆ float
- ◆ double/double precision/real
- ◆ decimal/numeric

Be aware that real is synonymous with float when running in ANSI mode.

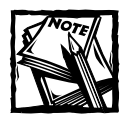

For all numeric types the maximum display size is 255. For most numeric types you will have the option to *zerofill* a column — to left-pad it with zeros. For example, if you have an int column that has a display size of  $10$  and you insert a value of 25 into this column, MySQL will store and display 0000000025.The numeric column types may also be defined as signed or unsigned.signed is the default definition.

#### **int/integer**

Usage: int(*display size*) [unsigned] [zerofill]

If you use the unsigned flag, this column type can store integers from 0 to 4,294,967,295. If you use the signed flag, the range is from -2,147,483,648 to 2,147,483,647. int will often be used with auto\_increment to define the primary key of a table:

```
create table my_table (
   table_id int unsigned auto_increment primary key,
   next_column text
);
```
Note that we've used an unsigned column because an auto\_increment column has no need for negative values.

#### **tinyint**

Usage: tinyint(*display size*) [unsigned] [zerofill]

If unsigned, tinyint stores integers between 0 and 255. If signed, the range is from -128 to 127.

### **mediumint**

Usage: mediumint(display size) [unsigned] [zerofill]

If you use the unsigned flag, mediumint stores integers between -8,388,608 and 8,388,607. If you use the signed flag, the range is from 0 to 1677215.

### **bigint**

Usage: bigint(*display size*) [unsigned] [zerofill]

If you use the signed flag, bigint stores integers between -9,223,372,036,854, 775,808 and 9,223,372,036,854,775,807. If you use the unsigned flag, the range is from 0 to 18,446,744,073,709,551,615.

#### **float**

Float has two distinct usages.

◆ Usage: float(precision) [zerofill]

In this usage, float stores a floating-point number and cannot be unsigned. The precision attribute can be  $\leq$  24 for a single-precision floating-point number, and between 25 and 53 for a double-precision floating-point number.

◆ Usage: float[(*M*,*D*)] [zerofill]

This is a small (single-precision) floating-point number and cannot be unsigned. Allowable values are -3.402823466E+38 to -1.175494351E-38, zero, and 1.175494351E-38 to 3.402823466E+38. M is the display width and D is the number of decimals. If the float attribute is used without an

argument or with an argument of  $\leq$  24, the column will store a singleprecision floating-point number.

#### **double/double precision/real**

Usage: double[(*M*,*D*)] [zerofill]

This column stores a double-precision floating-point number and cannot be unsigned. Allowable values are -1.7976931348623157E+308 to -2.2250738585072 014E-308, zero, and 2.2250738585072014E-308 to 1.7976931348623157E+308. M is the display width and D is the number of decimals.

#### **decimal**

Usage: decimal[(*M*[,*D*])] [zerofill]

Numbers in a decimal column are stored as characters. Each number is stored as a string, with one character for each digit of the value. M is the display width, and  $D$ is the number of decimals. If  $M$  is left out, it's set to 10. If  $D$  is 0, values will have no decimal point. The maximum range of decimal values is the same as for double. Remember, though, that decimal, like all real types, can cause rounding errors.

### **Date and time types**

MySQL provides you with five column types suitable for storing dates and times:

- ◆ date
- ◆ datetime
- ◆ timestamp
- ◆ time
- ◆ year

MySQL date and time types are flexible, accepting either strings or numbers as part of insert statements. Additionally, MySQL is pretty good at interpreting dates that you give it. For instance, if you create this table:

```
create table date_test(
   id int unsigned auto_increment primary key,
   the_date date
);
```
the following insert statements are all interpreted correctly by MySQL:

```
insert into date_test (a_date) values ('00-06-01');
insert into date_test (a_date) values ('2000-06-01');
insert into date_test (a_date) values ('20000601');
insert into test6 (a_date) values (000601);
```
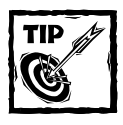

MySQL prefers to receive dates as strings, so 000601 is a better choice than a similar integer. Using strings for date values may save you from encountering some errors down the road.

Extracting information from date and time columns can be a challenge. MySQL provides many functions that help manipulate these columns.

#### **date**

Usage: date

The date column type stores values in the format YYYY-MM-DD. It will allow values between 1000-01-01 and 9999-12-31.

#### **datetime**

Usage: datetime [null | not null] [default]

The datetime type stores values in the format YYYY-MM-DD HH:MM:SS. It will allow values between 1000-01-01 00:00:00 and 9999-12-31 23:59:59.

#### **timestamp**

Usage: timestamp(*size*)

This is a handy column type that will automatically record the time of the most recent change to a row, whether from an insert or an update. Size can be defined as any number between 2 and 14. Table 2-3 shows the values stored with each column size. The default value is 14. Bear in mind that if there are multiple 'Timestamp' fields, only the first will be automatically changed. A timestamp field can later be forced to update by explicitly assigning it to NULL.

#### **TABLE 2-3 timestamp FORMATS**

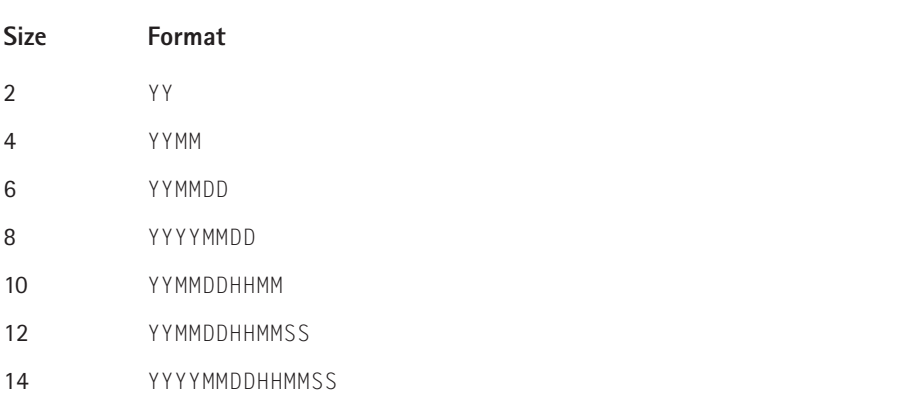

#### **time**

Usage: time

This type stores time in the format  $HH:MM:SS$  and has a value range from -838:59:59 to 838:59:59. The reason for the large values is that the time column type can be used to store the results of mathematical equations involving times.

#### **year**

Usage:  $year[(2|4)]$ 

In these post-Y2K days it's hard to imagine that you'd want to store your years in two-digit format, but you can. In two-digit format, allowable dates are those between 1970 and 2069, inclusive. The digits 70–99 are prefaced by 19, and 01–69 are by 20.

Four-digit–year format allows values from 1901 to 2155.

# **Creating Indexes**

MySQL can create an index on any column. There can be a maximum of 16 indexed columns for any standard table. (MyISAM tables support 32 indexes by default and can be made to support 64.) The basic syntax is as follows:

index [*index\_name*] (*indexed\_column*)

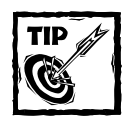

Although the index name is optional, you should always name your indexes. It becomes very important should you want to delete or change your index using the SQL alter statement. If you don't specify a name, MySQL will base the index name on the first column in your index.

Another way to create an index is to declare a column as a primary key. Note that any auto\_increment column must be defined as part of a unique index and is normally (but not necessarily) the primary key of the table. In the following code, the id\_col column is indexed:

```
create table my_table (
    id_col int unsigned auto_increment primary key,
    another_col text
);
```
The primary key can also be declared like other indexes, after the column definitions, as in the following code:

```
create table my_table (
    id col int unsigned not null auto increment.
    another col text.
    primary key(id_col)
);
```
Indexes can span more than one row. If a query uses two rows in concert during a search, you can create an index that covers the two with this statement:

```
create table mytable(
    id col int unsigned not null.
    another col char(200) not null,
    index dual col index(id col, another col)
);
```
The preceding index will be used for searches that start on id\_col and can include another col. Indexes of this kind work from left to right. So this index will be used for searches that are exclusively on id\_col. However, it will not be used for searches on another col.

You can also create indexes on only part of a column. For char, varchar, and blob columns, you can create indexes for the initial portion of a column. Here the syntax is as follows:

index *index\_name* (*column\_name*(*column\_length*))

For example:

```
create table my_table(
    char column char (255) not null,
    text_column text not null,
    index index on char (char column(20)),
    index index on text (text column(200))
);
```
An index can also assure that unique values exist in every row in a table by using the unique constraint, as follows.

```
create table my_table(
    char column char (255) not null,
    text column text not null,
    unique index index on char (char column)
);
```
# **Table Types**

MySQL offers several table types: MyISAM, BDB, InnoDB, and Heap. The default table type is MyISAM. The syntax for declaring a table type is as follows:

```
create table table_name (
    column_name column_type column_attributes
)type=table_type
```
In Chapter 1 we discussed transactions and the importance of that concept to relational databases and the applications built around relational databases. For a long time MySQL didn't support transactions, and this absence was seen by many as a fatal flaw. A lot of developers wouldn't go near MySQL because of it.

But that is no longer the case: MySQL does support full ACID transactions (see Chapter 1 for the definition of ACID). But in order to make use of transactions you need to use table types that support this feature. The following discussion of the table types available in MySQL is extremely important. Make sure to read it carefully and keep up on changes to MySQL table types by checking the MySQL online manual semi-regularly. If you have further questions about MySQL table types you should consult the online manual for the latest information.

### **MyISAM**

On most installations MyISAM is the default MySQL table type. A couple of generations back it was the only table type available in MySQL. MyISAM tables are extremely fast and stable; however, they do not support transactions. They only offer table-level locking of data.

MyISAM tables are optimized for speed in retrieving data with select statements. Because of the optimization and lack of transaction support, MyISAM tables are best for tables that are going to run select operations far more frequently than they run update or delete operations.

For example, if you are creating a shopping cart (as we do in Chapter 14) you likely have a table or two dedicated to the product catalog and other tables dedicated to recording user information and orders. The tables that hold catalog information (the items available in your store) probably won't change all that frequently — at most a couple of times a day. And if your store is doing well, these data will be queried frequently, as users browse the items you have available. MyISAM tables are perfect for tables that serve this purpose. The tables that store shopping-cart data and record sales information are going to be subject of insert and update queries far more frequently than they will be subject of select queries. For these sorts of tables you're much better off using one of the transactional table types: InnoDB, Gemini, or BerkeleyDB.

On almost all systems, MyISAM will be the default table type. You'll be able to run any valid create statement, and MySQL will create a MyISAM table, even if

you don't include a type attribute in your create statement. If you want to be extra careful, however, you can include type=myisam in your statement, like so:

```
create table mytable(
   col1 int,
   col2 text
) type=myisam;
```
### **InnoDB Tables**

InnoDB tables provide full ACID transaction support (see Chapter 1 for the definition of ACID) and row-level locking. Though other transactional table types are available in MySQL, InnoDB is probably the transactional table that most readers of this book will decide to use. MySQL AB (the company that maintains MySQL) packages InnoDB tables with its standard distribution and is working closely with Innobase (www.innobase.com) to see that these tables work well with MySQL.

If you're hosting your application at an ISP, you'll want to make sure that the host supports InnoDB tables before you write your applications for those tables. You can check to see that these tables are available by running the following query: show variables like 'have%'.

```
mysql> show variables like 'have%';
+---------------+-------+
 | Variable_name | Value |
+---------------+-------+
| have_bdb | NO |
| have_innodb | YES
| have_isam | YES
| have_raid | NO
| have_symlink | YES |
| have_openssl | NO |
+---------------+-------+
6 rows in set (0.30 sec)
```
As you can see from the preceding output, the value for have\_innodb is  $YES$ . If the value on your or your ISP's system is NO, InnoDB tables are not available.

To create InnoDB tables add type=innodb to your create statement, as follows:

```
create table mytable(
   col1 int,
   col2 text
) type=innodb;
```
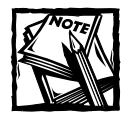

In the applications presented in this book, we have chosen to implement transactions using InnoDB tables. Even if you come to this book with a strong background in relational databases, you will need to read Chapter 12, where we discuss InnoDB's transactional model in detail.

# **BerkeleyDB**

BerkeleyDB tables come from Sleepycat software. This table type provides transaction support but offers only page-level locking. While these tables are reasonably good, there's very little reason to use Berkeley tables when InnoDB tables are available. And at this point InnoDB tables are available to just about everyone. Sleepycat's Web site is www.sleepycat.com.

### **Heap**

Heap tables are actually memory-resident hash tables. They are not stored in any physical location and therefore will disappear in case of a crash or power outage. But because of their nature, they are blazingly fast. You should use these tables only for temporary tables — but remember that all users can access heap tables.

# **The alter table Statement**

If you're not happy with the form of your table, you can modify it with the alter table statement. Specifically, this statement enables you to rename tables, columns, and indexes; add or drop columns and indexes; and change the definitions of columns and indexes. It also enables you to change tables from one type to another (from MyISAM to InnoDB, for example). This statement always starts with alter table *table\_name*. The rest of the command depends on the action needed, as described in the following sections.

### **Changing a table name**

The syntax for changing a table name is as follows:

alter table *table\_name* rename *new\_table\_name*

To rename a table named users to users\_old, you would use the following command:

alter table users rename users\_old;

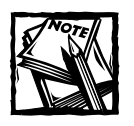

If you have MySQL version 3.23.27 or higher you can make use of the rename statement.The basic syntax of this statement is as follows:

rename table\_name TO new\_table\_name

### **Adding columns**

When adding a column, include all column definitions expected in the create statement (column name, type, null|not null, default value, and so on). The basic syntax is as follows:

alter table *table\_name* add column *column\_name column\_attributes*

For example, to add a column to a table named users that stores a cell-phone number, you could run the following command:

alter table users add column cell\_phone varchar(14) not null;

In MySQL you can also specify the location of a column — that is, where in the listing of columns it should appear (first, last, or before or after a specific column). Use the word first at the end of your alter statement to place your inserted column as the first column in the table; use the phrase after *column-name* to place the column after a column that already exists, as shown in the following examples. So if you wanted to put the cell\_phone column first in your users table, you would use the following command:

alter table users add column cell\_phone varchar(14) not null first;

If you wanted to place the cell\_phone column between the home\_phone and work\_phone columns, you would use the following:

alter table users add column cell\_phone varchar(14) not null after home\_phone;

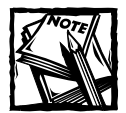

Don't spend a lot of time worrying about the order of your columns within a table. One of the tenets of database design holds that column order is arbitrary. Any time the order of columns retrieved form the database is important, you need to specify the column order in your query.

### **Dropping columns**

To drop a column, you need only the following command:

alter table *table\_name* drop column *column\_name*

So to drop the cell\_phone column, use this:

```
alter table users drop column cell_phone;
```
### **Adding indexes**

You can add indexes using the index, unique, and primary key commands in the same way you would use them in the create statement:

```
alter table my table add index index name (column name1, column name2, ?)
alter table my table add unique index name(column name)
alter table my table add primary key(my column)
```
For example, if you wanted to add an index on the email column of the users table the following would do the trick:

alter table users add index index on email (email);

### **Dropping indexes**

Making your indexes go away is easy enough with the drop command:

```
alter table table_name drop index index_name
```
To drop the index on the email column, use:

alter table users drop index index\_on\_email;

### **Changing column definitions**

It is possible to change a column's name or attributes with either the change or modify command. To change a column's name you must also redefine the column's attributes. The following will work:

```
alter table my_table change my_col2 my_col3 int not null;
```
But this will not:

alter table my\_table change my\_col2 my\_col3;

If you wish to change only the column's attributes, you can use the change command and make the new column name the same as the old column name. For example, to change the lname column from a varchar(25) column to a char(25) column, you can use the following:

```
alter table users change lname lname char(25);
```
Or you may prefer the modify command:

```
alter table users modify lname char(25);
```
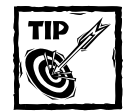

When altering a table, try to get all of your changes into a single alter statement and separate the different portions with commas. It's better practice than, for example, deleting an index in one statement and creating a new one in another statement. For example, the following statement would run a single alter command on a table named users that modifies the column type of Iname and adds an index on the email column:

```
mysql> alter table users
    -> modify lname char(25),
    -> add index index on email(email);
```
# **Using the show Command**

A series of commands in MySQL enables you examine the databases on your system and lets you know what is available in your MySQL installation. Keep these commands in mind, because they come in handy at times.

### **show databases**

When you start your MySQL command line, you are connected to the MySQL server but are initially given no indication as to what is available to the server.

```
shell> mysql -u root;
Welcome to the MySQL monitor. Commands end with ; or \g.
Your MySQL connection id is 73 to server version: 3.23.39
Type 'help;' or '\h' for help. Type '\c' to clear the buffer.
mysql>
```
That prompt is nice but not especially helpful. Your initial interest is probably in seeing what databases are available. You can get a list of databases by issuing the show databases command:

```
mysql> show databases;
+----------+
| Database |
+----------+
| mysql |
| store |
| test |
+----------+
3 rows in set (0.14 sec)
```
The MySQL installation includes the other two databases (mysql and test) automatically. The mysql database is covered in great detail in Appendix D.

If you want to work with any of these databases in the command-line client, issue the use command:

```
mysql> use store;
Database changed
```
### **show tables**

After you are connected to a specific database, you can view the tables that make up the database by running the show tables command:

```
mysql> show tables;
+-----------------+
| Tables_in_store |
+-----------------+
| addresses |
| formats |
| items_for_sale |
| order_items |
| orders
| places |
| products |
| users
+-----------------+
8 rows in set (0.01 sec)
```
### **show columns**

You can get specific information about the columns within a table. The syntax of the command is show columns from *table\_name*. Note that there are two synonyms to show columns: show fields (show fields from *table\_name*) and describe (describe *table\_name*).

```
mysql> show columns from users; 
+------------+-------------+------+-----+---------+----------------+
| Field | Type | Null | Key | Default | Extra
+------------+-------------+------+-----+---------+----------------+
| user_id | int(11) | | PRI | NULL | auto_increment |
| fname | varchar(25) || lname | varchar(40) || email | varchar(60) | YES | | NULL | |
| home_phone | varchar(14) | YES | | NULL
| work_phone | varchar(14) | YES | | NULL
| fax | varchar(14) | YES | | NULL
+------------+-------------+------+-----+---------+----------------+
7 rows in set (0.12 sec)
```
The preceding query lists most of what you need to know about this table. The first column, Field, shows the column name; Type (logically enough) shows the column type; Null indicates whether or not null values are permitted in the column; Key shows if an index was created for the column, and if so what kind; Default shows the default value (if one was indicated in the create statement); and Extra gives some added information (in the preceding table, you can see that user\_id is an auto\_increment column).

### **show index**

There will come times when you will need to examine the indexes on your tables. You can get a lot of information from the show index command. The following command lists all indexes on the addresses table:

```
mysql> SHOW INDEX from addresses \G
*************************** 1. row ***************************
       Table: addresses
 Non_unique: 0
    Key_name: PRIMARY
Seq in index: 1
 Column name: address id
   Collation: A
 Cardinality: 7
    Sub_part: NULL
```

```
Packed: NULL
     Comment: 
1 row in set (0.13 sec)
```
Notice that in the preceding command we used  $\setminus G$  to terminate the command. This lets the MySQL command-line client know that the data are listed in the preceding format, rather than in the tabular format you've seen so far. This kind of layout, showing the column name, a colon, and then the value, is convenient when a query result contains more rows than can comfortably fit in a table.

### **show table status**

If you want to get more detailed information on each table, you can run the show table status command. This command will show you the number of rows in each table, the time the table was created, and quite a few other interesting tidbits. You can get the information on all tables in a database at once by simply running show table status, or you can get the information on a specific table by using a command like the following (wildcards % and '' are legal):

```
mysql> show table status like 'addresses' \G
*************************** 1. row ***************************
           Name: addresses
           Type: MyISAM
     Row_format: Dynamic
           Rows: 7
Avg row length: 58
    Data_length: 412
Max_data_length: 4294967295
   Index_length: 2048
      Data free: 0
 Auto increment: 8
    Create_time: 2001-10-25 15:32:08
    Update_time: 2001-10-27 08:51:44
     Check_time: 2001-11-27 09:45:46
 Create_options: 
        Comment: 
1 row in set (0.01 sec)
```
### **show create table**

Before running an alter command, you may want to know exactly what statement was used to create the table in the first place. You can get this information using the show create table command:

```
mysql> SHOW CREATE TABLE addresses \G
```

```
*************************** 1. row ***************************
       Table: addresses
Create Table: CREATE TABLE `addresses` (
  `address_id` int(11) NOT NULL auto_increment,
  `user_id` int(11) default NULL,
  `place` varchar(25) NOT NULL default '',
  `addr_1` varchar(255) NOT NULL default '',
  `addr_2` varchar(255) default NULL,
  `city` varchar(50) NOT NULL default '',
  `state` char(2) NOT NULL default '',
  `ZIP` varchar(5) NOT NULL default '',
  `country` varchar(5) default NULL,
 PRIMARY KEY (`address_id`)
) TYPE=MyISAM
1 row in set (0.00 sec)
```
# **GUI Tools for Manipulating MySQL Tables and Data**

So far in this book we've shown you how to work with MySQL tables and data using standard SQL statements. However, the process of creating tables and viewing table data can a bit of a drag when you're using the command-line client. Happily, a variety of programs are available that will help you create and alter tables and view table data.

### **Using phpMyAdmin**

phpMyAdmin is probably the most widely used MySQL-administration tool. It's written in PHP and can therefore run on any platform on which PHP can run. (And given the subject of this book, we feel safe in assuming that you're running a PHPcapable platform.) Be aware, though, that you have to carefully follow the installation instructions to prevent security problems.

The first step in working with phpMyAdmin is to grab a copy of the source files. A version is on the book accompanying this CD, but we recommend getting the latest possible source files. You can get the most recent release from http://www. phpmyadmin.net/. If you're working off of a Unix or Mac OS X machine, you'll want to get the copy of the source that has a .tar.gz extension; for example, phpMyAdmin-2.5.1-rc3-php.tar.gz. For Windows, get a copy of the source with the .zip extension (for example, phpMyAdmin-2.5.1-rc3-php.zip).

You'll want to copy the folder to your Web server's root directory. On Apache installations, this directory is usually called /htdocs. You can then uncompress the file using the following command:

phpMyAdmin will then be available through your Web server via a URL like the following: http://localhost/phpMyAdmin-2.5.1-rc3/

On Windows, you'll use a zip utility like WinZip or pkzip to unzip the files.

Before you can access the application, you'll need to make changes to the config.inc.php file. In most cases, all you'll need to do is put the appropriate username and password on the following lines:

```
$cfg['Servers'][$i]['user'] = 'root'; // MySQL user
$cfg['Servers'][$i]['password'] = 'mypass'; // MySQL
password
```
If you're finding an error that states you don't have iconv support compiled in, simply change the following entry in the config.inc.php file to FALSE.

```
$cfg['AllowAnywhereRecoding'] = TRUE
```
Once you are done with the configuration you should be able to go to the /index.php page and start using phpMyAdmin.

Using phpMyAdmin is fairly straightforward, and we won't explain it here. Just spend some time clicking around and you'll get a good idea of how it works. Figures 2-1 and 2-2 show what you can expect from a couple of phpMyAdmin's screens.

| Grab<br>File<br>Edit                                                                                                    | Capture                                          | Window                    | Help                                         |                                |               |          |                                       |                   | Mon 2:35 PM             |
|----------------------------------------------------------------------------------------------------|--------------------------------------------------|---------------------------|----------------------------------------------|--------------------------------|---------------|----------|---------------------------------------|-------------------|-------------------------|
|                                                                                                    |                                                  |                           | test.users running on localhost - phpMyAdmin |                                |               |          |                                       |                   |                         |
| Back<br>Forward<br>Stop                                                                                                   | Refresh                                          | Home                      | AutoFill                                     | $M\approx 1$<br>Print          |               |          |                                       |                   |                         |
| <b>Address</b><br>http://locathost.dO/"jaygreen/phphtyAdmin=2.3.D-no3/index.php                                           |                                                  |                           |                                              |                                |               |          |                                       |                   | <b>UTO</b>              |
| Uve Home Page @ Apple @ Apple Support @ Apple Store @ (Tools @ Mac OS X @ Microsoft MacTopia @ Office for Macintosh @ MSN |                                                  |                           |                                              |                                |               |          |                                       |                   |                         |
| Home                                                                                                    | Database test - table users running on localhost |                           |                                              |                                |               |          |                                       |                   |                         |
| test $(2)$<br>٠                                                                                                    |                                                  | Structure                 | Browse                                       | SQL                            | <b>Select</b> |          | Insert                                | Export            | Operations              |
|                                                                                                    |                                                  |                           |                                              |                                |               |          |                                       |                   |                         |
| test                                                                                                    |                                                  | Field                     | Type                                         | <b>Attributes Null Default</b> |               |          | Extra                                 |                   | Action                  |
| <b>a</b> size test                                                                                                    |                                                  | userid                    | int(10)                                      | <b>UNSIGNED No</b>             |               |          | auto increment Change Drop Primary In |                   |                         |
| <b>EX users</b>                                                                                                    |                                                  | fname                     | varchar(25)                                  |                                | No            |          |                                       |                   | Change Drop Primary Ini |
|                                                                                                    |                                                  | Iname                     | varchar(25)                                  |                                | No            |          |                                       |                   | Change Drop Primary In  |
|                                                                                                    |                                                  | addr                      | varchar(255)                                 |                                | No.           |          |                                       |                   | Change Drop Primary Ini |
|                                                                                                    |                                                  | addr2                     | varchar(255)                                 |                                |               | Yes NULL |                                       |                   | Change Drop Primary Ini |
|                                                                                                    |                                                  | city                      | varchar(40)                                  |                                | No            |          |                                       |                   | Change Drop Primary Ini |
|                                                                                                    |                                                  | state                     | char(2)                                      |                                | No.           |          |                                       |                   | Change Drop Primary Ini |
|                                                                                                    |                                                  | zio                       | varchar(5)                                   |                                |               | Yes NULL |                                       |                   | Change Drop Primary Ind |
|                                                                                                    |                                                  |                           | lastchanged timestamp(14)                    |                                |               | Yes NULL |                                       |                   | Change Drop Primary In- |
|                                                                                                    |                                                  | With selected:            | Change                                       | $Or$ Drop                      |               |          | Space usage:                          | Row Statistic :   |                         |
|                                                                                                    |                                                  | Indexes : [Documentation] |                                              |                                |               | Type     | Usage                                 | <b>Statements</b> | Value                   |
|                                                                                                    |                                                  | Keyname                   | <b>Type Cardinality Action Field</b>         |                                |               | Data     | 688 Bytes                             | Format            | dynamic                 |
|                                                                                                    |                                                  | PRIMARY PRIMARY           |                                              |                                |               |          | 12 Drop Edit userid Index 2,048 Bytes | <b>Rows</b>       | 12                      |
| Local machine zone                                                                                                    |                                                  |                           |                                              |                                |               |          |                                       |                   | $-4 - 5$                |

**Figure 2-1: View of a table in phpMyAdmin**

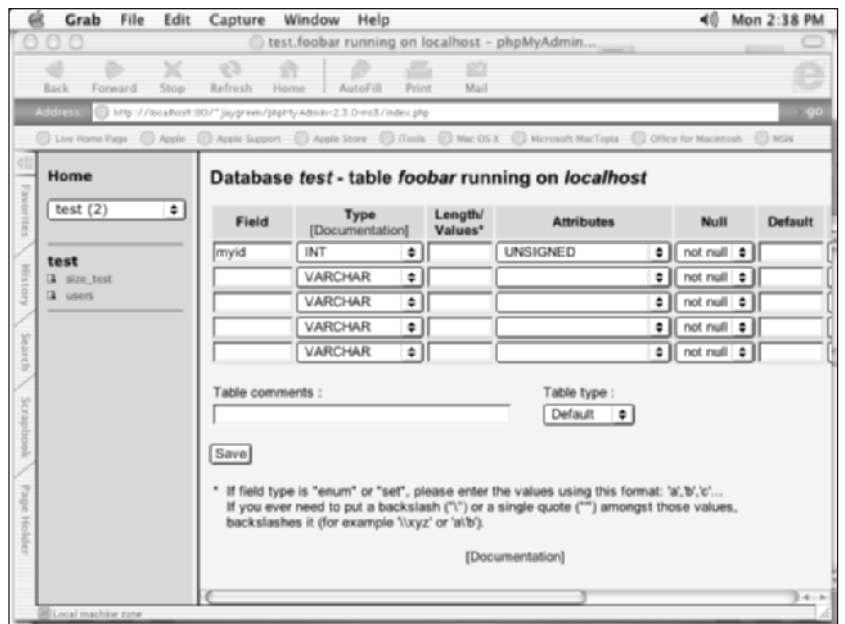

**Figure 2-2: Creating a table in phpMyAdmin**

### **MySQL Control Center**

This program is an offering from MySQL AB, the company that does most of the work on the MySQL server daemon and that maintains mysql.com. The graphical client, called MySQL Control Center (MySQLCC), has the advantage of working on a wide variety of systems, including FreeBSD, OpenBSD, Solaris, and Linux. If you want a graphic administrative client that doesn't use HTTP, as phpMyAdmin does, this will be one of your better choices.

To give MySQLCC a spin, download it from www.mysql.com/downloads/ and follow the installation instructions. Figure 2-3 shows what you can expect MySQLCC to look like. It includes tools for creating tables, viewing table contents, and running queries (manually and automatically).

### **Using MacSQL**

The people at Runtime Labs have created a very nice, sophisticated GUI front for Mac OS X that connects to a variety of SQL Servers, MySQL included. You can get a copy of this software, called MacSQL, from the rtlabs.com Web site. Runtime provides a free demo that you can take for a test run.

After you download and install MacSQL, you can start the application by doubleclicking the MacSQL icon. At that point MacSQL will detect that you have MySQL installed and will offer you a screen like the one shown in Figure 2-4.

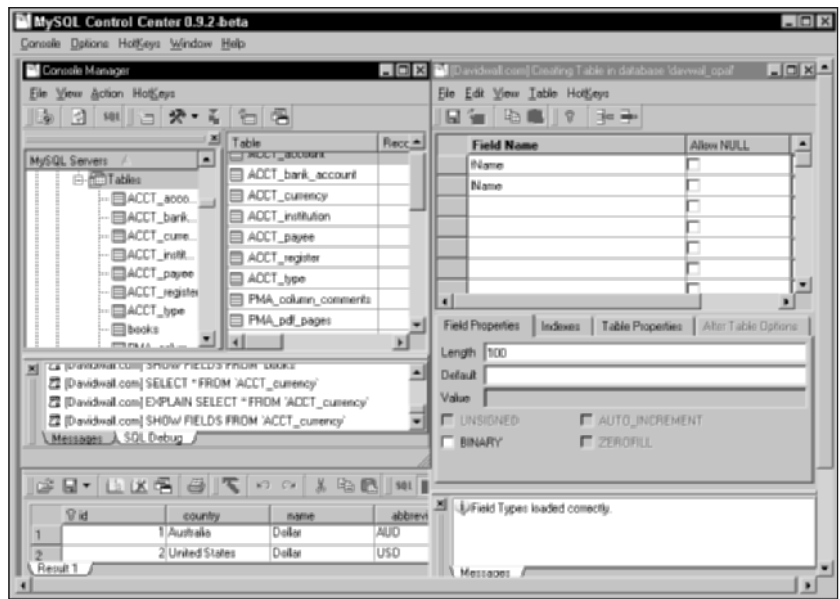

**Figure 2-3: The MySQL Control Center interface**

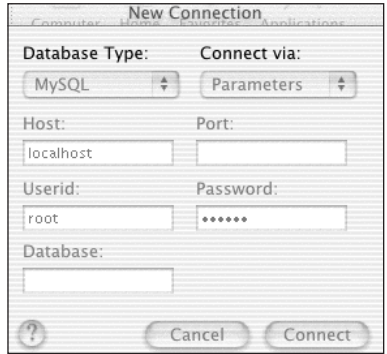

**Figure 2-4: The Connections screen for MacSQL**

To make a connection to MySQL on the local machine, make sure that the Port item is blank and that the username, host (localhost), and password are appropriate. At this point you'll be presented with a screen, like the one shown in Figure 2-5, that offers several options.

If you're using OS X, we recommend that you download the free demo and work through each of the options on this screen. You'll find that most anything you want to do with MySQL you can accomplish with this software. At that point you may decide that it's worth the \$99 for a version of MacSQL Lite.

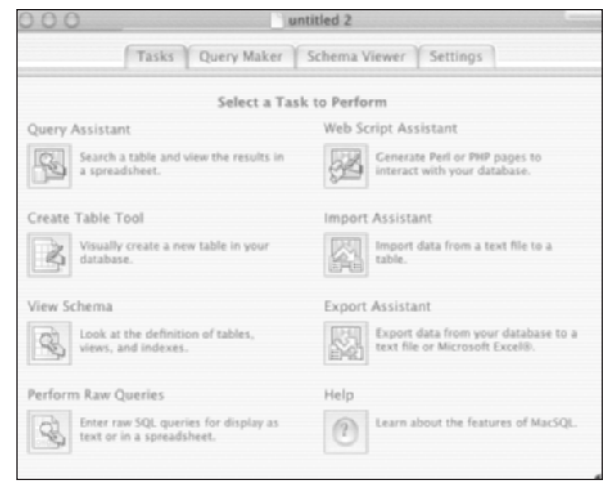

**Figure 2-5: Options for MacSQL**

# **Summary**

This chapter discussed what you need to know in order to create and maintain databases and database tables when working with MySQL. It is possible that you will never need to commit the details of the create statement to memory, as graphical tools like phpMyAdmin can help you create and alter tables. Still, it is important to understand the column types and the purposes of indexes, as a quick and efficient database will always use the correct data type and will only include indexes when necessary.

This chapter also introduced you to some of the GUI tools that can be used to administer a MySQL installation. In the end, most find that using some type of GUI tool is easier than manually inputting SQL commands for creating and altering databases and tables. With these highly useful tools, you'll likely come to the same conclusion.

# **Chapter 3**

# **The Structured Query Language for Inserting, Editing, and Selecting Data**

### **IN THIS CHAPTER**

- ◆ Using the insert statement
- ◆ Using the update statement
- ◆ Using the replace statement
- ◆ Using the delete statement
- ◆ Using the basic select statement
- ◆ Joining tables

**NOW THAT YOU KNOW** how to make tables, you need to learn how to put data into them and get data out of them. You need to familiarize yourself with only a few simple SQL statements in order to get data into tables, and you need only another couple to edit data once it's in your tables. Following that, you need to learn the select statement, which retrieves your data in about as many ways as you can imagine, either from a single table, or by joining two or more tables together.

# **The insert Statement**

You will use the insert statement to place rows of data into your tables. The basic form of the SQL insert statement is as follows:

```
Insert into tablename ( column 1 [, column 2 [, column 3 [, ...] ] ] )
values ( value1 [, value2 [, value3 [, ...] ] ] )
```
If a column in your table allows null values, you can leave that column out of the insert statement.

Text strings must be surrounded by single quote marks ('), or double-quote marks ('') if you're not running in ANSI mode. For example:

```
insert into table name (text col, int col) values ('hello world', 1)
```
This can cause a problem because undoubtedly someone is going to want to insert a contraction into a table and that would confuse your database because it would interpret the first single quote it sees (after the start of the string) as the end of the string, and it then wouldn't know what to do with the remainder of the string. Therefore you'll need a way of *escaping*, or working around, the single quote character, by preceding it with a backslash (\). The same applies to the backslash character itself:

```
insert into mytable ( mycolumn ) values ('This is\'nt going to
fail.');
insert into mytable ( mycolumn ) values ('this \\ stores a
backslash');
```
It's worth noting that % and \_ need to be escaped only in contexts where wildcard matching is allowed. You can also escape single quotes by using two consecutive single quote marks (''), and double quotes within a double-quoted string by using two consecutive double quotes ("").

The following characters are identified in MySQL by their typical escape sequences:

- $\blacklozenge$  \n (newline)
- $\blacklozenge$  \t (tab)
- ◆ \r (carriage return)
- ◆ \b (back space)

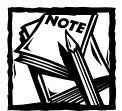

For the most part, you won't have to worry about escaping all of these characters while doing your PHP programming. As you'll see, functions and settings built into PHP handle this automatically. The addslashes() function and the magic quotes settings in the php.ini (covered in the MySQL documentation at http://www.mysql.com) are particularly helpful.

In MySQL you can also use the insert statement to add more than one row of data at a time. All you need to do is include additional sets of values. For example:

```
insert into table name (text col, int col)
values 
    ('hello world', 1), 
    ('hello mars', 2)
;
```
This approach has a few significant benefits, including that the database has less parsing to do and that less data has to be sent to the database server over a network. It's a matter of reducing overhead.

# **The update Statement**

The SQL update statement is slightly different from the others you have seen so far in that it makes use of a where clause. A where clause enables you to pick out particular rows from your table — the rows *where* these conditions are true. Most often, the conditions have to do with matching the values of fields in the row to the particular values you're looking for. The general syntax is as follows:

```
update table_name set col_1=value1, col_2=value_2 where col=value
```
Once again, if you're inserting a string you'll need to surround it with single quotes and escape special characters properly. Keep in mind that the comparisons in the where portion of the update statement can use any comparison operator (for example, 'col = value', 'col > value', and so on).

Often the where clause will be used to identify a single row by its primary key. In Table 3-1, id is the primary key. (The where clause is discussed in more detail later in the chapter.)

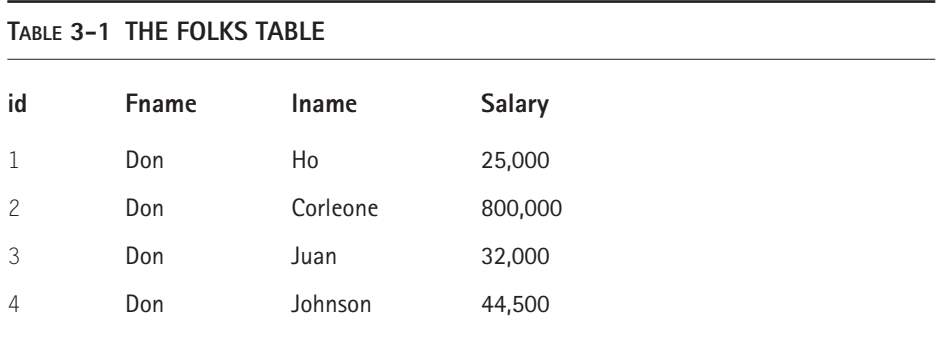

The following statement would affect only Don Corleone:

update folks set fname='Vito' where id=2;

As you can see, it would be risky to run an update statement based on the fname column, as you could accidentally update every column in this table.

update folks set fname='Vito' where fname='Don';

You can also use update to give your underpaid employees a raise:

update folks set salary=50000 where salary<50,000;

As of MySQL 4.0, you can also update a table based on data in other tables. This is an extremely helpful feature, since it enables you to make changes using only SQL statements that previously would have required a program or script (or some very dodgy workarounds).

To demonstrate, we add another table (Table 3-2) to the example set, recording the income brought in by the people in folks:

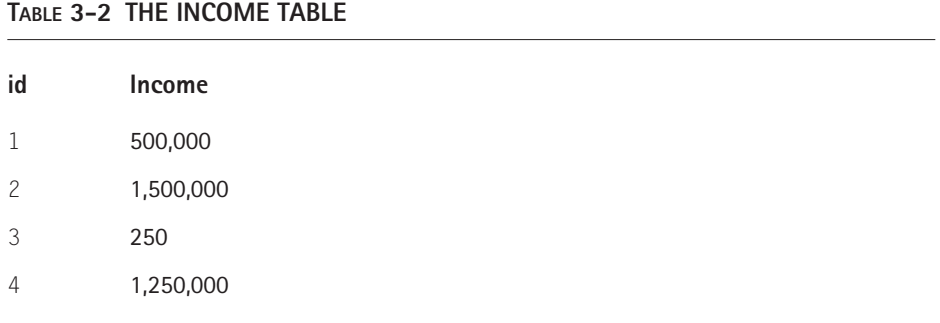

We can use a multi-table update to give the top performers a raise:

```
update folks, income 
      set folks.salary = folks.salary * 1.1where folks.id = income.id and income.income >= 1000000
;
```
As you might guess from the syntax, you can update multiple tables with a single update statement. You might have good reasons to do that, but be careful — the results might not be what you expect. The reason is that the order in which you update columns in the query makes a difference. To illustrate, we add a salary column to the income table, not something you'd want to do if this were a real database, by the way:

```
alter table income add salary numeric(10,2);
```
Then we update the records in income to fill in the salary with the values from the folks table:

```
update income, folks set
 income.salary = folks.salary
 where income.id = folks.id
;
```
Now the income table looks like Table 3-3:

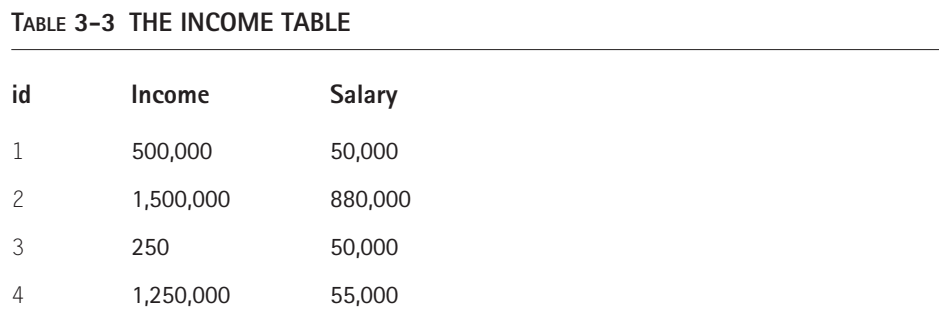

Next, we redo the previous query, giving a raise to people who have brought in an income of at least \$1,000,000. This time, we update the salary field in both tables at the same time:

```
update folks, income set
  folks.salary = folks.salary * 1.1, income.salary = income.salary * 1.1where folks.id = income.id and income.income >= 1000000
;
```
If we run a select on the two tables now, the results (Table 3-4) look reasonable:

select f.id, f.fname, f.lname, i.income, f.salary as folks\_salary, i.salary as income salary from folks f, income i where f.id = i.id;

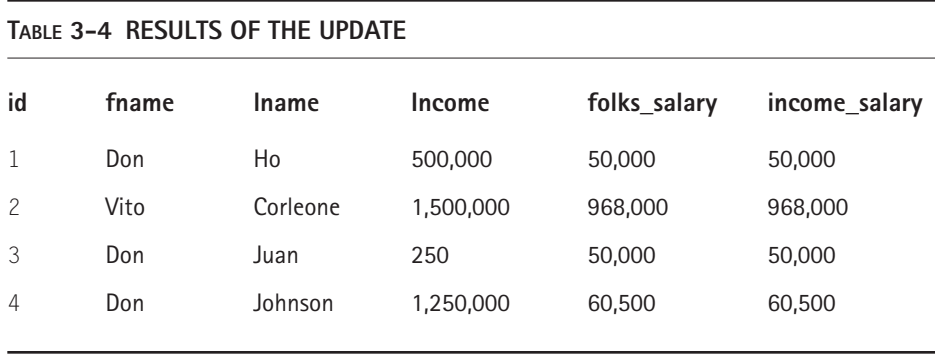

However, if we change the query to use the value from the salary column in the folks table to update both tables, as in the following code, the results are a bit odd (Table 3-5).

```
update folks, income set
   folks.salary = folks.salary * 1.1, income.salary = fols.salary * 1.1where folks.id = income.id and income.income >= 1000000
;
```
#### **TABLE 3-5 RESULTS OF THE UPDATE**

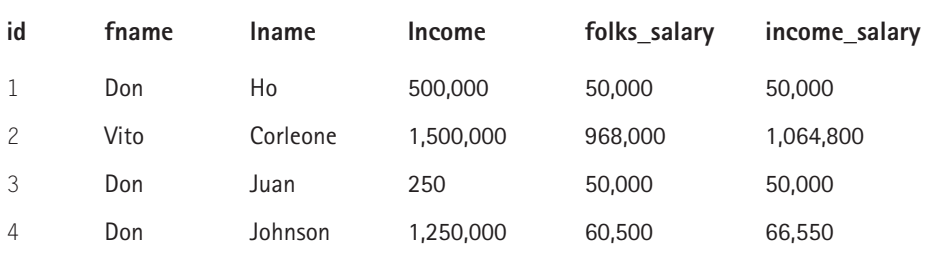

What's happening is that in the first part of the set clause,  $f$ olks.salary = folks.salary  $*$  1.1, the salary field is being set to its current value times 1.1; but in the second part of the set clause, income.salary = folks.salary  $*$  1.1, the *new* value of folks.salary is being used. Thus, income.salary ends up being set to the original value of folks.salary times 1.21 (1.1 twice).

Plus, for even more fun, if we switch the order in which the tables to be updated are listed, as in the following code, we see "reasonable" results again (Table 3-6).

```
update income, folks set
    income.salary = fols.salary * 1.1, folks.salary = folks.salary * 1.1where folks.id = income.id and income.income > = 1000000
;
```
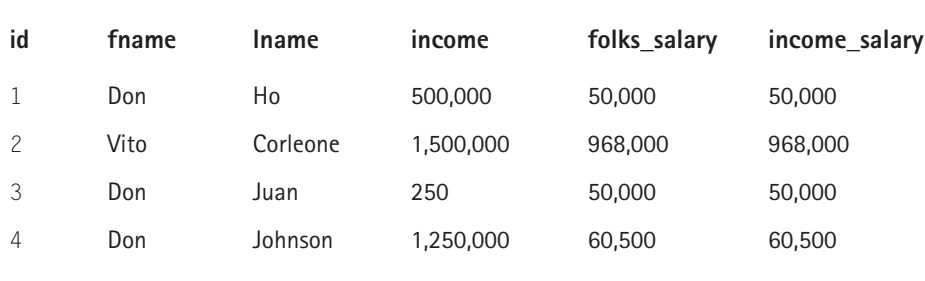

#### **TABLE 3-6 RESULTS OF THE UPDATE**

The tables are updated in the order in which they are listed, and the query runs as if it were actually two updates in order:

```
update income, folks set
    income.salary = fols.salary * 1.1where folks.id = income.id and income.income > = 1000000
;
update income, folks set
       folks.salary = folks.salary * 1.1where folks.id = income.id and income.income >= 1000000
;
```
When you look at it as two queries, the results make sense. We recommend that you stick to updating a single table at a time for the sake of clarity if nothing else, unless you have a good reason to do otherwise.

Note that this syntax is not standard ANSI SQL syntax. This matters primarily for the portablility of your application; it's a good reason to isolate the code that actually performs updates.

# **The delete Statement**

The delete statement removes a row or multiple rows from a table. The syntax is as follows:

```
delete from table_where where-clause
```
To remove Don Ho from Table 3-1, you'd run the following statement:

```
delete from folks where id=1;
```
You can delete records from one or more tables at a time, based on the data in those tables as well as others (this capability is as of MySQL 4.0):

```
delete from table1 [, table2 [, ...]] using table1 [, table2 [,
...]] [, additional_table_1 [, additional_table2 [,...]]] where
where-clause
```
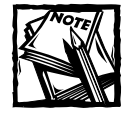

This is just one of a few supported formats for a multi-table delete statement. We're using it because it is most similar to the single-table delete, which means we're a smidge less likely to get the syntax wrong.

The tables listed in the from clause are the ones from which records are deleted. Those same tables appear again in the using clause, along with any other tables you wish to query to determine what records you want to delete.

To illustrate, we can remove the underachievers from the folks table. Tables 3-7 and 3-8 provide the data used in the example again.

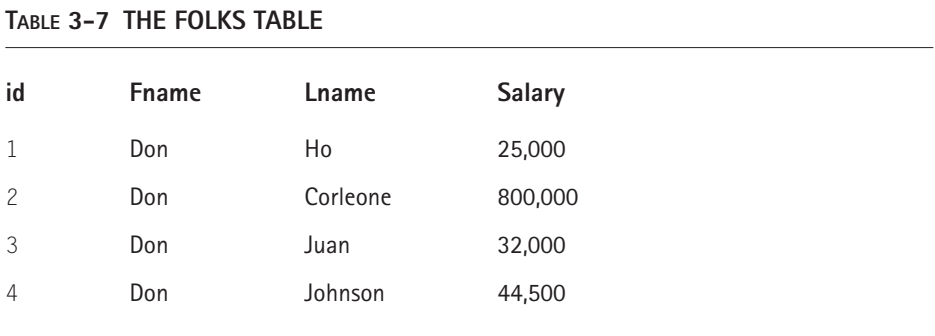

#### **TABLE 3-8 THE INCOME TABLE**

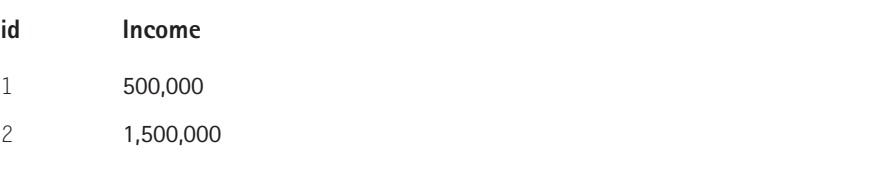

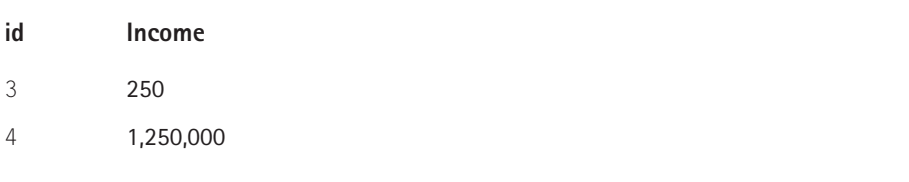

Now we can use the delete statement to remove records from the folks table for people whose income is too low, as demonstrated in the following code. Table 3-9 displays the results.

```
delete from folks using folks, income 
  where folks.id = income.id and income.income \langle 100000
;
```
#### **TABLE 3-9 THE FOLKS TABLE**

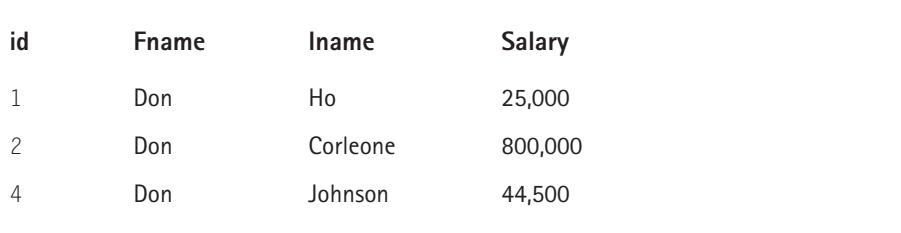

# **The replace Statement**

You won't find MySQL's replace statement in other database systems, and it is not part of the SQL standard. However, it is convenient in places. The replace statement works with a row for which you know what the primary key should be. When you run the replace statement, MySQL searches for a row with the primary key indicated in the statement. If a row with the indicated primary key exists, that row is updated. If not, a new row is inserted. The basic syntax is as follows:

Replace into table\_name  $\text{(col_,1, col_,2, ?)}$  values  $\text{(val_,1, val_,2, ?)}$ 

For an example of a situation in which replace would be helpful, imagine you have a table with two columns, email and full\_name, with email as the primary key. If you want to write a script that gives a user the opportunity to insert and edit this information, you would have some sort of form with which the user could enter
the data. Then, when the user submits the form, the script would have to go through some decision logic. Without replace, the logic would be something like this:

```
examine form data
delete record from database with the submitted primary key value
    (this will run with no results if no such record exists)
run insert statement
```
But because MySQL has the replace statement, you can lose all of this logic and just run replace. For example:

```
replace into users (email, full_name) values ('jon@doe.com', 'Jon
Doe')
```
Note that you don't need to use a where clause to identify the row that you are replacing; MySQL handles this, based on the value of the primary key. (If you use the replace statement on a table with no defined primary key, MySQL inserts a new record into the table.)

However, you can use a where clause to identify the source of the new data, and that can come in very handy. Suppose you want to change the values of a field in one table to reflect the result of an aggregate query against another table. You can't do this with an update statement because group by clauses are not allowed there. But replace accepts a select statement as its source (just like insert). If the table you are updating has a unique key (see why they're so handy?), you're in gravy.

To illustrate, we add a third table to the set of example tables. Table 3-10 records donations brought in by each of the fellows:

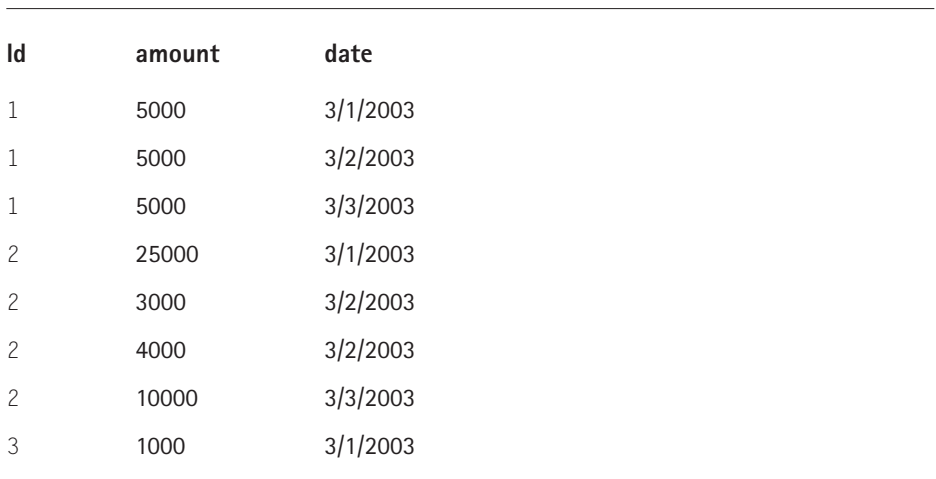

#### **TABLE 3-10 THE DONATIONS TABLE**

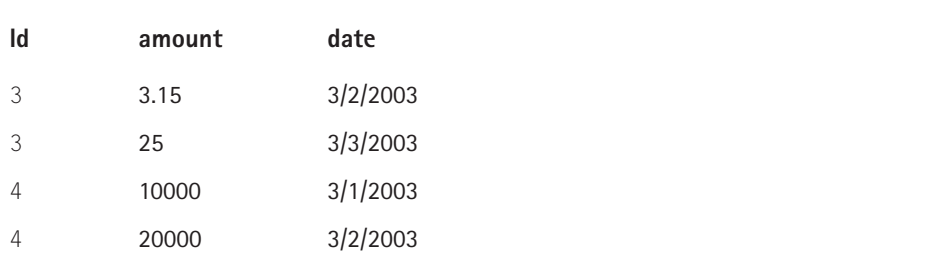

We want to be able to update the income field of the income table to the sum of the donations acquired by each person. As before, we can do this by deleting the current records in the income table and then creating new ones. Or, we can just use replace, as in the following code:

```
replace income (id, income)
       select id, sum(amount) from donations group by id
;
```
Table 3-11 shows the results.

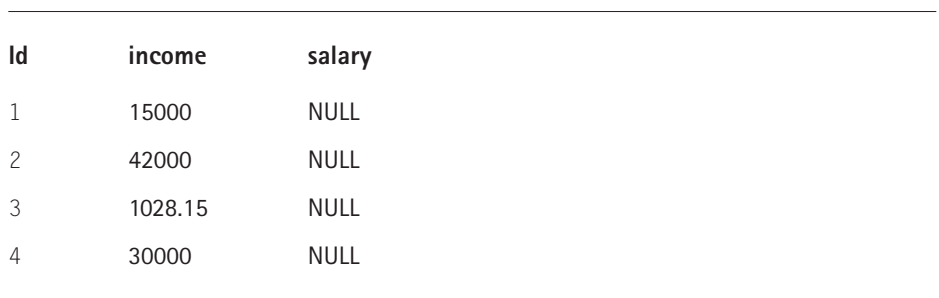

#### **TABLE 3-11 THE INCOME TABLE**

Notice that we've lost the data from our salary column. The trouble is that we are not allowed to include the table we are replacing into the select statement. To change some fields and keep others, we have to create a temporary table storing the current values in income and join it to donations in the replace statement. How much better that is than a delete and an insert is a matter of taste. Remember, replace follows the same syntax as insert. There is no where in replace.

# **The Basic select Statement**

When it comes time to take the information from your database and lay it out on your Web pages, you'll need to limit the information returned from your tables and join tables together to get the proper information. So you'll start with your database, the superset of information, and return a smaller set. In the select statement you'll choose columns from one or more tables to assemble a result set. This result will have columns and rows and thus can be effectively thought of as a table (or a two-dimensional array, if your mind works that way). This table doesn't actually exist in the database, but it helps to think about it this way.

The basic select statement requires you to indicate the table or tables you are selecting from and the column names you require. If you wish to select all the columns from a given table, you can substitute an asterisk (\*) for the field names. For example:

select column\_1, column\_2, column\_3 from table\_name

or

```
select * from table_name
```
Keep in mind that with a select statement you are not actually altering the tables involved in the query. You are simply retrieving information. From PHP, you will send the query to MySQL from the mysql\_query() function.

There are all sorts of ways you can choose to lay out the information, but at times you're going to want a simple HTML table with the column names put in a header row. The simple PHP code in Listing 3-1 will lay out any SQL query in an ultra-simple HTML table. It includes a simple form that will enable you to enter a query. If you don't understand this code just yet, don't worry about it; all the PHP functions will be covered in Chapter 6. Alter the mysql\_connect() and mysql\_select\_db() functions if you wish to change the database used. I wouldn't advise putting this script on a server that is publicly available, as it would open up a huge security hole.

#### **Listing 3-1: A PHP Script That Converts a SQL Query to an HTML Table**

```
<?php
mysql_connect("localhost", "username", "password") or 
    die("Could not connect to database.");
mysql_select_db("test") or
    die("Cannot select database");
```

```
if( !empty($_GET["query"]) ){
    $query = stripslashes($_GET["query"]);
} else {
    $query = "SELECT * FROM users";
}
$result = mysql_query($query) or
    die( mysql_error() );
$number_cols = mysql_num_fields($result);
echo "<b>>>
Query: $query</b>",
     '<table border="1">',
     '<tr align="center">';
for (*)i=0; *i < $number_cols; ++\i) {
   echo '<th>' . mysql_field_name($result, $i) . "</th>\n";
}
echo "</tr>\n":
while( $row = mysql_fetch_row($result) ){
   echo "<tr>\n";
   foreach( $row as $field ){ 
      echo '<td>' . (is_null($field) ? 'NULL' : $field) . "</td>\n";
   }
   echo "</tr>\n";
}
echo '</table>':
?>
<form action="<?php echo $_SERVER['PHP_SELF']; ?>" method="GET">
  <input type="text" name="query" size="50" value="<?php echo
$query; ?>"><br>
  <input type="submit">
\langle/form\rangle
```
For the remainder of this chapter you will see how to build on the complexity of the select statement. To show you things in action, we created a table in MySQL against which we can run these queries. The create statement in Listing 3-2 makes a table named users that holds basic personal information.

#### **Listing 3-2: A create Statement for the users Table**

```
CREATE TABLE users ( 
    userid int(10) unsigned NOT NULL auto_increment, 
    fname varchar(25) NOT NULL, 
    lname varchar(25) NOT NULL, 
    addr varchar(255) NOT NULL, 
    addr2 varchar(255), 
    city varchar(40) NOT NULL, 
    state char(2) NOT NULL, 
    zip varchar(5), 
    lastchanged timestamp(14), 
    PRIMARY KEY (userid)
);
```
To get things started, we loaded up the database with a few rows of information. The insert statements that load this data are shown in Listing 3-3.

#### **Listing 3-3: insert Statements for the users Table**

```
INSERT INTO users (userid, fname, lname, addr, addr2, city, state,
zip, lastchanged) VALUES (1,'Jason','Greenspan','555 5th
St','apt 204','San Francisco','CA','94118',20020626134625);
INSERT INTO users (userid, fname, lname, addr, addr2, city, state,
zip, lastchanged) VALUES (2,'Brad','Bulger','666 6th St','apt
17','San Francisco','CA','94116',20020626134704);
INSERT INTO users (userid, fname, lname, addr, addr2, city, state,
zip, lastchanged) VALUES (3,'John','Doe','279 66th St',NULL,'New
York','NY','11100',20020627120644);
INSERT INTO users (userid, fname, lname, addr, addr2, city, state,
zip, lastchanged) VALUES (4,'Jane','Doe','987 67th
St',NULL,'Windsor','MA','14102',20020627120644);
INSERT INTO users (userid, fname, lname, addr, addr2, city, state,
zip, lastchanged) VALUES (5,'Jean','Banks','4 Elm
St','','Eugene','OR','98712',20020627120644);
INSERT INTO users (userid, fname, lname, addr, addr2, city, state,
zip, lastchanged) VALUES (6,'Donny','Alphonse','25 14th
St',NULL,'New York','NY','11104',20020627120644);
INSERT INTO users (userid, fname, lname, addr, addr2, city, state,
zip, lastchanged) VALUES (7,'Meghan','Garcis','44 Maple
Dr',NULL,'Nashville','TN','37114',20020627120644);
INSERT INTO users (userid, fname, lname, addr, addr2, city, state,
zip, lastchanged) VALUES (8,'Kenny','Clark','General
Delivery',NULL,'Washeegan','VT','10048',20020627120644);
INSERT INTO users (userid, fname, lname, addr, addr2, city, state,
zip, lastchanged) VALUES (9,'Danny','Briggs','8 Palm Way','ste
222','Miami','FL',NULL,20020627120644);
```
INSERT INTO users (userid, fname, lname, addr, addr2, city, state, zip, lastchanged) VALUES (10,'Luke','Gnome','8 Palm Way',NULL,'San Francisco','CA','94118',20020627120644); INSERT INTO users (userid, fname, lname, addr, addr2, city, state, zip, lastchanged) VALUES (11,'Alan','Paine','27 Casa Way',NULL,'Los Angeles','CA','94204',20020627120644); INSERT INTO users (userid, fname, lname, addr, addr2, city, state, zip, lastchanged) VALUES (12,'Jay','Grimes','718 Field St',NULL,'Pierre','ND','44221',20020627120644);

When run through the PHP code above, the query select  $*$  from users will return the results shown in Figure 3-1.

| query: select * from users<br><b>Iname</b><br>Greenspan 555 5th St<br>Bulger<br>$\overline{\text{Doe}}$<br>Doe<br>Banks<br>Alphonse | Address @ http://192.168.1.1/book/ch3_functions.php?query=select+*+from+users<br>addr<br>666 6th St<br>279 66th St<br>987 67th St<br>4 Elm St<br>25 14th St | addr2<br>apt 204<br>apt 17<br>NULL | city<br>San Francisco CA<br>San Francisco CA<br>NULL New York<br>Windsor<br>Eugene | state<br>ΝY<br>MA<br>OR.        | zіp<br>94118<br>94116<br>11100<br>14102<br>98712 | ⊘Go<br>$\blacktriangledown$<br>lastchanged<br>20000614142939<br>20000614142939<br>20000614143030<br>20000614143019 | Links <sup>&gt;&gt;</sup> |
|----------------------------------------------------------------------------------------------------|----------------------------------------------------------------------------------------------------|------------------------------------|------------------------------------------------------------------------------------|---------------------------------|--------------------------------------------------|----------------------------------------------------------------------------------------------------|---------------------------|
|                                                                                                    |                                                                                                    |                                    |                                                                                    |                                 |                                                  |                                                                                                    |                           |
|                                                                                                    |                                                                                                    |                                    |                                                                                    |                                 |                                                  |                                                                                                    |                           |
|                                                                                                    |                                                                                                    |                                    |                                                                                    |                                 |                                                  |                                                                                                    |                           |
|                                                                                                    |                                                                                                    |                                    |                                                                                    |                                 |                                                  |                                                                                                    |                           |
|                                                                                                    |                                                                                                    |                                    |                                                                                    |                                 |                                                  |                                                                                                    |                           |
|                                                                                                    |                                                                                                    |                                    |                                                                                    |                                 |                                                  |                                                                                                    |                           |
|                                                                                                    |                                                                                                    |                                    |                                                                                    |                                 |                                                  |                                                                                                    |                           |
|                                                                                                    |                                                                                                    |                                    |                                                                                    |                                 |                                                  | 20000614143057                                                                                                    |                           |
|                                                                                                    |                                                                                                    | NULL                               | New York                                                                           | ΝY                              | 11104                                            | 20000614143030                                                                                                    |                           |
| Meghan Garcia                                                                                                    | 44 Maple Dr                                                                                                    |                                    | NULL Nashville                                                                     | TN                              | 37114                                            | 20000614143132                                                                                                    |                           |
| Clarke                                                                                                    | General Devliver                                                                                                    | NULL                               | Washeegan                                                                          | VT                              | 10048                                            | 20000614143200                                                                                                    |                           |
| Briggs                                                                                                    | 8 Palm Way                                                                                                    | ste 222                            | Miami                                                                              | FL                              | NULL                                             | 20000614143119                                                                                                    |                           |
| Gnome                                                                                                    | 8 Palm Way                                                                                                    |                                    |                                                                                    |                                 |                                                  | 20000614142939                                                                                                    |                           |
| Paine                                                                                                    | 27 Casa Wav                                                                                                    |                                    |                                                                                    | CA.                             |                                                  | 20000614144723                                                                                                    |                           |
| Grimes                                                                                                    | 718 Field St                                                                                                    |                                    |                                                                                    | ND                              | 44221                                            | 20000615105941                                                                                                    |                           |
|                                                                                                    |                                                                                                    |                                    |                                                                                    | NULL Los Angeles<br>NULL Pierre | NULL San Francisco CA                            | 94118<br>94204<br>Submit Query                                                                                     |                           |

**Figure 3-1: Results of query using select \* from users**

## **The where clause**

The where clause limits the rows that are returned from your query. To get a single row from a table you would a run the query against the primary key. For instance, to get all the information on Brad you would use this query:

```
select * from users where userid = 2;
```
Figure 3-2 shows the results of this query.

|                  |      |                     | http://192.168.1.1/book/ch3_functions.php?query=select+*+from+users+where+userid+= 16         |              |             |                          |           |                       |           |       |                   |                    |
|------------------|------|---------------------|-----------------------------------------------------------------------------------------------|--------------|-------------|--------------------------|-----------|-----------------------|-----------|-------|-------------------|--------------------|
| <b>Eile</b>      | Edit | View                | Favorites Tools                                                                               |              | <b>Help</b> |                          |           |                       |           |       |                   | 謳                  |
|                  |      |                     | Address 2 / 192.168.1.1/book/ch3_functions.php?query=select+*+from+users+where+userid+%3D+2 ▼ |              |             |                          |           |                       |           |       | $\hat{\alpha}$ Go | Links <sup>»</sup> |
| ⇦<br><b>Back</b> |      | Forward             | Stop                                                                                          | 引<br>Refresh | Home        | Search                   | Favorites | History               | 豪<br>Mail | Print | Edit              |                    |
|                  |      |                     | query: select $*$ from users where userid = 2                                                 |              |             |                          |           |                       |           |       |                   |                    |
|                  |      | userid finame Iname | addr                                                                                          | addr2        | city        | state                    | zip       | lastchanged           |           |       |                   |                    |
| 12               | Brad |                     | Bulger 666 6th St  apt 17 San Francisco CA  94116 20000614142939                              |              |             |                          |           |                       |           |       |                   |                    |
|                  |      |                     |                                                                                               |              |             |                          |           | Submit Query          |           |       |                   |                    |
|                  |      |                     |                                                                                               |              |             |                          |           |                       |           |       |                   |                    |
|                  |      |                     |                                                                                               |              |             |                          |           |                       |           |       |                   |                    |
|                  |      |                     |                                                                                               |              |             |                          |           |                       |           |       |                   |                    |
|                  |      |                     |                                                                                               |              |             |                          |           |                       |           |       |                   |                    |
|                  |      |                     |                                                                                               |              |             |                          |           |                       |           |       |                   |                    |
|                  |      |                     |                                                                                               |              |             |                          |           |                       |           |       |                   |                    |
|                  |      |                     |                                                                                               |              |             |                          |           |                       |           |       |                   |                    |
|                  |      |                     |                                                                                               |              |             |                          |           |                       |           |       |                   |                    |
|                  |      |                     | anstant    @ 名 9 凶 国 凶 説                                                                      |              |             | <u> ම</u> ි Co…   @]htt… |           | Hove >Ø(:4x9 10:27 am |           |       |                   |                    |

**Figure 3-2: Results of query using select \* from users where userid=2;**

If you're doing a comparison to a column that stores a string (char, varchar, and so on), you will need to surround the string used for comparison in the where clause with single quotes.

select \* from users where city = 'San Francisco';

MySQL has several comparison operators that can be used in the where clause. Table 3-12 lists these operators.

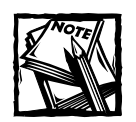

Don't be confused by the fact that the "equal to" operator is = in MySQL and == in PHP. Be careful.

You can combine several comparisons with and or or:

```
select * from users 
where userid = 6 or
      city = 'San Francisco'
;
select * from users
```

```
where state = 'CA' and
      city = 'San Francisco'
;
```
#### **TABLE 3-12 MYSQL COMPARISON OPERATORS**

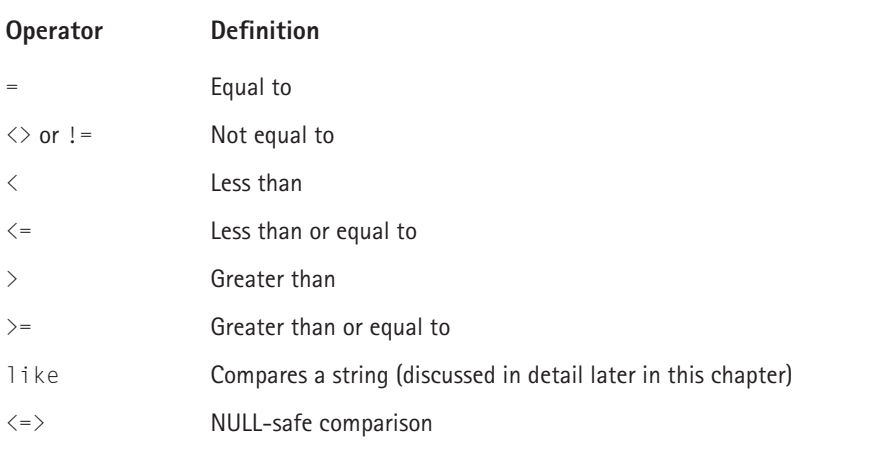

It's important to note that fields with null values cannot be compared with any of the operators used in Table 3-12. For instance, in the table shown in Figure 3-1, you might think that the following statement would return every row in the table:

select \* from users where zip  $\langle \rangle$  '11111' or state = '11111';

But in fact, row 9 will not be returned by the query. Null values will test neither true nor false to any of these operators. Instead, to deal with null values, you will need to make use of the is null or is not null predicates.

To get the previous query to work as we had intended you'd need to augment your original query, as follows:

```
select * from users 
where zip <> '11111' or 
      zip = '11111' or 
      zip is null
;
```
Or if you want to find all the rows where zip contains any value (except null) you can use the following:

select \* from users where zip is not null;

#### **USING distinct**

At times, your query will contain duplicate data. For instance, if your goal is to see all the cities in California, your first instinct might be to run a query like select city, state from users where state='CA'. But look at the result returned in Figure 3-3.

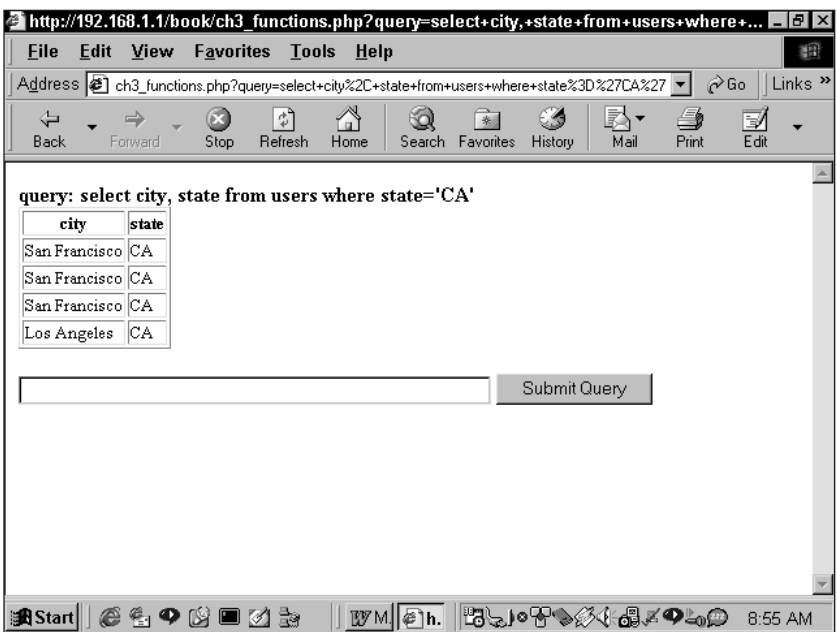

**Figure 3-3: Results of query using select city, state from users where state='CA'**

Notice that the first three rows are identical. You could use PHP to sort through the identical results and return only unique city names in California, but that would be a fair amount of scripting. You can get what you want directly from the database by using select distinct. When you use distinct, the MySQL engine will remove rows with identical results. So here the better query is select distinct city, state from users where state='CA', which returns the data in Figure 3-4, which is exactly what you want.

#### **USING between**

You can also choose values within a range by using the between predicate. The between predicate works for numeric values as well as dates. In the following query, lastchanged is a timestamp column. If you want to find the people who signed up on June 26, 2002, you could use this query:

select \* from users where lastchanged between 20020626000000 and 20020626235959;

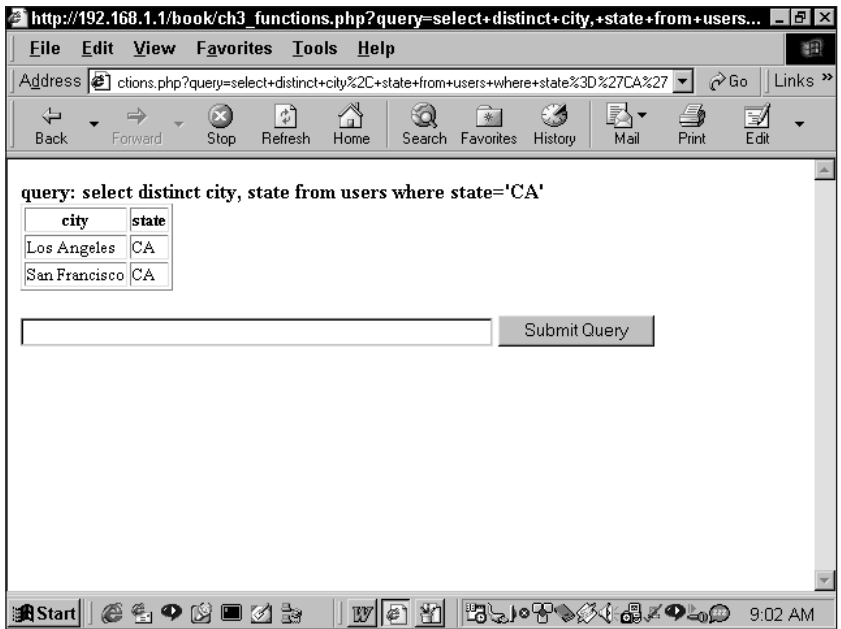

**Figure 3-4: Results of query using select distinct city, state from users where state='CA'**

This is a shorthand way of saying:

```
select * from users where lastchanged >= 20020626999999 and
lastchanged <= 20020626335959;
```
Remember that the default timestamp column type stores dates in the form YYYYMMDDHHMMSS, so to get all entries for a single day you need to start your range at midnight (00:00:00) and end it at 11:59:59 p.m. (23:59:59).

You can also use between on text strings. If you wish to list all the last names that start with the letters *A* through *G,* the following query would work. Note that it will not include names that start with *A.*

select \* from users where lname between 'a' and 'g';

#### **USING in/not in**

The in predicate is helpful if a single column that can be returned has several possible values. If you want to query the users table to get all the states in New England, you could write the query like this:

```
select * from users 
where state = 'RI' or
       state = 'NH' or
       state = 'VT' or
```
;

```
state = 'MA' or
state = 'ME'
```
Using in, you can specify a set of possible values and simplify this statement. The following query achieves the same result:

```
select * from users 
   where state in ('RI', 'NH', 'VT', 'MA', 'ME');
```
If you want the same effect in reverse you can use the not in predicate. To get a listing of all people in the table *not* living in New England, simply throw in the word not:

```
select * from users where 
       state not in ('RI', 'NH', 'VT', 'MA', 'ME');
```
#### **USING like**

Of course there will be occasions when you are searching for a string, but aren't exactly sure what the string looks like. In cases like these you will need to use wildcard characters. In order to use wildcards, you need the like predicate.

Two wildcard characters are available: the underscore  $\Box$  and the percent sign (%). The underscore stands for a single character; the percent sign represents any number of characters, including none.

So, for example, if you were looking for someone with the first name of Daniel or Danny or Dan, you would use the percent sign:

select \* from users where fname like 'Dan%';

Note that because the percent sign will match on zero characters, the preceding query matches the name Dan.

However, if for some odd reason you need to find all of the people in your database with four-letter first names beginning with the letter *J*, you'd construct your query like this (note that three underscores follow the *J*):

```
select * from users where fname like 'J___';
```
The three underscores will match any characters and return names like Jean, John, and Jack. Jay and Johnny will not be returned.

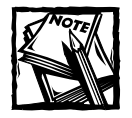

In MySQL the like comparison is not case-sensitive. This makes it quite different from most SQL implementations.

### **order by**

There is one thing you should always keep in mind when working with relational databases: The storage of rows in any table is completely arbitrary. In general, you'll have no idea of the order in which your database has decided to put the rows you've inserted. When it matters, you can specify the order of rows returned in your query by tacking order by on the end of it.

The order by command can sort by any column type: alphabetical, chronological, or numeric. In addition, you can sort in either ascending or descending order by placing asc or desc, respectively, after order by. If neither is included, asc is used by default.

To alphabetize a list of the entries in the table, you probably want to make sure that the entries were sorted by both the fname and lname columns:

select \* from users order by lname, fname;

You can sort by as many columns as you wish, and you can mix the asc and desc as necessary. The following query isn't particularly useful, but it is possible:

select \* from users order by lname asc, fname desc;

# **limit**

The limit predicate will restrict the number of rows returned from your query. It enables you to specify both the starting row and the number of rows you want returned. To get the first five rows from the table, run the following query:

```
select * from users limit 0.5:
```
To find the first five rows alphabetically, you can use limit with order by:

select  $*$  from users order by lname, fname limit  $0.5$ ;

You'll probably notice that the numbering is like arrays — the first row is row 0. To get the second five rows of the table, you'd run the following:

```
select * from users limit 5.5:
```
The limit predicate is particularly useful in situations where you want to restrict the display on any one page. You'll see the use of limit throughout this book. Even Chapter 8, which describes the first application in this book, uses limit. It's worth noting that LIMIT n is the same as LIMIT 0, n and that negative values are illegal after LIMIT.

## **group by and aggregate functions**

Remember back to when we were talking about using select with distinct and how that removes rows you don't need? That may have seemed pretty cool, but it's nothing compared to what you can get out of the group by predicate and its associated aggregate functions.

Consider this task: You wish to know the number of entries from each state in the database (for example, six from California, seven from New York, two from Vermont). If you did a select distinct state from users order by state query, you would get a listing of each state in the database, but there would be no way to get the numbers. As MySQL goes through the table to process the query it simply skips over rows that would return identical values.

However, with group by, MySQL creates a temporary table where it keeps all the information on the rows and columns fitting your criteria. This allows the engine to perform some very important tasks on the temporary table. Probably the easiest way to show what group by can do is by showing one of the aggregate functions. We'll start with count().

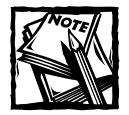

MySQL may not actually create a temporary table for each group by; however, the actual inner workings of a group by are pretty complex, and this is a good way to think about what MySQL is doing.

#### **count()**

Once again, the goal of your query is to find out the number of people from each state in your users table. To do that you will use group by with count().

Remember that when the group by clause is used you can imagine MySQL creating a temporary table where it assembles like rows. The count () function then (you guessed it) counts the number of rows in each of the groups. Check out the following query and the result returned in Figure 3-5:

```
select state, count(*) from users group by state;
```
Here the asterisk  $(\star)$  indicates that all rows within the group should be counted. The count( $\star$ ) function is also handy for getting the total number of rows in a table.

```
select count(*) from users;
```
Within a group by, you can also indicate a specific field that is to be counted. count will look for the number of non-null values. Take, for example, the table in Figure 3-6.

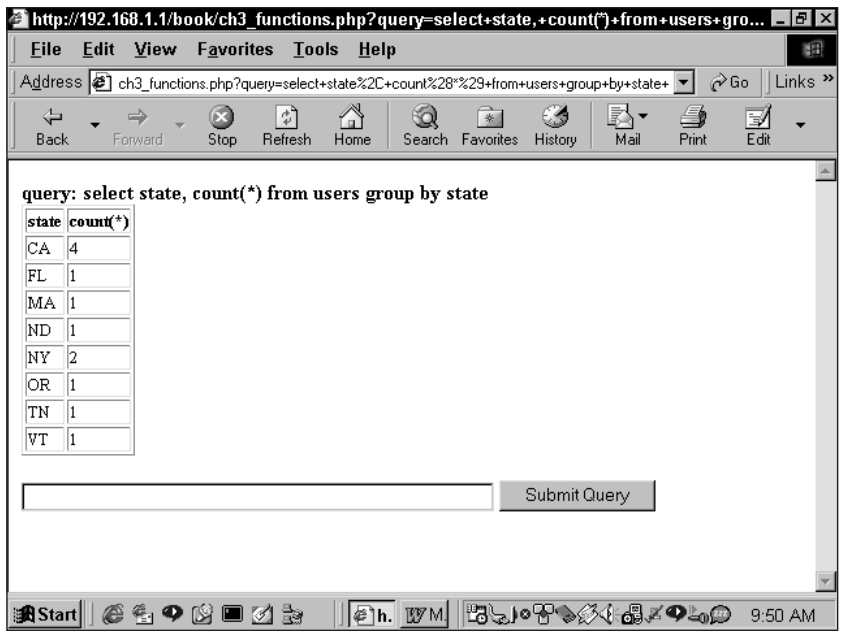

**Figure 3-5: Results of a query using select state, count(\*) from users group by state**

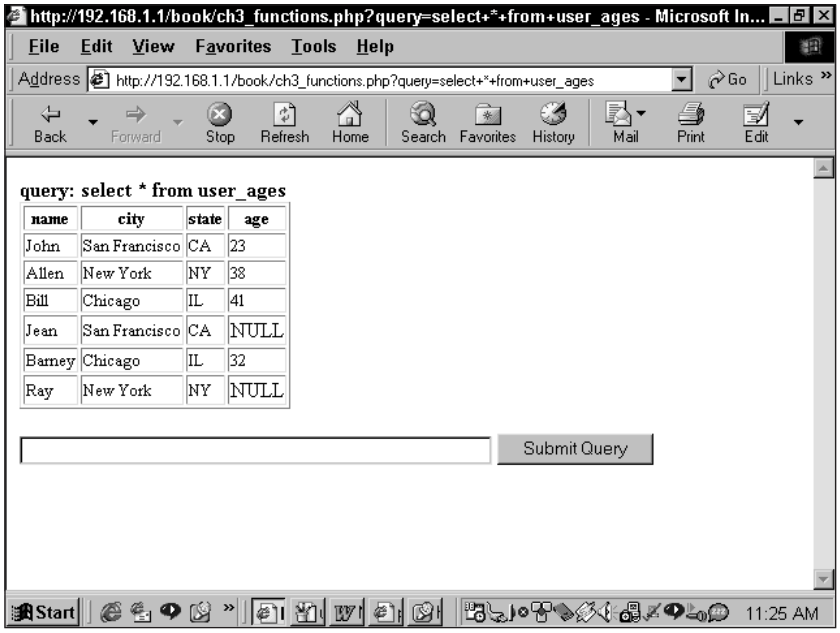

**Figure 3-6: The users\_ages table**

If you're the type that's really into statistics, you can use this table to figure out what percentage from each city feels comfortable indicating its age. First, you need a count of all the entries from each specific city and state; following that you need a count of all the non-null values in the age field.

select city, state, count(\*), count(age) from user\_ages group by state, city;

From the result in Figure 3-7, you can see that Chicagoans are far more forthcoming than those from the coasts.

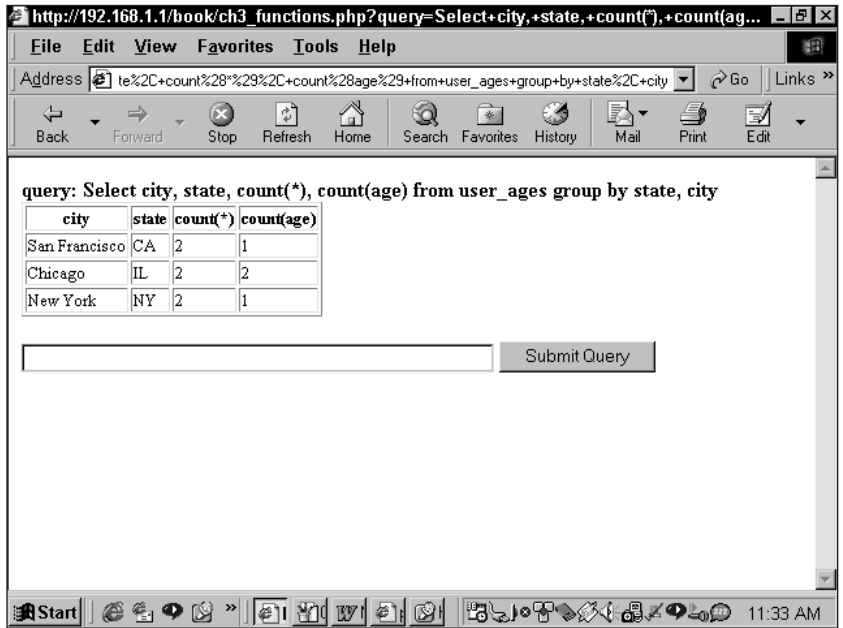

**Figure 3-7: Results of query using count() function**

There will be times, particularly when you're working with functions, when the column name returned by the query isn't what you'd like it to be. For example, in Figure 3-7 you may wish for a table header a bit more descriptive than count  $(*)$ .

You can follow any function or column name with the word as and then specify a name you prefer. as simply designates an *alias —*an identifier that represents something else. If you need a column name that is more than one word, surround the text string with single quotes.

While on the topic of aliases, we'll also mention that a variety of functions and operators are available in MySQL (see Appendix J). They range from simple math functions to more complex operations. The following is some math we've thrown in to clarify the purpose of the query. Notice the use of as for the alias and the way it affects the display of the query (shown in Figure 3-8).

```
select city, state, count(*) as 'Total Rows', 
       count(age) as 'The Willing', 
       (count(age)/count(*)*100) as 'Percent Responding' 
from user_ages 
group by state, city;
```

| <b>File</b><br>Edit | View    |                      | <b>Favorites Tools</b> | Help                                                                                                    | 酒                                              |
|---------------------|---------|----------------------|------------------------|----------------------------------------------------------------------------------------------------|------------------------------------------------|
|                     |         |                      |                        | Address 29*100%29+as+%27Percent+Responding%27+from+user_ages+group+by+state%2C+city ▼                                                                                        | Links <sup>&gt;&gt;</sup><br>$\hat{\alpha}$ Go |
| ⇦<br><b>Back</b>    | Forward | Stop                 | ी<br>Refresh<br>Home   | 一會<br>Search Favorites<br>Print<br>History<br>Mail                                                                                                    | Edit                                           |
|                     |         |                      |                        | query: Select city, state, count(*) as 'Total Rows', count(age) as 'The Willing', (count<br>$(age)/count(*)*100$ as 'Percent Responding' from user ages group by state, city |                                                |
| city                |         |                      |                        | state Total Rows The Willing Percent Responding                                                                                                    |                                                |
| San Francisco CA    |         | $\vert$ <sub>2</sub> |                        | 50.00                                                                                                    |                                                |
| Chicago             | IL      | 2                    | 2                      | 100.00                                                                                                    |                                                |
| New York            | ΝY      | 12                   |                        | 50.00                                                                                                    |                                                |
|                     |         |                      |                        | Submit Query                                                                                                    |                                                |
|                     |         |                      |                        |                                                                                                    |                                                |

**Figure 3-8: Results of query using functions and aliases**

You can also use aliases on tables. This will be particularly helpful when you're dealing with multiple tables. You can read about this in further detail in the section "The multi-table join."

#### **sum()**

The sum() function returns the sum of a given column and is almost always used with a group by clause. For instance, if you are running an application for a nonprofit, you might want to know the total contributions from each state. The table you're working with might look like the one in Figure 3-9.

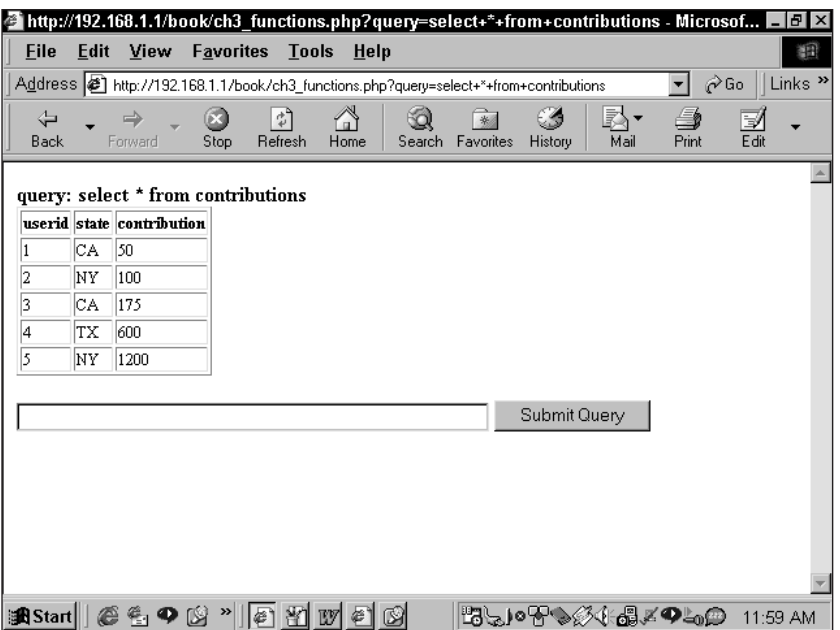

**Figure 3-9: Table where using sum() would be helpful**

To get the total from each state you'd run the following query:

```
select state, sum(contribution) from contributions group by state;
```
#### **min()**

The  $min()$  function pulls out the lowest value in each grouping. To find the lowest contribution from any state just make a small change to the previous query:

select state, min(contribution) from contributions group by state;

#### **max()**

As you probably guessed, max() will return the highest value in a group:

```
select state, max(contribution) from contributions group by state;
```
#### **avg()**

avg () returns the average of the group:

select state, sum(contribution) from contributions group by state;

You can throw all these together to create a pretty useful query, as Figure 3-10 and the following query show:

```
select state, sum(contribution) as 'Total', 
       avg(contribution) as 'Average', 
       min(contribution) as 'Minimum', 
       max(contribution) as 'Maximum' 
from contributions 
group by state;
```
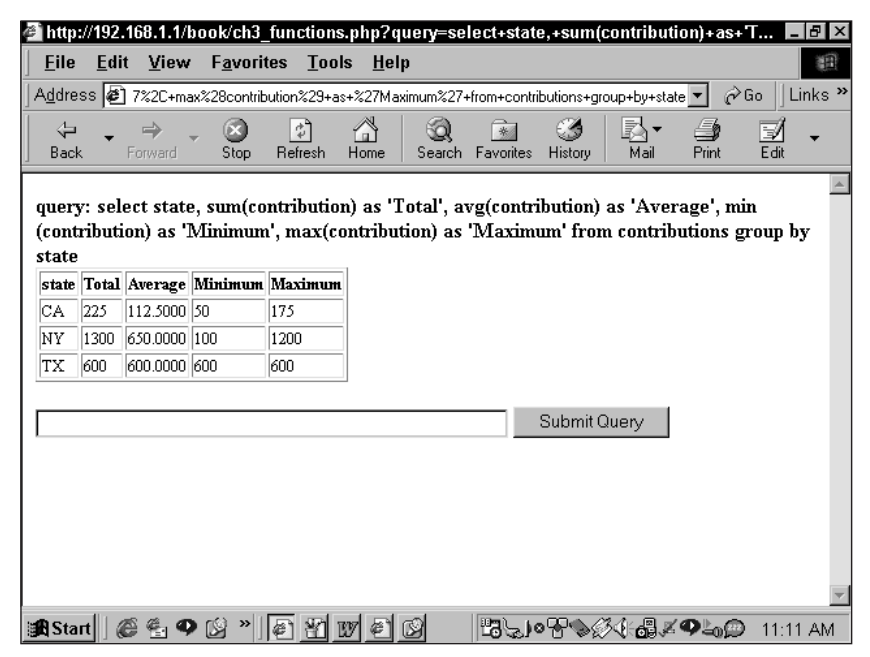

**Figure 3-10: Using multiple aggregate functions together**

#### **group by OPTIONS**

Most relational databases require that fields listed in the select clause be used in the group by predicate. But MySQL gives you a second option: You can group a subset of the columns listed. For instance, if you want to find out the number of people in one city and get a look at a sample ZIP code from that city, you could run the following:

select city, zip, count(\*) from users group by city;

The query would return a listing of cities, the number of entries for each city, and one sample ZIP code. These results are quite different from those from the following query:

select city, zip, count $(*)$  from users group by city, zip;

This returns a separate row for each city/ZIP combination and provides a count for each unique combination.

#### **having**

The having predicate restricts the rows displayed by a group by. This predicate is not the same as the where clause. The where clause actually restricts the rows that are used in the group by, whereas the having clause only prevents their display.

If you need to find the average amount of donations from each state for all those who contributed more than \$100, you could run the following:

```
select avg(donations), state from contributions where donations> 100;
```
However, if you want to display average contributions for all the states in which the average was over \$100, you have to use the having clause. Because the having clause does not restrict rows that go into the group by, the aggregate functions, like avg() in this case, use all the rows in their calculations.

```
select avg(contribution) as avg contrib, state
from contributions 
group by state 
having avg(contribution)>100;
```
# **Joining Tables**

If you read Chapter 1, you know that relational databases work so well because they segment information. Different tables hold information on different topics, and fields are inserted into the tables to maintain relationships. After you finish the normalization process, it's likely that none of your tables will be usable without the others. That is why you'll need to join tables in your SQL select statements.

## **The two-table join (equi-join)**

For the sake of continuity, we're going to reprise a couple of tables first seen in Chapter 1. Take a look at the familiar tables in Figure 3-11.

If you're looking to do a mailing to all the people in the contacts table, you are going to need to join the contacts table to the companies table, because the street address is in the companies table (and that's exactly where it should be). The company\_id column in the contacts table creates the relationship between these tables. And if you join these tables on occasions in which the company\_id field in the contacts table is equal to the company\_id field in the contacts table, all the information will be at your fingertips.

**companies**

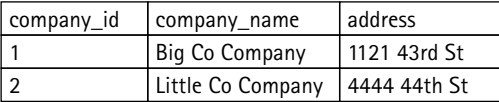

**contacts**

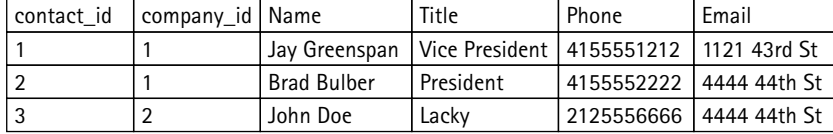

**Figure 3-11: Tables in need of a join**

Making this join is easy enough in SQL. All the tables to be joined must be listed in the from portion of the select statement. And the fields on which the join takes place must be listed in the where portion:

```
select *
from companies, contacts
where companies.company_id = contacts.company_id;
```
At those times when a reference to a field name is ambiguous, you need to specify which table the column comes from by using the syntax table\_name. column\_name. You can do this in the where clause in Figure 3-12. If you fail to indicate the table from which you're pulling the column in the SQL statements, MySQL will return an error.

This type of join, in which tables are merged based on quality in a common field, is extremely common. It is known as an *equi-join* or *inner join*. The name "inner join" will make more sense when you learn about the *outer join* later in this chapter.

Once you begin performing joins, aliases become convenient. By specifying an alias in the from clause you can save yourself some typing. In the following code, t1 is an alias for companies and t2 is an alias for contacts.

```
select *
from companies t1, contacts t2
where t1.company_ID = t2.company_ID;
```
## **The multi-table join**

An equi-join can be applied to more than one table. Many of your SQL statements will join three, four, or more tables. All you'll need to do is add additional columns after select, additional tables in the from clause, and the additional join parameters in the where clause. Take a look at the tables that need multiple joins in Figure 3-13.

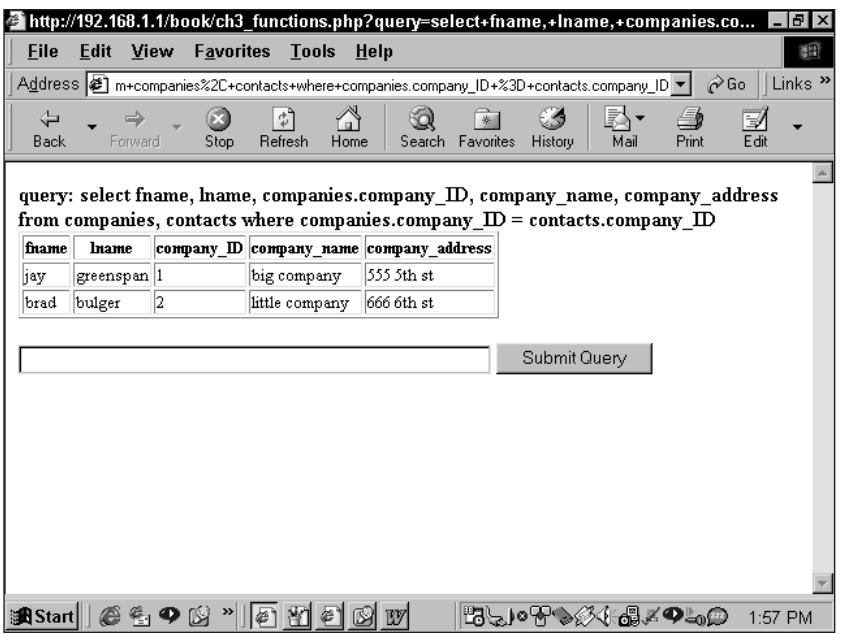

**Figure 3-12: A basic join**

If you want to find the addresses for all the companies with offices in California and that have expertise in consulting, you have to join all four of these tables. The following query gets the job done. Here the where clause contains quite a few tests: The first two lines of the where clause limit the rows that will be returned to those companies that match your criteria. The remainder of the where clause takes care of the joins.

```
select *
from companies, locations, expertise, companies_expertise 
where state = 'CA' and 
    companies expertise.expertise ID = 3 and
    companies.company_ID = companies_expertise.company_ID and 
    companies.company_ID = locations.company_ID and 
    companies expertise.expertise ID = expertise.expertise ID
;
```
# **The outer join**

The challenges presented by null values have shown themselves repeatedly in this book. In Chapter 2, we presented Tables 2-1 and 2-2, which we're re-presenting here as Tables 3-13 and 3-14.

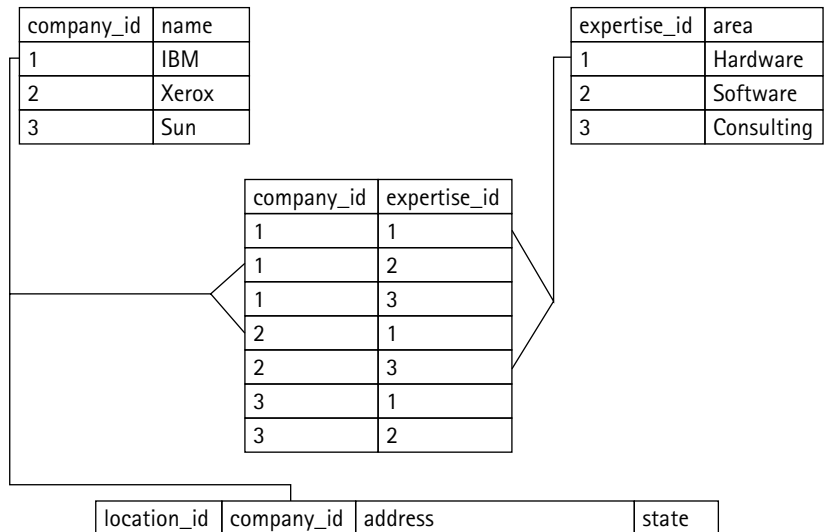

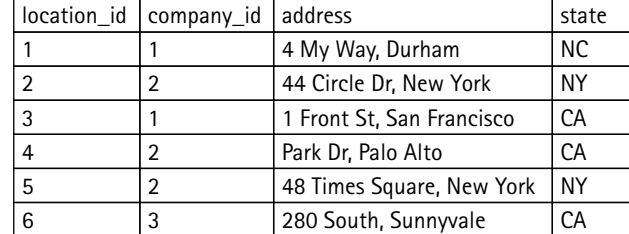

**Figure 3-13: Tables in need of multiple joins**

#### **TABLE 3-13 THE CONTACTS TABLE**

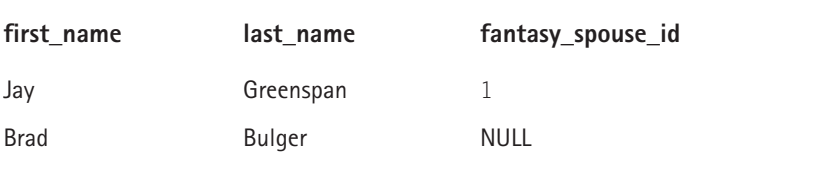

#### **TABLE 3-14 desired\_spouse**

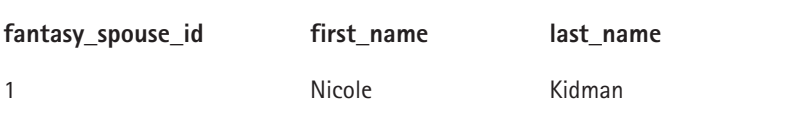

Now imagine that you need to get a list of the contacts and their desired spouses. The equi-join shown in the previous section will not work in this case. Take the following query:

```
select *
from contacts, desired_spouse
where contacts.fantasy spouse id = desired spouse.fantasy spouse id;
```
Only the first row of the contacts table will be returned. The null value in the second row ensures that nothing can match the criterion in the where clause. In cases like this, wherein you need to preserve one table and join the second table when there are matching values, you can make use of the outer join (also known as the *left outer join*), which looks like this:

```
select *
from contacts
left join desired_spouse 
on contacts.fantasy spouse id = desired spouse.fantasy spouse id;
```
This statement says, "I want to keep the entire contacts table, and tack on the spouses table when these two fields are equal." The word *left* in the term *left outer join* refers to the fact that when you visualize your database tables, you should visualize the first table, the one that appears in the from clause, on the left side, and the joined table on the right.

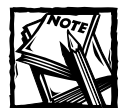

Depending on the database package you're using, the syntax of the outer join may vary. Some databases support left, right, and full (both left and right) outer joins. MySQL only has the left outer join, but in practice that's usually all you need. You can either use the syntax in the previous query or use left outer join on.

Outer joins will come up frequently out of necessity. Additionally, it is often good practice to use outer joins even when you feel an inner join will do the trick. It's just a matter of being safe: You'd rather not have important rows of data come up missing because you forgot to account for null values. Throughout the book you will see occasions when we have used outer joins because we just wanted to be extra careful.

There may come times when you will need to do more than one outer join. Say, for instance (and for no particularly good reason), you wanted to store information regarding spouses' siblings. You'd add another table listing the siblings, and add a column to the desired\_spouse table, which maintains the relationship. So if you were to design a query that maintained everyone in the contacts table and everyone returned from the spouses table, you'd have to throw in two outer joins:

```
select *
from contacts
left join desired spouse on contacts.spouse id =
desired spouse.fantasy spouse id
left join on siblings desired spouse.sibling id =siblings.sibling_id;
```
# **The self join**

As bizarre as it may sound, the time will come when you'll need to join a table to a copy of itself. You'll usually run into the need to do this when looking for duplicates in a table. If you had a sneaking suspicion that there was a bigamist in Table 3-15, how would you search out the two people with the same spouse?

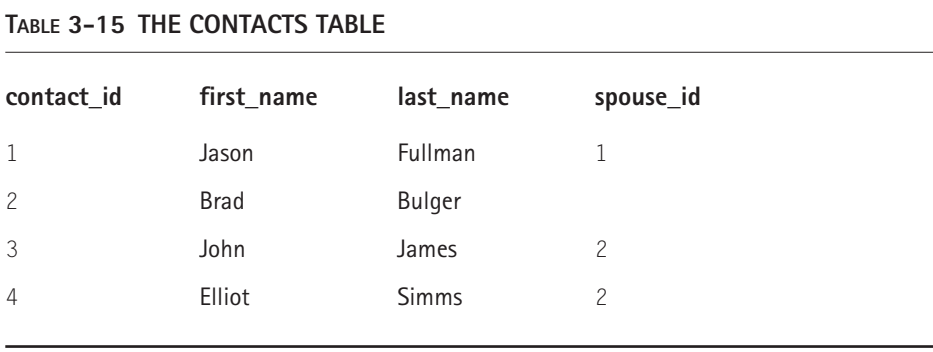

You would need to discover if the value in this spouse\_id field was repeated (in this case, the number 2 appears more than once). You could do a group by, but then there would be no way of getting the names of the people involved. Using group by along with the count() function, you could find the occasions on which one person appears more than once, but it would take a second query to find out who those people were. With a self join you can do it all in one step. But it needs to be a carefully considered step.

You might think that the following query would do the trick. Notice that we again use an alias, so that we have two table names we can address:

```
select t1.first_name, t1.last_name, t2.first_name, t2.last_name
from contacts t1, contacts t2
where t1.spouse_id = t2.spouse_id;
```
But this is going to return more rows than we need. Specifically, each name will match itself, providing duplicates of each returned entry. Given this query, when the row for Jason is compared to itself, it will test true and be returned in the result. You can eliminate redundancy here by ensuring that the contact id field from the first table is not equal to the contact id field in the second table:

```
select t1.first name, t1.last name
from contacts t1, contacts t2
where t1. spouse id = t2. spouse id
and t1.contact id != t2.contact id;
```
This is good but not perfect. Take the example of Elliot and John. A row will be returned when Elliot is in t1 and John is in t2; another will be returned when John is in  $t_1$  and Elliot is in  $t_2$ . The easiest way to address that problem here is to make use of the numeric primary key. You know one ID will be greater than the other, and by using that information you can get rid of all duplicates.

```
select t1.first name, t1.last name
from contacts t1, contacts t2
where t1. spouse id = t2. spouse idand t1.countact id < t2.contact id;
```
# **Unions**

Unions allow queries with the same number of columns to be returned in one result set. For instance, if you have two tables storing user names, you can have all of the names in one query returned with a statement like this:

```
select first_name, last_name
from table_1
union
select first_name, last_name
from table_2;
```
# **Correlated subqueries**

Subqueries are a new feature in MySQL version 4.1. Their addition is welcome, particularly for developers with Oracle or PostgreSQL familiarity, who have been able to use them all along.

For those new to the concept, subqueries enable you to define an entire query in the where clause. For example, if you have a table that stores students and their test scores, you can easily find all the students with better-than-average test scores:

```
select first_name, last_name, score
from test_scores
where score > (select avg(score) from test_scores);
```
You can achieve the same effect by running two queries, storing the results of the first query in program variables or a temporary table, and then using those results in the second query. In most cases you can work around the absence of subqueries by running additional queries. You lose some elegance, but the effect is identical.

# **Summary**

You can get through the better part of your life without committing some portions of SQL to memory. If you are using graphical tools you may not need to learn the specifics of the create or alter commands. The same cannot be said of the insert, update, delete, and select statements.

Everything covered in this chapter is really important to your life as an applications developer. The insert, update, and delete statements are what enable you to have a database in the first place. They're what you need to add records, change records, and remove records. The select statement enables you to efficiently retrieve and sort information from your databases, and if you understand the intricacies of the select statement you'll be able to write applications more efficiently and elegantly. And if you're able to combine all of those statements with effective table-joining techniques, you're well on your way to managing data in MySQL efficiently.

# **Part II**

# **Working with PHP**

**CHAPTER 4** Getting Started with PHP — Variables

> **CHAPTER 5** Control Structures

**CHAPTER 6** PHP's Built-in Functions

**CHAPTER 7** Writing Organized and Readable Code

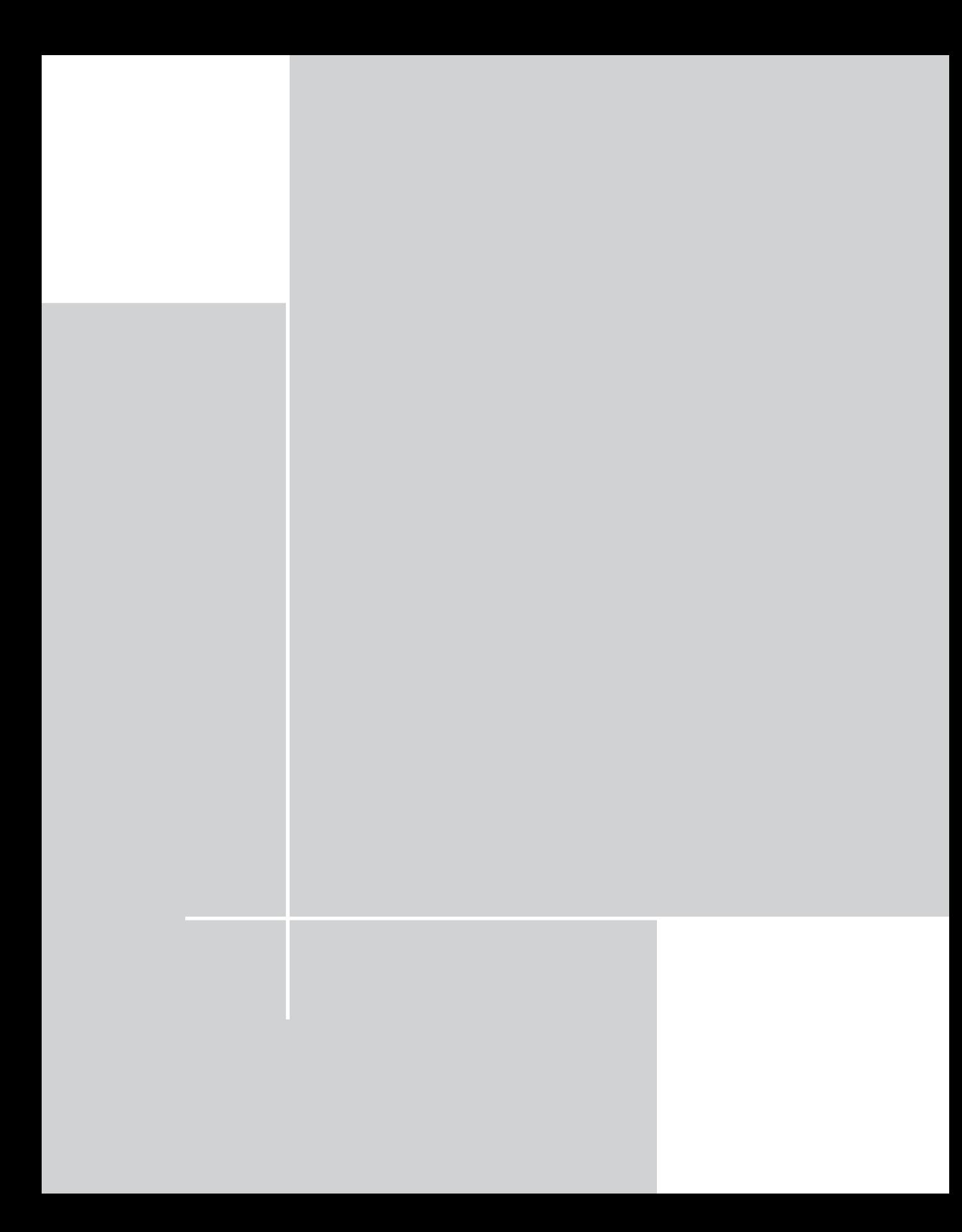

# **Chapter 4**

# **Getting Started with PHP — Variables**

#### **IN THIS CHAPTER**

- ◆ Assigning variables within PHP scripts
- ◆ Handling data passed from HTML forms
- ◆ Working with PHP's built-in variables, including Apache variables
- ◆ Testing for and assigning variable types

**PHP MAKES WORKING** with variables extremely easy. PHP is smart about understanding variable types and keeps the syntax to an absolute minimum. Those coming to PHP from a C, Java, or Perl background may find PHP comparatively easy to deal with, but the ease of syntax can present its own problems.

All variables in PHP start with a dollar sign (\$). It doesn't matter what kind of variables they are, whether strings, integers, floating-point numbers, or even arrays. They all look identical in the code. The PHP engine keeps track of the type of information you are storing.

In general, variables will come from three places: They are either assigned within a script, passed from an HTML page (often from form input), or are part of your PHP environment. We'll talk about each of these in the following sections.

# **Assigning Simple Variables Within a Script**

PHP does not require explicit variable declaration. All you have to do is assign a value to a variable and it exists. And as we already mentioned, all variable types look identical. The following code shows how to assign values of string, integer, and floating-point (double) types to variables:

```
$a = "this is a string"; //this is a string
$b = 4: // this is an integerc = 4.837; //this is a floating-point number
$d = "2"; //this is another string 91
```
Notice that the = is the assignment operator. For comparison, you must use two consecutive equals signs  $(= =)$ . For example, if  $(* = 1)$ .

If you try to use a variable without having assigned a value to it, your code still runs – treating the unheard-of variable as having a value of  $NULL - but PHP$  issues a notice (an E\_NOTICE level error message) warning you that the variable is undefined. Since it's best practice to make sure your variables have been initialized with some value, even if it's just NULL, this is a good reason to make sure your error reporting levels are set to display or log all PHP errors, at least during development.

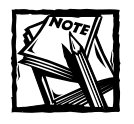

For more information about error reporting, see the Error Handling and Logging Functions section of the PHP Manual (http://www.php.net/ errorfunc).

Typing is flexible, and PHP is pretty smart about handling changes in types. For example, given the code you just saw, the following would evaluate as you'd probably hope:

 $se = sb + sd$ : echo \$e;

PHP would recognize that you want to treat the string in \$d as an integer. The variable \$e will be an integer type and will equal 6. In fact, PHP will also evaluate the following as an integer:

```
a = 2;
$b = "2 little piggies";
c = $a + $b:
```
Here, \$c will equal 4. If an integer or floating-point number is at the beginning of a string, PHP can evaluate it as such. Similarly, PHP handles automatic conversion sensibly as well, as seen in the following code:

```
$f = 2; //$f is an integersg = 1.444; // $g is a double (floating-point) type
f = f + f + g; //f is now a double type
```
PHP will also do type conversions when comparing two variables. This is a good thing, because the most common values for a script, entries submitted from an HTML form, always come in as strings. Here's an example:

```
a = '1.3';
if (sa == 1.3){
```

```
echo "'$a' is 1.3\n";
}
else
{
    echo "'$a' is not 1.3\n";
}
```
The result:

'1.3' is 1.3

If you need to make a strict comparison, where the types as well as the values must match, you can use a triple equal sign  $(==)$  operator (or its inverse,  $!=$ ). This most commonly arises when you need to distinguish between 0, NULL, FALSE, and an empty string, since in a normal comparison these will all be treated as equal. The following code demonstrates:

```
a = 0:
if (*a == 0){
   echo "'$a' is 0\n";
}
else
{
    echo "'$a' is not 0\n";
}
if ($a == = FALSE){
    echo "'$a' is FALSE\n";
}
else
{
    echo "'$a' is not FALSE\n";
}
```
The result:

'0' is 0 '0' is not FALSE

This kind of flexibility is nice, but it can lead to some difficulty. There will be times when you're not sure what variable types you are working with. We'll show you how to deal with these circumstances in the section "Testing Variables" later in this chapter.

## **Delimiting strings**

In the preceding code, all the strings were surrounded by double quotes. You can also delimit strings in PHP in two other ways. If you surround your strings with double quotes, variables within the string will be expanded. For instance,

```
$my_name = "Jay";
$phrase = "Hello, my name is $my_name";
echo $phrase;
```
will print "Hello, my name is Jay". But if you want to include any of the following characters within your string, they must be escaped with backslashes:

- ◆ Double quotes (")
- $\blacklozenge$  Backslash  $(\setminus)$
- ◆ Dollar sign (\$)

For example, to print an opening form tag using double quotes you would have to do the following:

echo "<form action=\"mypage.php\" method=\"get\">";

You can also surround strings with single quotes ('). If a string is within single quotes, variables will not be expanded. So this code —

 $\text{Im}y$  name = "Jay"; echo 'Hello, my name is \$my\_name';

— will print "Hello, my name is \$my\_name". The only characters that need to be escaped within single quotes are single quotes and backslashes.

The flip side of this is that variable references will not be expanded inside single quotes. If we repeat the first example in this section with single quotes:

```
\gamma_{my\_name} = 'Jay';
$phrase = 'Hello, my name is $my_name';
echo $phrase;
```
PHP prints out "Hello, my name is \$my\_name".

Since PHP knows that it does not have to parse a single-quoted string for variable references, it's marginally faster to use single-quotes to delimit constant values in your code. In recent releases, however, the performance difference between the two styles has shrunk to insignificance. So it's a matter of your personal preference, and of which style is most convenient for what you're trying to do.

Finally, you can also make use of *heredoc syntax* to delimit strings. The heredoc syntax can be thought of as a hybrid of the single- and double-quote styles that can be convenient in many circumstances. Heredoc text is delimited at the start of the string with three less-than signs  $\langle \langle \langle \cdot \rangle \rangle$  and an identifier. An identifier must contain only numbers, letters, and underscores and begin with either a letter or an underscore; in the book we use the identifiers EOQ and EOT. The text is terminated with the same identifier followed by a semicolon (;), on the left margin of the code. This is important to remember — heredoc terminators must not be indented, and the terminator and semicolon must be the only characters on the line, with no spaces before or after the semicolon. In the following code, \$my\_string is a string properly delimited using heredoc syntax.

```
\text{Im}y \text{string} = \langle \langle \langle E00 \rangle \rangleMy string is in here.
F00:
```
If you use heredoc syntax, variables are expanded and double quotes do not need to be escaped. We make frequent use of the heredoc syntax when working with form elements, as is the case here:

```
$element = \langle\langle\langle F00\rangle<textarea name="$name" cols="$cols" rows="$rows"
wrap="$wrap">$value</textarea>
F00:
```
In a case like this we don't need to litter the string with backslashes, and we still get the convenience of having variables expanded within the string.

Note that when using heredoc syntax your file format should match the operating system it runs on. PHP is expecting a newline character as defined by the operating system to be the last character before the beginning of the heredoc terminator, and for the terminator and a semicolon to be the only characters on their line. It will produce an error if it is not. Unix-based operating systems (which includes Mac OS X) use a newline character  $(\nabla \cdot n)$  to terminate lines, while classic Mac (OS 9 and earlier) files use a carriage return  $(\nabla \cdot r)$ , and DOS and Windows files use both  $(\nabla \cdot r)$ . Editing your files on one operating system and running them on a different one can cause difficult-to-diagnose errors. Most text editors enable you to save as a Unix file type, and if you are running your scripts on a Unix server, choosing that option saves you a lot of trouble.

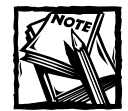

If you want to reference an element in an associative array, an object property, or make any other kind of variable reference that could be interpreted ambiguously, you should enclose the variable in curly braces, like so:

```
$array = array ("fname"=>"jay", "lname"=>"greenspan");
$fields = \langle\langle\langle F00\rangle
```

```
The value in array of 'fname' is {$array['fname']}
F(0):
foreach ($array as key \Rightarrow $value)
{
    $fields .56600['']<input type="text" name="{$key}_value"
value="$value">
EOQ;
}
```
# **Assigning arrays within a script**

Arrays are variables that contain multiple values. For example, a simple array might store the months of the year. To assign this array, you could use the following:

```
$months = array("January", "February", "March", "May", "June",
"July", "August", "September", "October", "November", "December");
```
This array has 12 elements, and you can address them by their order in the array, starting with 0. So the command echo \$months[0] would print "January" and echo \$months[11] would print "December". To print out all the values within an array, you could get the length of the array and then set up a loop, as follows:

```
$months = array("January", "February", "March", "May", "June",
"July", "August", "September", "October", "November", "December");
for ($i=0, $mcount=count($months); $i<$mcount; $i++)
{ 
 echo $months[$i] . "<br>\n" ;
}
```
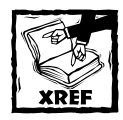

The for loop is explained in Chapter 5.

You can also assign values to arrays with a simple assignment operator. The following would work:

```
\text{sdogs} = \text{array}():
\text{\$dogs[0] = "shepherd";\text{\$dogs[1] = "poodle":}
```
If you don't specify an index value, the value will be tacked onto the end of the array. The following line would assign "retriever" to \$dogs[2].

```
$dogs[] = "retriever";
```
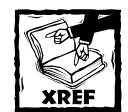

A variety of functions work with arrays. Many of these are covered in Chapter 6.

Like many programming languages, PHP makes use of associative arrays. If you are new to the concept, elements in associative arrays have *keys* that reference individual elements. (In fact, all array values have keys. The difference with an associative array is that the keys are meaningful and can be strings as well as integers, whereas in a simple list array, they represent only the position of the value in the array.) Keys are particularly important when you're dealing with databases. When you fetch rows from your database query you will usually refer to the elements by their keys.

You can assign an associative array by using keys. Here, first\_name, last name, and email are the keys:

```
$person = array ("first name" \Rightarrow "Jay",
   "last_name" => "Greenspan",
   "email" => "jgreen 1@yahoo.com"
);
```
If you wanted to add to this array, you could assign another value. Notice that the next line would add an integer to the array, so this array would then contain four values - three strings and one integer:

 $$person['age'] = 32;$ 

Typically, if you wanted to access both the keys and the values in an associative array, you would use the list()=each() construct or the foreach() loop. Here are some examples:

```
while (list($key, $value) = each($person))
{ 
   echo "<br />b>key:</b> $key, <b>>>b>value</b> = $value <br >>>>>
rdight;
}
```
Chapter 5 describes the  $list()=each()$  construct in more detail. Basically, each() pulls the key and value of a single array element; list() takes those values and assigns them to \$key and \$value, respectively. This process continues until each element in the array has been accessed. If you want to go through the array a second time, you will need to reset the array pointer with reset (\$person).

If you wanted to get only the value without the key, or if you were using a nonassociative array and wanted to use the  $list()=each()$  structure, you would have to do this:

```
while (list(, evalue) = each(\$person)){ 
   echo "value = svalue \langle b \rangle \n":
}
```
Or, if you wanted to get at just the keys, you could do this:

```
while (list($key) = each($person))
{ 
   echo "key = \frac{1}{2}key \frac{1}{2}h";
}
```
You can also cycle through arrays using the foreach() loop. The following will print out the keys and values for each element of the \$person array:

```
foreach($person as $key=>$value)
{ 
  echo "key = $key; value = $value <br>\n";
}
```
And the following will print out just the values of array elements:

```
foreach($person as $value)
{ 
    echo "value = \sqrt{v}alue \langle b \rangle \setminus n";
}
```
With foreach() there's no need to reset the array pointer after looping through the array. It is also appreciably faster than the  $list() = each()$  syntax.

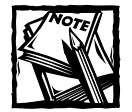

Think about PHP arrays this way: All arrays are associative. A couple of pages back you saw that you can assign a basic array without specifying associative keys. For example, \$myarray= array ("pug", "poodle"). When this is done, PHP assigns \$myarray consecutive numeric keys starting at 0. They behave just like associative keys. You step through them using list()=each() or foreach(). They make use of the same array functions, many of which are explained in Chapter 6.

### **Assigning two-dimensional arrays in a script**

PHP also supports multidimensional arrays. The most commonly used multidimensional array is the two-dimensional array. Two-dimensional arrays look a lot like tables. They store information that is based on two keys. For instance, if you wanted to store information on more than one person, a two-dimensional array would work well. You would assign an array named \$people, which would contain individual arrays addressing each person:

```
$people = array (
               "jay" \Rightarrow array (
                    "last_name" \Rightarrow "greenspan",
                    "age" = 32
                ),
                "john" \Rightarrow array (
                      "last_name" => "doe",
                      "age" = 52
                )
);
```
Here the \$people array contains information on two people, Jay and John. To access information on any single value, you would need to use both keys. To print out John's age, the following two commands would work:

```
echo $people['john']['age']; //prints 52
```
You could access all of the elements in a two-dimensional array by looping through both of the array's dimensions:

```
foreach ($people as $person \Rightarrow $person_array)
{
     echo "<b>What I know about $person</b><br>\n";
     foreach ($person_array as $person_attribute => $value){
          echo "\text{person}_\text{attribute} = \text{value}\langle\text{br}\rangle\langle n";}
}
```
# **Accessing Variables Passed from the Browser**

The whole point of using PHP, or any other middleware package for that matter, is to deliver customized information based on user preferences and needs. Often, the information will come via HTML forms. But information can come from other places, including HTML anchors, cookies, and sessions.

## **HTML forms variables**

One of the most common ways in which variable information is delivered is through HTML forms.

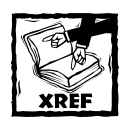

Appendix B presents detailed information on creating HTML forms. Refer to that appendix before you read this section if you are unfamiliar with this topic.

For each of your form elements you have to assign name and value attributes (name and value are settings defined in HTML code). When the form is submitted, the name/value pairs are passed to PHP. They can be passed to PHP by either the GET or POST methods, depending on what you chose in the METHOD attribute of your <FORM> tag (the default is GET).

In older versions of PHP (prior to PHP 4.2), once a form was submitted, the form elements automatically become global variables in PHP. (Global variables and variable scope are discussed in Chapter 7). Consider the following simple HTML form:

```
<form action="mypage.php" method="POST">
   <input type=text name=email>
   <input type=text name=first_name>
   <input type=submit name=submit value=add>
\langle/form\rangle
```
Once the user hit the Submit button, variables named \$email, \$first\_name, and \$submit were made available in the called PHP page. Listing 4-1 is a brief example of how scripts were usually written for PHP versions 4.1 and lower. (Assume the name of the page is mypage.php.)

```
Listing 4-1: Common Variable Use in Older Versions of PHP
```

```
\langle?php
if (isset($submit) && $submit=="yes")
{
    echo "thank you for submitting your form.";
```

```
}
else
{
?>
<form action="mypage.php" method="POST">
   <input type="text" name="email">
   <input type="text" name="first_name">
   <input type="submit" name="submit" value="yes">
\langle/form\rangle\langle?php
}
?>
```
On his or her first visit to this page the user would be presented with a form. Once the form was submitted and the page had recalled itself with the new variable information, only the "thank you" message would appear. There was, however, a major problem with the global variables that came from forms. Even the code in Listing 4-1, which is about as simple as scripting gets, demonstrates this problem.

The user-entered variables should come to the PHP script by way of the POST method — not by way of GET. However, if a user wanted to see the "thank you" message without entering anything into the form elements, he or she could simply tack some information onto the URL typed into the browser. For example:

```
http://localhost/mypage.php?submit=yes
```
In older versions of PHP, when the PHP engine encountered the submit variable in the querystring, it would automatically register the variable as a global and thus the test at the beginning of this script—if (isset(\$submit)  $\&$  \$submit=="yes") would be true.

Many programmers wrote applications that took advantage of the global variables and unintentionally made their scripts vulnerable to attacks. We won't get into the details of the exploits here; it's enough to mention that, even if you have the opportunity, you should not be using global variables that come from form elements. Instead you should use a series of arrays that contain variables sent via HTTP.

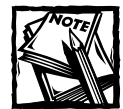

In PHP 4.2 and higher you can opt to have GET, POST, session, and cookie variables available as globals by altering the register\_globals item in the php.ini file. Current versions of PHP default to a setting of  $\delta f$ , meaning that HTTP variables will not be available as globals. In most circumstances you should keep this setting the way it is. However, if you are running older scripts that you don't have time to change, you may have to alter this setting.

In PHP versions 4.2 or later, you should be getting your form data via the superglobal (so called because they are globally available without ever having to be declared as global) array variables \$\_POST and \$\_GET, depending on the method used in your form. You can also use the \$ REQUEST variable, which is a combination of GET, POST, and cookie values.

To add a bit more security to the previous listing, you could rewrite Listing 4-1 to look like Listing 4-2:

#### **Listing 4-2: Simple Script That Does Not Use Globals**

```
if (isset($_POST['submit']) && $_POST['submit']=="yes")
{
    echo "thank you for submitting your form.";
}
else
{
?>
<form action="test1.php" method="POST">
   <input type="text" name="email">
   <input type="text" name="first_name">
   <input type="submit" name="submit" value="yes">
\langle/form\rangle\langle ?php
}
```
You can access any individual element as you would an element in any associative array (\$\_POST ['email']). Or you can loop through all the contents of an array as follows:

```
foreach $p0ST as $key => $value){
   echo "variable = %key value = %value \langle b \rangle";
}
```
### **Passing arrays**

Sometimes passing scalar variables won't be enough, and you'll need to pass arrays from your HTML page to your PHP script. This will come up when the user can choose one or more form elements on a page. Take, for example, multiple select boxes, which enable users to pass one or more items from a number of items. The form element is made with the HTML in the following code example. The multiple attribute indicates that the user can choose more than one element, as shown in Figure 4-1. To choose more than one element on the PC, hold down the Ctrl key while selecting additional values. On the Mac, use the Apple key. Gnome users can select and unselect individual elements with a click.

```
<form action="mypage.php" method="POST">
   <select name="j_names[]" size="4" multiple>
       <option value="2">John
       <option value="3">Jay
       <option value="4">Jackie
       <option value="5">Jordan
       <option value="6">Julia
   </select> 
   <input type="submit" value="submit">
</form>
```
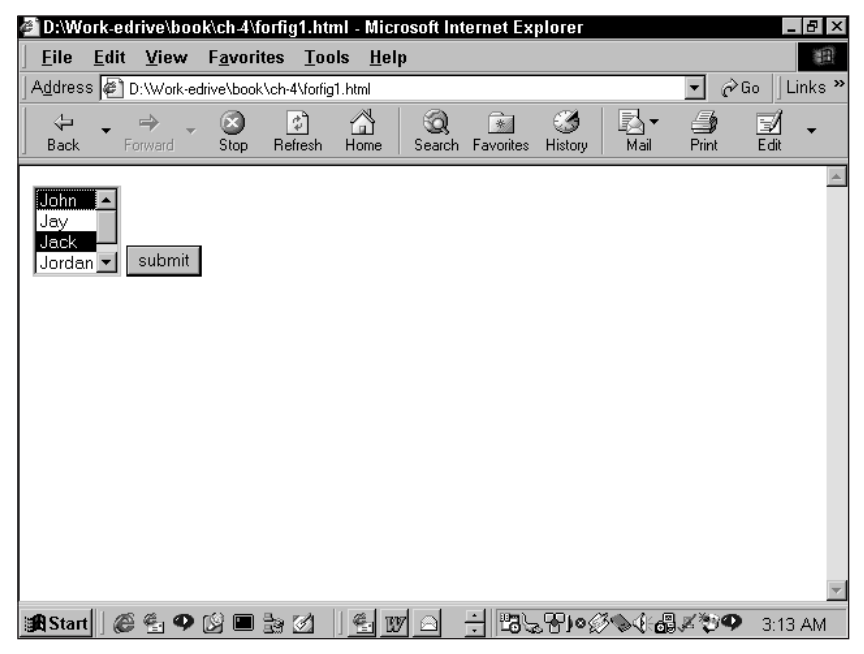

**Figure 4-1: Multiple select boxes**

Notice that in the select name attribute we've added opening and closing brackets ([]). This tells PHP to expect an array. If we didn't include the brackets, two values might end up fighting for the same variable name, and that's no good at all.

Once it has been submitted you can address this array like any other twodimensional array:

```
if (is_array($_POST['j_names'])) 
{ 
   echo "<br/>b>the select values are:<br>> <br>';
   foreach ($_POST['j_names'] as $value) {
```

```
echo $value . "<br>\n";
   }
}
```
Passing arrays can also be useful when you want to present a series of checkboxes that the user may or may not check before pressing the Submit button. Chapter 8 contains a code example for a page that enables the program's administrator to use checkboxes to select which entries should be deleted. Figure 4-2 shows a sample of this type of page. If you were to assign a different name to each checkbox, you would have to check each one individually. With arrays, you can write a three-line loop to check them all.

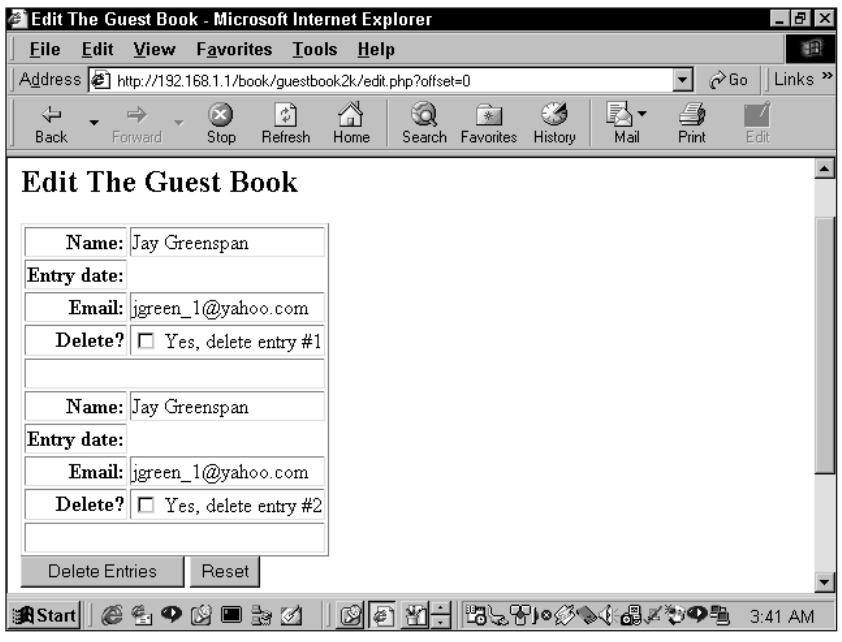

**Figure 4-2: Series of checkboxes**

Arrays passed from forms can also have associative keys, which can be multidimensional. The name of the form element should take the form name= "array\_name[*element\_name*]". Or, for a multidimensional array, name="array\_ name[*element\_name*][*subelement\_name*]".

## **Cookies**

Cookies are small pieces of information that are stored by a user's Web browser. Some are kept in memory and discarded after a short time, and others are written to the user's hard drive for long-term use. Once a Web browser has accepted a cookie from a server, it resends the same cookie to its owner(s) on each HTTP request until the cookie expires or is deleted. Cookies provide the only way to keep track of users over the course of several visits. Remember that the Web is a stateless environment. Your Web server really has no idea who is requesting a page. Cookies help you keep track of users as they move around your site.

When they exist, cookies become part of the HTTP request sent to the Web server. But first you'll need to set a cookie. The PHP developers have made this, like everything else in PHP, exceedingly simple. Use the setcookie() function. This function takes the following arguments:

```
setcookie(name [, value [, time_to_expire [, path [, domain [,
security setting]]]]]);
```
We will discuss this function in more detail in Chapter 6, but for now, suffice it to say that the following statement —

```
setcookie("mycookie",
"my id",time()+(60*60*24*30),"/",".mydomain.com", 0)
```
- would set a cookie with the following parameters:
	- ◆ Stores a variable named my\_cookie
	- ◆ The value of mycookie is "my\_id".
	- ◆ The cookie will expire 30 days from the time it is set (current time plus the number of seconds in 30 days).
	- ◆ The cookie will be available to every page in the domain. (You could restrict it to a specific path within a domain by including a path.)
	- $\blacklozenge$  The cookie will be available to every site with a mydomain.com address.
	- ◆ There are no special security settings.

Once the cookie is set, you can retrieve cookie values through the  $$COOKIE$ superglobal array variable. The value of the cookie set with the previous setcookie() function is available as \$ COOKIE['mycookie'].

You can also set cookies that are accessible as arrays:

```
setcookie("mycookie[first]",
"dddd",time()+2592000,"/","192.168.1.1", 0);
setcookie("mycookie[second]",
"my second id".time()+2592000."/"."192.168.1.1", 0);
```
These two variables would be accessible as associative arrays within the \$\_COOKIE array.

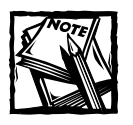

The preceding code works fine on Internet Explorer 5 on the PC. However, it might not work on other browsers. In any case, you are probably better off avoiding situations that require arrays within cookies.

## **Sessions**

PHP, like ASP and ColdFusion, natively supports sessions, only it does a much better job. What's a session? Basically, it's another means of maintaining state between pages. Your script declares that a session should start by accessing the \$\_SESSION superglobal variable (you can also use the older-style session\_start() function). At that point PHP registers a unique session ID, and usually that ID is sent to the user via a cookie. PHP then creates a corresponding file on the server that can then keep track of any number of variables. The file has the same name as the session ID.

Once the session is created, you can register any number of variables. The values of these variables are kept in the file on the server. As long as the session cookie lives, these variables will be available to any page within the same domain that wishes to access them. This setup is much more convenient than sending variables from page to page through hidden form elements or bloated cookies.

Of course, it is possible that some users will not allow cookies. For this reason, PHP enables you to track the session ID through the querystring. You can do this manually by appending the session ID to the querystring, or by changing the session.use\_cookies value in your php.ini file to equal 1.

The constant SID is predefined as "*session-name*=*session-ID*". To add it to the querystring manually, use  $\langle$ ?php echo SID; ?>. This automatically prints out a string like this:

PHPSESSID=07d696c4fd787cd6c78b734fb4855520

Adding this value to a link will cause PHPSESSID to be passed via the querystring. Use something like this:

<a href="mypage.php?<?php echo SID; ?>">click to page</a>

The following script will register a session variable named my\_var, and will assign it a value of "hello world".

```
\langle ?
$_SESSION['my_var'] = "hello world";
?>
```
On subsequent pages, you are able to access this by simply referring to \$\_SESSION['my\_var'].

It can take a little work with if statements to make your session variables properly accessible. Look at the short script in Listing 4-3 for an example.

#### **Listing 4-3: Code Using Sessions**

```
\langle ?php
//check to see if $_SESSION['your name'] contains anything
if (!empty($_SESSION['your_name']))
{
    //this portion will run the first time to
    //this page.
    echo "I already know your name,", $_SESSION['your_name'];
}
else
{
   if (empty($_POST['submit']))
           { echo "<form name=myform method=post action=$PHP_SELF>
        <input type=text name=first_name> first name<br>
        <input type=text name=last_name> last name<br> 
        <input type=submit name=submit value=submit> 
        \langle/form\rangle":
    }
    else
    {
       //if the form has been submitted, this portion will
       //run and make an assignment to $_SESSION['your_name'].
       $_SESSION['your_name'] = "$first_name $last_name";
       echo "Thank you, {$_SESSION['your_name']}";
    }
} 
?>
```
After running this code, hit Refresh on your browser. You will see that the script remembers who you are.

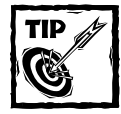

If your script sends anything to the browser prior to setting a cookie — even so much as a blank line at the end of an included file — you will get error messages. So if you are setting cookies manually, or using cookies to store your session ID, you should make sure that either that part of your code is at the very top of your script file or use the output-buffering functions to keep your script from sending anything to the browser until you're ready.

# **Using Built-In Variables**

A variety of variables are set by your server and PHP environment. You can find a complete list of these variables by running  $phpinfo()$ . If you haven't done it yet, go to your keyboard, run the following script:

```
<?php
phpinfo();
?>
```
This script delivers a page listing these variables.

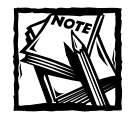

It's a good idea to delete this page when you're done with it. No need to give crackers any more information than absolutely necessary.

You can use this variety of variables in a variety of ways. We'll take a look at some of these variables now, and show you where and when you might use them. Some variables come from the PHP engine, while others originate from your Web server.

## **PHP variables**

Many of the most useful values supplied by PHP are available as keys of the \$ SERVER superglobal.

### **\$\_SERVER['PHP\_SELF']**

The relative path of the script being run. This is very helpful when a form is both presented and processed in the same PHP page.

```
\langle?
if(isset($_POST['submit']))
{
 //do some form processing here
 echo "thanks for the submission";
} else {
?>
<form name="myform" method="POST" action="<?php echo $PHP_SELF; ?>>
        <input type="text" name="first_name"> first name<br>
        <input type="text" name="last_name"> last name<br>
        <input type="submit name="submit" value="submit">
\langle/form\rangle
```
 $\langle$  ? } ?>

Keep in mind that PHP\_SELF always refers to the name of the script being executed in the URL. So in an include file, PHP\_SELF will not refer to the file that has been included; it will refer to the script being run.

It's worth noting that PHP\_SELF behaves strangely when PHP is run on Windows or as a CGI module. Make sure to look at phpinfo() to see the value of \$PHP\_SELF on your system.

### **\$\_SERVER['HTTP\_HOST']**

Returns the domain of the host serving the page.

### **\$\_SERVER['REMOTE\_ADDR']**

Returns the IP address of the host serving the domain.

### **\$\_SERVER['DOCUMENT\_ROOT']**

Returns the path of the document being accessed, relative to the root directory of the filesystem.

### **\$\_SERVER['REQUEST\_URI']**

Very similar to PHP\_SELF, except that querystring information is maintained in this variable. So if you were visiting http://www.mydomain.com/info/products/ index.php?id=6, \$\_SERVER['REQUEST\_URI'] would equal /info/products/ index.php?id=6.

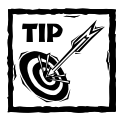

See your phpinfo() page for a full list of PHP variables.

## **Apache variables**

Apache keeps track of dozens of variables. We can't include a complete list of them here, as the variables you use will vary depending on your current setup. Here are some of the ones you might use frequently in your scripts.

As you look at this list and  $phpinf($ ), keep in mind that if you are not getting what you want out of your Web server variables, you will need to make changes to your server configuration, not PHP. PHP just passes the information along and cannot alter these variables. There is also a fair amount of overlap between PHP and Apache variables. These are also available as keys of the \$\_SERVER array variable.

### **\$\_SERVER['DOCUMENT\_ROOT']**

Returns the full path to the root of your Web server. (For most Apache users this directory will be something like /path/to/htdocs.) We use this variable throughout the book to make our applications portable. Take this include statement as an example:

```
include("{$_SERVER['DOCUMENT_ROOT']}/book/functions/charset.php");
```
By using the \$\_SERVER['DOCUMENT\_ROOT'] variable instead of an absolute path, we can move the book directory and all its sub-folders to any other Apache server without worrying that the include statements will break. Keep in mind that if you are using a Web server other than Apache, \$\_SERVER['DOCUMENT\_ROOT'] may not be available.

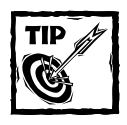

If you set the include\_path directive in your php.ini file, you will not need to worry about specifying any path in your include statement — PHP will look through all the directories you specify and try to find the file you indicate.

### **\$\_SERVER['HTTP\_REFERER']**

Contains the URL of the page the user viewed prior to the one he or she is currently viewing. Keep in mind when using \$\_SERVER['HTTP\_REFERER'] that not every page request has a referrer. If the user types the URL into a browser, or gets to your page via bookmarks, no referrer will be sent. This variable can be used to present customized information. If you had a relationship with another site and wished to serve up a special, customized header for only those referred from that domain, you might use a script like this:

```
//check if my user was referred from my_partners_domain.com
if(ereg ("http.*my_partners_domain.com.*" ,
$_SERVER['HTTP_REFERER']))
{
   include'fancy_header.php';
}else{
   include 'normal_header.php';
}
```
Keep in mind that \$\_SERVER['HTTP\_REFERER'] is notoriously unreliable. Different browsers serve up different values in certain situations. It is also easily spoofed. So you wouldn't want to use a script like the preceding to serve any secure information.

### **\$\_SERVER['HTTP\_USER\_AGENT']**

Anyone who has built a Web page knows how important browser detection is. Some browsers will choke on fancy JavaScript, and others require very simple text. The user\_agent string is your key to serving the right content to the right people. A typical user\_agent string looks something like this:

Mozilla/4.0 (compatible; MSIE 5.01; Windows 98)

You can then parse this string to get what you are looking for.

You may be interested in PHP's get\_browser() function. Theoretically, this function will determine the capabilities of your user's browser so you can find out if your script can safely serve out, for example, frames or JavaScript. The PHP manual has instructions for installation and use of get\_browser(), but we do not recommend using it. Why? Using get\_browser() you will be told that both Internet Explorer 5 for the PC and Netscape Navigator 4.01 for the Mac support CSS (Cascading Style Sheets) and JavaScript. But as anyone with client-side experience knows, writing DHTML that works on both of these browsers is a major task (and a major pain). The information you get from get\_browser() can lead to a false sense of security. You're better off accessing \$\_SERVER['HTTP\_USER\_AGENT'] and making decisions based on the specific browser and platform.

### **\$\_SERVER['REMOTE\_ADDR']**

The IP address of the user that sent the HTTP request. \$\_SERVER['REMOTE\_ADDR'] is easily spoofed and doesn't necessarily provide information unique to a user. You might want to use it for tracking, but it should not be used to enforce security. On some servers – notably the default Apache installation shipped with Mac OS  $X$ this is available as \$\_SERVER['HTTP\_PC\_REMOTE\_ADDR'] instead.

### **\$\_SERVER['REMOTE\_HOST']**

The host machine sending the request. This has a value only if your server is configured to do reverse DNS lookups, something that is commonly turned off for performance reasons. When I dial it up through my ISP (att.net), \$\_SERVER['REMOTE\_HOST'] looks like this: 119.san-francisco-18-19rs.ca. dial-access.att.net.

### **\$\_SERVER['SCRIPT\_FILENAME']**

Contains the filesystem's complete path to the file.

### **Other Web server variables**

As mentioned earlier, phpinfo() is your friend. We developed applications for this book on Unix systems running Apache Web servers. But, as PHP runs on a variety of operating systems and Web servers and MySQL runs on Windows as well as Unix, you should be aware of the different variables associated with whatever Web server and operating system you're running.

You'll see that the files imported into in our applications via include statements make use of the DOCUMENT\_ROOT Apache variable. If you were to attempt to move the application files to a server other than Apache on Windows, you would get an error in the include statements. The better choice when using Microsoft's Personal Web Server is the \$APPL\_PHYSICAL\_PATH variable.

# **Testing Variables**

At the start of this chapter, we showed that assigning data to a variable determines the variable type. The appearance of the variable gives no indication as to what the variable contains. If you see \$var sitting in a script you'll have no idea if it contains a string, an integer, a floating-point number, or an array. In fact, many times in your scripts you won't be sure if the variable contains a value, or even if it exists at all. For all these reasons, you need to perform tests. The following sections describe the types of tests you can perform.

## **isset()**

This function tests whether a variable has any value, including an empty string. It returns a value of either TRUE or FALSE. If the variable has not been initialized or has been set to NULL, isset() will return FALSE. In code snippets throughout this chapter we showed the use of isset() to test whether the script was encountering a submitted form.

If you wish to destroy a variable, use the unset() function.

## **empty()**

The  $\text{empty()}$  function overlaps somewhat with the isset() function. It returns TRUE if a variable is not set, is an array with no elements, or has a value of " " (an empty string), 0, NULL, or FALSE. It is useful for, among other things, processing form data. If you want to determine if the user has put something in a text field, for example, you might try something like this:

```
if ($_POST["first_name"] == "")
{
 echo "Please enter your first name. It is a required field";
 exit;
}
```
However, PHP complains that first name is an undefined index value. That's because if you leave a text field on a form blank, nothing is submitted by the form for that field. So no entry with the field's name exists in  $\frac{1}{2}$  post. But the empty() function enables you to check for things that aren't there:

```
if (empty($_POST['first_name']))
{
 echo "Please enter your first name. It is a required field";
 exit;
}
```
# **is\_null()**

Starting in version 4.2, PHP supports the NULL variable type. Most often you will be using NULL when examining data returned from a database.

# **is\_int()**

This function tests whether a variable is an integer. It has two synonyms: is\_  $integer()$  and  $is\_long()$ . You may need this function to troubleshoot a script when you're not sure whether a variable is an integer or a string containing numerals.

 $a = "222";$  $$b = 22$ :

Given these two variable assignments, is\_int(\$a) would test FALSE and is\_int(\$b) would test TRUE.

# **is\_double()**

This function tests whether a variable is a floating-point (or double) number. It has two synonyms: is\_float() and is\_real().

# **is\_string()**

This function tests whether a variable is a text string.

# **is\_array()**

This function tests whether a variable is an array. It is used frequently in the course of this book. A good example can be found in Chapter 6, in the discussion of the implode() function.

# **is\_bool()**

This function tests whether a variable is Boolean (contains either TRUE or FALSE). Note that the following examples are not Boolean:

```
a = "TRUE";$b = "FALSE";
```
In Chapter 6 you will see a variety of functions that return FALSE on failure. In these, FALSE is a Boolean value.

## **is\_object()**

Returns TRUE if the variable is an object. See Chapter 7 for a discussion of objects and object-oriented programming if you don't know what an object is.

## **is\_resource()**

Returns TRUE if the variable is a resource. An example of a resource variable is the connection value returned by mysql\_connect().

## **is\_scalar()**

Returns TRUE if the variable is of any type other than array, object, or resource.

# **gettype()**

This function will tell you the type of variable you have. It will return the expected values (string, double, integer, array, boolean, or resource), and it can also return types related to object-oriented programming (object). You can find more information on PHP object-oriented programming in Chapter 7.

Note that gettype() returns a string. So in the following example, the conditional would test as true and print "Yes":

```
$str = "I am a string";
$type = gettype($str);
if ($type == "string")
{
    echo "Yes";
}
```
# **Changing Variable Types**

You can change the type of any variable in three ways.

## **Type casting**

You can change the variable type by placing the name of the variable type you require in parentheses before the variable name:

```
a = 1:
$b = (string) $a;
```

```
echo gettype($a), "<br>>>n";
echo gettype($b), "<br>\n";
```
This code would print

integer string

Using this method you can cast a variable as an array, a double, an integer, or, as in the preceding code, a string. Casting to type object is less reliable.

## **Using settype()**

This function takes two arguments. The first is a variable name. The second specifies the variable type. The advantage of using this function over casting is that settype() will return a value of FALSE if the conversion fails, while there is no way to detect a failed casting. This function can take the same types as listed in type casting.

```
a = 1:
settype($a, "string");
```
## **intval(), doubleval(), and stringval()**

Finally, if you don't have enough ways to evaluate variable types, use one of these functions. They do not actually change the type of the variable, but return a value of the specified type. So in the following examples, you can be sure \$a will be treated like an integer:

```
a = "43":$b = (intval({sa}) * 2);
```
# **Variable Variables**

PHP includes variable variables, which, in the wrong hands, could be used to write the most incomprehensible code imaginable. Variable variables enable you to take the contents of a variable and use them as variable names. Two consecutive dollar signs let PHP know to take the value of the variable and use it as a variable name. The following creates a variable name \$foo with a value of "bar":

```
a = 'foo':$a = 'bar';
```
In the context of a database application, variable variables might be used to create a series of variables against which you compare other variables. In the following example, \$firstrow is an associative array:

```
$firstrow = array ("firstname"=>"jay", "lastname"=>"greenspan");
foreach ($firstrow as $field \Rightarrow $value)
{
    $field = "first {$field}":$$field = $value:
}
echo $first_firstname, " ", $first_lastname;
```
When your script runs through the foreach loop, the following variables would be created and printed:

```
$first_firstname = "jay"
$first_lastname = "greenspan"
```
# **Summary**

If you read this chapter attentively (or even if you didn't) you should have a pretty good idea of how to work with PHP variables.

PHP does a better job than any scripting language of making variables easy to access and process. If you want to get a feel for how PHP variables are used, take a look at Chapter 8, which contains the first application in the book. There, many of the functions and concepts presented here are put to work. By flipping back and forth between this chapter and those scripts, you will see how variables are used and how scripts come together.

One very important point: This chapter did not discuss variable scope, which is an important topic. See Chapter 7 where we discuss functions, for an explanation of this topic.

# **Chapter 5 Control Structures**

### **IN THIS CHAPTER**

- ◆ Understanding the syntax of if statements
- ◆ Determining true and false values with PHP
- ◆ Learning PHP loops
- ◆ Choosing loops to use in your scripts

**CONTROL STRUCTURES ARE** the building blocks of programming languages. PHP has all the control structures needed to make a language work. If you're familiar with C or Perl, none of the features we discuss in this chapter should come as much of a surprise. However, if you're approaching PHP from a background in VBScript or Visual Basic, the syntax will probably be different from what you're used to. (If you aren't familiar with functions, you might want to peek ahead to the beginning of the next chapter for a quick overview — but come right back!) If you find the syntax to be a little heavy at first, stick with it. You might find that the extra brackets and parentheses actually help you write readable code.

# **The if Statement**

The if statement is pretty much the cornerstone of all programming languages. In PHP, an if statement typically takes this basic form:

```
if (condition or set of conditions)
{
    actions to perform if condition is true.
}
```
After the word if is a set of parentheses. Within those parentheses is the single condition or set of conditions to be tested. If the condition is evaluated as being true, the code within the curly braces will execute. The following will test true and print "I'm True!" to a Web page.

```
<?php
$foo = 100:$bar = 10;if ($foo > $bar)
{
    echo "I'm True!";
}
?>
```
This is clear enough. But before we mention the complexities of the if statement, you should know how PHP determines whether a condition is true or false.

## **Determining true or false in PHP**

The next section shows the operators commonly used in if statements. These are fairly easy to understand. In the preceding code example, 100 is greater than 10, so (\$foo > \$bar) will test true. No problem. But there's a bit more to these tests in PHP.

The words *TRUE* and *FALSE* also carry the expected meanings.

```
if (TRUE)
{
    echo "Yup!"; //this will be printed
}
if (FALSE)
{
    echo "Nothing doing."; //this will not be printed
}
```
But you're not limited to simple mathematical operators or the words *TRUE* and *FALSE* when you're testing for a true or false condition. As you can see in Chapter 4, you often test for the existence of a variable using  $i$ sset() or empty(). These functions, like many others in PHP, return a value of FALSE if the condition is false, and a value of TRUE if the condition is true. If used as a simple value, FALSE converts to 0 and TRUE to 1. For example, the following prints out "1":

```
$myvar = "I am setting a variable";
echo isset($myvar), "\n";
```
But though FALSE and 0 are equivalent (just as 0 and an empty string are equivalent) and TRUE and 1 are equivalent, they are not the same. You can see this using the built-in PHP function var\_dump(), which shows you the internal representation of a value. If we use it with the previous example:

```
$myvar = "I am setting a variable";
var dump(isset($myvar));
```
the output is now "bool(true)".

When you need to test if two values are not just equivalent, but identical, you use the  $==$  operator (or  $!=$  to test if the values are not identical). The following shows you what we mean:

```
$myvar = "I'm setting a variable again";
if (isset($myvar) == 1)
    echo "isset(\$myvar) is equivalent to 1\n";
if (isset($myvar) === 1)
    echo "isset(\$myvar) is exactly the same as 1\n";
if (isset($myvar) == TRUE)
    echo "isset(\$myvar) is equivalent to TRUE\n";
if (isset($myvar) === TRUE)
    echo "isset(\$myvar) is exactly the same as TRUE\n";
```
The output of this code is:

```
isset($myvar) is equivalent to 1
isset($myvar) is equivalent to TRUE
isset($myvar) is exactly the same as TRUE
```
It's not just 1 that is true — any non-zero, non-empty value tests as true (an array with no elements is empty, so it tests as false). This gives you some flexibility in your tests.

When working with Web pages, you'll usually be doing some sort of text manipulation. Often you'll need to test whether the text string you're working with has a certain structure. For example, you might want to test whether a string contains certain characters. You can use one of the regular expression functions for this, but you can also use the strstr() function. The strstr() function takes two arguments, both of them strings. It searches the first argument for the first occurrence of the string specified in the second argument. It returns the string in the second argument plus all of the characters following that string. However, if the string isn't found, the function will return a value of FALSE. In the following example strstr() returns "text string":

```
$str = "my little text string";
strstr($str, "text");
```
Since the result of this function is not empty and not 0 it can be used in a test. The following code would test TRUE and print out "Yeah!"

```
$str = "my little text string";
if (strstr($str, "text"))
{
   echo "Yeah!";
}
```
But in the string is not found in the following example, so the function will return a value of FALSE and nothing will print:

```
$str = "my little text string";
$new_str = strstr($str, "nothing"); 
if ($new_str)
{
    echo "nothing to print"; //this will not be printed
}
```
However, you need to be careful with these kinds of simple tests. For instance, using strstr() just to test if one string contains another is something of a waste of resources — it's handing you back a whole substring value that you don't need. So say you decide to use the strpos() function instead. This built-in function returns the position of one string within another, or FALSE if the string is not found. The problem is that the code we've used in the previous two examples can produce some odd results:

```
$str = "my little text string";
if (strpos($str, "text"))
{
    echo "Found 'text'\n";
}
else
{
    echo "Did not find 'text'\n";
}
if (strpos($str, "my"))
{
    echo "Found 'my'\n";
}
else
{
    echo "Did not find 'my'\n";
}
```
This produces the following output:

Found 'text' Did not find 'my'

But we can see that 'my' clearly is inside 'my little text string'. What gives?

The problem is that in PHP, string positions start with 0. The string 'my' is at the beginning of 'my little text string', and so its position is 0, which is what strpos() returns. Just testing for zero or non-zero values isn't good enough. We need to check explicitly for a return value of FALSE:

```
if (strpos($str, "my") !== FALSE)
{
    echo "Found 'my'\n";
}
else
{
    echo "Did not find 'my'\n";
}
```
This produces the correct result:

Found 'my'

You have to be careful to match your tests to the values you might be testing. Usually, that's just a matter of — surprise! — checking the documentation.

This is a good place to note that the functions you create in the course of your programming will often need to return a value indicating success or failure. You can make your functions do this by returning TRUE or FALSE.

Take a look at this example that looks for http:// at the beginning of a string (a common task and one that illustrates the technique):

```
//tests whether a variable starts with "http://"
function url test ($url)
{
    if (strtolower(substr(Surl,0,7)) == "http://"){
        return TRUE; }
    else
    {
        return FALSE; }
}
```

```
$myurl = "http://www.theonion.com";
if (url_test ($myurl))
{
   echo "Thanks for entering a valid URL.";
}
```
## **Comparison operators**

Table 5-1 lists the relatively few comparison operators in PHP.

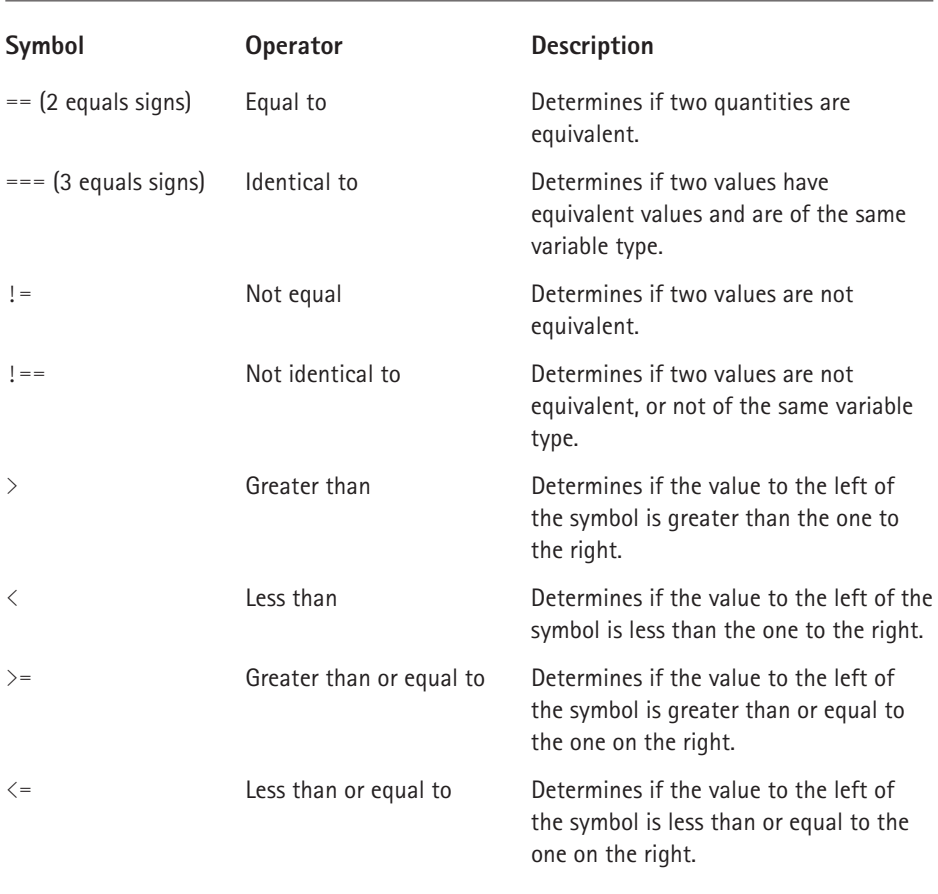

### **TABLE 5-1 PHP'S COMPARISON OPERATORS**

## **Logical operators**

**TABLE 5-2 PHP'S LOGICAL OPERATORS**

In addition to comparison operators, you will be using logical operators in your scripts. Table 5-2 lists PHP's logical operators.

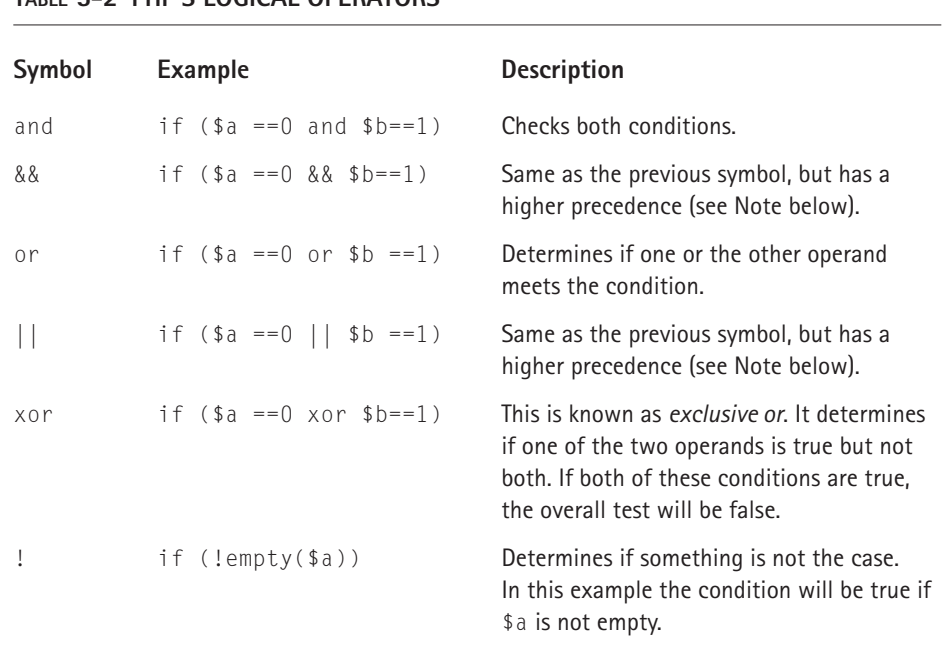

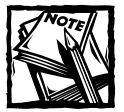

The difference between && and and, and between  $|| \cdot ||$  and  $\circ r$ , is the order of precedence. PHP must determine which operators to compare first. It does this according to the list found at http://php.net/operators. Don't forget, though, that parentheses override the order of precedence. The contents of inner parentheses get evaluated before those of outer parentheses.

## **Complex if statements**

Using the operators in Table 5-1 and 5-2, you can create if statements that are a bit more complex than the basic one at the beginning of this chapter.

Here are a few quick examples:

```
if (\text{var} == 1 \& \text{var} 2 \leq 5 \& \text{lemply} (\text{var} 3)){
     //do some stuff
}
```
Since this is a book dealing with MySQL databases, we'll show some examples of if statements you can use when playing with database queries.

To test if a select query returned any rows, you can use either of the following:

```
\text{query} = \text{"select} * \text{from my table";}$result = mysql_query($query)or
    die(mysql_error());
if (mysql num rows($result) > 0)
{
    //do something here.
}
//this would also work
\text{query} = \text{"select} * \text{from test.foo";}$result=mysql_query($query);
if (!($row = mysql_fetch_assoc($result)))
{
    echo "there were no rows to fetch, so the query must have
returned no rows.";
}
```
The following tests if an update query actually changed anything. A similar construct would work for delete statements.

```
square = "update mytable set col1='my text' where id = 1";mysql_query($query) or 
    die(mysql_error());
if (mysql affected rows() == 0)
{
   echo "query did nothing";
}
```
As is noted in Chapter 3, be careful to remember that the "equal to" operator is  $=$ in MySQL, but == in PHP. A common typo is to write if  $(\hat{a} = \hat{b})$  ... in PHP. This assigns the value of \$b to \$a, and always tests as true, so it can be easy to miss.

## **if ... else statements**

If you're clear on the previous sections, nothing here will surprise you. The else portion of an if ... else statement enables you to specify code that will be executed if the condition specified is false. The following code prints "it is not equal":

```
a = 2:
if (*a == 1){
    echo "it's equal";
} 
else 
{
    echo "it is not equal";
}
```
## **if ... elseif statements**

You will often have to check a variable against more than one set of conditions. For instance, you might have a single page that will insert, edit, and delete records in a database. It is fairly typical to indicate which portion of the script you wish to run by assigning different values to a submit button in an HTML form. When the form is submitted, the value of the submit button can be checked against several elseif statements, as follows:

```
if ($POST['submit'] == "edit"){
    // code for editing database
} 
elseif ($_POST['submit'] == "update") 
{
    //code for updating records
}
elseif ($ POST['submit'] == "delete")
{
    //code for deleting records
} 
else 
{
    echo "I have no idea what I should be doing.";
}
```
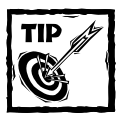

elseif is technically not the same as else if. If you put that space between the words you will not get an error, but you could conceivably get different behavior. In practice, the two variations are equivalent.

# **switch ... case**

The switch structure is an alternative to multiple if ... elses. It won't work for everything, but in some situations switch will help you remove some ugly syntax.

Choose a variable against which you wish to run a comparison. Continuing the example given in the discussion of if ... else, you may wish to execute different parts of a script based on the value passed by a submit button:

```
switch ($_POST['submit'])
{
    case "insert":
        // code to insert to database
        break;
    case "update":
        //code to update database
        break;
    case "display":
        //code to display
        break;
    default:
        echo "Unexpected value {$_POST['submit']} for 'submit'\n";
}
```
Here the code tests against the value in \$\_POST['submit']. If the variable is equal to "insert", that portion of code is run.

Note the use of break in the preceding code. If break is not included, the code will continue to run. For example, if  $\frac{1}{2}$ POST['submit'] was equal to "update", the following would run the code for both the update and display portions:

```
switch ($_POST['submit'])
{
    case "insert":
        // code to insert to database
        break;
    case "update":
        //code to update database
    case "display":
```

```
//code to display
break;
```
# **Loops**

}

No matter what programming language you've used in the past, you know that loops are an essential part of programming. PHP has a rich set of loops that should satisfy your every programming need.

### **while ...**

This is probably the most common loop, so we'll discuss it first. You give the while loop a condition to validate. As long as that condition is true, the code within the curly braces will be executed.

```
while (condition)
{
    //code to execute here;
}
```
As a very basic example, the following code prints all the numbers between 0 and 10:

```
a = 0:
while (*a<=10){
     echo "$a \langlebr\rangle \n";
    $a++;}
```
For something a bit more practical, you will use a while loop to iterate through every row returned by a database query. Since mysql\_fetch\_assoc() will return false if there's no row to be fetched, it works quite nicely with a while loop.

```
$query = "select fname, lname from people";
$result = mysql_query($query) or 
    die(mysql_error());
while ($row = mysql_fetch_assoc($result))
{
    echo $row["fname"] , " " , $row["lname"] , "<br> \n";
}
```
### **USING while WITH list() = each()**

Another place while ... often comes into play is with arrays, when you are using the  $list() = each() structure. This structure assigns elements in an array to$ named variables. It will iterate through the array, and when no more elements are left to pull from, it will test false and the while loop will stop. When pulling from an array, list() is expecting an associative array and will take two variables: the first for the key and the second for the value, as illustrated in the following code:

```
$knicks = array (center =& "Ewing", point =&" Childs",shooting_guard \Rightarrow "Houston",
forward \Rightarrow "Sprewell", strong forward \Rightarrow "Johnson"
          );
echo "<h2>The Knicks 1999 Starting Five Were</h2>";
while (list($key,$value) = each ($knicks))
{
    echo "$key: $value <br>\n":
}
```
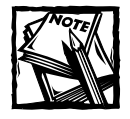

After you run the preceding code the array pointer will be at the end of the array. If you wish to loop through it again, you will have to move the pointer to the beginning of the array with reset. In the preceding example, reset(\$knicks) would work.

Note that if you don't have an associative array and you wish to grab array values, you will need to account for it in your list(). Do this by including a comma within the list parentheses, as follows:

```
$names = array("John", "Jacob", "Jason", "Josh");
while (list (, \sqrt[6]{ }value) = each (\sqrt[6]{ }names))
{
    echo "$value <br> \n":
}
```
If no comma preceded \$value in the preceding code, the ordinal placement of each element would be assigned to \$value and the code would print "0, 1, 2, 3".

If you want to get only the keys out of an associative array, your list statement should contain something like list(\$key, ).

Though we're stressing list's use with the each() statement, it can generally be thought of as an "array destructor." — that is, it pulls elements out of an array. Similarly, each() is an "array iterator," meaning that it walks through all the elements in an array. It doesn't need to be used with  $list()$ , though that is by far the most common usage.

### **USING MULTIPLE while LOOPS**

Continuing with the subject of while loops and MySQL queries, you probably need a quick piece of code that prints out the results of any query. For this, you can use a nested set of while loops. The outer loop fetches each individual record from the database, and the inner one prints out the contents of each individual record:

```
while($row = mysql_fetch_assoc($result))
{
    while (list($key, $value) = each ($row))
    {
        echo "<br />b>$key:</b> $value <br >>>n":
    }
}
```
## **do ... while**

The do ... while loop is nearly identical to the while loop. The only difference is that the condition is tested after the code in question has been run once, as follows:

```
do
{
    //code to be used here.
} while (condition);
```
The preceding structure may be useful to you. It may even be vital to scripts you need to write. But in the course of writing the large applications for this book, we didn't need to use it once.

## **for**

The for loop takes three expressions.

- ◆ The first is evaluated once before the second expression is tested.
- ◆ The second argument is a condition that is evaluated each time through the loop; if the condition in the second argument tests false, the loop ends (or never begins if it tests false right away).
- ◆ The third expression is executed after the body of the loop is run.

As an example, the following code iterates through every value in an array and prints the value for each element:

```
$myarray = array ('jay', 'brad', 'john', 'kristin');
for (*)i = 0; i < count($myarray); $i++)
{
```

```
echo $myarray[$i] . "<br>\n";
}
```
The first time through,  $\frac{1}{2}$  is assigned the value of 0, so the first element in the array will be printed. The next time and each subsequent time through, \$i will be incremented by one. The loop will end as soon as  $\frac{1}{2}$  is equal to the length of the array (which is 4). Remember that the elements in the array start at 0, so the last element in the above array is  $\gamma$  myarray [3].

You can also leave any of the three expressions in the for loop empty. If you leave the second expression empty, the if condition will evaluate to true, and you will need to make sure that your loop will eventually hit a break statement (we discuss break in the section "break" later in this chapter).

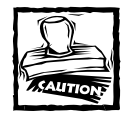

Running the following code would be very bad: It would run indefinitely, using up your memory and CPU.You'd have to kill the Web server to get this script to stop. It could bring your entire machine down.

```
for ($i = 0;; $i++)
{
    echo "$I <br>\n";
}
```
### **foreach**

The foreach structure is used exclusively with arrays. You can use it in place of  $list() = each()$  on most occasions. This structure will work from the beginning to the end of an array, assigning each element to a scalar variable (a variable that has only one value, such as an integer or a Boolean value, as opposed to a multielement array or complex object) that you indicate with the word as. The following prints all the values in the array \$names\_array:

```
$names_array = array("jay", "brad", "ernie", "bert");
foreach ($names array as $first name)
{
   echo $first_name;
}
```
If you are working with an associative array, you will likely need to access both the key and the value of every array element. The following syntax will enable you to do this:

```
\frac{1}{2}jay info = array ("fname" => "jay", "lname" => "greenspan", "hobby"
\Rightarrow"juggling");
```

```
foreach $jay_info as $key => $value){
     echo "<br />b> $key: </b> \frac{1}{2} walue <br >>
\n":
}
```
Unlike list() = each(), foreach() does not require you to reset the array afterwards. It works with a temporary copy of the array. Since it is also generally faster than  $list() = each(), it's preferable.$ 

### **continue and break**

Within loops you may need to either break out of the loop entirely or skip to the next item to be addressed in the loop. For these situations, you can use continue and break, respectively. Both continue and break can accept a numeric argument. The argument specifies how many levels of loop to break out of. This capability is rarely used.

### **continue**

Consider a situation in which you're reading from the file system and would like your script to address each file in a specific directory, but have no need to address any subdirectories. When PHP reads names from the directory, you don't know if the item is a file or directory, so you need to run a test using the is  $dir()$  function. You want to skip over listings that are directories. The script looks something like this:

```
$directory=opendir('/home/jay/');
echo "Files are:<br>>>n":
while ($file = readdir($directory)) 
{
    if (is_dir($file)){continue;}
    echo "$file <br>>>n":
    //process files here;
}
closedir($directory);
```
Note that continue isn't necessary here. You can also code this script as in the following example, and some feel this a better way of going about it:

```
$directory=opendir('/home/jay/');
echo "Files are: <br>>>n":
while ($file = readdir($directory)) 
{
   if (!is_dir($file)){
```

```
echo "$file <br>>>
'n";
   }
}
closedir($directory);
```
### **break**

break will release the script from a control structure without stopping the execution of a script. It is almost always best to avoid using break. if statements can usually accomplish the same thing and make for cleaner code.

A situation in which you might want to use break would be in response to an error inside your loop. In the following example, we loop through the rows returned by a MySQL query, calling one function to do some initial processing and then calling a second function to do something with the first function's results. If either of those two functions fail, we want to stop the process right there and not continue with the rest of the rows.

```
while ($row = mysql_fetch_assoc($result))
{
    $setup\_result = setup({$row});if ($setup_result === FALSE)
    {
        print "Error in calling 'setup()'\n";
        break;
    }
    $process_result = process($setup_result);
    if ($process_result === FALSE)
    {
        print "Error in calling 'process()'\n";
        break;
    }
}
```
# **Summary**

In this chapter you saw the building blocks of the PHP language. You saw how to make use of loops and if blocks. If you read Chapter 4, where variables were discussed, you now know all the basics you need for programming with PHP.

Coding is all about working with variables, loops, and if blocks. The various combinations of these will take care of everything you will need to accomplish in your applications. However, one major portion remains to be learned: functions. Chapter 6 shows how PHP's built-in functions operate on your scripts.

# **Chapter 6 PHP's Built-in Functions**

### **IN THIS CHAPTER**

- ◆ Using PHP's built-in functions
- ◆ Function syntax
- ◆ Working with functions

**PHP HAS AN AMAZING NUMBER** of built-in functions and extensions (An 'extension' is a related collection of functions that are not part of the core PHP code). Many are available to you only if PHP is compiled with certain options. If, for example, you need to do some Extensible Markup Language (XML) parsing, PHP has two extensions that can help you. (One uses an event-based approach, the other a document approach.) If you need Lightweight Directory Access Protocol (LDAP), Internet Mail Access Protocol (IMAP), or Portable Document Format (PDF) functions, an extension is there for you. Additionally, PHP has an application program interface (API) for just about every relational database on the planet. But there's no need to cover most of these functions in this book.

Another thing to keep in mind is that the function set is changing almost daily. PHP is internally structured in a way that makes it extremely easy for programmers to add additional functions. In fact, if you know your way around C, you can probably add a new function to PHP in a few hours. So you can expect regular additions to the core function set.

Your best friend, as always, is the online PHP manual: http://www.php.net/ manual. It's the only source of which you can be sure that the list of functions will be more or less up to date. If you want to go directly to the explanation of a function, all you need to do is point your browser to http://www.php.net/ function\_name.

We want to point out one more thing before we get started here. The final two portions of this book contain a number of applications. In the course of creating these applications, we made use of a little over 150 of PHP's built-in functions. So while thousands of built-in functions exist, you will probably make regular use of only a relatively small number.
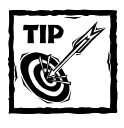

A pretty neat resource is the function table at http://www. zugeschaut-und-mitgebaut.de/php/.

# **Function Basics**

Functions all take the same basic form:

```
return_type function_name (argument1, argument2, argument3)
```
First, *return\_type* is the type of output that the function returns when called: integer, Boolean, array, string, and so forth. These are called *return values*. Next is the function's name; note that the name of the function is not case-sensitive.

Finally, following the function name is a set of parentheses. Inside the parentheses are any arguments required by the function, separated by commas. While having any arguments at all is optional, the parentheses themselves are not. We will discuss arguments first, followed by return values, because that's the order in which the function deals with them.

## **Arguments**

An argument is simply a value (or a reference to a value) that the function is expecting. A function might expect zero, one, two, three, or more arguments, and any of the arguments can be of any variable type — it may be a string, an integer, an array, or something else. To give you a better idea of what arguments are, here's an example: a function that does string handling.

The strareplace() function is extremely helpful. Suppose you have the following string:

```
$str = "My name is Jay.";
```
Say that in the \$str variable you need to search for Jay and replace it with John. The function that does the replacement takes three arguments: the string to be searched through, the string to be searched for, and the replacement string. It so happens that in PHP, the arguments come in this order:

```
str_replace(string to search for, replacement string, string to be
searched through);
```
Or, to put it in practice:

\$str = "My name is Jay."; \$new str = str replace("Jay", "John", \$str);

Keep in mind that certain functions will have optional arguments and that a few will take no arguments at all. Take the substr() function, for example. This function takes a large string and extracts a smaller string from it by using index numbers that are provided as arguments. The letters in the original (larger) string are numbered (starting with 0 at the leftmost end), and the arguments refer to these numbers. To get everything from the second character in a string on, you would use the following code:

```
\frac{1}{2} \frac{1}{2} \frac{1}{2} \frac{1}{2} \frac{1}{2} \frac{1}{2} \frac{1}{2} \frac{1}{2} \frac{1}{2} \frac{1}{2} \frac{1}{2} \frac{1}{2} \frac{1}{2} \frac{1}{2} \frac{1}{2} \frac{1}{2} \frac{1}{2} \frac{1}{2} \frac{1}{2} \frac{1}{2} \frac{1}{2} \frac{1}{2}
```
However, the substr() function also has an optional third argument, which you can use to limit the size of the string that it returns. A positive value counts forward from the position given in the second argument. A negative value counts backwards from the end of the string. So to get everything from the second character to the next-to-last character in a string, you would use the following code:

```
$new str = substr ($str var, 1,-1);
```
We'll point out optional arguments as we move through the functions. The details of working with substr() will be covered later in the chapter.

On a few occasions a function will take no arguments at all. A good example is time(), which returns the current Unix timestamp. When this is the case, in the description of the function in the documentation, the keyword void will be used to explicitly tell you that the function takes no arguments:

```
int time ( void)
```
## **Return values**

When using a function, you should always be aware of what the function will return — specifically, what variable type. In the previous case, str\_replace() returns a string. What you do with this string is your business. You could assign it to a variable or print it out, or do whatever else seems appropriate. The following code echoes its output string:

```
//assign to variable
$new_str = str_replace("Jay", "John", $str);
//print directly
echo str_replace("Jay", "John", $str);
```
Note that functions can return arrays, integers, doubles (floating-point numbers), objects, floats (long floating-point values), or (sometimes) Boolean values. In Chapter 5 you saw a good example of a function that returns a Boolean value (that is, TRUE or FALSE). If you want to determine whether a variable is an array you can use the is\_array() function, as in the following.

```
if (is_array($var))
{
    //process array
}
```
Some functions will return a value if there is a value to be returned, and will return FALSE if there is no value to be returned. A good example of this is the mysql\_fetch\_array() function. This function will grab rows from a result set returned by a query, as long as there are results to grab. When no more rows are to be had it returns FALSE. As you saw in Chapter 5, this is very helpful for looping through all rows returned by a query.

```
$result = mysql_query("select * from my_table") or
    die ( mysql_error() );
while($row = mysql_fetch_array($result))
{
 //process row
}
```
Finally, a function will occasionally return no value at all. This is rare, as most functions at least return TRUE on success and FALSE on failure. If a function does not return any value, the keyword 'void' again is used in the documentation to tell you so:

```
void function_name(arg1, arg2, ...)
```
# **Function Documentation**

As we say repeatedly throughout this book, the PHP online manual is your friend. The documentation team is amazing, and we really believe that the quality of the online manual is one of the reasons for the success of the language. As we cannot realistically cover every PHP function in this book, you will need to consult the online manual or one of the excellent PHP encyclopedias that exist (try *PHP Functions: Essential Reference* by Zak Greant and others). For that reason, we want to take a minute to go over the way in which it presents the functions.

A typical manual reference will look something like this:

```
int mysql_affected_rows ([int link_identifier])
```
This function returns the number of rows affected by an update, insert, or delete query. Looking at this, you can see that the first portion (int) indicates the variable type that will be returned. This can be any of the variable types or void (meaning that the function will return nothing). Then comes a list of arguments in parentheses. The type of argument is listed as well as what it represents. Note that optional arguments are placed in brackets. In the preceding code sample, therefore, the function requires no arguments but has one optional argument: the connection identifier grabbed from mysql\_connect().

In the preceding example, if you pass an argument, it had better be an integer. If you were to use an array, for example, you would get an error.

# **Important PHP Functions**

In this section we will attempt to break down PHP functions into logical groupings. Along the way we will cover the functions used in the applications presented in this book.

## **String handling functions**

In creating Web-based applications, string handling and manipulation are among the most critical tasks of the language you work with. Text cleanup and validation are extremely important, and good Web middleware will make working with text relatively easy. PHP excels in this department: It contains built-in functions that cover most anything you'd want to do to text.

In fact, far more string handling functions exist than we could cover here. At the time this book was written, 88 string handling functions were listed on http:// www.php.net/manual/en/ref.strings.php. In this book we can cover only a portion of these. We will cover all the string handling functions we used in the course of creating the applications in Parts III and IV, and we will cover some other notable functions that we didn't have the opportunity to use.

### **STRING FUNCTIONS USED IN THIS BOOK**

We thought it would be nice to start with a function that clearly demonstrates why PHP is so cool.

**STRIP\_TAGS()** This function removes HTML and PHP tags.

```
string strip_tags (string str [, string allowable_tags])
```
One of the most important things you will need to do with every Web-based application you write is make sure that the users of your Web pages haven't passed you malicious text. As we discuss in Chapter 8, if you're not careful, you might find your pages filled with HTML tags ( $\langle \text{img} \rangle$ ,  $\langle \text{div} \rangle$ , and the like) or JavaScript code that you don't want. You could also find yourself in real trouble if some cracker decides to litter your form fields with something like  $\langle$ script $\rangle$  alert("you stink");</script>.

The strip tags() function will remove all HTML and PHP tags, except for those explicitly allowed in the second argument. If you want to allow  $\langle b \rangle$  and  $\langle i \rangle$ tags, you can use this:

```
strip_tags($str, "<b>>/i>")
```
**ADDSLASHES()** This function is intended to work with your database insert and update queries.

```
string addslashes (string str)
```
If you take a look at a typical insert query you can see a potential problem:

```
insert into table name(char field, numeric field)
values ('$str', $num);
```
What if the value in \$str contains a contraction such as "ain't"? You could get an error because the apostrophe is going to confuse MySQL. You need to escape all occurrences of single quotes ('), double quotes ("), and NULLs in the string. For example:

```
$str1 = "let's see";$str2 = "you know";
$str1 = addslashes ($str1);$result = mysql_query("insert into show_stuff 
    (stuff desc, stuff stuff) values('$str1', '$str2')");
echo mysql affected rows();
```
So, given this potential problem, do you need to put all of your form-input information through addslashes()? Not necessarily. It depends on the magic quotes gpc setting in your php.ini file. If it is set to on, data that comes from HTTP GET, HTTP POST, or cookies is automatically escaped, so you don't need to worry about putting the information through addslashes().

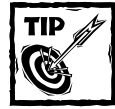

Make sure to check your magic quotes settings in your php.ini file. Note that if set to yes, magic quotes runtime will automatically add slashes to data returned from queries and files. See Appendix Cfor more discussion on magic\_quotes settings.

**STRIPSLASHES()** This function reverses the operation of addslashes(). It returns an unescaped string from which all backslashes have been removed.

```
string stripslashes (string str)
```
If you are writing code for distribution, where you won't be able to know how your user's PHP installation is configured, you might want to use stripslashes() and addslashes() in combination:

```
\sqrt{var1} = \sqrt{det} \left[ \sqrt{var1'} \right];$stringed var = stringslashes({$var1)};
$slashed var = addslashes(<math>$stripped var</math>):$result = mysql_query("insert into mytable (mycol) values
('$slashed_var')");
```
This code runs regardless of the setting of magic\_quotes\_gpc.

The following sections contain some more PHP string functions that are used in this book.

#### **HTMLENTITIES() AND HTMLSPECIALCHARS()**

```
string htmlentities (string string [, int quote_style [, string charset]])
string htmlspecialchars (string string [, int quote_style [, string charset]])
```
These two functions translate characters into their HTML escape codes. html specialchars() translates only the characters that might be interpreted as markup on an output page (namely &,  $\langle, \rangle$ , ', and "), whereas htmlentities() translates every character that has an HTML equivalent.

#### **CRYPT()**

string crypt (string *str* [, string *salt*])

Given a string, this function returns a one-way hash of the string, using either the optionally provided salt or a randomly generated one. Providing your own salt allows reproducibility in testing and also allows you to specify the hashing algorithm that's used.

#### **TRIM()**

string trim (string *str* [, string *charlist*])

This function returns a string with all white space trimmed from the beginning and end. With the second argument, you can specify an additional list of characters to be trimmed off.

#### **STR\_REPEAT()**

string str\_repeat (string *input*, int *multiplier*)

This function returns a string consisting of the input string concatenated to itself the specified number of times.

#### **STR\_REPLACE()**

```
mixed str_replace (mixed search, mixed replace, mixed subject)
```
Given three arguments as input, this function returns a string consisting of a modified version of the third argument with every instance of the first argument replaced by the second argument. This is a lightweight alternative to the regular expression functions and should be used when the power of regular expressions is not required.

#### **STRCHR() AND STRSTR()**

```
string strchr (string subject, string search)
string strstr (string subject, string search)
string stristr (string subject, string search)
```
These functions behave identically, except that strchr() and strstr() are case-sensitive and  $stristr()$  is case-insensitive. They search for the second argument in the first, and return the part of *subject* following the first instance of *search*.

#### **STRLEN()**

```
int strlen (string str)
```
Given a string, this function returns a character count.

#### **STRPOS()**

```
int strpos (string haystack, string needle [, int offset])
```
This function returns the position of the first occurrence of the string *needle* in the string *haystack*, starting at the position in *haystack* specified by *offset*, or at 0 (the beginning of the string) if *offset* is not specified. If *needle* is not found, the function returns **FALSE** 

#### **STRRPOS()**

int strrpos (string *haystack*, char *needle*)

This function behaves similarly to strpos(), but it returns the position of the *last* occurrence of the search character. Note that with this function the string to be found can only be a single character.

#### **STRREV()**

string strrev (string *string*)

This function reverses a string.

#### **SUBSTR()**

string substr (string *string*, int *start* [, int *length*])

This function returns a substring of the input string, delineated by the start and length arguments. If length is absent, the substring will go to the end of the string.

#### **STRTOLOWER(), STRTOUPPER(), UCFIRST(), AND UCWORDS()**

```
string strtolower (string str)
string strtoupper (string str)
string ucfirst (string str)
string ucwords (string str)
```
These functions change the capitalization of alphabetic strings. strtolower() and strtoupper() change the case of the entire string to lower or upper case, respectively; ucfirst() capitalizes only the first character of the input string; and ucwords() capitalizes the first character of each white space–delineated word in the string — to lower or upper case, respectively.

#### **HELPFUL STRING FUNCTIONS NOT USED IN THIS BOOK**

Just because we didn't use them doesn't mean you won't. And again, it's entirely possible that something we didn't cover will suit your needs perfectly. Please look over the PHP manual for a complete list.

**NL2BR()** This function adds an HTML break  $(\langle br \rangle)$  after each newline  $(\langle n \rangle)$  in a string.

string nl2br (string *string*)

Note that the newline characters will remain after going through this function. For example, this code

```
sstr = "javjohn
bob
stan";
```
echo nl2br(\$str);

will print the following (note that this is the HTML source of the resulting page):

jay  $\langle b r \rangle$ john  $\langle hr \rangle$ bob  $\langle b r \rangle$ stan

**MD5()** md5() is a one-way algorithm that encrypts information.

```
string md5 (string str)
```
This function is often used for passwords. If you were to put a password in a text file, it is possible that someone who had (legitimate) access to your system could view the passwords. However, if you pass it through md5(), the correct password is unknowable. For example, md5("jay") is baba327d241746ee0829e7e88117d4d5. If this is what is entered in the text file, those who have rights to view the database will not know what the clear text password is.

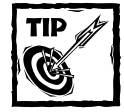

A safe password will be a lot more complex than jay. A cracker can (and will) run an entire dictionary through  $md5()$  to see if something allows entry to the system.

## **Regular expression functions**

Regular expressions offer a method for complex pattern matching. If you're new to the concept of regular expressions, consider this: Given the string handling functions you have seen so far, how can you insert a newline and a break  $(\nabla \cdot \delta r)$  after every 45 characters? Or, how can you find out if a string contains at least one uppercase letter? You may be able to pull it off, but it won't be pretty.

The following code will solve the problems posed by the previous two questions.

```
//insert \n<br/>Shafter each 45 characters
$new str = ereg replace("(.{45})", "\\1\n<br>", $str);
//check if string contains uppercase letter
if (ereg("[A-Z]", $str))
{
    echo "yes it does.";
}
```
Statements like these may seem a bit opaque at first, but after working with them for a while, you will grow to love the convenience they offer.

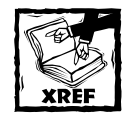

See Appendix G for a rundown on how regular expressions work.

Note that regular expressions are a good deal slower than string handling functions. So if you have, for example, a simple replace that doesn't require regular expressions, use str\_replace() and not ereg\_replace().

#### **REGULAR EXPRESSION FUNCTIONS USED IN THIS BOOK**

The following regular-expression functions are used in the applications in this book.

**EREG()** ereg() tests whether a string contains a match for a regular expression.

```
int ereg (string pattern, string string [, array regs])
```
You can use this function in two ways. First, you can place a regular expression in the first argument and search for its existence in the second argument. The function will return TRUE or FALSE, depending on the outcome of the search. For example:

```
if ( ereg("^http://.*", $str) )
{
  echo "This is a URL";
}
```
Alternatively, the optional third argument is an array that is created from the regular expression. The portions of the regular expression that will become elements in the array are indicated by parentheses in the regular expression.

ereg("(*....*)-(*..*)-(*..*)", \$publish\_date, \$date\_array);

This example, which was taken from the content-management application in Chapter 11, creates an array named \$date\_array, wherein the first element will be the complete string matched by the regular expression. The next three elements in the array will be the portions indicated by the parentheses. So  $\frac{1}{2}$  at array[1] will contain four characters, and  $\frac{1}{2}$  array[2] and date\_array[3] will contain two characters each.

So, after running this code

```
$publish date = "2000-10-02":ereg("(....)-(...)-(...)", $publish_data, $date_array);
```
\$date\_array will contain the following:

```
[0] => 2000-10-02
[1] => 2000
[2] = 5 10
[3] => 02
```
Note that ereg() performs a case-sensitive match.

**EREGI()** This function is a case-insensitive version of ereg().

int eregi (string *pattern*, string *string* [, array *regs*])

**EREG\_REPLACE()** You can use this function for string replacement based on complex string patterns.

```
string ereg_replace (string pattern, string replacement, string
string)
```
For example, if you want to delete the querystring from a URL, you can use this:

```
$url= "http://www.mysqlphpapps.com/index.php?var=hello";
$parsed url = ereg replace("\?.*\$", "",$url);
echo $parsed url;
```
The preceding code prints http://www.mysqlphpapps.com/index.php. This regular expression matches a question mark and all characters that occur after it until the end of the line. The question mark must be escaped with a backslash because it has a specific meaning to the regular expression (regular expressions are covered at http://www.php.net/manual/en/ref.pcre.php). Following the question mark the regular expression matches any number of characters until the dollar sign, which is the endline character. It needs to be escaped with a backslash because otherwise PHP will think it represents a variable.

Often you will need a bit more functionality than this. What if you want to preserve the string you are searching for in the replacement string? Or what if your search contains distinct portions offset by sets of parentheses? Here's a simple example. We want to replace the current querystring by placing an additional name=value pair between the two name=value pairs currently in the string. That is, we want to put newvar=here after var=hello and before var2=yup, as follows:

```
$url= "http://www.mysqlphpapps.com/index.php?var=hello&var2=yup";
$parsed url = ereg replace("(\?.*&)", "\\1newvar=here&",$url);
echo $parsed url;
```
This creates the following string:

```
http://www.mysqlphpapps.com/index.php?var=hello&newvar=here&var2=yup
```
Here the single set of parentheses indicates portion 1. Then, by using the notation  $\setminus$ 1, we can include that portion in the newly created string. If more than one portion is indicated by additional parentheses, you can echo the others back into the result by noting which portion you need.

```
$url= "this is a test ";
$parsed url = ereg replace("(this.*a).*(test)", "\\1 regular
expression \\2",$url);
echo $parsed url;
```
The result of these commands is the phrase this is a regular expression test.

The regular expression matches everything between this and test. You can use parentheses to indicate a substring that starts with this and ends with the letter a. The next .\* portion matches any number of characters. Finally, test is another substring. These substrings are echoed back in the second argument, with  $\setminus$ 1 echoing the first substring and \\2 echoing the second substring.

The regular expression match is case-sensitive.

**EREGI\_REPLACE()** This function is the same as ereg\_replace(), except that the match is case-insensitive.

## **REGULAR EXPRESSION FUNCTION NOT USED IN THIS BOOK — sql\_regcase()**

This regular expression function, while not used in the examples in this book, is still useful to know.

sql regcase() alters strings so that you can use them in case-insensitive regular expressions.

string sql\_regcase (string *string*)

This might be of use if you are doing a regular-expression search in a database server that doesn't support case-insensitive regular expressions. It will save you from having to type in every character in a string as both an uppercase and a lowercase letter. For example:

```
echo sql regcase("this string");
```
produces:

[Tt][Hh][Ii][Ss] [Ss][Tt][Rr][Ii][Nn][Gg]

#### **PERL-COMPATIBLE REGULAR EXPRESSIONS (PCRE)**

For years, the Perl programmers of the world have had regular expressions unlike any others. If you have some experience with Perl, it's likely that you've come to love the additional power these regular expressions give you. If you don't come from a Perl background, you might enjoy learning a bit about the features.

PCREs are, however, a fairly large topic, one that Appendix G explains only briefly. However, if you're looking to get a good jump on learning about Perl's regular expressions and how they can work for you, the information at http:// www.perldoc.com/perl5.8.0/pod/perlre.html is a good read. You'll also find a decent description of Perl regular expressions in the PHP manual, at http:// www.php.net/manual/en/ref.pcre.php.

The major reason for using PCRE functions is that they give you a choice between "greedy" and "non-greedy" matching. For a quick example, take the following string:

\$str = "I want to match to here. But end up matching to here"

Using ereg() or ereg replace() you have no way to match from I to the first occurrence of here. The following will not work as you might expect:

```
$str = "I want to match to here. But end up matching to here";
$new_str = ereg_replace("I.*here", "Where", $str);
echo $new_str;
```
This will print Where and nothing else. The entire string will be replaced. Using ereg\_replace() you cannot indicate that you want to match to the first occurrence of here. However, using preg\_replace(), you can do the following:

```
$str = "I want to match to here. But end up matching to here";
$new_str = preg_replace("/I.*?here/", "Where", $str);
echo $new_str;
```
In this instance, .\*? means "match all characters until the first occurrence."

#### **PCRE FUNCTIONS USED IN THIS BOOK**

The following PCRE functions are used in the applications created in this book.

**PREG** MATCH() This function is similar to the ereg() function in that you can assign the optional third argument an array of matched subpatterns, if any are found in the regular expression. preg\_match returns the number of pattern matches found, or FALSE if no match is found.

int preg\_match (string *pattern*, string *subject* [, array *matches*])

**PREG REPLACE()** This function makes replacements based on Perl regular expressions.

```
mixed preg_replace (mixed pattern, mixed replacement, mixed subject
[, int limit])
```
preg\_replace() is similar to ereg\_replace(), though the pattern here must be a Perl regular expression. It can also make use of \\*digit* to echo the matched substring into the result. The optional fourth argument limits the number of replaces that preg\_replace makes.

Consider the following example:

preg\_replace("/(<br>|&nbsp;|[\s])\*\$/i","",\$body);

Note that \s denotes all whitespace characters. This example will remove all occurrences of breaks ( $\langle \text{Br} \rangle$ ), non-breaking spaces ( $\{\text{fbsp}\}$ ;), or white space (spaces, tabs, new lines) at the end of the string in \$body. This replacement is not case-sensitive (the i flag determines that) to ensure that both  $\langle BR \rangle$  and  $\langle br \rangle$  are matched.

The parentheses indicate that you are specifying a pattern made up of several parts. The | character means *or* here; you want to match <br> *or or* any whitespace characters. The asterisk after the closing parenthesis indicates that you want to match any number of repeated occurrences of this pattern (for example, in  $\langle b \rangle$  and  $\langle b \rangle$ , the pattern occurs three times, and this expression would match all of them). The final dollar sign character represents the end of the string. By using it, you are saying that you want to match only occurrences of this pattern that are at the string's end, and not globally remove every whitespace character from \$body, which would likely be a bad thing.

#### **PREG\_GREP()**

array preg\_grep (string *pattern*, array *input*)

Given a regular expression string and an array, this function returns an array containing only those elements of the input array that match the regular-expression pattern.

#### **PREG\_MATCH\_ALL()**

```
int preg_match_all (string pattern, string subject, array matches [,
int flags])
```
This function searches a string for matches to a regular-expression pattern. It places the matches it finds in the matches array.

## **Variable functions**

PHP has a number of functions that deal directly with variables and constants. Some of these functions deal with the types of variables: These are covered in the next section.

## **is\_array(), is\_numeric(), and is\_string()**

```
bool is_array (mixed var)
bool is_numeric (mixed var)
bool is_string (mixed var)
```
These three Boolean functions test whether the given variable is of a particular type.

### **isset()**

```
bool isset (mixed var [, mixed var [, ...]])
```
This useful function returns TRUE if every argument is an existing variable containing a non-null value, and FALSE otherwise.

## **unset()**

```
void unset (mixed var [, mixed var [, ...]])
```
This function unsets the specified variable(s).

## **empty()**

```
boolean empty (mixed var)
```
If a variable is undefined, an empty array, or equivalent to 0 (0.00, FALSE, an empty string, and so on); empty() returns TRUE. This code summarizes the behavior of the function:

```
$a = 0 ; print empty($a) ? "TRUE" : "FALSE"; //TRUE 
$b = "0" ; print empty($b) ? "TRUE" : "FALSE"; //TRUE 
Sc = ""; print empty($c) ? "TRUE" : "FALSE"; //TRUE
$d = 1 ; print empty($d) ? "TRUE" : "FALSE"; //FALSE 
print empty($e) ? "TRUE" : "FALSE"; //TRUE 
$f= TRUE ; print empty($f) ? "TRUE" : "FALSE"; //FALSE 
$g= FALSE; print empty($g) ? "TRUE" : "FALSE"; //TRUE 
$h=array();print empty($h) ? "TRUE" : "FALSE"; //TRUE
```
## **floor()**

```
float floor (float value)
```
Given a floating-point variable, floor() rounds down any fractional amount and returns the highest integer value less than or equal to the value of the variable.

### **constant()**

```
mixed constant (string constantname)
```
This function simply returns the value of a defined constant.

## **define()**

bool define (string *name*, mixed *value* [, bool *case\_insensitive*])

This function defines a constant with a specified name and value. If the third argument is set to TRUE the constant will be defined as case-insensitive.

## **get\_defined\_constants()**

```
array get_defined_constants (void)
```
This function returns an array containing the names and values of all the currently defined constants.

## **Type-conversion functions**

This is a category of our own making. In the manual, these functions will fall under other headings. However, we feel that the specialized nature of these functions demands a unique category.

Chapter 4 discusses PHP variables in detail, including PHP's flexible variable typing. If you recall, if you need to evaluate a string as if it were an integer, you can make use of the intval() function. (See Chapter 4 for similar variable-conversion functions.)

But at times the variable conversion will be a bit more extreme, turning strings into arrays and arrays into strings. Why, you ask, might you want to do this? Consider a string like the following:

```
24,16,9,54,21,88,17
```
So you have this string of integers, maybe retrieved from a text file. How would you go about sorting it in ascending order? If you have to deal with it as a string the code is going to get very nasty. However, if you can make use of PHP's myriad of array functions, life gets quite a bit easier. You can simply use the sort() function. Take a look:

```
$str = "24, 16, 9, 54, 21, 88, 17";
//turn $str into an array
\text{Sarray} = \text{exp} de(",", \text{Sstr});
//sort the array in ascending order
sort($array, SORT_NUMERIC);
//turn the array back into a string and print
$new\_str = implode("", ", $array);echo $new_str;
```
This will print the following:

9,16,17,21,24,54,88

More on the sort() function a bit later in the chapter.

## **TYPE CONVERSION FUNCTIONS USED IN THIS BOOK**

The following type conversion functions are used in the examples in this book.

**EXPLODE()** This function transforms a string into an array.

```
array explode (string separator, string string [, int limit])
```
The first argument is the character or characters that separate the different elements. In the preceding example the string is separated by a comma. The second argument is the string you wish to break into an array.

The third argument limits the number of elements in the resulting array. If you use the following code

```
$str = "24, 16, 9, 54, 21, 88, 17";
//turn $str into an array
\text{Im}y array = explode(",", \text{str}, 3);
```
 $my_array$  will have three elements:  $my_array[0]$  => 24  $my_array[1]$  => 16  $\text{Im}y$  array[2] => 9,54,21,88,17. You can see that the last element contains what's left of the original string. If you want to sort only the first three elements in a string and discard the rest you might do this:

```
$str = "24, 16, 9, 54, 21, 88, 17";
//turn $str into an array
\text{~\}array = explode(",", \text{~\$strut} .
unset($array[3]);
sort($array, SORT_NUMERIC);
echo implode(",", $array);
```
If the string separator does not exist, the entire string will be placed in array element zero. If the string does not exist, an empty string will be placed in the first element.

**IMPLODE()** As you might expect, implode() is the opposite of explode(): It turns an array into a string.

```
string implode (string glue, array pieces)
```
The first argument is the string that will separate the string elements. The second is the array to be separated.

A good example of where you might use implode() is a page that runs a SQL delete command. Suppose you have presented a series of checkboxes to indicate the rows you wish to delete from the database. You are probably going to want to pass the elements you wish to delete within an array. In the script that does the deletes, you can then run something like this:

```
//say $delete_items from an HTML page and
//contains (1,3,7)
if( is array($delete items) )
{
   $str = impulse("," , $delete items):square = "delete from table where item id in (§str)";
   mysql_query($query);
}
```
**SPLIT()** The split() function does the same thing as  $\exp(\det(\theta))$ , but it enables you to specify a regular expression as the separation string.

```
array split (string pattern, string string [, int limit])
```
The split() function can come into play if you want to separate a string based on more than one element. Say you have a string you need as an array, the elements of which can be separated by either a newline  $(\n\cdot n)$  or a tab  $(\cdot t)$ . The following will do the trick:

```
//note there is a tab between 524 and 879 
//and a tab between 879 and 321
$items = "524 879 321
444
221";
\text{~sarray} = \text{split}("[\n\cdot\text{!}, "sitems");
```
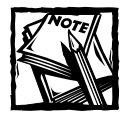

split() is more flexible than explode(), but it's also slower.

#### **PREG\_SPLIT()**

```
array preg_split (string pattern, string subject [, int limit [, int flags]])
```
This function works like  $split()$ , only it uses a Perl regular expression as the pattern.

Note that if the flag is PREG\_SPLIT\_NO\_EMPTY, empty items will not be placed in the array.

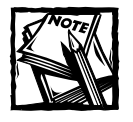

Again, if explode() can do the same task, make sure to use it instead of preg\_split() because preg\_split() is slower.

To divide a sentence into its component words (splitting by white space), you can do the following:

```
$sentence = "Soup is good food."
$words = preq split("\\s", $sentence);
```
The content of \$words will be as follows:

 $[0]$  => Soup  $[1]$  => is

 $[2]$  => good  $[3] \Rightarrow$  food.

gettype() and settype() can be used to directly change the type of variables.

#### **GETTYPE()**

string gettype (mixed *var*)

This function returns the type of a variable as a string: Boolean, string, array, integer, and so forth.

#### **SETTYPE()**

```
bool settype (mixed var, string type)
```
Given a variable as argument, this function sets the variable to the specified type: Boolean, integer, float, string, array, object, or null.

#### **INTVAL() AND FLOATVAL()**

```
int intval (mixed var [, int base])
float floatval (mixed var)
```
These two functions take any scalar variable and return an integer or a floatingpoint variable, respectively.

**COMPACT()** compact() and extract() are used to convert array elements into variables and vice versa, respectively.

```
array compact (mixed varname [, mixed ...])
```
Given a list of variable names (passed either as individual arguments or as an  $\langle$ array), compact() outputs an array whose keys are the variable names and whose values are the respective values of those variables. Only variables whose values are set will be included in the output array.

#### **EXTRACT()**

```
int extract (array assoc_array [, int extract_type_constant [, string prefix]])
```
To pull key/value pairs from an array and make them into standalone variables, use extract(). The element key will become the name of the variable, and the element value will become the value of the variable. Therefore, this code

```
\text{Sarray} = \text{array}("name" => "day","brand" \Rightarrow "Cohiba");
extract($array, "name");
echo $name;
```
will output this:

Jay

The *extract\_type\_constant* argument controls how namespace collisions are handled. The constant takes any of eight predefined values (see the PHP manual page on this at http://php.net/extract) such as EXTR\_OVERWRITE and EXTR\_SKIP. These dictate what the parser should do when it encounters collisions.

#### **NUMBER\_FORMAT()**

```
string number_format (float number [, int decimals [, string dec_point , string
thousands_sep]])
```
Given a floating-point number, this function returns a string formatted for human consumption, containing the number with thousands separators and a decimal separator. By default these are a comma and a dot, respectively, but other symbols can be specified.

#### **JOIN()**

```
string join (string glue, array pieces)
```
Given an array and a string, join() returns a string comprised of the elements of the array concatenated in order, with the *glue* string between each two elements.

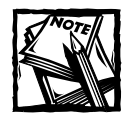

join() is identical to the implode() function.

### **RANGE()**

array range (mixed *from*, mixed *to* [, int *increment*])

This function creates an array and automatically populates it with elements ranging from from to to. If a step increment is specified in the third argument, that will be the increment between elements; otherwise the increment will be one.

## **TYPE CONVERSION FUNCTIONS NOT USED IN THIS BOOK**

In addition to the functions in the previous section, you can make use of  $split()$ , which uses a case-insensitive pattern match. Other than the case-insensitivity with respect to alphabetic characters,  $split()$  works just like  $split()$ . Consider these:

```
$audienceResponse1 = "oooooAAAooooh";
$audienceResponse2 = "oooooaaaooooh";
list ($part1, $part2) = split('[AAA]', $audienceResponse1);
list ($part3, $part4) = spliti('[aaa]', $audienceResponse2);
```
As a result of that, \$part1 and \$part3 contain ooooo, while \$part2 and \$part4 contain ooooh.

## **Array functions**

We are big fans of the array functions available in PHP. Just about anything you'd like to do to an array you can do with a built-in function. The developers of PHP have done a good job of making sure you don't have to loop though arrays very frequently, if ever.

The PHP manual lists exactly 60 array functions as of this writing. It's likely that by the time you read this chapter, there will be several more. So make sure you scan the manual to see the full range of available array functions.

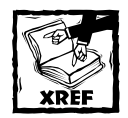

See Chapter 5 for a discussion of how to create, add to, and walk through an array.

## **ARRAY FUNCTIONS USED IN THIS BOOK**

Here's a rundown of the array functions we use in this book.

**ARRAY\_FLIP()** This function, which is useful with associative arrays, exchanges keys and values. That is, the keys become the values and the values become the keys.

```
array array_flip (array trans)
```
We use this function once in the course of the book, in the following code:

```
$trans = array_flip(get_html_translation_table(HTML_ENTITIES));
$title = strtr($title, $trans);
```
Before the array  $f$ lip() function, the array holds many elements. Here are a couple of examples:

 $[(c)]$  => &copy  $\lceil$ (r)] => & req

Once the array is flipped, these entries will look like this:

 $\lceil$ \$copy $\rceil$  => (c)  $\lceil \text{åreq} \rceil \Rightarrow$  (r)

Then  $strtr()$  replaces each value with its key. So in the end this code will make sure that any character that needs to be represented by an HTML entity will be.

Note that if an array has two keys with identical values before being flipped, only one can survive in the flipped array. You can't have two array elements with same key. If conflict arises, the element in the position with the highest index value will be maintained.

**ARRAY\_MERGE()** As you can probably guess, this function merges, or concatenates, two or more arrays.

```
array array_merge (array array1, array array2 [, array ...])
```
If two or more of the arrays contain the same associative keys, the elements with the highest index values will be preserved.

**ARRAY\_SPLICE()** This function takes the array indicated in the first argument and removes all elements following the offset specified in the second argument. It can then insert additional elements.

```
array array_splice (array input, int offset [, int length [, array
replacement]])
```
If the offset is a positive number, the elements will be counted from the left; if the offset is a negative number, all items to the left of the indicated number will be deleted. The optional third argument can indicate how many elements after the offset you wish to delete. For example, this code

```
$knicks_array = array ("Childs", "Sprewell", "Ewing",
"Johnson","Houston");
array splice($knicks array, 2,1);
```
will remove elements starting at offset 2 and remove only one element. So Ewing will be deleted from this array.  $array$   $s$  plice() also gives you the ability to replace the deleted portion with another array. So, to account for trades, you can do this:

```
$knicks_array = array("Childs", "Sprewell", "Ewing",
"Johnson","Houston");
$new_knicks = array("Longley","Rice");
array_splice($knicks_array, 2,1,$new_knicks);
```
Following this code, \$knicks\_array will contain six elements: Childs, Sprewell, Longley, Rice, Johnson, Houston.

Note that the value returned by this function is an array of the deleted items. In the code that follows, \$traded\_knicks will be an array with one element, Ewing:

```
$knicks_array = array("Childs", "Sprewell", "Ewing",
"Johnson","Houston");
$traded_knicks = array_splice($knicks_array, 2,1);
```
**COUNT()** This function returns the number of elements in an array, and is frequently used with loops.

```
int count (mixed var)
```
For example:

```
$array = array(1, 2, 3, 4, 5);$len = count(\$array);for ($i=0; $i < $len; $i++)
{
   echo $array[$i] . "<br>\n";
}
```
Note that sizeof() is a synonym for count().

#### **ARRAY\_FILTER()**

array array\_filter (array *input*, callback *function*)

This function returns a new array consisting of only those elements of the input array that pass through a filtering function.

Here is a simple code snippet illustrating how the function can be used:

```
function test_score($var) {
       global $score;
       return ($var > $score);
}
$winners = array_filter($players, "test_score");
```
To illustrate the behavior of that function, imagine that \$players initially contained this list:

```
45, 35, 21, 8, 17, 12, 10
```
Further imagine that the global variable \$score held 10. At the end of the code snippet just illustrated, \$winners would contain this:

45, 35, 21, 17, 12

#### **ARRAY\_KEY\_EXISTS()**

```
bool array_key_exists (mixed key, array search)
```
This function takes a key name and an array as arguments, and returns a Boolean value indicating whether the key exists in the array.

#### **ARRAY\_KEYS()**

```
array array_keys (array input [, mixed value])
```
With only one argument, this function returns all the keys of an array. If it is given a value as a second argument, it returns all keys with that value.

#### **ARRAY\_MAP()**

```
array array_map (mixed function, array array1 [, array array2...])
```
This function takes an array and a function as arguments, and passes each element of the array to the function. It returns an array consisting of the return values generated by the called function for each element, in the original order. So, given

```
function halve($var) {
    return $var / 2 ;
}
$half = array_map("halve", array(16, 8772, 566, 100));
```

```
now $half contains:
```

```
Array
(
    [0] => 8
    [1] = > 4386[2] => 283
    [3] => 50
)
```
Note that the called function must not modify the array itself.

**ARRAY\_DIFF()** If given two arrays, this function will return all the elements that are in the first array but not in the second array.

array array\_diff (array *array1*, array *array2* [, array ...])

For example:

```
$knicks = array("sprewell", "houston", "ewing", "childs");
$all_stars = array("mourning", "houston", "carter", "davis",
"miller");
$non_knick_allstars = array_diff($all_stars, $knicks);
```
Note that in the returned array, the elements maintain the keys they had in the array from which they were taken. So, after this code is run, \$non\_knick\_allstars will contain the following:

 $[0]$  => mourning,  $[2]$  => carter,  $[3]$  => davis,  $[4]$  => miller

Additional arrays can be added to the function. For example:

```
$knicks = array("sprewell", "houston", "ewing", "childs");
$all_stars = array("mourning", "houston", "carter", "davis",
"miller");
$non knick allstars = array diff($all stars, $knicks,
array("carter"));
```
Given this, carter will also be removed from the returned array.

**ARRAY\_INTERSECT()** This function returns the array elements that two (or more) arrays have in common.

```
array array_intersect (array array1, array array2 [, array ...])
```
**IN** ARRAY() This very convenient function will search all the values of an array and return TRUE if the value in the first argument is found in the array in the second argument.

bool in\_array (mixed *needle*, array *haystack*)

### **ARRAY\_KEY\_EXISTS()**

bool array\_key\_exists ( mixed *key*, array *search* )

#### **160 Part II: Working with PHP**

This function returns TRUE if the key value key exists in the array search. The difference between this function and isset( $\frac{1}{2}$ array['key']) is that if \$array['key'] has a value of NULL, isset(\$array['key']) returns FALSE, while array key exists() returns TRUE.

**ARRAY\_POP()** The array\_pop() function returns the last element in an array, and removes that element from the original array.

```
mixed array_pop (array array)
```
For example:

```
$array = array(1, 2, 3, 4, 5);$int = array pop($array):
```
After this runs, \$array will contain (1,2,3,4) and \$int will contain 5.

**ARRAY\_PUSH()** This function adds elements to the end of the array indicated in the first argument.

```
array_push (array array, mixed var [, mixed ...])
```
The additional arguments will be values you wish to tack onto the array:

```
\text{Sarray} = \text{array} (1, 2, 3);
array push($array, 4, 5, 6);
```
The resulting array will contain  $1, 2, 3, 4, 5, 6$ .

#### **ARRAY\_SHIFT()**

```
mixed array_shift (array array)
```
This function works identically to array  $pop()$ , except that it takes the first element instead of the last.

#### **ARRAY\_UNSHIFT()**

array\_unshift(array *array*, mixed *var* [, mixed ...])

This function works identically to array push(), except that it adds new elements to the beginning instead of the end of the array.

#### **ARRAY\_VALUES()**

```
array array_values(array input)
```
Given an input array, array values() returns all the values from the array. Note that it does not return key names; instead, it outputs numbered values. The following is an example output:

```
Array
(
    [0] => Jay
    [1] = > 5.4[2] => blue
)
```
#### **ARRAY\_WALK()**

```
array array_walk (array array, callback function, [mixed data])
```
This function takes an array and a function as arguments and passes each element of the array through the function. It returns an array containing all transformed elements, in the original order.

So if you have defined a function altupper, which modifies the case of strings in an annoying way, then, given

```
$alternating_uppercase = array_walk(array('blue', 'red', 'pink',
'yellow'), "altupper");
```
\$alternating uppercase will contain the following:

 $[0]$  => bLuE  $[1]$  => rFd  $[2]$  => pInK  $[3]$  =>  $yE1$  LoW

Note that the called function must not modify the array itself.

### **EACH()**

```
array each (array array)
```
This function returns the key/value pair at the current location of the array cursor (the logical pointer that indicates which element of the array is being examined) and advances the cursor one element.

#### **RESET()**

```
mixed reset (array array)
```
This function resets the cursor of an array to the beginning, and returns the value of the array's first element.

#### **ARRAY FUNCTIONS NOT USED IN THIS BOOK**

Again, PHP contains many great array functions. Here are some of the highlights (from our point of view, anyway).

**ARRAY\_COUNT\_VALUES()** This nifty function will return an associative array, the keys of which will be all of the unique values within the array.

```
array array_count_values (array input)
```
The values of the resulting array will be an integer representing the number of times the value appears within the array:

```
\text{Sarnay} = \text{array}('ves''."no''."no''."ves''."whv');
\frac{1}{2} result = array count values($array);
```
After this \$result will contain:

 $[ves] = \frac{1}{2}$ ,  $\frac{2}{1}$ ,  $\frac{1}{2}$ ,  $\frac{1}{2}$ ,  $\frac{1}{2}$ ,  $\frac{1}{2}$ ,  $\frac{1}{2}$ 

**ARRAY\_RAND()** This function will pick one or more random elements from an array.

mixed array\_rand (array *input* [, int *num\_req*])

Note that array\_rand() does not pick the value; rather, it picks the key of the chosen elements. For example:

```
srand ((double) microtime() * 1000000);
$names = array("jay", "brad", "john", "Jeff");
$rand keys = array rand ($names, 2);
```
In this example, \$rand\_keys will contain an array with two numbers. To get the values from the \$names array, you will first need to get to the key value extracted by array rand(), and so you will need to use something like this:

```
echo $names[$rand keys[0]];
```
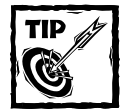

Seed the random number generator only once per script. You might even want to think about using a shared variable so that you can seed the generator only once, period, to deal with a problem that's beginning to appear more frequently as processors get faster. If processor speed continues to increase and transaction volume increases, there is a ceiling to reach at which point the random numbers stop being random because your micro time() value is the same in two consecutive calls.

**SHUFFLE()** This function randomizes the elements in an array.

```
void shuffle (array array)
```
You will need to seed the random number generator before using it. For instance:

```
srand ((double) microtime() * 1000000)
shuffle ($array);
```
**SORT()** If no second argument is given, this function will sort an array in ascending or alphabetical order.

```
void sort (array array [, int sort_flags])
```
The flags can be of two kinds:

- ◆ SORT\_NUMERIC Compare items numerically
- ◆ SORT\_STRING— Compare items as strings

If the array you wish to sort contains only numbers, PHP will sort it numerically; if the array contains only strings, it will be sorted alphabetically. If the array contains both strings and numbers, it defaults to sorting by a string.

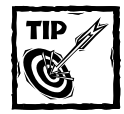

PHP offers many other ways to sort arrays. Please look at the manual entries for arsort(), ksort(), rsort(), and usort().

# **Object/class functions**

PHP has a number of functions concerned with classes (which are templates from which objects are created) and objects themselves. The examples in this book use a

few functions that retrieve information about the defined objects, classes, and methods. Here they are.

## **is\_a()**

Use this function to determine whether a given object is an instance of a given class or an instance of a class descended from the given class. Specify the object in the first argument and the class name in the second; the function will return TRUE if the one is an instance of the other.

```
bool is_a (object object, string class_name)
```
## **is\_object()**

This function, much like the other is functions, returns  $TRUE$  if the argument is an object, and FALSE otherwise.

```
bool is_object (mixed var)
```
## **get\_class()**

Given an object, this function returns the name of the class of which the object is an instance.

```
string get_class (object obj)
```
## **get\_object\_vars()**

Given an object, this function returns an associative array containing the object's current properties.

```
array get_object_vars (object obj)
```
## **method\_exists()**

Given an object and a method name, this function returns TRUE if the method (function) is defined for the object.

```
bool method_exists (object object, string method_name)
```
## **Print functions**

Several functions enable you to print information to the screen. Only two pop up in this book, but you should be aware of all the functions listed in this section.

## **PRINT FUNCTIONS USED IN THIS BOOK**

In this case the word "functions" may be something of a misnomer. For instance, print() is probably better described as a language construct. (The useful difference is that you are not required to use parentheses around the arguments.) In any case, you will use all of these very much as you will use functions; thus, they are included here.

**PRINT()** As you would expect, this prints what you specify.

```
void print ( string str )
```
**ECHO()** This also isn't a function, but a language construct. We use it constantly throughout this book, so at this point you probably know what it does.

```
void echo ( string str1 [, string strN ...] )
```
Keep in mind that you can mix variables and literal strings within double quotes:

```
$var = "this string";
echo "Please print $var";
```
This will print Please print this string. However, within single quotes the string will be treated literally:

```
$var = "this string";
echo 'Please print $var';
```
The preceding code will print Please print \$var. The concept of mixing variable names and string literals is discussed in greater detail in Chapter 4.

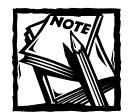

print versus echo. Which should you use? This is very much a matter of personal preference: Use whichever you think looks better in your script. There's only one major difference between the two, and this may influence your decision. echo can take multiple arguments. That is, with echo, different portions can be separated by commas.This will work:

```
echo "this is part 1", "this is part 2";
But this will not:
print "this is part 1", "this is part 2";
```
## **PRINT FUNCTIONS NOT USED IN THIS BOOK**

They didn't come up here, but these are really important to know about.

#### **SPRINTF()**

string sprintf (string *format* [, mixed *args*])

This function can be used to output a string formatted according to a specified C-style pattern. The parameters of the pattern are covered in detail in the online PHP documentation (http://www.php.net/sprintf).

**PRINT R()** This function is great for putting to productive use the time you'd otherwise spend pulling your hair out. It prints the entire contents of any variable most notably arrays and objects — to the screen.

```
void print_r (mixed expression)
```
It is invaluable for debugging. We use it frequently when we're not getting the results we expect from arrays or objects.

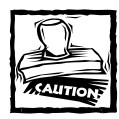

Do not do print  $r$ (\$GLOBALS). You will create a very large output.

**VAR DUMP()** This function behaves like print r, but gives you a bit more information.

```
void var_dump (mixed expression)
```
In addition to printing out the contents of a variable, it includes the data type  $$ including the data type for each element in an array or object. The same caution given for print\_r() applies to var\_dump().

## **Date/time functions**

Dealing with PHP and MySQL as a team, you will have to get to know two sets of date/time functions — and they are quite different. See Appendix J for detailed coverage of MySQL's time and date functions.

## **DATE/TIME FUNCTIONS USED IN THIS BOOK**

The following are some date/time functions used in the applications in this book.

**DATE()** You can use this function and the indicators outlined next to return the date and time.

```
string date (string format [, int timestamp])
```
If you include a second argument, that time/date value will be formatted as you prescribe. Otherwise, the current time and date will be used.

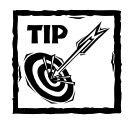

The time and date the functions return are based on the time on the server. You will need to make use of JavaScript to get an idea of the time on the client's computer.

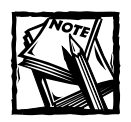

Often the second argument will be a product of the mktime () function, which we discuss next.

You can format the date using any of the indicators in Table 6-1.

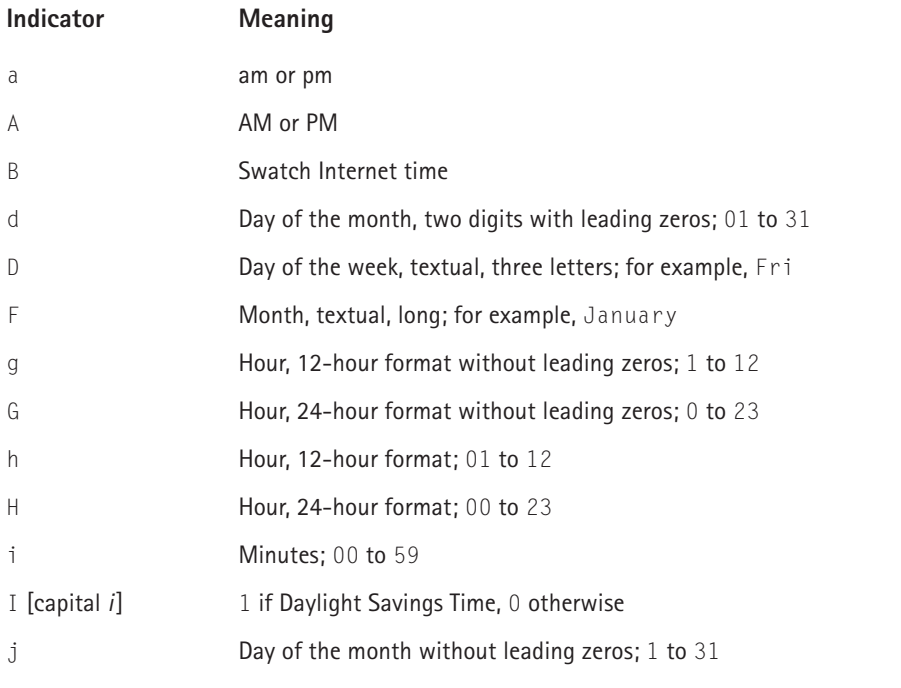

## **TABLE 6-1 INDICATORS FOR THE date() FUNCTION**

*Continued*

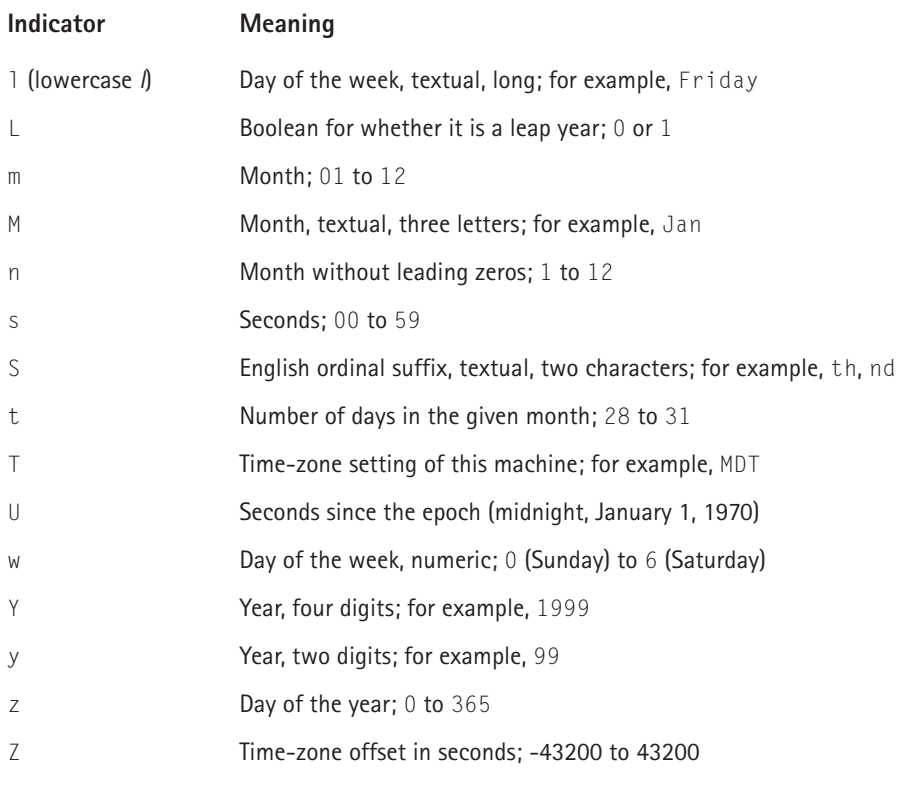

### **TABLE 6-1 INDICATORS FOR THE date() FUNCTION** *(Continued)*

For example, if you want to print the date in the format, June 5, 2003 4:22 pm, this would do the trick:

echo date("F d, Y g:i a");

**MKTIME()** This function is most useful for calculating valid dates.

int mktime (int *hour*, int *minute*, int *second*, int *month*, int *day*, int *year* [, int *is\_dst*])

For example, say you have a form that collects a date — maybe the current month, day, and year. You want to calculate and set a due date exactly 30 days from the date submitted.

```
$year = 2003;$month = 5;\text{3day} = 24:
echo date("l \in d, Y", mktime(0, 0, 0, 0, \frac{1}{2} month, \frac{3}{4} day +30, \frac{4}{4} year) );
```
This will output 30 days from May 24, 2000, and will print out Friday June 23, 2000.

Keep in mind that this function enables you to add or subtract dates without worrying that PHP will return a fictitious result. In the previous example, you could subtract six from the month value of 5, and PHP would return a meaningful date. You can add or subtract any number of years, months, or days without worrying that PHP will return a bad result. For instance, the following is a perfectly acceptable way to get date information about the last day of 1999:

```
% year = 2000;$month = 1:
\text{day} = 1;echo date("l F d, Y", mktime(0,0,0,$month,$day-1, $year) );
```
This code will let you know that December 31, 1999 was a Friday.

Notice that the preceding code first calculates the timestamp of the date indicated by mktime() and then prints that out using the date function.

If you exclude arguments from the right, those parameters will be retrieved from the current timestamp. So, to print what the date and time will be in five hours, this will do the trick:

echo date("l F d, Y g:i a", mktime( date('H')+5) );

Note the nesting of functions here. Starting at the innermost function, date('H') returns the current hour, in 24-hour format. Then five is added to that, and the timestamp is calculated for five hours in the future. The timestamp is then formatted using the string indicated.

**TIME()** This function returns the current time measured in the number of seconds since the Unix Epoch. The Unix Epoch is the beginning of time in Unix terms — the time with timestamp 0. It's arbitrarily defined as January 1 1970 00:00:00 GMT.

```
int time(void);
```
**MICROTIME()** This function returns the string *msec sec* where *sec* is the current time measured in the number of seconds since the Unix Epoch (0:00:00 January 1, 1970 GMT), and *msec* is the microseconds part.

```
string microtime(void);
```
This function is only available on operating systems that support the gettime ofday() system call.

The returned string will look something like 0.12082400 969034581. You can be reasonably sure that this function will never return the same number twice. It is often used to seed the random number generator.

## **DATE/TIME FUNCTIONS NOT USED IN THIS BOOK**

A few other time/date functions may prove useful to you. They include several for printing the current date and time. If you need to know about something specific that isn't discussed here, take a look at the manual: http://www.php.net/manual/ ref.datetime.html.

# **File-system functions**

PHP has a whole range of functions that enable you to manipulate files and directories on the host computer. In the course of creating applications for this book, we encountered only one instance in which files needed to be written to or taken from the file system: in the Catalog and Shopping Cart applications, when we needed to provide the user with the ability to store images that have been uploaded. But if you work with PHP frequently there's little doubt that you will need to become familiar with these functions. By way of introduction, we will say that the directory and file-system functions in PHP are simply terrific. The PHP developers have really done a great job of making working with files, either on the local system or elsewhere on the Internet, a piece of cake. Just to give a quick example, it took about two minutes to write the following script, which will grab a stock quote from a site we will not specify for legal reasons.

```
$farray = file("http://domain.com/stockquote?symbols=ORCL", "r"); 
foreach ($farray as $value)
{ 
        if( ereg("last:.*$", $value) ) 
        {
                 $value = strip_tags($value);
                break;
        }
}
```
This brief script slurps up an entire page and assigns each line to an element in the \$farray. We then loop through the array looking for the string last. On the site we played with, the word "last" indicates the most recent quote. All we had to do was strip the HTML tags, and we had all the information we needed. If we had wanted to, we could have done some more string processing to format the information in a way we liked.

## **FILE SYSTEM FUNCTIONS USED IN THIS BOOK**

**TABLE 6-2 MODES FOR THE fopen() FUNCTION**

If you would like to see these in use, check out Chapters 12 and 14.

**FOPEN()** This function opens a file pointer to the indicated file or URL in the first argument. (The pointer is very much like the result identifier returned by mysql\_connect().)

int fopen (string *filename*, string *mode* [, int *use\_include\_path*])

The mode determines what you can do with the file. Table 6-2 shows the available modes.

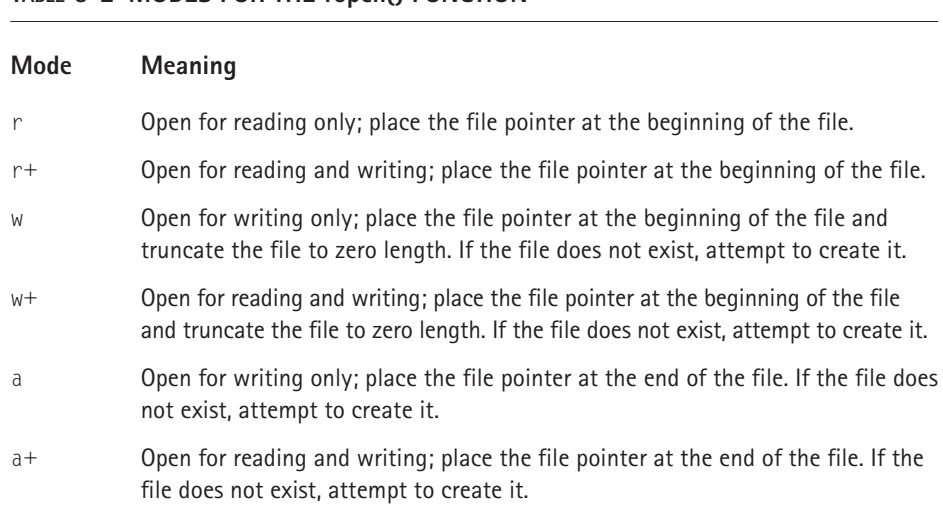

Note that this function returns a resource identifier. If you wish to read from or write to a file you will need to do something like this:

```
//open a file and read contents into a variable
$filename="test99.txt";
$fp = fopen($filename, "r+") or
   die("could not open $filename");
$contents = fread ($fp, filesize($filename));
//replace all occurrences of Jayson 
$new_contents = str_replace("Jayson", "Jay", $contents);
//write out new file contents.
```

```
rewind($fp);
fwrite($fp, $new_contents);
//ftruncate assures there won't be extra
//characters if the resulting file is shorter
//than the original.
ftruncate($fp,ftell($fp)); 
fclose($fp);
```
**FCLOSE()** This function closes the pointer to a file.

int fclose (int *fp*)

It is good form to use it when you are done with a file. If you don't, PHP will do it for you, just like mysql\_close().

#### **FWRITE()**

int fwrite (int *fp*, string *string* [, int *length*])

fwrite() writes the value of the string argument to the file indicated by the file pointer. The function returns a value of -1 if an error is encountered; otherwise it returns the number of bytes it wrote successfully.

#### **FREAD()**

```
string fread (int fp, int length)
```
fread() reads from the file pointer given in the first argument the number of bytes given in the second argument, or until the end of the file, whichever comes first.

**FEOF()** This function tests whether a file pointer has reached the end of a file.

```
bool feof (int fp)
```
See the fgets() function for an example of feof().

**FGETS()** This function returns a single line from the file indicated by the file pointer (usually taken from fopen()). If you are working with a large file, it's easier on the system to load files into memory one line at a time, rather than in one big chunk as is done with fread().

string fgets (int *fp*, int *length*)

This function will read a line up until a newline character. Optionally, you can specify the maximum number of bytes to read within a line in the second argument. The number 2048 is traditionally used in the second argument because on many old file systems that was the maximum line length. These days, you're safe using something larger. You shouldn't use this function with binary files.

```
$fp = fopen("/path/to/file","r");
while ($fp && !feof($fp))
{
        print fgets($fp,2048);
}
fclose($fp);
```
**FILE()** This function reads a file line by line, each line becoming an element in an array.

array file (string *filename* [, int *use\_include\_path*])

**UMASK()** This function sets the umask value (see your Solaris man page – man umask— if you don't know what this is).

```
int umask (int mask)
```
 $umask()$  sets PHP's umask to mask  $& 0777$  and returns the old umask.

#### **FILE\_EXISTS()**

```
bool file_exists (string filename)
```
If the local file specified in the argument exists, this function returns TRUE.

```
file get contents()
```
string file\_get\_contents (string *filename* [, int *use\_include\_path*])

The contents of the file specified in this function's argument are returned in a string. If the optional second argument is set to 1, the function looks for the file in the include path specified in the configuration.

**COPY()** This function makes a copy of the file in argument one and copies it to the location in argument two.

bool copy (string *source*, string *dest*)

If the copy works, the function returns TRUE. If not, it returns FALSE. This function is used in Chapter 12.

**TEMPNAM()** This function creates a unique file name in the directory indicated in the first argument.

```
string tempnam (string dir, string prefix)
```
The string prefix in argument two will be placed before each file name. This can help you keep track of what files belong to what scripts.

**DIRNAME()** This function will return the directory name of the supplied string.

```
string dirname (string path)
```
For example,

```
echo dirname("/www/htdocs/testfile.txt");
```
will return

/www/htdocs

#### **MKDIR()**

```
int mkdir (string pathname, int mode)
```
This function creates in the local file system a directory with the name pathname and the permissions given by the octal integer *mode*. Permissions in this form are governed by standard Unix rules, nicely explained by Linux vendor Slackware here: http://www.slackware.com/book/index.php?source=x2163.html.

#### **IS\_DIR()**

bool is\_dir (string *pathname*)

If the argument is an existing directory, this function returns TRUE.

#### **IS\_UPLOADED\_FILE()**

```
bool is_uploaded_file (string filename)
```
If the specified file was uploaded via HTTP by the user, this function returns TRUE. It is useful for determining that the files a script is operating on are not native system files.

#### **MOVE\_UPLOADED\_FILE()**

bool move\_uploaded\_file (string *filename*, string *destination*)

This function incorporates the functionality of is\_uploaded\_file(). It first checks whether the argument file name was uploaded via HTTP POST, and, if so, moves it to the destination location. If it is not an uploaded file, the function returns FALSE.

#### **BASENAME()**

```
string basename (string path [, string suffix])
```
Given a file path, this function will cut off all elements of the path except the base file name. If a suffix is given as an optional argument, that suffix will also be cut off of the file name. For example:

```
$path = "/www/htdocs/testfile.txt";
echo basename($path, ".txt");
```
will output

testfile

#### **REALPATH()**

string realpath (string *path*)

Given a pathname containing symbolic links or . . / shortcuts, realpath() will return an absolute pathname with none of these components.

#### **FILE SYSTEM FUNCTIONS NOT USED IN THIS BOOK**

File system functions are an important topic, and one you should spend some time learning about. Most of the more popular file system commands are available through PHP, and many commands are available for opening, reading, writing, and displaying files. But, as this book deals with a relational database for data storage, we will not cover them here.

# **Script Control functions**

This is a group of functions and language constructs that can be used to control the execution of PHP scripts.

## **call\_user\_func()**

mixed call\_user\_func (callback *function* [, mixed *parameter* [, mixed ...]])

This function takes a user-defined function as its argument and calls the function, passing it any parameters given.

### **call\_user\_func\_array()**

mixed call\_user\_func\_array (callback *function* [, array *parameters*])

This function is fundamentally the same as  $call\_user\_func()$ , with the difference that, instead of passing a single parameter or list of parameters, it passes an array to the called function.

## **die()**

```
void die ([string status])
```
This function outputs the argument string and then terminates the script. It is used very commonly to abort a function when an error is encountered.

Note that this function is equivalent to exit().

## **eval()**

```
mixed eval (string code)
```
This function is used to execute code stored in a variable. The function evaluates and executes the code string contained in the argument, and returns the return value of the code.

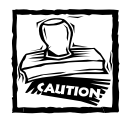

Using eval() with poorly escaped or terminated code will result in parse errors that can be tricky to debug.

## **func\_get\_arg(), func\_get\_args(), and func\_num\_args()**

```
mixed func_get_arg (int arg_num)
array func_get_args (void)
int func_num_args (void)
```
When called within a function, these three functions give information about the function's arguments:

- $\bullet$  func\_get\_args() returns an array consisting of the function's argument list.
- ◆ func\_get\_arg() returns argument number arg\_num in the function's argument list.
- $\blacklozenge$  func\_num\_args() returns the number of arguments passed to the function.

Each of these functions generates a warning if it is not called from within a user-defined function.

### **function\_exists()**

```
bool function_exists (string functionname)
```
If the function specified in the argument exists, this function returns TRUE. This function can be useful for testing the runtime environment, although some functions that exist may not be usable in the current configuration.

### **include(), include\_once(), require(), and require\_once()**

These are special language constructs used to control the execution of scripts. Each takes a PHP file name as an argument, and includes and evaluates the file in the course of execution. require() and include() behave identically, with the difference that require() will generate a fatal error if the file to be included is missing, whereas include() merely generates a warning.

 $inc$ lude once() and require once(), as their names imply, will only include the specified file if it has not already been included.

The format is simple:

```
include(remote_file);
include_once(remote_file);
require(remote_file);
require_once(remote_file);
```
# **Random number generator functions**

Every now and then you will need to pick something at random. It may be an individual element, or it may be something that has to do with randomizing an array with shuffle() or getting a random element from an array with  $array_{cr}$  rand(). In any case you will need to make use of PHP's random number generator functions.

Note that the random number generator needs to be seeded before use. That is, it has to be given a number that is reasonably unique to begin with. For this, as you will see, the microtime() function will be of great use.

Keep in mind that really two sets of random number generators exist. There are the standard rand(), which doesn't take a seed, and srand(), which does and which you need in order to seed the generator for shuffle() and array\_rand(). However, if you just want to get a random number and not use it with any other functions, use the mt functions described below — they're faster and more random.

Now we examine some important random number generator functions used in the applications in this book.

#### **mt\_srand()**

This function seeds your random number generator.

```
void mt_srand (int seed)
```
Use the following line and you can be sure your numbers will be plenty random:

```
mt srand ((double) microtime() * 1000000);
```
Seed the random number generator only once per script.

#### **mt\_rand()**

This function returns a random number. You can specify a minimum value and/or a maximum value.

```
int mt_rand ([int min [, int max]])
```
So to get a random number between 1 and 100, do the following:

```
mt srand((double)microtime() * 1000000);
$number = mt rand(1,100);
echo $number;
```
## **rand()**

```
int rand ([int min, int max])
```
rand() generates a (pseudo)random number between *min* and *max*.

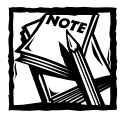

mt\_rand() returns better, faster results than rand().

# **Session functions**

These are explained in detail in Chapter 14. Sessions are means by which state is maintained between pages. Remember that HTTP, the language of the Web, does not allow servers to remember much of anything between requests for pages from a specific user. Sessions allow the server to keep track of activities by a single user.

# **MySQL functions**

These functions are explained in detail in Appendix J.

A total of 48 MySQL functions are available in the library. Only about a third of these are used in the applications in this book. You may find uses for some of the other MySQL functions in your applications, but you probably won't use all of them.

# **HTTP header functions**

Three vital HTTP header functions exist, both of which you will need to get to know.

# **header()**

If you are going to be communicating with the browser or with other HTTP servers, this is the function to use.

```
int header (string string)
```
Essentially, you can send any header that would be expected under RFC 2616 (ftp://ftp.isi.edu/in-notes/rfc2616.txt), which defines HTTP. The RFC itself is a handful (and perhaps the sleepiest reading you'll do all year). Here is a common header you are likely to send:

```
header("Location: http://www.php.net");
```
This is nothing more than a redirect: It sends the browser to a page you specify. If you have been working with straight HTML and JavaScript or the <META type=refresh> tag to do your redirects, you should switch to this type of header whenever possible. It will work for all browsers and the redirection will be totally transparent to the user.

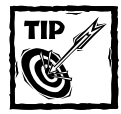

IMPORTANT — no, make that VERY IMPORTANT — you cannot send a header after anything — ANYTHING — has been sent to the browser. If you send a header after even a hard return, you will get an error. If you send a hard return before your opening <?php tag, you will get an error. If there is a hard return in an included file that precedes your header() function, you will get an error. This should not be a problem you encounter frequently; your pages should be designed so that most of the logic is handled prior to the display. However, if you have a situation you just can't work around, take a look at the output buffering functions.

## **setcookie()**

This is basically a specialized header function, because a cookie is set by nothing more than a specific HTTP header.

```
int setcookie (string name [, string value [, int expire [, string
path [, string domain [, int secure]]]]])
```
The first argument will be the name of the cookie. The second will be the value. The expire value should be set with the time function. The following is a pretty typical use of setcookie():

```
setcookie("id",$id_val,time()+(24*60*60),"/",".domain.com",0);
```
This will set a cookie that will expire in 24 hours ( $24 \times 60 \times 60$ ). The cookie will be available to every directory within domain.com. If you want to restrict it to a specific directory, you can change the  $/$  to a directory name.

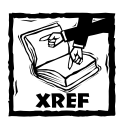

You can find more on cookies in Chapter 4 in the discussion on variables.

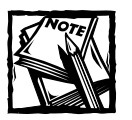

In some versions of Internet Explorer, you must either give both time and path values or neither.

#### **header\_sent()**

This function can keep you from sending headers after some text has been sent to the browser.

```
bool header_sent(void)
```
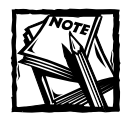

If you are relying heavily on this function, you are probably not coding your pages properly.

# **Image functions**

PHP provides very powerful functions for generating and manipulating images.

# **IMAGE FUNCTIONS USED IN THIS BOOK**

Here is a rundown of the image functions used in this book.

## **GETIMAGESIZE()**

```
array getimagesize (string filename [, array imageinfo])
```
Given an image file as argument, this function returns an array containing the width of the image in pixels, the height of the image in pixels, a numeric flag containing the type of the image, and a text string containing the dimensions that can be used directly in an HTML IMG tag. Valid numeric flags include 1 for GIF, 2 for JPEG, and 6 for BMP.

So, given a JPEG of  $468 \times 60$  pixels, getimagesize() would return the following:

```
Array
(
[0] => 468
[1] => 60
[2] => 2
[3] \Rightarrow height="60" width="468"
\lambda
```
## **IMAGECOPYRESIZED()**

```
int imagecopyresized (resource dest_im, resource src_im, int destX,
int destY, int srcX, int srcY, int destW, int destH, int srcW, int
srcH)
```
This function is used to copy part of one image (referred to above as a resource), delineated by rectangular X and Y coordinates and offset, to another image. The arguments it takes are as follows:

- ◆ The destination image identifier
- ◆ The source image identifier
- ◆ The starting X coordinate on the destination image
- ◆ The starting Y coordinate on the destination image
- ◆ The starting X coordinate on the source image
- ◆ The starting Y coordinate on the source image
- ◆ The width in pixels of the destination image
- ◆ The height in pixels of the destination image
- ◆ The offset width to take from the source image
- ◆ The offset height to take from the source image

#### **IMAGECREATE()**

```
resource imagecreate (int x_size, int y_size)
```
This function creates a new image with the given dimensions, and returns its identifier.

#### **IMAGECREATEFROMSTRING()**

```
resource imagecreatefromstring (string image)
```
This function creates a new image from the image stream given in the argument string, and returns its identifier.

#### **IMAGEPNG()**

int imagepng (resource *image* [, string *filename*])

Given an image identifier, imagepng() outputs an image stream, in PNG format, to either the user's browser or, if it is given a file name as a second argument, to the specified file.

#### **IMAGESX(), IMAGESY()**

```
int imagesx (resource image)
int imagesy (resource image)
```
These two functions return the dimensions of the referenced image: imagesx() returns the width, and imagesy() returns the height.

#### **IMAGETYPES()**

```
int imagetypes (void)
```
This function checks the configuration of the GD library that PHP is using to see which image types are supported. It returns a bitmask containing a value that corresponds to the AND sum of the constants that represent each image type. You can test for PNG support, therefore, with code like the following:

```
if (imagetypes() & IMG_PNG) 
    echo "PNG support is enabled.";
\mathfrak{r}
```
#### **EXIF\_IMAGETYPE()**

```
int exif_imagetype (string filename)
```
exif imagetype() examines an image file and determines the type of image it is, returning a numeric code, or FALSE if it is not a recognizable image type. PHP must be compiled with - enable-exif.

Refer to the online PHP manual (http://www.php.net/manual/en/ref.image. php) for a list of image types and their codes.

#### **EXIF\_THUMBNAIL()**

```
string exif_thumbnail (string filename [, int width [, int height [,
int imagetype]]])
```
If an image contains an embedded thumbnail, this function will retrieve the thumbnail as a data stream. For example:

```
<?php
$thumb= exif thumbnail($imagefile, 40, 50);
echo $thumb;
?>
```
If the preceding code is stored as a file called thumbnail.php, a subsequent HTML call to this file as an image will display the thumbnail:

```
<img src="thumbnail.php" height="50" width="40">
```
# **Mail function**

If you have Sendmail or another suitable email program installed on your system, this function will take all the fuss out of sending email from your PHP pages.

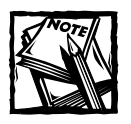

Sendmail is the program most commonly used with PHP's mail function, but qmail with Sendmail wrappers will work, and Pegasus (http://pegasus. usa.com/) can apparently work on Windows (though we haven't tested it).

The mail() function sends an email from your PHP script.

```
bool mail (string to, string subject, string message [, string
additional_parameters] )
```
Your basic email will look like this:

mail("name@domain.com","Subject Text", "The complete message goes here");

And if you want to get a little fancier and include a From and a Cc:, use the following:

```
mail("jay@trans-city.com","Test Message", "Here I am", 
"From: Jay G\r\nCc: webmonkey@trans-city.com\r\nReply-to:
myname@mydomain.com");
```
Additional parameters have been added in the fourth argument, and the different parameters are separated by line feeds and newlines ( $\lceil \cdot \rceil$ ).

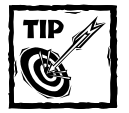

If you want to set up a large email system, don't use PHP. Better tools are out there. This function is intended for sending an occasional email from within PHP scripts.

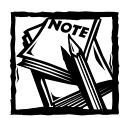

If you'd like to send attachments in your PHP email, check out this excellent article at phpbuilder.com: http://phpbuilder.com/columns/ kartic20000807.php3.

# **URL functions**

If you've ever looked at a query string, you may have noticed that the text you entered into your form fields has been changed. For examples, spaces are turned into plus signs (+) and each ampersand (&) becomes %26. Many other characters are encoded. (All non-alphanumeric characters other than the hyphen (-), underscore (\_), and dot (.) are replaced by a percent sign (%) and two characters).

On occasion you will need to encode or decode text. For that you will use the functions below.

#### **urlencode()**

This function encodes a string so that it's URL-ready. Most often you will use this function if you want to send variable information to another page.

```
string urlencode(string str)
```
For example:

```
$myvar="this string with weird &* stuff";
$encoded = urlencode($myvar);
header("Location: http://www.mydomain.com?var=$encoded");
```
Notice that this code snippet has only encoded the values of a querystring element. If you were to urlencode the entire URL, you would not be happy with the results. The result of this code

```
urlencode("http://www.mydomain.com");
```
is http%3A%2F%2Fwww.mydomain.com.

#### **urldecode()**

This function undoes the encoding process. It's usually unnecessary because the variable created from your GET or POST data is decoded in your variables.

```
string urldecode(string str)
```
#### **rawurlencode()**

This function returns a string in which all non-alphanumeric characters except the hyphen, underscore, and dot have been replaced with a percent (%) sign followed by two characters.

```
string rawurlencode(string str)
```
This is the encoding described in RFC 1738 for protecting literal characters from being interpreted as special URL delimiters, and for protecting URLs from being mangled by transmission media with character conversions (like some email systems). For historical reasons, spaces are encoded as plus (+) signs.

#### **rawurldecode()**

This function unencodes according to the same provisions as  $\mathsf{rawurlencode}()$ .

```
string rawurldecode(string str)
```
## **base64\_encode()**

This function encodes a specified string in such a way as to eliminate all possible control characters, meaning the string can be sent over any transmission medium without the need to worry that the string could be interpreted as a command.

```
string base64_encode(string str)
```
## **base64\_decode()**

This function undoes what base64\_encode() does. That is, it converts the encoded string back into its original form.

```
string base64_decode(string str)
```
# **Error functions**

PHP gives you a high level of control over how errors are handled and reported to the user. Here is an overview of some of the important error-handling functions that are offered.

## **error\_reporting()**

This function sets the level of error reporting.

```
int error_reporting ([int level])
```
Possible levels of reporting are:

- $\blacklozenge$  0 No reporting
- $\blacklozenge$  1 Errors
- $\triangleq 2 \text{Warning}$
- $\triangleq 4$  Parse errors
- $\triangle$  8 Notices

You are encouraged to use the predefined named constants instead of raw numbers: E\_ERROR, E\_WARNING, E\_PARSE, E\_NOTICE, E\_ALL, and so on. See the online PHP documentation (http://www.php.net/manual/en/function.error-reporting. php) for more details about levels of error reporting.

If you want a particular expression to cast no errors, you can prefix it with the  $\circledcirc$ operator.

# **error\_log()**

```
int error_log (string message [, int message_type [, string
destination [, string extra_headers]]])
```
If you want to log a custom error message, this is the function to use. It can send a message to the server's logger (as specified in the error log directive), to an email address, or to a file.

## **set\_error\_handler()**

```
string set_error_handler (callback error_handler)
```
In scripts in which errors must be handled by a custom function, set\_error\_handler() enables you to specify that function. All error messages (as controlled by error\_reporting()) are sent to the specified function.

## **trigger\_error() and user\_error()**

```
void trigger_error (string error_msg [, int error_type])
void user_error (string error_msg [, int error_type])
```
These two functions are synonymous. Both send a user-level error message.

# **Output buffering**

Output buffering is the process of writing the results of your script to a temporary buffer. Instead of being sent out over the Web the results will gather in a buffer, where you can manipulate them if you wish.

Probably the most common use of output buffering is to ensure that you don't get errors caused by sending headers after text has been sent to the browser. To prevent this from happening you can start a buffer, write some of an HTML page to the buffer, and then, given a specific condition, write a header (maybe a cookie), and then output the rest of the page. When you flush the buffer, the contents will be written to the browser without error.

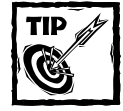

If you are frequently using buffering to prevent headers from causing errors, rethink your page logic. Decisions first, output second.

People have also been playing with using output buffering to gzip page contents. In browsers that are capable of unzipping, the page can be downloaded a lot faster this way. However, given browser craziness, we don't recommend this.

## **BUFFERING FUNCTIONS USED IN THIS BOOK**

Object buffering allows you to cache instances of object in a region of memory, making them easily accessible across multiple sessions. Quite a few object-buffering functions exist. We used very few of them.

**OB\_START()** This function starts the buffer.

void ob\_start(void)

**FLUSH()** This function clears the buffer.

void flush(void)

#### **OB\_END\_CLEAN(), OB\_END\_FLUSH()**

void ob\_end\_clean (void)

void ob\_end\_flush (void)

These two functions both turn off output buffering, but  $\circ$  b end  $f$ lush() sends the contents of the buffer to output first, whereas ob\_end\_clean() deletes the contents of the buffer without sending them.

## **BUFFERING FUNCTIONS NOT USED IN THIS BOOK**

Check the online manual for some more sophisticated buffering functions.

# **Information functions**

These functions will give you information about the environment in which you are working.

## **phpinfo()**

```
int phpinfo ([int option])
```
This is your guide to all that is available in your PHP environment. Use it. Use it. Use it. And then take it off your system. There's no point in letting crackers get a look at the specifics of your system.

The *option* argument specifies what you want information about, such as installed modules. Have a look at the manual page (http://php.net/phpinfo) for a list of legal option values.

### **phpversion()**

```
string phpversion (void)
```
This function returns only the version of PHP you are using.

## **php\_sapi\_name()**

```
string php_sapi_name (void)
```
This function returns a string indicating the type of Server Application Programming Interface (SAPI) interface that exists in the current configuration. For example, if the CGI version of PHP is running, the string will be cgi.

## **extension\_loaded()**

bool extension\_loaded (string *extensionname*)

This function returns TRUE if the input PHP extension is loaded, and FALSE if it is not.

# **ini\_get()**

```
string ini_get (string varname)
```
This function returns the value of a PHP configuration option.

## **ini\_set()**

string ini\_set (string *varname*, string *newvalue*)

This function assigns a new value to a PHP configuration option. Refer to the PHP online documentation for information on which options can be controlled by this function.

# **Summary**

As you've seen, PHP has more functions than you will be able to commit to memory anytime soon. It can seem intimidating, but the quantity and quality of these functions are what make PHP such a great language. Most anything you need to do can be done quickly and painlessly.

At first you may need to study and play with the functions in order to get them to work. But in time it will get a lot easier. You'll be making use of more and more functions, and keeping your scripts more compact and easier to read.

# **Chapter 7**

# **Writing Organized and Readable Code**

## **IN THIS CHAPTER**

- ◆ Keeping your code tidy
- ◆ Understanding the power and convenience of functions
- ◆ Using object-oriented code
- ◆ Learning the importance of comments

**THIS CHAPTER PRESENTS** a run-through of the preferred ways to present and organize code. Along the way you will see how to construct functions and classes in PHP. By the end of this chapter you should have a good idea of how write efficient, readable applications in PHP, and you should be ready to dive into the applications in Parts III and IV of this book.

# **Indenting**

If you have done coding in any language, this point should be pretty obvious. But it is an important point and, therefore, deserves some mention. In the type of coding needed for Web applications, following a few indenting rules can help make your life a little easier.

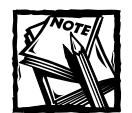

How far should you indent? Some feel that each level of code should be indented by three spaces. Others, like us, think a single tab is the way to go. If you use spaces, it is possible that your code will look terrible in a different text editor (maybe the one used by your co-worker). We believe tabs are a better choice anyway, but some people have the opposite opinion with the same motivation. So really, what's important is consistency.

# **Code blocks**

The most obvious use of indenting comes in differentiating blocks of code. For instance, it is fairly typical to have an if block within a while loop:

```
$i = 0;while ($i < 100)
{
    $i++:if ($i < 50 )
    {
        echo "Within the first 49.";
    }
    else
    {
        echo "Between 50 and 99.";
    }
}
```
As you can see in this PHP code, each block is delimited by curly braces  $({})$ ; this goes for both while loops and if blocks. When a block is entered with an opening curly brace, the next line should be indented. Each line following at the same level of execution should be indented at the same level. Additional nested blocks should be indented another level.

Looking at the preceding brief snippet of code, it is easy enough to see that it contains three distinct blocks. This might not seem like such a big deal with a small bit of code like this, but as scripts get longer, and levels of nesting get deeper, you will see how important it can become. We're not going to belabor this point because it should be pretty clear. But, for a quick example, we present the previous code without indents. Note that it works just fine — PHP doesn't care if you don't write your code neatly. But imagine coming back to this a month after you wrote it and having to troubleshoot or add code. Life is a lot easier if you can easily find the block that needs work.

```
$i=0;while ($i < 100)
{
$i++;if ($i < 50 )
{
echo "Within the first 49.";
}
else
{
```

```
echo "Between 50 and 99.";
}
}
```
If you like, you can even run everything together, like this:

```
$i=0; while ($i < 100) {$i++; if ($i < 50) { echo "Within the
first 49."; } else { echo "Between 50 and 99."; } }
```
The interpreter truly does not care. Indeed, you'll sometimes see code generated by other programs that looks that way. Such organization is obviously a nightmare to analyze and maintain.

You can also omit some of the braces, like so:

```
$i = 0:while ($i < 100)
{
   $i++:
   if ($i < 50 )
       echo "Within the first 49.";
    else
       echo "Between 50 and 99.";
}
```
This is an easy way make your code a little more compact, and in some ways easier to read, if  $-$  and let's stress that  $if -$ you're writing simple  $if -$ else statements like this one. Remember, though, indenting alone does not a code block make. This code:

```
$i = 0;while ($i < 100)
{
   $i++:
   if ($i < 50 )
        echo "Within the first 49.";
    else
        echo "Between 50 and 99.";
        echo " (which is getting up there)";
}
```
will not treat those last two echo statements the same, even though it looks like it might. In fact, the preceding code is equivalent to the following:

 $$i = 0;$ while (\$i < 100)

```
{
   $i++:if ($i < 50 )
    {
       echo "Within the first 49.";
    }
    else
    {
        echo "Between 50 and 99.";
    }
   echo " (which is getting up there)";
}
```
When in doubt, use braces.

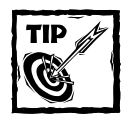

Are you getting a parse error you can't identify? Make sure you have an identical number of opening and closing curly braces and parentheses. If you have, for example, five closing curly braces in a page and only three opening ones, you haven't opened at least two of your code blocks. Most code editors — which are really just text editors with a few extra features for programming — enable you to park your cursor on a single brace and either use a hotkey combination to find its match or highlight the block of code it marks. If the matching brace or marked region isn't what you expect, you know how to advance further down the road to bug-free code.

# **Function calls**

Indenting code should not stop at code blocks. Often you need to use nested function calls or complex variables that take up several lines. You will be much happier in your coding life if you use indents in these situations. Take a look at the following, which is borrowed from the Catalog application:

```
$file_ext = strtolower(
    substr(
        $file
        , strrpos($file,".")
    )
);
```
The purpose of this code is pretty simple: It takes the name of a file and assigns its extension (the characters following the final dot  $(.)$ ) to  $\frac{1}{2}$  file ext. It takes three separate built-in PHP functions to get this done. PHP executes the innermost level first. There, strrpos() finds the numeric position of the final dot. For example, for the string myfile.jpg it would return 6. Then the substr() function returns only the characters following the dot. Finally, that string is set in lowercase characters.

This code can be written on one line, but as you can see, it becomes rather difficult to read:

```
$file_ext = strtolower(substr($file, strrpos($file,".")));
```
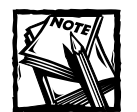

Or maybe you find this easier to read. A lot of things we talk about in this chapter are matters of personal preference. The important thing is that you spend a lot of time considering how to make your code as readable as possible. On the other hand, if you plan to share your code with others (especially via public repositories like SourceForge), you should adhere to style conventions. There doesn't appear to be an official (or generally recognized) document that describes PHP-coding style conventions. The PEAR folks have a style guide you might want to peruse, at http://pear.php.net/ manual/en/standards.php.

In the first example of this code, it's much easier to see what each of the closing parentheses relates to, and you can more quickly get an idea of what the code accomplishes and how.

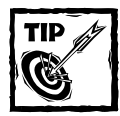

You might be tempted to write the preceding code using temporary assignments to variables.That would look something like this:

```
$file ext = strrpos($file, "."):% x = \frac{1}{1 + \epsilon_0} $ext letters = substr($file, $file ext);
$lower ext letters = strtolower($ext letters);
```
But this code is slower at execution time (not to mention at coding time), though a code optimizer could reduce the problem. Variable assignments do take time, and in a short piece of code where they aren't necessary, stay away from temporary-variable assignment.That said, you should avoid sacrificing readability. In some places temporary variables can help make code much easier to read. And there are circumstances when using a temporary variable speeds up your code — by avoiding repetition of a function call whose results aren't going to change, for example:

```
$len = count($array);
for (*) = 0; \$i \le \$len; \$i++)
{
```

```
}
In neither case is the speed difference phenomenal. So, as usual, it ends up
being a question of what makes the most sense for you.
```
# **SQL statements**

...

In Web-database applications, SQL statements are interspersed throughout PHP code. Usually PHP variables are included within SQL statements to get specific results based on variable data. Indenting SQL statements helps keep the code readable and maintainable. In the following example we show you a few examples of SQL statements of various types. You can see many examples of these in the applications in Parts III and IV of this book.

```
//2 table select
$query = "select n.fname, n.lname
        , c.co_name, c. co_address, c.co_zip
    from names n, companies c
    where n.name id = $nameidand n.co_id = $c.co_id";
//update query in heredoc style
square = \langle \langle \langle E00 \rangleupdate products
set product = '$product'
    , description = '$cleandsc'
    , price = $nullprice
    , image src = $nullimage srcwhere product id = $product idF00://insert query
$query = "insert into products (category_id, product)
    values ($category id, '$product')
";
```
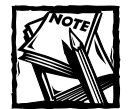

We've heard stories of database engines refusing to process queries that, like the ones preceding, have newlines in them. This issue is not a problem with MySQL and won't be a problem with most database engines. However, there are other perfectly acceptable ways to write queries that do not put newlines in the queries, yet show indenting to the reader. Here are a couple of examples using the concatenation operators:

```
\text{query} = \text{"select col}_1, \text{col2} \text{''};\text{query} := " from table_1, table_2 ";\text{query} := " where col_1 = \text{svar}or
\text{query} = \text{"select col}_1, \text{col}_2 \text{ "}. " from table_1, table_2 "
                     . " where col 1 = $var";
Choose whichever you like best.
```
# **Includes**

Every language has a facility for including external files. PHP has four commands that enable you to do this. Before we get to those, we briefly discuss why includes are so critical for writing organized and readable code. And we start with a very common example.

In most Web sites, header information varies little from page to page. There are opening tags (<HTML>, <HEAD>, and so on) and perhaps some navigation information. The following is a typical HTML-page header:

```
<HTML>
<HEAD>
   <TITLE>My Page Name</TITLE>
\langle/HFAD>
<body bgcolor="#FFFFF" link="#8E0402" vlink="#20297C">
```
It is an absolute waste to type this text into every file within a Web site. Moreover, it can be a real pain. Suppose you want to change the bgcolor attribute of the  $\langle \text{body} \rangle$  tag throughout the site. If this information were hard-coded in every file, you would have no choice but to either go into each file individually and make the change or write a script to do it for you.

You are far better off keeping all of this information in a single file (maybe called header.php) and then using a command that spits the contents of that file into the file being accessed. For this, you can use one of the PHP functions discussed in the next section. For this example we use include().

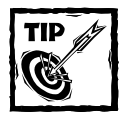

You might want to give your include files a distinct extension — .inc is a typical choice. One advantage of this approach is that the files can't be run directly from a browser, since the Web server is (usually) not configured to recognize .inc as a PHP file. You can also store your include files outside of your Web server's document path for even more security (since some servers respond to unknown extensions by printing out the file - oops, there's your source code.)

Suppose you have two files, header.php and index.php. (Notice that we have made an important change in header.php: The <TITLE> tags now contain a PHP variable.)

```
<HTML>
<HEAD>
  <TITLE> <?php echo $page_title; ?> </TITLE>
</HEAD>
<body bgcolor="#FFFFF" link="#8E0402" vlink="#20297C">
```
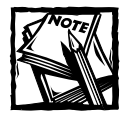

You may have seen code like the above written like this: <TITLE> <?= \$page\_title ?> </TITLE>

These "short tags" involve less typing, it's true, but whether or not they work is dependent on how PHP is configured. They're likely to be disabled by default, now or in future releases, so you should avoid using them.

Now for the index.php file:

 $\langle ?$ php

\$page\_title = "Welcome to My Site"; include('header.php');

echo "Here are the contents of my PHP pages. Anything could be here.";

?>

Notice that the variable \$page\_title is visible to the file pulled in by the include statement. When index.php is served, the resulting HTML page will be as follows:

```
<HTML>
<HEAD>
   <TITLE> Welcome to My Site </TITLE>
\langle/HFAD>
<body bgcolor="#FFFFF" link="#8E0402" vlink="#20297C">
```
Keep any code, whether HMTL or PHP, that is needed in a variety of pages within include files. Header and footer information, database-connection code, and pages that contain functions or classes are all good candidates for includes.

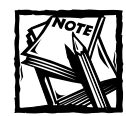

At the start of an included file PHP reverts to HTML mode. If code within the file needs to be parsed as PHP, you must first indicate that with the  $\langle ? \text{php} \rangle$ marker.

PHP contain a variety of commands that do slightly different things with included files. We look at these commands in the following sections.

# **include() and require()**

These commands are very similar and can usually be used interchangeably. However, you should know what distinguishes the two, because at times using the wrong one can cause problems.

The primary difference is indicated by the names. The require() command fails with a fatal error if it can't find the file it is trying to import; the file is "required" to continue. The include() command, on the other hand, issues a non-fatal error (which you can block with the  $\varpi$  operator) only if it can't find the file, and PHP continues processing your script.

# **include\_once() and require\_once()**

In addition to include() and require(), PHP provides include\_once() and require\_once(). These are provided to keep you, the developer, from stepping on your own toes. As you might expect, they keep you from including the same file twice, which, were it possible, could cause some problems when it comes to calling user-defined functions.

For example, suppose you have a file that contains a function, but that the function relies on another function from an outside file. Your file would contain lines like these:

```
require 'helpful_file.php';
function short_function()
{
```

```
[...]
    the_function_from_helpful_file();
}
```
Suppose you give the name short\_function.php to the file containing the preceding lines. Later, if you try to include both short function.php and helpful file.php in a third file, you'll have a problem. The second time that helpful\_file.php gets included, it will try to redeclare functions that have already been declared once. PHP will not let you do this and will spit out an error. So in cases like this use include\_once() or require\_once(). Note that if files are included more than once you might also have a problem dealing with variables that inadvertently overwrite each other.

# **User-Defined Functions**

Chapter 6 shows many of the functions built into the PHP processing engine. If you are a humble person and look at Appendix F or visit the online PHP manual, you should be duly impressed by the quantity and power of PHP's built-in functions. But it isn't enough — and no matter how much work the able developers put into the language, it never will be enough. That is because every developer on the planet has unique needs. You need to accomplish specific tasks, and you need to do it in ways that fit your own styles and predilections.

User-defined functions enable you to create blocks of code that achieve specific tasks. The great thing about user-defined functions is that the code becomes reusable. Any piece of code that you find yourself writing over and over should be committed to a function. This saves you time in the long run.

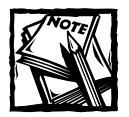

In the applications presented in this book nearly all of the code is within functions. The files that you see in your browser typically result from a number of function calls.This approach helps to keep things readable.

# **Function basics**

You can start by writing a simple function that writes out the start of an HTML table.

```
function start_table()
{
    echo "<table border=1>\n";
}
```
To call this function within your PHP page, you access it just like a built-in PHP function:

```
start_table();
```
That's easy enough. But what if you want the border to vary in given situations? You can make the border a variable, and then in the function call specify the value for border<sup>.</sup>

```
function start table($border)
{
    echo "<table border=$border>\n";
}
start_table(1);
```
Now suppose that most of the time you want the border to be 1, but that you want to be able to change the border within the function call. The following does the trick:

```
function start table($border=1)
{
    echo "<table border=$border>\n";
}
```
Here \$border has been given a default value of 1. But you can overwrite that value by specifying a different value when calling the function. For example, if you call the function with the following command, the table has a border of 2:

```
start_table(2);
```
Once again, 1 is the default value, so if this function is called with the following code the table border is 1:

```
start_table();
```
If you know your HTML, you know that the table tag can have multiple attributes: cellspacing and cellpadding are two others. You can add those to the function, along with default values:

```
function start_table($border=1, $cellspacing=2, $cellpadding=2)
{
echo "<table border=$border cellspacing=$cellspacing
cellpadding=$cellpadding>\n";
}
```
Then, in the call to this function you can alter any of these:

start  $table(4,5,5);$ 

The table created with this command has a border of 4, cellspacing of 2, and cellpadding of 5.

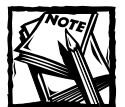

The values that the function accepts are known as *arguments.* So the start table function shown here takes three arguments. The more pedantic members of the audience might point out that the values sent to the function are arguments, while the values received by and used within the function are parameters. Practically speaking, they're the same thing, and you see the words used interchangeably all the time.

When constructing functions, be aware that if you wish to change one of the default values in your function call, you must specify all the arguments that precede it (that is, that occur to the left of it). For instance, the first command in the following code produces an error. However, the second one works and creates a table tag with a border of 4, cellspacing of 3, and cellpadding of 2.

```
//this will cause an error
start_table( .5.5);
//this will work 
start table(4,3);
```
Also, if you don't specify a default value for an argument in your function definition, then you must supply a value for it when you call it. If you had written the start table() function like this:

```
function start table($border=1, $cellspacing=2, $cellpadding)
```
Then this call

```
start_table(4.3);
```
would fail. You need to supply a value for \$cellpadding, like this:

```
start table(4,3,2);
```
Functions can accept more than simple variables; you can pass any of the scalar types (string, integer, double), any array (numeric, associative, or multidimensional), resources (like a MySQL connection handle), or objects. You might want to make use of a function that turns a PHP array (in other words, a list of stuff) into an

```
function create ul($array)
{
    echo "<ul>\n";
    foreach ($array as $value)
    {
         echo "<li>$value</li>\n":
    }
    echo "</ul>\n";
\mathfrak{r}
```
HTML unordered list (a visible list of stuff).

# **Returning values**

Of course, your functions do more than print HTML. Functions can perform database calls or mathematical computations or do some string handling. They can do just about anything, and often you want to make the rest of the script aware of the results of your function. You can do this by using the keyword return. When a function hits the word return it leaves the function, and it returns whatever value you specify — a variable, a Boolean value (TRUE or FALSE), or nothing at all, if that's what you prefer. (Note: a plain 'return;' statement is equivalent to 'return NULL;'.)

```
function basic_math($val_1, $val_2)
{
    $added = $val_1 + $val_2;return $added;
}
```
You can then call this function and print the results:

```
$added_value = basic_matrix(5,4);echo $added_value;
```
If fact, the following works equally well:

echo basic\_math(5,4);

Functions can return any variable type (strings, object, arrays, and the like), or, in the case of database calls, they can return result identifiers. Additionally, functions can return FALSE. If you read Chapter 5, you might remember that in PHP any non-zero, non-false value is evaluated in an if statement as TRUE. So you might want to improve the previous function by making sure the values passed can be added.

```
function basic_math($val_1, $val_2)
{
    if (!is_int($val_1) || !is_int($val_2))
    {
        return FALSE;
    }
    $added = $val_1 + $val_2;return $added;
}
```
If either of the arguments in the call to this function is not an integer, the function returns FALSE and stops. A call to this improved function might look like this:

```
if ((\$added_value = basic_matrix(7, 5)) == FALSE){
    echo "What exactly are you doing?";
}
else
{
   echo $added_value;
}
```
If the function returns a value (any value), that value is added. If not, a special message is printed. Notice how this mimics the behavior of many of the PHP builtin functions. Its purpose is to perform a task, and if it fails to do so, it returns FALSE.

Take a quick look at the following function. It's a good example of how functions can really save you time, headaches, and keystrokes. The mysql\_query function is fine; it sends a query from PHP to MySQL and, if it succeeds, returns a result identifier. If it fails, however, it does not automatically return any error information. Unless you do a bit of digging, you won't know what the problem was with the query. So for every query in your applications (and there will be plenty), you tack on an or die phrase:

```
mysql_query("select * from table_name") or die 
  ("Query failed:" . mysql_error());
```
But life gets quite a bit easier if you create a function like the following and then send all of your queries through that function:

```
function safe_query (\text{query} = \text{""}){
    if (empty($query)) { return FALSE; }
    \frac{1}{2} result = mysql_query($query)
         or die("ack! query failed: "
              ."<li>errorno=".mysql_errno()
```

```
."<li>error=".mysql_error()
            ."<li>query=".$query
        );
    return $result;
}
```
So your applications might include a file with this function on every page, and then you can use safe\_query() in place of mysql\_query().

# **Using a variable number of arguments**

One nice feature of PHP is that you can pass an indefinite number of arguments to a function and then assign the list of arguments to an array. Consider the following code:

```
function print input fields()
{
    $fields = func get args();foreach ($fields as $field)
    {
        if (isset($GLOBALS[$field]))
        {
            $value = $GLOBALS[$field];
        }
        else
        {
             \$value = '':
        }
        print " <tr>\n";
        print " <td valign=top
align=right><b>".ucfirst($field).":</b></td>\n";
        print " <td valign=top align=left><input type=text
name=$field size=40 value=\"$value\"></td>\n";
        print " \langle/tr>\n\n";
    }
}
start_table();
print input fields("name","location","email","url");
end table():
```
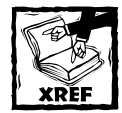

The \$GLOBALS array is discussed later in this chapter in the "Variable scope" section.
This function prints out form fields within a table. First, func get  $\arccos()$  creates an associative array, with the name of the argument as the key. Then each form field is printed out. This strategy is pretty convenient because you can call a function in a number of situations and vary the output by including as many arguments as needed.

If you're wondering how this might work if your function contains some required parameters prior to the set of arguments that might vary, good for you. That's an excellent question.

Two other PHP functions work in such situations: func\_num\_args(), which returns the number of arguments sent to a function, and func get  $arg()$ , which returns a specific argument based on its numeric index, starting at 0. So, for example, you might have a function that prints an HTML form with a variable number of input fields, like the following:

```
function print form($action="", $method="POST")
{
    if (empty($action)){return FALSE;}
    echo "<form action=$action method=$method>";
    $numargs = func num args();
    for (*)i = 2; *i < 3numargs; *i + j{
        echo "\langleinput type=text name=" . func get arg($i). ">";
    } 
    echo "</form>";
}
print_form("myurl.php", "", "myfield1", "myfiels2");
```
Be aware that empty() might behave differently than you expect. It returns true if the evaluated variable is not defined, or if it contains "", 0, "0", NULL, FALSE, or an array with no elements.

### **Variable scope**

To work with functions you need to understand how PHP handles variable scope. Scope is an important topic in any programming language, and PHP is no different.

In PHP, variables assigned outside of functions are known as *global variables.* These can be variables that you create, they can come from HTML form elements through either GET or POST, or they can be any of the variables inherited from the Apache environment. All globals are accessible from an array known as \$GLOBALS. You can add to and delete from this array.

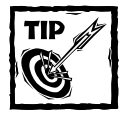

We've said it before, and we'll say it again: Use phpinfo() to get information about variables in your environment or your configuration.

In PHP a global variable is not automatically available within a function. If you want to use a global within a function you must indicate within the function that the variable you are accessing is a global.

Here is an example of using a global within a function:

```
function add_numbers($val_2)
{
    global $number;
    echo $number + $val_2;
}
$number = 10;add_numbers(5);
```
This code prints 15. Here \$number is a global because it is assigned outside of a function. Using the keyword global tells PHP that you want to fetch the specified number from the \$GLOBALS array. The preceding code can also be written like this:

```
function add_numbers($val_2)
{
    echo $GLOBALS["number"] + $val_2;;
}
$number = 10;add_numbers(5);
```
In the applications in this book we use the technique shown in the first example because it seems a little cleaner, and because directly manipulating the \$GLOBALS array is not really encouraged. It's nice to see where your variable is coming from at the top of the function.

Within your functions, you might want to make variables available as globals. That way they are available in the body of your script and in other functions. You can create a global variable the same way you access a previously defined one, with the global keyword. Here's a quick example:

```
function assign_to_global($val_1, $val_2)
{
    global $sum;
```

```
$sum = $val_1 + $val_2;}
assign_to_global(5,6);
echo $sum;
```
This script prints 11. For something a bit more complicated, we borrow the following function from the applications section of the book:

```
function set_result_variables ($result)
{
    if (!$result) { return; }
    $row = mysql_fetch_array($result,MYSQL_ASSOC);
    while (list($key,$value) = each($row))
    {
        global $$key;
        $%key = $value;
    }
}
```
This function expects a result identifier gathered by  $mysq_l_query()$  in an earlier function. Assume that the query run prior to this function call returns a single row. That row is then assigned to an associative array named \$row. Then each column taken from the query (which is now the key in the associative array) and its value are available as a global. This availability can be useful if the values retrieved from the query are needed in many other functions. However, beware of having columns with the same names as PHP variables — particularly global variables. You should try to not let that happen, lest conflicts occur.

Global variables are used sparingly within functions throughout the applications in this book. This is because it is easier to keep track of your variables if you are passing them through arguments and retrieving them through return values. If you start using globals extensively you might find that your variables are returning unexpected values in different places — and finding the functions that are causing the error can be a major pain.

Here's another reason to avoid globals when possible: You will be using the same variable names over and over and over again. We don't know how many times in these applications the variable names \$query, \$result, \$row, or \$i are used, but trust us when we say that they are used frequently. All kinds of hassle are introduced if you have to keep track of each time you use a variable name.

At times you have little choice but to use global variables, but before you do, make sure that you can't accomplish what you're trying to do using variables of local scope.

# **Object-Oriented Programming**

A few years back there was a large move toward object-oriented programming. Some people thought that the procedural approach — that is, coding strictly with functions — just wasn't enough. Therefore, the folks working on languages like C++ and Java popularized an approach that enables a developer to think about code in a different way.

The idea behind object-oriented programming is to think of portions of your application as objects. What is an object? Well, it's an amorphous thing, a kind of black box — a superstructure of variables and functions. But if you are new to the concept, this description may not be so clear.

To make things clearer conceptually, we provide a few examples. In our examples, our objects are things that can be displayed as part of a Web page. For each of the different kinds of elements of a page, you might want to know different things. If you're displaying an image, for example, you might want to know how wide it is. For an HTML table, you might want to know if it has a color. By treating the elements as objects, you can effectively ask them how wide they are or what color they are without having to dig inside them to find out yourself. You can also tell the elements to do things, like draw themselves on the page.

Now all you need is the correct nomenclature. Descriptions of the object (such as width and color) are called *properties*, and descriptions of the actions an object can take (such as draw) are known as *methods*. Some methods are a bit of both, and you can think of them as descriptions of the questions you can ask the object — a width() method might tell you how wide the object is and whether it has one property named width or a dozen different properties that it has to add together first. And as it happens, in the actual code of a class, you use the word function just as you would in a regular user-defined function, so you might hear both terms used interchangeably. Here's an example of what a PHP class looks like:

```
class TextBox
{
    var $_text;
    function TextBox($text)
    {
        $this->_text = $text;
    }
    function style()
    {
        return "font-family:'Helvetica Neue',Helvetica,sans-serif;";
    }
    function text()
    {
```

```
return <<<EOT
<font style="{$this->style()}">{$this->_text}</font>
EOT;
    }
}
```
Before you get to using objects, however, we want to explain a couple of the advantages of this object-oriented approach. Suppose some programmer has created an object and tells you about its methods and properties. You don't really need to know *how* any of it works; you just need to know that it does. You can make use of the methods and properties of the object in your scripts with little effort.

Of course, the same could be said of a well-designed procedural approach. A well-documented collection of functions can work equally well. Time was when objects in PHP weren't much more than collections of function libraries and arrays that used little arrows instead of square brackets. That has changed dramatically with PHP 5, and the language is now much closer to other object-oriented languages like Java. However you look at it, you should be able to write good procedural code before you move on to objects.

By using objects, not only can you make use of methods and properties in the heart of your scripts, but also you can extend the functionality of a class in a number of different ways, with one of the most basic being the use of a concept called *inheritance*. Going back to the previous example, for example, an image and a table both might have a height and a width. We can create a class called a Rectangle that knows about heights and widths and then have our Image class and Table class inherit Rectangle, automatically being able to make use of all its properties and methods. (In object terminology, we call Rectangle the *parent* class, and Image and Table are both *children*.)

There's a lot more to object-oriented programming (or OOP for short — not to be confused with OOPS, which is the kind of programming we're trying to avoid) than just inheritance, though. We can't do full justice to the topic here, but we'll try to cover some of the basics.

## **Classes, Continued**

In object-oriented programming, you work with classes and objects. A *class* is a definition describing properties and methods, while an *object* is a variable that has those properties and can use those methods. You could think of the blueprints for the chair you're sitting in now as a kind of Chair class. That would make your actual chair an object, or *instance*, of the Chair class. If your chair came from a factory, there might be thousands of Chair instances out there in the world, but still only one Chair class.

You can use a few different kinds of classes. Let's start out our small example with one of the most minimal kinds of classes, an *interface*.

### **INTERFACES**

```
interface Color
{
    public function color();
}
interface Drawable
{
    public function draw($return=false);
}
interface Rectangle
{
    public function height();
    public function width();
}
```
Not much code there. But then that's the point — an interface isn't about how you will do something, so much as what you will be able to do. An interface is like a promise: Any class that builds on the Color interface, for example, swears that it will have a method named color with no arguments that you will be able to call. In this case, we're not promising anything about what that method will do (or what it will return to you, for that matter). But if you're dealing with an object that has Color in its background, you know that you'll be able to call \$object->color() and get some kind of response.

So what does that get you besides a new buzzword? Well, without claiming to describe all of the benefits, here are a couple of basic ones.

In PHP, normal classes are *inherited*, while interfaces are *implemented*, like so:

```
class AlertBox extends TextBox implements Color, Rectangle
```
Here, extends means that the AlertBox class is inheriting the properties and methods of the TextBox class. You can inherit only from a single class in PHP, but you can implement as many interfaces as you like. The benefit comes from the fact that you can tell if a particular object implements the interface in which you're interested, using the instanceof operator. Say that you've got a section of code that doesn't care about anything but rectangles. Circles, triangles, lines of text — let somebody else deal with those; we just want rectangles. You can make that work like this:

```
if ($object instanceof Rectangle)
{
    $width = $object->width();
    $height = $object->height();
}
```
To write the same code without the concept of an interface, you'd have to do something like this:

```
$methods = get class methods(<math>$object</math>):if (in array('width', $methods) and in array('height', $methods))
{
    $width = $object->width();
    $height = $object ->height();
}
```
Even then, you don't know if that object's width() method is going to require an argument that you can't supply. Plus, clearly, this is going to be a lot slower to run. The Rectangle interface tells you very simply that this is a proper Rectangle that knows how to respond to a decent  $width()$  call, regardless of what other kinds of foolishness it might get up to somewhere else.

Another benefit of using interfaces can come when you have multiple people working on different parts of the same project. By laying out a set of interfaces as the first step, each person can write code that will call on the other classes being built by other people, whether or not those other classes have actually been written yet, and without worrying about how they're going to work when they are written.

We can take that approach one step further, to specific properties and methods, by moving on to inheritance and *abstract* classes.

#### **ABSTRACT CLASSES**

An *abstract* class is sort of a blueprint's blueprint. It looks just like a regular class, because that's what it is, except for one difference: You can't make an object out of it. To add another \$5 word to our pile, we can say that an abstract class cannot be *instantiated*— meaning that you can't create an instance of one, at least not directly.

Instead, abstract classes are there solely to be inherited. One way you can use them is as a place to put utility code — code that all of your classes will use, but that doesn't really have a purpose outside of the specific context of one of those classes. Maybe your abstract class has a method that does some complex mathematical calculations or one that picks one string at random from an array of strings.

PHP considers a class to be abstract if you explicitly declare the class that way abstract class MyClass  $\{\ldots\}$  - or if one of the class's methods is declared to be abstract — abstract function some function();. Another, indirect way of making a class abstract is by declaring that it implements an interface without supplying one or more of the methods that the interface defines. The effect is to shift the burden of supplying those required methods onto the class's children.

Here's another step in our example that shows what we mean: an abstract class that implements one of the interfaces we declared previously — except not really:

abstract class TextBox implements Drawable {

```
private $_text;
    public function __construct($text)
    {
        $this-\ge_text = $text;}
    private function style()
    {
        return "font-family:'Helvetica Neue',Helvetica,sans-serif;";
    }
    final protected function text()
    {
        return <<<EOT
<font style="{$this->style()}">{$this->_text}</font>
EOT;
    }
}
```
This is a class that defines the way text will be displayed by later, non-abstract classes. A couple of new keywords pop up here that need some explanation.

Public, protected, and private define who has access to a property or a method. In this class, you can see that the  $\frac{1}{2}$  text property is private. That means that only the methods of the TextBox class can read or change the contents of that property, not even classes that inherit from TextBox. The same applies to the style() method.

The  $\equiv$  construct() method, on the other hand, is public. That means anyone can call it. This is a special method that gets called automatically when you create an object, using the keyword new, like so:

```
$object = new MyClass;
```
In prior versions of PHP, the *constructor* method had to have the same name as the class. In our first example of what a class looks like, for instance, the  $TextBox()$  is the constructor method. Now we can use the generic name  $\_\_$ construct() instead. This not only makes maintenance easier, but also solves some issues with inheritance in earlier versions.

In between private and public is protected. A protected property or method can be used directly by the class in which it's declared and any child of that class, but not by the general public (that is, code outside of the classes). So, in our example here, a class that extends TextBox can't call the style() method, but it can call text().

What it can't do is declare its own version of  $text(t)$ , though. That's because of the other keyword we use in its declaration, final. Final means what it sounds

like it means: the end of the road for this method name. For protected or public methods that aren't declared to be final, you can do things like this:

```
class ParentClass
{
    public function sayHello()
    {
       print $this->Hello();
    }
    protected function Hello()
    {
       return "Hello!\n";
    }
}
class ChildClass extends ParentClass
{
    protected function Hello()
    {
      return "Howdy!\n";
    }
}
$p = new ParentClass;
$p->sayHello(); // prints out "Hello!\n"
$c = new ChildClass;
$c->sayHello(); // prints out "Howdy!\n"
```
However, if we declare the Hello() method of the ParentClass class to be final, instead of printing out **Howdy!**, you get:

PHP Fatal error: Cannot override final method parentclass::hello() in /my/pathname/test.php on line 13

So in our example, TextBox is reserving to itself the definition of text(). This means that we have some degree of confidence that we can change, say, the style definitions used to format text and have it be reflected in all the classes that are descended from TextBox.

The other thing to note about  $TextBox$  (which is a busy little class for something that isn't even real) is this:

abstract class TextBox implements Drawable

But doesn't the Drawable interface require a draw() method? No draw() method in TextBox? Typo?

Nope. Instead, by declaring that it implements Drawable without doing anything about it, TextBox is forcing any class that inherits it to supply its own draw()

method, doing whatever is appropriate for that particular class, like the  $TitleBox$ does in the next section:

### **INHERITANCE**

```
class TitleBox extends TextBox
{
    public function draw($return=false)
    {
        $output = "<h3</u>{}{$this->text()}</h3>";
        if ($return)
            return $output;
        else
            print $output;
    }
}
```
Okay, so we've actually talked about inheritance before this. But now you can see it in action. TitleBox is a regular old class that you can use to create regular old objects. And as you can see in Figure 7-1, it doesn't have to do very much — just define the draw() method required by the Drawable interface, which TitleBox gets from its parent class, TextBox. If we put all of the pieces together, and add one last step — the creation of an object that we can use — we can even make words appear on a Web page (see Figure 7-1):

```
$title = new TitleBox("Greetings!");
$title->draw();
```
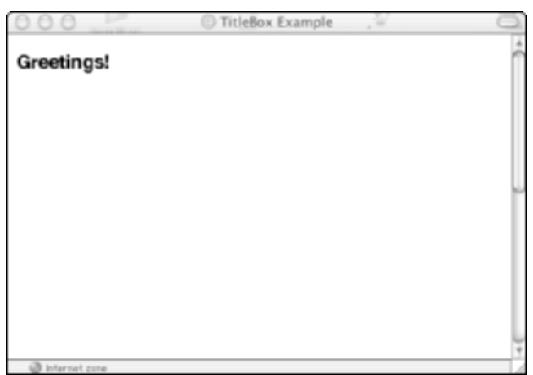

**Figure 7-1: A TitleBox example**

And here's a slightly fancier example, again building on the code we've seen up until now, only this time in color!

```
class AlertBox extends TextBox implements Color, Rectangle
{
    protected $_color;
    public function __construct($text='oops',$color = 'yellow')
    {
        // notice that we could be setting height and width
        // in the constructor, but instead
        // this class has them hard-coded
         // (i.e. all alert boxes are the same size)
        $this->_color = $color;
        parent::__construct($text);
    }
    public function height()
    {
        return 100;
    }
    public function width()
    {
        return 200;
    }
    public function color()
    {
        return $this->_color;
    }
    public function draw($return=false)
    {
         $output = \langle \langle \langle E0T \rangle<table height="{$this->height()}" width="{$this->width()}"
border="1">
 \langle \text{tr} \rangle<td bgcolor="{$this->color()}" align="center">{$this->text()}</td>
 \langle/tr>
\langle/table>
EOT;
        if ($return)
            return $output;
        else
            print $output;
    }
```

```
}
$alert = new AlertBox("Warning! Object Alert!");
$alert->draw();
```
Notice the height() and width() methods. These are good examples of methods that answer questions, rather than perform actions. An AlertBox doesn't even have a width or height property; instead, the methods return hard-coded values. But code that uses an AlertBox object doesn't have to care at all about any of that. It knows that it can call \$object->height() to find out how tall it is and \$object->width() to find out how wide, and that's all it needs.

Figure 7-2 shows you what it looks like in action.

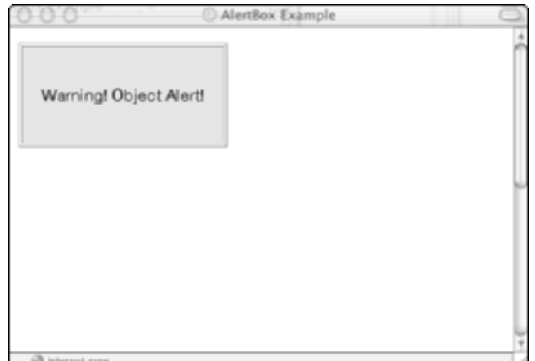

**Figure 7-2: An AlertBox example**

Where this all gets good is in the combination of features, of course. On the CD, there's a more complete example using the code we've seen in this chapter, in the /oop directory. One part of what you'll find in there is a Page class that draws an entire HTML page built up out of smaller components that are themselves instances of the kinds of classes we've been looking at. You just line them up when you create your Page object and tell the Page to draw:

```
$page = new Page($title,$logo,$alert,$ad,$biglogo);
$page->draw();
```
The Page class takes care of making sure that everything you hand it can be drawn:

```
class Page implements Drawable
{
    protected $_things = array();
    public function __construct()
```

```
{
        $args = func_get_args();
        foreach ($args as i = $arg)
        {
             if ($arg instanceof Drawable)
                 \thetathis-\geqthings[] = \thetaarg;
            else
                 error_log("Rejecting Page item #{$i} - not drawable:
".var_export($arg,TRUE));
        }
    }
```
Then it calls its own draw() method to display them. You can even create a new subclass of Page, something like SubPage or BoxSet that arranges its objects in a particular way, and then hand an instance of that subclass to your Page object like any other Drawable object. You can see the possibilities that might have.

# **Object cloning**

In prior versions of PHP, making a copy of an object was nothing special:

```
a = new MyClass();
$b = $a:
```
*Voila*, \$b was a copy of \$a. But returning a reference to a particular object was more of a chore:

```
function &returnObject()
{
    $a =& new MyClass();
    return $a;
}
$b = \& $a:
```
Now, it's the other way around. All object variables are references. If you create a new instance of MyClass in \$a and assign \$a to \$b, you still have only one MyClass object out there. You've just got two different variables referencing it. Normally, that's what you want  $-i$  makes it a lot easier to pass objects in and out of methods and function calls, for one thing. But sometimes you need the old behavior — you want to end up with two different instances of MyClass, one in \$a and the other in \$b. For that, you have the clone() method.

 $a = new MyClass()$ ;  $$b = $a - \sum c \text{long()};$ 

Every class can just leave cloning to the built-in \_\_clone() method, available with every object at no extra cost. Or you can write your own clone() method to do things like create new separate database connections, erase temporary storage variables, reset counters, and so on.

## **Destructors**

PHP now lets you declare not only generic constructor methods, using the name \_\_construct(), but also *destructor* methods as well, named \_\_destruct(). A destructor function gets called when you destroy an object — at the end of a script, for instance. Or say you create an object inside of a procedural function. When a function ends, all of its local variables go out of scope, so in a general sense the memory assigned to them is released and the variables are destroyed. If you've written a \_destruct() function for your object, it would be called at that point.

You can use destructor functions to do any clean-up work that's necessary: roll back any open transactions, close database connections or logging files, and so on.

# **Exceptions**

PHP 5 includes an exception scheme similar to that of the Java programming language. In other words, it supports try/catch blocks, which were not supported in earlier versions of the language.

You can, for example, define an exception class for later invocation, as in the following example:

```
class DemoException
{
    function __construct($exception)
    {
        $this->exception = $exception;
    }
    function Display()
    {
        print "DemoException: $this->exception\n";
    }
}
class DemoExceptionTosser extends DemoException
{
    function __construct($exception)
    {
        $this->exception = $exception;
    }
```

```
function Display()
    {
        print "DemoExceptionTosser: $this->exception\n";
    }
}
try
{
    throw new DemoExceptionTosser('Hello');
}
catch (DemoException $exception)
{
    $exception->Display();
}
```
This code works by attempting to execute what's in the try block. When that code uses the throw keyword to indirectly construct a DemoException object, the exception is caught by the code in the catch block and subsequently printed out by the Display() function.

# **Object-Oriented Code versus Procedural Code**

Here's the million-dollar question: In your applications, should you use objectoriented code or procedural code? This question can inspire heated debate. But really such heated debate is unnecessary because there is a correct answer: It depends upon the situation. If a given application can be designed to take advantage of object orientation (in other words, if the problem at hand can be modeled as a series of elements that interact), object orientation may be the way to go. And since it's possible to think of the entire world as a bunch of objects interacting with each other, that's a pretty strong possibility.

Object-oriented code comes with advantages and disadvantages. Weigh them and decide for yourself if you should use classes or just functions.

The following are the advantages of object-oriented programming:

- ◆ In the long run (that is, across several projects), you can save time using the object-oriented approach.
- ◆ You can make easily reusable pieces of code.
- ◆ You can make use of extensive class libraries available for free on the Web.

The following are the disadvantages of object-oriented programming:

- ◆ It's slower than the procedural approach in the short term.
- ◆ The syntax can be confusing at first.
- ◆ Web programming does not make use of many of the advantages of object-oriented code.
- ◆ If you're using very large class libraries, you might experience a performance reduction.

# **Comments**

In any programming language, comments are essential — not only to you as you're writing the code, but to those who come to the code after you. What may be crystalclear to you may be absolutely unreadable to others. Or, if you've had to do something particularly complex, you might find that you don't even understand what you were thinking if you come back to the code a couple of months after you wrote it.

In PHP you can indicate comments with two slashes  $\left(\frac{7}{1}\right)$ , with a hash  $\left(\frac{1}{1}\right)$ , or by bracketing commented code with  $\frac{x}{n}$  and  $\frac{x}{n}$ . This last method is particularly helpful for multi-line comments.

Comment all of your functions, what they do, what they are expecting, and what they return. Make sure to note any variables that might be tough to track.

As you look through the functions directory of the CD, you will see that every function has an initial comment that mimics the style used in the PHP manual. For example:

```
int fetch_record (string table_name [, mixed key [, mixed value]])
```
Then you provide some description as to what these arguments mean and the significance of the return value. When writing the body of the function, you should comment on anything that is not going to be intuitive to someone coming to the script at a later date. If you have a series of functions that perform some complex string handling or use lengthy regular expressions, make sure to note exactly what those functions are intended to accomplish. For example, consider this line of code:

\$file\_ext = strtolower(substr(\$file, strrpos(\$file,".")));

It isn't especially difficult to figure out, but you can sure help the next person coming to this line with a simple comment:

```
//get characters following the final dot 
//and make lowercase
$file_ext = strtolower(substr($file, strrpos($file,".")));
```
The other important thing to comment is the overall logic of pages, especially long pages. Often a script behaves differently under different circumstances. Variables passed from forms, errors, and other factors affect what portions of the script run. At the top of the page, you can indicate what factors affect the page's logic and then, as you reach different if blocks, explain where the conditions are coming from and what they mean.

For a brief example, take the confirm\_delete.php page from Chapter 8, which makes advantageous use of comments

```
/* 
 /*
********************************************************
*** This script from MySQL/PHP Database Applications ***
*** by Jay Greenspan and Brad Bulger ***
\star\star\star*** You are free to reuse the material in this ***
*** script in any manner you see fit. There is ***
*** no need to ask for permission or provide ***
*** credit. ***********************************************************
*/
/*
Application: Guestbook2k
Described in: Chapter 8
Name: confirm_delete.php
Purpose: Confirm, then perform, deletion of entries from the guestbook.
This script will be accessed in two circumstances:
- The 'Delete Entries' button on the edit.php page was pressed.
 This should be the first time that the script is called. The ids
 of the records to be deleted should be passed in via the entry id[]
 array.
- The 'Confirm Delete' button on this page was pressed. This confirms
 the deletions and will run the delete queries against the database.
The $offset variable is preserved to allow navigation to other entriesin the
guestbook after or instead of confirming the deletion.
This script must be run by an authenticated user - i.e., only questbook
administrators.
```
\*/

```
// turn on PHP output buffering - only HTTP headers will be sent
// to the browser while this is on. it will prevent an accidental
// blank line or some such from breaking HTTP authentication.
ob start():
require_once('header.php');
guestbook_authenticate();
// turn off output buffering and send the accumulated output
// to the browser
ob_end_flush();
guestbook_start_page('Confirm Changes');
$submit = (string)array_key_value($_POST,'submit');
// if $entry_id hasn't been passed in - because the user
// hit the 'Delete' button without checking off any
// entries, say - initialize it to an empty array.
$entry_id = (array)array_key_value($_POST,'entry_id',array());
if ($submit == 'Delete Entries' && !empty($entry_id))
{
    // presumably coming from edit.php. print out id values to be
    // deleted and the 'Confirm Delete' submit button
    // because the <form> tag contains no action attribute, it
    // will submit back to this script
    print "<form method=post>\n<ul>\n";
    foreach ((array)$entry_id as $value)
    {
        print <<<E00
<li>Delete entry #$value?
<input type=hidden name="entry_id[]" value="$value">
EOQ;
   }
    print <<<E00
\langle/ul>
```

```
\langle hr \rangle<input type=submit name=submit value="Confirm Delete">
<input type=hidden name=offset value="$offset">
</form>
EOQ;
}
else
{
    // just in case this script is called directly or in some other
    // unanticipated manner
    print "<h4>No action to confirm</h4>\n":
}
// display navigational links and end the page
nav($offset, 'edit.php');
guestbook_end_page();
```
We end this section on a word of caution: don't over-comment. Commenting every single line, or making the obvious even more obvious, is annoying. For example, the following comments are completely unnecessary and only make a script difficult to read:

```
//make string lowercase
$str = strtolower($str);
//increase $i by 1
$i++
```
Commenting calls for good judgment. You don't want to comment too much; you don't want to comment too little. Our best advice is to take a look at how other programmers comment their code and to pick a style that you like. We use one method for the applications in this book; others have different styles.

The PEAR directory of your PHP installation is a great place to look for tips on good coding style. PEAR stands for PHP Extension and Application Repository. It is a growing set of scripts that contains a series of best practices for programming with PHP. The folks working on PEAR are real pros who write terrific code. We recommend looking through the scripts in that directory to glean some tips on writing quality code.

# **Summary**

In this chapter, we have presented some ways to write clean and organized code. When you look at your scripts, you should ask yourself a few questions.

- ◆ **Are there blocks of code that are common to every page?** Maybe those blocks can be moved into an include.
- ◆ **Are there chunks of code that I'm writing over and over again?** Perhaps writing a function or class might save time.
- ◆ **Is the next person who comes to this script going to be able to figure out what I've been doing?** If not, make sure that you add enough comments to make things clear.

You need to decide if an object-oriented approach is good for you and the application you're writing. Our advice: make sure you are comfortable writing clean procedural code before you jump into object-oriented programming.

# **Part III**

# **Simple Applications**

**CHAPTER 8** Guestbook 2003, the (Semi-)Bulletproof Guestbook

**CHAPTER 9** Survey

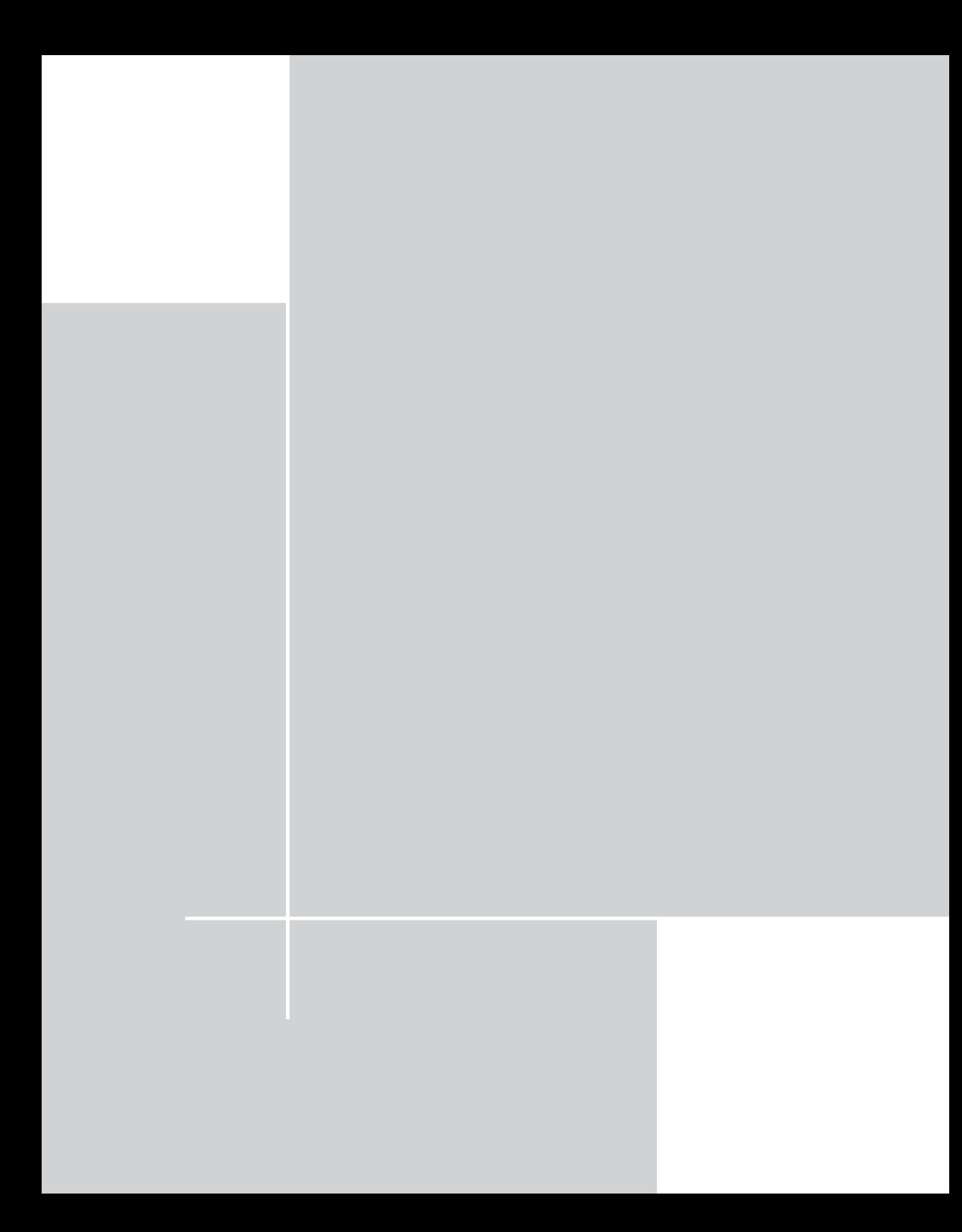

# **Chapter 8**

# **Guestbook 2003, the (Semi-)Bulletproof Guestbook**

### **IN THIS CHAPTER**

- ◆ Learning the power of Guestbook 2003
- ◆ Organizing your code in a reasonable way
- ◆ Writing good, reusable functions

**IN THIS CHAPTER WE DEVELOP** the first of our applications — a guestbook. Guestbooks aren't complex and they aren't very exciting. However, this application does give us the chance to introduce some concepts, such as validation, and put many of the practices discussed earlier in this book to work.

In the introduction of this book we provided some code that could be used for the most basic guestbook possible. However, using that code for your guestbook is not a good idea: It's got all kinds of holes that will allow malicious people out there to mess with your pages. The ultra-basic guestbook has another problem: Given the way the code is just dumped into one page, there's not a line that's reusable. One of the main goals of developing any application is to create chunks of reusable code.

# **Determining the Scope and Goals of the Application**

The easiest way to get yourself into trouble when coming at an application is not to know exactly what you are trying to achieve. A vital part of the developer's job is to figure out exactly what is needed in the application. Usually doing this will involve extensive discussion with the people for whom the application is being developed. During these discussions, it is important to think a step ahead and ask questions that may not have been asked before. What if the scope increases in a certain way? What if additional but related information needs to be tracked?

Considering these and similar scenarios will affect the way you design your database and your scripts, and that is why it is best to know the exact scope and goals of your application. Depending on whom you're working with, you may want to get some sketches of pages that need to be developed.

The scope of this application is small and the goals are minimal. The guestbook stores names, addresses, and the like. (To tell the truth, the purpose of this chapter is not so much to show you how to write a guestbook as it to show you how to write good, reusable, organized code for your applications.) In any case, you should know what Guestbook 2003 looks like before you proceed.

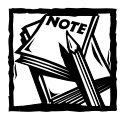

In this chapter we're not going to take the notion of creating good functions as far as it can go. In Chapter 9 we present a more extensive set of functions that we'll use throughout the rest of the book.

# **Necessary pages**

This guestbook has three basic pages: one for signing, one for viewing, and one for administering.

Figure 8-1 shows the page that gives the user the opportunity to sign the guestbook. It's pretty simple, a form with four text fields and one text area field. Additionally, there are a submit button and a reset button.

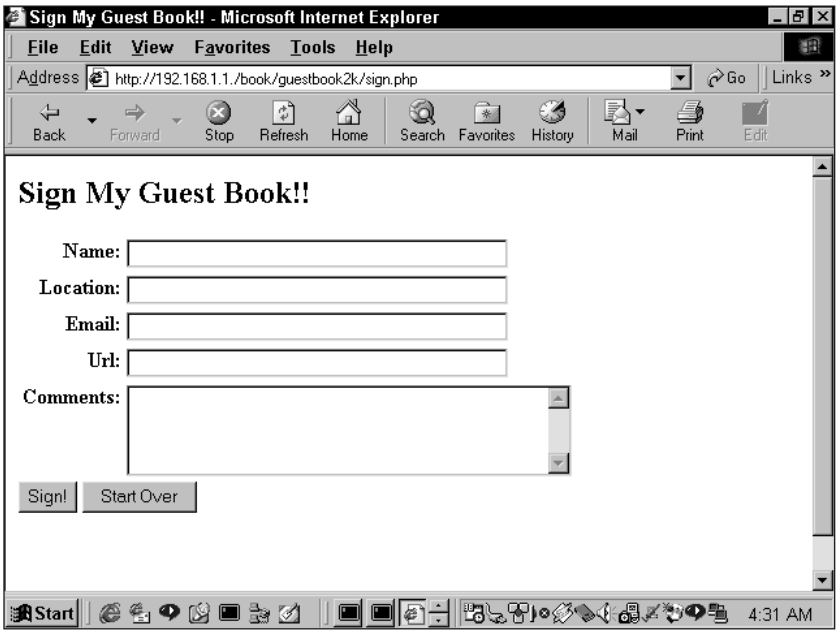

**Figure 8-1: Page for signing the guestbook**

Next, there must be a way to see who has signed the guestbook. For the sake of having readable Web pages, we created a standard style, shown in Figure 8-2, in which only two entries are printed on each page. At the bottom of the page are navigational elements that indicate whether previous or additional entries exist. These should be conditional and should disappear appropriately when you are at the beginning or end of the guestbook.

| View My Guest Book!! - Microsoft Internet Explorer                                                     | 15 I x                    |
|----------------------------------------------------------------------------------------------------|---------------------------|
| File<br>Edit<br><b>View</b><br><b>Favorites</b><br><b>Tools</b><br>Help                                | 翻                         |
| Address <sup>8</sup> http://192.168.1.1./book/guestbook2k/view.php?offset=2<br>$\hat{\alpha}$ Go<br>▾∣ | Links <sup>&gt;&gt;</sup> |
| <b>View My Guest Book!!</b>                                                                            |                           |
|                                                                                                    |                           |
| Name: jayman                                                                                           |                           |
| Location: none to speak of                                                                             |                           |
| Email: jgreen_1@yahoo.com                                                                              |                           |
| URL: hhhhhh                                                                                            |                           |
| Entry Date: 24 July, 2000 10:31 AM                                                                     |                           |
| Comments: aljdfl;                                                                                      |                           |
| Name: john block                                                                                       |                           |
| Location:                                                                                              |                           |
| Email: jgreen_1@yahoo.com                                                                              |                           |
| URL:                                                                                                   |                           |
| Entry Date: 24 July, 2000 10:31 AM                                                                     |                           |
| Comments:                                                                                              |                           |
|                                                                                                    |                           |
|                                                                                                    |                           |
| < <previous entries="" next="">&gt;</previous>                                                         |                           |
|                                                                                                    |                           |
| │₩ <del>€</del> )∘∅♦(⊹4×₩Ф₩<br><b>過Start</b><br>諊<br>$\mathscr{A}$                                     | 4:37 AM                   |

**Figure 8-2: Page for viewing the guestbook**

Finally, we need a page that enables us to delete entries we don't want. The page in Figure 8-3 seems to do the trick. Access to this page needs to be limited to authorized users: We don't want any old schmo going in and cleaning out our guestbook.

# **What do we need to prevent?**

The major problem that we need to tackle in the guestbook application is one that is common to any application with form input: It is possible for vandals to input nasty code into your forms that will screw up the pages for everyone else who comes along. If you used the guestbook application in the introduction you could be in serious trouble. Consider what would happen if someone inserted the following code into a text field:

```
<script>alert("boo");</script>
```
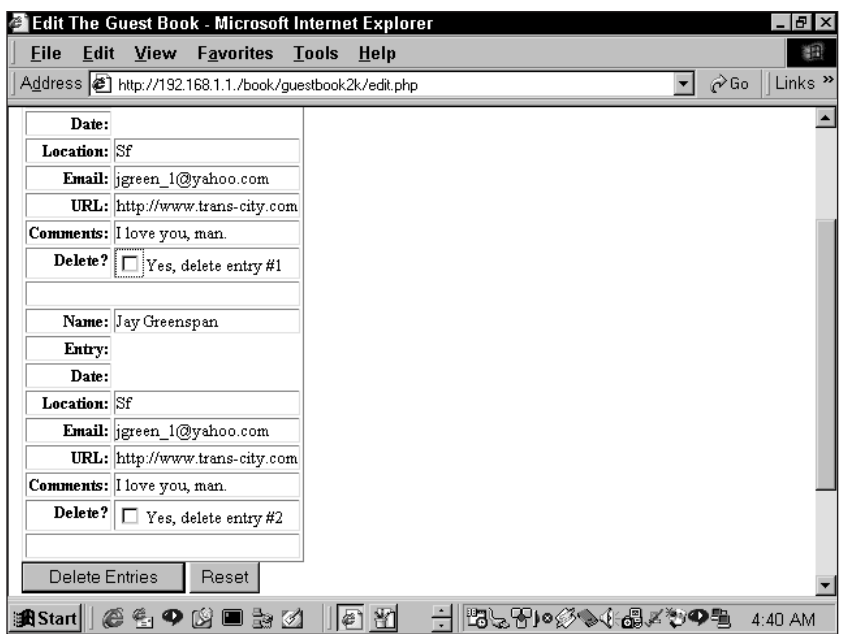

**Figure 8-3: Page for administering the guestbook**

The next time the page loaded, the viewer would be greeted with a little treat seen in Figure 8-4.

If some jerk felt like it, he or she could screw up your page with all sorts of tags, as follows:

<img src=http://www.britney-spears.fsnet.co.uk/britney4.jpg>

Additionally, this application requires some validation. When the user enters information, the application is going to see that it makes sense. The application will check for the following:

- ◆ Email addresses should contain an at symbol (@), one or more characters before the @, and a dot somewhere after the @. Email validation can get more complex (and will in later chapters).
- ◆ URLs should look like URLs, complete with an http:// prefix and at least one dot.
- ◆ Some text must be entered in the name field. There's little point to a guestbook entry without a name.
- ◆ No email address should appear more than once in the database.

Once the application has checked all of this, the user will need to be made aware of any errors. Figures 8-5 and 8-6 show how we will indicate these errors.

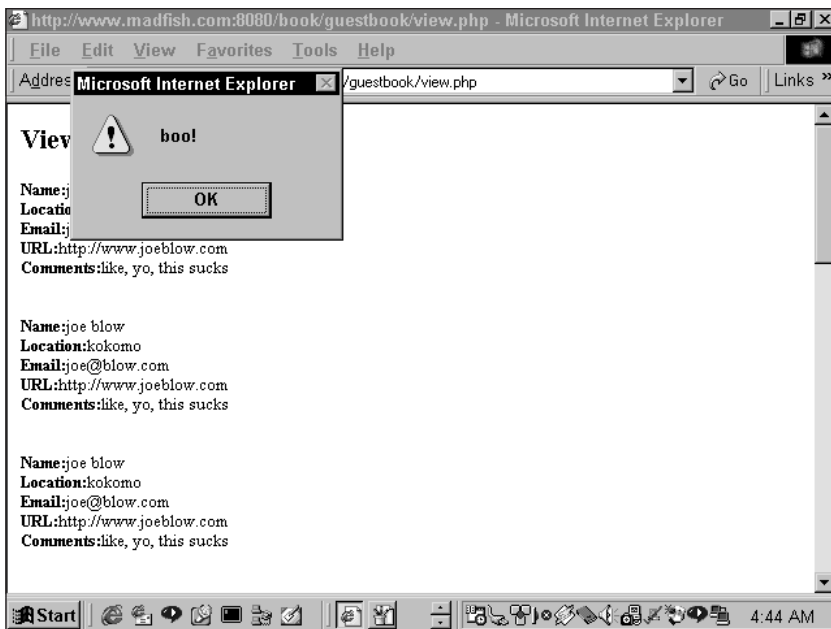

**Figure 8-4: Results of a problem entry**

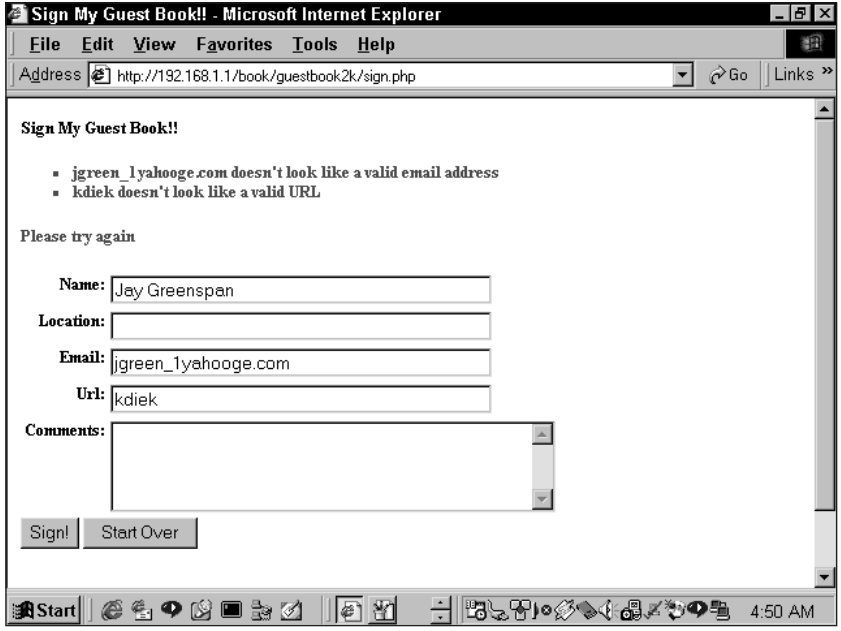

**Figure 8-5: Reporting bad information**

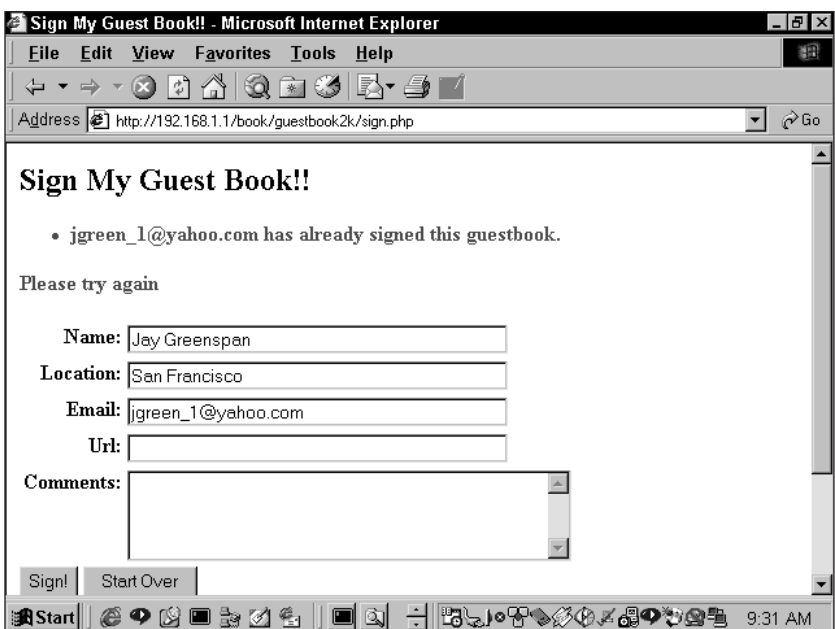

**Figure 8-6: Reporting a duplicate entry**

# **Designing the Database**

We covered the normalization process in Chapter 1, and before long we'll put these normalization skills to work. For this application the set of information is pretty simple. So simple, in fact, that a single table will do the job. Actually, that isn't quite true. For administrative purposes, you should create a table against which user names and passwords can be authenticated. Here are the create statements that will make the tables:

```
drop table if exists guestbook;
create table guestbook
(
      entry_id integer not null auto_increment
       , name varchar(40) null
       , location varchar(40) null
       , email varchar(40) not null
       , url varchar(40) null
       , comments text null
       , created timestamp
       , remote_addr varchar(20) null
, primary key (entry_id)
```

```
, unique (email)
);
drop table if exists guestbook_admin;
create table guestbook_admin
(
       username varchar(50) not null
       , password varchar(255) not null
, primary key (username)
);
```
When you are adding a user to the guestbook admin table, it would be best to encrypt the password. The easiest way to do this is by using a built-in MySQL password encryption function like sha1(), as follows:

```
insert into guestbook_admin (username, password)
   values ('jay', sha1('rules'));
```
After you've run this command, the actual value stored in the password column is caa155adf81fddd29ab4b21a147927fb0295eb53. When you need to find out whether a user knows the password, you can use the shal function again:

```
select * from guestbook_admin where
username = 'jay' and
password = sha1('rules');
```
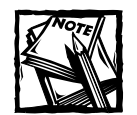

From the latest MySQL documentation:"Note: The PASSWORD() function is used by the authentication system in MySQL Server, you should NOT use it in your own applications. For that purpose, use MD5() or SHA1() instead. Also see RFC-2195 for more information about handling passwords and authentication securely in your application."

# **Code Overview**

In this, the first of your applications, you need to look at the architecture you will use in constructing your applications. The applications on the CD have been constructed so that they are as reusable and portable as possible.

To start with, the CD contains a folder named book, which should be copied to the document root directory of your Web server. On Apache this folder is usually named htdocs by default. The book folder contains all the applications documented in this book.

Within the book folder is a series of folders, one folder for each of the applications presented here, one labeled classes, and one labeled functions. For the purpose of this application we will concern ourselves with the basic.php file in the functions folder; this file defines some functions that you will use in a variety of applications. We'll discuss the functions in basic.php that are used in Guestbook 2003 in the section entitled "Code Breakdown."

The code that is relevant only to Guestbook 2003 is kept in the guestbook2k folder. Here, startup code that needs to be run at the beginning of each page is run by the header.php file. The header.php file contains, in turn, two other files: globals. php and functions.php. This is a structure that we'll be using through all the examples in the book. The globals.php file is where you create global variables and define constants for use in the application. The functions that will need to be addressed across a number of pages are kept in the functions.php file. We will also explain these functions in detail in the "Code Breakdown" section.

The pages that are called from the browser are named intuitively: view.php, sign.php, and edit.php. The other page of the application is confirm\_delete.php, which is called only by edit.php and not by the user directly.

You may find the view.php, sign.php, and edit.php files surprisingly short. They only contain a couple of dozen lines of code each. This is because just about everything is written in reusable functions.

So once again the important thing is to understand the functions kept in /book/ functions/basic.php and /book/guestbook2k/functions.php, as well as the startup code run in /book/guestbook2k/header.php.

# **Code Breakdown**

As mentioned in the previous section, the vast majority of the work of this application is done in functions, and these functions are kept in files that will be included in the pages called from the browser.

## **From functions/basic.php**

The following are the main functions from basic.php that we'll be using in this application. We'll cover other functions later on, and they're all briefly documented in Appendix F. The functions are grouped by their general purpose, and that's the order in which we'll go through them.

### **GENERAL UTILITY FUNCTIONS (OR, "IF ONLY PHP HAD A FUNCTION TO . . .")** Here are some utility functions that we find helpful:

**ARRAY\_KEY\_VALUE()** With the advent of the new "superglobal" PHP variables like \$\_POST, you'll be getting most of the values you use in your code from associative arrays (\$\_GET, \$\_POST, and so on). The trouble is that if a particular key hasn't been

defined in the array, trying to access it causes an error — well, strictly speaking, a warning, but it's a good idea to eliminate those, too. You could type something like

```
\text{Scountry} = \text{isset}(\text{Imy} \text{ array}['country']) ? \text{Imy} \text{ array['country']} : '':
```
over and over again, but that isn't great because if \$my\_array['country'] is set to NULL, isset() will return FALSE, and that may not be the behavior you want – after all, the key is present in the array. A better choice would be array key exists(), which returns TRUE if the key exists, no matter what its contents. But typing lines like the following repeatedly is no fun at all:

```
$country = array_key_exists('country', $my_array) ?
$my_array['country'] : '';
```
The following function will help:

```
function array key value($arr='', $name='', $default='')
{
   // cast in case $arr is an object
    sarr = (array) sarr:if (!is_array($name))
    {
        if (array key exists($name,$arr))
            $default = $arr[$name];
        return $default;
    }
    sresults = array():
    foreach ($name as $n)
    {
        if (array_key_exists($n,$arr))
        {
            $results[] = $arr[$n];}
        else
        {
            $results[] = $default;}
    }
    return $results;
```
}

You can see this function used on almost every page of the application. For example, the sign.php page contains several lines that look like this:

\$email = array\_key\_value(\$\_POST,'email');

When array\_key\_value() is called from the preceding example, the first if block will be ignored. In the second if block, the array key exists() function checks if a key by name of email exists in the  $\frac{1}{2}$  POST array. If it does, the value of \$\_POST['email'] will be assigned to \$email when the function returns a value. If the email key does not exist, \$email will contain an empty string.

**IS\_ASSOC()** Sometimes you need to know not just if a variable is an array, which the PHP function is  $array()$  can tell you, but if it's an associative array  $-$  in other words, do all the elements have named keys? The is assoc() function exists for this situation.

```
function is assoc($a)
{
    if (is_array($a) || is_object($a))
    {
        $nkeys = array_filter(array_keys($a),'is_numeric');
        if (empty($nkeys))
        {
            return TRUE;
        }
    }
    return FALSE;
}
```
### **DEFENSIVE AND TEXT-HANDLING FUNCTIONS**

A shocking amount of programming work has to do with the manipulation of strings. It seems there's always text to be chopped up, stuck together, searched for, or formatted. This section deals with some of the text-processing functions available in PHP.

**CHARSET()** This function sends out an HTTP header that explicitly sets the character-set-encoding value for the page to ISO-8859-1:

```
function charset($charset='',$mimetype='')
{
   if (empty($charset))
    {
        $charest = 'ISO-8859-1';}
    if (empty($mimetype))
    {
        $mimetype = 'text/html';
    }
    header("Content-Type: $mimetype; charset=$charset");
}
```
If the character set is left undefined, it can be much more difficult to detect and prevent hacks into your scripts (by looking for  $\langle$  and  $\rangle$  characters, for example). If you have access to the php.ini file for your site, you can uncomment the 'default charset' value there to the same effect. You can find more information about this topic at the following sites:

```
http://www.cert.org/tech_tips/malicious_code_mitigation.html
http://www.apache.org/info/css-security/encoding_examples.html
```
**CLEANUP\_TEXT()** This function goes a long way toward making sure we don't insert malicious text into our database.

```
function cleanup_text ($value='', $preserve='', $allowed_tags='')
{ 
   if (empty($preserve))
   {
        $value = strip tags ($value, $a]lowed tags);
    }
   $value = htmlspecialchars($value);
   return $value;
}
```
This function accomplishes two things. First, it removes all HTML tags. The strip\_tags() function takes care of that. We can indicate tags we want to keep with the third argument (\$allowed tags). For instance, if we want to allow bold and italic tags, the second argument to strip tags() can be a string like this:  $(b \times i)$ . If we want to leave tags as they are, we can indicate this with a non-empty value in the second argument, \$preserve.

Then  $htm$  lentities () changes characters like ampersands  $(\&)$  and double quotes to their equivalent HTML entities ( $\&$ amp; and  $\&$ quot;, respectively). After being run through this little function, your text is ready to be inserted in the database.

**REVERSE\_CLEANUP\_TEXT()** So we've run all the text from your users through cleanup  $text()$  before storing it in our database, for safety's sake. Now, though, we need to get that text back out of the database and display it on a Web page. If we did allow some HTML tags to be included, we'll need to reverse the effects of cleanup\_text(), or instead of seeing this —

My mom won't let me watch *The Exorcist* tonight!

— you'll see this:

My mom won't let me watch  $\langle i \rangle$ The Exorcist $\langle i \rangle$  tonight!

```
function reverse_cleanup_text ($value)
{
    static $reverse entities = NULL;
   if ($reverse_entities === NULL)
    {
        $reverse_entities = array_flip(
            get_html_translation_table(HTML_ENTITIES)
        );
    }
    return strtr($value,$reverse_entities);
}
```
The HTML translation table HTML\_ENTITIES is a list of all the special characters that have HTML-entity equivalents. Then we use array\_flip() to turn it around, so that strtr() can go through the string and replace each HTML entity it finds with the special single character it represents  $\&1t$ ; to  $\&$   $\&$   $\&$   $\&$ , and so on. (We save the modified translation table in a static variable, so subsequent calls to this function won't have to recreate it.)

**MAKE** PAGE TITLE() For most pages, we use the same text in the  $\langle \text{title} \rangle$  that appears in an HTML heading  $\langle h_1 \rangle$ . But some characters are inappropriate for the <title> tag. For instance, if we set \$page\_title to "Jos & eacute; 's Review of  $\langle i \rangle$ The Exorcist $\langle i \rangle$ ", within a rendered  $\langle h1 \rangle$  tag we'd see the correct value, José's Review of *The Exorcist*. But the title of the browser window will show Josà's Review of  $\langle i \rangle$ The Exorcist $\langle i \rangle$ . To avoid this, we can use this little function:

```
function make_page_title ($title='')
{
    return reverse_cleanup_text(cleanup_text($title));
}
```
### **FROM /GUESTBOOK2K/HEADER.PHP**

Once again, this file will be included in every page in this application. It includes the functions.php and globals.php files, where we'll keep all the functions and global variables specific to this application. In addition, the first few lines of this application will see to a few details. For instance, it sets the PHP include\_path configuration variable to cover the /book/functions directory. (If you can edit the php.ini file for your installation, you can set include\_path in there and remove this code.)

```
// make sure that the current directory and book/functions
// are in the include path
```

```
// make sure that the book/functions directory is in the include path
//realpath turns a relative path to an absolute one, and 
//DIRECTORY_SEPARATOR is pre-defined PHP constant that on Unix will
//return a slash(/) and on Windows a backslash(\)
$funcdir = realpath('..'.DIRECTORY_SEPARATOR.'functions');
$include_path = ini_get('include_path');
if (strpos($include_path, $funcdir) === FALSE)
{
    // the only time there's a semicolon in the include path is on Windows.
    // (far as i know, at least...)
    s_{DS} = strchr($include_path, ':') ? ':' : ':';
    ini_set('include_path',$include_path.$ps.$funcdir);
}
require_once('basic.php');
// set the character encoding
charset();
// display all errors and warnings, but not notices
error_reporting(E_ALL ^ (E_NOTICE | E_USER_NOTICE));
require_once('globals.php');
require_once('functions.php');
mysql_dbconnect();
```
A few words about including files. You'll notice that we use two different functions to do this, require\_once() and include\_once(). They work exactly the same way, except that  $-$  as the name implies  $-$  require once() won't take no for an answer. If it can't find the file it's trying to include, the script will fail right there. The include\_once() function will just issue a warning and move on.

We also generally prefer the include\_once() and require\_once() functions over include() and require(). Again, as the names imply, the difference is that the \_once functions will only include a file if it hasn't already been included at some point. This enables us to put calls to a file like header.php in all of our files, even if some of them might end up including others.

### **FROM /GUESTBOOK2K/GLOBALS.PHP**

In the following code, we have included something interesting: a constant, here named DEFAULT\_LIMIT. A constant is like a variable in that it contains a value (in this instance 2). However, that value cannot be changed by a simple assignment; in fact, once a constant has been defined with the define() function, it can't be
changed at all. Constants do not run into the same scope problems that are encountered with variables, so you can use them within functions without having to pass them in as arguments or worry about declaring globals. After you run the define() function, the constant DEFAULT\_LIMIT will be available everywhere in the application.

We'll use DEFAULT LIMIT to decide the number of entries that will be viewable on each page. You are welcome to change the value if you would like to see a larger number.

```
// constants
define('DEFAULT_LIMIT', 2);
// global variables
// we'll look for offset in the $ REQUEST superglobal because it
// could be coming in from either the URL or a form. $ REQUEST is
// a combination of GET, POST, and cookie-based values.
```

```
$offset = array_key_value($_REQUEST,'offset',0);
```
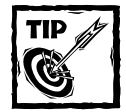

If you are putting together a query using a constant, you will have to end your quoted string in order to make use of the constant value. For example,

 $square = "select * from db name limit DEFAULT LIMIT"$ 

will confuse MySQL, because PHP has not replaced the name of the constant with its value. However, this will work:

```
square = "select * from db_name limit ".
DEFAULT_LIMIT
```
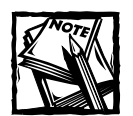

PHP has many built-in constants you can use within your scripts, like the DIRECTORY\_SEPARATOR constant seen in the header.php file. A list of constants is included in the PHP manual at http://www.php.net/ manual/language.constants.php.

#### **FROM /GUESTBOOK2K/FUNCTIONS.PHP**

On top of the standard PHP functions are those that were created for the Guestbook 2003 application. The following sections take a look at the guestbook library.

**MYSQL\_DBCONNECT()** This is a slightly prettier version of the original dbconnect() function included in the first edition of this book.

```
function mysql_dbconnect()
{
    $link = @mysql_connect('localhost','nobody','ydobon');
   if ($link === FALSE)
    {
        $private_error = 'mysql_dbconnect: could not open connection
to mysql:'
            .'<li>errno:'.mysql_errno()
            .'<li>error:'.mysql_error()
        ;
       error_log($private_error, 0);
       die('Error: could not connect to database server. Please
contact the system administrator.');
       exit;
   }
   if (!@mysql_select_db('guestbook2k'))
    {
        $private_error = 'mysql_dbconnect: could not select
guestbook database:'
            .'<li>errno:'.mysql_errno()
            .'<li>error:'.mysql_error()
        ;
       error_log($private_error, 0);
       die('Error: could not connect to guestbook database. Please
contact the system administrator.');
       exit;
    }
   return $link;
}
```
The  $\Theta$  in front of the calls to mysql\_connect() and mysql\_select\_db() tells PHP not to print out any errors or warnings that happen inside those functions. That enables us to write out the detailed errors to the error log while sending a simpler error to the user.

**SAFE\_MYSQL\_QUERY()** This function will save you from pulling your hair out when you're trying to get your queries right.

```
function safe_mysql_query ($query='')
{
   if (empty($query))
   {
       return FALSE;
    }
```

```
\frac{1}{2} \frac{1}{2} \frac{1}{2} \frac{1}{2} \frac{1}{2} \frac{1}{2} \frac{1}{2} \frac{1}{2} \frac{1}{2} \frac{1}{2} \frac{1}{2} \frac{1}{2} \frac{1}{2} \frac{1}{2} \frac{1}{2} \frac{1}{2} \frac{1}{2} \frac{1}{2} \frac{1}{2} \frac{1}{2} \frac{1}{2} \frac{1}{2} if ($result === FALSE)
      {
            // if there was an error executing the query, write out the
            // details to the error log
            $private_error = 'ack! query failed: '
                   .'<li>errorno='.mysql_errno()
                  .'<li>error='.mysql_error()
                  .'<li>query='.$query
            ;
            error_log($private_error, 0);
            // send a generic error message to the user
            die('There was an error executing a query. Please contact
the system administrator.');
            exit;
      }
     return $result;
}
```
Throughout the application, we will run our queries through this function. This way, if the query fails for some reason, we can get a pretty good idea of what happened. This is another example of safe coding. After troubleshooting your code, we won't run into these problems often, but if a change is made somewhere (perhaps without our knowledge) we'll get a pretty good idea of what's going on.

**GUESTBOOK\_AUTHENTICATE()** This function will require the user to enter a name and password and will then validate those against the guestbook\_admin table in the database. If the username and password don't match any valid entries, or if the user (by hitting Cancel, say) doesn't submit them, an error message will be displayed.

```
function guestbook_authenticate($realm = 'Guest Book Administration'
 , $errmsg = 'You must enter a valid name and password to access
this function'
\lambda{
// check if we can use HTTP authentication - as of now, that
// means checking if we are running as an Apache module
```

```
$http_auth_OK = (php_sapi_name() == 'apache');// $_SERVER['PHP_AUTH_USER'] and $_SERVER['PHP_AUTH_PW'] are values
// supplied by PHP, corresponding to the user name and password 
// the user has entered in the pop-up window created by an HTTP 
// authentication header. If no authentication header has ever been 
// sent, these variables will be empty. If we are not using HTTP 
// authentication, the login form will create entries in the 
// $_POST superglobal with the same names.
    foreach (array('PHP_AUTH_USER','PHP_AUTH_PW') as $v)
    {
        if (!isset($_SESSION[$v]))
        {
            if ($http_auth_OK)
            {
                $_SESSION[$v] = array_key_value($_SERVER,$v,'');
            }
            else
            {
                $_SESSION[$v] = array_key_value($_POST,$v,'');
            }
        }
    }
    $found user = 0:if (!empty($_SESSION['PHP_AUTH_USER']))
    {
        // ignore case, even if MySQL has been set to 
        // pay attention to it
        square = \langle \langle \langle E00 \rangleselect 1 from guestbook_admin
where password = sha1(lower('{$_SESSION['PHP_AUTH_PW']}'))
and lower(username) = lower('{$_SESSION['PHP_AUTH_USER']}')
E00:$result = safe_mysql_query($query);
        if ($result)
        {
            list($found_user) = mysql_fetch_row($result);
        }
        else
        {
// if the query didn't work at all (which should have been caught by
// safe_mysql_query() in theory), we're not going to be able to
```

```
// confirm the password, so fail.
            $private_error = "problem running authentication query
($query): "
                .mysql_error()
             ;
            error_log($private_error,0);
            die('Database error: could not check password. Please
contact the system administrator.');
            exit;
        }
// if the query ran but didn't find a match for the user name 
// and password, $found_user will not be set to anything. 
// if this is so, have the user try again.
        if ($found user == 0){
            \text{terms} = \langle \langle \langle \text{ECOQ} \rangle \rangle<li>Could not find entry for username ({$_SESSION['PHP_AUTH_USER']})
-
please try again.
EOQ;
        }
    }
    if ($found_user == 0)
    {
        if ($http_auth_OK)
        {
// Send a WWW-Authenticate header, to perform HTTP authentication.
            Header("WWW-Authenticate: Basic realm=\"$realm\"");
            Header("HTTP/1.0 401 Unauthorized");
// The user should only see this after hitting the 'Cancel' button
// in the pop-up form.
            print $errmsg;
            exit;
        }
        else
        {
// Print out an HTML form to obtain a name and password 
// for authentication.
            if (!empty($errmsg)) { $errmsg = "<p>$errmsg</p>"; }
```

```
print <<<E00
<h2>$realm</h2>
$errmsg
<form method=post>
Username: <input type=text name="PHP_AUTH_USER"
value="{$_SESSION['PHP_AUTH_USER']}">
\langle hr \ranglePassword: <input type=password name="PHP_AUTH_PW"
value="{$_SESSION['PHP_AUTH_PW']}">
\langlehr>
<input type=submit>
\langle/form\rangleEO<sub>0</sub>:
             exit;
        }
        // should never get here
        $private_error = 'authenticate: error: continued after
requesting password';
        error_log($private_error);
        die('System error: please contact the system
administrator.');
        exit;
    }
    else
    {
        print <<<E0Q
<p><b>Editing as {$_SESSION['PHP_AUTH_USER']}</b></p>
EOO:}
}
```
If PHP is installed as an Apache module, guestbook\_authenticate() will send out a 401 HTTP response code. This header forces the browser to open the username and password box shown in Figure 8-7.

The values entered into these text fields are set by PHP to the variables \$\_SERVER['PHP\_AUTH\_USER'] and \$\_SERVER['PHP\_AUTH\_PW']. If PHP isn't running as an Apache module, an ordinary HTML form is displayed, with text fields using the same names. The text fields will be returned as values in \$\_POST.

When the user submits either form the same page is run, and guestbook authenticate() is called again. Now that it has a possible username and password it can query MySQL to check if the values are stored in the database. If they are not, the password form is displayed again.

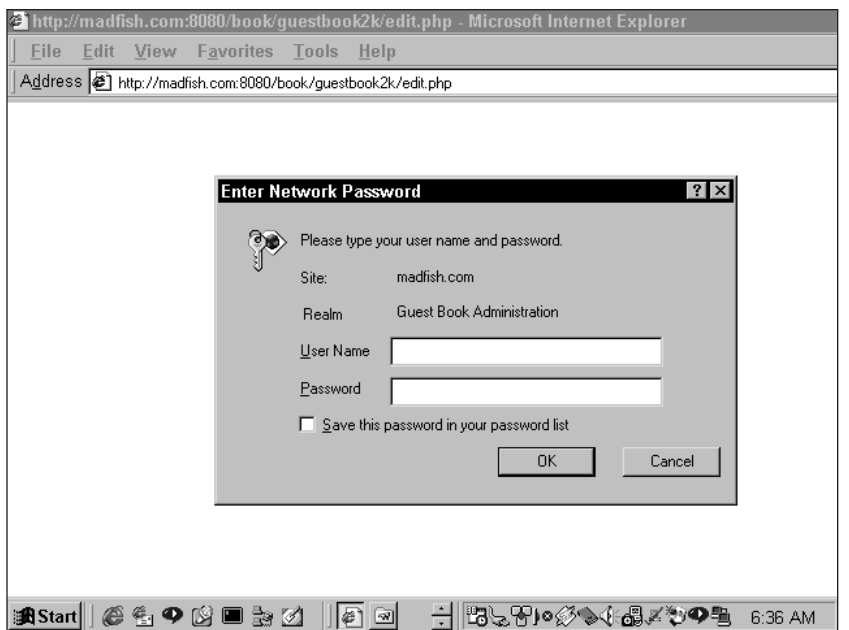

**Figure 8-7: Results of a 401 Unauthorized header**

**PRINT\_ENTRY()** This prints the results of a query within a table.

```
function print entry($row,$preserve='')
{
    if (!is_assoc($row))
    {
       return FALSE;
    }
    // walk through any arguments passed in after the first two
    $numargs = func_num_args();
    for (*) = 2; (*) < $numargs; $i++)
    {
        $field = func get arg($i):// This will transform a label string to a valid database
        // field name - e.g., 'Last Name' becomes 'last_name'
       $dbfield = str_replace(' ', '_', strtolower($field));
        $dbvalue = cleanup_text($row[$dbfield],$preserve);
        $name = ucwords($field);
        print <<<E00
```

```
\langle \text{tr} \rangle\langletd valign="top" align="right"><b>$name:\langle/b></td>
  <td valign="top" align="left">$dbvalue</td>
 \langle/tr>
F(0):
     }
}
```
The easiest way to see how this function works is to take a look at the line of code that calls a function. The following snippet was taken from the view.php file:

```
print_entry($row,$preserve,'name','location','email','URL','entry
date','comments');
```
Notice that the function itself has only two default arguments (\$row and \$preserve), while the call to the function has nine arguments. The first argument, \$row, is a row from a database call. It is expecting that a row was taken from a query by means of mysql\_fetch\_array() so that the contents of the row are an associative array, the keys of which are equal to the column names of the database table. The second argument, \$preserve, is needed for the cleanup\_text() function, which we discussed previously in the chapter. The rest of the arguments are equivalent to associative keys in \$row.

The arguments sent to any user-defined function make up an array. The number of elements in the array can be retrieved with func\_num\_args(). If we were to use the call to print\_entry() in this example,  $func\_num\_args()$  would return 9.

The value of each argument can then be accessed with  $func_qet_arg()$ . This allows for a structure like the one used here, where a loop accesses and then processes each argument sent to the function. The first time through the for loop, \$field is assigned the third element in the array, name. You can use the value in \$field to access an element in the associative array \$row (\$row['name']).

After you make sure the argument contains no capital letters or spaces, the value is sent to the cleanup\_text function and printed.

It's nice to structure a function this way because it allows an arbitrary number of arguments to be sent to the function. We can include one or many fields to print.

**PRINT\_INPUT\_FIELDS()** This function works much like print\_entry(). func\_ get\_args() makes \$fields an array, each element of which is an argument sent to the function. The foreach() structure moves through all elements in the array and prints a text field for each. The name of the field will be in one table cell, and the input box will be in an adjoining cell.

```
function print_input_fields()
{
    $fields = func_get_args();
```

```
foreach ($fields as $field)
    {
         $value = array_key_value($_POST,$field,'');
         $label = ucwords(str\_replace('_, ' ', ' , $field));print <<<E00
 \langle \text{tr} \rangle<td valign="top" align="right">

  \langle/td>
  <td valign=top align=left>
   <input type="text" name="$field" size="40" value="$value">
  \langle/td>
 \langle/tr>
E00:}
}
```
Notice that we check the \$\_POST global array for the default value of the text field. The check is here in the event that the user enters bad information and the information needs to be re-presented with the values he or she entered. Why would information need to be printed a second time? That should make perfect sense after you read about the next function, create\_entry().

**CREATE\_ENTRY()** We are not going to simply dump user information into the database. First it needs to be verified.

```
function create entry(
 $name='', $location='',$email='',$url='',$comments=''
)
{
    // remove all HTML tags, and escape any other special characters
    $name = cleanup_text($name);
    $location = cleanup_text($location);
    $email = cleanup_text($email);
    \text{surl} = \text{cleanup\_text}(\text{surl});$comments = cleanup_text($comments);
    // start out with an empty error message. 
    // as validation tests fail, add errors to it.
    \text{Sermsg} = \text{''};if (empty($name))
    {
        $errmsg := "\langleli\rangleyou have to put in a name, at least!\n";
    }
```

```
// do a very simple check on the format of the email address
    // supplied by the user. an email address is required.
    if (!empty($email) && !preg_match(
            '/^[\w_-.+]+@[\w_-]+(\.[\w_-])+$/',$email
    ))
    {
        $errmsg .= "<li>$email doesn't look like a valid email
address\n";
   }
   else
    {
        // if the format is OK, check to see if this user has
already
        // signed the guestbook. multiple entries are not allowed.
        \text{query} = \text{"select} * \text{from question} where email = '\text{semail}'";
        \frac{1}{2} result = safe_mysql_query($query);
        if (!$result)
        {
            $errmsg .= "<li>couldn't check the guestbook for
$email.\n";
        }
        elseif (mysql_num_rows($result) > 0)
        {
                $errmsg .= "<li>The email address '$email' has
already signed this guestbook.\n";
        }
        else
        {
            die('<li>no previous entry found:'
                    .'<li>query='.$query
                     .'<li>rows='.mysql_num_rows($result)
            );
        }
    }
    // perform a very simple check on the format of the url supplied
    // by the user (if any)
    if (!empty($url) && !eregi('^http://[A-Za-z0-9\%\?\_\:\~\/\.-
]+$',$url))
    {
        $errmsg .= "<li>$url doesn't look like a valid URL\n";
    }
```

```
if (empty($errmsg))
    {
         square = \langle \langle \langle E00 \rangleinsert into guestbook (name,location,email,url,comments,remote_addr)
values ('%s','%s','%s','%s','%s','%s')
EOQ;
         $query = sprintf($query
             , mysql_real_escape_string($name)
              , mysql_real_escape_string($location)
              , mysql_real_escape_string($email)
              , mysql_real_escape_string($url)
             , mysql_real_escape_string($comments)
              , mysql_real_escape_string($_SERVER['REMOTE_ADDR'])
         );
         safe_mysql_query($query);
        print "<h2>Thanks, $name!!</h2>\n";
    }
    else
    {
         print <<<E00
\langle p \rangle<font color=red>

\langle u|$errmsg
\langle/ul>
Please try again
</font>
\langle/p>
EOQ;
    }
    return $errmsg;
}
```
This function is going to make sure that the information entered is moderately useful. If there is a problem with the information, a text string describing the problem will be assigned to the variable \$errmsg. If, after the function is executed, \$errmsg is empty, the values will be inserted into the database. Otherwise the error message(s) will be printed, and the values the user entered will be assigned to globals so that they can be printed as the default values in the text fields the next time through.

This function checks for the following in the following order:

- ◆ That the name field contains something
- $\blacklozenge$  That the email address is potentially a proper address (contains text, an  $\omega$ , and a period (.)) Note that this is not very strong validation of email. It takes a very long and complicated script to thoroughly validate an email, as you will see in later chapters.
- ◆ If the email looks OK, that this email address hasn't been entered in the database already
- ◆ That the URL is potentially valid

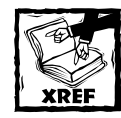

Check Appendix G for more detail on regular expressions.

**SELECT\_ENTRIES()** This function's sole purpose is to put together your database call.

```
function select entries ($offset=0, $limit=DEFAULT LIMIT)
{
    // cast to make sure that these are integer values
    \text{limit} = (\text{int})\text{limit};\text{soft} = (\text{int})\text{soft}square = \langle \langle \langle E00 \rangleselect *, date_format(created,'%e %M, %Y %h:%i %p') as entry_date
from guestbook
order by created desc
limit $offset, $limit
F(0):
    $result = safe_mysql_query($query);
    return $result;
}
```
You already know that DEFAULT\_LIMIT sets the number of records displayed per page. As the second argument in the limit clause, the \$offset variable indicates which records will be returned from the query. If you are having problems understanding \$offset, take a look at the explanation of the limit clause in Chapter 3. A value for \$offset will be passed through the navigational elements. (We'll examine this technique in detail when we discuss the next function.)

To retrieve the date value in a readable way, this query makes use of MySQL's date functions. MySQL stores the date and time as a 14-digit number (YYYY:MM: DD:HH:SS), but it's nicer to return the date information in a way that's easier for humans to read. The MySQL date\_format function retrieves the information in the way we want to use it. This function and many other MySQL functions are discussed in Appendix J.

**NAV()** This function's sole purpose is to create navigational elements.

```
function nav ($offset=0, $this script='', $limit=DEFAULT LIMIT)
{
    \text{softset} = (\text{int})\text{softset};$limit = (int) $limit:// don't run things from outside this directory
    if ( empty($this_script) or
        dirname(realpath( FILE )) !=
dirname(realpath($this_script))
    \lambda{
        $this script = $ SERVER['PHP SELF'];
    \mathfrak{g}// get the total number of entries in the guest book -
    // we need this to know if we can go forward from where we are
    $result = safe_mysql_query('select count(*) from guestbook');
    $total rows = mysql result($result,0,0);print "<p>\n":
    if ($offset > 0){
        // if we're not on the first record, 
        // we can always go backwards
        $poffset = $offset - $limit < 0 ? 0 : $offset - $limit;print <<<E00
<a href="${this_script}?offset=${poffset}">&lt;&lt;Previous
Entries</a>
&nbsp:
F00:}
    if ($offset+$limit < $total_rows)
    {
        // offset + limit gives us the maximum record number
        // that we could have displayed on this page. if it's
```

```
// less than the total number of entries, that means
         // there are more entries to see, and we can go forward
         \text{snoffset} = \text{softset} + \text{Similar}print <<<E00
<a href="${this_script}?offset=${noffset}">Next Entries&gt;&gt;</a>
EO<sub>0</sub>:
    }
    print "</p>\n";
}
```
When appropriate, this function will print out links that will enable the user to view the next set of entries, the previous entries, or both. The scope is determined by the \$offset and \$limit arguments.

The first time through \$offset will have no value, and therefore no previous entries link will exist (because \$offset will not be greater than 0). But if more rows remain to be displayed, a link will be created that creates a value for \$offset to be accessed if that link is followed.

Say it's the first time we're executing this function, so \$offset has no value, and the database contains 10 rows. When it reaches the last if block the script will see that there are more rows to be displayed ( $\frac{1}{2}$ fict +  $\frac{1}{2}$  imit equals two, which is less than 10), and so the following link will be printed:

```
<a href="/book/guestbook2k/view.php?offset=2">Next
Entries\>\>\>\langle/a\rangle
```
### **Interesting code flow**

Once you understand how the functions presented thus far work, you should have no problem figuring out how Guestbook 2003 works. For the most part, very, very little work is done in the pages called by the browser. These pages are pretty much an assemblage of function calls.

We will break down one file in detail so you can get the feel of how this structure works. Most of the rest you should be able to figure out by flipping between the files and the explanations of the functions. In the following sections we will walk through the view.php file.

#### **VIEWING ENTRIES**

The first thing you need to do in every page is include the header.php file, which enables access to all the functions we outlined previously. After that, you should include standard header information by calling the questbook start page() function, passing in the title of the page. Here is the logical flow of the code:

```
<?php
```

```
require once('header.php');
```

```
guestbook_start_page('View My Guest Book!!');
?>
<table border="0">
<?php
// $preserve is passed into the cleanup_text() function (declared in
// /book/functions/basic.php). setting it to an empty value will 
// cause any HTML tags in an entry to be stripped out before 
// being displayed.
$preserve = ''';// select_entries() (declared in header.php) should return a mysql
// result set identifier
$result = select_entries($offset);
while ($row = mysql_fetch_array($result))
{
print_entry($row,$preserve,'name','location','email','URL','entry
date','comments');
    print "<tr><td colspan=2>&nbsp;</td></tr>\n";
}
// release memory associated with this mysql result set
mysql_free_result($result);
?>
\langle/table\rangle<?php
nav($offset);
end_page();
?>
```
This is it. You use the global \$offset variable to run the query with the select entries() function, and then print the results by calling the print entry() function within a while loop. Navigational elements are determined by the nav() function.

#### **DELETING ENTRIES**

The most complex portion of this application involves the ability to delete entries from the guestbook. This stands to reason because you don't want your guestbook being fooled with by anonymous users. So the first thing you need to do before deleting an entry is authenticate users. When discussing the questbook authenticate() function, we showed how an HTTP 401 header will bring up the browser's username-and-password dialog box. The values entered need to be checked against the guestbook admin database table. The questbook authenticate() function takes care of this for you, which is why it's called at the top of the edit.php file.

```
<?php
```

```
ob_start();
```

```
require_once('header.php');
guestbook_authenticate();
```

```
ob end flush();
```
guestbook\_start\_page('Edit The Guest Book');

```
?>
```
We use the PHP output buffering functions,  $ob\_start()$  and  $ob\_end_flush(),$ to make sure that no output gets sent to the browser before the HTTP 401 header. Otherwise, a blank line or space outside the  $\langle$ ?php ... ?> tags in the header.php would prevent guestbook\_authenticate() from running. If you know you won't be using PHP as an Apache module, then you know PHP won't be trying to send these headers, and you can remove this code. It shouldn't make any visible difference if you leave it in, however.

Once a valid username and password have been entered, the remainder of the edit.php file will be sent. But this time, in addition to all the other information, a checkbox will be included so the user can decide which entries should be deleted. The value of the checkbox will be the primary key of the guestbook table.

```
while (\text{row} = \text{mysgl} \text{ fetch} \text{array}(\text{fresult})){
     // call the normal function to display a guestbook entry
     print_entry($row,$preserve,'name','entry date','location','email'
          ,'URL','comments'
```

```
);
    // now add an extra row to allow the user to mark this entry
    // for deletion
    print <<<E00
 \langle \text{tr} \rangle<td valign="top" align="right"><b>Delete?</b></td>
  <td valign="top" align="left">
   <input type=checkbox name="entry_id[]"
value="{$row['entry_id']}">
   Yes, delete entry #{$row['entry_id']}
  \langle/td>
 \langle/tr>
 <tr>>
<td<td</td></td></td></td></td></td>
E00:}
```
This form is then submitted to the confirm\_delete.php file. Notice how we're passing an array here. The name of the form element is  $entry_id[]$ , which means that when this form is passed to PHP entry\_id will become an array. The number of values in the array depends on the number of boxes checked. HTTP will not send the unchecked boxes at all.

The first time through the confirm\_delete.php file, we will print out the entries. This will make the person deleting these entries make sure he or she isn't doing something stupid.

```
foreach ((array)$entry_id as $value)
    {
       print <<<E00
<li>Delete entry #$value?
<input type="hidden" name="entry_id[]" value="$value">
EOQ;
   }
```
If any of these entries are to be deleted, this page will submit to itself, with a different value (confirm delete) sent by means of the submit button. This will make the following code run:

```
foreach ($entry_id as $value)
   {
        print "<li>Deleting entry #$value\n";
       safe_mysql_query("delete from guestbook where entry_id =
$value");
   }
```
We loop through the \$entry\_id array, deleting records for each member.

## **Scripts**

A few more scripts and functions are available to you, but these don't warrant much discussion. Complete copies of all the files are included on the CD. We suggest you look at them and the comments to get a feel for how they fit into the application.

## **Summary**

The skills you learned here may not get you the big bucks as a programmer, but if you understand everything that is being done here, you should be in pretty good shape as you move forward in your PHP programming life.

In particular, you should see the priority that is put on creating reusable code. Nearly everything in this example is in functions. This makes it much more likely than it would otherwise be that the code we write will be usable in some future application. Additionally, in this chapter you got to see some basic validation. Validation is an important concept and one you will need to take very seriously when your application accepts user input.

### **Chapter 9**

# **Survey**

#### **IN THIS CHAPTER**

- ◆ Learning functions for creating HTML tags
- ◆ Understanding data that use a relational structure
- ◆ Putting MySQL's date functions to work
- ◆ Working with PHP's error-handling functions

IF GUESTBOOKS are the most common type of application on the Web, surveys are probably second in popularity. Many sites have some sort of widget that enables you to choose you favorite color or sports hero, or whatever, to see what percentage of voters take what stance.

This application will be a bit more complex than the guestbook application you saw in Chapter 8. The programming will get a bit trickier, and the administration of the application will require more work. Unlike the guestbook, this application will require some knowledge of database theory. Related tables, complete with the primary and foreign keys, appear in Part I of this book. This means that your SQL queries will include joins.

## **Determining the Scope and Goals of the Application**

The problem with the Web is that it can be mighty impersonal. You surf around, look at pages, search for information, and have advertisements try to sell you things. But you don't see much evidence of other human beings. A survey on a site gives surfers a clue that other people have been by and that it's possible to leave a mark that others will see later.

A survey application can be ultra-simple. If you want only to gather responses to a single question and return basic statistical information on the responses (how many votes for choice A, B, and so on), you don't need a whole lot of code (or a chapter explaining it). A single table to store answers would do the trick. The question can even be hard-coded into the HTML for the Web site. But that would not make for very interesting learning experience, would it?

It gets more interesting if there can be any number of questions. Instead of just one, this application will allow for two, five, ten, or more — whatever you want. This survey will also record demographic information (such as age and country of origin) and enable sorting on the basis of this information. We also decided to add the ability to pick a winner from those who filled out the personal information. This might encourage people to give real rather than fictitious answers.

There is one more wrinkle to discuss here. It's really not possible to create a survey application that records perfect data. Even if you go to extreme lengths, there will always be an opportunity for the shrewd and persistent to submit multiple answers as long as you allow anonymous access to your survey. But in all likelihood your survey will not have to pass muster with the Federal Elections Commission. A small step to weed out those ruining your survey should do the trick, and you will see one way to accomplish this step later on in the chapter.

### **Necessary pages**

Entering and viewing survey information will require three pages. The first is where the questions will be presented and where the user will enter name, address, and geographic and demographic information. The second page will show the basic survey results. The third will give a detailed breakdown. Figures 9-1, 9-2, and 9-3 show these respective pages.

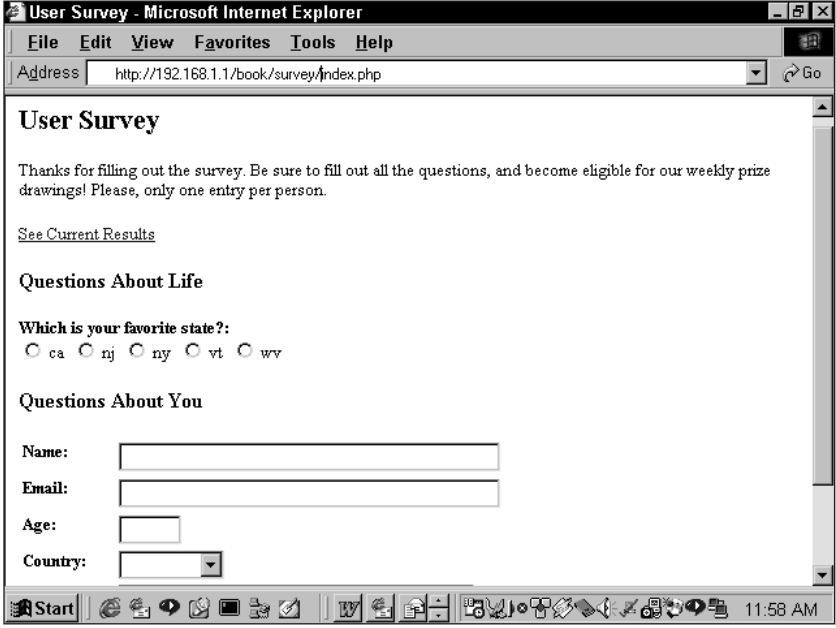

**Figure 9-1: Page for filling out survey**

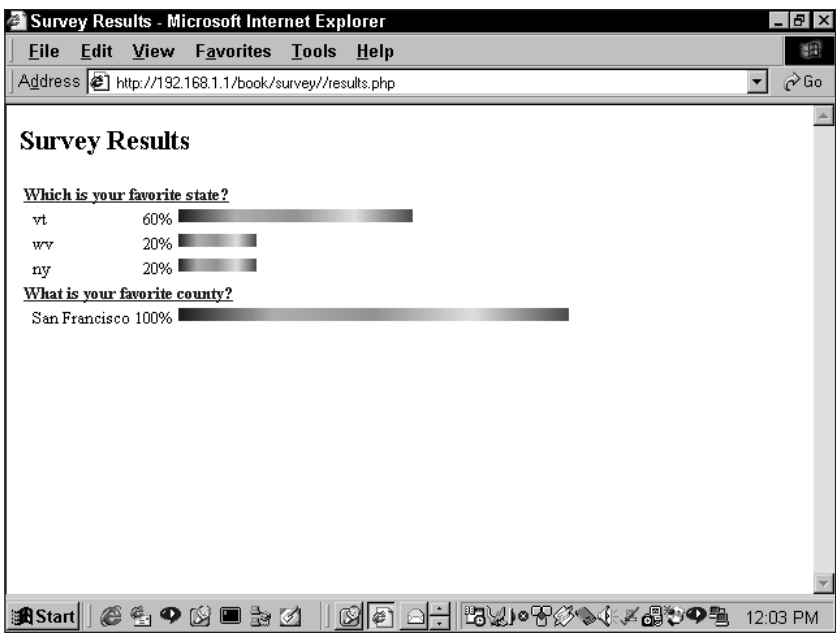

**Figure 9-2: Basic survey results**

|                  | Eile Edit View Favorites Tools Help                                     |          |      |           |           |            |          |      |             |  |
|------------------|-------------------------------------------------------------------------|----------|------|-----------|-----------|------------|----------|------|-------------|--|
|                  | Address @ http://192.168.1.1/book/survey//complex_results?question_id=2 |          |      |           |           |            |          |      | $\sigma$ Go |  |
|                  | Which is your favorite state? (5 total votes)                           |          |      |           |           |            |          |      |             |  |
| By age:          |                                                                         |          |      |           |           |            |          |      |             |  |
| Answer           | didn't say                                                              | under 16 |      | $17 = 32$ | $33 + 48$ |            | 49 to 64 |      | 65 and up   |  |
| hrt.             | 33.3%                                                                   |          |      |           | 33.3%     |            | 33.3%    |      |             |  |
| wv               |                                                                         |          |      |           |           |            |          | 100% |             |  |
| ny               |                                                                         |          |      |           |           | 100%       |          |      |             |  |
| Canada<br>Answer |                                                                         |          |      | Other     |           | <b>USA</b> |          |      | USA         |  |
| hrt.             |                                                                         |          |      |           | 33.3%     |            |          |      | 66.6%       |  |
| wv               |                                                                         |          |      |           |           |            | 100%     |      |             |  |
| my               |                                                                         |          | 100% |           |           |            |          |      |             |  |
|                  |                                                                         |          |      |           |           |            |          |      |             |  |
|                  |                                                                         |          | we   |           | w         |            | жy       |      |             |  |
| State            |                                                                         |          |      |           |           |            |          |      |             |  |
| By state:<br>CA  |                                                                         |          |      | 66.6%     |           |            | 33.3%    |      |             |  |

**Figure 9-3: Detailed survey results**

This application, like all others, requires some administrative tools. For starters, you will need to be able to add, delete, and edit questions. Additionally, another page selects a winner at random from the database. Figures 9-4 and 9-5 show the administrative page and the select winner page, respectively.

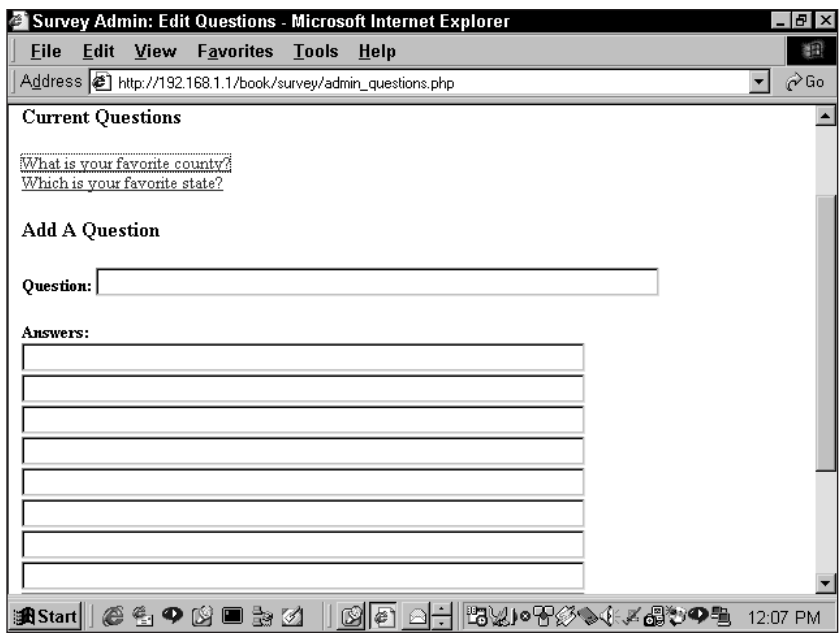

**Figure 9-4: Survey-administration page**

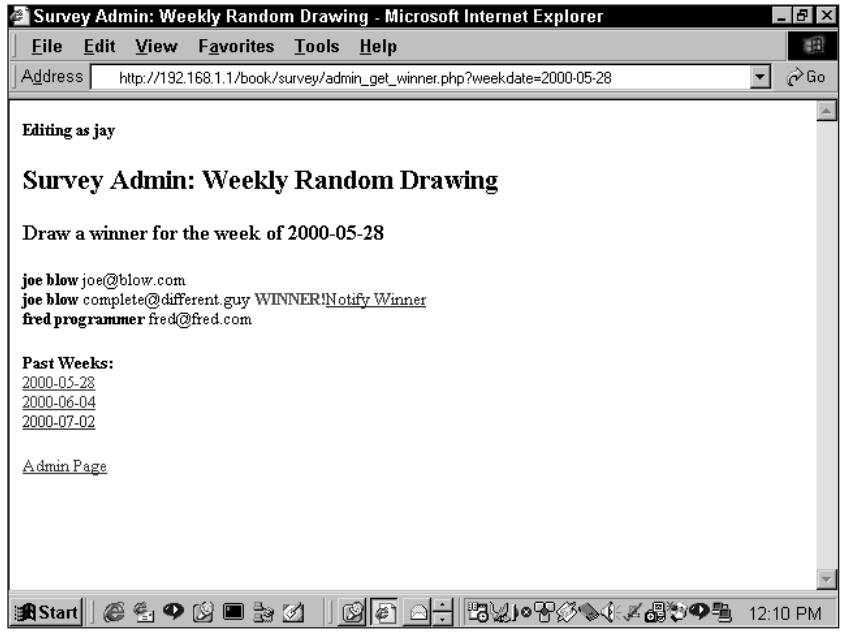

**Figure 9-5: Select winner page**

Winners will be notified via email and sent a URL to claim their prize. The page they get when they open the URL will look like the one in Figure 9-6. Once there, winners will need to confirm who they are, just so you have an extra level of security.

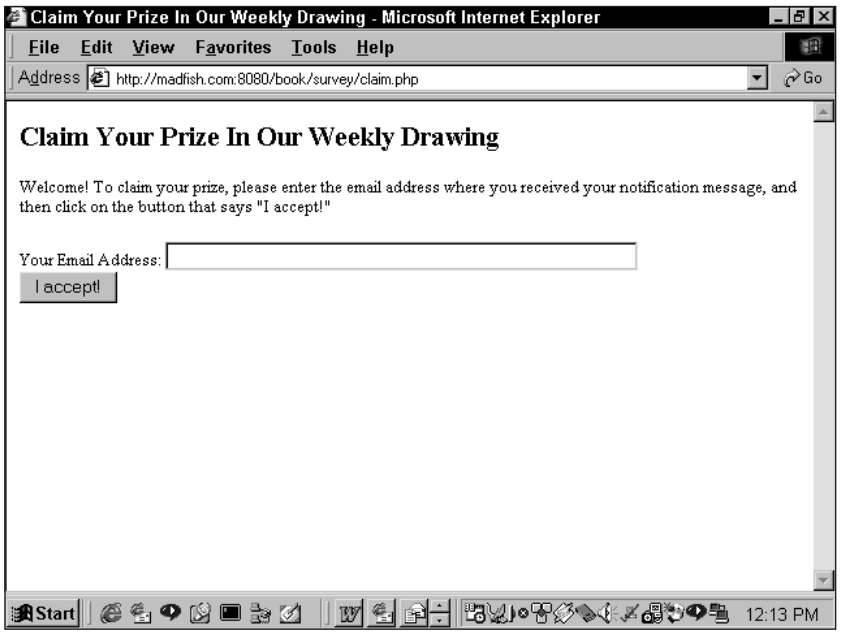

**Figure 9-6: Claim prize page**

### **Preventive measures**

In the previous chapter we discussed methods for removing junk information that people may attempt to send through the form elements. We will continue to use these functions here. This application will also do some email address validation.

This application will provide you with a simple means of blocking some people from entering information at your site. It's nothing terribly sophisticated; a savvy Internet user would be able to work around it in a minute. Using the form shown in Figure 9-6 you will be able to enter a domain of origin that will be blocked from the site. All users who enter data will have their \$\_SERVER['REMOTE\_HOST'] and \$\_SERVER['REMOTE\_ADDR'] values checked against a table in the database (they can turn the presentation of these values off, though). If their host is found, the application will refuse access to the user. Again, this isn't perfect. If you really have sensitive information and need an effective way to block users, you should work with some sort of login scheme. This is just an example of what you could do with a database and HTTP header information.

#### **Email Addresses: To Validate or Not to Validate?**

Verifying that an email is in the proper format takes a lot of work. To check a single address thoroughly takes multiple regular expressions. Given that regular expressions are fairly slow, you may be wondering if it is even worth running a script like that, especially if you are running a site with very heavy traffic. You will need to decide that for yourself, based on the amount of traffic you get and the strength of your server hardware. Do you need to make sure emails are perfect, or will a simpler, less robust form of validation be good enough? Even if you make sure the address is in the proper format, that doesn't tell you if the address is attached to an actual mailbox. If you do need to validate your email addresses as much as possible, check around on the Web. Online code archives contain software that will check an address's validity and do rudimentary network lookups to validate domain names and the like.

You'll also need to take some steps to make sure that the wrong people won't be claiming prizes. You'll need to make sure that the people coming to claim prizes are who they say they are.

## **Designing the Database**

This survey application allows for any number of multiple-choice questions. Each question can have any number of answers. To create this relationship you'll need two tables, one named questions and one named answers, that have a one-to-many relationship. (Each question (1) can have any (*n*) number of answers.)

User information is best represented by multiple tables as well, since each user will answer multiple questions. A table named users will store name and address information, while a table named responses will tie together a user and an answer. (User A chose Answer Z to Question 2, for example.) The weekly contest winners will be represented as a link to the appropriate user record in a table named winners, where users' names are listed along with the week in which they won. Two other tables, states and age ranges, are used to help us group responses together in different ways.

Finally, two administrative tables have no relationships to the other tables in the database. The admin table holds usernames and passwords for administrators, and blocked\_domains records domains that have been blocked.

Because we have multiple tables that are linked together, in this database we can begin to take advantage of the features of the InnoDB table type. One of those is the ability to create foreign key constraints. (MySQL has always enabled you to declare these, but they have no meaning for other table formats.) A foreign-key table constraint spells out the relationship between the table being defined and another table in the database, such as the relationship in this example between the answers and questions tables. A nice benefit of the foreign key table is the ON DELETE part of the constraint definition. If you set this to ON DELETE CASCADE, deleting a record in the master table will automatically cause all dependent records in the child table to be deleted as well. Therefore, if you delete a question, all of its answers go away too. Which means that much less code to write (always a good thing).

Figure 9-7 shows a visual representation of the structure of the database. The create statements for making these tables are shown in Listing 9-1. Note that these table definitions were copied from the mysqldump utility. If you're not aware of mysqldump, or the other mysql utilities, make sure to read Appendix D.

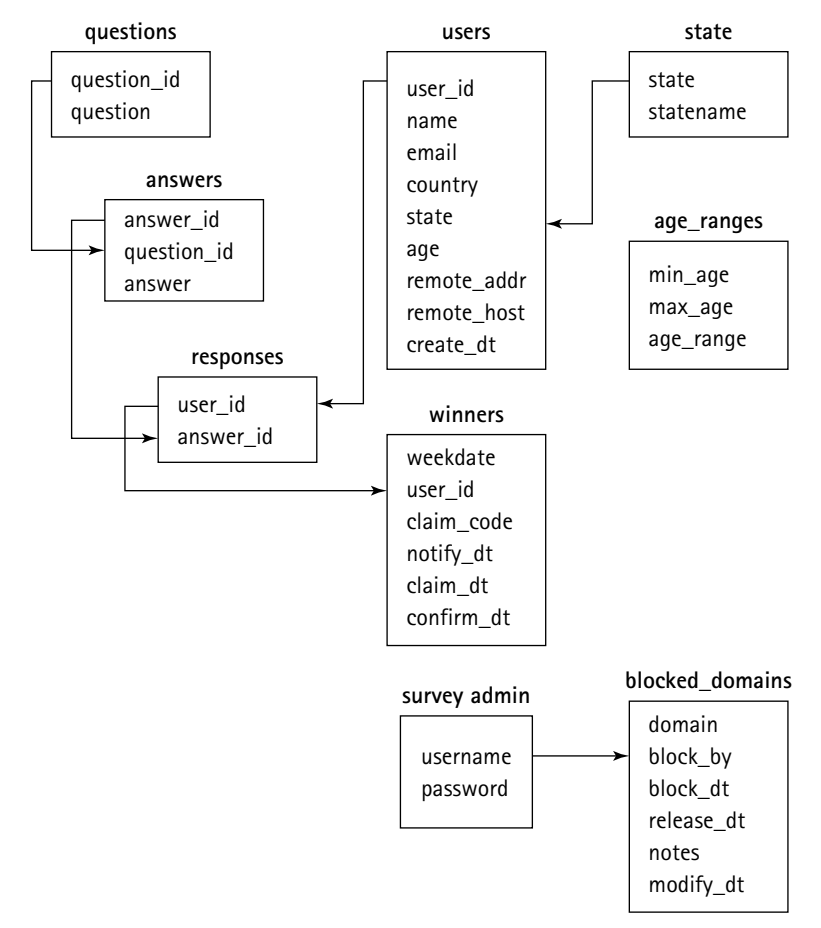

**Figure 9-7: Survey database schema**

```
Listing 9-1: Create statements for survey
--
-- Table structure for table 'admin'
--
CREATE TABLE admin (
  username varchar(50) NOT NULL default '',
  password varchar(255) NOT NULL default '',
 PRIMARY KEY (username)
) TYPE=InnoDB;
--
-- Table structure for table 'age_ranges'
--
CREATE TABLE age_ranges (
 min_age int(11) NOT NULL default '0',
 max_age int(11) NOT NULL default '0',
 age_range varchar(10) default NULL,
  PRIMARY KEY (min_age,max_age)
) TYPE=InnoDB;
--
-- Table structure for table 'answers'
- -CREATE TABLE answers (
  answer_id int(11) NOT NULL auto_increment,
  question_id int(11) NOT NULL default '0',
  answer text NOT NULL,
  PRIMARY KEY (answer_id),
  KEY question_id (question_id,answer_id),
  FOREIGN KEY (`question_id`) REFERENCES `survey.questions`
(`question_id`) ON DELETE CASCADE
) TYPE=InnoDB;
--
-- Table structure for table 'blocked_domains'
- -CREATE TABLE blocked_domains (
  domain varchar(64) NOT NULL default '',
  block_by varchar(50) default NULL,
  block_dt datetime NOT NULL default '0000-00-00 00:00:00',
```

```
release_dt datetime default NULL,
  notes text,
  modify_dt timestamp(14) NOT NULL,
  PRIMARY KEY (domain),
  KEY block_by (block_by),
  FOREIGN KEY (`block_by`) REFERENCES `survey.admin` (`username`) ON
DELETE SET NULL
) TYPE=InnoDB;
--
-- Table structure for table 'questions'
--
CREATE TABLE questions (
  question_id int(11) NOT NULL auto_increment,
  question text NOT NULL,
 PRIMARY KEY (question_id)
) TYPE=InnoDB;
--
-- Table structure for table 'responses'
-CREATE TABLE responses (
  user_id int(11) NOT NULL default '0',
  answer_id int(11) NOT NULL default '0',
  PRIMARY KEY (user_id,answer_id),
  KEY answer_id (answer_id),
  FOREIGN KEY (`user_id`) REFERENCES `survey.users` (`user_id`) ON
DELETE CASCADE,
  FOREIGN KEY (`answer_id`) REFERENCES `survey.answers`
(`answer_id`) ON DELETE CASCADE
) TYPE=InnoDB;
--
-- Table structure for table 'states'
--
CREATE TABLE states (
 state char(2) NOT NULL default '',
  statename varchar(30) NOT NULL default '',
 PRIMARY KEY (state)
) TYPE=InnoDB;
```
*Continued*

```
Listing 9-1 (Continued)
--
-- Table structure for table 'users'
--
CREATE TABLE users (
  user_id int(11) NOT NULL auto_increment,
  name varchar(50) default NULL,
  email varchar(50) default NULL,
  country varchar(20) default NULL,
  state char(2) default NULL,
  age int(11) default NULL,
  remote_addr varchar(15) default NULL,
  remote_host varchar(80) default NULL,
  create_dt timestamp(14) NOT NULL,
  PRIMARY KEY (user_id)
) TYPE=InnoDB;
--
-- Table structure for table 'winners'
--
CREATE TABLE winners (
  weekdate datetime NOT NULL default '0000-00-00 00:00:00',
  user_id int(11) NOT NULL default '0',
  claim_code char(8) NOT NULL default '',
  notify_dt datetime default NULL,
  claim_dt datetime default NULL,
  confirm_dt datetime default NULL,
  PRIMARY KEY (weekdate),
  UNIQUE KEY claim_code (claim_code),
  KEY user_id (user_id),
  FOREIGN KEY (`user_id`) REFERENCES `survey.users` (`user_id`) ON
DELETE CASCADE
) TYPE=InnoDB;
```
## **Code Overview**

If you have already read the section of the same name in Chapter 8, the structure we use here should be familiar to you. Items in the /functions folder are included and ready for reuse. We've also taken the MySQL functions we used for the guestbook, modified them a bit to make them more generally useful, and renamed them my\_connect() and my\_query(). These can be found in the /functions/basic directory.

It's obvious that this survey application requires several more pages than the guestbook: More needs to be done. Though you can include several actions in a single page, and sort through the ones you need by passing variables and using if statements, it can make code difficult to keep track of. Better to have several intuitively named files that perform specific tasks. That said, some pages in this application make use of variables in order to decide how they should look and behave.

If you've done any Web work at all you know how tedious it can be to deal with HTML tables and forms. On the one hand, putting literal HTML tags into your pages will always be a faster procedure than any code-based method of generating them. On the other hand, propagating changes through all those literal tags can be more than tedious — it's also a great source of bugs). For that reason, in this and most of the other applications in this book, we will try to ease the pain involved in dealing with tables and forms. In the following sections you will see several functions that will make life, in the long run at least, a lot easier. The functions in the coming sections will make a lot more sense if you see what they accomplish first. Here's some code that will work just fine if used with the following functions:

```
print start table();
print table_row(
    table_cell('Cell text')
);
print end table();
```
or even just this:

```
print table('Cell text');
```
This will create a table with one cell. You could build on the complexity of the unicellular table by adding additional table cell() calls within the table  $row()$ function call. You can do this because of PHP's ability to deal with a variable number of arguments. We designed the table row() function to loop through all of the arguments (some of which are calls to the table\_cell() function). You may be wondering how these functions deal with table attributes, like width, align, and others. How could you alter those for particular tables\_or for all your tables at once?

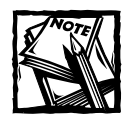

If you don't like the functions we've created for tables, forms, and other HTML elements, don't use them. It is perfectly acceptable (and perhaps even more common) to type out HTML elements rather than create them through functions. Like many things in programming, it comes down to a matter of preference. For the question of whether to hard-code HTML or programmatically generate it, there's no right answer. It is true, though, that dynamically generating HTML on a high-traffic site can put a big load on the

server. In that situation, you probably will want to put literal HTML in your pages — at least in your live pages — or look into a caching system of some kind.

Here we come to another question of style. You can write your functions to expect certain attributes as arguments, in a particular order, like this:

function table\_cell (\$value='', \$align='left', \$valign='top', \$width='')

That's straightforward, and calling the function is pretty simple too:

```
print table_cell('This will be in the upper left corner');
print table_cell('This will end up in the lower right corner',
'right', 'bottom');
```
But the drawback is that you have to remember what attribute goes where. And reading code like this six months later, after you've forgotten you wrote it, or when you didn't write it all, can be a problem. For an example like the table\_cell() function above, it's not so bad — "right" and "bottom" are clear enough. But a line like

print image\_tag('/images/b129.gif', 10, 20, 5, 1, 0);

is not so clear. As an alternative, you can specify your arguments as named values in an array:

```
print image_tag(array('src'=>'/images/b129.gif', 'width'=>10,
'height'=>20, 'vspace'=>5, 'hspace'=>1, 'border'=>0
));
```
That makes the function call easier to read, but the tradeoff is that the function itself is a bit less so:

```
function image_tag ($attributes=NULL)
```
Now the work of figuring out what values are being passed to the function takes place inside the function itself. Still, that keeps it in one place. The function calls are a little more tedious to write, and the functions a little trickier. The benefit is code that's easier to read, easier to maintain, and less ambiguous in the writing; this means fewer bugs. (Unless you're prone to forget parentheses, like some of us.)

The functions we'll use with these examples make something of a lazy compromise between these two approaches. When there's a single most common use of a tag, involving one or two attributes, the function assumes that's what you mean if you hand it an unnamed simple value, like this:

print table cell('This is the stuff that goes between the opening and closing td tags.');

If you want to specify other attributes, then everything has to be in an array:

```
print table cell(array('value'=>'This is the content of the cell'
     , 'align'=>'right', 'valign'=>'bottom'
));
```
A more complex function call might look like this:

```
print table_row(array(
    'bgcolor' => $bgcolor
    , 'cells'=>array(
        table_cell(array(
            'value'=>'<b>New entry</b>'
            , 'align'=>'right'
        )) 
        , text_field(array(
            'name'=>'entered_by'
            , 'value'=>''
              'size=>10)) 
        , submit_field('Insert Record')
    )
));
```
Here the arguments to table row() specify the row's background color ('bgcolor"=> \$bgcolor) and an array of values to be set up as table cells. Some of those are nothing more than the contents of the cell, and so we can just list them, even when the contents themselves are the results of other function calls to create form fields. But we want the first cell to be aligned to the right, so we make an explicit call to the table cell() function ourselves to build it.

Keep in mind that the methods for achieving nested function calls will be explained later in the "Code Breakdown" section. Throughout the process of creating this application we make more extensive use of MySQL functions than you saw in Chapter 8.

## **Code Breakdown**

As with the guestbook application, the code here is divided for convenience. We've added some final touches to the structure that we'll use for the rest of the book. It's worth taking a minute or two to go over it. Here's a picture:

```
/usr/local/apache/dsn/
```
- \* db\_dsnlist.php
- \* dsn.ini

/usr/local/apache/htdocs/book/

- \* autoload.php
- \* book.ini
- \* book.php
- \* classes.php
- \* functions.php
- \* index.html
- \* phpinfo.php
- \* sitemap.php
- \* source.php
- \* survey/
	- + admin/
		- o block\_domain.php
		- o end\_page.php
		- o get\_winner.php
		- o header.php
		- o index.php
		- o login.php
		- o questions.php
		- o winners.php
	- + age\_results.php
	- + claim.php
	- + complex\_results.php
	- + country\_results.php
	- + db/
		- o admin.sql
		- o age\_ranges.sql
		- o answers.sql
		- o blocked\_domains.sql
		- o grants.sql
		- o load\_questions.sql
		- o questions.sql
		- o responses.sql
		- o setup.bat

```
o setup.in
     o states.sql
     o users.sql
     o winners.sql
+ functions/
     o check_domain.php
     o fetch_question.php
     o fetch_user.php
     o get_answers.php
     o weekstart.php
+ functions.php
+ header.php
+ index.php
+ results.php
+ state_results.php
+ thanks.php
+ verify_answers.inc.php
```
From the top, we have a file named /book/book.php. This adds the /book/functions directory, where we keep the general-purpose functions used across all the examples to the default PHP include path. It also adds the /book directory itself by modifying the PHP configuration variable include\_path. This in turn enables us to write include statements that refer to /book/*thing*/*stuff*.php, even if the book directory is not in the root document directory of your server.

The example application that we are looking at in this chapter, the Survey application, lives in the /book/survey directory. In here are the files for the pages of the application. The administrative pages are in a subdirectory named admin/, which helps keep the file names somewhat regular—the header file is named header.php, the page included at the end of every page is end\_page.php, and so on. The header.php file makes reference (via an include statement) to a second file, functions.php, which defines the functions specific to this application. If we were using any constants or global variables in this application, those would be defined in a file named globals.php.

Two other subdirectories exist under survey/, standard to all the following examples. The functions/ subdirectory is where the actual code defining our local functions lives. Each function is in its own file in here. That's to make it easier to find later, mostly, but it also makes managing changes to the code a little bit simpler. The functions.php file is just a set of require once() calls that pull in the individual function files. (The functions under /book/functions are set up the same way.)

The db subdirectory is where we keep the SQL files that define the survey database. There is a file in here named setup.bat, which runs mysql (the command-line client) as the root user, prompting you for a password, and executes the commands in the setup.in file. setup.in creates the database, includes the table definitions, loads some rather silly sample data, and grants read and write access on the database to the nobody account. (If your Web server runs under a different username you should edit this file to reflect the different credentials.) Static lookup tables, like the states table, load the relevant data into their definition files.

We covered some of the functions defined by the /book/functions/basic.php file in Chapter 8, so we won't go over those again here. But we did add a few little bonuses this time around.

### **HTML functions**

As your applications get more complex, you're going to need to continually use some HTML ingredients — forms, tables, paragraph tags, anchors, and the like. For this reason we've added a series of functions that make it easier to create those repetitive HTML elements — and we've done it so as to demonstrate a variety of ways to handle arguments to a function.

#### **ARGUMENT-HANDLING FUNCTIONS**

To introduce the techniques used by the HTML functions that we'll cover here, we'll pick a small one — the  $\text{image\_tag}$  () function — and show you what it's doing.

This image\_tag() function returns an HTML  $\langle$ img $\rangle$  tag.

```
function image_tag()
{
    static $_defaults = array(
        'src' \Rightarrow ''
        , 'alt' => ''
         , 'border' \Rightarrow 0
         , 'allowed' \Rightarrowarray('Common','alt','height','width','longdesc'
,'src','usemap','ismap','name','align','border','hspace','vspace'
        )
    );
    static $_simple = array('src');
    $p = func\_get\_args();
    $p = parse_arguments($p, $_simple, $_defaults);
    if (empty($p['alt']))
        $p['a]t'] = $p['src'];$atlist = get_atlist($p);$output = "<img $atlist />";return $output;
}
```
The first thing this function does is declare a couple of static variables (the underscores in their names  $-\frac{1}{2}$  defaults and  $\frac{1}{2}$  simple – are just a convention we've used for these particular variable names, to make them distinct from other variable names; they have nothing to do with the variables being static or not). Static variables aren't reinitialized every time the function is called. Instead, they retain their values from one call to the next, including any changes. So if we have a function like

```
function count sales($newsales=0)
{
     static $total sales = 0;
     $total sales += $newsales;
     print "Total sales to date: $total sales\n";
}
```
we can use it to keep a running total, like so:

```
count_sales(10.00);
     OUTPUT ---> Total sales to date: 10.00
count_sales(5.00);
     OUTPUT ---> Total sales to date: 15.00
```
Besides serving as a place to store data, statics are also useful when you have something like a big array that gets used every time you call the function, but that never changes. (Or doesn't change much.) Especially when your function is one that gets called over and over again, it can pay to not have to create those variables from scratch each time. One thing to be aware of: Statics are handled just like references, and that affects how they behave. For instance, you can't store another reference in a static variable. For more information, see the PHP manual section at http://www.php.net/manual/sv/language.variables.scope.php.

In image  $taq()$  the two static arrays we define are storing two kinds of data:

- ◆ \$\_defaults is an associative array that describes attributes of the HTML tag and their default values. Sometimes attributes are listed in here because we really do have default values for them — for example, the default value for the 'border' attribute of an <IMG> tag should be zero. Most of the time, they're here to establish the name of the attribute for later use. In fact, many of the "attributes" listed in the \$ defaults array in other HTML tag functions aren't strictly attributes of the tag at all. The 'value' attribute of a  $\langle$  textarea $\rangle$  tag, for instance, turns into the string between the opening <textarea> and closing </textarea> tags.
- $\bullet$  \$ simple sets out how we want to interpret arguments to this function when they don't come neatly labeled in an array. As we mentioned earlier, most of the time we'll be using an array to pass arguments into these functions, so that when we look at the function calls we'll know what we meant to do:

```
image_tag(array('src'=>'/images/chimp.jpg', 'height'=>50,
'width' = >50)):
```
But we'd also like to be lazy:

image\_tag('/images/spacer.gif');

\$ simple is what lets us get away with simplified coding style — it's a list of attribute names to be assigned to unlabeled values. Here, setting it to array('src') specifies that if we get just a plain string as an argument, it's meant to be the value of the src attribute of the  $\langle$ img> tag.

Look at the functions being called here.

First up is the parse arguments() function. We call it with three parameters: an array containing the arguments that were passed into image\_tag() and the two static arrays. You might notice that even though the arguments are declared as references to the passed-in variables we can still initialize them to default values. This is a very useful feature of the new PHP engine release. Being able to define a default value means that the caller can ignore arguments that don't apply.

In the function itself, we use casting operators to make sure that these are arrays, and set up some variables that we'll use to hold values as we go through the arguments (note that in PHP 5, you can assign default values to by-reference arguments; this makes calling the functions much easier):

```
function
parse_arguments($args=array(),&$simple=array(),&$defaults=array())
{
            \frac{1}{2} \frac{1}{2} \frac{1}{2} \frac{1}{2} \frac{1}{2} \frac{1}{2} \frac{1}{2} \frac{1}{2} \frac{1}{2} \frac{1}{2} \frac{1}{2} \frac{1}{2} \frac{1}{2} \frac{1}{2} \frac{1}{2} \frac{1}{2} \frac{1}{2} \frac{1}{2} \frac{1}{2} \frac{1}{2} \frac{1}{2} \frac{1}{2} $simple = (array)$simple;
            \deltadefaults = (array)\deltadefaults;
            \text{skev} = \text{NULL}:
            \frac{1}{2} \frac{1}{2} \frac{1}{2} \frac{1}{2} \frac{1}{2} \frac{1}{2} \frac{1}{2} \frac{1}{2} \frac{1}{2} \frac{1}{2} \frac{1}{2} \frac{1}{2} \frac{1}{2} \frac{1}{2} \frac{1}{2} \frac{1}{2} \frac{1}{2} \frac{1}{2} \frac{1}{2} \frac{1}{2} \frac{1}{2} \frac{1}{2} $result['delta'] = $defaults;$result['simple'] = $simple;
```
We start out the \$result variable, which is what the function will eventually return, as a copy of \$defaults. This ensures that everything defined in the \$ defaults array will come back as an attribute for the tag. Then we put those arrays themselves into \$result so that they can be modified or replaced by arguments passed in to the original function. This will let us change the default and simple values in the code of a page, setting up a default image size or border width, for example without having to rewrite the function itself.

Next we'll walk through the list of arguments. Associative arrays are merged into \$result, empty arguments are ignored, and other arguments are assigned to the named parameters from the  $\frac{1}{2}$  simple array:

```
$i = 0;$sc = count($simple);
foreach ($args as $arg)
```

```
{
        if (\frac{2}{\pi}) === NULL || (is_array(\frac{2}{\pi}) && count(\frac{2}{\pi}) == 0))
        {
            // do nothing
        }
        elseif (is_object($arg))
        {
             $result = array_merge($result, get_object_vars($arg));
        }
        elseif (is_assoc($arg))
        {
            $result = array_merge($result, $arg);
        }
        else
        {
            if ($i < $sc)
             {
                 % key = $simple[$i++];if (!empty($arg) || !isset($result[$key]))
                 {
                     $result[$key] = $arg;
                 }
             }
            else
             {
                if ($key === NULL)
                 {
                     user_error("Argument '$arg' was passed with no
available target - aborting...\n", E_USER_ERROR);
                 }
                 if (isset($result[$key]))
                 {
                     if (!is_array($result[$key]))
                     {
                         $result[$key] = array($result[$key]);
                     }
                     $result[$key][] = $arg;}
                 else
                 {
                     $result[$key] = $arg;
                 }
             }
        }
    }
```
Two things are worth pointing out here. If a simple argument is encountered after we've run out of parameter names from  $\frac{1}{2}$  simple, it's added into an array by means of the last simple name. This is how a function like paragraph() works. It has just one simple argument name, 'values', so a list of simple arguments passed in to the function ends up as elements in the \$values array:

paragraph('One line','Another line',\$variable,'Yet another line');

becomes

```
'values' => array('One line', 'Another line', $variable, 'Yet
another line');
```
If there are no names passed in, however, we won't have anywhere to put any arguments that aren't associative arrays. In this case we use PHP's user error() function to raise an error. This prints out our error message and stops the script, just like a normal PHP error. (The user error() function is one you'll be seeing more of in later examples.)

Finally, to clean up, we take any changes to our list of default and simple arguments and pass them back to the calling function. Because the two arrays are passed in by reference, changes made to them here will update the original variables. And because they're declared as static, those changes will still be there the next time the function is called.

```
$defaults = array merge($defaults, $result[' defaults']);
$simple = $result['_simple'];
return $result;
```
}

Changes to \$\_defaults are merged into the original list, while a new value for \$ simple will replace the old one.

After calling parse\_arguments() in the image\_src() function, like this,

 $$p = parse arguments ($p, $ simple, $ defined]$ 

we have an array,  $\wp$ , containing all the attribute values and other parameters from the original call. For example, from this line in the Web page —

```
image_src('/images/monkey.jpg');
```
— we would end up with the following values in  $p$ :

```
$p = array('src' =&>'/image/monkey.jpg; 'alt'=>'', 'border'=>0);
```
For the  $\langle M\mathsf{G}\rangle$  tag specifically, if the 'alt' attribute is empty, we'll use the name of the image file (from the 'src' attribute) as a default:

```
if (empty($p['alt']))
        $p['a]t'] = $p['src'];
```
The next step is to turn the reference to the image file into an HTML tag. So we pass the array to the get\_attlist() function. This takes key/value pairs from an associative array and reformats them as a single string of HTML-style attributes. The previous example would come back as the following:

```
src="/images/monkey.jpg" alt="/images/monkey.jpg" border="0"
```
Therefore, we only need add the name of the tag itself and the opening and closing angle brackets to get this, which image tag() returns as its result:

```
<image src="/images/monkey.jpg" alt="/images/monkey.jpg"
border="0">
```
A special constant, STANDALONE, defined in /functions/basic.php, is useful for attributes like 'selected' in an <option> tag. So

array('value'=>'CA','selected'=>STANDALONE)

becomes

value="CA" selected

Using this function may seem like a lot of work just to get a simple  $\langle i \text{mg} \rangle$  tag. Well, it is. The payoff is flexibility, the cost is an increase in complexity. In a highperformance environment you would probably end up discarding parts of this code. For instance, you could decree that all function calls will be of the following form:

```
my function(array('param1'=>'value1', 'param2'=>'value2', ...)
```
This would enable you to eliminate the call to parse arguments() and simply merge the passed-in array with \$\_defaults. Or you could use functions like these in your production/development environment to produce less clever, and thus faster, files that will then get pushed out to your servers.

#### **FUNCTIONS FROM /BOOK/FUNCTIONS/HTML/**

These functions make it easier to create common HTML tags. Most of the functions in this file are very similar.

```
ANCHOR_TAG() This function creates an anchor tag.
```

```
function anchor tag()
{ 
    static $ defaults = array(
        'href'=>''
         , 'text' \Rightarrow ''
         , 'value' \Rightarrow ''
         , 'allowed' => array('Common','accesskey','charset','href'
,'hreflang','rel','rev','tabindex','type','name','target'
         \lambda); 
    static \$ simple = array('href','value');
    $p = func get args();$p = parse arguments ($p, $ simple, $ defined]if (empty($p['text']))
    {
        $p['text'] = $p['href'];
    }
    if (empty($p['value']))
    {
        $p['value'] = $p['text'];
    } 
    $atlist = get attlist(<math>$p</math>):$output = "Ca $attlist{\}$p['value']{\} {\langle}/a{\rangle}":return $output;
}
```
You can expect only two things every time with an anchor tag: an href attribute and some text to go between the opening and closing  $\langle a \rangle$  tags. However, it is possible that a name attribute would be more descriptive, and more useful in client-side scripting. But more often than not, the call to this function will look something like this:

anchor tag('myurl.com/index.html', 'this is a great link');

**PARAGRAPH()** This function will either print out opening and closing  $\langle p \rangle$  tags and everything between them, or just the opening  $\langle p \rangle$  tag, depending on how it's called.

```
function paragraph () 
{ 
    static \ell defaults = array(
         'values' \Rightarrow array()
        , 'allowed' \Rightarrow array('Common','align')
         , 'start' => NULL
    ); 
    static $_simple = array('values');
    $p = func\_get\_args();
    $p = parse_arguments($p, $_simple, $_defaults);
    $atthist = get_atthist({$p$});$output = "\\n<p $attlist\\n";if ($p['start'] !== NULL)
    { 
        return $output;
    }
    $output .= implode("\n",(array)$p['values'])
        .end_paragraph($p)
    ;
    return $output;
}
```
The first thing to understand about this function is that by default it will print not only the opening  $\langle p \rangle$  tag along with its attributes, but also the closing  $\langle p \rangle$  tag and everything that could occur between the two. This could include anchor tags, image tags, or just about anything else. The following function call would work just fine, and in fact is used within the survey application:

```
print paragraph(anchor_tag('block_domain.php','Return to Domain
List'));
```
One argument exists in this function call, and that's another function call with two arguments. In effect, when one function call is nested inside another, PHP executes the internal one first. So first the anchor  $_t$  and () function is called, creating a string like '<a href="admin\_block.php">'. Then the outer function is executed, so the call to the paragraph function will actually look something like this:

```
print paragraph('<a href="admin_block.php">Return to Domain
List</a>');
```
Note how flexible this becomes. By looping through the number of arguments you can send any number of additional function calls to the paragraph function. And you can happily mix text and function calls together, because by the time

paragraph() sees it, it's all text. So the following is a perfectly fine call to the paragraph function:

```
print paragraph(
     "<b>Blocked by: </b> $block by <br>"
     . "<b>Date Blocked:</b> $block dt <br>"
      "<b>Date Released:</b> $release dt <br>"
     , "<b>Last Modified:</b> $modify_dt <br>"
```
);

**START PARAGRAPH()** You might have noticed that the paragraph() function checked to see if it had been passed an argument named 'start', and if it had, returned only the opening  $\langle p \rangle$  tag. Sometimes you need to use the function that way because what goes inside the paragraph is too complicated to be included in a list of values. In such a case you can just call paragraph() with a 'start'=>TRUE attribute, or you can use the start paragraph() function, as follows:

```
function start paragraph ()
{
    $p = func get args();$p[] = array('start' =&>'yes');return call user func array('paragraph', $p);
}
```
The start paragraph() function takes the arguments passed into it and adds a 'start' argument. Then comes the interesting part. The PHP function call user func array () takes a function name and an array of arguments and uses them to make a call to the named function. The elements in the array of arguments are passed in exactly as they would be in a normal function call. So

```
call user func array('myfunc',array(1,2,3);
```
works just like

 $myfunc(1,2,3);$ 

The call\_user\_func\_array() strategy lets start\_paragraph() work as a kind of front end to the paragraph() function. A call to start paragraph() like this one:

```
start paragraph(array('align'=>'center'));
```
is equivalent to

```
paragraph(array('align'=>'center', 'start'=>'yes'));
```
Both calls produce the same HTML output:

 $\langle p \quad a \rangle$  ign="center">

**END\_PARAGRAPH()** This function just prints out an end paragraph tag ( $\langle \rangle$  /p $\rangle$ ), as follows:

```
function end paragraph ()
{
    $output = "n</)return $output;
\mathfrak{r}
```
Its main reason for existing, besides making a lovely matched set with start paragraph(), is to let you close any opening tags you might want to hardcode into the opening of a paragraph  $-a \le f$  ont  $\ge$  tag, for example.

**UL\_LIST()** With this function you can create a bulleted list. Most frequently, an array will be passed to the function, each element prepended with an  $\langle i \rangle$  tag. The function also deals with occasions in which a string is sent as the only argument.

```
function ul list ()
{
    static $ defaults = array(
        'values' \Rightarrow array()
        , 'contents' => NULL
        \Box 'allowed' => array('Common','compact','type')
    ); 
    static $_simple = array('values');
    $p = func get args();$p = parse arguments ($p, $ simple, $ definedits);$atlist = get_atlist({$p$});$output = "< u] $attlist\\> n":if (!empty($p['values'])
        && !is_array($p['values'])
        && !is_object($p['values'])
    )
    { 
        $output .= $p['values'];
    }
    else
    { 
        array_key_remove($p,array('_defaults','_simple','allowed'));
```
}

```
foreach ((array)$p['values'] as $p['text'])
    {
         $output := li\_tag({$p$});}
}
$output .= $p['contents'];
$output := "\langle/u]>\n\\n";return $output;
```
**START\_TABLE()** Every HTML table begins with more or less the same code, so we have a function to generate it for us.

```
function start_table ()
{
    static $_defaults = array(
        'cellspacing' => 0
        , 'cellpadding' \Rightarrow 1
         . 'allowed' \Rightarrowarray('Common','border','cellpadding','cellspacing'
,'datapagesize','frame','rules','summary','width','align','bgcolor'
        )
    );
    static $_simple = array('width');
    $p = func\_get\_args();
    $p = parse_arguments($p, $_simple, $_defaults);
    $attlist = get_attlist($p);
    $output = "\n<table $attlist>\n";
    return $output;
}
```
**END** TABLE $($ ) The same goes for the end of the table  $-$  it's boilerplate, and boilerplate should be generated programmatically. Here's a function that does just that.

```
function end_table () 
{
   $output = "\\n</t>return $output;
}
```
**TABLE()** Here, unlike with the similar paragraph functions, start\_table() is the function that knows how to generate the opening  $\langle \text{table} \rangle$  tag, and it is the overall table() function that calls it. This is because we'd like to be able to pass in the width as an argument when we are only opening a table. However, when we're creating a whole table, any unlabeled arguments are going to be rows in the resulting table. Because the two situations need two different values for  $$$  simple, start table() can't be just a front end to table().

```
function table ()
{
    static $ defaults = array(
        'rows' \Rightarrow array()
    );
    static $_simple = array('rows');
    $p = func get args();$p = parse_arguments($p, $_simple, $_defaults);
    $output = start_table({$p});foreach ((array)$p['rows'] as $row)
    {
        $output .= table_row($row);
    }
    $output := end table({$p}):return $output;
}
```
**TABLE\_ROW()** This function does not only print out the opening  $\langle \text{tr} \rangle$  tag and its attributes; it also prints the table cells that will be nested within the  $\langle \text{tr} \rangle$  tags.

```
function table row ()
{
    static \oint defaults = array(
        'cells' \Rightarrow array(), 'allowed' \Rightarrowarray('Common','align','valign','char','charoff'
             ,'bgcolor'
        )
    );
    static $_simple = array('cells');
    $p = func get args();$p = parse arguments ($p, $ simple, $ definedits);$attlist = qet attlist(\$p);$output = "\\n < tr $attlist\\n";
```
}

```
foreach ((array)$p['cells'] as $cell)
{
    if (!preg_match('/<t[dh]/i', $cell))
    {
         $output := table_{cell}(}
    else
    {
         $output := $cell;}
}
$output := "\\n \langle /tr \rangle \langle n" ;return $output;
```
The following  $table_row()$  call has two arguments, one of which is itself another function call. The table\_cell() function (described later) is executed first, and the results are passed in to table\_row().

```
print table_row(
     '<sup><br />
simple cell</b>'</sup>
     , table_cell(array('value'=>'A not-so-simple cell',
'align'=>'right'))
);
```
So when  $table_{row()}$  goes through the values in its  $brace$ cells argument, it finds one plain string  $('**A** simple cell(**b**)-**c**), which it runs through table-cell()$ itself, and one already-formatted cell (the output of the table\_cell() call in our initial code), which it just tacks onto its output string as is.

**TABLE\_CELL()** Not too much is new here. It might be worth pointing out the way the \$value attribute is handled: You check to see if it's an array or an object, because PHP lets you cast an object as an array — you get back an associative array of the properties of the object.

```
function table_cell ()
{
    static $_defaults = array(
         'align' \Rightarrow 'left'
         , 'valign' \Rightarrow 'top'
         , 'value' \Rightarrow ''
         . 'allowed' \Rightarrowarray('Common','abbr','align','axis','char','charoff'
,'colspan','headers','rowspan','scope','valign','width','height'
```

```
,'nowrap','bgcolor'
    )
);
static $_simple = array('value');
$p = func\_get\_args();
$p = parse_arguments($p, $_simple, $_defaults);
$atlist = get_atlist({$p$});if (is_array($p['value']) or is_object($p['value']))
{
    $p['value'] = implode('', (array) $p['value']);
}
$output = "\n <td $attlist>{$p['value']}</td>\n";
return $output;
```
#### **FUNCTIONS FROM /BOOK/FUNCTIONS/FORMS.PHP**

}

Most of these functions are fairly straightforward and don't require any explanation. We will show a couple just for examples.

**text\_field()** This prints out a text field. All the expected attributes should be passed to the function. (Note: labelize() is a function in /book/functions/basic  $$ essentially a slightly trickier version of ucwords().

```
function text_field ()
{ 
    static \ell defaults = array(
        'type' => 'text'
        , 'size' \Rightarrow 40
         , 'name' \Rightarrow 'textfield', 'label' => NULL
          , 'default' => NULL
         , 'value' => NULL
         , 'source' \Rightarrow NULL);
    static $_simple = array('name','label','default');
    $p = func\_get\_args();
    $p = parse_{arguments($p, $s_{min}]=, $destualts);array_key_remove($p,array('_defaults','_simple'));
    if ($p['label'] === NULL)
    { 
        $p['label'] = labelize($p['name']);
    }
```
{

```
$p['value'] =get_field_value($p['name'],$p['default'],$p['value'],$p['source']);
    return input_field($p);
}
```
Most of the other functions look similar to this one, the only real exceptions being the checkbox and radio button.

**checkbox\_field()** The only thing that may be of interest about this function is how we decide if a checkbox is to be checked by default. We can do this by adding an argument called \$match. If \$match equals either the value of the field or the label (unless you tell it not to match the label by setting label\_match to FALSE), the field will be checked when displayed. The radio\_field() function works the same way.

```
function checkbox_field ()
    static $_defaults = array(
         'type' => 'checkbox'
         , 'name' \Rightarrow 'checkboxfield'
          'value' \Rightarrow ''
         , 'label' => NULL
         , 'match' \Rightarrow NULL
         , 'default' \Rightarrow NULL
         , 'checked' => NULL
         , 'source' => NULL
         , 'prefix' => '<nobr>'
          '\suffix' \Rightarrow ' \langle /nobr \rangle', 'label_match' => TRUE
    ); 
    static $_simple = array('name','value','label');
    $p = func\_get\_args();
    $p = parse_arguments($p, $_simple, $_defaults);
    if ($p['label'] === NULL)
    {
        $p['label'] = labelize($p['value']);
    }
    if (!$p['skip_selection'])
    {
        $p['value'] = get_field_value($p['name']
             , $p['default']
             , $p['value']
             , $p['source']
        );
```

```
$p['checked'] = (in_array($p['value'],(array)$p['match'])
            || (
                $p['label_match']
                && in_array($p['label'],(array)$p['match'])
            )
        ) ? STANDALONE : NULL ;
   }
   $output = $p['prefix'].input_field($p).'
'.$p['label'].$p['suffix'];
   return $output;
}
```
#### **FUNCTIONS AND CODE FROM /BOOK/BOOK.PHP**

This is a kind of uberheader file, which the following examples include to set up the basic environment and call in the reusable functions from /book/functions.

**book** constants() We store information about how your site is configured in a file named 'book.ini', using the same format as PHP's own 'php.ini' file. This lets us use the built-in function parse\_ini\_file() to read it in and set up the location of your /book directory, your /dsn directory, etc. as constants.

```
function book_constants()
{
    static $constants = NULL;
    if ($constants === NULL)
    {
        $ini_file = dirname(__FILE__).'/book.ini';
        if (!file_exists($ini_file))
        {
            generate_ini_file($ini_file);
        }
        $constants = parse_ini_file($ini_file);
        foreach ($constants as k \Rightarrow y)
        {
            if (!defined($k))
             {
                define($k, $v);
             }
        }
    }
    return $constants;
}
```
**path\_separator()** This is a simple function to figure out what character separates directory names for your environment:

```
function path separator()
{
   static $path_separator = NULL;
   if ($path separator == NULL)
    {
        // if the include path has semicolons in it at all, then
they're
        // there to separate the paths; use a colon otherwise
        if (strchr(ini qet('include path'),';') === FALSE)
        {
            $path_separator = ':';
        }
        else
        {
            $path_separator = ';';
        }
    }
    return $path_separator;
}
```
**add\_to\_include\_path()** This function adds a directory to PHP's default include path.

```
function add to include path()
{
      $include path = ini qet('include path');
      $ps = path separator();book_constants();
      $paths = explode ($ps, $include path);$above book = realpath(B00KROOT.'/../');
      if (!in array($above book, $paths, TRUE))
      {
             $paths[] = $above_book;
       }
      \frac{1}{2} \frac{1}{2} \frac{1}{2} \frac{1}{2} \frac{1}{2} \frac{1}{2} \frac{1}{2} \frac{1}{2} \frac{1}{2} \frac{1}{2} \frac{1}{2} \frac{1}{2} \frac{1}{2} \frac{1}{2} \frac{1}{2} \frac{1}{2} \frac{1}{2} \frac{1}{2} \frac{1}{2} \frac{1}{2} \frac{1}{2} \frac{1}{2} foreach ($args as $newpath)
      {
             if (snewpath == '')
```

```
{
            $newpath = $ above-book;}
        elseif (strpos($newpath,'/book') === 0)
        {
            $newpath = $above_book.$newpath;
        }
        if (!in_array($newpath, $paths, TRUE))
        {
            $paths[] = $newpath;}
    }
    $new_include_path = implode($ps, $paths);
    if (!ini_set('include_path', $new_include_path))
    {
        die("Could not set the 'include_path' configuration variable
to '$new_include_path'");
    }
    return $new_include_path;
}
```
The PHP configuration variable 'include\_path' defines a set of directories that PHP will search through to find files included with the include() and require() functions. (Several of the built-in file system functions, like  $f$ open(), will also use this path if asked politely, a nice feature.) The add\_to\_include\_path() function figures out where it is on the actual file system of your server and what character your installation uses to separate directories in 'include\_path' (a semicolon in Windows, a colon elsewhere). This lets us add the /book directory to the include path, even if the example code is not really in the root document directory of your Web server. The only reason the code is in a function, by the way, is to avoid creating global variables, which is considered bad style.

**INITIALIZATION CODE** Having defined add\_to\_include\_path, we promptly call it, and then include the book/functions.php file, which sets up our reusable set of functions:

```
// use the local PEAR libraries
ini_set('include_path', '.');
add_to_include_path('/book', '/book/pear/PEAR', '/book/classes');
require_once('book/autoload.php');
// include the core function set
if (!defined('no_include'))
```

```
{
    require_once('book/functions.php');
}
```
#### **The survey application**

We're ready to dive into the code of the survey itself now, starting as always with our header.php file.

#### **CODE FROM /BOOK/SURVEY/HEADER.PHP**

This file is included in all the pages of the survey application.

```
\langle?php
require_once(
preg_replace('|/survey/.*|','/book.php',realpath(__FILE__))
);
// include the function definitions for this application
// (use a path from book/survey so the include will work if we're
// running a script in the survey/admin directory)
require_once('book/survey/functions.php');
// connect to the database
my_connect('survey','joeuser','resueoj');
// make sure the domain isn't on our blocked list
check domain();
?>
```
This code has been put inside an if statement as a precaution. There is no need to reload the header once it has been loaded. We can make sure that it isn't reloaded by creating a constant named SURVEY\_HEADER. If by chance this page were loaded a second time, you wouldn't have to worry that included files would be imported more than once.

The first thing we do is include the /book/book.php file. Because the survey header file is included by pages in the /survey/admin subdirectory, as well as the main pages in /survey, we have to specify an absolute location for /book/book.php. We can do this using FILE\_. FILE\_ is a PHP language construct that works like an ordinary constant, and that always contains the full name of the current file.

After /book/book.php has run, all of our main functions are defined. Then we load the local set of function definitions. After connecting to the database, we check to see if we've blocked the user's domain (see the following section).

#### **FUNCTIONS FROM /BOOK/SURVEY/FUNCTIONS**

The following are useful functions used in the application.

**check\_domain()** As mentioned earlier, this is a facility to block domains, and we use the check\_domain() function to enforce the block:

```
function check_domain()
{
    // check to see if the user is coming from a domain that is
listed
   // as currently blocked in the blocked_domains database table,
    // as specified by the $_SERVER values REMOTE_HOST or
REMOTE_ADDR.
    // if it is, print out an error and exit.
    \frac{1}{2} remote host =
(string)array_key_value($_SERVER,'REMOTE_HOST','');
    $remote_addr =
(string)array_key_value($_SERVER,'REMOTE_ADDR','');
    $wheres = array();
    if (!empty($remote_host)) 
    {
        $wheres[] = "'$remote_host' like concat('%',domain)";
    }
    if (!empty($remote_addr))
    {
        $wheres[] = "'$remote_addr' like concat(domain,'%')";
    }
    if (count($wheres) > 0)
    {
        $is\_blocked = 0;$where = implode(' or ', $wheres);
        $query = "select 1 as is_blocked from blocked_domains 
            where release_dt is null and ($where)
        ";
        \frac{1}{2} result = my_query($query);
        list($is_blocked) = mysql_fetch_row($result);
        mysql_free_result($result);
        if ($is_blocked == 1)
        {
            // Be noncomittal.
            print subtitle('Page unavailable.');
            exit;
        }
    }
}
```
In order to understand this code, look more closely at the query, particularly the like predicates. When we bring up this Web page from my ISP (att.net), \$ \_SERVER['REMOTE\_HOST'] is something like this: 119.san-francisco-18-19rs. ca.dial-access.att.net. When you block domains, you'll be blocking the toplevel domain — in this case att.net. And this top-level domain is what will reside in the database. So the query will have checked on any number of wildcard characters prior to the top-level domain name.

To achieve the wildcard checking, you will need to concatenate the domain names with the  $\%$  wildcard character – so that, for instance, the query will work against %att.net. Doing this may seem somewhat different from using your typical like predicate. It's another powerful technique to use with SQL.

Or, since you might not have \$ SERVER['REMOTE HOST'] available on your server, you might have entered a literal IP address instead. In this case, the most general part is the beginning of the string, rather than the end. So when we compare the domain field to \$ SERVER['REMOTE ADDR'], we concatenate the % character onto the end rather than the beginning.

Also note that the start of the select statement contains select 1 rather than select count( $\star$ ). This leads to a good way of testing if any rows meet the condition of the where clause. If the where clause matches any number of rows the query will return a single column with the value of 1, which in the programming world means TRUE. If no rows are returned you know the where portion of the query had no matches.

This function is just intended to demonstrate some general techniques for checking server variables and comparing them against a database. In the real world it would be about as hacker-proof as a wet tissue.

**weekstart()** This function generates SQL, MySQL style, to figure out the day of the week for a particular date. You use this in the application to pick a winner for the current week.

```
function weekstart ($when='')
{ 
    if (empty($when))
    {
        $when = 'now()':} 
    elseif ($when != 'create_dt')
    { 
        $when = "'swhen";
    }
    return "from days(to days($when)-dayofweek($when) + 1)";
}
```
The MySQL to\_days() function returns an integer of the number of days since January 1, 1000. dayofweek() returns an integer representing the day of the week (Sunday equals 1, Saturday equals 7). So the portion  $(t_0 = 0.0015)(t_0 = 0.0005)$ dayofweek( $\{\text{when}\}$  + 1) will return an integer representing the Sunday of the week in question. The from days() function will then turn that number into a date. Here is the result of this query run on Monday August 4, 2002 (the day this chapter was first written):

```
mysql> select from days(to days(now())-dayofweek(now()) + 1);
+------------------------------------------------+
| from days(to days(now())-dayofweek(now()) + 1) |
+------------------------------------------------+
| 2002-08-04 |
+------------------------------------------------+
1 row in set (0.01 sec)
```
Note that the value passed here can be a string representing a date, it can be empty, or it can be a field from the users table — namely the create\_dt field.

**fetch** question() This function grabs the contents of a row in the questions table and returns them as an associative array.

```
function fetch question ($question id=0)
{
    \frac{1}{2} result = my query(
        'select * from questions where
question_id='.(int)$question_id
    \cdot$output = mysql_fetch_assoc($result);
    mysql free result($result);
    return $output;
}
```
This will return from the database all the information regarding a particular question, based on the question id.

**fetch user()** This function grabs the contents of a row in the users table and returns them as an associative array.

```
function fetch user ($user id='')
{ 
    \frac{1}{2} result = my query(
        'select * from users where user id='.(int)$user id
    );
    $output = mysql_fetch_assoc($result);
    mysql free result($result);
    return $output;
}
```
This function returns the result set based on a user id.

**get\_answers()** This function returns an array of answers associated with a question, along with the total number of votes so far for each answer.

```
function get answers($question id=0)
{
     $question_id = (int)$question_id;
     $query = "select a.answer, a.answer_id, count(r.user_id) as
votes
          from answers a
               left join responses r on a.answer id = r.answer id
          where a.question id = squaregroup by a.answer_id
          having votes > 0order by votes desc
     ";
     \text{Sanswers} = \text{array}();
     \frac{1}{2} result = my query(\frac{1}{2}query);
     while (\text{row} = \text{mysgl} \text{ fetch} \text{assoc}(\text{fresult})){
          \frac{1}{2} answers \lceil \cdot \rceil = \frac{1}{2} row:
     }
     mysql free result($result);
     return $answers;
}
```
# **Interesting Code Flow**

There are a few pages in this application that could stand some explanation. However, you should be able to follow most of them if you understand the functions in the previous section.

#### **admin/questions.php**

This is a fairly lengthy page, and for good reason: it is used for adding, editing, and deleting questions in the database. The portion of the page to be run will be determined by the values passed by forms or links. The first time through, there will be no variables passed, so a list of the current questions will be presented along with a form for entering a new question. Each of the links to questions that already exist in the database looks like this:

```
<a href="questions.php?question_id=2" >
```
When a link like this is clicked, and the questions.php script is run again, the very last of the initial if-else tests in the setup code at the top of the file run, as shown here:

```
else
{
    // if the ID of a question is passed in, retrieve its
information
    // from the database for editing.
    extract(fetch_question($question_id));
    // set the form title to indicate the action the user can
perform
    \qquad \qquad \text{for } t \in \mathbb{N} = 'Edit A Question : #'. \qquadquestion_id;
}
print subtitle($qform_title);
print start_form('questions.php');
print paragraph(
'<b>Ouestion:</b>'
 , text_field(array(
    'name'=>'question','value'=>$question,'size'=>60
))
 , hidden_field(array(
    'name'=>'question_id', 'value'=>$question_id
))
);
```
Notice how you can get all the information associated with \$question\_id with one function call (fetch question()). Since fetch question() is returning an associative array, we can use  $ext{extract}()$  to create variables from the values in the array.

Next, go into this loop:

```
$lines = array('<b>Answers:</b><br>');
// print form elements for answers to the question.
$acount = 0:if ($question id > 0)
{
    $query = "select answer_id, answer from answers
```

```
where question_id = $question_id order by answer_id
";
\frac{1}{2} result = my_query(\frac{1}{2}query);
while (list($aid,$atxt) = mysql_fetch_row($result))
{
    // we increment the count first because we want the
    // first key value to be 1, not 0, to make sure that
    // the key will test as non-empty.
    $acount++;
    $lines[] = text_field(array(
         'name'=>"answer_text[$acount]"
         , 'value'=>$atxt
         , 'size'=>60
    ));
    $lines[] = hidden_field(array(
         'name'=>"answer_id[$acount]"
         , 'value'=>$aid
    ));
    \{3 \text{lines}[] = " (\$aid)\langle br \rangle \n\}";
}
mysql_free_result($result);
```
This block gets the answers for the selected question and prints them out inside text fields. Additional information is put inside hidden fields. When printed out the result for one answer will look like this:

```
<input type="text" name="answer_text[1]" value="Answer" size="60" >
<input type="hidden" name="answer_id[1]" value="10">
```
When this form is submitted,  $\frac{1}{2}$  answer\_text will be an array.  $\frac{1}{2}$  acount will see that the key of the array is incremented by one for each additional form field. Note that we need to make use of a hidden form element here, because each answer requires three pieces of information: the answer number (1–10), the answer text, and, if the answer came from the database, the primary key of the row the answer came from. The hidden field will create an array named \$answer\_id. The value in each element of that array will be the primary key of the row storing the answer. The index of that array will be the match for the index of \$answer\_text. In code the technique looks like this:

```
$i = 1;$answer_text[$i];
$answer_id[$i];
```
}

You'd know, when receiving and processing the information from this screen, that  $\frac{1}{2}$  that  $\frac{1}{2}$  if  $\frac{1}{2}$  contains the primary key of a row, and  $\frac{1}{2}$  answer text[ $\frac{1}{2}$  is the answer text that belongs in that row.

The previous section of code will print out form elements only where an answer exists. But you should offer blank form elements so the administrator can enter new answers:

```
// print out blank fields to bring us up to at least 10 answers
while (s_{\text{account}} < 10){
     $acount++;
     $lines[] = text_field(array(
           'name' => "answer text[$acount]"
           , 'value' \Rightarrow ''
           , 'size' \Rightarrow 60
     ));
     \text{lines} = hidden field(array(
           'name' => "answer id[$acount]"
           , 'value' \Rightarrow 0
     ));
     \left[1 - \frac{1}{2} \right] = \frac{1}{2} \left(1 - \frac{1}{2}\right)\mathfrak{r}print paragraph($lines);
```
This will complete the form and display it, giving all the blank elements you need. For these blank answers, the form will contain the following:

```
<input type="text" name="answer_text[8]" value="" size="60" >
<input type="hidden" name="answer_id[8]" value="0"><br>
```
In these form elements, the value of the hidden field is set to 0. That way, when it comes time to process these form elements, the script will have something to evaluate: If  $\frac{1}{2}$  answer id[ $\frac{1}{2}$ i] is equal to 0, this is a new element.

If the user clicks the Save Changes button to submit this form, the preceding chunk of code will run after handling the update of the database record for the question itself. There will always be 10 elements to be looped through, so a for loop works nicely.

```
\tan swer texts =
(array)array_key_value($_POST,'answer_text',array());
    sanswer ids =
(array)array_key_value($_POST,'answer_id',array());
    for (*)i = 1; *ii \le 10; *ii++)
```
{

```
$atxt = (string)$answer_texts[$i];
$aid = (int)$answer_ids[$i];
if (empty($atxt))
{
    if (!empty($aid))
    {
```
If no text exists for the answer, and a value exists for the answer ID, the user has blanked out an existing answer. So delete it from the database:

```
my_query('delete from answers where answer_id =
'.(int)$aid);
           }
        }
       else
        {
           $answer = mysql_real_escape_string(cleanup_text($atxt));
           if (empty($aid))
            {
                // if we have no ID for the answer,
                // it doesn't exist yet. create a new
                // record in the answers table.
                $query = "insert into answers (question_id, answer)
                    values ($question_id,'$answer')
                ";
            }
```
Pay attention to the explicit casting  $-$  (int)  $-$  at the beginning of that passage. It prevents an error when the value is 0. If the element of \$answer\_id is not empty (which means it can't be equal to 0), an insert statement is run:

```
else
           {
               // if we do have an ID, the answer is already
               // in the answers table. update it.
               square = "update answersset question_id = square = square'$answer'
                   where answer_id = $aid
               ";
           }
           my_query($query);
       }
   }
```
Otherwise, if an existing answer was present, an update query will do the trick.

#### **admin/get\_winner.php**

Most of this file is readable by humans. Our goal is to draw a qualified winner at random from the database. First we use the weekstart() function (discussed earlier in this chapter in the section "Functions from /book/survey/functions") to get the date on which the current week begins:

```
$weekdate = (string)array_key_value($_REQUEST,'weekdate','');
$result = my_query('select '.weekstart($weekdate));
list($thisweek) = mysql_fetch_row($result);
mysql_free_result($result);
print subtitle('Draw a winner for the week of '.$thisweek);
// get a list of qualifying entries for the given week.
$query = "select name, email, user_id from users
    where week(create_dt) = week('$thisweek')
        and year(create_dt) = year('$thisweek')
        and name is not null and name != ''
        and email is not null and email != '' and email like '%@%.%'
        and age > 0and country is not null and country != ''
";
```
We then create a query that will determine who is qualified. As you can see, we've decided that in addition to having signed in during the last week, participants need to have entered a name, an email address, and a legitimate age to qualify.

#### **admin/winners.php**

We created a few pages to ensure that the winner selected is notified of the exciting news and that we issue the notification in a way that provides some security. The security isn't much, but to make reasonably sure that the person who claims the prize is the person we intended, we would need to make use of a login system, and users of a silly little survey may not be interested in keeping track of yet another password.

The best we can do here is to try to make sure that if some immoral person sees the claim information one week, that person will not be able to easily spoof our system in future weeks. When we send the winner notification, we will include an eight-character claim code. This prize can only be claimed with the code. To make things as secure as possible, we want to make sure this code is unique and very difficult to guess.

```
mt_srand ((double) microtime() * 1000000);
$claim\_code = substr(md5(uniqid(rand())), 0,8);
```
The preceding code uses the uniqueid() and  $md5()$  functions to create a string that is very random. There's little for a hacker to latch onto in trying to figure out how the string is constructed. md5() will create a string that is 32 characters long, but that can be a bit unwieldy. So we're using substr() to limit the string to eight characters.

The user\_id, the claim code, and the week of during which the contest took place are inserted into the winners table:

```
$query = "replace into winners (weekdate, user_id, claim_code,
notify_dt)
       values ('$weekdate', $user_id, '$claim_code', now())
    ";
```
The winner is sent an email containing a URL that includes a claim code that matches one in the database: http://mydomain.com/book/survey/claim. php?claim\_code=54fa3399.

If the user is interested, he or she will go to this page.

#### **claim.php**

If the winner comes to claim.php, we first need to check that the claim code exists in the database. The query in the following code grabs queries from the database to see if the claim code exists; if it does, the query performs a join and returns the user information associated with the claim code.

```
suser_id = 0;$winner_email = NULL;
$weekdate = NULL:
$claim_code = (string)array_key_value($_REQUEST,'claim_code','');
if (!empty($claim_code))
{
    $query = "select u.user_id, u.email, w.weekdate from users u,
winners w
        where w.claim_code = '$claim_code' and w.user_id = u.user_id
    \blacksquare ;
    \frac{1}{2} result = my query(\frac{1}{2}query);
    list($user_id, $winner_email, $weekdate) =
mysql fetch row($result);
    mysql free result($result);
```

```
}
if $user_id == 0){
    // we couldn't find a record corresponding to the claim_code
    // submitted (if any). print out an error and exit.
    \text{3msg} = \text{4000}I'm sorry, that doesn't appear to be a valid claim code.
The URL may not have registered properly.
Make sure to copy the complete link into your browser and try again,
or forward your original prize notification to $admin_email.
EOO:print paragraph($msg);
    exit;
}
```
Once it is established that a claim code is valid, we want to do a bit of doublechecking and make sure that the person who submitted this claim code knows the email address to which the notification was sent. The application does this by displaying a form asking the user to enter the correct email. That form is sent and processed by the form page. When the form is submitted, the following code will execute:

```
$user_email = (string)array_key_value($_POST,'user_email','');
if (!empty($user_email))
{
    // the user has submitted an email address to claim
    // the prize.
    if ($user_email != $winner_email)
    {
        // the email address submitted by the user doesn't
        // match the one stored for the winning entry.
        // display an error message.
        $notice = \langle \langle \langle E00I'm sorry, that email address doesn't match our records.
Please try again, or forward your original prize notification
to $admin_email.
EO<sub>0</sub>:
    }
```
The comparison  $s$ user\_email !=  $s$ winner\_email will work because the query that ran at the top of the page retrieved the correct winner's email, and we get \$user\_email from the form submitted by the user. If that comparison fails, an error message prints. If it does not fail, the following code updates the winners database, recording the time the prize was claimed, and sends an email to the winner letting him or her know that the claim was successful:

```
else
    {
         // everything matches. we can update the database
         // to record a valid claim.
         $claimquery = "update winners set claim dt = now()where user id = $user id
             and claim code = 'sclaim code'
             and weekdate = '$weekdate'
         \blacksquare ,
         my_query($claimquery);
         if (mysql affected rows() > 0)
         {
             // send a notification to the administrator that
             // the prize has been claimed.
             $confirm_url = regular_url('admin/winners.php');
             smsqrt = \langle \langle \langle E00 \rangle \rangleThe prize for $weekdate has been claimed by $user_email.
Confirm the prize at
$confirm_url
F00:
             $subject = 'Prize Claim';
             $result = mail($admin_email,$subject,$msgtext);
             if ($result)
              {
                  // we don't need to re-display the form now.
                  // print out congratulations and bail.
                  \text{3msq} = \langle \langle \langle E00 \rangle \rangleThanks! Your claim has been accepted.
Your prize should be on its way soon!
EOQ;
                  print paragraph($msg);
                  exit;
              }
```

```
else
              {
                  $private_error = \langle \langle \langle E0Q \rangle \ranglecould not send claim notification:
admin_email=($admin_email)
subject=($subject)
msgtext=($msgtext)
E00:user_error('Warning: Could not notify administrator
of your claim.', E_USER_WARNING);
             }
         }
         else
         {
             // just in case the database is broken or
             // some other horror has occurred...
             smsqrt = \langle \langle \langle E0Q \rangle \rangleThe prize for $weekdate has been claimed by $user_email, but the
database
update did not work.
EOQ;
             $subject = 'Prize Claim';
             $result = mail($admin_email,$subject,$msgtext);
             if (!$result)
              {
                  $private_error = \langle \langle \langle E0Q \ranglecould not send claim problem notification:
admin_email=($admin_email)
subject=($subject)
msgtext=($msgtext)
EOQ;
                  user_error('Warning: Could not notify administrator
of your claim.', E_USER_WARNING);
             }
             // let the user know that something broke
             // and re-display the form by continuing
             // with the script.
             $notic = \langle \langle \langle F00Your claim is valid, but we were unable to record that fact.
Please try again later, or forward your initial prize notification
to $admin_email and let them know there was a problem.
```
}

```
}
}
```
The final portion of this page simply prints the form in which the user will enter his or her email. There's really no need to show that here.

# **Summary**

The survey application involves quite a bit of code, but it isn't anything that you shouldn't be able to figure out with some close scrutiny of the files and the comments. Take a look at the complex\_results.php page and its includes (age\_results.php, state results.php, and country results.php) for a look at how MySQL aggregate functions can come in handy.

This application contains much more complexity than the guestbook. In it is a real database schema complete with related tables. In the course of the application we need to make use of queries that contain MySQL functions. (See Appendix J for more information on MySQL functions.)

Another notable item seen in this chapter is the function set we've created for creating common HTML elements. Whether you want to make use of such functions or not is up to you. You may prefer typing out individual form elements, tables, and the like. But you will be seeing these functions used in the remainder of this book.

# **Part IV**

# **Not So Simple Applications**

**CHAPTER 10** Threaded Discussion

**CHAPTER 11** Content-Management System

> **CHAPTER 12** Catalog

**CHAPTER 13** Problem-Tracking System

> **CHAPTER 14** Shopping Cart

**CHAPTER 15** XML Parsing

**CHAPTER 16** SOAP

**CHAPTER 17** Project Management

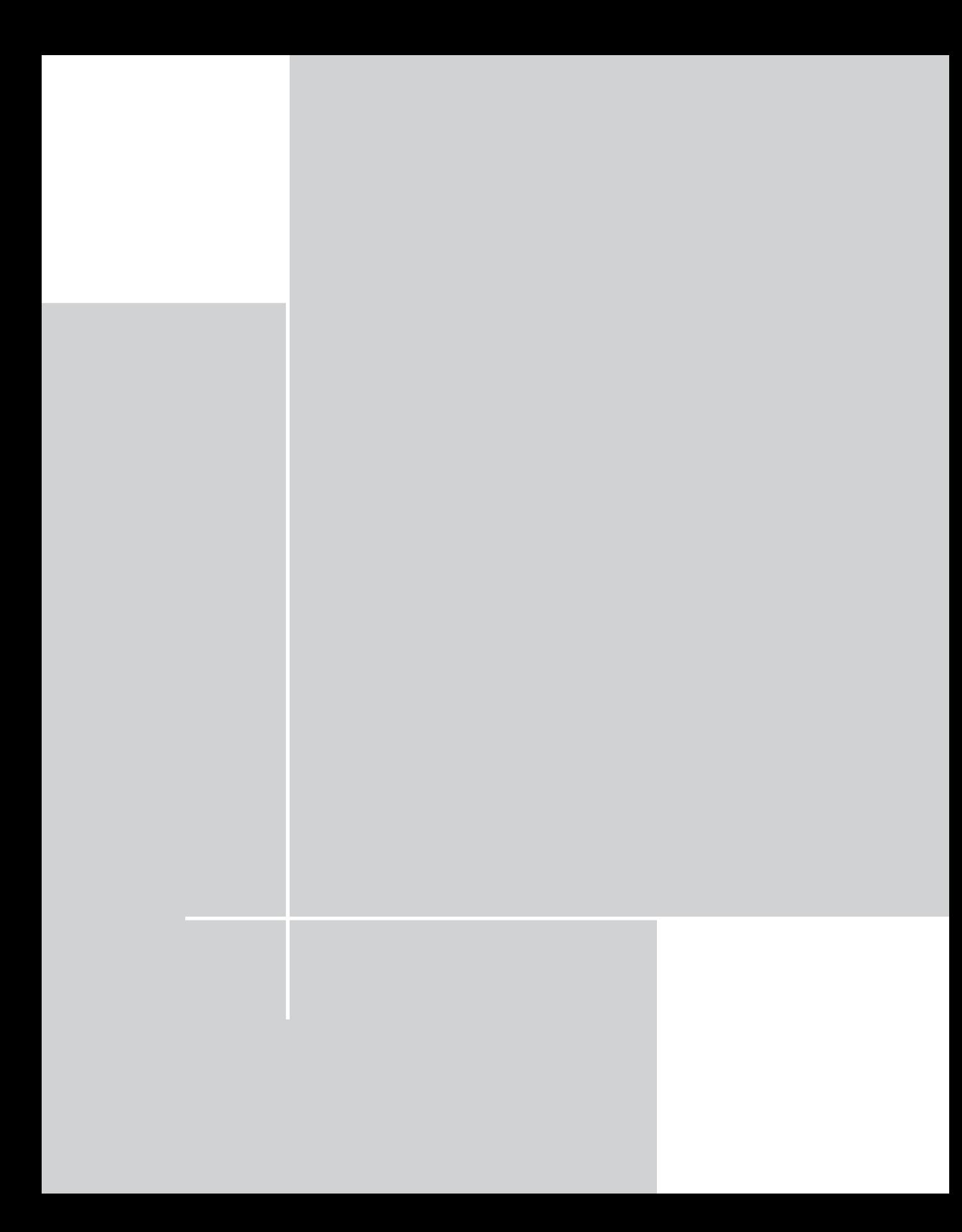

# **Chapter 10 Threaded Discussion**

#### **IN THIS CHAPTER**

- ◆ Adding to your Web site features that promote community
- ◆ Using an advanced technique to write functions
- ◆ Looking at other criteria to use when designing a database
- ◆ Setting up error-handling and debugging functions

**IF YOU'VE CREATED** a Web site or are looking to create one, it's probably safe to assume that you want people to return frequently to your pages. But as everyone in the Web industry knows, loyalty is fleeting, and people are always looking for something better, more engaging, or closer to their interests.

One way to keep the anonymous masses involved with your site is to offer your visitors a way to contribute to its content. If someone has accessed your site, it's likely that he or she has an opinion on the topic you are presenting. And if our conclusions from 30-plus years of observation are correct, people love to share their opinions.

Using the threaded-discussion application in this chapter, you can create an area on your Web site where your users can share their opinions and interact with you and each other.

Once you have this piece of your site up and running, you are well on your way to creating your own Web community. I make special mention of the word *community* for two reasons.

- ◆ First, it is a huge buzzword within the industry. Everyone is looking to create a sense of familiarity and inclusion that tempts users to return.
- ◆ Second and perhaps more importantly you, the Webmaster, should know what you're getting yourself into. From personal experience, we can tell you that "community" can be a real pain in the butt. On the Web, everyone is pretty much anonymous, and few consequences are associated with antisocial behavior. Thus, in many discussion groups, opinionated windbags have a way of ruining a promising discussion.

Before too long, you will undoubtedly see things that are mean or distasteful, and you must be prepared to deal with it. We're not trying to scare you away from including a discussion list on your site. We're just letting you know that you need to put some effort into administering it. Whether you monitor the list yourself or appoint someone to do it for you, somebody will need to make sure your users behave if you want it to be orderly and functional.

### **Determining the Scope and Goals of the Application**

The purpose of any discussion board is reasonably simple. Any visitor to the site should be able to post a new topic to the board or reply to any of the existing topics. Furthermore, the board must be flexible enough to deal with any number of replies to an existing topic, or replies to replies, or replies to replies to replies, and so on. Put another way, the board must be able to deal with an indefinite level of depth. The script must be able to react appropriately, whether the discussion goes one level deep, five levels deep, or ten levels deep, which requires some new techniques, both in your data design and in your scripts.

#### **What do you need?**

You need only two files to generate all the views needed for this application. But these two files can have very different looks, depending on the information that is displayed.

The first file displays topics and their replies. The first time users come to the message board they will not know what threads they wish to read. Therefore, a list of topics will be displayed. Figure 10-1 shows the list of top-level topics.

Once a user chooses a topic the page lists all the posts within that topic. As you can see in Figure 10-2, the top of the page shows the text and subject of the post being read. Below that, immediate replies to that post are indicated with a colored border, and the text of the immediate replies is also printed. Figure 10-2 also shows that the application provides a subject, a name, and a link to posts that are more than one level deep in the thread. You can see that it is rather easy to tell who has replied to what.

This same page provides another view. If a user clicks through to a post that does not start a topic, the page shows all threads beneath that post. At the top of the page the script will print the top-level post (or *root*) and the post immediately prior to the one being viewed (or *parent*). Figure 10-3 shows an example of this view.

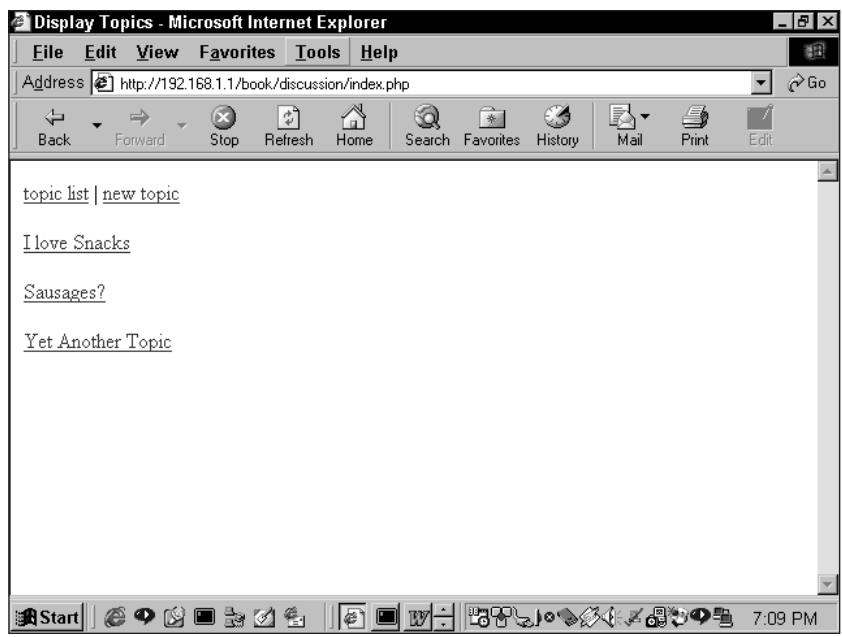

**Figure 10-1: List of top-level topics**

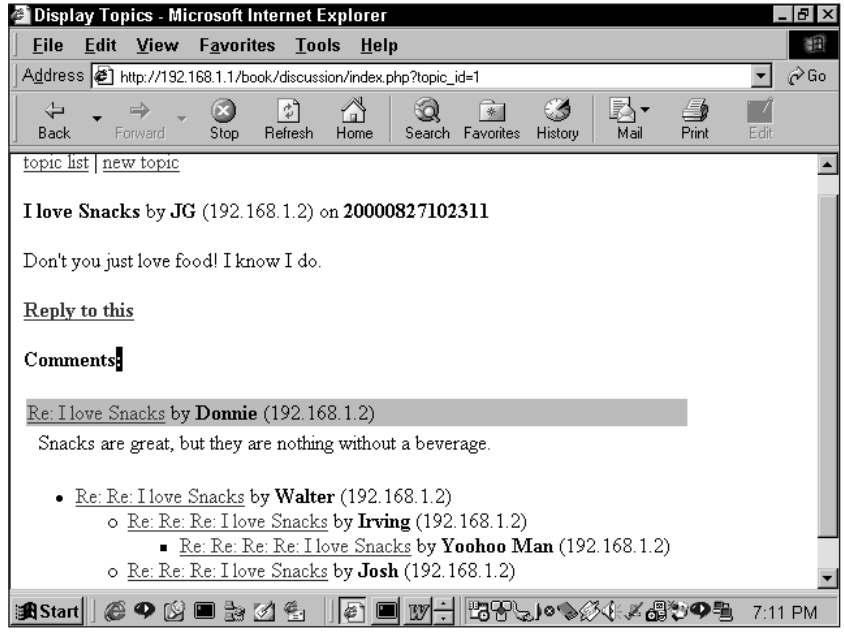

**Figure 10-2: Display of a thread**
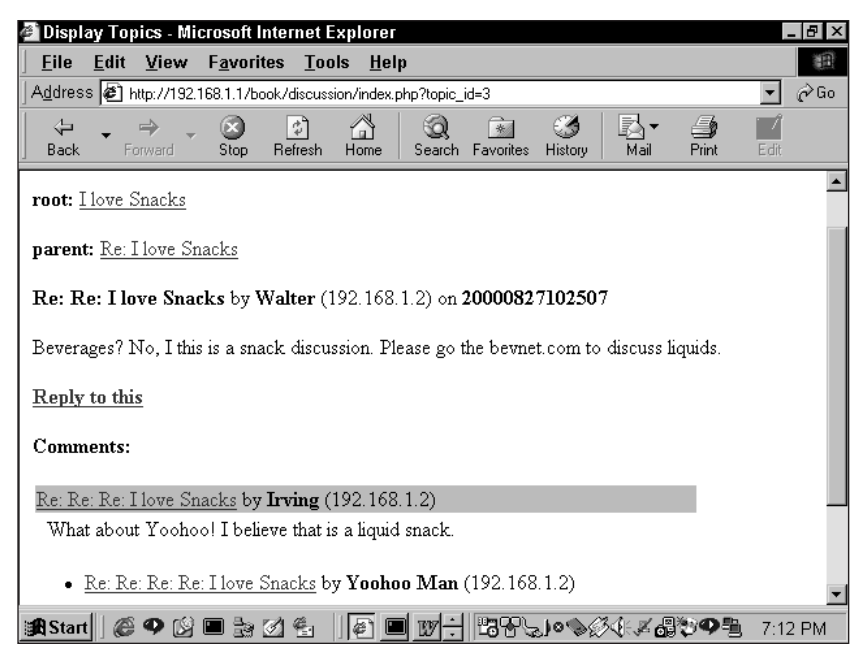

**Figure 10-3: View further down a thread**

Everything you saw in the previous figures was handled by one page. The second page posts threads to the board. This posting requires only a simple form that contains form elements for a subject, a name, and room for the comment. The form needs to be aware of where in the thread the message belongs. For new top-level topics a form without any context is fine (see Figure 10-4), but for replies within an existing thread some context is helpful (see Figure 10-5).

### **What do you need to prevent?**

As you've seen in previous chapters, you need to spend quite a bit of time making sure things work properly. Unless every post is reviewed before it becomes available on the site, there is no good way of preventing users from posting nonsense and then replying to their own meaningless posts. This kind of thing can get pretty distracting — and again, no foolproof way of preventing it exists. However, you can make it a bit more obvious to other users who is making the nefarious postings. For that reason, this application uses the IP of origin to generate a unique ID number, which can make it more plain who is posting what. This strategy isn't great protection, but it is better than nothing.

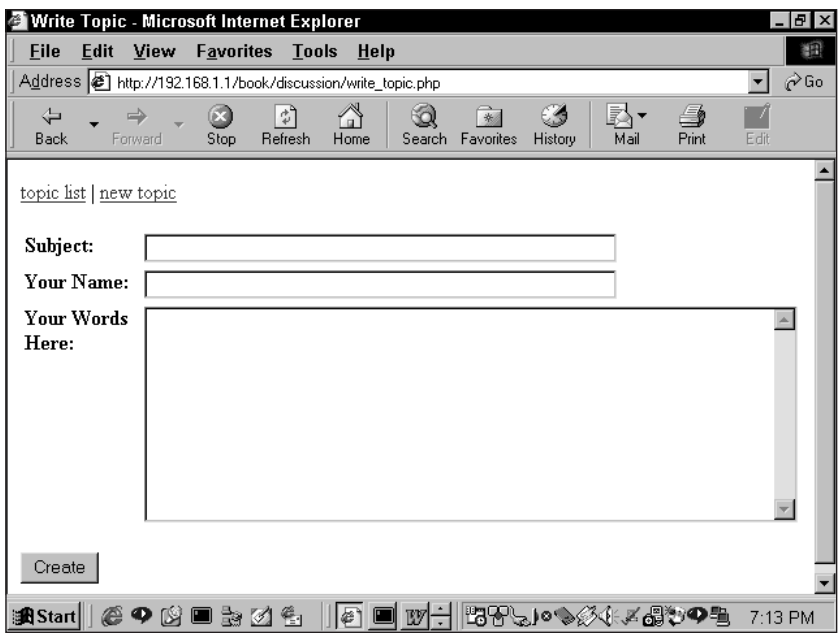

**Figure 10-4: Form for posting a top-level topic**

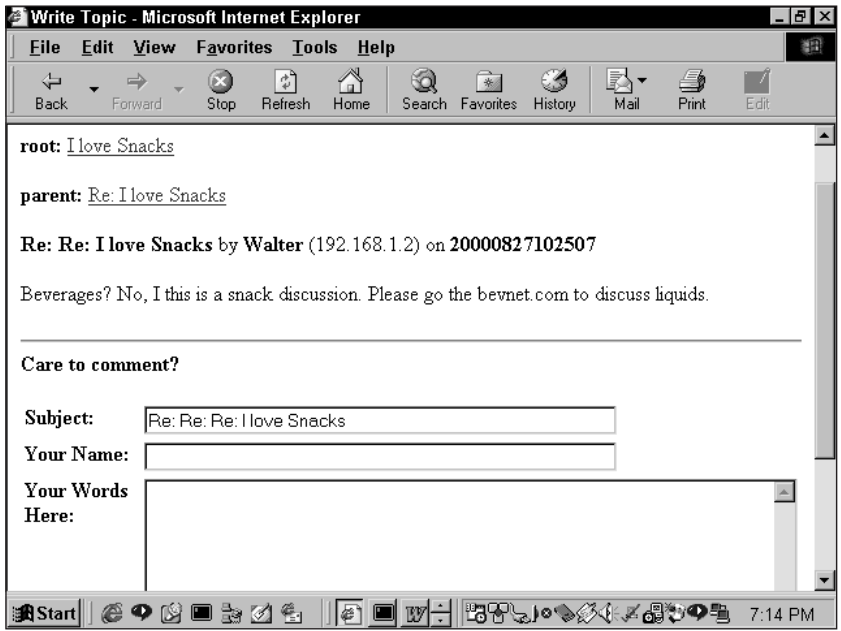

**Figure 10-5: Form for posting a lower-level topic**

### **The Data**

Of all the applications discussed in this book, this one has perhaps the most unexpected data structure.

We'll take a moment right here to tell you a little secret about database development: Though you can usually figure out the structure of a database by going through the normalization process, sometimes you're better off concentrating more on the hoped-for end result. You'll see what we mean as you read the rest of this section.

But before we show you what we created and why it works so well, let us show you an example of what you might have expected — and why it would have been so problematic. You might think that this application would start with a table looking something like Table 10-1.

**TABLE 10-1 PROBLEMATIC ROOT\_TOPICS**

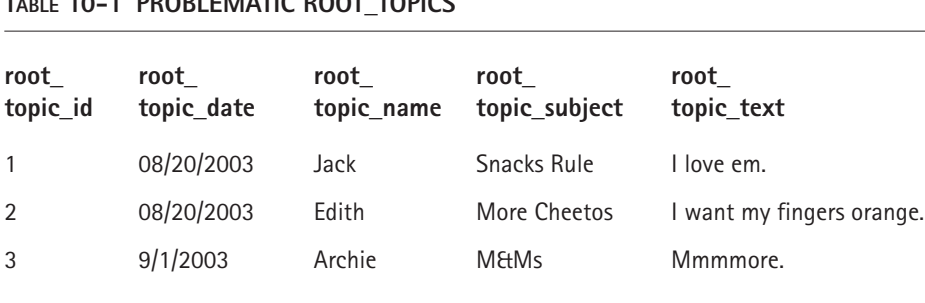

This table, as you can probably guess, would list the root topics. A simple SELECT  $*$  FROM root\_topics returns a record set of all the root topics. This table doesn't allow for any data below the root level. To take care of this, you might envision a structure in which each root\_topic\_id is associated with another table. Whenever you inserted a row into the root\_topics table, you'd also run a CREATE TABLE statement to make a table that would store the replies to the root topic.

For example, all the replies to the "Snacks Rule" post are stored in a table that looks like Table 10-2. This arrangement works. A one-to-many relationship between the tables exists, and information is available pretty readily. But now consider what happens when somebody wants to reply to one of these posts. You have to create yet another table. And what if you were to go another level or two deeper? It's easy to see that before long this would get completely out of control. With just a couple of active threads you could end up with dozens of tables that need to be managed and joined — no fun at all.

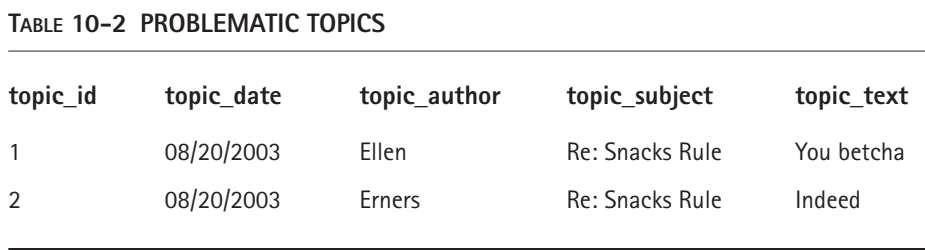

Now we move away from this ill-considered idea and move toward a more sound plan. Think about what information needs to be stored for each post to the mailing list. Start with the obvious stuff. You need a column that stores the subject of the thread (for example, "Nachos, food of the gods"), one that stores the author's name, and one that records the date the item was posted. So the table starts with these columns — we've thrown in some sample information in Table 10-3 and an auto\_increment primary key just to keep it clear.

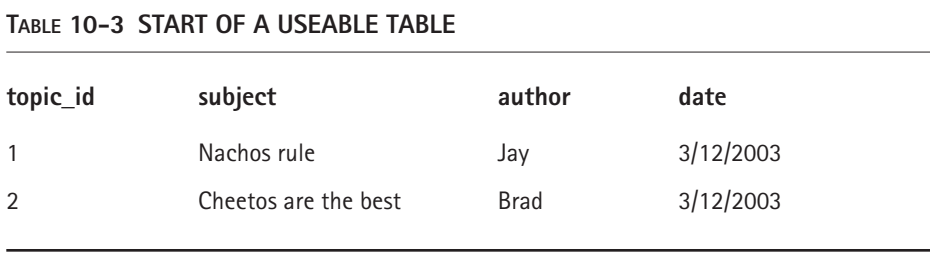

But of course this isn't enough. Somehow you need a way to track the ancestry and lineage of any specific topic. (Look again at Figure 10-1 if you are not sure what we mean.) So how are you going to do this? If you are looking to track the ancestry of any particular thread, it probably makes sense to add a field that indicates the topic that started the thread — the root topic.

Take a close look at Table 10-4. Start with the first row. Here the root\_id is the same as the topic\_id. Now look at the third row. Here the root\_id (1) matches the topic\_id of the first row. So you know that the thread to which row 3 belongs started with topic\_id 1 - "Nachos rule." Similarly, row 6 must be a reply to row 2.

Now look at rows 1, 2, and 5. Notice that in these rows the topic\_id and the root\_id are identical. At this point you can probably guess that whenever these two are the same, it indicates a root-level topic. Easy enough, right? The following SQL statement retrieves all the root-level topics:

select \* from topics where root\_id=topic\_id.

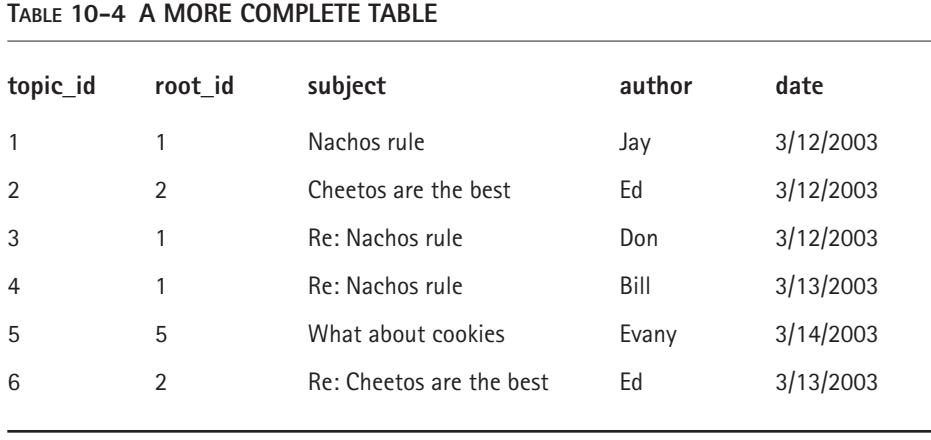

Now that you've added a root\_id field to the table, you should know the beginning of a thread. But how can you get all the entries that came between the original topic and the one you're interested in? Initially you might think it would be prudent to add a column that lists the ancestors. You could call the column ancestors and in it you'd have a listing of topic\_ids. It might contain a string like 1, 6, 9, 12. Taking this approach would be a very, very bad idea. Why, you ask? Well, the most important reason worth mentioning is that you should never put multiple values in a single field — you'll open yourself up to all kinds of hassles.

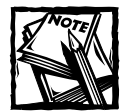

MySQL does have a column type that takes multiple values. It is called set.It is not used anywhere in this book because Dr. Codd would not approve. Do you remember Dr. Codd from Chapter 1? He's the guy who originally developed relational-database theory in the first place. Generally, it's a bad idea to put multiple values in a single field because, except in cases in which the multiple values are always used together (in which case they're not really multiple values), you invariably end up parsing the group to use the values separately.That's extra work you don't need.

So what options are you left with? Create another table to keep track of a topic's lineage? That isn't necessary. The easiest thing to do is add to the previous table a single column that tracks the parent of the current topic, as shown in Table 10-5.

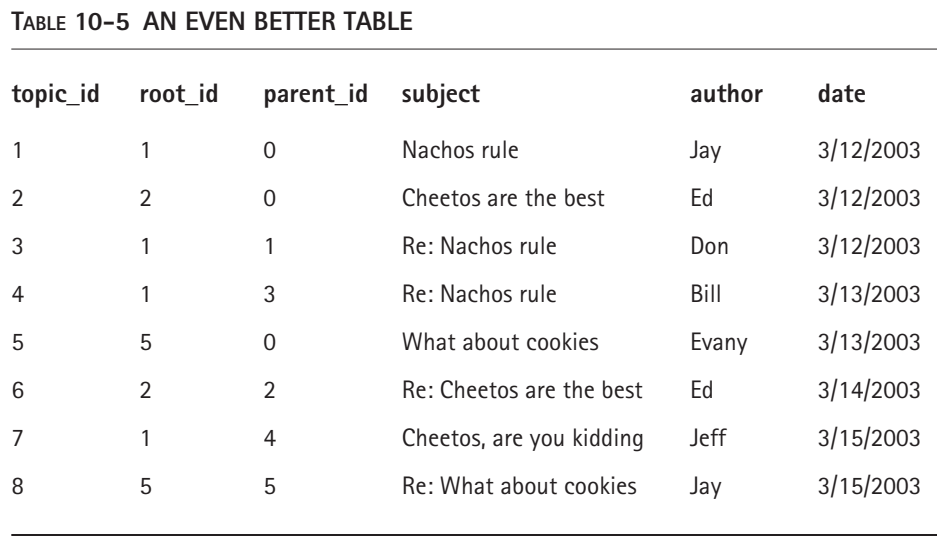

When you look at the first couple of rows in Table 10-5, you might see little difference between the fields. And that sort of makes sense: If the topic\_id and the parent\_id are the same, you already know that it's a root level and that therefore the parent is irrelevant. Move your attention to row 7. Here you can see that root is row 1, "Nachos rule." That's easy enough. Now look at the parent\_id, which is row 4. If you look at the parent of row 4, you will find that it's row 3— and further that the parent of that row is row 1, which is also the root. So with just this information you can follow a thread to its origin. A very simple script that traces a topic to its origin looks something like this:

```
Select all fields from current topic
If parent_id is not equal to 0 and parent_id does not equal root_id
   Make parent ID current topic
    Go to line 1
```
So that will about do it. Using this data structure, you can get all the information you are going to need. Throw in a couple of timestamps for safekeeping, and you're all set. Listing 10-1 shows the SQL statement that will create the table (using name for the subject of the topic, create\_dt for the date, and description for the text):

**Listing 10-1: create table Statement for Threaded Discussion**

```
create table topics (
    topic_id integer not null auto_increment
    , parent_id integer default 0
```
**Listing 10-1** *(Continued)*

```
, root_id integer default 0
    , name varchar(255)
    , description text
    , create_dt timestamp(14)
    , modify_dt timestamp(14)
    , author varchar(255)
    , author_addr_id int
, primary key (topic_id)
)
type=InnoDB
;
```
One other table exists in the database, to create the author-ID values we mentioned earlier:

```
create table author_addrs (
    author_addr_id integer default 0 not null auto_increment
    , author_addr varchar(255)
    , entry_dt timestamp
, primary key (author_addr_id)
, unique key (author_addr)
) 
type=InnoDB
;
```
As you can see, this code makes use of MySQL's auto\_increment feature to get a unique value per entry. There is potential here. If you want to add some administrative functions to this application you can add a foreign-key constraint with an ON DELETE CASCADE qualifier to the main topics table that references author\_addrs. Then just remove the row from author\_addrs for the problematic poster and poof, all his or her posts disappear. Bear in mind, though, that the responses to those posts would remain, and the threads the poster started would be orphaned unless they were manually deleted. There are always improvements to be made.

# **Code Overview**

As we mentioned earlier, two main functions are involved in this application:

- ◆ Displaying a listing of posts
- ◆ Inserting a new post to the database

Thus, it should come as little surprise that at the base level there are only two files: display topic.php and write topic.php. In addition to these files, you have a separate file that stores all of your functions (functions.php). If you read the previous section, you probably won't be surprised to find that most of the effort involved in developing this application, and therefore most of the code we are introducing, relates to displaying the ancestors and children of a particular post. Keep in mind that a post can have any number of ancestors and any number of children. So your script has to be flexible enough to deal with a post with one reply or twenty.

The portion that writes a topic to the database should be pretty easy to deal with. In your form you need to have hidden fields that mark the root\_id and the parent id, and you want to validate the contents of the forms, but other than that it should be pretty easy. The next section of the chapter breaks it down.

### **Code Breakdown**

As usual, most of the fun occurs in the functions. In fact, in this application the only two files actually referenced by URLs are practically empty.

### **Reusable functions**

Again, this application makes use of the functions described in Chapter 8 and Chapter 9. In addition, in this example we introduce some error-handling functions, to give you a finer level of control over what gets displayed to the end user when something goes wrong. When your users can complain about error messages right there in the site itself, this is a topic worth some attention. The code involved is a little more complex than what we've seen so far, so we'll look at it at the end of this chapter, after we've gotten a better idea of what's supposed to happen when things go right.

### **Functions from /book/discussion/functions**

The application itself has just a few functions, one of which uses a technique that requires some explanation. The concept that is new to this application is called *recursion*. It comes up in the display\_kids() function.

#### **display\_kids()**

Usually, in this part of the book, a function is displayed and then described. However, this function must be treated a bit differently because recursion can be somewhat difficult conceptually. So before we display the function, we want to take a look at recursion. (If you already know your way around recursive functions, feel free to skim.)

The important thing to keep in mind is that you have no idea how deep any thread will be: There can be one level of replies, or twenty. So to properly lay out all the children of any one thread you need a very, very flexible script. It needs to do something like this:

```
print current topic
while the current topic has unprocessed child topics
    set current topic to next unprocessed child
    go to line 1
end while
if current topic has a parent
   set current topic to that parent and go to line 2
else
   exit
end if
```
This block of code must be repeated indefinitely until no other answers exist. But how do you tell a script to do something until it runs out of answers? The looping mechanisms we've discussed so far won't really work. The for..., while..., and do...while loops that we talked about in Chapter 5 and used in the previous chapters are of no help.

If that isn't clear, take a look at Table 10-6 and the code that follows.

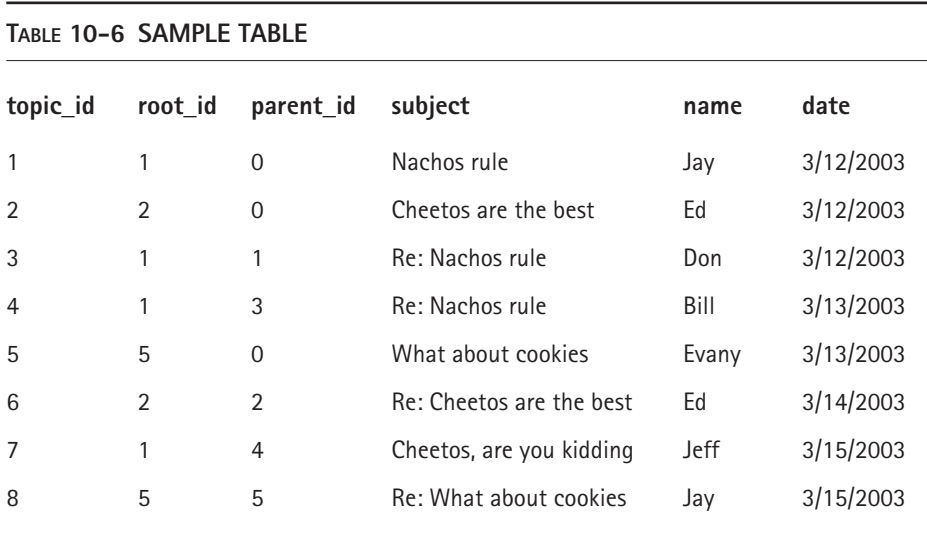

Suppose you want each level to be indented a little farther than the previous one, by means of the HTML blockquote tag. Now, assume that you're calling the following function by passing a topic\_id of 7.

```
function RecurForMe($topic_id)
{
  square = "SELECT * from topics WHERE topic_id = $topic_id;$result = mysql_query($query) or
       die("Query failed");
  $row = mysql_fetch_array($result);
  echo "<blockquote>";
  echo $row["name"], "\n":
  RecurForMe($row["parent_id"]);
}
```
You know by now not to actually run a script like this because there's no error checking, and eventually, when no responses to the query exist, it will cause an error. We wrote this function so you could look at the last line. You see what it does: The function calls itself. If you're not clear about the impact this has, walk through it with us.

The first time through, given the  $\frac{1}{2}$  topic\_id of 7, the query returns (surprise, surprise) row number 7. Then a blockquote tag and the name (Jeff) is printed out. Then the function calls itself, this time passing the parent\_id of 4. The next time through the query returns row 4, the time after that it returns row 3, and finally, it returns row 1. When the function is done, the script output (before the error) looks like this:

```
<blockquote>Jeff
<blockquote>Bill
<blockquote>Don
<blockquote>Jay
```
The display\_kids() function works in pretty much the same way: It calls itself for as long as necessary. But in the final script you have to take a lot more into consideration. For example, the description field of immediate children is printed out, but farther down the ancestral path you show only subject and name. Before you get caught up in the larger script, look at how to change layout based on ancestry in your simplified script.

```
function RecurForMe($topic_id, $level = 1)
{
   square = "SELECT * from topics WHERE topic_id = $topic_id";$result = mysql_query($query);
   $row = mysql_fetch_array($result);
   echo "<blockquote>";
   echo $row["name"], "\n";
   if(\texttt{\$level} == 1) {echo \texttt{\$row['subject"]};}
   RecurForMe($row["parent_id"], $level + 1);
}
```
We've added another variable  $(\frac{1}{2}e^{i\theta})$  to this function to keep track of the level. The default value is 1, and it is incremented each time through. The first time through the subject is printed, but in subsequent iterations it is not.

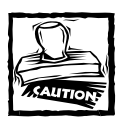

Recursion can be an expensive process: It takes up quite a bit of processor time if it goes too far. To prevent a system from being overwhelmed, you might want to limit the depth of any topic.

Armed with this information, you should be able to get through the display\_kids() function. A lot of info is in there to ensure good layout, but other than that it's all pretty readable. Some comments help you get through.

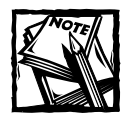

In the code that follows, note the line

\$topic id =  $(int)$ \$topic id;

This is an example of casting to an int value. Casting to an int is an easy way of adding safety to your application — you're always sure you'll get an int to work with

```
function display_kids ($topic_id=0, $level=0)
{
    $topic id = (int)$topic id;
    \betalevel = (int)\evel:
    // make sure that we aren't caught in some terrible loop
    if $level > 50){
        $private_error = "trying to display topic $topic_id, level
is $level - bailing";
        user_error("Error: Recursion too deep", E_USER_ERROR);
        exit;
    }
    // retrieve topic records from the MySQL database having
    // this topic id value in their parent id column (i.e. those
    // for whom this topic is the parent_topic
    square ="select topic id, name, author
            , date_format(create_dt,'%b %e %Y %r') as create_dt
```

```
, description
                , author_addr_id
          from topics
          where parent_id = $topic_id
          order by create_dt, topic_id"
     ;
     $result = my_query({$query});$output = ''':while ($r = mysql_fetch_assoc($result))
     {
          extract($r, EXTR_PREFIX_ALL, 'r');
          if (empty($r_author))
           {
                \frac{1}{2} \frac{1}{2} \frac{1}{2} \frac{1}{2} \frac{1}{2} \frac{1}{2} \frac{1}{2} \frac{1}{2} \frac{1}{2} \frac{1}{2} \frac{1}{2} \frac{1}{2} \frac{1}{2} \frac{1}{2} \frac{1}{2} \frac{1}{2} \frac{1}{2} \frac{1}{2} \frac{1}{2} \frac{1}{2} \frac{1}{2} \frac{1}{2} }
          if ($r_topic_id != $topic_id)
          {
                $tag = anchor_tag(
                      'index.php?topic_id='.$r_topic_id
                      , $r_name
                );
          }
          else
          {
                // this should never happen, but just in case -
                // don't print a link back to this topic
                \text{flag} = \text{fr_name};}
          $tag .= " by <b>$r_author</b> (ID#$r_author_addr_id) on
create_dt</b>";
          if ($level)
          {
                // non-zero level - use unordered list format
                $output := li\_tag({}
          else
          {
                // zero (first) level - print inside a table
                $output .= table(array(
                      'width' \Rightarrow '75%'
```

```
, 'rows'=>array(
                table_row(table_cell(array(
                    'bgcolor'=>'skyblue'
                    , 'colspan'=>2, 'value'=>$tag
                )))
                , table_row(
                    table_cell(array(
                        'width'=>'5'
                        , 'value'=>'  '
                    ))
                    , $r_description
                )
            )
        ));
    }
    // display any child topics of this child, at the next
    // higher level
    $output .= display_kids($r_topic_id, $level+1);
}
mysql_free_result($result);
if ($output)
{
    if ($level)
    {
        // if not the first level and at least one child
        // was found,
        // display it as an unordered list
        $output = ul_list(array('contents'=>$output));
    }
    else
    {
        // this is the first child record:
        // - print out a header
        $output = "<b>Comments:</b><br>\n$output";
    }
}
return $output;
```
#### **display\_topic()**

}

This function displays information about a given topic. If no topic\_id is indicated, a list of the root-level topics is displayed.

```
function display_topic ($topic_id=0, $show_kids=1, $level=0)
{
    $topic_id = (int)$topic_id;
    $show_kids = (int)$show_kids;
    \ell = (\int \ln t) = (\int \ln t)
```
The following portion executes if no topic\_id is indicated. It displays the rootlevel topics.

```
if (!$topic_id)
    {
        // no topic_id given - get all root topics
        $query = 'select topic_id, name from topics where topic_id =
root_id';
        $result = my_query($query);
```
The query in the preceding snippet gets all the root-level topics. The while... loop directly following prints each topic as an HTML anchor, something like  $\langle a \rangle$ href="index.php?topic\_id=1">Topic name</a>. When it's finished, it returns from the function.

```
while (list($r_topic_id,$r_name) = mysql_fetch_row($result))
{
    // print the name of each topic as
    // a link to this script, passing in
    // the topic_id
    print paragraph(anchor_tag(
        'index.php?topic_id='.$r_topic_id
        , $r_name
    ));
}
mysql_free_result($result);
return;
```
If a topic\_id is available, the following query gets the parent and root of the indicated topic\_id. An outer join ensures that the information regarding the current topic is returned by the query, even if the parent or root topic has gone missing.

```
$query = "select distinct current.parent_id
        , current.root_id
        , current.name
        , current.description
```
}

```
, current.author
             , date_format(current.create_dt,'%b %e %Y %r') as
create_dt
             , date_format(current.modify_dt,'%b %e %Y %r') as
modify_dt
             , current.author_addr_id
             , parent.name as parent_name
             , root.name as root_name
        from topics current
            left join topics as parent
                 on current.parent_id = parent.topic_id
            left join topics as root
                 on current.root_id = root.topic_id
        where current.topic_id = $topic_id "
    ;
    \frac{1}{2} result = my_query(\frac{1}{2}query);
    $r = mysql_fetch_assoc($result);
    mysql_free_result($result);
    if (\frac{5}{r} == FALSE)
    {
        print paragraph('<b>Error:</b> No such topic.');
        return;
    }
    extract($r);
    if (empty($author)) { $author = '[no name]'; }if ($root_id != $topic_id && $root_id != $parent_id)
    {
        // if the root topic is something other than the current 
        // topic or its immediate parent, print out its name 
        // as a link to it
        if (\text{front_name} == '') { \text{proof_name} = '[no topic name]';print paragraph(
             '<b>root:</b>'
             , anchor_tag('index.php?topic_id='.$root_id
                 , $root_name
             )
        );
    }
```
If a parent topic exists, the name of the topic is printed, along with a link to it.

```
if (!empty($parent_name))
{
```

```
// if an immediate parent was found, print out its name
        // as a link to it
        print paragraph(
            '<b>parent:</b>'
            , anchor_tag('index.php?topic_id='.$parent_id
                , $parent_name
            )
        );
    }
    // print out the current topic
    print paragraph(
        "<b>$name</b> by <b>$author</b> (ID#$author_addr_id) on
<b>$create_dt</b>"
    );
    print paragraph($description);
    if ($show_kids)
    {
        // print out a link to where the user to reply to
        // the current topic
        print paragraph(
            anchor_tag('write_topic.php?topic_id='.$topic_id
                , '<b>Reply to this</b>'
            )
        );
        // now display any children of the current topic
        print paragraph(display_kids($topic_id, $level));
    }
    // return information retrieved about the current topic
    return array('root_id'=>$root_id, 'parent_id'=>$parent_id,
'name' =>$name):
}
```
#### **create\_topic()**

This function inserts the data taken from a form into the database. As we mentioned earlier, we are taking the IP address from the \$\_SERVER['REMOTE\_ADDR'] variable and using it to generate a unique ID number, which is also inserted into the database.

Many of the fields (such as \$root\_id) are coming from hidden form fields. And root\_id is set to 0 if the user is attempting to create a new top-level topic. In those cases the parent\_id needs to be set to the same value as the topic\_id.

```
function create_topic()
{ 
    static \ell defaults = array(
        'name' \Rightarrow '[no name]'
        , 'description' \Rightarrow '[no comments]'
        , 'parent_id' \Rightarrow 0
         'root_id' => 0
        , 'author' \Rightarrow '[no author]'
    ); 
    static \frac{1}{2} simple = array();
    \text{~3} \text{~3} = func_get_args();
    $p = parse_arguments($args, $_simple, $_defaults);
    // run the topic name, description, and author through the
    // cleanup_text() function (defined in /book/functions/base.php)
    // to remove HTML tags and other special characters.
    $name = cleanup_text($p['name']);
    $description = cleanup_text($p['description']);
    $author = cleanup_text($p['author']);
    // we want to know that the same person is having a conversation 
    // with himself, but these days storing real IP addresses is a 
    // bit hinky. this serves our purpose just as well.
    $author\_addr =array_key_value($_SERVER,'REMOTE_ADDR','unknown');
    $author_addr = crypt($author_addr,$author_addr);
    $result = my_query("select author_addr_id from author_addrs
        where author_addr = '$author_addr'"
    );
    if (mysql_num_rows($result))
    {
        list($author_addr_id) = mysql_fetch_row($result);
    } 
    else
    {
        my_query(
             "insert into author_addrs (author_addr) values
('$author_addr')"
        );
        $author_addr_id = mysql_insert_id();
    } 
    mysql_free_result($result);
```

```
// insert the new record into the topics table
    square = sprintf(
        "insert into topics
            (name,description, parent_id, root_id, author,
author_addr_id)
            values ('%s','%s',%d,%d,'%s','%s')
        "
        , mysql_real_escape_string($name)
        , mysql_real_escape_string($description)
        , $p['parent_id'] 
        , $p['root_id']
        , mysql_real_escape_string($author)
        , $author_addr_id
    );
    // begin transaction
    my_query('begin');
    my_query($query);
    $topic_id = mysql_insert_id();
    if ($p['root_id'] == 0)
    {
        // if the root_id is zero, that means that this
        // topic is itself a root topic. set the root_id
        // column of its database record to that ID value
        // (a root topic is its own root)
        my_query(
            'update topics set root_id = topic_id where root_id = 0'
        );
    }
    // end transaction
    my_query('commit');
    return $topic_id;
}
```
This function simply inserts the data into the database. All the information is coming from an HTML form.

In going through these functions, you might notice that you never check to see if the result of a query is false. You can get away with this because you aren't getting away with it, really; you're just checking in the reusable my\_query() function.

```
if ($result === FALSE)
    {
        // if there was an error executing the query, write out the
        // details to the error log
        $private_error = 'ack! query failed: '
            .'<li>errorno='.mysql_errno()
            .'<li>error='.mysql_error()
            .'<li>query='.$query
        ;
        // just in case we were in a transaction
       @mysql_query('rollback');
        // send a generic error message to the user
        user_error('There was an error executing a query. Please
contact the system administrator.', E_USER_ERROR);
    }
```
You use the \$private\_error variable, which your error-handling function checks for, to store the query that failed and the error message. Then the errorcausing query can be written out to the server error log, or right to the screen if you're debugging the application. Meanwhile, the user gets a less revealing (and less frightening) error message.

### **Error-handling and debugging functions**

Unlikely as it seems, sometimes you make mistakes in your code. Or the database server won't be running because someone forgot to restart it. Errors happen. When they do, it's useful to have a uniform way of responding to them. PHP enables you to set up a function that gets all the errors in your application (those that come from PHP itself — most of them, at least) and errors you raise in your own code when something doesn't seem right. In this section we cover a set of functions that we use throughout the rest of the book to handle errors. The same functions also prepare your code for debugging in a number of ways, without interfering with its normal use.

PHP has its own error-handling functions. And obviously, doing work that someone else is perfectly willing to do for you is not the simplest path you can take. However, setting up your own error handler is worthwhile for a couple of reasons.

◆ One, it enables you to exercise a little more control over the user's experience. When something breaks, if you choose, the user sees only a calm report that there seems to be a little problem, while MySQL still writes the scary original error message out to a log file where you can use it to fix whatever's wrong.

◆ Two, it can make debugging an application a lot easier, especially with some of the functions that now exist in PHP.

For sure, what you see in the following pages is no Hello\_World() function. A lot is going on in here. And debugging errors when devising your error-handling code is almost more fun than a person should be allowed to have. But once you have it set up, you should find that getting on with the rest of your work is easier because it's there.

#### **error\_debugging() and error\_logging()**

The PHP function error\_reporting() enables you to modify the level of errors displayed by the default error handler. Here you use one of the oldest tricks in programming — stealing — to set up the same kind of levels for the types of errors (or other things) that you want to write out to the server's error log, or as debugging information:

```
function error debugging($newlevel=NULL)
{
    static $debug error level = 0;
    $output = $debuq error level:
    if ($newlevel != = NULL){
        $debug error level = $newlevel;}
    return $output;
}
function error logging($newlevel=NULL)
{
    static $log_error_level = E_ALL;
    $output = $log error level;if (snewlevel != = NULL){
        $log_error_level = $newlevel;
    }
    return $output;
}
```
Each function works just like  $error_reporting() - you can change the level$ by passing in a new value, or just get the current value by calling the function with no arguments. Also, when a new value is set, the previous value is returned.

#### **set\_handler()**

Now that you have three functions that track how you want to respond to various types of errors — the built-in error\_reporting() function, and our own error\_ debugging() and error\_logging() functions — managing all of them could get

unwieldy. So you create an interface to them that makes setting up just the conditions you want more straightforward.

```
// create constants to represent normal error reporting,
// error logging, and debugging
define('H_ERROR',1);
define('H_LOG',2);
define('H_DEBUG',4);
define('H_ALL', (H_ERROR | H_LOG | H_DEBUG));
function set_handler($newvalue=NULL, $where=NULL, $direction=NULL)
\int// store the names of the handling functions
   static $functions = array(
        H_ERROR => 'error_reporting'
        , H LOG \Rightarrow 'error logging'
        , H_DEBUG => 'error_debugging'
    );
    // this will hold the last error level that we turned on,
    // so we can easily turn it off (see below)
    static \deltalast args = array();
    if ($direction === FAISF && $newvalue === NU[1] && $where ===
NIII)
    {
        // if we just get an argument to turn something off, but
        // not what or where, use the last error level that we
        // turned on
        list(\text{$where,$newvalue)} = arraypop(\text{$last args)};}
    if (empty($where))
    {
        // if we don't get a request for a specific kind of
        // handler, pick a default one
        if (error_levels($newvalue))
        {
            // if the error level we're dealing with
            // is one of the standard PHP values, assume that
            // we want to change error handling
```

```
$where = H_ERROR | H_LOG;
    }
   else
    {
        // if we're dealing with some made-up error level,
        // it's probably for debugging, so use that as
        // the default
        $where = H_DEBUG;
    }
}
if ($direction !== FALSE)
{
   // if we're turning on handling for something, store
   // it for turning off later
   array_push($last_args, array($where,$newvalue));
}
$output = 0;foreach ($functions as $handler => $handler_function_name)
{
   if ($where & $handler)
    {
        // if this type of handler is one of the ones we want
        // to change, get its current value
        $handler_level = call_user_func($handler_function_name);
        // either set handling directly to new level, 
        // or turn it on or off
        if ($direction === FALSE)
        {
            $handler_level = $handler_level ^ $newvalue;
        }
        elseif ($direction === TRUE)
        {
            $handler_level = $handler_level | $newvalue;
        }
        else
        {
            $handler_level = $newvalue;
```

```
}
        // add the new level to our result
        $output = $output | $handler_level;
        // call the handler function to set it to the new level
        call_user_func($handler_function_name,$handler_level);
    }
}
// return an OR'd sum of the changed handling values
return $output;
```
}

In this code you set up three constants corresponding to your three ways of responding to an error: H\_ERROR for catching errors and displaying them on the screen, set with error\_reporting(); H\_LOG for writing errors to the server errorlog file, set with error\_logging(); and H\_DEBUG for taking extra steps to debug an error, set with error\_debugging(). You use these constants in your code much as you would use the PHP error-level constants (E\_ERROR, E\_USER\_NOTICE, and the like). You also define an  $H$ <sub>ALL</sub> constant to indicate that you want to affect all of them, just as E\_ALL means "all error levels."

The set\_handler() function gets called, normally, with three arguments: one to specify whether you want to turn handling of a given error on (TRUE) or off (FALSE); one to specify what error level or other kind of value, such as a debugging constant, you are interested in; and one to specify which of the handlers you want to affect: H\_ERROR, H\_DEBUG, H\_LOG, H\_ALL for all of them, or a bitmask combining any two of them, such as (H\_ERROR|H\_LOG) to affect error reporting and logging.

If you are turning handling on for a given error level, you store the error handler specifications in a static array that functions like a stack. That enables you to call set\_handler() without any argument beyond OFF; in that case, you just turn off the last thing that you turned on.

The other interesting thing in this function is the use of the PHP call\_user\_func() function. For all three handler functions, you make exactly the same kind of calls — once with no arguments at all, to get the current state, and once passing in a new state. Since the steps are the same, you don't need to hard-code them in three separate times. Note that in call\_user\_func(), the arguments after the function name are passed to the called function just as they are. So this code

```
call_user_func('my_function',3,'hello',$some_variable);
```
is effectively the same as this code:

```
my_function(3,'hello',$some_variable);
```
#### **push\_handler() and pop\_handler()**

These functions use the stack features of set\_handler() to make changing errorhandling levels even simpler.

```
function push_handler($newvalue=0, $where=NULL)
{ 
   return set_handler($newvalue,$where,TRUE);
} 
function pop_handler($newvalue=NULL, $where=NULL)
{ 
   return set handler($newvalue.$where.FALSE);
}
```
The push\_handler() and pop\_handler() functions don't do much; they're just saving you the trouble of writing the first argument to set\_handler(). But in your application code they're much simpler to follow. If you want to turn on logging of user notices — the PHP E\_USER\_NOTICE error level — you can write this:

```
push_error_handler(E_USER_NOTICE, H_LOG);
```
And to turn it off again:

pop\_error\_handler(E\_USER\_NOTICE, H\_LOG);

Or just this:

pop\_error\_handler();

It's not quite English, but it's relatively clear.

You're making the same kind of decision here that you made when deciding how to pass arguments to your functions. It would be perfectly valid to skip the set\_handler(), push\_handler(), and pop\_handler() functions and just use the handler functions directly:

```
error_reporting(error_reporting() | E_USER_NOTICE);
error_logging(error_logging() | E_USER_NOTICE);
```
The function calls get a little more obscure, though not terribly so. It's up to you to find the balance. Do you put a pretty complicated chunk of code in one place, or slightly complicated code in lots of places? There's no universal answer to that question.

#### **error\_handler()**

Speaking of pretty complicated chunks of code in one place, now you are ready to look at your actual error-handling function. You use the PHP function

set\_error\_handler() to tell PHP to call your own function whenever an error occurs in your code. That function is then responsible for doing all the work that PHP's normal error handler does by default. It checks the current error-reporting level to see if it's supposed to react to the particular error, it controls what kind of error message the user sees, and so forth.

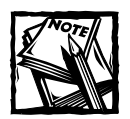

{

Not every PHP error will be sent to the error-handling function. Calls to an undefined function, for example, will not. To quote the manual, "The following error types cannot be handled with a user defined function: E\_ERROR, E\_PARSE, E\_CORE\_ERROR, E\_CORE\_WARNING, E\_COMPILE\_ ERROR, and E\_COMPILE\_WARNING." For more information, check out the manual page: http://www.php.net/manual/en/function.seterror-handler.php.

```
function error_handler($error_level,$error,$file,$line,$context)
   // $context is an array of all the variables defined at the
   // time of the error. so we can check it to see if the
    // variables $public error, $private error, or $debug were
    // defined.
    if (array key exists('public error', $context))
    {
        $public_error = $context['public_error'];
    }
    else
    {
        $public_error = $error;
    }
    if (array key exists('private error', $context))
    {
        $private error = $context['private error'];
    }
    else
    {
       $private_error = '';
    \mathfrak{g}// the value for $debug that we'll use is a combination of the
   // value of the $debug variable in the scope of the line where
```

```
// the error occurred (if defined), the setting of the debugging
   // level for the file from debug_file() (if there is one), and
    // the value of the constant DEBUG (if defined).
    if (array_key_exists('debug', $context))
    {
        $debug_scope = $context['debug'];
    }
    else
    {
        \deltadebug_scope = 0;
    }
    $debug_file = debug_file($file);
    if (defined('DEBUG'))
    {
        $debug_constant = constant('DEBUG');
    }
    else
    {
        \deltadebug_constant = 0;
    }
    $debug = $debug_scope | $debug_file | $debug_constant;
    // get the current error handling levels
    $error_reporting = error_reporting();
    $error_logging = error_logging();
    $error_debugging = error_debugging();
   // get the name of the constant that matches the error
    // (if there is one)
    $error_name = error_levels($error_level, "_Error
#$error_level");
    $public_name = substr($error_name,strrpos($error_name,'_')+1);
   // write the error to the server error log if it's of a level
    // that we're interested in
   if ($error_logging & $error_level)
    {
        $logerror = "$error_name file: $file line: $line\n"
           ." error: $error\n"
        ;
```

```
if ($public_error && $public_error != $error)
        {
            $logerror .= " public_error: $public_error\n";
        }
        if ($private_error && $private_error != $error
            && $private_error != $public_error
        )
        {
            $logerror .= " private_error: $private_error\n";
        }
       error_log($logerror);
    }
   // if $debug is set to something that we're debugging at the
    // moment, add some stuff to the error message and make sure
    // it gets displayed, no matter what the error_reporting level
is
    if ($error_debugging & $debug)
    {
        $debug_error = " <li>error: $error\n";
        if ($public_error && $public_error != $error)
        {
            $debug_error .= " <li>public_error: $public_error\n";
        }
        if ($private_error && $private_error != $error
            && $private_error != $public_error
        )
        {
            $debug_error .= " <li>private_error: $private_error\n";
        }
        $debug_error .= "<li>backtrace:<ul>\n";
        $backtrace = debug_backtrace;
        foreach ($backtrace as $skip)
        {
            $class = 'NoClass';
            $function = 'NoFunction';
            $file = 'NoFile';
            $line = 'NoLine';
            extract($skip, EXTR_IF_EXISTS);
```

```
$debug_error .= sprintf("\t<li>%s::%s [%s:%s]\n"
                , $class
                , $function
                , $file
                , $line
            );
        }
        $debug_error = "\\langle u1 \rangle \n\$public_error .= $debug_error;
        // if E_ALL has been explicitly set in the debug mask
        // dump *everything*...
        if (($error_debugging & E_ALL) == E_ALL)
        {
            // OK, not everything. but you can uncomment this 
            // if you want.
            // $context = array_merge(
            // $context, get_defined_constants()
            // ):
            $public_error .= "<li>context:".dumpvar($context)."\n";
        }
    }
    elseif (!($error_reporting & $error_level))
    {
        // if the error is not of a level that we're reporting,
        // blank out the error message
        $public_error = '';
    }
   if (!empty($public_error))
    {
        print <<<E0Q
<blockquote>
<b>$public_name:</b>
$public_error
</blockquote>
E00:}
    if (error_debugging() & get_constant('fatal'))
    {
        exit;
```
}

```
}
switch ($error_level)
{
    // the non-fatal errors
    case E_NOTICE:
    case E_USER_NOTICE:
    case E_WARNING:
    case E_USER_WARNING:
        return;
    // everything else is fatal
    default:
        exit;
}
```
The first things we should go over are the arguments. Because PHP is calling the function, it defines what the arguments are. The first one, \$error\_level, is the kind of error, and matches the predefined error-level constants. You can find a list of these online at http://www.php.net/manual/en/ref.errorfunc.php.

The second argument, \$error, is the text of the error message. This might be PHP's own error message; if you've raised an error with user\_error(), it is the text passed in to that function. The next two arguments, \$file and \$line, tell you the name of the file and the line number in that file where the error occurred. The final argument, \$context, is an associative array of all the variables in scope at the time of the error. (Be careful with this — if the error happens outside of a function, in a global scope, then this contains not only your own global variables but all of the PHP superglobals as well. Because some of these variables incorporate others — \$\_REQUEST containing \$\_POST, \$\_GET, and \$\_COOKIE, for example — trying to dump this array out can lead to recursion problems.)

This last argument, \$context, is something that you can make good use of. It's where you get the local value of \$debug from, for one thing. It also enables you to see if you've set up a "private" error message. As an example, in the my\_query() function, you can use this to capture the MySQL error message:

```
$private_error = 'ack! query failed: '
    .'<li>errorno='.mysql_errno()
    .'<li>error='.mysql_error()
    .'<li>query='.$query
;
```
Then the error handler can write it out to the error log or print it out as debugging output, however you've set it up. Meanwhile, a generic message is set up for the user:

```
user_error('There was an error executing a query. Please contact the
system administrator.', E_USER_ERROR);
```
You can also set up a "public error" message, which gets used instead of the default error message. This strategy is one way to cover situations where a normal PHP error might occur.

Next, you check to see if you have turned on debugging. You can do this just by setting a variable named \$debug to an appropriate value — this approach is good for debugging inside a function. Or you can set debugging at a file level with the debug\_file() function (see the next section). You can also just define a constant named DEBUG that is visible from anywhere in the application.

You check in with your handler functions to see how you want to react to the error. If logging is turned on, a message is written out to the error log. If debugging is turned on, you create a detailed debugging message for display. If error reporting is set to display this level of error, you prepare a message to be shown to the user.

In setting up the debugging message, you can make use of a very nice new feature in PHP, the debug\_backtrace() function. This function returns an array of all the functions and files that got you from the initial URL to where you are now, including the relevant line numbers. When you get an error from a function that's five or six levels down, this function is a godsend.

Finally, you display a message to the screen (if there is one), and then either return from the function back to the main program, if it was a warning or notice, or exit, if it was a full error.

#### **debug\_file()**

You saw this function in the error handler. The debug file() function sets up a debugging level for an entire file:

```
function debug_file()
{
   // store the file names for which we set up debugging levels
   static $debug_files = array();
   // some quick & dirty argument handling. we can do this
   // because we're only interested in two possible arguments,
   // $file and $level
   $args = func_get_args();
   $file = NULL:$level = NULL:
   foreach ($args as $arg)
    {
        switch (gettype($arg))
```

```
{
        case 'array':
        case 'object':
            extract((array)$arg,EXTR_IF_EXISTS);
            break;
        case 'string':
            $file = $arg;break;
        case NULL:
            break;
        default:
            $level = (int)$arg;
    }
}
if (!$file)
{
    // if no file name is given, use the current 
   //file by default.
   // we want to find the path to the file that called 
   //this function,
   // so we can't use __FILE__ - that'll just give 
    //us the name of
   // the file where this function is defined. 
   //use debug_backtrace()
   // instead.
   $backtrace = debug_backtrace();
    $last = array_shift($backtrace);
   $file = $last['file'];
   if $level == NULL){
        // if we're using a default file name, then if no level
        // is passed in, set up a default level as well
        $level = get_constant($file);
    }
}
else
{
    $rfile = realpath($file);
   if ($rfile)
    {
       $file = $rfile;
    }
```

```
}
if (\frac{1}{2})evel != NULL)
{
    // if we're given a level for a file (or have set one
    // as a default case), make a record of it
    $debug_files[$file] = $level;
}
// in any case, return the current level for this file,
// if there is one, or FALSE if there isn't
if (array_key_exists($file, $debug_files))
{
    return $debug_files[$file];
}
// so now do more tedious file name matching
$pat = '/'.str\_replace('/', '.'.$file).'/i';return current(preg_grep($pat, array_keys($debug_files)));
```
Most of the time, if you want to debug a section of your code, you just set \$debug to a value that you've set up the debug handler to watch. Sometimes, though, you might want to turn on debugging for all the code in a particular file. This can easily be the case with a simple Web page or an included file, where assigning \$debug a value sets it at a global scope, and possibly triggers a lot of debugging code you don't want to see. That's a problem that debug\_file() solves. It stores an error level or some other value and associates with a single file. When you get an error, or your code calls user\_error(), the error-handling routine uses debug\_file() to see if you've set anything up for the file in which the error occurred.

#### **get\_constant()**

}

}

When you want to define a constant to use in a bitmask, the way you use E\_WARNING with error\_reporting(), it doesn't particularly matter what the actual value of the constant is, so long as it doesn't collide with any other constant you're using for the same purpose. That's what get\_constant() manages for you:

```
function get_constant($constname='')
{ 
   // start at one above E_USER_NOTICE to avoid conflicts
   // (we can't initialize a static variable to an expression,
```

```
// so we have to start it off as NULL and then fix that.)
    static $last_constant = NULL;
    if ($last_constant === NULL)
    { 
        $last_constant = E_USER_NOTICE << 1;
    } 
    static $defined_constants = array();
    static $defined_or = 0;
    $output = 0;if (!empty($constname))
    {
        if (!defined($constname))
        {
            define($constname,$last_constant);
            $defined_constants[$constname] = $last_constant;
            $defined_or = $defined_or | $last_constant;
            \frac{1}{2} slast_constant = \frac{1}{2} slast_constant \langle\langle 1;}
        $output = constant($constname);
    } 
    else
    { 
        // if no constant name is given, hand back the equivalent
        // of E_ALL for the constants defined so far
        $output = $defined_or;
    }
    return $output;
}
```
The other purpose of this function is to enable you to get the value of a constant that you've defined elsewhere — or that you will define, which sounds like some kind of time-travel feature only because that definition isn't really accurate. It works like this: Suppose that in a function named foo(), you make a call to get\_constant():

```
function foo()
{
   get_constant('MY_CONSTANT');
   print "<h4>my constant is ".MY_CONSTANT."</h4>\n";
}
```
In the normal course of our application, this might be the fifth call made to get constant(), so MY\_CONSTANT would end up being defined as 32768. But suppose you want to watch for MY\_CONSTANT somewhere else, such as in a debugging function. You can put the same call to get constant() in the header file of your application:

```
$global variable = get constant('MY CONSTANT');
```
This is the first call to get constant() that is executed, so MY\_CONSTANT will be defined as 2048. The point is, it doesn't matter. It's the same value that will be returned inside the foo() function when it makes its get constant() call. As long as MY\_CONSTANT represents the same value everywhere in the application, that's what counts.

## **Summary**

If you would like to see how the rest of the code comes together, take a look at the accompanying CD. The other files are well commented and should be relatively easy to follow.

You should come away from this chapter with an understanding of two concepts:

- ◆ First, recursion. Recursion is a nifty tool that can be very helpful at times.
- ◆ Second, the way we went about organizing the data. We didn't follow a strict normalization procedure, like the one described in Chapter 1. Here we were more concerned with what gets the job done. In the end that's what all application developers are trying to do, right?

Finally, we covered how to set up your own error handler, and some of the uses to which you might put it. As with the HTML functions, you might decide that you want to use a different approach. If so, feel free to ignore our example.

### **Chapter 11**

# **Content-Management System**

#### **IN THIS CHAPTER**

- ◆ Creating an affordable content-management system
- ◆ Maintaining security in your databases
- ◆ Anticipating shortcomings in MySQL's privilege scheme

**WELCOME TO OUR FAVORITE APPLICATION** in this book. Don't get us wrong, we love the guestbook, we love the shopping cart, and we adore the problem tracker. But, as we spent our formative years dealing with Web sites that produced a steady stream of prose, we know the importance of having some sort of content-management system in place.

Content-management systems come in all shapes, sizes, and costs. Depending on your needs (or your company's), you might be inclined to make a five-figure investment in something like Vignette or a six- to seven-figure investment in something like Broadvision. But your choices don't end there. Zope (http:// www.zope.org), Midgard (http://www.midgard-project.org/), and FileNet, formerly eGrail, (http://www.filenet.com/) are just three open-source options for content management.

Given all of these options, you might wonder why you should consider using the application presented here — why not just run off one of the aforementioned applications? There is, in fact, an excellent reason. Content management is a field in which a high degree of customization is necessary. Your company's concerns are going to be distinct from any other's, and no matter what system you end up using, you are going to need to do a lot of coding to get your systems working just the way you want. For example, if you decide on Vignette, you'll need to learn a nasty little language called Tcl (pronounced "tickle") or write in Java. If you want to use Zope, you will have to add Python to your repertoire. Midgard is a PHP-based application, and there's no question that there's a lot of good code in there. It's open-source, and presents a nice opportunity to contribute to the development of an increasingly sophisticated piece of software. But you may just want something you can call your own, an application that you know inside out, something built to solve the problems specific to your organization. So take a look at what's available,
and see if your challenges, budget, and temperament make one of the ready-made systems a good fit. If not, you can look at the framework and code presented in this chapter and adapt them to your needs, or maybe just recode from scratch.

# **Determining the Scope and Goals of the Application**

For the sake of presenting this content-management application, we've created a fairly basic site (which is in the /book/netsloth directory on the CD-ROM). But given the nature of Web content, whatever site you create is going to require all the design and editorial resources you can muster, and we're not going to worry about that too much here.

Our content-management system is going to need to do several things. Its most obvious purpose is to offer an environment where writers, editors, and administrators can create new stories. Additionally, it must offer a flexible series of stages through which a story moves. For example, if originally implemented with a single editorial stage, the application must be flexible enough to accommodate an additional editorial stage (or several of them) if needed.

Additionally, this application must meet the various demands of a staff. There will be a series of writers, and some byline information will be presented with each story. Further, staff members will be assigned specific functions in the editorial process. Various levels of permission will ensure that not everyone will have the authority to edit or proofread a particular story, or to make that story available to the world at large.

Finally, a sort of super-user authority must exist. A few select people will have the authority to add users and authorities to the editorial staff.

## **Necessary pages**

First off, we need a site, a place where the articles will be displayed. As the site isn't really the focus of this application, we deal with it very briefly. You will obviously need to code a site that fits your needs. Figures 11-1 and 11-2 show the Netsloth site in all its glory.

This application manages content and the creators of the content. We will need a series of editorial stages and a series of users. Users will have access only to the stages that involve them. Figure 11-3 shows a page that lists sample stages and users. Figures 11-4 and 11-5 show pages that administer these rights and stages, respectively.

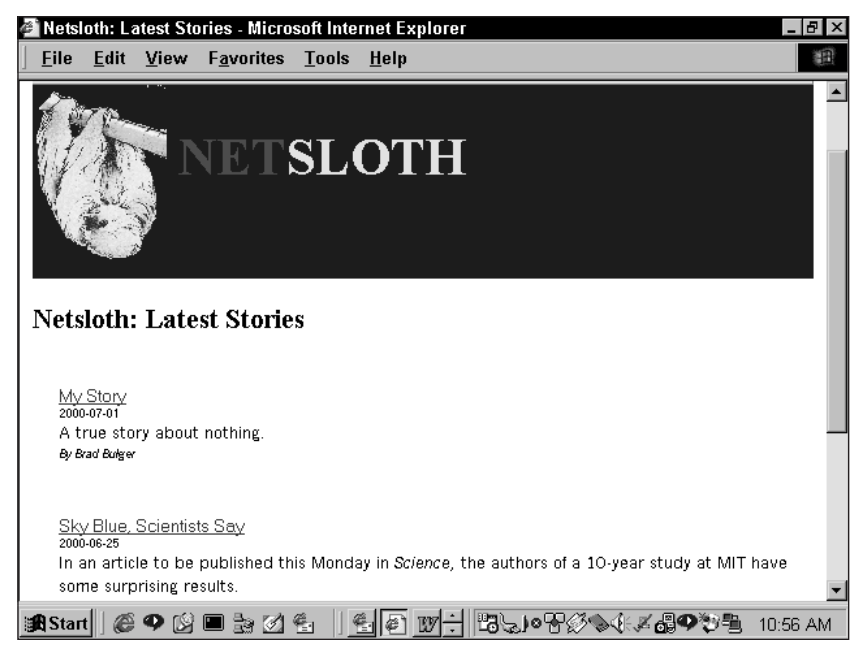

**Figure 11-1: Netsloth index page**

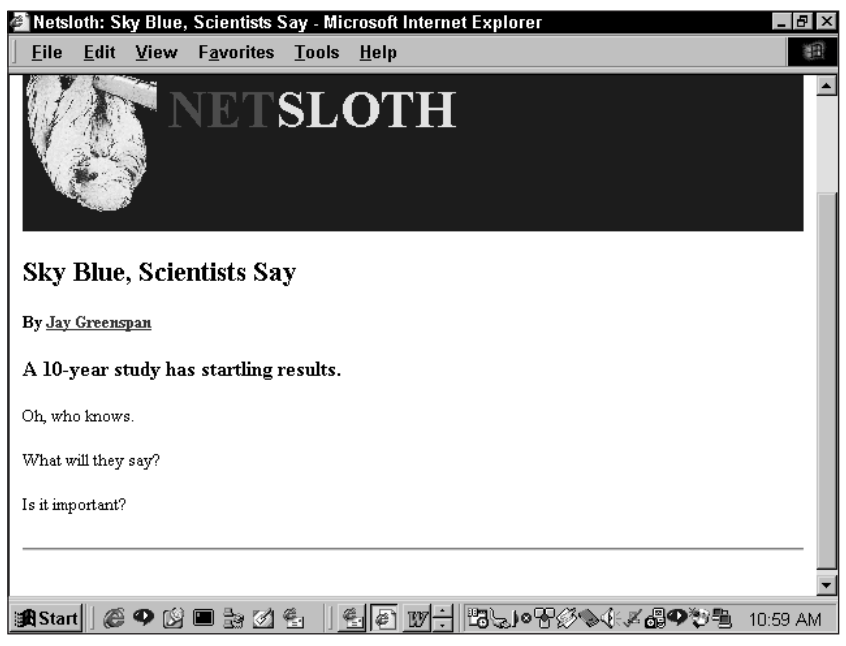

**Figure 11-2: Story page**

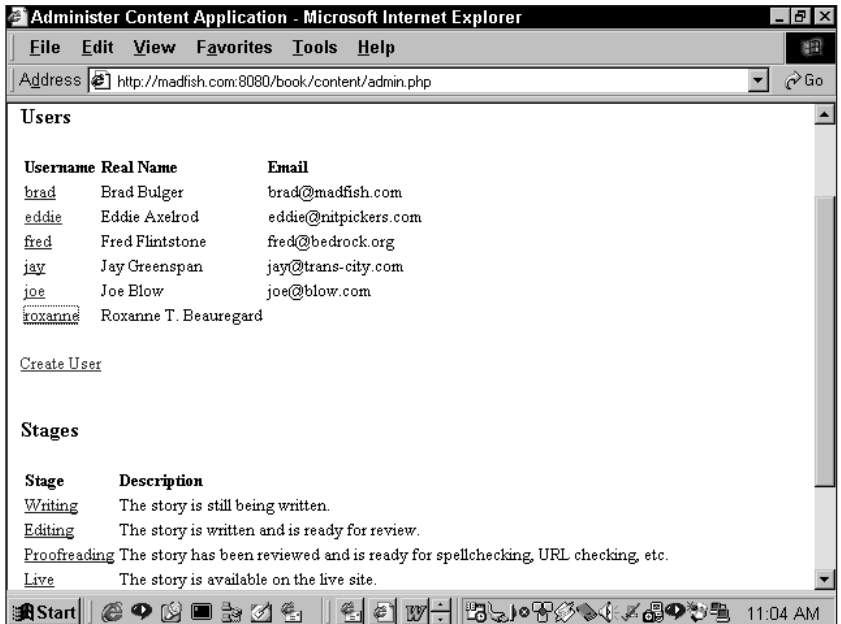

**Figure 11-3: Rights and stages page**

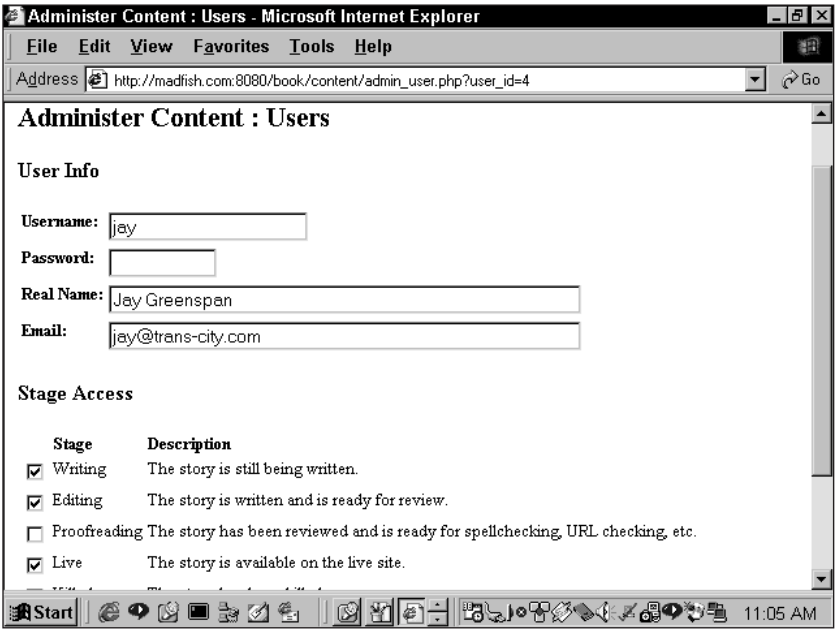

**Figure 11-4: Rights-administration page**

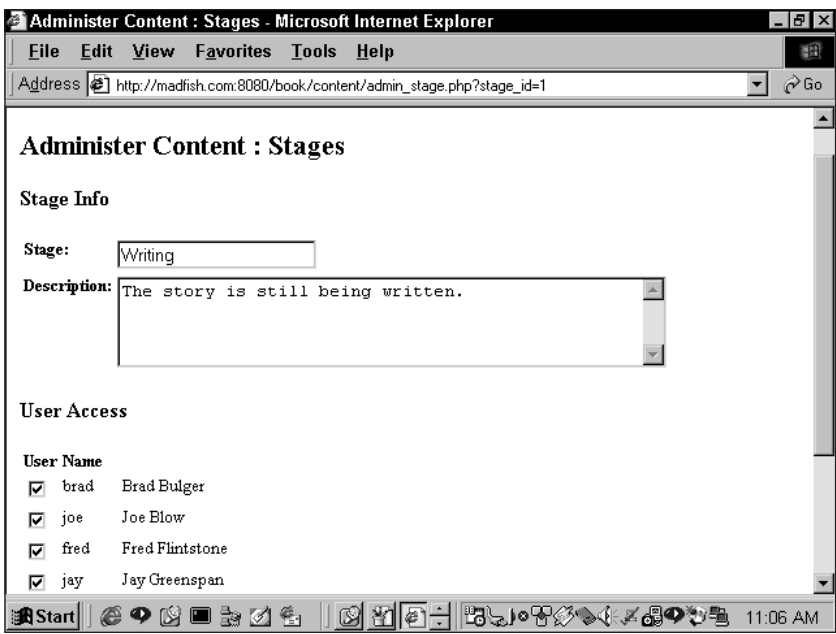

**Figure 11-5: Stages administration page**

This application also needs a workspace, a page where writers and editors can create stories, and where stories can work their way through the editorial process. The workspace will contain a few fields that identify the author, the date, the body of text, and other necessary information. Additionally, the stage of the editorial process that the story is in is indicated. This page is shown in Figure 11-6.

Another important aspect of an editorial environment is versioning. It's very important to be able to track pieces as they work through the process. We'll want to know who is making changes. Figure 11-7 shows the page that tracks versions, or the story-history page.

This application performs a few more tasks, but they are minor enough to overlook here. Here we have touched on the major functions of the application.

## **What do we need to prevent?**

The major issue in this application is ensuring that users do only what they are permitted to do, and absolutely no more. To do this, the application makes use of MySQL administrative privileges.

All the previous applications have a simple header file that calls a function with which to log in to the database. Each file ends up using the same my\_connect() call, with the same username and password. But that won't work here because different users need different levels of access.

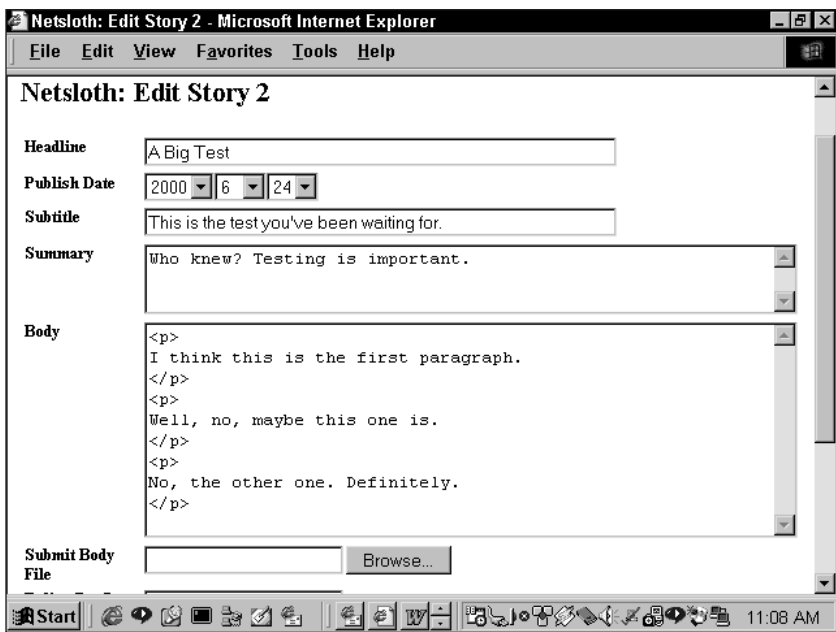

**Figure 11-6: Editorial workplace**

| Netsloth: Story History for Story 1 - Microsoft Internet Explorer |  |  |                                        |              |      |  |  |  |  |  | $B$ $\times$ |  |
|-------------------------------------------------------------------|--|--|----------------------------------------|--------------|------|--|--|--|--|--|--------------|--|
| File                                                              |  |  | Edit View Favorites                    | <b>Tools</b> | Help |  |  |  |  |  | 翻            |  |
| Editing as jay                                                    |  |  |                                        |              |      |  |  |  |  |  |              |  |
|                                                                   |  |  | Netsloth: Story History for Story 1    |              |      |  |  |  |  |  |              |  |
| <b>Modify Date</b>                                                |  |  | <b>Modified By Stage</b>               |              |      |  |  |  |  |  |              |  |
| 20000625190720 brad                                               |  |  | Live                                   |              |      |  |  |  |  |  |              |  |
| 20000625190149 brad                                               |  |  | Proofreading                           |              |      |  |  |  |  |  |              |  |
| 20000625190131 brad                                               |  |  | Live                                   |              |      |  |  |  |  |  |              |  |
| 20000625190108 brad                                               |  |  | Proofreading                           |              |      |  |  |  |  |  |              |  |
| 20000625190103 brad                                               |  |  | Live                                   |              |      |  |  |  |  |  |              |  |
| 20000625183947 brad                                               |  |  | Proofreading                           |              |      |  |  |  |  |  |              |  |
| 20000625183930 brad                                               |  |  | Proofreading                           |              |      |  |  |  |  |  |              |  |
|                                                                   |  |  | Preview Story   Edit Story   Main Page |              |      |  |  |  |  |  |              |  |
|                                                                   |  |  |                                        |              |      |  |  |  |  |  |              |  |
| <b>過Start</b>                                                     |  |  | (2 9 N ■ 3 7 4 1                       |              |      |  |  |  |  |  | 11:09 AM     |  |

**Figure 11-7: Story-history page**

Moreover, in this application some users are going to need the ability to grant access to others. Workers will come and go and their responsibilities will change. An administrator will need to be able to change these rights. Since we don't want everybody who logs in to the database to have the same rights, this application will need the facility to have different people log in using different names and passwords.

Privileges in MySQL are granted and revoked with the aptly named grant and revoke statements. These processes are fairly painless and are described in Appendix E. So before you move forward with this application, it might be worth taking a quick look at that appendix.

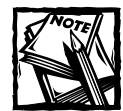

In the content-management application you will run into some of the weirder aspects of MySQL. If some of the design of this application seems a little strange, that's because it is. But we'll cross that bridge as we develop our application.

# **Designing the Database**

The schema represented in Figure 11-8 shows how this application divides its data, and Listing 11-1 reveals the MySQL command sequence used to set it up. Keep in mind as you look at it that in database-development land there is usually more than one decent way to go about things. You might find a different way to arrange these types of data that works equally well. In fact, you may even prefer another way. That's fine with us. We encourage independent thought and creativity, as long as it does not result in immoral or ungodly behavior. So normalize your data as you see fit, but in the process please don't violate any natural laws. On the other hand, data normalization makes it easier to grow your databases and adapt them to new purposes. Bear that in mind, too.

```
Listing 11-1: create Statements for the Content-Management System
```

```
drop database if exists netsloth;
create database netsloth;
use netsloth;
drop table if exists admin;
create table admin
(
    username varchar(50) not null
    , password varchar(255) not null
, primary key (username)
)
type=InnoDB
```

```
Listing 11-1 (Continued)
;
drop table if exists author_seq;
create table author_seq
(
 id int not null auto_increment
, primary key (id)
)
type=InnoDB
;
drop table if exists authors;
create table authors
\left(author_id integer not null auto_increment
    , author varchar(50) null
    , email varchar(255) null
    , bio text null
    , user_id int null
, primary key (author_id)
, key (user_id)
, foreign key (user_id) references users (user_id) on delete cascade
)
type=InnoDB
;
-- read-write tables
grant select,update,insert,delete on stories to fake@localhost;
grant select,update,insert,delete on story_seq to fake@localhost;
grant select,update,insert,delete on story_versions to
fake@localhost;
grant select,update,insert,delete on authors to fake@localhost;
grant select, update, insert, delete on author seq to fake@localhost;
grant select,update,insert,delete on story_author_map to
fake@localhost;
-- read-only tables
grant select on admin to fake@localhost;
grant select on users to fake@localhost;
grant select on stages to fake@localhost;
grant select on user_stage_map to fake@localhost;
-- build local copy
drop table if exists content_tables;
create table content_tables as
    select Table_name, Table_priv
    from mysql.tables_priv
    where Host = 'localhost' and Db = 'netslot' and User = 'fake';
```

```
alter table content_tables add unique (Table_name);
-- delete the slug
delete from mysql.user 
   where Host = 'localhost' and User = 'fake'
;
delete from mysql.tables_priv 
   where Host = 'localhost' and Db = 'netslot' and User = 'fake'
;
```
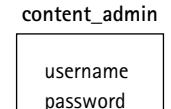

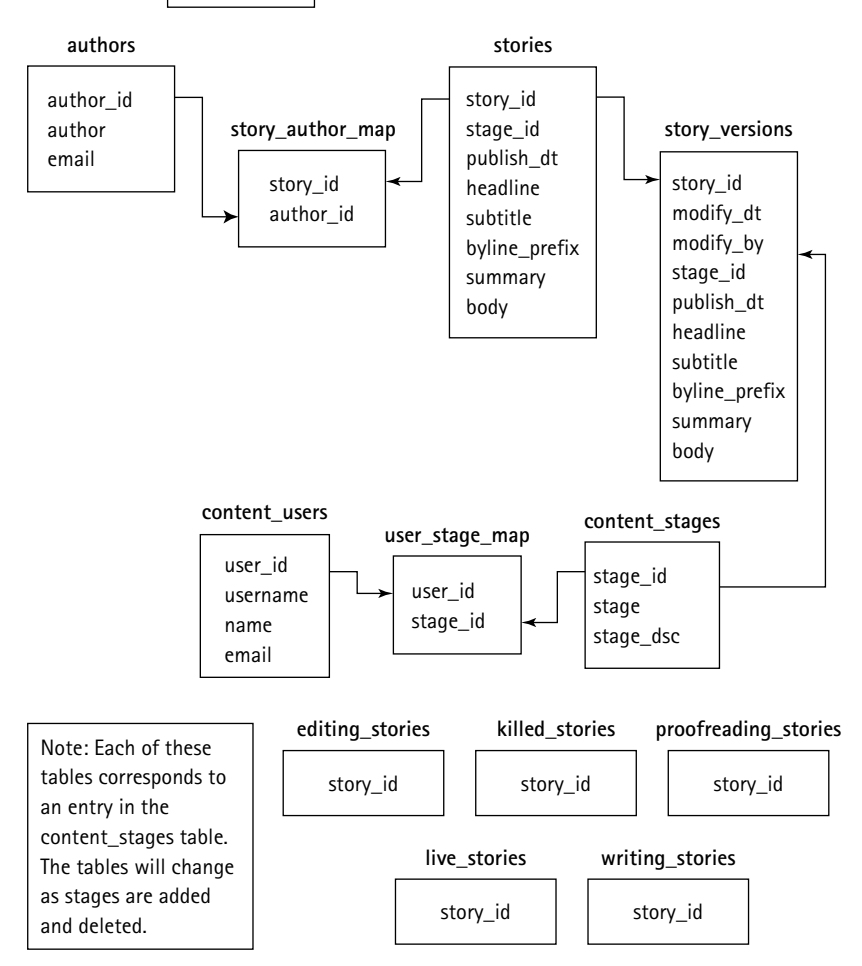

**Figure 11-8: Content management schema**

(In these lines, up to 'flush privileges', we are setting up basic permissions for the database, where 'nobody' is the account used by the NetSloth site itself, and 'content admin' is an example of an account for an administrator of the content management application itself.)

```
delete from mysql.user where user = 'content_admin';
delete from mysql.db where Db = 'netsloth';
delete from mysql.tables_priv where Db = 'netsloth';
grant select on netsloth.*
    to nobody@localhost
   identified by 'ydobon'
;
grant reload on *.*
    to content_admin@localhost identified by 'supersecret'
;
grant delete, insert, select, update, create
   on netsloth.* 
   to content_admin@localhost 
   with grant option
;
grant delete, insert, select, update, create on mysql.user to
content admin@localhost ;
grant delete, insert, select, update, create on mysql.db to
content_admin@localhost ;
grant delete, insert, select, update, create on mysql.columns_priv
to content admin@localhost ;
grant delete, insert, select, update, create on mysql.tables_priv to
content_admin@localhost ;
flush privileges;
drop table if exists stage seg;
create table stage_seq
(
 id int not null auto increment
, primary key (id)
\lambdatype=InnoDB
;
drop table if exists stages;
create table stages
(
   stage id integer not null auto increment
    , stage varchar(20) not null
    , stage dsc text null
```

```
, stage_table varchar(32) not null
, primary key (stage_id)
)type=InnoDB
;
drop table if exists stories;
create table stories
(
   story_id integer not null auto_increment
    , stage_id integer not null
    , publish_dt date null
    , headline varchar(255) null
    , subtitle varchar(255) null
    , byline_prefix varchar(20) null
    , summary text null
    , body text null
, primary key (story_id)
, index (stage_id)
\lambdatype=InnoDB
;
drop table if exists story_author_map;
create table story_author_map
(
   story_id integer not null
    , author_id integer not null
, primary key (story_id)
, index (author_id)
, foreign key (story_id) references stories (story_id) on delete
cascade
, foreign key (author_id) references authors (author_id) on delete
cascade
)type=InnoDB
;
drop table if exists story_seq;
create table story_seq
(
 id int not null auto_increment
, primary key (id)
\lambdatype=InnoDB
```
;

```
drop table if exists story_versions;
create table story_versions
(
    story_id integer not null
    , modify_dt timestamp
    , modify_by varchar(20) not null
    , stage_id integer not null
    , publish_dt date null
    , headline varchar(255) null
    , subtitle varchar(255) null
    , byline_prefix varchar(20) null
    , summary text null
    , body text null
, primary key (story_id, modify_dt)
, foreign key (story_id) references stories (story_id) on delete
cascade
\lambdatype=InnoDB
;
drop table if exists user_seq;
create table user_seq
(
 id int not null auto_increment
, primary key (id)
\lambdatype=InnoDB
;
drop table if exists user_stage_map;
create table user_stage_map
(
   user_id integer not null
        , stage_id integer not null
, primary key (user_id,stage_id)
, index (stage_id,user_id)
, foreign key (user_id) references users (user_id) on delete cascade
, foreign key (stage_id) references stages (stage_id) on delete
cascade
\lambdatype=InnoDB
;
drop table if exists users;
create table users
```

```
(
   user_id integer not null auto_increment
    , username varchar(20) not null
    , password varchar(16) not null
    , name varchar(50) not null
    , email varchar(255) null
, primary key (user_id)
  , unique (username)
\lambdatype=InnoDB
;
```
# **Code Overview**

At this point, we assume that you are getting comfortable with the way the applications in this book have been constructed. Even with the simple safe\_ mysql\_query() function in the guestbook example, you saw the usefulness of having a standard way of working with PHP's native MySQL routines. The built-in routines will let you do what you need to do, no question. But in the course of using them, you may find that you're writing the same kind of code multiple times, a sure signal that some higher-level functions are called for. Also, should you ever want to port your code to a different DBMS for some crazy reason, like because you're being paid to, going through your code and converting those MySQL-specific functions to some other system can be a big pain.

If you've ever done any work with Perl, you may be familiar with the DBI library. It provides a standard interface to multiple database systems. You may have also used Comprehensive Perl Archive Network (CPAN), the big code library where you can find all sorts of previously invented wheels. The same kinds of benefits are available with PHP, thanks to the good people who have built  $-$  and are building even now — PEAR.

To quote from the PEAR Manifest (http://pear.php.net/manual/en/ introduction.php): "PEAR is short for 'PHP Extension and Application Repository' and is pronounced just like the fruit." PEAR has several facets. It's a library of PHP code that solves many common problems encountered by Web developers. It's also a means of packaging and distributing code, to make it simpler to install code from that library, and to encourage people to share their own code. The best place to find out more is at the Web site: http://pear.php.net. Here you'll find the code, the main PEAR documentation, mailing lists, and other useful information.

PEAR is very much a moving target, undergoing constant improvement and extension, and it has the rough edges that brings. So by way of introduction, we'll focus on one of the most widely used — and most completely documented — classes, the DB class. It's one of the core PEAR classes that are automatically distributed and installed as part of PHP (at least, as of this writing). Like Perl's DBI class, DB provides a standard interface to multiple database systems. It makes it easy to do the kinds of things you'll want to do to get data out of a database (like building an associative array from the results of a query) and to put data into a database (like handling those pesky quote marks).

As you work through, less and less of the code should require explanation. Thus, our descriptions of the code will deal only with those parts that are really new or tricky.

Here, most of the newer looking code will come from assigning the privileges discussed in the previous section. The application sends queries that you haven't used before.

# **Code Breakdown**

Once again, the code in this application will make heavy use of the functions in the /functions folder. A lot of the code presented here will make calls to those functions. The great thing about functions is that they become part of your library of code that you can re-use for other purposes.

## **Functions from /dsn**

The PEAR DB library takes a connection string that will look somewhat familiar if you've used Perl's DBI class, and that is easy to figure out in any case. It typically looks something like this:

phptype://*username:password@hostspec/database*

where *hostspec* might be replaced with the port number and name of the localhost. The routine that accepts connections also accepts an associative array with all the parts spelled out as key/value pairs, so that's what we'll use.

Rather than store usernames and passwords in the code of the example, as we have done up until now, we've moved the connection information for the database to a function in a separate directory, outside the document root of the Apache server. This provides a small amount of extra security — though if you're on a shared server, this information is still vulnerable. But at least moving it out of the Web-server document root means that no one can download the file as a Web page.

In our setup, the /dsn directory is parallel to the /htdocs directory. In there is one file, db\_dsnlist.php, defining one function, db\_dsnlist():

```
function db_dsnlist()
{
    static $ defaults = array(
        'application' => 'default'
    );
    static $_simple = array(
```

```
'application', 'username', 'password', 'database'
);
$p = func\_get\_args();
$p = parse_arguments($p, $_simple, $_defaults);
static $dsnlist = array(
     'default' \Rightarrow array(
         'phptype' => 'mysql'
         , 'dbsyntax' \Rightarrow NULL
           'username' => 'nobody'
         , 'password' \Rightarrow 'ydobon'
         , 'protocol' \Rightarrow 'tcp'
           , 'hostspec' => 'localhost'
         , 'port' \Rightarrow NULL
          , 'socket' => NULL
          . 'database' \Rightarrow 'test'
    )
     , 'oldcatalog' => array(
         'phptype' => 'mysql'
         , 'dbsyntax' \Rightarrow NULL
         , 'username' \Rightarrow 'nobody'
          , 'password' \Rightarrow 'ydobon'
           'protocol' \Rightarrow 'tcp'
           , 'hostspec' => 'localhost'
          , 'port' \Rightarrow NULL
          , 'socket' => NULL
          , 'database' \Rightarrow 'oldcatalog'
    \lambda, 'catalog' \Rightarrow array(
         'phptype' => 'mysql'
         , 'dbsyntax' => NULL
         , 'username' => 'nobody'
         , 'password' \Rightarrow 'ydobon'
         , 'protocol' => 'tcp'
         , 'hostspec' \Rightarrow 'localhost', 'port' \Rightarrow NULL
         , 'socket' => NULL
         , 'database' => 'catalog'
    \lambda, 'discussion' => array(
         'phptype' => 'mysql'
         , 'dbsyntax' => NULL
         , 'username' \Rightarrow 'nobody'
          , 'password' => 'ydobon'
          , 'protocol' \Rightarrow 'tcp'
```

```
, 'hostspec' => 'localhost'
     , 'port' \Rightarrow NULL
     , 'socket' => NULL
    , 'database' => 'discussion'
\lambda, 'netsloth' \Rightarrow array(
    'phptype' => 'mysql'
    , 'dbsyntax' => NULL
     , 'username' \Rightarrow 'nobody'
     , 'password' => 'ydobon'
     , 'protocol' => 'tcp'
     , 'hostspec' => 'localhost'
     , 'port' \Rightarrow NULL
     , 'socket' => NULL
    , 'database' \Rightarrow 'netsloth'
)
, 'content' \Rightarrow array(
    'phptype' => 'mysql'
    , 'dbsyntax' \Rightarrow NULL
     , 'username' => NULL
     , 'password' => NULL
     , 'protocol' \Rightarrow 'tcp'
     , 'hostspec' => 'localhost'
     , 'port' \Rightarrow NULL
    , 'socket' => NULL
    , 'database' => 'netsloth'
)
, 'admin' \Rightarrow array(
    'phptype' => 'mysql'
    , 'dbsyntax' => NULL
     , 'username' \Rightarrow 'admin'
     , 'password' => 'supersecret'
     , 'protocol' \Rightarrow 'tcp'
     , 'hostspec' => 'localhost'
     , 'port' \Rightarrow NULL
     \cdot 'socket' => NULL
     , 'database' \Rightarrow 'netsloth'
\lambda, 'tracking' \Rightarrow array(
    'phptype' => 'mysql'
    , 'dbsyntax' => NULL
     , 'username' => 'nobody'
     , 'password' \Rightarrow 'ydobon'
     , 'protocol' \Rightarrow 'tcp'
     , 'hostspec' => 'localhost'
```

```
, 'port' \Rightarrow NULL
          , 'socket' => NULL
          'database' => 'tracking'
    )
);
// remove NULL values to not override entries from dsn
$p = array_diff($p, array_filter($p,'is_null'));
if (isset($dsnlist[$p['application']]))
{
    $dsn = array_merge($dsnlist[$p['application']],$p);
}
else
{
    $dsn = array_merge($dsnlist['default'],$p);
}
return $dsn;
```
Typically, this function is called with just the application name as a parameter, and will return the entry for that application from the static array of connection parameters. But we can pass in other values as well, which are merged into the returned array.

## **Functions from /book/functions/database**

The functions of the PEAR DB library are powerful enough that in most circumstances you can use them either directly in the code of the Web pages or in functions specific to an example. In a few instances you do the same work in all the examples, though, and these general functions are stored in the /databases directory of the general /functions directory.

#### **db\_connect()**

}

The db connect() function is similar to the mysql connect() function we used in previous examples. It creates a persistent connection to the MySQL server, getting connection parameters from the db dsnlist() function described earlier.

```
function db connect()
{
    static \$ connections = array();
    static $ defaults = array(
        'application' => NULL
        , 'database' \Rightarrow NULL
        , 'username' => NULL
         , 'db_error_level' => E_USER_ERROR
         'db_error_handler' => 'db_error_handler'
```

```
, 'options' \Rightarrow array(
            'debug' \Rightarrow 4
             , 'persistent' => TRUE
             , 'autofree' => TRUE
        )
    );
    static $_simple = array('application','username','password');
    $dc = count($_connections);
    $p = func\_get\_args();
    if (empty($p))
    {
        if ($dc)
        {
            $dbh = array_pop(array_values($_connections));
            if ($dbh === NULL) { user_error('Last connection is
NULL.', E_USER_ERROR); exit; }
            return $dbh;
        }
        user_error('No existing database connection found.',
E_USER_ERROR);
        exit;
    }
    $p = parse_arguments($p, $_simple, $_defaults);
    if (empty($p['application']))
    {
        $p['application'] = $p['database'];
        if (!empty($p['username']))
        {
            $p['application'] .= ':'.$p['username'];
        }
    }
    $dbh = array_key_value($_connections,$p['application'],NULL);
    if (§dbh !== NULL){
        return $dbh;
    }
    \$dsn = db_dsnlist(\$p);
    $dbh = DB::connect($dsn, $p['options']);
    if (DB::isError($dbh))
    {
        $private_error = 'dsn:'.var_export($dsn,TRUE)."\n"
```

```
.' error:'.var_export($dbh,TRUE)."\n"
        ;
        user_error(
            'Could not connect to database: '.$dbh->getMessage()
            , $p['db_error_level']
        );
        return FALSE;
    }
    if (is_string($p['db_error_handler']) 
        && function_exists($p['db_error_handler'])
    )
    {
        // it's a function name - OK
    }
    elseif (is_array($p['db_error_handler']) 
        & count($p['db_error_handler']) == 2
        && method_exists($p['db_error_handler'][0],
$p['db_error_handler'][1]) 
    ) 
    {
        // it's an object method - OK
    }
   else
    {
        $p['db_error_handler'] = NULL;
    }
    if (!empty($p['db_error_handler']))
    {
        $dbh->setErrorHandling(PEAR_ERROR_CALLBACK,
$p['db_error_handler']);
    }
   else
    {
        $dhh->setErrorHandling(PEAR_ERROR_TRIGGER,$p['db_error_level']);
    }
    $_connections[$p['application']] = $dbh;
    if (\$dbh === NULL){
        $private_error = var_export($_connection, TRUE);
        user_error('connection is NULL.', $p['db_error_level']);
        exit;
    }
    return $dbh;
}
```
If db connect() is called with no parameters, it hands back the handle of the last DB object that was created. You'll notice the use of this function throughout this example and the examples that follow; we can call  $db_{\text{connect}}(x)$  from any point in the application  $-\text{in}$  a Web page, inside a function, and so on  $-\text{and}$  get access to the database, without having to set up a global variable, and without making multiple connections. The more advanced object-oriented features of PHP 4.3 even let us do away with storing the object handle in a variable, and just use the function in its place. Prior to PHP 4.3 we would have to do something like this:

```
$dbh = db \text{connect};
$dbh->query('delete * from mysql.users');
```
But the new PHP object handling lets us just write

```
db_connect()->query('delete * from mysql.users');
```
The db connect() function also sets up how DB errors are handled. They can either be passed on directly to a function or class method, or processed when they trigger a PHP error of a given error level and thus go through whatever error handling we've set up for general PHP errors. For the examples in this book, we normally use the former method, passing DB errors on to a function of our own, db error handler().

#### **db\_error\_handler()**

We use a special error-handling function for DB errors rather than only relying on our regular error handler() function. We do this so that we can roll back any open transaction (if we still have an active database connection) and then trigger a fatal error that will exit the page and stop any other queries from running. This is key to the concept of atomic transactions, which are multi-stage procedures in which, by rule, either all of the steps must occur, or none of them. This prevents such problems as, in the case of a bank, money being credited to one account without being subtracted from another one.

```
function db error handler($db error)
{
    $timestamp = time();
    // this should be unnecessary but can't hurt
    \daggerdbh = db connect():
    if (is_a($dbh,'DB'))
    {
        \frac{1}{2} ast query = \frac{1}{2}dbh->last query;
        $dbh->query('rollback');
    }
    $skip past function = 'mysqlraiseerror';
    $private_error = "DB error ($timestamp): ".$db_error->userinfo;
```

```
$error_level = E_USER_ERROR;
   user_error(
"Database error - please contact the system
administrator.($timestamp)"
,$error_level
   );
}
```
#### **db\_fetch\_record()**

This function provides a convenient way to get a record or set of records from a table. It makes use of DB's system for token replacement, which is a fancy way of saying "placeholders." As a simple example, you can run a query with DB like this:

```
$result = $dbh->query('select * from mytable where mykey = 1');
```
But you can also pass in two arguments to  $DB$ : : query(), the query string itself, and an array of values to replace into the string:

```
$result = $dbh ->querv('select * from mytable where mykey = ?'
    , array($mykey)
);
```
The token character ? in the query string tells DB that it should replace it with the content of a value from the array of arguments. If you have two ? characters in your query string, it looks for two values in the array, and so on. The very nice aspect of this — beyond freeing you from having to build a new query string for every new set of values you want to include in your query, which is no small potatoes — is that DB takes care of quoting and escaping characters for you. A statement like this:

```
\text{Imykey} = 1;
$myname = "O'Reilly";
$result = $dbh-\angle query('select * from mytable where mykey = ? and myname = ?'
    , array($mykey, $myname)
);
```
results in this query being run by MySQL:

```
select * from mytable where mykey = 1 and myname = '0\'Reilly'
```
and although this book is about PHP and MySQL, it's worth noting here that DB can be used with a wide variety of databases, handling the proper quotation and escape syntax for each one. If you've ever had to port code from, say, Sybase or PostgreSQL to MySQL, you can appreciate how valuable a feature that is.

You can also make substitutions for literal parts of the query, using the ! token character, like this:

```
\text{Imykey} = 1:
$myname = "O'Reilly";
$result = $dbh-\angle query('select * from mytable where mykey = ? and ! = ?'
    , array($mykey, 'myname', $myname)
);
```
DB interprets the ! character to indicate that it should put the corresponding value from the argument list as-is, without quoting it, so that you can change the name of the table of the column you query dynamically. You might be thinking, looking at this example, what is the point of putting the literal string 'myname' in the argument list, when you could have just written it into the query in the first place? It's only to show that you are not limited to using variables in your argument array.

DB even grabs the contents of an entire file for you, using the  $\&$  token character, like this:

```
$dbh->query(
    'insert into myfiles (filename, filecontents) values (?, &)'
    , array('my file', 'myfile.txt')
);
```
So now that we've seen a little more of what DB can do for us, look at an example of using it, in the db fetch record() function:

```
function db_fetch_record()
{
       static $ defaults = array(
               'table' \Rightarrow NULL
               , 'key' => NULL, 'value' => NULL
               , 'columns' \Rightarrow '*'
               , 'extra' \Rightarrow NULL
               , 'key op' \Rightarrow '='
               , 'key_join' \Rightarrow ' and '
               , 'order by' \Rightarrow NULL
       );
       static $_simple = array('table', 'key', 'value');
       \frac{1}{2} \frac{1}{2} \frac{1}{2} \frac{1}{2} \frac{1}{2} \frac{1}{2} \frac{1}{2} \frac{1}{2} \frac{1}{2} \frac{1}{2} \frac{1}{2} \frac{1}{2} \frac{1}{2} \frac{1}{2} \frac{1}{2} \frac{1}{2} \frac{1}{2} \frac{1}{2} \frac{1}{2} \frac{1}{2} \frac{1}{2} \frac{1}{2} extract($ defaults);
       $p = parse arguments ($args, $ simple, $ defaults);
```

```
extract($p, EXTR_IF_EXISTS);
    $query = 'select ! from !';
    $bind = array($columns,$table);
    $where = NULL;
    if (!empty($key) && !empty($value))
    {
        $where .= implode($key_join, array_fill(0, count($key), "!
$key_op ?"));
        if (is_array($key) && is_array($value))
        {
            foreach ($key as $i \Rightarrow $k)
            {
                $bind[] = $k;$bind[] = $value[$i];}
        }
        else
        {
            $bind[] = $key;$bind[] = $value;}
    }
    if ($extra)
    {
        if ($where)
        {
            $where = " ($where) and ";}
        $where := " ($extra) ";}
    if ($where)
    {
        $query .= ' where '.$where;
    }
    $order_by = (array)$order_by;
    if (count($order_by) > 0)
    {
        $query .= ' order by '.implode(',',$order_by);
    }
    $result = db_connect()->getAll($query, $bind,
DB_FETCHMODE_ASSOC);
    if (!$result)
    {
```

```
$private_error = 'could not fetch record: '
         .' query='.$query
         .' bind='.$bind
         .' result='.$result
     ;
    user_error("Could not fetch $table record", E_USER_ERROR);
    exit;
}
if (count(\frac{\epsilon}{\epsilon}) = -1){
    \frac{1}{2} fresult = array_shift($result);
}
return $result;
```
If the resulting data set has only one row, that row is returned directly. Otherwise, the entire data set is returned. In either case, the constant DB\_FETCHMODE\_ASSOC (defined by the DB library) tells the DB::getAll() method to return each row of data as an associative array, with the column names from the query as keys.

#### **db\_values\_array()**

}

The db\_values\_array() function is similar to db\_fetch\_record() in that it's a shorthand for writing out a whole query. In this case, though, a list of values is always returned and a particular table structure is assumed: that the name of the table is the plural of the name of the label column, and that the name of the key column is the name of the label column plus \_id. You can pass in corrections to these assumptions as arguments to the function (a common example from our code here: the name of a status lookup table is usually 'status', not 'statuss').

```
function db_values_array ()
{
    static \ell defaults = array(
        'label' => NULL
        , 'table' => NULL
        , 'value' => NULL
        , 'sort' => NULL, 'where' => NULL
    );
    static $_simple = array('label','table');
    $p = func\_get\_args();
    extract($_defaults);
    $p = parse_arguments($p, $_simple, $_defaults);
    extract($p, EXTR_IF_EXISTS);
    if (empty($label))
```

```
{
    $label = str_replace('_id','',$value);
}
elseif (empty($value))
{
    $value = $label.'_id';
}
if (empty($table))
{
    $table = $label.'s';
}
if (empty($sort))
{
    $sort = $label;;
}
if (empty($where))
{
    $where = 'l=1';}
$output = db_connect()->getAssoc(
    'select !, ! from ! where ! order by !'
    , FALSE
    , array($value,$label,$table,$where,$sort)
);
return $output;
```
The most common use of  $db_value$ sarray() is to generate a list of values from a database table for use in a SELECT field or group of option fields (radio buttons or checkboxes).

#### **nullop()**

}

The nullop() function returns either is or is not if the value being checked is equal to  $NULL$ , and either = or  $\langle$  otherwise. We use  $\langle$  ather than != because the ! character has special meaning to the DB code (see the db\_fetch\_record() function, described previously in the chapter):

```
function nullop($value=NULL,$op='=')
{
   if ($value === NULL)
    {
        if (strstr($op,'!='))
        {
            sop = 'is not';
```

```
}
         else
         {
             $op = 'is';}
    }
    else
    {
         if (str(\text{top}, ' !=')){
             $OD = '<>':}
    }
    return $op;
}
```
## **Functions from /content/functions**

These functions will be used throughout the application. This section will contain many references to Chapter 9 because in that chapter we first used many of the functions we'll call upon here.

#### **connect\_validate\_login()**

In this example we are using MySQL's own user and password tables to set up accounts that can be used with this application. The success or failure of the attempted connection to a MySQL server tells us if a username is valid or not. We do this by splitting the authenticate() function used in previous examples into several pieces, so that we can drop in our own validation code — in this case, connect\_validate\_login().

```
function connect_validate_login()
{
    // if we haven't started a session yet, the references to
$_SESSION
    // will come up invalid, so start one if we need to.
    check session();
    if (!isset($_SESSION))
    {
        global $_SESSION;
    }
    static $_defaults = array(
        'application' => 'content'
        , 'username' => NULL
        , 'password' \Rightarrow NULL
```

```
, 'database' \Rightarrow 'netsloth'
);
if ($_defaults['username'] === NULL)
{
    if (isset($_SESSION['PHP_AUTH_USER']))
    {
        $_defaults['username'] = $_SESSION['PHP_AUTH_USER'];
    }
    if (isset($_SESSION['PHP_AUTH_PW']))
    {
        $_defaults['password'] = $_SESSION['PHP_AUTH_PW'];
    }
}
static $_simple = array('username','password');
$args = func_get_args();
$p = parse_arguments($args, $_simple, $_defaults);
$ok = FALSE;
$p['db_error_level'] = E_USER_NOTICE;
ob_start();
$dbh = @db</u>connect($p);
ob_end_clean();
if ($dbh)
{
    sok = TRUE;
}
else
{
    $p['error_message'] = "Could not connect\n";
}
return $ok;
```
### **fetch\_story()**

}

This function enables us to get the record for a story.

```
function fetch_story ($args=NULL)
{
   $story_id=NULL;
   if (isset($_SESSION) && isset($_SESSION['PHP_AUTH_USER']))
    {
        $this_username=$_SESSION['PHP_AUTH_USER'];
    }
```

```
else
    {
        $this_username = NULL;
    }
    if (is_assoc($args))
    {
        extract($args, EXTR_IF_EXISTS);
    }
    elseif (is_numeric($args))
    {
        $story_id = $args;}
    square = \langle \langle \langle E00 \rangleselect m.user_id as is_ok
    \cdot s.*
    , date_format(s.publish_dt, '%Y') as publish_yr
    , date_format(s.publish_dt, '%m') as publish_mn
    , date_format(s.publish_dt, '%d') as publish_dy
    , t.stage, t.stage_table
from stories s
    left join stages t on s.stage_id = t.stage_id
    left join users u on u.username = ifnull(?, user())
    left join user_stage_map m on s.stage_id = m.stage_id
        and m.user_id = u.user_id
EOO:$bind = array($this_username);
    if ($story_id)
    {
        \text{query} := ' where s.story_id = ? ';$bind[] = $story_id;
    }
    $result = db_connect()->getRow($query, $bind,
DB_FETCHMODE_ASSOC);
    return $result;
}
```
### **fetch\_story\_version()**

This function works like  $fect_{str}(x)$ , except that it allows us to specify a value for the modify\_dt value.

 $\langle ?$ php function fetch\_story\_version (\$args=NULL)

```
{
    $story_id = NULL;
    $modify_dt = NULL;$this_username = $_SESSION['PHP_AUTH_USER'];
    if (is_assoc($args))
    {
        extract($args, EXTR_IF_EXISTS);
    }
    elseif (is_array($args))
    {
        $story_id = array\_shift($args);$modify_dt = array_shift($args);
        $this_username = array_shift($args);
    }
    elseif ($args !== NULL)
    {
        $story_id = $args;}
    square = \langle \langle \langle E00 \rangleselect m.user_id as is_ok
    \cdot s.*
    , date_format(s.publish_dt, '%Y') as publish_yr
    , date_format(s.publish_dt, '%m') as publish_mn
    , date_format(s.publish_dt, '%d') as publish_dy
    , t.stage, t.stage_table
from story_versions s
    left join stages t on s.stage_id = t.stage_id
    left join users u on u.username = ifnull(?, user())
    left join user_stage_map m on s.stage_id = m.stage_id
        and m.user_id = u.user_id
EOQ;
    $bind = array($this_username);
    $wheres = array();
    if ($story_id)
    {
        $wheres[] = 's.story_id = ?';$bind[] = $story_id;
    }
    if ($modify_dt)
    {
        $wheres[] = 's.modify_dt = ?';$bind[] = $modify_dt;
```

```
}
    if (count($wheres) > 0)
    {
        $query .= ' where '.implode(' and ', $wheres);
    }
    $result = db_connect()->getRow($query, $bind,
DB_FETCHMODE_ASSOC);
   return $result;
}
?>
```
### **function fetch\_author()**

This function works similarly to the fetch\_story() function, except that it operates on the authors table to find all the stories by a specified author.

```
function fetch_author ($args=array())
{
    $author_id = NULL;
    $other = NULL;
    if (is_assoc($args))
    {
        extract($args, EXTR_IF_EXISTS);
    }
    else
    {
        $author_id = $args;}
    $args = array('table'=>'authors');
    if ($author_id)
    {
        $args['key'] = 'author_id';
        $args['value'] = $author_id;
    } 
    if (is_assoc($other))
    {
        $args = array_merge($args, $other);
    }
    return db_fetch_record($args);
}
```
### **fetch\_user()**

This function also works similarly to the fetch\_story function, except it looks for postings by a given user.

```
function fetch_user ()
{
    $params = array('table' =&>'users');\text{Sargs} = \text{func}_get_args();
    foreach ($args as $arg)
    {
        if (is_assoc($arg))
        {
             $params = array_merge($params, $arg);
        }
        elseif (is_numeric($arg))
        {
             $params['key'][] = 'user_id';
            $params['value'][] = $arg;
        }
        elseif (is_string($arg))
        {
             $params['key'][] = 'username';
            $params['value'][] = $arg;
        }
    }
    return db_fetch_record($params);
}
```
### **stage(), stage\_id(), stages()**

The stage() and stage\_id() functions are front ends to the main stages() function. The first time stages() is called, the contents of the stages table from the database are loaded into a static array. This enables us to make subsequent calls to look up a stage name by its ID value, or vice versa, without querying the database.

```
<?php
function stage($stage_id=NULL)
{
    return stages('stage_id',$stage_id);
}
function stage_id($stage=NULL)
{
    return stages('stage',$stage);
}
function stage_table($stage_id=NULL)
{
    return stages('stage_table',$stage_id);
}
function stages($key=NULL,$value=NULL)
{
```

```
static $stages = NULL;
    if ($stages === NULL)
    {
        \frac{1}{2} result = db_connect()->query(
            'select * from stages order by stage_id'
        );
        while ($row = $result->fetchRow(DB_FETCHMODE_ASSOC))
        {
            extract($row);
            $stages['stage'][$stage] = $stage_id;
            $stages['stage'][''][] = $stage_id;
            $stages['stage_id'][$stage_id] = $stage;
            $stages['stage_id'][''][] = $stage;
            $stages['stage_table'][$stage_id] = $stage_table;
            $stages[''][] = $row;
        }
        $result->free();
    }
    if (empty($key))
    {
        return $stages[''];
    }
    elseif (array_key_exists($key,$stages))
    {
        if (empty($value))
        {
            return $stages[$key][''];
        }
        elseif (array_key_exists($value,$stages[$key]))
        {
            return $stages[$key][$value];
        }
    }
    return NULL;
?>
```
#### **stage\_table\_name()**

}

We build a separate table for each stage of the workflow through which a story passes. MySQL permissions are assigned, allowing individual users of the application to access these tables. This function converts a stage name into the name of the corresponding stage table.

```
function stage_table_name($stage)
{
```

```
return preg_replace('/ /', '_',
strtolower(trim($stage)).'_stories');
}
```
#### **write\_author()**

The write\_author() function creates or updates a record in the authors table in the database.

```
function write_author($args=array())
{
   $author_id = NULL;
   $author = NULL;
   $email = NULL;
    $bio = NULL;
    if (is_assoc($args))
    {
       extract($args, EXTR_IF_EXISTS);
    }
    else
    {
        $private_error = 'bad arguments to write_author:'
           . var_export($args, TRUE)
        ;
        user_error(
            'Invalid arguments - could not write author'
            , E_USER_WARNING
        );
        return FALSE;
    }
    if (empty($author_id))
    {
        // if we don't have an ID value, no record exists
        // for this author - create one.
        $author_id = db_connect()->nextId('author');
        $stmt = db_connect()->prepare(
            'insert into authors (author,email,bio,author_id) values
(?,?,?,?,?)');
    }
   else
    {
        // if we have an ID value, a record currently exists
        // for this author - update it.
```

```
\text{I}\'update authors set author=?, email=?, bio=? where
author_id = ?');
   }
   $result = db_connect()->execute($stmt,
array($author,$email,$bio,$author_id));
   if (!$result)
   {
       user_error('Could not update author record',
E_USER_WARNING):
       return FALSE;
   }
   return TRUE;
}
```
### **write\_story()**

The write\_story() function creates or updates a record in the stories table in the database. It also moves a story from one stage to another. Because a user may attempt to modify a story that is in a stage to which the user does not have access, or send a story forward or backward in the workflow to a restricted stage, we may end up getting MySQL permission errors from a query. We don't want the application to simply roll back the transaction and stop when this happens, so we use the DB class pushErrorHandling() and popErrorHandling() methods (actually, these are methods inherited from the general PEAR Error class) to temporarily change the way database errors are handled.

```
<?php
function start_dbhandler()
{
    db_connect()->pushErrorHandling(PEAR_ERROR_TRIGGER,
E_USER_NOTICE);
}
function end_dbhandler($result=TRUE)
{
    db_connect()->popErrorHandling();
    return $result;
}
function write_story($args=array())
{
    $stage_id = NULL;
    $publish_yr = NULL;
    $publish_mn = NULL;
```

```
$publish_dy = NULL;
$publish_dt = NULL;
$headline = NULL;
$subtitle = NULL;
$byline_prefix = NULL;
$summap = NULL;$body = NULL;
$story_id = NULL;
$submit = NULL;
$author = NULL;
$author_id = NULL;
if (is_assoc($args))
{
   extract($args, EXTR_IF_EXISTS);
}
else
{
   $private_error = 'write_story: error: bad arguments: '
        . var_export($args, TRUE)
    ;
   user_error('Could not update story', E_USER_WARNING);
   return FALSE;
}
start_dbhandler();
// begin transaction
db_connect()->query('begin');
if (empty($story_id))
{
   // if we have no ID value, this is a new story.
   // get the ID value of a new record from story sequence
   $story_id = db_connect()->nextId('story');
    \frac{1}{2} result = db_connect()->query(
        'insert into stories (story_id,headline) values (?,?)'
        , array($story_id,'Not Yet Updated')
    );
   if (!$result)
    {
        db_connect()->query('rollback');
        user_error(
            'Could not insert new record into stories table'
```

```
, E_USER_ERROR
              );
              return end_dbhandler(FALSE);
          }
    }
    else
    {
         // if we have an ID value, this is an existing story.
         // get the name of its current stage table.
         // (see admin/stage.php for notes about the purpose and
         // use of the stage access tables.)
         $oldstage_table = db_connect()->getOne(
              'select s.stage_table from stages s, stories t
                   where t.story_id = ? and t.stage_id = s.stage_id', array($story_id)
         );
         if (!$oldstage_table)
         {
              db_connect()->query('rollback');
              user_error(
                   'Could not access current stage table for story
'.$story_id
                    , E_USER_WARNING
              );
              return end_dbhandler(FALSE);
         }
         // remove the story from the old stage access table
         \frac{1}{2} \frac{1}{2} \frac{1}{2} \frac{1}{2} \frac{1}{2} \frac{1}{2} \frac{1}{2} \frac{1}{2} \frac{1}{2} \frac{1}{2} \frac{1}{2} \frac{1}{2} \frac{1}{2} \frac{1}{2} \frac{1}{2} \frac{1}{2} \frac{1}{2} \frac{1}{2} \frac{1}{2} \frac{1}{2} \frac{1}{2} \frac{1}{2} 'delete from ! where story_id = ?'
              , array($oldstage_table,$story_id)
         );
         if (!$result or DB::isError($result))
          {
              db_connect()->query('rollback');
              user_error(
                   'Could not delete from current stage table for story
'.$story_id
                    , E_USER_WARNING
              );
              return end_dbhandler(FALSE);
         }
    }
    // get the assigned stage, or the first stage by default
```

```
$query = 'select stage_id, stage, stage_table from stages 
            where stage_id = ?union
        select stage_id, stage, stage_table from stages 
            having stage_id = min(stage_id)
    ';
    $row = db_connect()->getRow(
        $query
        , array($stage_id)
        , DB_FETCHMODE_ORDERED
    );
    if ($row)
    {
       list($stage_id,$stage,$stage_table) = $row;
    }
    else
    {
        user_error('Unable to get current stage for this story'
           , E_USER_ERROR
        );
    }
    // create or update a record for this story in the stage access
    // table for the new stage.
    $result = db_connect()->query(
        'replace into ! (story_id) values (?)'
        , array($stage_table,$story_id)
    );
    if (!$result)
    {
        if (preg_match('/denied to user/', db_connect()-
>error_message))
        {
            $error = "Access denied to $stage for $username";
        }
        else
        {
            $error = 'Database error - could not update stage';
        }
        user_error($error, E_USER_ERROR);
    }
    if (!empty($publish_yr) && !empty($publish_mn) &&
!empty($publish_dy))
   {
```
```
// build a publish date from the three related select
        // fields in the form, if all three were set to a value.
        $publish_dt = $publish_yr.'-'.$publish_mn.'-'.$publish_dy;
    }
    elseif ($stage == 'Live')
    {
        // if no publish date was set and the story is being
       // set to the 'Live' stage, use a default publish date
       // of now (i.e., the story will go live immediately).
       $publish_dt = date('Y-m-d');}
    else
    {
        // if no publish_dt was set and the story is not Live,
       // set $publish_dt to 'null' for use in the query.
       $publish dt = NULL;}
    // update the story record in the database
    $stmt = db_connect()->autoPrepare(
        'stories'
        , array('stage_id','publish_dt','headline','subtitle'
            ,'byline_prefix','summary','body'
        \lambda, DB_AUTOQUERY_UPDATE
        , 'story_id = ?'
    );
    db_connect()->execute(
       $stmt
        , array($stage_id, $publish_dt, $headline, $subtitle
            , $byline_prefix, $summary, $body, $story_id
        )
    );
    // now save a copy of the updated record in the story_versions
    // table. this keeps the history of the story complete up to
    // the present moment.
    square ='insert into story_versions 
        (modify_by, story_id, stage_id, publish_dt, headline
            , subtitle, byline_prefix, summary, body)
       select user() as modify_by, story_id, stage_id, publish_dt,
headline
            , subtitle, byline_prefix, summary, body
        from stories where story_id = ?'
```

```
;
    db_connect()->query($query,array($story_id));
    if (!empty($author_id))
    {
        // if an author was selected for the story, remove any
        // current link between the story and an author, and
        // add a link for the selected author.
        db_connect()->query(
            'delete from story_author_map where story_id = ?'
            , array($story_id)
        );
        db_connect()->query(
            'insert into story_author_map (story_id, author_id)
values (?,?)'
            , array($story_id, $author_id) 
        );
    }
    // end the transaction
    db_connect()->query('commit');
    return end_dbhandler(TRUE);
}
?>
```
# **Interesting Code Flow**

Since most of the more complicated aspects of our application have to do with maintaining users and stages, we will start the breakdown of code with the pages that take care of these stages. Later we will move on to the other features performed by this application.

# **content/authenticate.php**

As we already mentioned, this application differs from the previous ones in that each user will be logging in to the database with his or her own username and password. The script that performs this login will need to be just a touch more flexible than the one we used in the other applications.

This application is going to use the same authentication methods seen in the previous examples, but here the values for \$PHP\_AUTH\_USER and \$PHP\_AUTH\_PW will also be the values used to log in to the database.

The content/header.php file, which is included in every page in the contentmanagement system, contains the following code:

```
require('authenticate.php');
```
Because we have placed the administrative code in a subdirectory of the main content directory, this one statement will include either the basic authenticate.php file (for normal users) or the content/admin/authenticate.php file (for administrators).

Here are the contents of the basic authenticate.php file.

 $\langle ?$ php

```
check session();
if (!isset($_SESSION))
{
    global $_SESSION;
}
$realm = 'Netsloth Content Management';
$message = 'You must enter a valid name & password to access this
function';
$submit = array_key_value($_REQUEST, 'submit', NULL);
if ($submit == 'logout')
{
    logout();
}
$username = session author(array('realm' => $realm
    , 'message' \Rightarrow $message
    , 'validate function' \Rightarrow 'connect validate login'
));
\frac{1}{2} result = db connect()->getRow(
    'select u.*, if(a.username is null, 0, 1) as is_admin
        from users u left join admin a on u.username = a.username
        where u.username = ? '
    , array($username)
    , DB_FETCHMODE_ASSOC
);
foreach ($result as k \Rightarrow $v)
{
```

```
$SESSION[$k] = $v;}
extract($result);
?>
```
The logout() function is one of our standard functions to handle removing a logged-in user. When using HTTP authentication, this can be somewhat tricky. Otherwise, we can just unset the PHP session values \$\_SESSION[['PHP\_AUTH\_USER'] and \$\_SESSION['PHP\_AUTH\_PW'].

### **content/admin/user.php**

This page, like many you have seen before, has many purposes. The exact portion of the script that will run will depend on the variables sent to the page. It can do the following:

- ◆ Enable an administrator to create new users
- $\blacklozenge$  Display the information specific to a single user id, including the stages associated with that user
- ◆ Grant additional stages to an existing user
- ◆ Revoke the rights to a stage from a user

If the page is accessed without any variable information in the querystring or from POST, the form elements for user information will be blank. This information must be filled in before the form is submitted. When the form is submitted the admin user.php page will be called again, this time holding the entered form data and with the \$submit variable equal to Save Changes.

When submitted, the condition in the if statement at the top of the page will test true:

```
if ($submit == "Save Changes")
```
The page will then call the write user() function, defined in content/admin/functions/write\_user.php, to update or create the user's record in the database. If the user's information must be updated, the form passes a user id from a hidden form element; otherwise the \$user\_id variable will be empty. The result of this statement decides whether the script is to perform an update or insert query.

The PEAR DB class provides a simulation of a "sequence" in MySQL. This works like an auto\_increment key in a table — in fact, that's exactly what it is — but rather than doing the insert and then discovering what the new key value is, we first get the new key value and then use it in the insert query.

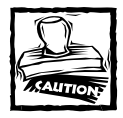

A caution about the  $DB::nextId()$  method: if the table containing the ID values doesn't exist when this method is called, the method will try to create it. Since it's common for a Web application's user account to not have the privilege to create tables, this is likely to result in a runtime error.You should be sure to have created these tables ahead of time. The table names are *sequencename*\_seq, where *sequencename* is the name you pass in to DB::nextId().

```
if (empty($user_id))
    {
        // if we don't have an ID value, there is no record
        // for this user - create one
        $user_id = db_connect()->nextId('user');
        $query = 'insert into users
           (username, password, name, email, user_id)
            values (?, password(?), ?, ?, ?) '
        ;
    }
    else
    {
        // if we have an ID value, a record for this user
        // currently exists in the users table - update it
        $query = 'update users set username=?
            , password=password(?), name=? , email=?
where user_id = ?;
    }
    $stmt = db_connect()->prepare($query);
    $bind = array($username,$password,$name,$email,$user_id);
    if (!db_connect()->execute($stmt,$bind))
    {
        $private_error = db_connect()->last_query;
        user_error('could not update user record', E_USER_WARNING);
        return FALSE;
    }
```
Note that when this section of the script is completed, the user\_id is known: Either it was passed from the form or it was created by the call to  $DB::nextId(.)$ .

Next comes a series of function calls that set up normal permissions on the common tables of the application, such as the stories and authors tables, and the specific permissions on the workflow stage tables that correspond to the stages we chose to give this user access to.

```
if (empty($user_id))
{
    // if we don't have an ID value, there is no record
    // for this user - create one
    $user_id = db_connect()->nextId('user');
    $query = 'insert into users
        (username, password, name, email, user_id)
        values
        (?,password(?),?,?,?) '
    ;
}
else
{
    // if we have an ID value, a record for this user
   // currently exists in the users table - update it
    $query = 'update users set username=?
        , password=password(?), name=?
        , email=? where user_id = ? '
    ;
}
$stmt = db_connect()->prepare($query);
$bind = array($username,$password,$name,$email,$user_id);
if (!db_connect()->execute($stmt,$bind))
{
    $private_error = db_connect()->last_query;
    user_error('could not update user record', E_USER_WARNING);
    return FALSE;
}
```
Returning to the user.php file, the code next prints out the appropriate user information (if existing user information exists) and the stages as a series of checkboxes. The checkboxes are checked if the user has rights for that stage.

The following query is intended to work with the checkbox\_field() function created earlier. That function takes three arguments (form name, value, and match value). If the value and matchvalue arguments match, the checkbox will be checked.

```
$query = 'select distinct m.stage_id as matchvalue
        , s.stage_id, s.stage, s.stage_dsc
    from stages s
       left join users u on u.user_id = ?
        left join user_stage_map m on s.stage_id = m.stage_id
            and m.user_id = u.user_id
';
```
This query gathers all the stages and does an outer join on the users table. If the user has been granted access to a stage, that stage name appears in the returned record set, in the matchvalue field. If not, a hyphen appears in the field. When the  $checkbox$  field() function is run later in the loop, the third argument will either be a hyphen or have the same value as the stage field. The results of this query might look like this:

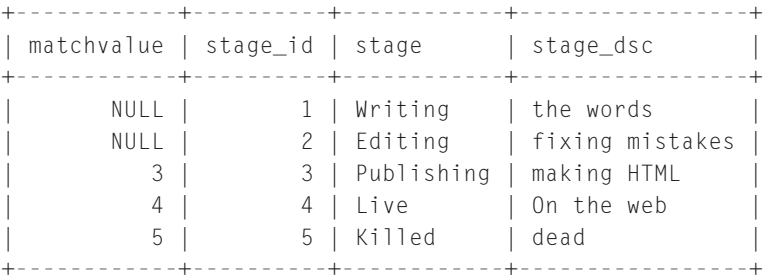

This knowledge should enable you to read the rest of this script. And, of course, further comments are included with the application on the CD-ROM.

### **content/story.php**

At 340 lines or so, this script is long, but it isn't especially complicated. Given the data structure we discussed earlier, it needs to create new stories and update existing stories after they have been through an editorial pass. Along the way the script will need to check if the user has the rights to do the work on the story, and clean up text that users put into the forms.

The file should be made readable by the comments within the page, which are supplied on the accompanying CD-ROM. You must make quite a few decisions in order to get this page to work correctly, and that adds to the length. But decisions to be made within the file are pretty straightforward. Additionally, the page contains quite a few insert and update statements. If you refer to Figure 11-8 while you're reading through the code, it shouldn't be too tough to get through.

This chapter has spent a fair amount of space discussing how to assign rights to a user using MySQL's grant statements. Hopefully at this point you see how those rights are assigned. The short piece of script that follows tests whether the current user has the rights to work on a story, based on the rights in the grants tables. It first gets the stage\_name, based on a stage\_id, and then creates the string of the table name by appending \_table to the stage name. Then a select statement runs that includes the table name we have just created. If that query is not allowed, the query will fail and return false. Within the query we are also involving the user\_stage\_map table. That table provides our primary security, and the user must have rights for the current stage in the user\_stage\_map table. If the user does not have rights defined in that table, the query will return no rows. If the query fails or returns nothing, an error will print and the script will exit.

```
// if we have an ID value, this is an existing story -
    // get information about it from the database
    \frac{1}{2} result = NULL:
    if (empty($modify_dt))
    {
        // if no timestamp value is passed in, get the
        // current version of the story from the stories
        // table.
        square = \langle \langle \langle E00 \rangleselect m.user_id as is_ok
    \cdot s.*
    , date_format(s.publish_dt, '%Y') as publish_yr
    , date_format(s.publish_dt, '%m') as publish_mn
    , date_format(s.publish_dt, '%d') as publish_dy
from stories s
    left join user_stage_map m on s.stage_id = m.stage_id
        and m.user_id = ?where s.story_id = ?EO<sub>0</sub>:
        $bind = array($user_id,$story_id);
    }
    else
    {
        // if a timestamp is passed in, get the version
        // of the story it identifies from the story_versions
        // table.
        square = \langle \langle \langle E00 \rangle \rangleselect m.user_id as is_ok
    \cdot s.*
    , date_format(s.publish_dt, '%Y') as publish_yr
    , date_format(s.publish_dt, '%m') as publish_mn
    , date_format(s.publish_dt, '%d') as publish_dy
from story_versions s
    left join user_stage_map m on s.stage_id = m.stage_id
        and m.user_id = ?where s.story_id = ? and s.modify_dt = ?E00:$bind = array($user_id,$story_id,$modify_dt);
    }
    $result = db_connect()->getRow($query, $bind,
DB_FETCHMODE_ASSOC);
```

```
if (!$result['is_ok'])
{
    // if the query has failed, the user has not been
    // granted MySQL select access to the stage
    // access table, and thus does not have permission
    // to edit this story. print out an error and exit.
    print subtitle(
        'You may not edit stories in the '
        . stage($result['stage_id'])
        . ' stage.'
    );
   print end_page();
   exit;
}
```
Another item of particular interest is the extensive text-processing done in this script. This is an example of the type of processing we might need to do if our users are working with some sort of text-processing tool (such as an HTML editor or word processor). Every tool has its own little quirks that we will need to account for. The only way we are going to find out exactly what type of cleanup we need to do is by examining the code created by the text editor in our workplace.

For instance, we are not going to want to have the beginning and ending tags of a complete HTML page in the body text of an article. So if the user has written the article in a WYSIWYG HTML editor, to make creating links and such easier, we'll want to strip out everything before and after the actual  $\langle BODY \rangle$  part of the page, and to get rid of the  $\langle BODY \rangle$  and  $\langle BODY \rangle$  tags themselves.

```
$body =preg_replace('/^.*<body[^>]*>(.*?)<.body.*$/i','$1',$body);
    $body = preg_replace('/[\\\r\n1,2]/', "\n", $body);
```
Of course, PHP's strip\_tags() function could work for you, if you want to allow a limited tag set and remove all other tags.

Starting at line 157 of the story.php file - at the comment line fix up paragraph tags— is a nice block of code that will do a couple of neat things. If it appears the user input the story without using  $\langle p \rangle$  tags, the script will add them where it seems appropriate, assuming the user indicated paragraphs with newlines (hard returns). If the user did use  $\langle p \rangle$  tags, the script examines the text, making sure that no funky spaces or malformed tags are present. We recommend that you look at the code and comments provided on the CD-ROM to get a good feel for how to do complex text handling.

# **Summary**

In this chapter you saw some of the nifty tricks and techniques that can go into creating a content-management system. Of course an application such as this can be far, far more complex. But this is a good start and presents a reasonable way to organize your code and database tables.

We also made use of MySQL's grant statements when creating this application. As we've said throughout, the grant scheme that we've used here may not be terribly practical. However, it does provide a good example of how you could go about setting up a system where one login name and password isn't enough for the entire application.

Also, make sure to take a look at some of the text-handling code in edit\_story. php. Some of the code provides an excellent example of what you can do with PHP's string-handling functions and regular expressions.

# **Chapter 12 Catalog**

#### **IN THIS CHAPTER**

- ◆ Working with object-oriented code
- ◆ Looking at database schemas

**IN THE COURSE OF THIS CHAPTER** we are going to show one way of creating an online catalog. You'll see how to present and administer an application that presents some typical retail items.

We, the authors of this book, feel that you are an intelligent person, as well as someone with great taste in technical literature. We also believe that you picked up this book because you want to learn as much as you can about applications development with PHP and MySQL. That's why we're not wasting any time. Each chapter introduces additional challenges, or at least presents something new and different. This chapter is no exception.

If this chapter were to use the functions presented in the survey application in Chapter 9, we would have little new material to present here. The application would need nothing but a simple database schema, a few queries with some joins, and calls to the HTML functions in the /functions/ folder.

To keep things interesting, we're going to write this example using an objectoriented programming style, and use a few of the OOP techniques we covered in Chapter 7.

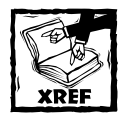

Chapter 7 covers the concepts and nomenclature associated with objectoriented programming. In this chapter, we assume that you have read and understood that information.

# **Determining the Scope and Goals of the Application**

The goals we have in mind for this application are pretty modest. Imagine for a moment that you own some sort of retail establishment that has goods you wish to hawk. Further, assume that you have no interest in actually conducting transactions over the Web. Maybe you are just paranoid about this newfangled method of processing credit cards. Or perhaps you are running an elaborate tax-fraud scheme that requires you to deal solely in unmarked twenties.

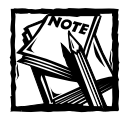

The code used in this catalog is reused in the creation of shopping-cart application, where we show how to process credit-card transactions. See Chapter 14 for the shopping cart.

Whatever the circumstance, all this site needs to do is show your wares in logical categories and breakdowns. You will hear more about the breakdown of the information when we discuss the database schema.

The chief purpose of this chapter is to show how to create code that makes the best use of the object-oriented approach. The classes must make use of inheritance and encapsulation and should make the task of writing individual scripts a whole lot easier. It's also important to think about modularity. As indicated in the preceding note, the code created here is reused in Chapter 14, so we want to write code in such a way that it becomes easily reusable elsewhere.

## **Necessary pages**

The pages that display the catalog aren't very extravagant. For navigational purposes a simple page displays a list of general product categories. Figure 12-1 shows the category list.

From the list of categories, the viewer of the page clicks through to see a listing of specific types of products available within the general product category. (For example, the category Shirts contains T-shirts, dress shirts, and polo shirts.) Figure 12-2 shows this rather underwhelming page.

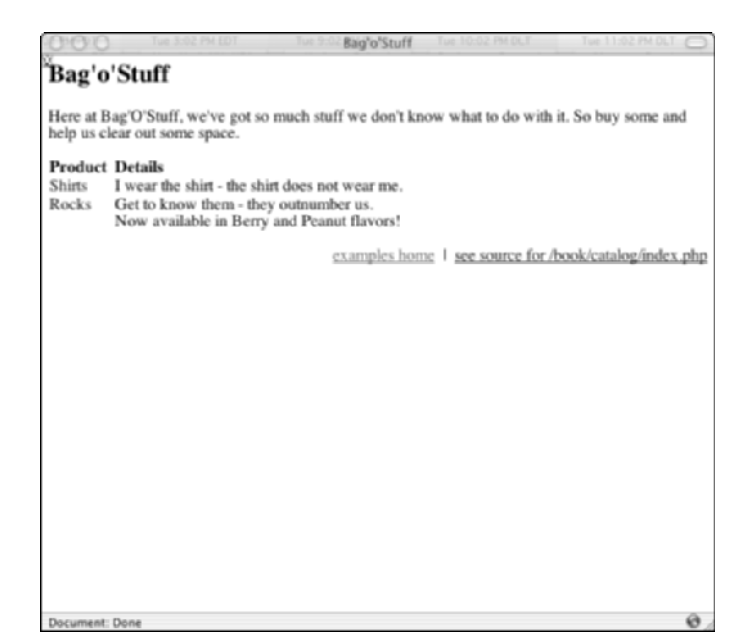

**Figure 12-1: General category page**

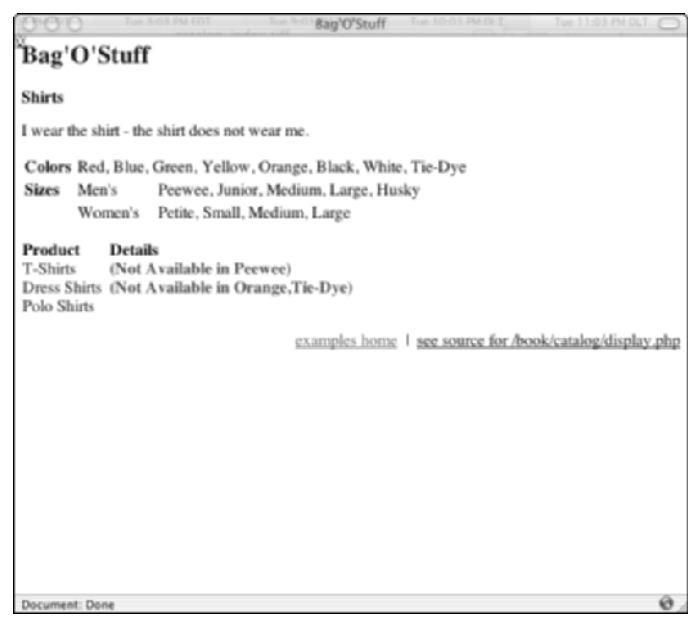

**Figure 12-2: Product types page**

As a moment's glance at my laundry can tell you, lots of different kinds of T-shirts exist. Descending down into that product type shows a listing of the catalog's selection, as shown in Figure 12-3.

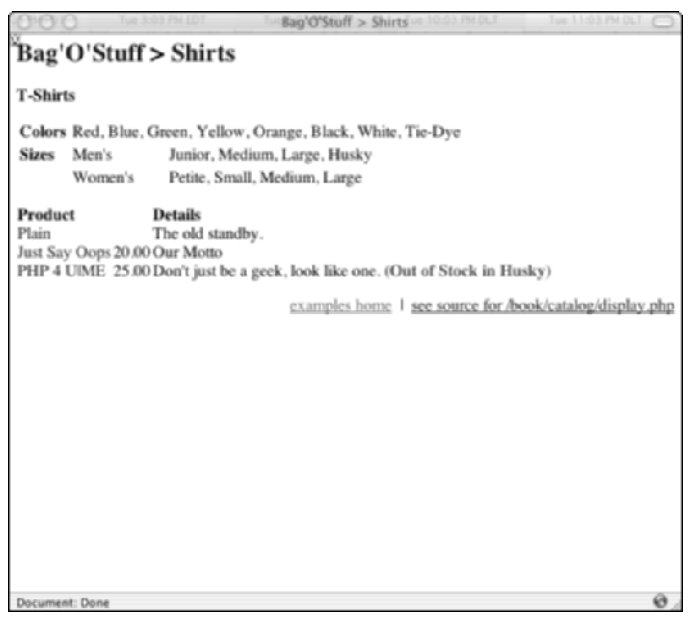

**Figure 12-3: Product page**

Finally, there is a page that lists an actual item for sale. Notice that a thumbnail of the item is shown, and that under the item is a listing of the various styles in which the item is available. In Figure 12-4 the item is one of the T-shirts, which comes in several sizes and colors.

Like all the applications in this book, this one has a series of administrative pages. Given what you have seen in the previous paragraphs and figures, it should be no surprise that the administrative pages create, delete, and alter information on product groups, individual products, and styles (which can be applied to either product groups or individual products). Some samples of these pages are shown in Figures 12-5, 12-6, and 12-7 respectively.

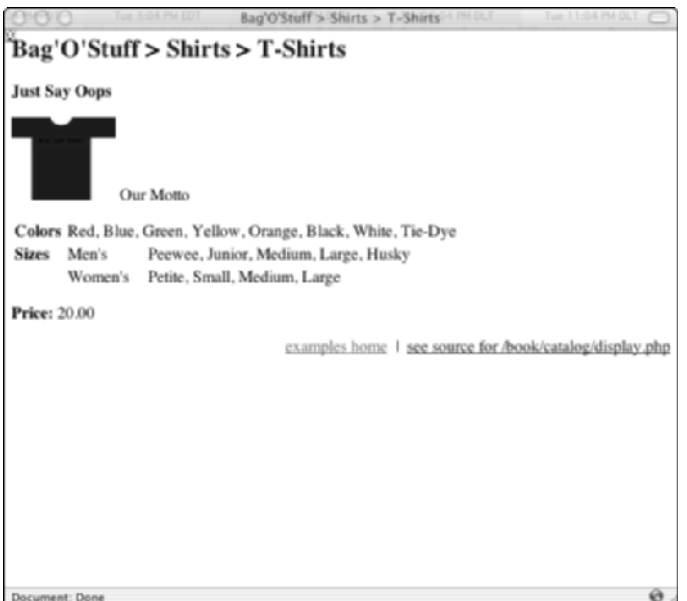

**Figure 12-4: Items page**

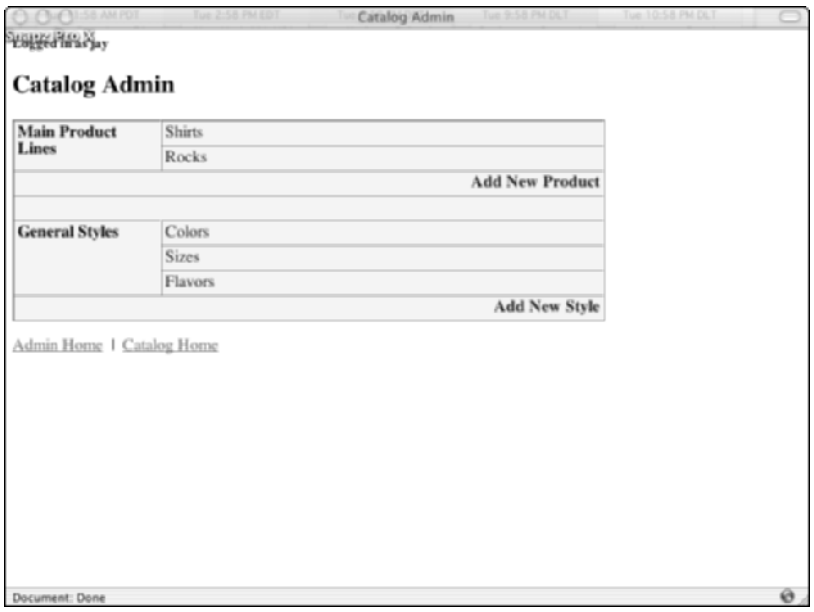

**Figure 12-5: Administration home page**

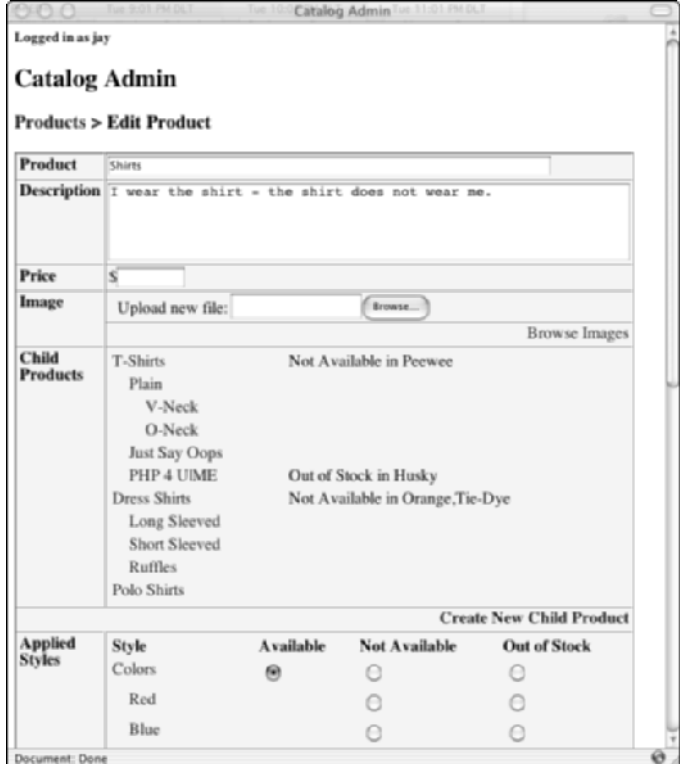

**Figure 12-6: Product administration page**

### **What do we need to prevent?**

Unlike in the survey and the guestbook, no user interaction exists in this application. To the world at large the catalog is read-only. So you don't need to be quite as concerned with bored people adding unwanted tags and scripts to the pages.

Instead, what you want to be most concerned about preventing is inaccurate and duplicated data. You want to store one fact — that no dress shirts are available in orange, for instance — one time, and have it be applied whenever necessary. If you have to change 50 product entries to remove one style, you're bound to miss some.

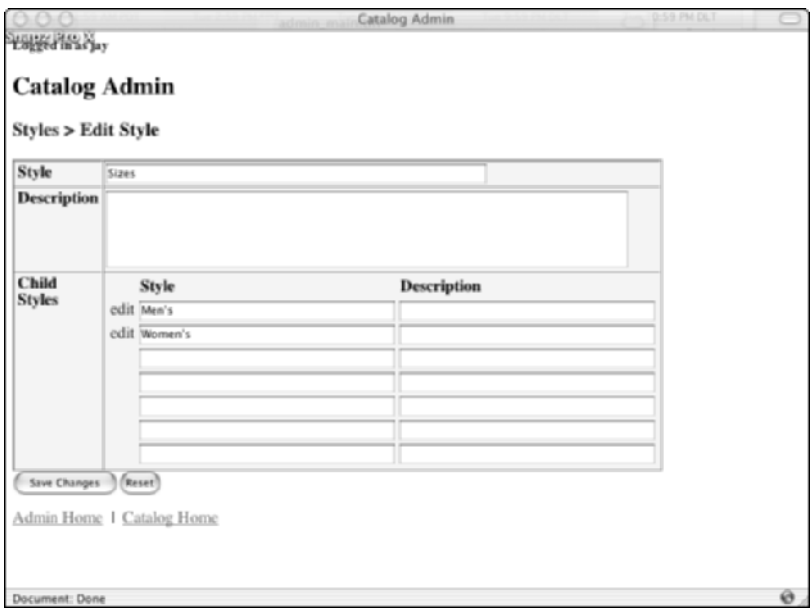

**Figure 12-7: Style administration page**

# **The Data**

From what we've said about the application so far, you might think that you need at least four main tables in the database: a general product category table, a product types table, an individual products table, and a styles table. But think about how you would naturally describe the data. If someone asked what the store sold, your first answer would be something like "We sell shirts and rocks." What kinds of shirts? T-shirts, dress shirts, and polo shirts. What kinds of T-shirts? You get the idea — in each answer, we're talking about our *products*— just more specifically each time.

The same applies to styles. A product might come in lots of flavors. Some of the flavors are fruit flavors. Some of the fruit flavors are banana, cherry, and orange. If you tried to make a different table for each level, you'd have big problems when you needed to add a new level; the whole application would need to be rewritten.

So the database has just three main tables: a products table, a styles table, and a mapping table to link products and styles together. The following shows the complete schema.

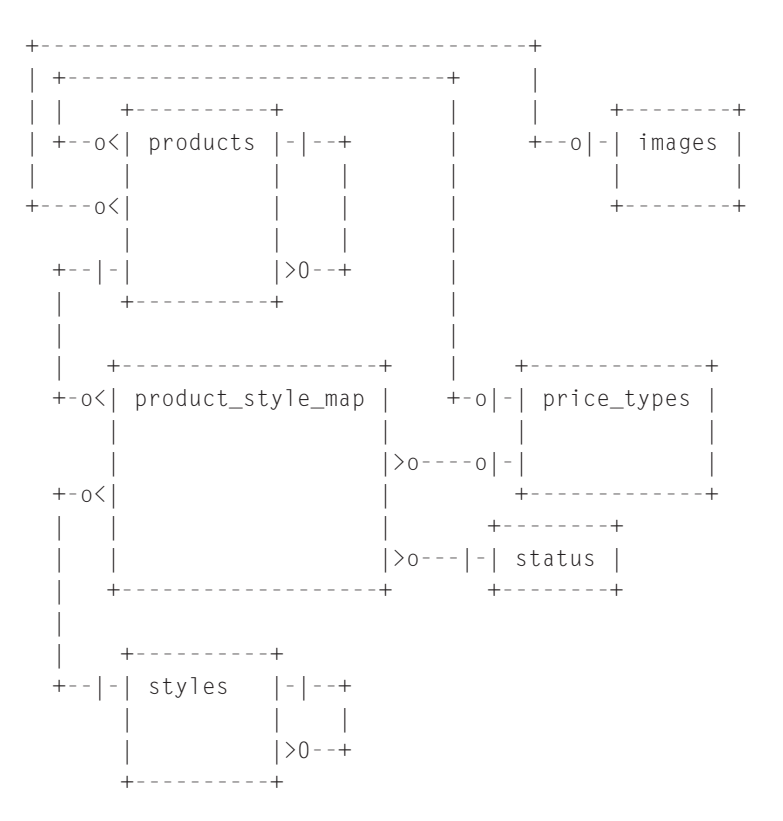

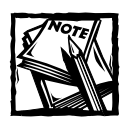

Just ignore price\_types for now. It's a table we use in the shopping-cart example (which uses this same database) in Chapter 14.

If you remember the discussion-board example in Chapter 10, you have a sense of how the products and styles tables work. Each product can either be a root-level product or belong to another product "above" it in the hierarchy. Shirts are a rootlevel product, T-shirts belongs to Shirts, Plain belongs to T-shirts, and so on. You use the same structure in the styles table.

It's worth spending a few minutes talking about product\_style\_map — the table that glues products and styles together. Our T-shirts come in multiple sizes (and different sizes for men's and women's shirts, to boot). They're also available in several different colors. In the most simple approach, product\_style\_map would contain a row linking every different individual kind of T-shirt to every size and every color in which it's available. But remember what we said about wanting to avoid duplicating data. If you know that you're out of stock in the husky size for all of your T-shirts, or if you add a new color, you don't want to have to change dozens of rows to record that.

Instead, product style map has only the minimal number of records needed to represent your actual stock. If there's a standard set of colors for all shirts, you can just map Shirts to Colors. That way when you add a new color it automatically shows up as available for all your shirts. If you don't want the color to apply to plain V-neck T-shirts you can go to that product and mark it "not available" there.

As you'll see, this puts the onus on the application code to interpret the data correctly. You can take an alternate approach to this kind of data that can make coding a bit simpler, but that carries a correspondingly increased risk of inaccurate information showing up on your Web pages. You can add another table to the database — something like derived\_product\_style\_map, for example, that never gets directly updated by the administrators of the site. Instead, the application rebuilds it every time the main tables change. You can think of this kind of table as something like a cache — it stores the results of applying all the varying hierarchies of styles to all of the products, and ends up looking like the very simple mapping table described earlier. The advantage of this approach is probably clear: All the work has been done, and all the Web site has to do is go read the database. The disadvantage is in the process of building it. If anything goes wrong in that process, you end up displaying different information on the site than you see in your administration screens, which is the kind of thing that drives site administrators nuts. Plus, while you're rebuilding it, what do your pages show? There are ways to solve those problems, of course. It's a perfectly legitimate approach to take.

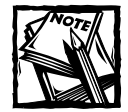

The thing is, every problem we had to solve in our example, which displays pages directly from the source products and styles tables, is one you'd have to solve to create those kinds of derived tables anyway. So if it sounds like a good approach, consider it left as an exercise for you.

The code in Listing 12-1 shows how the Catalog application's database tables are set up. Pay attention to the datatypes — they restrict what we can do later.

#### **Listing 12-1: create Statements for the Catalog Application**

```
# --------------------------------------------------------
create table products
(
       product_id integer not null auto_increment
       , parent_id integer not null default 0
       , product varchar(255) not null
       , description text null
       , price decimal(10,2) null
       , price_type_id smallint null
```
*Continued* 

```
Listing 12-1 (Continued)
       , image_id integer null
, primary key (product_id)
, key (parent_id)
, key (price_type_id), foreign key (price_type_id) references
price_types (price_type_id) on delete set null
, key (image_id), foreign key (image_id) references images
(image_id) on delete set null
\lambdatype = InnoDB
;
create table styles
(
       style_id integer not null auto_increment
       , parent_id integer not null default 0
       , style varchar(255) not null
       , description text null
, primary key (style_id)
, index (parent_id)
)
type=InnoDB
;
create table product_style_map
(
       map_id int not null auto_increment
       , product_id int not null
       , style_id int not null
       , status_id smallint null 
       , price decimal(10,2) null
       , price_type_id smallint null
       , image_id int null
, primary key (map_id)
, unique key (product_id, style_id)
, foreign key (product_id) references products (product_id) on
delete cascade
, key (style_id), foreign key (style_id) references styles
(style_id) on delete cascade
, key (status_id), foreign key (status_id) references status
(status_id) 
, key (price_type_id), foreign key (price_type_id) references
price_types (price_type_id) 
, key (image_id), foreign key (image_id) references images
(image_id) 
)
```

```
type=InnoDB
;
create table status
(
       status_id smallint not null
       , status varchar(255) not null
       , description text null
, primary key (status_id)
\lambdatype = InnoDB
;
insert into status (status_id,status,description) values
(0,'Inherited','derived from parent');
insert into status (status_id,status,description) values
(1,'Available','ok to show');
insert into status (status_id,status,description) values (2,'Not
Available','not ok to show');
insert into status (status_id,status,description) values (3,'Out of
Stock','temporarily unavailable - ok to show, with warning');
create table images
(
       image_id integer not null auto_increment
       , image varchar(255) not null
       , width integer null
       , height integer null
       , alt text null
, primary key (image_id)
\lambdatype = InnoDB
;
create table admin
(
       username varchar(50) not null,
       password varchar(255) not null
)
type=InnoDB
;
insert into admin values ('jay', sha1('rules'));
```
A note on this last line: sha1() is an encryption function like md5() or password(). It stores the password in an encrypted format so that we can still use it for login verification, but anyone looking at the contents of the table would not be able to see the actual password string.

# **Code Overview**

The code in this section is going to look substantially different from that in the chapters you have seen so far.

## **The object-oriented approach**

In the preceding applications we made use of a procedural approach. That is, there is a series of functions, and each function performs a fairly specific procedure. In the actual application, little remains to be done but to call these functions. But in an application such as this, in which the data are largely hierarchical, it's helpful to make use of OO programming's inheritance. It enables you to solve some problems — like how to upload an image file — once, not just for this application, but for subsequent ones as well, by creating a common library of classes much like the sets of functions we've used up until now. In fact, you can even let other people solve your problems for you, by using publicly available class libraries like the ones available from PEAR.

Problems more specific to this application are handled by a single common class, and those specific to each set of data — here, products and styles — are addressed in individual classes. Your code maps more directly to your data.

If you use objects, the contents within the files called by URLs will be even sparser. Almost all the work is performed within the classes. Once you understand what actions the class files perform, there is little else for you to do.

To advocates of OO programming, this is a major advantage. You, the programmer, can get a class file and not really know what happens inside it. All you need to know is what attributes it has and what its methods do. Then you can just include it in your application and painlessly make use of its sophisticated functionality.

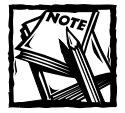

We said it in Chapter 7, but it's worth repeating here: You can write procedural code that encompasses most of the benefits discussed here. If you're not careful with OO programming, your code can end up being much more difficult to maintain and use.

# **Accessing the file system**

You have probably noticed by now that in this book almost all of our data are stored within the MySQL database. But even when you're using MySQL you are sometimes better off using the file system for storage. Images (.jpegs, .gifs, .pngs) are a perfect example. Even if your database supports binary data, there's little advantage in putting an image in a database. You need a database for storing and querying normalized data. In your database you are much better off maintaining the path to the image stored in your file system. That way it is easy enough to fill in the src attribute in your  $\langle$ img $\rangle$  tag.

### **Uploading files**

This is the first application that enables users to upload files; specifically, the administrators of the catalog need to be able to upload images of their products. Uploading files is easy enough in PHP, but before you understand how the upload works you need to know how PHP handles uploaded files.

In your HTML page you have a form like the following:

```
<form action="admin_product.php" method="post"
enctype="multipart/form-data" >
<input type=file name="imagefile">
\langle/form\rangle
```
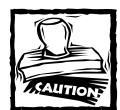

When you allow file uploads, you open yourself up to denial-of-service (DoS) attacks. If you're not careful, someone could send many multi-megabyte files to your system simultaneously, which could bring your machine to a crashing halt.There are two things you can do about this.The first is to put a hidden form field before your <INPUT TYPE="file"> tag. The hidden field should look like this:

<INPUT TYPE="hidden" name="MAX\_FILE\_SIZE" value="1000">

where value indicates the maximum size allowed, in bytes. This is a reasonable first step and can be of help in stopping someone who didn't know you have a size limit. However, this measure will not stop anyone with stronger malicious intent. All that person has to do is look at the source code of your page and make the needed changes.

The other security measure has to do with altering the php.ini file, which contains the upload\_max\_filesize item. If you have access to your php.ini, you can set the value of this item to a number that you think is reasonable. (By default php.ini will allow 2MB uploads.) By making the change in the php.ini file you prevent the attacker from altering it.

When a file is specified and this form is submitted, PHP automatically creates a few variables. They are as follows:

- ◆ \$\_FILES[*yourfieldname*][*tmp\_name*]— The name of the file as stored in the temporary directory on the server
- ◆ \$\_FILES[*yourfieldname*][*name*]— The name of the file as it was on the user's machine
- ◆ \$\_FILES[*yourfieldname*][*size*]— The size of the file, in bytes
- ◆ \$\_FILES[*yourfieldname*][*type*]— The MIME type, in this case image/gif, image/png, or image/jpg (if it was provided by the browser)

The image is stored in the temp directory specified in the php.ini file; if no temp directory is specified in php.ini, the operating system's default temporary directory is used.

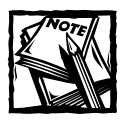

The Paths and Directories category of php.ini controls many of the fileupload options.

# **Code Breakdown**

In OO coding, good documentation is your best friend because, as has already been stated, it almost shouldn't matter how the classes you are using accomplish their tasks. You just need to know that they work.

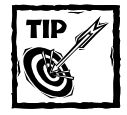

PHPBuilder has an excellent article on software that can help document classes:http://www.phpbuilder.com/columns/stefano20000824. php3.

# **Objects in theory**

For example, if we were to tell you about a class named Product, we could just tell you the following:

#### **Class Product:**

Inherits CatalogBase

#### **Properties:**

- product\_id
- product
- ◆ description

**Methods:**

- ◆ fetch\_from\_db: Retrieve all data about this product from the database
- write to db: Write a new or updated product record to the database
- delete from db: Remove a product from the database
- print: Display a product to the browser

Knowing this information, and really nothing else, you could write a new script that displayed a product. The script that follows assumes that a product\_id was passed through the querystring or via a POST.

```
$p = new Product(array('productid')=>$productid);
$p->fetch_from_db();
$p->print();
```
But if we left it at this, your learning experience would be only a fraction of what it should be. Of course, in the next section, we go over the code in depth. For one thing, in this application the display of an object is left to the user of the object — we use regular functions, rather than having a print method in each object.

### **Classes**

We designed the classes in this application so that most of them look and behave similarly. As you look at the classes, you should notice that all but the Base class have methods with similar names. Our hope is that once you understand one class, the workings of the others will be pretty clear. For this reason, we're only going to break down two classes in this chapter. Note that the each method in each class is extensively commented on the CD. If you have a specific question as to the working of a snippet of code, you will likely find the answer within the comments.

In the following pages we break down code in the following classes: Base and Product. For the other classes we describe only how to use the methods and properties. But once you understand the Product class, the other classes should be easy enough to figure out.

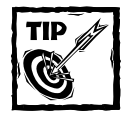

Please be sure that you have mastered the concepts in Chapter 7 before reading this section.

Breaking the classes into includes also enables you to selectively reuse specific classes when you need them. This becomes important in Chapter 14, when we reuse some of these classes in creating the shopping cart.

PHP 5 also has a new feature that gives objects a bit of an advantage over functions. You can create a function named \_\_autoload () that PHP calls whenever you reference a class that you have not yet declared. This function can then include the file that declares that class. What this means is that you don't have to include a whole raft of class declarations just because you might use them in your script. Neither do you have to do the bug-prone work of spreading the include statements throughout your code. We use the autoload() feature in these examples, but files that include the class definitions, like the preceding one, are included in a commented-out version as well — you can use them if you wish.

#### **BASE**

There is usually a base class on which your other classes are built (though it's not always named Base). In this application Base contains a set of utilities that all of the other classes make use of. The class is declared with the following statement:

```
class Base
{
```
Next you declare a couple of constants used by methods of the class. They're not exactly the most original or purposeful constants you'll ever see, but are mostly here as examples:

```
const ON = TRUE:
const OFF = FALSE;
```
Now on to the properties. Most of the classes are built to handle reading, writing, and manipulating data pertaining to a single table in a database. Those common functions are what the Base class is built to handle, and its properties show that:

```
var $table = NULL;
var $idfield = NULL;
var $id = NULL;var $what = NULL;var $fields = NULL;
var $appname = 'test';
var $error = NULL;
```
The properties are all assigned values of NULL in Base because it's up to each child class to fill them in with the values specific to the table it will be handling. For example, the Product class sets the \$table property to products and the \$idfield property to property\_id.

The  $\frac{1}{2}$  appname property is typically set in the base class of an application – in this example, CatalogBase— because it's what you use to determine what database to use when connecting to MySQL.

construct() In earlier versions of PHP a class's constructor method – the method that is run every time you instantiate a new object of that class — had to be given the same name as the class itself. In PHP 5 constructor methods can all be given the same name,  $\cosh(\theta)$ . Here you are taking any arguments passed into the class in a new Classname() statement and handing them off to the build() method, and then setting up the \$idfield and \$id properties and connecting to the database:

```
function construct()
{
        \frac{1}{2} \frac{1}{2} \frac{1}{2} \frac{1}{2} \frac{1}{2} \frac{1}{2} \frac{1}{2} \frac{1}{2} \frac{1}{2} \frac{1}{2} \frac{1}{2} \frac{1}{2} \frac{1}{2} \frac{1}{2} \frac{1}{2} \frac{1}{2} \frac{1}{2} \frac{1}{2} \frac{1}{2} \frac{1}{2} \frac{1}{2} \frac{1}{2} call_user_func_array(array($this,'build'), $args);
        if (!empty($this->idfield))
        {
                 f = this ->idfield:
                 $this->id =& $this->sf:}
        if ($this->table !== null)
                 $this->dbh():
}
```
**dbh()** This method shows the use of static variables in methods. As with regular functions, a static variable retains its value from one call to the next. In the context of a class method, what that means is that two objects of the same class  $-$  or of classes that inherit the same class — make use of the same single static value. This makes good sense for something like a database connection, as shown in the following code. If you have four objects in your script, after all, they're all still talking to the same database (probably), and so they need only the one connection.

```
function dbh()
{
    static $dbh = NULL;
    if ( $dbh == NULL){
        $dbh = db_connect($this->appname);
        if (\text{5dbh} == NU) }
            user_error(
                'Received NULL db connection'
                , E_USER_ERROR
            );
```

```
return FALSE;
        }
        $dbh->setFetchMode(DB_FETCHMODE_ASSOC);
    }
    return $dbh;
}
```
**build()** This method takes a list or array of arguments and uses them to set values for the properties of the object. We have a couple of points to make here:

◆ You can use built-in PHP functions to figure out what your objects' property names are at runtime, and use that information to pay attention only to incoming values that match those properties. This enables you do things like

```
$product->build($_POST);
$style->build($_POST);
```
knowing that each object picks out from \$\_POST only the fields that it needs.

◆ You can check to see if your class has a method with the same name as the property you've been given a value for. If it does, you can hand that new value off to that method. This capability makes it easier to ensure that only legal values are assigned to an object's properties — that a \$quantity property is never set to a negative number, for example.

```
function build()
{
       \text{~}{\text{~}} \text{~}} \text{~} \text{~} \text{~} \text{~} \text{~} \text{~}} \text{~} \text{~}} \text{~} \text{~}} \text{~}} \text{~}} \text{~}} \text{~}} \text{~}} \text{~}} \text{~}} \text{~}} \text{~}} \text{~}} \text{~}} \text{~}} \text{~}} \text{~}} \text{~}} 
       if (count(\text{Sargs}) == 0){
               return;
       }
       $simple = array_keys(get_object_vars($this));
       $p = parse_arguments($args, $simple);
       $args = array_key_remove($p, $simple);
       foreach ($args as k \Rightarrow y)
       {
               if (method_exists($this, $k))
                      call_user_func(array($this,$k),$v);
               else
                      $this->$k = $v:
       }
}
```
**fetch\_simple\_query()** This method lives to be overwritten. The default is about as simple as the code here gets. Anticipating the ability of the database to substitute values into the text of a query, it just returns a query getting everything from a table to be named later. The purpose of the method is to allow child classes to substitute less simple queries in their place. Subsequent methods of the Base class can use these queries. Consider a common example: If you have a table that has multiple lookup values, like a product\_type\_id field, you can use a query that joins your main table with the lookup table and returns the appropriate product type for storage in a property of the object:

```
function fetch_simple_query()
{
    return 'select * from !';
}
```
**fetch\_simple()** Using this method is another step along the path to retrieving a record from the database and storing it in the object, but  $f$ etch simple() can have other uses as well. The method requires a table name and optionally accepts a field name, a value, and an operator (usually just an equals sign). It runs the query supplied by fetch simple query() and returns the result. Normally the table name will be the value from the \$table property of the object, but you can also call this method directly, on any table, querying the value of any single field. That lets you do something like

\$result = \$p->fetch\_simple('products','product','S%','like');

to get a DB result handle for all of the rows in the products table wherein the product name begins with *s*. If nothing else, it saves typing.

Notice that you can use the result of the dbh() method as if it were a property. Because it returns an object of the DB class (one of DB's subclasses, to be exact), it has its own properties and methods you can use, as shown in this example in which we populate an array with pieces of what will become (thanks to the dbh() function) a database query:

```
function fetch simple($table,$idfield=NULL,$id=NULL,$op='=')
{
    $result = FALSE;$bind = array($table);square = $this->fetch simple query();
    if ($idfield !== NULL){
        square : = ' where : ! ?':$bind[] = $idfield:$bind[] = nulllop($id, $op);
```
}

```
$bind[] = $id;}
$result = $this->dbh()->query($query,$bind);
return $result;
```
**fetch\_record()** This method uses fetch\_simple() to get a single record from a table in the database and return it:

```
function fetch_record($table=NULL,$idfield=NULL,$id=NULL)
{
   if (empty($table))
        $table = $this->table:
    if (empty($idfield))
        $idfield = $this->idfield;
    if (empty($id))
        $id = $this->id;
    $result = $this->fetch_simple($table,$idfield,$id);
    if (!$result)
    {
        return FALSE;
    }
    $row = $result->fetchRow();
    $result->free();
   return $row;
}
```
**fetch from db()** Finally, we come to the method you'll see most frequently used in the actual child classes that work with a particular table. This method enables you to get the record corresponding to a supplied unique ID value, or the ID value already specified by the \$id property of your object, and to assign the values from that record to the properties of your object using the building-block methods described in the beginning of the section on object-orientation in this chapter:

```
function fetch_from_db($id=NULL)
{
    if ($id !== NULL)
    {
        $this ->id = $id:}
    $row = $this->fetch_record(
        $this->table
        , $this->idfield
        .$this->id
```

```
);
    if (!$row)
        return FALSE;
    $this->build($row);
}
```
**fetch\_all()** This is just a shortcut method for getting all the records from a table that match a particular field value. In practice, using DB's getAll() method is about as easy.

```
function fetch_all($table=NULL,$idfield=NULL,$id=NULL,$op='=')
{
    if (empty($table)) { $table = $this->table; }
    $result = $this->fetch_simple($table,$idfield,$id,$op);
    if (!$result)
    {
        return FALSE;
    }
    $rows = array();while ($row = $result->fetchRow())
    {
        $rows[$row[$this->idfield]] = $row;
    }
    $result->free();
    return $rows;
}
```
**delete\_from\_db()** This method deletes a record from the database:

```
function delete_from_db($id=NULL)
{
    if ( $id == = NULL){
         $id = $this - $id;}
    \frac{1}{2} = \frac{1}{2} = \frac{1}{2} this->dbh()->query(
         'delete from ! where ! = ?'
         , array($this->table, $this->idfield, $id)
    );
    return $result;
}
```
**fieldlist()** Now we begin building up to the other main purpose of a class, writing its values to the database. This method hands back a list of fields that, in theory, correspond to the fields of the table the object represents. If the list is not predefined  $-$  as it generally is  $-$  the method gets a list of fields from the database. (Note that this is a very MySQL-specific query in that it uses the MySQL reserved word describe.)

```
function fieldlist()
{
    if (is_array($this->fields) && count($this->fields) > 0)
    {
        return $this->fields;
    }
    if ($this->dbh() && $this->table)
                 { $this->fields = $this->dbh()->getCol(
            "describe {$this->table}"
        );
        return $this->fields;
    }
    return NULL;
}
```
**data fields()** You might have a table with 25 fields defined, but use only three of them in a form. When you write the record out to the database you don't want to unwittingly change the other 22 fields. This method returns an associative array of field names and values built from the properties of the object, leaving out properties that are NULL or set to empty strings when the corresponding fields in the table are integers:

```
function data fields()
{ 
    $fields = array():foreach ($this->fieldlist() as $f)
    { 
        if (!isset($this->$f))
             continue;
         sv = $this->$f:
        if (<math>\sqrt[6]{v}</math> == NULL)continue;
        if ($v === '' && strstr($f, '_id'))
             continue;
         $fields[$f] = $v;
    }
    return $fields;
}
```
**create record()** This method inserts into the database a new record corresponding to the value stored in the properties of the object. It uses the PEAR DB class' nextId() function to get the next ID value for the table (rather than letting MySQL automatically assign it — though in practice PEAR itself is using MySQL's auto increment feature to come up with the new ID value). Generating ID values is dead simple thanks to DB's autoPrepare() method, which takes a table name and an array of column names and values and gives you back a fully-baked insert query.

```
function create record()
{
    if ($this->what)
        $this ->id = $this->dbh()->nextId($this->what):
    \deltadata fields = \deltathis->data fields();
    $stmt = $this->dbh()->autoPrepare(
        $this->table
        , array_keys($data_fields)
        , DB_AUTOQUERY_INSERT
    );
    $result = $this->dbh()->execute(
        $s+mt, array_values($data_fields)
    );
    return $result;
}
```
**update record()** This method updates the record in the database that corresponds to the current object, as indicated by the unique ID value in the \$id property. Once again, DB makes it easy.

```
function update record()
{
    \deltadata fields = \deltathis->data fields();
    $stmt = $this->dbh()->autoPrepare(
        $this->table
        , array_keys($data_fields)
        , DB_AUTOQUERY_UPDATE
        , ' ! = ?);
    $bind = array values({}data fields);$bind[] = $this->idfield:
    $bind[] = $this->id;
    sresult = sthis->dbh()->execute(sstmt.sbind):
    return $result;
}
```
write to db() This method ties it all together, taking the values in the object and saving them to the database as a new record or as an update to an existing one:

```
function write to db()
{
        \frac{1}{2} \frac{1}{2} \frac{1}{2} \frac{1}{2} \frac{1}{2} \frac{1}{2} \frac{1}{2} \frac{1}{2} \frac{1}{2} \frac{1}{2} \frac{1}{2} \frac{1}{2} \frac{1}{2} \frac{1}{2} \frac{1}{2} \frac{1}{2} \frac{1}{2} \frac{1}{2} \frac{1}{2} \frac{1}{2} \frac{1}{2} \frac{1}{2} call user func array(array($this,'build'), $args);
        sresult = FAISE:
        $this ->id = $this ->{$this ->idfield};
        if ($this->id)
        {
                \frac{1}{2} fresult = \frac{1}{2}this->update record();
        }
        else
        {
                $result = $this->create_record();
        }
        return $result;
}
```
**legal** values() You frequently have tables, like status or product type, that translate a unique ID value to an English word or phrase. This method makes it easy to use an inherited class built on such a table to get the name for a particular ID within a script (or vice versa). Note that it stores all the values from the object's table in a static variable in the method.

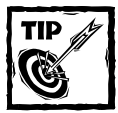

You wouldn't want to use this method with a million-record table, where you'd see a big performance problem. Ten is more like it. For large tables, you'll need to run individual queries for each validation.

```
function legal_values($id=NULL, $use_values=NULL)
{
    static $values = NULL;
    if ($use_values !== NULL)
         $values = $use_values;
    if ($values === NULL)
         \text{values} = \text{this} \rightarrow \text{fetch all});
    if ($id !== NULL)
    {
         if (isset($values[$id]))
              return $values[$id];
```

```
elseif (($value = array_search($id, $values)) !== FALSE)
            return $value;
        else
            return FALSE;
    }
    return $values;
}
```
**transaction()** This method enables you to set up a multi-statement transaction that can span multiple method calls, even when each of those calls is itself normally a multi-statement transaction. Rather than directly issuing begin and commit queries to MySQL, the methods call the transaction() method (through a series of front methods, which we'll see in the next section), specifying what they want they want to do and how. If they want to begin a transaction, and one is already in progress, nothing happens; otherwise a transaction is begun. Similarly, if they want to commit a transaction that hasn't begun, nothing happens; otherwise the transaction is committed. If called for, a rollback is always performed immediately, of course.

```
function transaction($what=NULL,$how=NULL)
{
    static $states = array();
    static $state = NULL;
    if ($what === self::ON){
        if ($state !== self::ON)
        {
            $this->dbh()->query('begin');
            $state = self::ON;}
        array_push($states, self::ON);
    }
   elseif ($what == self::OFF)
    {
        if ($how !== 'commit')
            $how = 'rollback';
        if ($how === 'rollback')
            $states = array();
        else
            array_pop($states);
        if ($state !== self::OFF 8& count($states) == 0){
```
```
$this->dbh()->query($how);
            $state = self::OFF:}
    }
    return $state;
}
```
**begin(), commit(), and rollback()** These are the methods actually called by other methods in the child class. To prevent any more queries from being executed, the rollback() method issues a fatal error after rolling back the transaction.

```
function begin()
{
    self::transaction(self::ON);
}
function commit()
{
    self::transaction(self::OFF,'commit');
}
function rollback($error=NULL)
{
    self::transaction(self::OFF,'rollback');
    if ($error === NULL && isset($this) && isset($this->error))
        serror = <math>sthis</math> -<math>Perror</math>:if ($error)
        user_error($error, E_USER_ERROR);
}
```
### **PRODUCTS**

Before we get started explaining this class, we want to restate that it is very similar to the other classes in this application. If you understand how this class works, the rest of the classes should be relatively easy to figure out.

**\_\_construct()** This is the constructor of the class. It is very brief.

```
function __construct()
{
    parent::__construct();
    \text{Sargs} = \text{func}_get_args();
    call_user_func_array(array($this, 'build'), $args);
    $this->id =& $this->product_id;
}
```
Note that this constructor runs if a Product object is instantiated within a script. But after the object is instantiated, the information associated with the product id is not automatically loaded. The fetch\_from\_db() method, which you saw in the Base class, is needed for that.

**price()** You only want to store prices greater than zero. This method takes care of that. Remember that in the Base class's build() method, if your object has a method defined with the same name as an incoming property value, that new value is passed to the method rather than just being assigned to the property. So if you have a form with a field named price, it is submitted to your script with the POST method; when you call \$product->build(\$\_POST), you end up calling \$product ->price(\$\_POST['price']).

```
function price($newprice=NULL)
{
    if ($newprice !== NULL)
        $this->price = $newprice;
    if (\text{5this->price} == 0)$this->price = NULL;
    return $this->price;
}
```
**list\_all\_children() and list\_children()** These methods override methods of the CatalogBase class, the parent class of Product and itself a child class of the main Base class we looked at earlier. Here, we are overriding the parent class' methods to call an additional method of our own, add notes() (described in the next section).

```
function list all children()
{
    parent::list_all_children();
    if (count($this->child ids) > 0)
    {
        $this->add_notes(
            $this->all_children
            , array_keys($this->child_ids)
        );
    }
    return $this->all_children;
}
function list children()
{
    parent::list children();
```
}

{

```
if (count($this->child_ids) > 0)
{
    $this->add_notes(
        $this->children
        , array_keys($this->child_ids)
    );
}
return $this->children;
```
**add\_notes()** This method checks the database to see if any of the children of this product are mapped to a status other than "Available." If so, it adds a notes element to the array entry for those children describing that status (for example, "Not available in orange").

```
function add_notes(&$kids,$ids)
    if (empty($kids) or empty($ids))
        return;
    $query = 'select m.product_id, t.status, s.style
         from product_style_map m, styles s, status t
        where m.product_id in (!)
             and m.style_id = s.style_id
             and m.status_id in (?,?)
             and m.status_id = t.status_id'
    ;
    $stmt = $this->dbh()->prepare($query);
    $result = $this->dbh()->execute(
        $stmt
         , array(
             implode(',', $ids)
             , Product::NotAvailable
             , Product::OutOfStock
         )
    );
    $notes = array();while (\text{sr = } \text{fresult-} > \text{fetchRow}())$notes[$r['product_id']][$r['status']][] = $r['style'];
    $result->free();
    foreach (\frac{1}{2}kids as \frac{1}{2}i => \frac{1}{2}c)
    {
        $cnotes = array();
```

```
if (isset($notes[$c['product_id']]))
        {
             foreach ($notes[$c['product_id']] as
             $status=>$styles)
             {
                 $cnotes[] = $status.' in '.implode(',',$styles);
             }
        }
        \text{$s$c['notes'] = implode('; ', $conotes)$};$kids[$i] = $c;}
    return;
}
```
**list\_unmapped\_styles()** This method retrieves all root-level styles that are not mapped to the current product (or one of its parents). It is used in the administration page for the Product class to display a list of styles available to be mapped to the product.

```
function list_unmapped_styles()
{
    $query = 'select distinct s.style_id, s.parent_id
              , s.style, s.description, m.product_id as map_id
         from styles s
             left join product_style_map m
              on s.style_id = m.style_id and m.product_id in (!) 
         where ifnull(s.parent_id,0) = 0having map_id is null'
    ;
    $stmt = $this->dbh()->prepare($query);
    \text{if } s = \text{if } s - \text{get\_parent\_ids()};\text{sids}[\ ] = \text{sthis->product_id};$result=$this->dbh()-
    >execute($stmt,array(implode(',',$ids)));
    $style = array();while (\text{row} = \text{S} \text{result} - \text{S} \text{f} \text{t} \text{chRow}()){
         unset($row['map_id']);
         $styles[] = $row;
    }
    $result->free();
    return $styles;
}
```
{

**list\_mapped\_styles()** This method retrieves all the product-style mappings for the current product and its children, whether those mappings are explicitly stored in the database or are inherited. You use it by running a query against the style table, with a left join to the product\_style\_map table to get any mappings to the current product or one of its parents. If a style is not explicitly mapped to any of those products, the product ID field from the query (aliased to the column name map product id) will be null. When you come upon such a row as you walk through the results of the query, you check to see if there was an explicit mapping to the parent of the style. If there was, you copy the status from that mapping. Because you can't create a child record without having created its parent first, parent style ID values are always smaller than those of child IDs. By sorting by parent ID and then child ID, you know that you will run into the parents first — and so the records will be there for the child style to find.

```
function list mapped styles()
    $this ->styles = array();
    $this ->mapped styles = array();
    \text{if } s = \text{if } s - \text{get\_parent\_ids()};\text{stds}[] = \text{sthis}->product id;
    $idlist = implode(',', 'sids);$bind = array($idlist):// we could omit this part and the rest of this
    // function would still run correctly. but if you
    // had a large number of styles, only a few of which
    // applied to any one product line, you'd end up
    // throwing away more rows than you used. so let's
    // narrow the search down a bit by limiting it to
    // only descendants of root styles mapped to this
    // product or one of its parents
    $stv]ewhere = '':if ($this->product_id)
    {
        $style ids = $this->dbh()->qetCol(
            'select m.style_id from product_style_map m, styles
             s
            where m.product_id in (!) and m.style_id =s.style_id
            and ifnull(s.parent id,0) = 0, 0
            , array($idlist)
        );
        $style_ids = $this->get_child_ids(
```

```
'style_id'
                 , 'styles'
                 , $style_ids
            );
            if (count($style_ids) > 0)
            {
                 $bind[] = implode(',', $style_ids);
                 $stylewhere = 'where s.style_id in (!)';
            }
        }
        square = \langle \langle \langle E00 \rangleselect distinct s.style_id as id, s.style_id
    , ifnull(s.parent_id,0) as parent_id
    , s.style, s.description
    , m.product_id as map_product_id
    , m.status_id, m.price, m.price_type_id
from styles s
        left join product_style_map m
                 on s.style_id = m.style_id
                 and m.product_id in (!)
$stylewhere
order by parent_id, style_id, map_product_id
E00:$result = $this->dbh()->query($query, $bind);
        \text{values} = \text{array}();
// what we want to end up with:
// values = array(
// parent_id => array(style_id=>row,style_id=>row)
// , parent_id => array(style_id=>row,style_id=>row)
//while ($row = $result->fetchRow())
        {
            if (empty($row['map_product_id']))
            {
                 // throw out unmapped root styles
                 if ($row['parent_id'] == 0)
                     continue;
                 // throw out children of unmapped parents
                 if (!isset($this->styles[$row['parent_id']]))
                 // inherit values from parent
                 $prow = &$this->styles[$row['parent_id']];
```

```
$row['map_product_id'] = $prow['map_product_id'];
            $row['price'] = $prow['price'];
            $row['price_type_id'] = $prow['price_type_id'];
            if ($prow['status_id'] == Product::NotAvailable
            || $prow['status_id'] == Product::OutOfStock
            || $prow['status_id'] == Product::ParentUnavailable
            )
            {
                $row['status_id'] = Product::ParentUnavailable;
            }
            else
            {
                $row['status_id'] = Product::Inherited;
            }
        }
        $values[$row['parent_id']][$row['id']] = $row;
        $this->styles[$row['style_id']] = $row;
    }
    $result->free();
    $this->mapped_styles = $this->sort_list($values);
    return $this->mapped_styles;
}
```
**write to db()** This method overwrites the write\_to\_db() method from the Base class. It's derived from the multi-statement transaction methods defined in Base, because writing a product to the database means not just storing information about the product as a record in the products table, but also storing mappings of that product to a style or set of styles.

After setting empty numeric properties to NULL, this method calls the parent write\_to\_db() method to save the product record itself. It then deletes all existing mappings between the current product and any styles and recreates them based on the values in the \$status\_id property (which is an array passed in from a form).

```
function write_to_db()
{
   static $numeric_fields = array(
        'price','price_type_id','image_id','parent_id'
    );
    $this->dbh()->query('begin');
    foreach ($numeric_fields as $f)
    {
        if (empty($this->$f))
            $this->$f = NULL:
```

```
}
parent::write_to_db();
$this->dbh()->query(
    'delete from product_style_map where product_id = ?'
    , array($this->product_id)
);
foreach ((array)$this->status_id as $style_id => $status_id)
{
    $this->map_style($style_id,$status_id);
}
foreach ((array)$this->new_style_id as $nid)
{
    $this->map_style($nid, Product::Available);
}
$this->dbh()->query('commit');
```
**MAP STYLE()** You saw this method called from the write\_to\_db() method. It does a simple insert into the product\_style\_map table, after checking that the status of the mapping is not one derived from a parent of the current product:

}

```
function map_style($style_id=0,$status_id=Product::Available)
{
    if (!$style_id)
    {
        return;
    } 
    $this->dbh()->query(
        'insert into product_style_map
            (product_id,style_id,status_id)
            values (?,?,?)'
        , array($this->product_id,$style_id,$status_id)
    );
}
```
**IMG()** This method creates an instance of the CatalogImage class and stores it in the \$img property of the current object:

```
function img()
{
    if (!isset($this->img))
    {
        $this->img = new CatalogImage(array( 
            'image_id'=>$this->image_id
```

```
)); 
    }
    return $this->img;
}
```
**upload()** This method is a front end to the upload() method of the CatalogImage object created by the img() method. It passes on any arguments received to the image's upload() method, getting back the ID value of the new record created in the images table (if there is one), which it then stores in the \$image\_id property of the current product:

```
function upload()
{ 
    \text{Sargs} = \text{func}_get_args();
    $func = array($this->img(), 'upload');
    $image_id = call_user_func_array($func, $args);
    if ($image_id)
    {
        $this->image_id = $image_id;
    }
    return $image_id;
}
```
**thumbnail()** This is another front end method to the CatalogImage object. It sets the \$alt property of the image to the name of the current product, so that the alt attribute of the  $\langle 1 \text{MG} \rangle$  tag, which will ultimately be returned, matches the product being displayed:

```
function thumbnail($href=NULL)
{
    $this->img()->check();
    $this ->img()->alt = $this ->product;
    return $this->img()->thumbnail($href=NULL);
}
```
**\_\_get() and \_\_call()** These are special methods, called "overloading" methods. Their names are predefined by PHP. If you access an undefined property of an object, the  $get()$  method is called. Similarly, accessing an undefined method causes \_\_call() to be run. These methods enable you to use the properties and methods of the CatalogImage object directly, as if they were properties and methods of the Product object.

```
function __get($property)
{
   return $this->img()->$property;
```

```
}
function __call($method, $args)
{
    \text{img} = \text{sthis} - \text{img}();
    return call_user_func_array(array($img,$method),$args);
}
```
### **OTHER CLASSES**

Now that you have seen one class in its entirety, and have a feel for how the data structures are created, it would be a waste of paper, as well as your time, to lay out all the other classes here. As we've said, they're designed to work similarly. If you understand one, you really understand all of them.

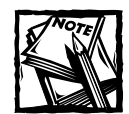

If you'd like more detail on any of the remaining classes, see the comments within the files on the CD.

In this section we're going to tell you what you need to know to make use of the remaining classes. (Note that the Catalog class was described earlier.)

### **Class Name:**

CatalogBase— Extends Base

### **Default Properties:**

- \$parents;
- ◆ \$parent\_ids;
- ◆ \$children;
- ◆ \$child\_ids;
- $\delta$  \$depth = 0;
- ◆ \$appname = 'catalog';

### **Methods:**

◆ get\_parent – Retrieves the parent record from the table specified in the \$table property for the ID specified in the \$id parameter. If it finds a parent record, it calls itself to get the parent of that record, walking back up the tree of ancestors until it comes to a root-level record (one where

the parent id field is zero or NULL). The record is then stored in the \$parent ids property, indexed by ID value, and returned. The result is a sequential list of parent records in inheritance order.

- $\blacklozenge$  list parents Calls get parent() on the current record and stores the result in the \$parents property. Also sets the \$depth property to reflect how far down the current record is (for example, a depth of zero means this is a root-level record, a depth of two means this is the child of a child of a root-level record, and so on).
- ◆ get\_parent\_ids Returns the ID values of the parent records retrieved by list parents().
- $\bullet$  get child ids  $-A$  similar method to get parent, except in the other direction. This method gets the ID values of all the records descended from the current one and returns them as an array.
- ◆ get\_child— Gets descendant records (as opposed to just ID values) of the current record. Optionally stops at a specified maximum depth — for example, setting a maximum depth of zero results in the retrieval of only the first generation of child records.
- $\bullet$  list children Calls get child, limiting the result to the immediate children of the current record.
- $\blacklozenge$  list all children Calls get child with no maximum depth, retrieving all descendant records of the current record.
- ◆ sort list Turns a nested associative array into a flat list, setting a depth element in each record to indicate how far into the original array's nesting it was found.

#### **Class Name:**

CatalogImage— Extends Image

#### **Default Properties:**

- $\triangleq$  \$table = 'images';
- $\blacklozenge$  \$idfield = 'image id';
- $\blacklozenge$  \$what = 'image';
- ◆ \$fields = array('image\_id','image','width','height','alt');
- $\blacklozenge$   $\uparrow$  id = NULL;
- $\triangleq$  \$image id = NULL;
- $\triangleq$  \$appname = 'catalog';
- $\blacklozenge$  \$src dir = '/book/catalog/images';

#### **Methods:**

- ◆ construct Sets the \$file dir property (inherited from Image) to the full file system path of the /images directory of the Catalog application. It then calls the construct and build methods of its parent classes and sets the \$id property as a reference to the \$image id property.
- ◆ upload Calls the upload() method of the Image class, with a default field name of imagefile. If the upload succeeds, the upload() method writes itself to the images table in the database and returns the ID value of the database record.
- $\bullet$  check Fetches information from the database for the current image and then calls the check() method of the parent Image class.

#### **Class Name:**

Style— Extends CatalogBase

#### **Default Properties:**

- $\triangleleft$  \$table = 'styles';
- $\blacklozenge$  \$idfield = 'style id';
- $\triangleq$  \$what = 'style';
- ◆ \$fields = array('style\_id','parent\_id','style','description');
- $\blacklozenge$   $\blacklozenge$   $\text{if } d = 0$ ;
- $\triangleleft$  \$style id = 0;
- $\triangleq$  \$parent id = 0;
- $\triangleleft$  \$style =  $'':$
- ◆ \$description = '';
- $\triangleq$  \$price = NULL;
- ◆ \$price\_type\_id = NULL;

### **Methods:**

 $\bullet$  construct - Calls the construct and build methods of the parent CatalogBase and Base classes, and then sets the \$id property as a reference to the \$style id property.

### **Sample script**

Now that you understand the classes available, we show you how they are put to work in one of the scripts. We give you a look at display.php. This page is looking for a product ID value to be passed in. If none is given, it displays some default values for the main page of the catalog.

```
\langle ?php
require_once('header.php');
// if no product_id value is supplied, display the main page
// of the catalog
$product_id = (int)array_key_value($_REQUEST,'product_id',0);
$p = new Product(array('product_id'=>$product_id));
if (empty($p->product_id))
{
    $p->description = <<<EOT
Here at Bag'O'Stuff, we've got so much stuff
we don't know what to do with it. So buy some
and help us clear out some space.
EOT;
    $p->subproduct_title = "What've We Got?";
    $page_title = "Bag'o'Stuff";
}
```
If you do get a product ID, you retrieve it from the database. You are going to be using breadcrumbs for navigation, so you use the list\_products() method to get the list of parent products above the current one and convert the list of parent products into a series of anchor tags.

```
else
{ 
    $p->fetch_from_db();
    // begin constructing the page title with a link to the main
page 
    // of the catalog 
    // add a link back to the product level to the page title,
```

```
// followed by the name of this product, and print out the
    // top of the page 
    $titlebits = array(anchor_tag('index.php', "Bag'O'Stuff")); 
    foreach ($p->list_parents() as $t) 
    { 
        $titlebits[] = anchor_tag(
            'display.php?product_id='.$t['product_id']
            , $t['product']
        );
    }
    $page\_title = impulse('Anbsp;>\nnbsp;', $title}
print start_page($page_title);
```
Then all you do is hand off the Product object to the  $print\_product()$  function and call the usual end\_page() function, and the page is ready to go:

```
// print out information about this product, and any styles and
// substyles it contains
print_product($p);
// print out the bottom of the page
print end_page();
?>
```
Now we want to take a look at the  $print\_product()$  function and the functions it uses to display the product.

### **print\_product()**

This function does only a few things. It prints out a description of the product, including a thumbnail image if one exists. Then it prints out the available styles for the product and any child products, using the other two main display functions of the application.

```
function print_product($p)
{
   $image_tag = $p->thumbnail();
   if (!empty($image_tag))
   {
        // if an image has been uploaded for the product,
        // include the thumbnail version of the image,
        // displayed as a link to the full-size version.
```

```
$image_tag = anchor_tag($p->img->src, $image_tag);
}
print paragraph('<b>'.$p->product.'</b>');
print paragraph($image_tag, nl2br($p->description));
print_styles($p);
print_children($p);
```
### **print\_styles()**

}

This function is a lot longer than  $print\_product()$ , but really, not that much more is going on here. Mostly what it's doing is building up an array of the styles that apply to the product, in such a way that you can turn that array into an HTML table on the page. If a style is marked as "Not available," you don't even mention it. If it's only "Out of stock," you want people to know that you'll have it eventually, so you go ahead and display it, with a warning flag. The result looks something like this:

```
Colors Red, Blue, Green, Yellow, Orange, Black, White, Tie-Dye
Sizes Men's Peewee, Junior, Medium, Large, Husky (Out of stock)
                Women's Petite, Small, Medium, Large
function print_styles(&$p)
{
       $style; \frac{1}{2} \frac{1}{2} \frac{1}{2} \frac{1}{2} \frac{1}{2} \frac{1}{2} \frac{1}{2} \frac{1}{2} \frac{1}{2} \frac{1}{2} \frac{1}{2} \frac{1}{2} \frac{1}{2} \frac{1}{2} \frac{1}{2} \frac{1}{2} \frac{1}{2} \frac{1}{2} \frac{1}{2} \frac{1}{2} \frac{1}{2} \frac{1$style = array();$row = 0;\text{last\_depth} = 0;
       \frac{1}{2} \frac{1}{2} \frac{1}{2} \frac{1}{2} \frac{1}{2} \frac{1}{2} \frac{1}{2} \frac{1}{2} \frac{1}{2} \frac{1}{2} \frac{1}{2} \frac{1}{2} \frac{1}{2} \frac{1}{2} \frac{1}{2} \frac{1}{2} \frac{1}{2} \frac{1}{2} \frac{1}{2} \frac{1}{2} \frac{1}{2} \frac{1}{2} foreach ($styles as $s)
       {
              $style = $s['style'];
              if ($s['status_id'] == Product::NotAvailable)
                     continue;
              if ($s['status_id'] == Product::OutOfStock)
                     $style .= ' <b style="color:red">(Out of Stock)</b>';
              settype($s['depth'], 'int');
              if ($s['depth'] < $last_depth) {
                    $row++;
                    for $cell = 0; $cell < $s['depth']; $cell++)$style_table[$row][$cell] = '';
              }
              $last_depth = $s['depth'];
```

```
$style_table[$row][$last_depth][] = $style;
    $max_depth = max($last_depth, $max_depth);
}
foreach ($style [$style = $ceil s){
    $i = 0:foreach ($cells as k \Rightarrow $v)
    {
        if (is_array($v))
             sv = impnode(', ', \$v);if ($k == 0 88 $V != '')$v = "<b>b</b>\\$style_table[$r][$k] = $v;$i = $k;}
    if ($i < $max_depth)
    {
        $style_table[$r][$i] = table_cell(array(
             'value'=>$style_table[$r][$i]
             , 'colspan'=>((\frac{1}{2}max_depth - \frac{1}{2}i)+1)));
    }
}
print paragraph(table(array(
    'rows' => $style_table
    \cdot 'border' => 0
     'cellpadding' => 3
)));
```
### **print\_children()**

}

This function is similar to print\_styles(). It displays the list of immediate child products of the current product, with each product name displayed as a link to display.php for more detailed information about that product:

```
function print_children(&$p)
{
    $child_price_count = 0;
    $child\_rows = array();
    $children = $p->list_children();if (count($children) > 0)
    {
        $child_url = 'display.php?product_id=';
        foreach ($children as $c)
        {
```

```
if ((int)$c['price'] > 0 && $c['price'] != $p->price)
                $child_price = $c['price'];
            else
                $child\_price = ' ';if (!empty($c['description'])
                 && $c['description'] != $p->description
)
            {
                $child_description = nl2br($c['description']);
            }
            else
            {
                $child_description = '';
            }
            if (!empty($c['notes']))
            {
   $child_description .= " <b
style='color:red'>({$c['notes']})</b>";
            }
            $child_rows[] = table_row(
                anchor_tag(
                    $child_url.$c['product_id'], $c['product']
                )
                , $child_price
                , $child_description
            );
        }
    }
    if (!$child_price_count)
    {
       // if no child of this product has its own separate price,
       // print out the product's price now, and set the title of
        // the price column to blank. (this will make that column
        // essentially invisible.)
        if ((int)$p->price > 0)
        {
            print paragraph('<b>Price:</b> '.$p->price);
        }
        $price_label = ' ';}
    else
    {
       $price_label = '<b>Price</b>';
    }
```

```
if (count($child_rows) > 0)
{
    // print out products belonging to this product
    array_unshift(
        $child_rows
        , table_row('<b>Product</b>'
            , $price_label
            . '<b>Details</b>'
        )
    );
    print paragraph(
        table(array('rows'=>$child_rows,'border'=>0))
    );
}
```
# **Summary**

}

You might have found this chapter to be quite a handful. In addition to adding code for file uploads, we have used a completely different method for the organization of the code.

The object-oriented approach used in this chapter might not be your cup of tea. And if it's not, you're in good company. Many people who work with PHP feel that object-oriented programming makes little sense in a Web-development environment. But it has its advantages. And the object model in the new version of PHP is greatly enhanced over that of previous versions, too.

As you can see in this application, once the classes are created you don't need to do much to get great functionality within your scripts. Further, in Chapter 14, you can see how we take the code created here and build on it.

### **Chapter 13**

# **Problem-Tracking System**

### **IN THIS CHAPTER**

- ◆ Designing a problem-tracking system
- ◆ Protecting yourself from redundant data
- ◆ Using the IntegratedTemplate class from the PEAR class libraries
- ◆ Creating a site that has both public and private portions

**GOT PROBLEMS?** Don't worry, we've all got problems. Relationships falter, bosses make capricious demands, and family  $-$  oh, we all know about family. Sadly, in the crazy lives that we all live, PHP and MySQL can do nothing to make your girl/ boyfriend love you more or make your dealings with your parents or in-laws any easier. But no scripting language or relational database is better equipped in these areas.

But if you're working for a company that sells or otherwise dispenses goods, it is a virtual guarantee that someone somewhere is going to be unhappy with what he or she has received. When that person complains, you are going to want to have a place in which to record the problems and the steps required for resolution.

The problem-tracking application in this chapter can be used for that purpose. What we have here is fairly generic, and depending on the goods involved with your business, it is likely that you are going to want some fields that apply to your specific products. Anyhow, this application should get you moving in the right direction.

## **Determining the Scope and Goals of the Application**

This problem-tracking system should have aspects that are publicly available and others that only someone with the proper authorization can view. It makes sense to have a form that users can access over the Web in order to report their problems. Alternatively, someone on the support staff should be able to report problems — for example, while taking a phone call from a dissatisfied customer.

Once the problem is entered, it should be tracked by the staff. Each action taken in the attempt to solve the problem should be noted. And the tracking should have **441**

a public and a private realm — actions that you want the user to see must be differentiated from those that you do not want the user to see.

Those with problems should be able to keep track of them in two ways. They should be emailed whenever a publicly viewable update is made to their case, and a Web page detailing their problem should be available.

### **What do you need?**

The first thing you need is a form into which people can enter their complaints. What we present in Figure 13-1 is fairly generic; remember that for your own applications you will probably want to add information regarding specific products.

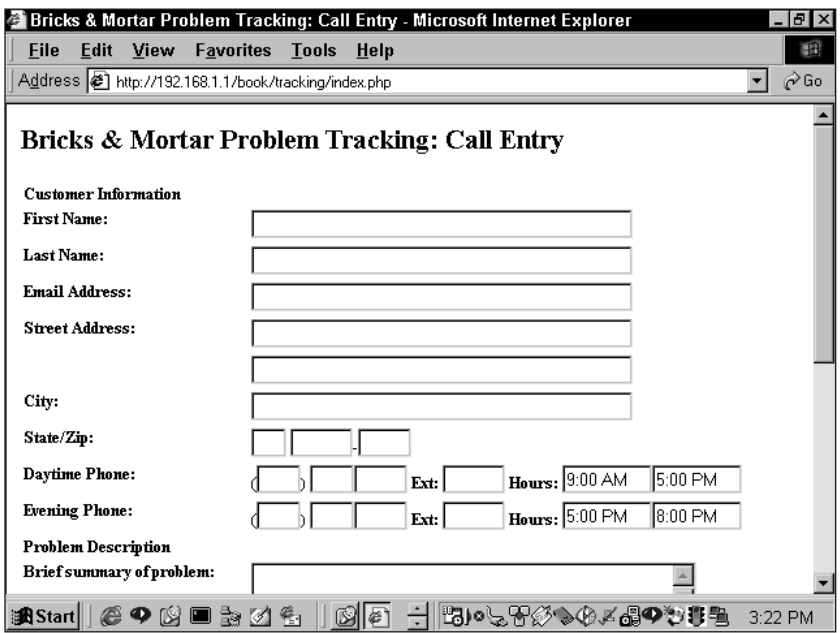

**Figure 13-1: Problem entry form**

Once a problem is entered, there must be a place for the staff to work on the complaint. It should include all the information about the user, the history of the complaint, and a place to enter new information. This problem-update form would look something like the one in Figure 13-2.

The support-staff members need a home, a place where they can log in and see both unassigned tasks and those that are assigned to them and are still open. The staff page would look something like the one in Figure 13-3.

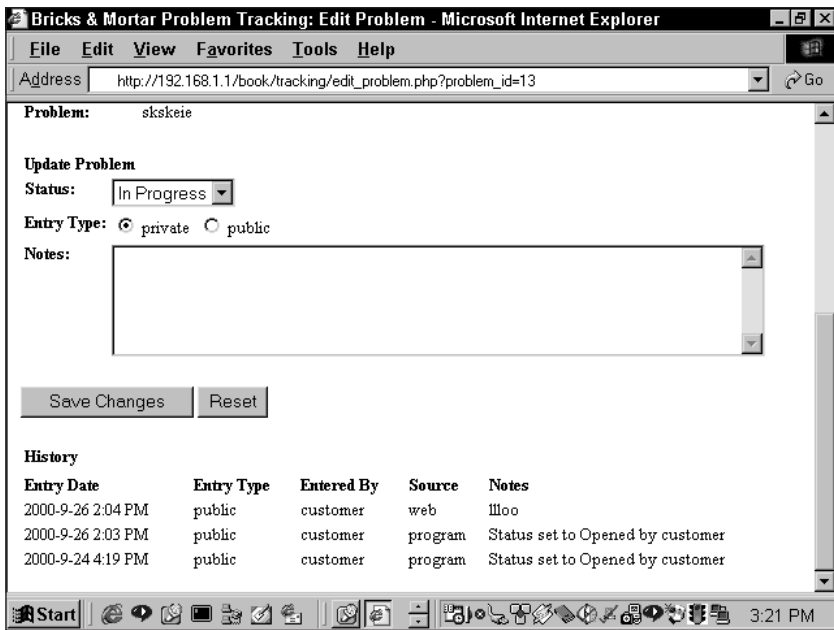

**Figure 13-2: Problem update form**

| Bricks & Mortar Problem Tracking: jaygre - Microsoft Internet Explorer |                      |                                                                 |                         |                                                                 |                      |                      |         |  |  |
|------------------------------------------------------------------------|----------------------|-----------------------------------------------------------------|-------------------------|-----------------------------------------------------------------|----------------------|----------------------|---------|--|--|
| File                                                                   | Edit<br>View         | <b>Favorites</b>                                                | <b>Tools</b><br>Help    |                                                                 |                      |                      | 翻       |  |  |
|                                                                        |                      | Address <b>&amp;</b> http://192.168.1.1/book/tracking/staff.php |                         |                                                                 |                      |                      | ⊘Go     |  |  |
|                                                                        | <b>Unowned Calls</b> |                                                                 |                         |                                                                 |                      |                      |         |  |  |
|                                                                        |                      |                                                                 |                         |                                                                 |                      |                      |         |  |  |
|                                                                        | Problem # Date       | Customer                                                        | Problem                 |                                                                 | <b>Source Status</b> |                      |         |  |  |
| 13                                                                     |                      | 2000-9-26 2:03 PM jay Gandt                                     | dkdkeieksi              |                                                                 | web                  | Opened               |         |  |  |
| 12                                                                     |                      | 2000-9-26 2:02 PM jay Gandt                                     | dkdkeieksi              |                                                                 | web                  | Opened               |         |  |  |
| 11                                                                     |                      | 2000-9-24 6:36 PM kkkkkk njiejei                                | jerko                   |                                                                 | phone                | Opened               |         |  |  |
| 10                                                                     |                      |                                                                 |                         | 2000-9-24 5:11 PM kdfieejei lajalfeife kkkkkkkkkkkkkkkkkkkkkkkk |                      | Opened               |         |  |  |
| 9                                                                      |                      | 2000-9-24 5:11 PM kdfieejei lajalfeife kkkkk                    |                         |                                                                 | web                  | Opened               |         |  |  |
| 8                                                                      |                      | 2000-9-24 5:08 PM jay Gandt                                     |                         | kkkkkkkkkkkk                                                    | web                  | Opened               |         |  |  |
| 7                                                                      |                      | 2000-9-24 5:04 PM kkkkkk njiejei                                | loplo                   |                                                                 | web                  | Opened               |         |  |  |
| 6                                                                      |                      | 2000-9-24 5:03 PM kkkkkk njiejei                                | loplo                   |                                                                 | web                  | Opened               |         |  |  |
| 5                                                                      |                      | 2000-9-24 4:38 PM jay Gandt                                     | kdiekekeieie            |                                                                 | web                  | Opened               |         |  |  |
| Open Calls                                                             |                      |                                                                 |                         |                                                                 |                      |                      |         |  |  |
|                                                                        | Problem # Date       |                                                                 | <b>Customer Problem</b> |                                                                 |                      | <b>Source Status</b> |         |  |  |
| 4                                                                      |                      | 2000-9-23 1:48 PM bill bob                                      |                         | Status set to In Progress by Jay Gre web                        |                      | In Progress          |         |  |  |
| 4                                                                      |                      | 2000-9-23 1:48 PM bill bob                                      | check check             |                                                                 | web                  | In Progress          |         |  |  |
| Call Entry                                                             |                      |                                                                 |                         |                                                                 |                      |                      |         |  |  |
| <b>B</b> Start                                                         | ⊕                    | 日期の<br>⊢"                                                       |                         |                                                                 |                      | №)∘७∀☆७♦≠₩♥₩₩₩       | 3:22 PM |  |  |

**Figure 13-3: Staff page**

If you want to see if any of your users are hypochondriacs, you can use the userhistory page shown in Figure 13-4, which lists all problems associated with a user.

| <b>Bricks &amp; Mortar Problem Tracking: Problem List - Microsoft Internet Explorer</b><br>$ B$ $\times$ |                     |                                                                             |                         |                      |             |                   |  |  |  |  |  |  |
|----------------------------------------------------------------------------------------------------|---------------------|-----------------------------------------------------------------------------|-------------------------|----------------------|-------------|-------------------|--|--|--|--|--|--|
| File                                                                                                    | Edit<br><b>View</b> | <b>Favorites</b>                                                            | <b>Tools</b><br>Help    |                      |             | 翻                 |  |  |  |  |  |  |
|                                                                                                    |                     | Address (1) http://192.168.1.1/book/tracking/problem_list.php?customer_id=5 |                         |                      |             | $\hat{\alpha}$ Go |  |  |  |  |  |  |
|                                                                                                    |                     |                                                                             |                         |                      |             |                   |  |  |  |  |  |  |
| Bricks & Mortar Problem Tracking: Problem List                                                           |                     |                                                                             |                         |                      |             |                   |  |  |  |  |  |  |
|                                                                                                    |                     |                                                                             |                         |                      |             |                   |  |  |  |  |  |  |
| <b>Current Calls</b>                                                                                     |                     |                                                                             |                         |                      |             |                   |  |  |  |  |  |  |
|                                                                                                    | Problem # Date      |                                                                             | <b>Customer Problem</b> | <b>Source Status</b> |             |                   |  |  |  |  |  |  |
| 13                                                                                                    |                     | 2000-9-26 2:03 PM jay Gandt dkdkeieksi                                      |                         | web                  | Opened      |                   |  |  |  |  |  |  |
| 12                                                                                                    |                     | 2000-9-26 2:02 PM jay Gandt dkdkeieksi                                      |                         | web                  | Opened      |                   |  |  |  |  |  |  |
| 8                                                                                                    |                     | 2000-9-24 5:08 PM jay Gandt kkkkkkkkkkkkkk web                              |                         |                      | Opened      |                   |  |  |  |  |  |  |
| 5                                                                                                    |                     | 2000-9-24 4:38 PM jay Gandt kdiekekeieie                                    |                         | web                  | Opened      |                   |  |  |  |  |  |  |
|                                                                                                    |                     |                                                                             |                         |                      |             |                   |  |  |  |  |  |  |
| Enter a Call                                                                                             |                     |                                                                             |                         |                      |             |                   |  |  |  |  |  |  |
|                                                                                                    |                     |                                                                             |                         |                      |             |                   |  |  |  |  |  |  |
|                                                                                                    |                     |                                                                             |                         |                      |             |                   |  |  |  |  |  |  |
|                                                                                                    |                     |                                                                             |                         |                      |             |                   |  |  |  |  |  |  |
|                                                                                                    |                     |                                                                             |                         |                      |             |                   |  |  |  |  |  |  |
|                                                                                                    |                     |                                                                             |                         |                      |             |                   |  |  |  |  |  |  |
|                                                                                                    |                     |                                                                             |                         |                      |             |                   |  |  |  |  |  |  |
|                                                                                                    |                     |                                                                             |                         |                      |             |                   |  |  |  |  |  |  |
| 過Start                                                                                                   | 9 M                 | 日期の令                                                                        |                         |                      | ₩∙、☆☆◆●≠♪♡↓ | 3:23 PM           |  |  |  |  |  |  |

**Figure 13-4: User history page**

### **What do you need to prevent?**

In setting up this part of the application, you're concerned with gathering information efficiently and in a way that's pleasant for the user. Therefore, your worries are more of an interface-design nature, and thus more in the realm of Web design than application development.

Developers, though, are concerned with making sure that the data collected is valid, and complies with database limitations. You might want to endow your forms with some client-side scripting that checks values for obvious problems before sending them in.

# **Designing the Database**

As you can see from Figure 13-5, the problems table is at the center of the schema.

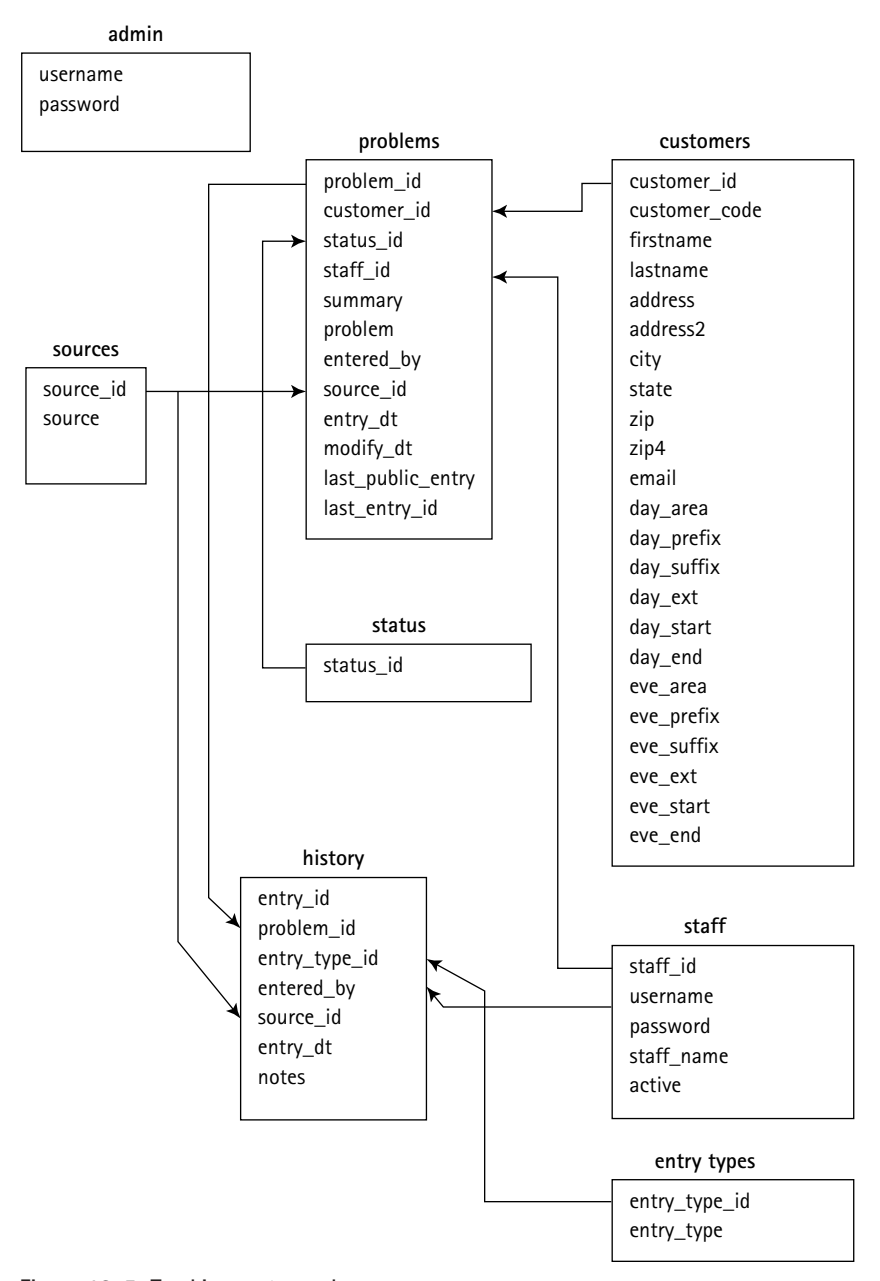

**Figure 13-5: Tracking system schema**

Here are some design considerations we had to keep in mind as we designed our database:

- ◆ Each customer can have one or many problems. The history table records the steps taken to remedy the problem or problems.
- $\blacklozenge$  The status table is a lookup table, containing the possible states of a problem, notably *open*, *closed*, *in processing*, and so on.
- ◆ The sources table is another lookup table, which records where the problem was originally recorded. If a user enters a complaint over the Web, the sources table will record that; complaints received by the support staff might originate from a phone call, email, or flaming arrow.
- $\blacklozenge$  The entry types table notes whether a specific item in the history table should be public or private. If it is private, it will not be available on the Web page when the user comes to view the progress of the problem, and an email will not be sent to the user when an update takes place. The public updates will be viewable and the user will receive email notification.

Now for a couple of notes on this schema and the create statements that follow. Depending on how you plan on running your site, you may wish to add a table or change a column definition or two.

Notice that we have a problem\_code column in the problems table. However, if you will be emailing users regarding the status of problems, you may want something a little less transparent than the following: http://yoursite.com/tracking/ problems.php?problem\_id=7.

In Chapter 9 we take some precautions when we run into a similar situation. We didn't want people to gain access to restricted parts of our data simply by guessing at variable names in the URL. Here we adopt the same technique we used there in the survey application, creating a random 8-character alphanumeric string from the md5() and uniqueid() functions. It's true that we run a risk of the same random number coming up twice, and in fact this approach might not be right for a very large application. But it works here.

Listing 13-1 shows the create statements for the tables we used in this application. In addition to the create statements, this listing includes some of the default data you will need to start the application. Note that if you install this application from the CD-ROM you will have a full set of dummy data you can play with.

**Listing 13-1: create Statements Used in the Problem-Tracking System**

```
drop table if exists status;
create table status
(
    status_id tinyint not null auto_increment
    , status varchar(20) not null
, primary key (status_id)
```

```
\lambdatype=InnoDB
;
insert into status (status) values ('Opened');
insert into status (status) values ('In Progress');
insert into status (status) values ('Closed');
insert into status (status) values ('Re-opened');
drop table if exists status_seq;
create table status_seq
(
 id tinyint not null auto_increment
, primary key (id)
\lambdatype=InnoDB
;
insert into status_seq (id) select max(status_id)+1 from status;
drop table if exists sources;
create table sources
(
   source_id tinyint not null auto_increment
    , source varchar(10) not null
, primary key (source_id)
)
type=InnoDB
;
insert into sources (source) values ('web');
insert into sources (source) values ('email');
insert into sources (source) values ('phone');
insert into sources (source) values ('in-store');
insert into sources (source) values ('staff');
insert into sources (source) values ('program');
drop table if exists source_seq;
create table source_seq
(
 id int not null auto_increment
, primary key (id)
)
type=InnoDB
;
insert into source_seq (id) select max(source_id)+1 from sources;
drop table if exists entry_types;
create table entry_types
(
```

```
Listing 13-1 (Continued)
    entry_type_id tinyint not null auto_increment
    , entry_type varchar(10) not null
, primary key (entry_type_id)
)
type=InnoDB
;
insert into entry_types (entry_type) values ('private');
insert into entry_types (entry_type) values ('public');
drop table if exists entry_type_seq;
create table entry_type_seq
(
  id tinyint not null auto_increment
, primary key (id)
\lambdatype=InnoDB
;
insert into entry_type_seq (id) select max(entry_type_id)+1 from
entry_types;
drop table if exists staff;
create table staff
(
   staff_id int not null auto_increment
    , username varchar(20) not null
    , password varchar(255) not null
    , staff_name varchar(50) not null
    , active tinyint default 1
, primary key (staff_id)
, unique (username)
\lambdatype=InnoDB
;
insert into staff (username,password,staff_name) values
('fred',password('fred'),'Fred Flintstone')
, ('barney',password('barney'),'Barney Rubble')
;
drop table if exists staff_seq;
create table staff_seq
(
    id int not null auto_increment
```

```
, primary key (id)
\lambdatype=InnoDB
;
insert into staff_seq (id) select max(staff_id)+1 from staff;
drop table if exists customers;
create table customers
(
   customer_id integer not null auto_increment
   , customer_code varchar(8)
   , firstname varchar(40)
    , lastname varchar(40)
   , address varchar(40)
   , address2 varchar(40)
   , city varchar(20)
   , state char(2)
   , zip char(5)
   , zip4 char(5)
   , email varchar(255)
   , day_area char(3)
   , day_prefix char(3)
   , day_suffix char(4)
   , day_ext char(5)
   , day_start char(8)
   , day_end char(8)
   , eve_area char(3)
   , eve_prefix char(3)
   , eve_suffix char(4)
   , eve_ext char(5)
   , eve_start char(8)
   , eve_end char(8)
, primary key (customer_id)
\lambdatype=InnoDB
;
drop table if exists customer_seq;
create table customer_seq
(
 id int not null auto_increment
, primary key (id)
)
```

```
Listing 13-1 (Continued)
type=InnoDB
;
drop table if exists problems;
create table problems
(
    problem_id integer not null auto_increment
    , customer_id integer not null
    , problem_code char(8) not null
    , status_id tinyint null
    , staff_id integer null
    , summary text
    , problem text
    , entered_by varchar(20) null
    , source_id tinyint null
    , entry_dt datetime
    , modify_dt timestamp
    , last_public_entry_id int null
    , last_entry_id int null
, primary key (problem_id)
, key (customer_id)
, foreign key (customer_id) references customers (customer_id) on
delete cascade
, key (status_id)
, foreign key (status_id) references status (status_id) on delete
set null
, key (source_id)
, foreign key (source_id) references sources (source_id) on delete
set null
, key (staff_id)
, foreign key (staff_id) references staff (staff_id) on delete set
null
, unique (problem_code)
\left( \right)type=InnoDB
;
drop table if exists problem_seq;
create table problem_seq
(
  id int not null auto_increment
, primary key (id)
)
type=InnoDB
```

```
drop table if exists history;
create table history
(
    entry_id integer not null auto_increment
    , problem_id integer not null
    , entry_type_id tinyint not null
    , entered_by varchar(20) null
    , source_id tinyint not null
    , entry_dt timestamp
    , notes text
, primary key (entry_id)
, key (problem_id), foreign key (problem_id) references problems
(problem_id) on delete cascade
, key (entry_type_id), foreign key (entry_type_id) references
entry_types (entry_type_id) on delete cascade
, key (source_id), foreign key (source_id) references sources
(source_id) on delete cascade
\left( \right)type=InnoDB
;
drop table if exists history_seq;
create table history_seq
(
 id int not null auto_increment
, primary key (id)
)
type=InnoDB
;
drop table if exists admin;
create table admin
(
    username varchar(50) not null
    , password varchar(255) not null
, primary key (username)
\lambdatype=InnoDB
;
insert into admin values ('jay',password('rules'));
delete from mysql.db where Db = 'tracking';
```
;

```
Listing 13-1 (Continued)
grant delete, insert, select, update
    on tracking.*
    to nobody@localhost identified by 'ydobon'
;
flush privileges;
```
# **Code Overview**

The only really new part of this example is that it uses the PEAR Integrated Template class. Templates are a common and useful way to separate an application's code from its design. Since these are frequently built by two different sets of people, working on different schedules, keeping these two parts of your application (not to mention the designers and the coders) at a distance from each other can make your life a lot easier. Plus, looking ahead, a site's design is something that is going to change much more frequently than its basic functionality, so maintenance becomes easier as well.

The idea behind a template is pretty easy to pick up. In one file you write all the HTML for a page (or part of a page — such as the navigational elements). Elements of the page that will be filled in with data from a database, or with values resulting from a calculation like "Total Amount Due," are represented by some kind of standardized placeholder, like so:

```
\langle \text{tr} \rangle<td><br />
<td><td></td></td></td></td>
\langletd align="right"><b>{total_due}\langle/b></td>
\langle/tr>
```
We've picked the simplest templating system readily available, the IntegratedTemplate (or IT) class from PEAR. It looks just like the preceding example, shockingly enough, and also has some capacity for loops so you can repeat part of a template, like a row in a parts table, as many times as you have rows of data to fill it. There are lots of other, more advanced and complicated templating systems out there. Try changing this example around some until you get frustrated at not being able to do something — that's how you'll know what to look for.

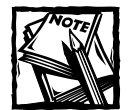

You'll find IntegratedTemplate and its documentation here: http://pear.php.net/package-info.php?pacid=108**.**

If IT isn't to your liking, you may want to investigate FastTemplate and Smarty, two other template engines.

# **Code Breakdown**

This application makes more liberal use of includes than some of the previous ones you have seen. It contains a couple of very long forms that could really clutter up a page. They have been pushed off to templates.

### **Reusable functions from /book/tracking/ functions.php**

The base function set, described in Chapter 9, will be used here once again. The first few of these functions are for convenience. The ones a little further down do some pretty heavy and cool work.

### **fetch\_staff()**

If you've looked at some of the other applications in this book, this type of function should be clear. Basically, this function takes a series of parameters that it uses to modify a generic SELECT query that's run against the staff table. If no parameters are sent to this function, the most basic SELECT is run:

SELECT \* FROM staff;

If arguments exist, the code uses them to modify the SELECT statement. It employs a bit of intelligence here. If the arguments are numeric — the function uses is\_numeric to figure this out — the code adjusts the SELECT statement to examine the staff\_id field, like this:

SELECT \* FROM staff; WHERE staff\_id LIKE *argument\_value*;

Alternatively, if the argument is a string (is\_string comes into play for the job) the SELECT statement looks at the username field. For example:

SELECT \* FROM staff; WHERE username LIKE *argument\_value*;

Here's the full function.

```
function fetch_staff()
{
    $params = func_get_args();
    $wheres = array();
    $bind = array();foreach ($params as $arg)
    {
        if (is_string($arg))
        {
```

```
$wheres[] = 'username like ?';$bind[] = $arg;}
        elseif (is_numeric($arg))
        {
            $wheres[] = ' staff_id like ?';$bind[] = $arg;}
        else
        {
            user_error(
                 'Invalid argument to fetch_staff()
:'.var_export($arg,TRUE)
                 , E_USER_NOTICE
            );
        }
    }
    \text{query} = 'select * from staff ';if (count($wheres) > 0)
    {
        $query .= ' where '.implode(' or ', $wheres);
    }
    $result = db_connect()->getAll($query, $bind,
DB_FETCHMODE_ASSOC);
    if (is_array($result) \& count($result) == 1)
    {
        \frac{1}{2} fresult = array_shift($result);
    }
    return $result;
}
```
### **fetch\_customer()**

This function works very much like fetch\_staff(), except that there's no need to determine whether the argument is a string or a numeric value. Because we are building the query based on named parameters from the \$params argument, we can look explicitly for the column values we need. So if we've been given a customer ID value, we use that. If not, we check for a customer code string, and if we have one, use that. If we don't have values for either of these columns, then we can't run the query, and we just error out of the function. DB lets us supply the column name we're using as a parameter by using the ! token character in its place in the query.

Here's the full function.

```
function fetch_customer(&$params)
{
     \text{Squery} = \text{Seler} \star \text{from customers where } ! = ?';
```

```
if (!empty($params['customer_id']))
{
    $bind = array('customer_id', (int)$params['customer_id']);
}
elseif (!empty($params['customer_code']))
{
    $bind = array('customer_code', $params['customer_code']);
}
else
{
   user_error(
        'Could not fetch customer - no ID or code specified'
        , E_USER_ERROR
    );
    return FALSE;
}
$dbh = db_{connect};
$record = $dbh->getRow($query, $bind, DB_FETCHMODE_ASSOC);
if ($record === FALSE)
{
    $private_error = 'fetch_customer: error in query: '
        . $dbh->last_query
    ;
   user_error(
        'Could not fetch customer from database'
        , E_USER_ERROR
    );
    return FALSE;
}
$params = array_merge($params, $record);
return TRUE;
```
### **fetch\_problem()**

}

The difference between fetch\_problem() and fetch\_customer() is at the end of the function. When you get a problem from the database, you want more than the problem record itself. You want information about the customer who has the problem, and about the history of our work on the problem to date. So in addition to the usual query against the problems table, fetch\_problem() also runs the fetch\_customer() and fetch\_history() functions. Here's the code:

```
function fetch_problem(&$params)
{
  \text{query} = 'select * from problems where ! = ?';if (!empty($params['problem_id']))
```
}

```
{ 
 $bind = array('problem_id', $params['problem_id']);
} 
elseif (!empty($params['problem_code']))
{ 
  $bind = array('problem_code', $params['problem_code']);
}
else
{ 
 user_error(
  'Could not fetch problem: no ID or code specified'
   , E_USER_ERROR
 );
 return FALSE;
} 
$dbh = db_{connect};
$record = $dbh->getRow($query, $bind, DB_FETCHMODE_ASSOC);
if (!$record)
{ 
  $private_error = 'fetch_problem: error with query: '
    . $dbh->last_query
  ;
 user_error(
    'Could not fetch problem from database'
    , E_USER_ERROR
 ); 
  return FALSE;
} 
$params = array_merge($params, $record);
if (empty($params['source']) && !empty($params['source_id']))
{ 
  $params['source'] = source($params['source_id']);
} 
if (!fetch_customer($params) or !fetch_history($params))
{ 
 return FALSE;
} 
return TRUE;
```
### **find\_customer()**

Remember that you would like to enable users to report their problems over the Web. In this application, we've decided that while a numeric primary key exists for each user, the application should be able to identify the user by either a phone number or an email address. So when a user enters information, you will need to check if someone with an identical email address or phone number has come along.

```
function find_customer($email=""
    ,$day_area='',$day_prefix='',$day_suffix=''
    ,$eve_area='',$eve_prefix='',$eve_suffix=''
\left( \right){ 
    $wheres = array();
    $bind = array();if ($day_prefix != '')
    { 
        // there must be a prefix for this to be a valid phone
number
        $wheres[] = '(day_area like ? and day_prefix like ? and
day_suffix like ?)';
        $bind[] = $day_area;$bind[] = $day_prefix;$bind[] = $day_suffix;
    }
    if ($eve_prefix != '')
    { 
        // there must be a prefix for this to be a valid phone
number
        $wheres[] = '(eve_area like ? and eve_prefix like ? and
eve_suffix like ?)';
        $bind[] = $eve_area;$bind[] = $eve_prefix;$bind[] = $eve_suffix;
    }
    if ($email != '')
    { 
        $wheres[] = '(\text{email like ?})';$bind[] = $email;}
    if (count($wheres) == 0)
    { 
        // nothing to look for
        user_error(
            'find_customer: no wheres supplied'
```
```
, E_USER_NOTICE
         );
         return FALSE;
    }
    // run a query with the constructed qualification
    // and return the result.
    // separate each part of the qualification with OR -
    // any part constitutes a valid match.
    $query = 'select * from customers where '
         . implode(' or ', $wheres)
         . ' order by customer_id '
    ;
    {\text{S}results = db\_connect() - \text{SgetAll}(\text{Squery}, \text{Sbind},DB_FETCHMODE_ASSOC);
    return $results;
}
```
With this function you will know if the user has an existing record that can be used or that might need to be updated. Figure 13-6 shows the form for updating customer data.

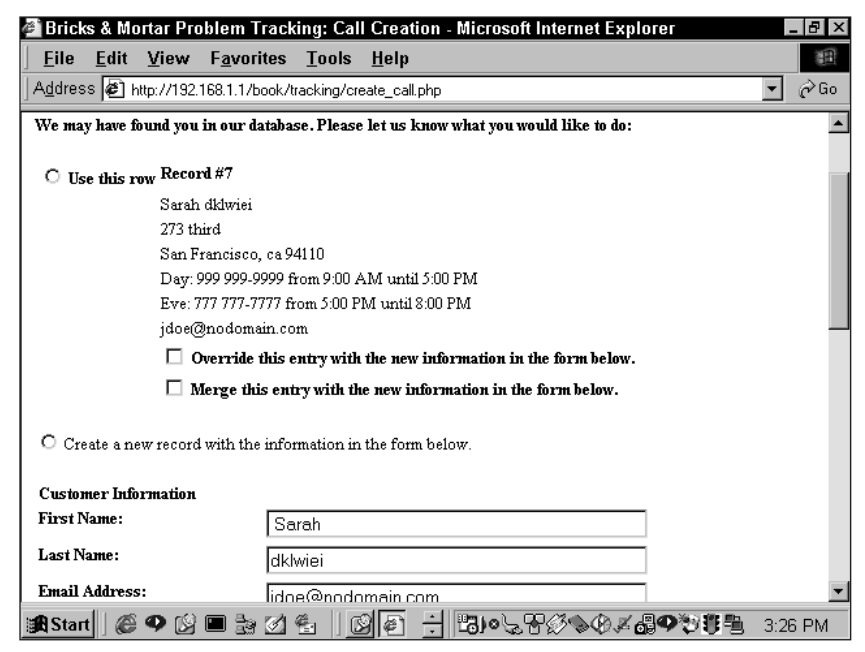

**Figure 13-6: Form for updating customer information**

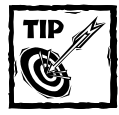

If you are interested, you can set a cookie to make identifying the user a bit easier.

## **history\_entry()**

When a staff member enters an update on a problem, the step is stored in the history table. If the entry is public the user will be informed of the update by email; if not, no email will be sent.

```
function history_entry($problem_id=NULL
    , $entry_type_id=NULL
    , $entered_by=NULL
    , $source=NULL
    , $notes=NULL
)
{
    if (empty($problem_id))
    {
        user_error('Error: no problem ID for history entry',
E_USER_ERROR);
        return FALSE;
    }
    if (empty($entered_by)) { $entered_by = 'customer'; }
    $entry_type = entry_type($entry_type_id);
    $source_id = source_id($source);
    // create a record in the history table
    $dbh = db_{connect};
    $entry_id = $dbh->nextId('history');
    $query = 'insert into history
(entry_id,problem_id,entry_type_id,entered_by,source_id,notes)
        values (?,?,?,?,?,?)
    ';
    $bind = array($entry_id,$problem_id,$entry_type_id,$entered_by
        ,$source_id,$notes
    );
    $result = $dbh->query($query,$bind);
    if (!$result)
```

```
{
        $private_error = 'error: could not create history entry: '
            .'<li>query='.$query
            .'<li>result='.var_export($result,TRUE)
            .'<li>last_query='.$dbh->last_query
        ;
        user_error('Error: could not create history entry',
E_USER_ERROR);
        return FALSE;
    }
    // update the problem record
    $query = 'update problems set last_entry_id=? ';
    $bind = array($entry_id);
    if ($entry_type == 'public')
    {
        $query .= ', last_public_entry_id=? ';
        $bind[] = $entry_id;}
    \text{query} := ' where problem_id = ?';$bind[] = $problem_id;
    $dbh->query($query,$bind);
    // get the email address of the customer who opened this call
    // if this was a public history entry, and if the email address
    // is not empty
    if ($entry_type == 'public')
    { 
        $query = 'select c.email, p.problem_code from problems p,
customers c
            where p.problem_id = ? and p.customer_id = c.customer_idand \text{trim}(ifnull(c.email, "")) \Leftrightarrow ""';
        \text{semail} = \text{NULL}:
        list($email,$problem_code) = $dbh->getRow(
            $query
            , array($problem_id)
            , DB_FETCHMODE_ORDERED
        ); 
        if ($email)
        { 
            // we have a valid email address - use it to
            // notify the customer that the call record
            // has been updated.
```

```
notify_customer($problem_id,$email,$notes,$problem_code);
    }
}
return TRUE;
```
## **notify\_customer()**

}

This function constructs an email and sends it. The email informs the user that his or her problem is being tracked and provides a link to the page that gives the status of the problem in the system.

```
function notify_customer (
    $problem_id=NULL
    , $email=NULL 
    , $notes=NULL
    , $problem_code=NULL
) 
{ 
   // remove any HTML tags from $notes.
    $notes = cleanup_text($notes);
    $dbh = db_{connect};
    if (!$problem_code)
    { 
        $problem_code = $dbh->getOne(
            'select problem_code from problems where problem_id = ?'
            , array($problem_id)
        );
        if (!$problem_code)
        {
            $problem_code = create_problem_code();
            $dbh->query(
                'update problems set problem_code = ? where
problem id = ?', array($problem_code, $problem_id)
            );
        }
    }
    // build an absolute URL calling the problem_status.php page
    // to check on this problem
    $problem_url = regular_url(
        'problem.php?problem_code='.$problem_code
```

```
);
    if (strpos($problem_url, '/staff') !== FALSE)
        $problem_url = str_replace('/staff', '', $problem_url);
    // set the body of the email
    $msqtext = <<<E00Problem Update:
$notes
You can check the current status of this problem at
$problem_url
Thanks for your patience.
EOQ;
    // set the headers of the email
    // the Apache variable $_SERVER['SERVER_NAME'] is the name
    // of the server we're running on, minus any port number.
    $headers = 'From: webmaster@'.$_SERVER['SERVER_NAME']."\n"
        . 'Reply-To: webmaster@'.$_SERVER['SERVER_NAME']."\n"
        . 'X-Mailer: PHP/'.phpversion()
        . 'Bcc: webmaster@'.$_SERVER['SERVER_NAME']."\n"
    ;
    // send the email
    return mail($email, 'Problem Update', $msgtext, $headers);
}
```
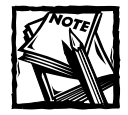

PHP will have to be able to find sendmail or another SMTP-compliant mail server in order for this to work. Check your php.ini file if you're having problems.

## **status\_change()**

The status of a problem is going to be something like "open," "closed," or "pending." If it changes you are going to want to mark the exact change and record something like "Status changed to closed by John." The change should be recorded in the history table.

```
function status_change($problem_id=NULL
    , $entered_by='customer'
    , $new_status_id=NULL
    , $old_status_id=NULL
    $error = NULL;
    if (empty($problem_id))
    { 
        $error = 'No problem ID supplied for status change';
    } 
    elseif (empty($new_status_id))
    {
        $error = 'No new status ID supplied for status change';
    }
    elseif (!($new_status = status($new_status_id)))
    {
        $error = "New status ID $new_status_id is not valid.";
    }
    if ($error)
    {
        user_error($error, E_USER_WARNING);
        return FALSE;
    }
    // just return if no change - not an error condition, 
    // just a no-op
    if ($old_status_id == $new_status_id)
    {
        return TRUE;
    }
    if (empty($entered_by)) { $entered_by = 'customer'; }
    // get the ID of the entry_type 'public', and construct
    // a string containing the new status value and either
   // the real name of the staff member who made the change,
   // or the value of $entered_by if no matching staff
   // member is found. for example, if the staff member Joe Blow
   // closes a call, the notes field will be set to 
   // 'Status set to Closed by Joe Blow'. if a customer
    // re-opens a call, notes will be set to
```
) {

```
// 'Status set to Re-opened by customer'.
   $entry_type_id = entry_type_id('public');
   $notes = "Status set to $new_status by ";
   if ($entered_by != 'customer' && isset($GLOBALS['staff_name']))
   {
       $notes .= $_GLOBALS['staff_name'];
   }
   else
   {
       $notes .= $entered_by;
   }
   history_entry($problem_id, $entry_type_id, $entered_by,
'program', $notes);
}
```
### **create\_problem\_code()**

This function creates a unique and highly random 8-character alphanumeric code.

```
function create_problem_code()
{ 
       return substr(md5(uniqid(rand())),0,8);
}
```
## **Scripts**

Here are the pages that are actually called by URLs and include statements.

#### **problem.php**

This page does little but call either the enter\_problem() or update\_problem() function.

```
require_once('header.php');
$params = $_REQUEST;
$params['entered_by'] = 'customer';
$params['source'] = 'web';
if (empty($params['problem_code']))
{
   enter_problem($params);
}
```

```
else
{
    update_problem($params);
}
```
#### **problem\_entry\_form.php**

Mostly this form makes calls to the functions in your /book/functions/ folder. It prints the form shown in Figure 13-1 and determines the default information in the form. The call entry.php page will include this page.

The interesting part of this script is its use of a template class to define the appearance of the generated HTML document. The variable \$tpl is defined as a template\_object():

```
$tp1 = template\_object();
```
It is then loaded with an HTML template (problem\_entry.html) that includes several named variables in its code.

These named variables come in handy when it's time to enter dynamic information into the HTML document. The general procedure for writing to a named block is this:

```
$tpl->setCurrentBlock(block_name');
$tpl->setVariable('template_variable_name',$local_variable_name);
$tpl->parseCurrentBlock();
```
This strategy enables you to enter programmatically determined values — typically from database lookups — into templates, and to have the templates apply standardized formatting. It insulates you from formatting issues, which can be no end of trouble. Here is the complete listing:

```
function problem_entry_form(&$params)
{
   global $default_page_title;
   $tp1 = template\_object();
   if ($tpl->loadTemplatefile('problem_entry.html') === FALSE)
    {
       user_error(
            'Could not load problem entry template'
            , E_USER_ERROR
        );
```
}

```
if (!empty($params['error_messages']))
{
    foreach ((array)$params['error_messages'] as $error_message)
    {
        $tpl->setCurrentBlock('error_messages');
        $tpl->setVariable('error_message',$error_message);
        $tpl->parseCurrentBlock();
    }
}
if (!empty($params['dup_results']))
{
    foreach ((array)$params['dup_results'] as $result)
    {
        $tpl->setCurrentBlock('dup_row');
        foreach ($result as f = \frac{1}{2} $v)
            $tpl->setVariable("dup_{$f}", $v);
        $tpl->parseCurrentblock();
    }
}
$tpl->setCurrentBlock('problem_entry_form');
$tpl->setVariable($params);
$tpl->setVariable('form_action', $_SERVER['PHP_SELF']);
$tpl->parseCurrentBlock();
// actually display something, finally...
print start_page($default_page_title.': Enter New Report');
$tpl->show();
print end_page();
```
The form will be submitted to the page that called it. That page in turn ends up calling the write\_customer() function, which is discussed next.

### **write\_customer.php**

}

This function is long, if not terribly complicated. We will mention interesting parts as they present themselves. It's easiest to figure out by actually looking at it the variety of actions this function can accomplish.

This page is largely a series of nested  $\exists f$ ...else statements. The simplest case is that in which all or part of the customer record — as identified by the customer\_id— exists in the database already and when none of the information

entered into the form conflicts with anything that's in the database. If that's so, we just pick up the customer information and move along.

A more complicated situation exists when more than one record matches the email and/or phone numbers entered into the form or when a single record matches but differs in other respects from what's in the database. The procedure here is to show all matching records to the customer and allow him or her to take any of several actions:

- ◆ Create a new record
- ◆ Choose one of the existing records to be used without modification
- ◆ Choose an existing record, merging it with the information in the form

Here is the complete listing of the function:

```
function write customer(&$params)
{
 $dbh = db \text{connect};
 $output = TRUE;$action = 'insert';
 $duplicate = NULL;
 // set up default variables for all the fields in customers table
 // we end up with a key in params for every field in customers,
 // set to NULL if we have no value
 $customer_fields = $dbh->getCol('describe customers');
 foreach (array_diff($customer_fields, array_keys($params)) as $k)
   $params[<math>$k] = NULL;// extract($params, EXTR_REFS);
 // workaround for "BOGUS" bug #24630 with extract() :
 // extracting with the EXTR REFS flag will make any
 // variables used in *creating* the array into
 // references as well
 foreach (array keys($params) as $k)
   $K = 8 $parnams[$k]:// the hours for day and evening phones are filled in by default.
 // if no phone number is given, set them to NULL
 if (empty($day_prefix)) { $day_start = NULL; $day_end = NULL; }
 if (empty($eve_prefix)) { $eve_start = NULL; $eve_end = NULL; }
```

```
// the $action variable will be set to reflect what the script
  // should do with the customer data as it passes through a
  // myriad of tests. by default, create a new customer record
  \text{Serrors} = \text{array}();
  // if we've been through this once already, the user may
  // have passed on instructions
  $dup_action = NULL;
  if ($duplicate)
  {
    list($customer_id,$dup_action) = explode('-',$duplicate);
  }
  // use the validate_email() function (defined in
  // /book/functions/CheckEmail.php) to validate the format of the
  // email address. (note: this does *not* verify that the email
  // address is a real one, only that it looks like one.)
  if (!validate_email($email)
    && empty($day_prefix)
    && empty($eve_prefix)
  )
  {
    // we have to have either an email address or a phone number
    // to contact the user. if we don't, print out an error.
    serrors\lceil 1 \rceil = \langle \langle \langle E00 \rangle \rangle \rangleWithout either a valid email address or a phone number,
we can't contact you to resolve your problem.
Please enter at least one of these items
and submit your problem again. Thank you.
EO<sub>0</sub>:
    $action = 'problems';
  }
  elseif ($customer_id)
  {
    // we have a database ID for a specific customer record
    $record = array('customer_id' => $customer_id);fetch_customer($record);
    if ($dup_action == 'merge')
    {
      // the user has checked a radio button indicating
```

```
// that we should combine the information in the form
 // with the existing record in the customer table.
 // begin parsing customer record.
 foreach ($record as $field => $value){
   if (is_string($value))
    {
      \text{value} = \text{trim}(\text{\$value});}
    if (is_string($$field))
    {
     $$field = trim($$field):
    }
    // for each column from the database record
    if ($value != $$field && empty($$field))
    {
     // the value from the form ($$field -
      // i.e. the variable with the same name
     // as the column) is blank, and the
     // current value of the column
      // in the database is not blank.
      // overwrite the form value with
      // the value from the database.
     $$field = $value:
   }
  }
 // end parsing customer record.
 // set $action to indicate that we should update
 // the customer record, using the information from
 // the form (which has been overwritten when called
 // for above).
 $action = 'update';
}
elseif ($dup_action == 'override')
{
 // the user has checked a radio button indicating
 // that all the information in the current database
 // record should be overwritten by the values from
 // the form.
 // set $action to indicate that we should update
 // the customer record using the information from
```

```
// the form.
    $customer_code = $record['customer_code'];
    $action = 'update';
  }
 else
  {
   // use the customer's record from the database
   extract($record);
   $action = 'none';
 }
}
elseif ($dup_action == 'add_as_new')
{
 // the user has clicked on a radio field indicating that
  // a new customer record should be created.
 // set $action to indicate that we should create a new record.
 // with the information from the form.
  $action = 'insert';
}
else
{
  // either we haven't checked for duplicate customer records yet,
  // or the user didn't tell us what to do about them.
 // use the find_customer() function (defined in functions.php)
  // to look for any existing customer records which might
  // match the customer described in the form.
  $result = find_customer($email
    , $day_area, $day_prefix, $day_suffix
    , $eve_area, $eve_prefix, $eve_suffix
  );
  if (count(\frac{\epsilon}{\epsilon}) = -0){
   // either we don't have any contact information,
    // or no record was found matching this one.
    // set $action to indicate that we should go ahead
    // and create a new record.
    $action = 'insert';
  }
  else
  {
    $action = 'problems';
```

```
if (count($result) == 1)
    {
      // we found exactly one record which might match
      // the form.
      // get that record from the database, trimming
      // strings and removing empty fields
      $row = array_filter($result[0], 'notempty');
      // do the same for current field values
      $current = array_filter($params,'notempty');
      // check for differences
      $diff = array_diff($row,$current);
      foreach (array_keys($diff) as $k)
      {
        if (empty($current[$k]))
        {
          unset($diff[$k]);
        }
      }
      if (!empty($diff))
      {
        // $errors[] = var_export($diff, TRUE);
        $customer_id = 0;}
      else
      {
        $action = 'none';
        extract($result[0]):
      }
    }
    if ($action == 'problems')
    {
      $params['dup_results'] = $result;
    }
  }
if ($action == 'problems' || count($errors) > 0)
 $params['error_messages'] = $errors;
 return FALSE;
if ($action == 'none')
```
}

{

}

```
{
 // no change to existing customer record
}
else
{
  // remove customer_id and customer_code from list of fields
  // at first
  $fields = array_diff(
    $customer_fields
    , array('customer_id', 'customer_code')
  );
  $bind = array_key_value($params,$fields,NULL,'list');
  $where = NULL:
  if ($action == 'insert')
  {
   // create a new customer record
    $customer_id = $dbh->nextId('customer');
    $bind[] = $customer_id;
    $fields[] = 'customer_id';
    // use the code for their first problem as a customer code
    if ($problem_code === NULL)
    {
      $problem_code = create_problem_code();
    }
    $customer_code = $problem_code;
    $bind[] = $customer_code;
    $fields[] = 'customer_code';
    $mode = DB_AUTOQUERY_INSERT;
  }
  elseif ($action == 'update')
  {
   // update an existing customer record
   $bind[] = $customer_id;
    $where = ' customer_id = ?';$mode = DB_AUTOQUERY_UPDATE;
  }
  else
  {
    $private_error = "unknown value for action: $action";
    push_handler(E_ALL, H_DEBUG);
    \deltadebug = E_{\Delta}LL;
   user_error('Error creating problem record', E_USER_ERROR);
    return FALSE;
  }
  $stmt = $dbh->autoPrepare('customers', $fields, $mode, $where);
```

```
$output = $dbh->execute($stmt, $bind);
  if (!$output)
  {
    $private_error = 'error updating customers: <pre>'
      .$dbh->last_query.'</pre>';
    user_error('Error updating customer record', E_USER_ERROR);
    return FALSE;
  }
  // $params = array_merge($params, compact($fields));
}
$params['action'] = $action;
return $output;
```
### **staff/problems.php**

}

This is where you expect the staff members to log in to the application. Note the use of the staff\_authenticate() function, which calls the authenticate() function we've been using throughout the book. Before a staff member can log in, he or she must enter a valid password and username.

The page is going to show two lists of queries, a list of calls owned by the currently logged-in staff member, and a list of unowned calls, probably stuff that has been entered over the Web.

```
require_once(dirname(__FILE__).'/header.php');
$params = $_{GET};$last_list_value = NULL;
if (empty($params['customer_code']))
{ 
    // get a list of all open unowned problems (in the hopes 
   // that the current user might grab one) and the current 
    // user's open problems. include information from the 
    // last entry in the history table for each problem.
    $params['where'] = ' status_id < 2 and ifnull(statff_id,?) = ?';
    $params['bind'] = array(status_id('Closed'), $staff_id,
$staff_id);
    $params['order_by'] = ' staff_id, last_entry_dt asc ';
    $list_titles = array(
        '' => 'Unowned Calls'
        , $staff_id => 'Open Calls for '.$staff_name
    );
```

```
$list_key = 'staff_id';
} 
else
{ 
    fetch_customer($params);
    $list_titles = array(
        $params['customer_code'] =>
            'Calls for '.$params['firstname'].'
'.$params['lastname']
    );
    $list_key = 'customer_code';
    $last_list_value = $params[$list_key];
} 
fetch_problems($params);
$tp1 = template\_object();
$tpl->loadTemplatefile('problem_list.html',TRUE,TRUE);
$neparams = array_filter($params, 'notempty');
$tpl->setVariable($neparams);
$first_list_value = $last_list_value;
foreach ($params['problems'] as $row)
{
    if ($row[$list_key] !== $last_list_value)
    {
        $tpl->setCurrentBlock('problems');
        $tpl->setVariable('list_title',
$list_titles[$last_list_value]);
        $tpl->parseCurrentBlock();
        $last_list_value = $row[$list_key];
    }
    if ($row['source_id'])
        $row['source'] = source($row['source_id']);
    else
        $row['source'] = 'No Source ID';
    if ($row['status_id'])
        $row['status'] = status($row['status_id']);
    else
```

```
$row['status'] = 'No Status ID';
    $tpl->setCurrentBlock('problem');
    $tpl->setVariable($row);
    $tpl->parseCurrentBlock();
}
if (count($params['problems']) > 0 && $last_list_value !=
$first_list_value)
{
    $tpl->setCurrentBlock('problems');
    $tpl->setVariable('list_title', $list_titles[$last_list_value]);
    $tpl->parseCurrentBlock();
}
if (empty($params['customer_code']))
{
    $tpl->touchBlock('general_problem');
}
else
{
    $tpl->setCurrentBlock('customer_problem');
    $tpl->setVariable('customer_code', $params['customer_code']);
    $tpl->parseCurrentBlock();
}
print start_page();
$tpl->show();
print end_page();
```
## **Summary**

The application presented in this chapter is very useful, as just about every information-services department will have some sort of system to track user complaints. As we stated at the beginning of this chapter, the problem-tracking system presented here is fairly generic. However, it can definitely be the basis for a more detailed application that you'd custom-design for use in the workplace.

# **Chapter 14 Shopping Cart**

## **IN THIS CHAPTER**

- ◆ Creating a secure site
- ◆ Working with PHP sessions
- ◆ Communicating with a credit-card-authorization service

**IN THIS CHAPTER YOU** are going to learn what you need to create a shopping-cart application using PHP and MySQL. But this application is different from the others in this book in that it's really impossible to talk about what you need for it without delving into some other topics. In addition to understanding the schema and the PHP code, you need to have a basic understanding of how to maintain state between pages. (If you don't know what that means, don't worry, we'll get to it momentarily.) Also, you need to know how to securely process credit-card transactions.

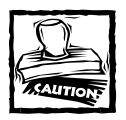

Don't read another sentence if you have not read through Chapter 12. You must understand how the catalog works before you can take this on. For reasons that shouldn't be too tough to understand, we built the shopping cart atop the catalog.

## **Determining the Scope and Goals of the Application**

Anyone familiar with the Web knows what a shopping cart does. But it will be a bit easier to understand what the code for this application is doing if we explicitly state some of its purposes.

First, the application is going to have to display your wares; for this you reuse the code from Chapter 12. Further, users have to be able to choose items that they want to buy. Obvious, we know. Note what must happen after a user chooses an item: The exact item must be noted, and the user should have the opportunity to continue shopping. The server must remember what has been ordered. As the user continues to browse, the server must keep track of the user and allow him or her to check out with his or her requested items. **477**

This functionality requires you to use some method for maintaining state — that is, the Web server needs to remember who the user is as he or she moves from page to page. Now, you might recall that in the introduction to this book we discussed the stateless nature of the Web and the HTTP protocol that the Web makes use of. After responding to an HTTP request, the server completely and totally forgets what it served to whom. The server takes care of requested information serially — one at a time, as requests come in. There is no persistence, no connection that lasts after a page has been served.

To give your site memory so that, in this case, the cart can remember who ordered what, some information that identifies the user must be sent with each page request. On the Web, you can store this information in exactly five ways:

- ◆ **You can set a large cookie (a nugget of information that's stored possibly in a persistent file — on the client machine) containing all information about the state of the transaction and, in this case, the contents of the shopping cart.** Each time a request is made, the information stored in the cookie is sent to the server. Note that the browser stores the cookie information in a small text file (or in RAM) and sends the information to the server with each request.
- ◆ You can set a small cookie that merely identifies the user to the server. With the identifier, the server can find a database record that contains all further information about state.
- ◆ **You can make users use unique URLs (typically, they'll call server-side programs with unique, identifying, arguments).** These work like the previous "small cookie" strategy, but enable users to have cookies turned off.
- ◆ **You can send hidden data about the state to be kept on the user's screen and resent (posted) with the next request.** The session-identifying information can be stored in hidden form fields.
- ◆ **You can send hidden data to merely identify the user to be kept on the user's screen and resent (posted) with the next request.** Then the useridentifying data are used on the server to find a database record that contains all further information about state.

## **What do you need?**

Since you are building this application atop the catalog, much of the code and information should be very familiar. The one notable thing that is going to be added to every page is a button that lets people go directly to the checkout. Figure 14-1 shows an example.

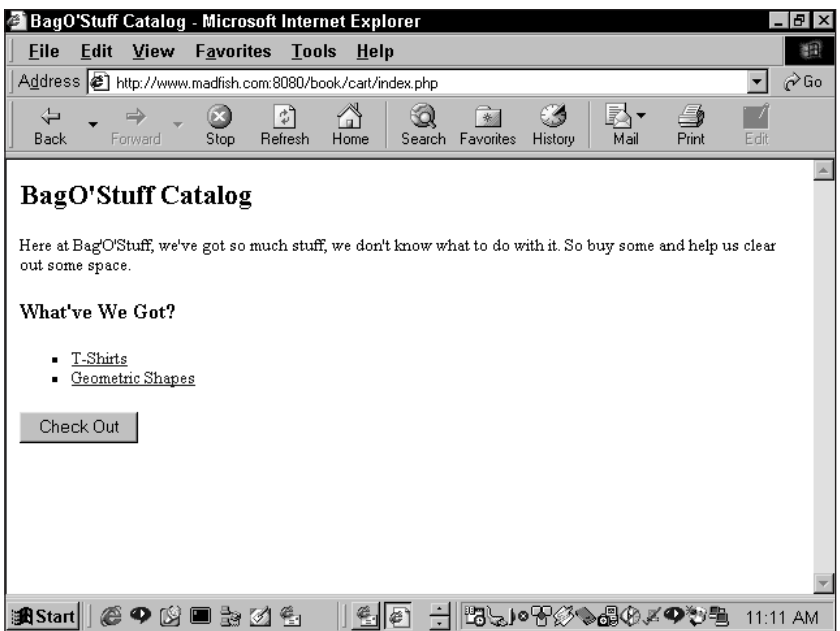

**Figure 14-1: Category page with checkout button**

## **What do you need to prevent?**

You need to be careful about two things:

- ◆ Making sure you can track your users from page to page
- ◆ Keeping credit-card numbers and other personal information away from prying eyes

## **The Data**

The database used here is added to the catalog database. Information about goods still comes from the tables reviewed there, while information on orders is stored in the tables shown here.

The data schema here, represented in Figure 14-2, should look familiar if you studied Chapter 1 and Chapter 12.

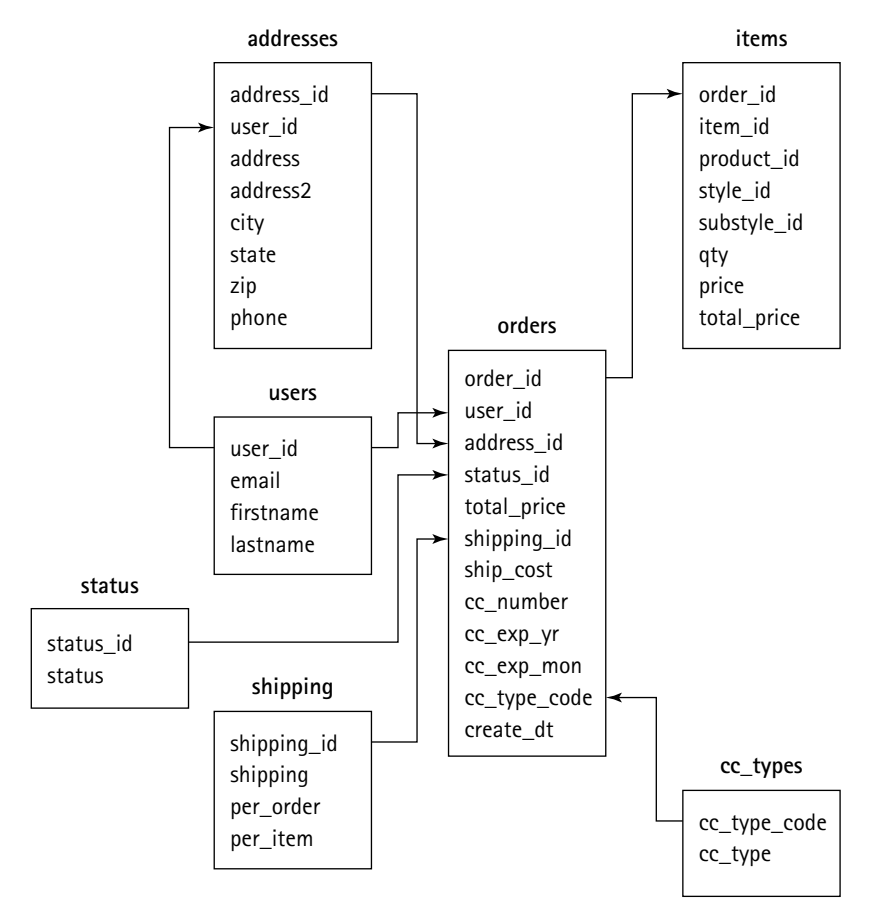

**Figure 14-2: Cart schema**

## **Configuration Overview**

This application is specialized enough to require its own configuration. All the challenges discussed earlier (maintaining state, securely gathering credit-card information, and processing that information) not only require specialized code, they require some unique installation options.

## **Configuring for encryption and security**

If you have a lot of experience with Apache and its related tools, this configuration might not be too big a deal; or if you are using an ISP and don't have the authority to install programs on a box, you won't need to worry about the specialized installation necessary to work with e-commerce.

But in any case, you should have an idea of the tools you need to get all of this working. First, we cover the basic theories behind encryption and Web security. We then cover some of the mandatory tools for your Apache installation. Finally, we cover some of the options PHP offers for maintaining state and processing creditcard transactions.

#### **ENCRYPTION AND SECURITY THEORY**

One of the best things about working around the Web is having first-hand knowledge of the work done by people smarter than yourself. Some of the most intense, complex, and difficult work being done is in the realm of security. This is algorithmheavy stuff, and to really understand how the protocols work, you need to know quite a bit of math. Luckily, you don't need to have an advanced degree to understand the theories, and putting them into practice really isn't too bad.

**PUBLIC-KEY/PRIVATE-KEY ENCRYPTION** Machines on the Web make use of a *public-key/private-key* security scheme. Basically this means that computers that wish to communicate using encrypted data must have two keys to encrypt and decrypt data. First there is the *public key.* As the name suggests the public key is not hidden. It is available to all those you wish to communicate with.

However, the public key is good only for encrypting data. If you encrypt data with the public key and then try to decrypt it with the same key, it won't work, because of a very complicated piece of math called a *one-way hash.* The messages can be decrypted only by the private key. As the name implies, the private key is kept private. No one but you has access to it.

So, for example, suppose you want to send some credit-card information to a bank for processing. You have access to the bank's public key, with which you encrypt the information. But because of the complex algorithms involved, only the private key held by the bank can decrypt the data.

**CERTIFICATES** Even with the public-key/private-key safeguards, the banks have one major concern: that the messages they are getting are not from the sources they appear to be from. That is, if you are running sofamegastore.com, the bank needs to make sure that the request for credit-card authorization for that loveseat is actually from Sofa Megastore, not someone who is pretending to be Sofa Megastore. This confirmation requires a third party.

The encrypted messages that you send and receive have a signature of sorts, but that signature must be verified. For this reason, organizations that wish to communicate over the Web make use of organizations that distribute digital certificates that verify the sender of a message. Mechanisms for keeping certificates secure and making them useless if stolen are quite complicated. So it should make sense that you need to go to one of these organizations to get your public and private keys.

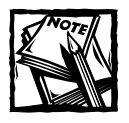

Probably the best-known organization involved in security certificates is VeriSign. You can find out about their offerings at this site: http://www. verisign.com/products/site/ss/index.html.

**SECURE PROTOCOL** HTTP by its very nature is open to eavesdropping. Packets that move across the Internet's routers are full of messages just waiting to be sniffed and read. Normally, the fact that you can easily read data sent via HTTP is a good thing. It makes the transfer and rendering of information quite simple. However, in cases where you need security, HTTP won't work well.

For example, if you are giving credit-card information to a site — for example, the commerce site you set  $up - you$  want to make sure that the information is unreadable. To ensure that, you need to make use of the Secure Sockets Layer, or SSL. SSL is an additional protocol by means of which the keys and certificates from your site are transferred to a browser or another server. Over SSL, your browser is able to verify the certificate from your site so that it knows you are who you say you are. Sites can also use it to verify each other's identity.

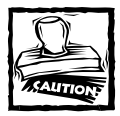

All the encryption in the world can't stop someone who has hacked into your box or who has legitimate access. Most credit-card theft is done by dishonest employees with too much access.

### **ENCRYPTION AND SECURITY TOOLS**

Given what you have just read about encryption and security, it probably stands to reason that you are going to need some new tools. Here's a basic rundown.

First off, you are going to need to add SSL to Apache. As with everything else discussed in this book, adding SSL does not require you to pay for specialized software. All you need to do is install Apache with mod\_ssl (which you can read more about at http://www.modssl.org). You'll want to have a look at the products of the Apache-SSL project as you configure your server for secure connectivity.

The process of installing SSL modules is documented by the project teams and is best found on the Web, so we won't cover it here. If you are having trouble getting mod\_ssl, PHP, and MySQL to work for you, we recommend this site, which goes through the installation step by step: http://www.devshed.com/Server\_Side/ PHP/SoothinglySeamless/page8.html. Even though it deals with rsaref, which is no longer strictly required, the steps remain valid.

## **Configuring Apache for credit-card authorization**

When Apache is configured with SSL your site is able to talk to browsers securely. If the URL starts with https:// the browser knows to look on port 443 and to look for a certificate. However, the question of how your site talks with the entity that processes credit cards and either accepts or rejects the transaction still exists. Fortunately, PHP's integration of HTTP streams with its regular file-handling functions, like fopen() and file get contents(), has gotten even better. If PHP is built with SSL enabled, you can use these functions to exchange data with your credit-card processor via a secure connection. (Be aware, though, setting up the certificates for use in this way is more complicated than it is to go to an https:// URL in your browser. The bank or service you choose will have more information on their requirements for you.)

## **Configuring for session handling**

When we start breaking down the code, you can see the exact functions you need in order to work with sessions. But while talking about configuration options it's best to cover the different ways sessions can be implemented in PHP. However, first we present a little about what sessions in PHP actually do.

Suppose you want to track the activity of your users across a number of pages, as with this shopping cart. You need to remember who has put what in a cart. To do this you could pass some rather complex variables via a cookie that holds all the elements and their prices, but that approach is kind of messy and might expose more of the workings of your application than you are comfortable exposing. Moreover, the cookie specification (http://www.netscape.com/newsref/std/ cookie\_spec.html) allows only 20 cookies per domain and only 4 bytes per cookie.

A better idea is to give each person who visits your site a unique identifier, some value that identifies who that person is. Then, as the user adds items to the cart, information associated with the unique identifier can be stored on the server. If you were to code a function that stored the information by hand, you might create a unique string that would be put in a cookie; then, in some directory on the server, you could have a file that has the same name as the unique user ID. Within that file you could store all the variables associated with the user. For example, you might store an array of items that a specific user put in his or her cart.

In fact, this is a description of almost exactly what sessions do. When you indicate in your code (or by settings in your php.ini) that you'd like to start a session, PHP creates a unique identifier and an associated file, which is stored on the server (the location is set in the php.ini and, by default, is in the /tmp directory). Then, as a user moves from page to page, all the variable information that the user chooses can be stored in the file on the server, and all the script needs to keep track of is the unique identifier.

Many configuration options are possible when it comes to sessions, but probably the most important decision is whether the session ID is propagated in a URL or in a cookie. Most e-commerce sites make use of cookies. However, it is possible that some of your users will not be able to use your site properly if they have their browsers set to reject cookies. For this reason, in PHP it is very easy to include the session ID in the page request. You have two options.

- $\blacklozenge$  First, you can append the session identifier to the URL, as in this example: http://www.fakeo.domain/?SID=ABCDEFG. That corresponds to the HTTP GET operation.
- ◆ Alternately, you can include the session identifier in a hidden form field, which is submitted to the server when the form in which it is embedded is submitted. This corresponds to the HTTP POST operation.

However, this is NOT recommended. Though it's theoretically possible for a session to be "hijacked" in some way no matter how you set things up, putting the session cookie in as highly visible a place as the URL or the source of the form makes life easier for anyone trying to break in. It might be better in the long run to try to guide any recalcitrant users into allowing you to give them a cookie.

## **Code Overview**

As you might have guessed by now, this example uses two function sets that are relatively unique:

- ◆ The functions that deal with sessions
- ◆ The functions associated with the cURL library

We cover both sets of functions in some detail in this section.

First, though, we need to make another note about the advantages of the objectoriented approach. When you read Chapter 12 (you did read Chapter 12, right?) you saw some of the principles of object-oriented programming in practice. Specifically, you might have noticed how inheritance is used. When a class inherits the properties and methods of a parent class, it has access to all of the methods and properties of the parent.

In this application you are extending the code you used in the catalog, so it makes sense that this application creates classes that extend the classes used in the catalog. Please be sure you are familiar with the catalog classes in Chapter 12 before proceeding.

## **Session functions**

If you head over to the session page in the PHP manual (http://www.php.net/ manual/ref.session.php), you will find at least 20 different functions. Depending on your needs, you may have to use a majority of these, but in many circumstances you can get away with using one: session\_start(). The actual storing of variables in your session data, and removal of them, is just a matter of setting or unsetting a value in the \$\_SESSION superglobal array, once you've started your session.

### **session\_start()**

This function either starts a new session or resumes your current one, allowing you to maintain data across a number of request/response transactions. You'll call this every time you want to start session tracking. The most likely source of trouble you will have with this function is when you have stored an object in your session. The class definition must have already been loaded before the session is re-started. As of PHP 5, this will become less of a pain, however, since you can define an \_\_autoload() function that will search your include path for any as-yet unloaded class files when the session begins.

#### **session\_destroy()**

This function kills a session and all the variables associated with it. You might want to call this to enable a "fresh start" through an application, such as when a user completed a game or logged out from a special area.

#### **session\_set\_save\_handler()**

This interesting function enables you to set your own methods for storing, retrieving, and writing your own session handlers:

```
void session_set_save_handler (string open, string close, string
read, string write, string destroy, string gc)
```
For a good deal of the time, the file-based session management in PHP is fine. However, in a couple of circumstances it might not suit you. If you happen to be working in a clustered environment (one in which several machines are serving the same site), writing to the local file system really won't work. Similarly, your SSLenabled Apache installation may reside on a machine other than your main server.

In this case a better choice is to have all the machines connect to the same database and to have your database (MySQL, of course) store the session data. It was unnecessary for us to make use of this function when we created this application because we were working with only one physical server. However, if you need to store session data in a MySQL database, you can use the functions in Appendix H.

#### **session\_encode()**

To write variables to a database you must put them in a format that makes sense to the database. That is what the session\_encode function does. You can see examples of this in Appendix H.

```
$str = session_encode()
```
#### **session\_decode()**

This function reverses the process of encoding, so that the variable is turned into a representation that PHP can work with. You can see examples of this in Appendix H.

## **Dealing with the credit-card processor**

You are going to need to get some information directly from the entity processing the transaction. Most processing companies that we've seen work similarly. You send them a request with all the expected credit-card information — number, expiration date, address, and so forth — and they send you some codes in response.

Your PHP script needs to compare the codes it receives with the values you get from the processing agency.

For this application we use (well, pretend to use) Authorize.Net as the credit-card processor, which seems to work just fine.

## **Code Breakdown**

As with the catalog, here you start by looking at the classes that come into play in this application. Again, the files accessed via the URLs are very high-level files; all the tough work is done in the class files.

As already mentioned, one of the goals of this application is to make use of the classes you created in the catalog. You want to write as little new code as possible, so the new classes here inherit the methods and properties in the classes you've already created.

One class from Chapter 12 doesn't quite do enough for inclusion in the cart. That is the Base class. In this chapter you're going to create another Base class with some extended functionality. Then all you have to do is make sure that the categories that extend Base call your new version. This is easily done with require once() statements. In your classes.php file you include the CartBase class, and then, when a class that extends CartBase is included, the extending class sees the new class. When you look at the classes.php file, remember that the entire content of each of the included files is sucked into this file when the main file is parsed by PHP.

## **Classes**

These classes have methods that look very much like the methods in the Category, Product, and other classes from Chapter 12. Those worked well because products have a natural hierarchy: Categories contain products, products contain styles, and styles contain substyles. For a shopping cart a hierarchy of user information exists: A user can have many addresses, many orders can go to an address, and many items can belong in a single order. These relationships are represented and managed in this application by the Tree class.

We start by looking at the Request class, another general purpose class similar to Base and Tree, that handles HTTP requests.

#### **REQUEST CLASS**

In the two example classes we provide for packaging up your user's credit card information all neatly for some card processing company, there's just one line that does quite a bit:

```
$results = Request::post($url, $args);
```
This sends an array of data and a URL off to the Request class, and receives the OK or not-OK from the card processor. Looks fairly simple on the outside, which is somewhat the point. But there's quite a bit going on inside.

This is especially true for POST requests (GET requests, being ultimately just long URLs, are easier to manage.) In previous versions, you had to explicitly open a socket to port 443 yourself, and do most of the work of reading data, checking for blocks, and so on. PHP 5 largely does that for you now. Instead, you need to set up what are called "stream context options." These are parameters to tell the PHP code handling the communication with the server what kind of content headers to send, where your SSL certificates are, among other things. Here's what that code looks like in the Request class:

```
$context = stream_context_create(
    array('http· => array()'method' => 'POST'
        , 'user_agent' => 'Mad/Fish 1.0'))
);
stream_context_set_option(
    $context
    , 'http'
    , 'header'
    , "Content-type: {$content_type}\r\n"
     .'Content-length: '.strlen($request_content)."\r\n"
);
stream_context_set_option(
    $context
    , 'http'
    , 'content'
    , $request_content
);
```
We begin by creating a stream context of type 'http,' telling it that we will be doing a POST, and setting up a user agent. Then we spell out the content type and length the type for a POST request is typically "application/x-www-form-encoded." Finally, we attach the actual content of the post — the URL-encoded version of the array we passed in as an argument to this function.

Then to do the POST and get a response, we have this tricky bit of coding:

\$results= file\_get\_contents(\$url,false,\$context);

Yes, that's it. Just like reading in a file, or downloading a web page from a URL. This will return the body of the response. To see the HTTP headers that came with it, you'll need to check the global variable \$http\_response\_header.

### **TREE CLASS**

We've set up this shopping-cart application to use a generalized tree structure to represent relationships among database records — individual records can have parents and children. Therefore, a Tree class exists for making queries against the database and interpreting the results in terms of tree structure.

Essentially, you pass to the node() method (shown following) the kind of object you want to organize in a hierarchy, which determines what table is queried, what the key field name is, and what class is created for each child record found.

```
function node($o=NULL)
{
    if ($0 ] == N[1] ){
        if (is_object($o) && is_a($o, 'base'))
        {
            $class = get class ($);
            if (f + f)(f) = f - f(1)&8 $0 != $this->node
                & $class == $this->node class
            )
            {
                $props = array merge(get_object_vars($this->node)
                     , get_object_vars($o)
                );
                foreach ($props as k \Rightarrow y)
                {
                     $o->$k = $v;
                }
            }
            $this ->node = $o:
            $this ->node class = qet class($o);
            $this->idfield = $o->idfield;
            $this ->table = $o ->table;
        }
        else
```

```
{
            return FALSE;
        }
    }
    elseif ($this->node === NULL)
    {
        return FALSE;
    }
    return $this->node;
}
```
Once you have a tree in place in your database, you can use the predict\_ children() method to pull up all the descendants of a given ID value (or set of values) at one time, out to an arbitrary number of generations: the *depth.* The depth can be sent as a parameter, but it may be a better idea to let the method go to the default value set in the class constant Depth (referred to in code as  $Tree::Depth$ ). You can set Tree:: Depth to match the structure you've established for your data.

So what does a predict\_children() query do? A query out to a depth of 3 looks like this:

```
select g0.product_id as g0_id
    , g1.product_id as g1_id
    , g2.product_id as g2_id
    , g3.product_id as g3_id 
from products g0 
    left join products g1 on g0.product_id = g1.parent_id 
    left join products g2 on g1.product_id = g2.parent_id 
    left join products g3 on g2.product_id = g3.parent_id 
where g0.product_id in (1)
```
and the results look like this:

+-------+-------+-------+-------+ | g0\_id | g1\_id | g2\_id | g3\_id | +-------+-------+-------+-------+ | 1 | 3 | 5 | 8 | | 1 | 3 | 5 | 9 | | 1 | 3 | 6 | NULL | | 1 | 3 | 7 | NULL | | 1 | 4 | 10 | NULL | | 1 | 4 | 11 | NULL | | 1 | 4 | 12 | NULL | | 1 | 22 | NULL | NULL | +-------+-------+-------+-------+

In other words:

- ◆ Record 1 has three children: 3, 4, 22
- ◆ Record 3 has three children: 5, 6, 7
- ◆ Record 5 has two children: 8.9
- ◆ Record 4 has three children: 10, 11, 12

The predict children() method represents these data as a tree, creating a new object for each record. The actual data are stored in the \$all\_data property; the other properties are arrays of references into \$all\_data.

You know that the tree has been represented completely if the last column is NULL for all the records. If it's not, that can mean that more child records remain to be found, and the function can run again starting at that depth. In terms of the shopping cart application, this means we can extract the entire contents of our Tree objects.

#### **ADDRESS CLASS**

The Address class exists for the purpose of manipulating the Address table — a design characteristic of applications like this. The key function is write to  $db()$ , which verifies that a user\_id value has been provided, and that either modifies an existing record or creates a new one corresponding to it.

```
class Address extends CartBase
{
    var $table = 'addresses';
    var $idfield = 'address_id';
    var $what = 'address';
    var $fields = array(
'address_id','user_id','address1','address2','city','state','zip','p
hone'
   );
    var sid = NULL:
    var $address_id = NULL;
    var $user_id = NULL;
    var $address1 = NULL;
    var $address2 = NULL;
    var $city = NULL;
    var $state = NULL;
    var $zip = NULL;
    var $phone = NULL;
```

```
var $save_as_new = NULL;
// Methods:
function write_to_db()
{
    if (empty($this->user_id))
    {
        $this->error = 'user_id required to save address';
        trigger_error($this->error, E_USER_WARNING);
        return FALSE;
    }
    if ($this->save_as_new)
    {
        // if the save_as_new property is set,
        // then create a new address record by setting
        // the id to NULL
        $this->address_id = NULL;
    }
    // update the addresses table
    $result = parent::write_to_db();
    return $result;
}
```
### **ORDER CLASS**

}

The Order class corresponds to the Order table and so features fields and methods that adjust and examine the contents of that table. It also contains the charge\_card() function, which sends a transaction (over an SSL link, naturally) to an authorization center. Here is that code:

```
function charge_card()
{
    if (!$this->validate_card())
    {
        return FALSE;
    }
    $this->calculate_total();
    $total_charged = $this->total_price + $this->shipping_cost;
    // pass it off to one of the Charge subclasses
    return AuthorizeNet::sale($this);
    // return IONGATE::sale($this);
}
```
Notice that near the end, the return value is forced TRUE. This is for testing purposes. In reality, your authorization house returns a value for auth\_result that determines whether the function returns TRUE or FALSE.

## **Scripts**

These are the pages called by URLs and the includes. You will probably notice that not much is involved here. Almost all the work is done in the classes. These scripts are concerned more with presentation of data and ways of manipulating them — as they should be, because such a design makes it more likely that you'll be able to reuse the classes somewhere else someday.

## **DISPLAY.PHP**

This prints out either a list of categories or a specific product:

```
\langle ?php
require_once('header.php');
$product_id = (int)array_key_value($_REQUEST,'product_id',0);
$submit = (string)array_key_value($_POST, 'submit');
$again = (string)array_key_value($_POST, 'again');
$p = new Product(array('product_id'=>$product_id));
if (empty($p->product_id))
{
    $p->description = "Here at Bag'O'Stuff, we've got so much stuff
we don't know what to do with it. So buy some and help us clear out
some space.";
    $p->product = "What've We Got?";
}
else
{
    $p->fetch_from_db();
}
// begin constructing the page title with a link to the main page 
// of the catalog
// add a link back to the product level to the page title,
// followed by the name of this product, and print out the
// top of the page
$page_title = anchor_tag('index.php', "Bag'O'Stuff");
foreach ($p->parents() as $t)
{
```

```
$page\_title = 'Anbsp;> '.anchor_tag(
        'display.php?product_id='.$t->product_id
        , $t->product
    );
}
if ($p->product_id)
{
    $page\_title = ' > '.anchor\_tag('display.php?product_id='.$p->product_id
        , $p->product
    );
}
else
{
    $page_title .= '<br><br>'.$p->product;
}
print start_page($page_title);
if (\text{submit} == \text{'Add to Cart'} \mid \text{'again} == \text{'please'})
{
    include('cart.php');
}
else
{
    print print_product($p);
}
// print out the bottom of the page
print end_page();
?>
```
It doesn't get a whole lot more basic than this: If this page is to display a category (not a product), a category is loaded and then printed. The same happens for a product, if appropriate. If you remember the display.php page from Chapter 12, you might notice that the only real difference is that the objects instantiated here are created from the classes new to this application. That gives you access to the new print methods, which were designed to work with this application.

### **CART.PHP**

Here's the page that creates your shopping cart:

```
<?php
$o = get_session_order();
$href = regular_url($_SERVER['PHP_SELF']);
```
```
// display the contents of the shopping cart
print start_form();
print hidden_field('again','please');
print '<h3>Shopping Cart</h3>';
print '<h5>(Change quantity to 0 to remove an item.)</h5>';
print start_table(array(
    'border' = >0. 'width'=>'80%'
    , 'cellpadding' \Rightarrow 5
));
print table_row(
   table_header_cell('Item')
    , table_header_cell(array('align'=>'right',
'value'=>'Quantity'))
    , table_header_cell(array('align'=>'right', 'value'=>'Price'))
    , table_header_cell(array('align'=>'right', 'value'=>'Total'))
);
print table_row('<hr>','<hr>','<hr>','<hr>');
$total price = 0:
$total_quantity = 0;foreach ($o->items() as $item)
{
    $tprice = $item-)price * $item-)quare\sqrt{q} field(array(
        'name'=>"quantity[{$item->item_name}]"
        , 'value'=>$item->quantity
        , 'size'=>4
    ));
    print table_row(
        anchor_tag($href.'?product_id='.$item->product_id, $item-
>item_name)
        , table_cell(array('align'=>'right', 'value'=>$qfield))
        , table_cell(array('align'=>'right', 'value'=>money($item-
>price)))
        , table_cell(array('align'=>'right',
'value'=>money($tprice)))
    );
    // keep a running total of the quantity and price of items
    // in the cart.
    $total_price = $total_price + $tprice;
    $total_quantity = $total_quantity + $item->quantity;
}
$o->total_price = $total_price;
```

```
$o->total_quantity = $total_quantity;
// print out totals
print table_row('<hr>','<hr>','<hr>','<hr>');
print table_row(
    table_header_cell(array('align'=>'right', 'value'=>'Grand
Total'))
    , table_header_cell(array('align'=>'right',
'value'=>$total_quantity))
    , ' '
    , table_header_cell(array('align'=>'right',
'value'=>money($total_price)))
);
print table_row(
    table_cell(array(
        'colspan' => 4
         , 'value' => submit_field('Recalculate Order')
    ))
);
\text{surl} = 'display.\text{phy.php'};
if (isset($p))
{
    $url .= '?product_id='.$p->product_id;
}
print table_row(
    table_cell(array(
        'align' \Rightarrow 'right'
        , 'colspan' \Rightarrow 4
         , 'value' => '<b>'
             . anchor_tag(regular_url($url), 'Continue Shopping')
             . '</b>'
    ))
);
print end_table();
print end_form();
save_session_order($o);
?>
```
#### **CHECKOUT.PHP**

Now, finally, it's time to check out. Note that this is really the only file that needs to be on the secure server. There's no need for the catalog portions or even the cart

page to be on a secure server, because they don't contain information that needs to be protected. However, on this page you're going to be accepting credit-card information.

Extensive comments are contained within the script to help you get through the page's logic.

```
\langle?php
require_once('header.php');
// get the session variables for the shopping cart, the current
order,
// and the user's email address 
\text{border} = \text{get} \text{session} \text{order});
// if a value for 'email' was posted to the script from a form, use
that
// in preference to the session variable
$ SESSION['email'] = array key value(
    $_POST
    , 'email'
    , array_key_value($_SESSION, 'email')
);
$order->email = $_SESSION['email'];
// set up variables defining the values of the buttons of the form
// (defining the values once helps avoid errors caused by spelling
problems.)
$order_button = 'ORDER NOW!';
// load data from form into order
$order->build($_POST);
$submit = array_key_value($_POST, 'submit');
if ($submit == $order button){
    // the user hit the big ORDER button. validate their credit
    // card and charge it, using the ValidateCard() and ChargeCard()
    // functions of the Order class.
    if (!$order->charge_card())
    {
        print "could not charge card\n";
    }
    else
    {
```

```
// the charge went through - write the order to the
        // database using the SaveOrder() method of the Order class.
        $order->write_to_db();
        // redirect the user to the receipt page for a receipt
        // they can print or save to a file, and exit the script.
        // pass on the ID value of the new order record and 
        // the session ID that was passed in to this script.
        $url = 'receipt.php?order_id='
            . $order->order_id
            . '&sessid='
            . session_id()
        ;
        // header('Location: $url');
        print paragraph(anchor_tag($url, $url));
        // exit;
    }
}
print start_page(
    anchor_tag('index.php', "Bag'O'Stuff")
    . '<br>&nbsp;<br>Check Out'
);
print paragraph(
    start form()
    , submit_field(array('name'=>'reset_order','value'=>'Reset Order
Object'))
    , end_form()
);
// include the shopping cart form
print print_cart($order);
// begin the order form. 
print start_form();
print hidden_field('sessid', session_id());
print subtitle('User Info');
// store the IDs of the user and address (if any)
print hidden_field('user_id', $order->user_id);
```

```
print hidden_field('address_id', $order->address_id);
start_table(array('_defaults'=>array('cellspacing'=>4)));
print start_table();
// display the user's email address, along with the button they
// can use to ask to check the database for address information.
print labeled_row(
    'Email:'
    , text_field(array(
            'name'=>'email'
             , 'value'=>$order->email
             , 'size'=>20
        ))
        . '&nbsp:'
        . submit_field('Get My Info')
);
print labeled_row(
    'First Name:'
    , text_field(array(
        'name' => 'firstname'
        , 'value' \Rightarrow $order->firstname
        , 'size' \Rightarrow 42
        , 'maxlength' \Rightarrow 40
    ))
);
print labeled_row(
    'Last Name:'
    , text_field(array(
        'name' => 'lastname'
        , 'value' \Rightarrow $order->lastname
         'size' => 42
        , 'maxlength' \Rightarrow 40
    ))
);
print table_row(table_cell(array('colspan'=>2, 'value'=>' ')));
// these fields contain any address information that might have been
// directly entered by the user before the database was searched, or
// the information from an address from the database that has been
// selected by the user. in any case, *these* fields are what will
```

```
// be used in the order.
print labeled_row(
    'Address:'
     , text_field(array(
         'name' => 'address1'
         , 'value' => $order->address1.'-new'
         , 'size' \Rightarrow 42
         , 'maxlength' \Rightarrow 40
    ))
);
print labeled_row(
    ' '
     , text_field(array(
         'name' => 'address2'
         \cdot 'value' => $order->address2
          'size' \Rightarrow 42, 'maxlength' \Rightarrow 40
    ))
);
print labeled_row(
    'City:'
     , text_field(array(
         'name' => 'city'
         , 'value' \Rightarrow $order->city
         , 'size' \Rightarrow 42
         , 'maxlength' \Rightarrow 40
    ))
);
print labeled_row(
    'State:'
     , select_field(array(
         'name' => 'state'
         , 'values' \Rightarrow states()
         , 'match' => $order->state
    ))
);
print labeled_row(
    'Zip:'
     , text_field(array(
         'name' \Rightarrow 'zip'
         , 'value' => $order->zip
         , 'size' \Rightarrow 12
         , 'maxlength' \Rightarrow 10
```

```
))
);
print labeled_row(
    'Phone:'
    , text_field(array(
        'name' => 'phone'
         , 'value' \Rightarrow $order->phone
         , 'size' \Rightarrow 22
         , 'maxlength' \Rightarrow 20
    ))
);
if ($order->address_id)
{
    // allow the user to create a new address
    print table_row(
        ' '
         , checkbox_field(array(
             'name' => 'save_as_new'
             , 'value' \Rightarrow 'yes'
             , 'label' => 'Save this as a new address'
        ))
    );
}
print end_table();
// display the available shipping methods
print subtitle('Shipping Info');
print start_table(array('cellspacing'=>4));
print table_row(
    table_header_cell('Shipping Method')
    , table_header_cell(array('value'=>'Per Order',
'align' => 'right'))
    , table_header_cell(array('value'=>'Per Item',
'align' => 'right'))
    , table_header_cell(array('value'=>'Total for Order',
'align'=>'right'))
);
// set up shipping methods
foreach ($order->shipping_methods() as $shipping_id => \r)
```

```
{
    // calculate the cost of using this method. we use a simplistic
    // system: a fixed cost per order, and a per item charge.
    $shiptotal = $r['per_order'] + ($order->total_quantity *
$r['per_item']);
    // display the shipping method with a radio field allowing the
    // user to choose it
    print table_row(
        radio_field(array(
            'name' => 'shipping_id'
            , 'value' \Rightarrow $shipping_id
              'label' => \sqrt{s}r['shipping']
            , 'match' => $order->shipping_id
        ))
        , table_cell(array('value'=>money($r['per_order']),
'align' => 'right'))
        , table_cell(array('value'=>money($r['per_item']),
'align' => 'right'))
        , table_cell(array('value'=>money($shiptotal),
'align' => 'right'))
   );
}
print end_table();
// display payment information
print subtitle('Credit Card Info');
print start_table();
if ($order->error)
{
    // if the user tried to place an order and there was an error
    // when validating or charging the card, display it here.
    print table_row(
        table_cell(array(
            'style' => 'color:red'
            , 'value' => $order->error
            , 'colspan'=\geq 2))
    );
    $order->error = '';
}
// display a test card number in the form for this example by
default.
```

```
// it has a valid format, and since we're not really trying
// to charge any cards here, AuthorizeNet will accept it.
if (empty($order->cc_number))
{
    $order ->cc_number = '4912-7398-07156';
}
// pick Visa as the default type, to match the default test card
number
if (empty($order->cc_type_code))
{
    $order->cc_type_code = 'vis';
}
// display the accepted credit card types as radio button fields
$cc_types = $order->dbh()->getAssoc('select cc_type_code, cc_type
from cc_types');
print labeled_row(
    'Credit Card:'
    , select_field(array(
         'name' => 'cc_type_code'
         , 'match' \Rightarrow $order->cc_type_code
         , 'values' \Rightarrow $cc_types
    ))
);
print labeled_row(
    'Number:'
    , text_field(array(
        'name'=>'cc_number'
         , 'value'=>$order->cc_number
         , 'size'=>22
    ))
);
// set the variables used to enter the credit card expiration date
// set the $months array to a list of possible months
$months = array(1 \Rightarrow 1, 2 \Rightarrow 2, 3 \Rightarrow 3, 4 \Rightarrow 4, 5 \Rightarrow 5
```

```
, 6 \Rightarrow 6, 7 \Rightarrow 7, 8 \Rightarrow 8, 9 \Rightarrow 9, 10 \Rightarrow 10, 11 \Rightarrow 11, 12 \Rightarrow 12);
// set the $years array to a list of plausible years
sy = date('Y');$years = array(y = > 0, \frac{1}{2}y \Rightarrow \frac{1}{2}y++, \frac{1}{2}y \Rightarrow \frac{1}{2}y++, \frac{1}{2}y \Rightarrow \frac{1}{2}y++, \frac{1}{2}y \Rightarrow \frac{1}{2}y++, \frac{1}{2}y \Rightarrow \frac{1}{2}y++, \frac{1}{2}y \Rightarrow \frac{1}{2}y++, \frac{1}{2}y \Rightarrow \frac{1}{2}y++);
// use January of next year as a default expiration date
if (empty($order->cc_exp_mon))
{
     $order ->cc_exp_mon = 1;
}
if (empty($order->cc_exp_yr))
{
     $order ->cc_exp_yr = date('Y')+1;
}
print labeled_row(
      'Expires:'
      , select_field(array(
                 'name' => 'cc_exp_mon'
                  , 'values' \Rightarrow $months
                  , 'match' => $order->cc_exp_mon
           ))
            . select_field(array(
                 'name' \Rightarrow 'cc_exp_yr'
                 , 'values' \Rightarrow $years
                  , 'match' => $order->cc_exp_yr
           ))
);
```

```
print end_table();
// display the order button
print paragraph(
    submit_field($order_button)
    , submit_field('Test Submit')
);
print end_form();
print end_page();
$_SESSION['order'] = serialize($order);
?>
```
# **Summary**

This chapter explained a lot of PHP concepts, using a shopping cart as a vehicle (no pun intended).

One of the most important concepts we discussed was persistence — the ability to store information related to a particular user (such as shopping-cart items) across multiple visits. PHP relies upon its connectivity to a database — a connection mediated by the PEAR classes, if you're smart — to store information.

Another key concept is state maintenance. Because HTTP is an inherently stateless protocol, you have to do a bit of work to correlate one HTTP request from someone with the next request from the same person, all the while distinguishing those requests from the hundreds of others that might be showing up at about the same time. PHP provides some useful state-management features. You saw, for example, that there's nothing to the process of registering a session identifier and examining it later to identify a particular use.

These capabilities are key in our shopping cart application. For one thing, we used persistence to store the contents of each shopping cart in a database, in such a way that they were kept separate from all others. Furthermore, we used session management to track users through our site — across many request/response transactions — as they browsed our wares and added and removed items from their carts.

# **Chapter 15 XML Parsing**

#### **IN THIS CHAPTER**

- ◆ Learning how to work with XML documents
- ◆ Examining an XML document retrieved from a URL

**WHAT HTML IS TO WEB PAGES**, the eXtensible Markup Language, or XML, is to data. Whereas HTML is about presenting your information to the world — handling typefaces, sizes, colors, layout, and so on — XML concerns itself purely with structuring and identifying that information. Given the number of new and different Web platforms that seem to pop up each week — desktop computers, laptops, cell phones, televisions, wristwatches, car stereos — this separation of content from presentation is the great holy goal of Web programmers. Both languages are wildly successful because at heart they're both very simple, yet allow for a huge range of applications. They even look alike — which they should, considering they're both based on the Standard Generalized Markup Language (SGML).

In an XML document containing meteorological-observation data, for example, distinct tags can identify certain numbers as wind-velocity values and other numbers as wind-direction values. The question of how to represent these values visually  $-$  if they are to be displayed visually at all, rather than just read into a database or other processing environment — is a separate issue.

The other great thing about XML is that it's an excellent format for transmitting information not just data, but the kinds of queries and responses you might normally associate with a regular programming language (like PHP itself). This is because it's lightweight — it's just ASCII (or Unicode), after all — and transparent. You can look at an XML document for the first time and stand a good chance of understanding it right away. Yet it's also suitable for interpretation by machines, which are notoriously dim when it comes to understanding.

In this chapter we'll explore XML and the capabilities of PHP when it comes to processing it. We'll read a document in from a URL and reformat its contents for use in Netsloth, our content-management application.

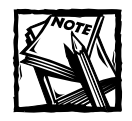

The Web site Slashdot.org is used in this chapter merely for example purposes. Most sites like Slashdot.org have terms and conditions governing the use of the content they post, so be sure to pursue the proper permission before you publicly post any content taken from another Web site through your own Web application. For information about using headlines from Slashdot specifically, you should take a look at http://slashdot.org/ code.shtml.

# **Scope and Goals of Application**

Not long ago, we had this great application to show you here. It had XML parsers, and event handlers, and function callbacks, and all kinds of flashy bits. The idea was to grab the headlines from a Web site like Slashdot (www.slashdot.org), which makes their content available in about every format known to modern humanity. One of these formats is XML, and you can see it yourself at http:// slashdot.org/slashdot.xml. We would read it, parse it, and spit it back out as HTML, to be included on our tiny yet distinctive example of a Web content site, Netsloth (which you might remember from Chapter 11).

But then the folks building PHP decided that they would change their underlying XML support, building it around the Gnome XML library libxml2, and introducing this new extension called Simplexml, and, this is how you would build our first example now. Completely.

```
<?php
// keep the errors off the page
ini_set('display_errors', 0);
$url = 'http://www.slashdot.org/slashdot.xml';
$cachefile = "/tmp/slashdot.xml.cache";
if (($xml = file_get_contents($url)))
{
    file_put_contents($cachefile, $xml);
}
else
{
    error_log('Unable to contact www.slashdot.org');
    if (($xml = file_get_contents($cachefile)) === FALSE)
    {
```

```
error_log("Unable to open cache file: $cachefile");
        print <<<EOT
pUnable to obtain Slashdot.org content.
Please try again later.
\langle/p>
EOT;
         return;
    }
}
$stories = simplexml_load_string($xml);
print <<<E0T
<h3>Slashdot Stories:</h3>
\langle u \rangleEOT;
foreach ($stories->story as $story)
{
    print <<<E0T
<li><a href="{$story->url}">{$story->title}</a>
EOT;
} 
print <<<E0T
\langle/ul>
EOT;
?>
```
This would make for a rather short chapter. You'll notice particularly that the "handle the XML" part of this code is just ten lines. So we've jazzed it up a bit.

We'll want to be able to include more information about each story, including the topic-representing images the site provides. At the same time, we want our own page at Netsloth to keep running if Slashdot gets slashdotted and goes off the air, while minimizing the amount that we add to their site's traffic. Both goals involve setting up local caches of content. Figure 15-1 shows you the new Netsloth home page.

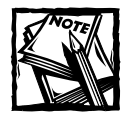

The stories shown in Figure 15-1 are for example purposes only. None of the content in this chapter represents postings that ever actually appeared on Slashdot.org.

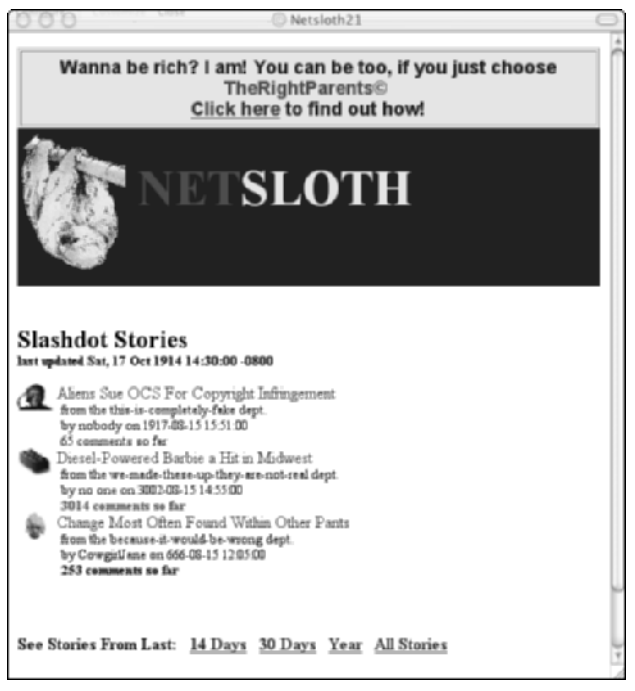

**Figure 15-1: Netsloth21 home page with mock sample stories**

# **Code Overview**

The essential purpose of our application is to reach out across the Internet, grab an XML document, pick it apart, and reformat the chopped-up pieces into a form that's acceptable for use in our Netsloth content-management suite. To accomplish these goals, this software will need to be able to look at an XML document, distinguish the tags from the tagged text (also known as character data), and separate them if necessary. The piece of code that does this is generically called an *XML parser*. XML parsers can be designed in a couple of different ways.

### **An introduction to parsers**

If you're going to work with XML, you need a parser. Parsers come in two different general varieties:

◆ **Tree-style parsers** (also called **Document Object Model (DOM) parsers**), which read through entire XML documents at once and convert the imported data into hierarchically organized objects representing whole documents at once. Microsoft's MSXML parser is of this kind.

◆ **Event-style parsers,** which read through XML documents just like tree-style parsers, but fire events as they go. These events correspond to different elements (such as opening tags, closing tags, and character data) encountered in the read-through. It's therefore possible to process different elements with code that listens for events of different kinds. The Simple API for XML (SAX) is an event-style parser implemented in a number of programming languages.

Both kinds of parsers do the  $job - it's$  possible to use either to examine an XML document programmatically. The difference between the two is performance. Because tree-style parsers have to read in a whole XML document and store it in memory as an object, they tend to be more resource-intensive than event-type parsers. Generally, tree-style parsers are a good idea if you're going to be examining the whole tree, or widely scattered parts of it — particularly more than once. Event-type parsers are better for quick, once-off examination of small parts of the tree.

Of course, you can just ignore the whole question of what style of parser suits you, and use Simplexml instead.

### **Using Simplexml**

The Simplexml extension is, as of this writing, a work in progress. Still, it's hard to imagine that it could get much easier to use. It's a bit like one of those auto-focus, auto-everything-else cameras: you point it at some XML and, click, you've got an object:

```
$xml_object = simplexml_load_file("/path/to/my/file.xml");
$xml_object = simplexml_load_file("http://a.server/file.xml");
$xml_object = simplexml_load_string($some_xml_content);
```
Note especially the second example. Because PHP has general support for using URLs the same way you would use a path to a file on your server, you can go directly from an XML document from some far-off location to a useable object in your own code. Still, there are a few things to look out for. The nature of the properties of the simplexml\_element object produced depends on the content of the XML. For example, we can make up a simplistic XML document and store it in a variable:

```
\text{3doc} = \langle \langle \langle \text{EDT} \rangle<outer>
 <first>
 </first>
 <second>
   <name></name>
```

```
</second>
 \langlethird\rangle<name>Joe</name>
 \langle/third>
 <fourth>
  <name>Jill</name>
  <name>Bob</name>
 </fourth>
</outer>
EOT;
```
Then we can point Simplexml at it and print out the object we receive as a result:

\$xml = simplexml\_load\_string(\$doc); print\_r(\$xml);

#### The results are as follows:

```
simplexml_element Object
(
    [first] => simplexml_element Object
       (
        )
    [second] => simplexml_element Object
        (
            [name] => simplexml_element Object
                (
                )
        )[third] => simplexml_element Object
        (
            [name] => Joe
        )
    [fourth] => simplexml_element Object
        (
            [name] => Array
                (
                    [0] => Jill
                    [1] => Bob
                )
        )
)
```
The first tag,  $\langle \text{first}, \text{best}\rangle$ , had no content, so it becomes an empty simplexml element object. The  $\langle$ second $\rangle$  tag did have some content, a  $\langle$ name $\rangle$  tag, but <name> itself was empty. We end up with an object having a single property, called name, whose value is another empty object. But now look at the  $\langle \text{third} \rangle$  tag. This time  $\langle$  name $\rangle$  had a value, the string Joe. Now the name property, instead of pointing to another object, has a simple string value. And in the  $\langle$  fourth $\rangle$  tag, where the  $\langle$  name $\rangle$  tag was repeated, the result is an array of strings. This all makes good sense when you compare the output to the XML source.

But if you don't know what that source looked like, then discovering the nature of what you've received can be a little tricky. If you're going to be routinely parsing complicated documents that can have widely varying contents, then using something like the DOM XML Parser, which supports Xpath functions you can use to search through the XML in an easy yet powerful fashion, might be the way to go.

On the other hand, to use those routines, you have to learn new syntax rules, lots of new method calls, and so on. Whereas objects — we know from objects. Simplexml lets you focus more on the PHP side of the problem, and if that's where most of your real work lies, it can be a godsend.

## **Code Breakdown**

Most of the work we'll be doing, as you saw in the smaller version earlier in the chapter, has to do with what happens at our end of the connection. We want to always be able to deliver some kind of content to our Netsloth front door, even if it isn't always current up to the instant the user sees the page. If we were delivering stock quotations, for instance, we'd have to worry much more about that subject. But for news headlines — particularly of the sort covered by a site like Slashdot, more valuable for their uniqueness than as the latest breaking stories — being roughly up-to-date is fine. Besides, they specifically request that you not hit their site more than once every 30 minutes, or else you might find yourself banned. One advantage we'll have is that we know what we'll be getting — the XML we'll receive from Slashdot is quite predictable. A typical Slashdot headline XML document is formatted like this (though, again, none of these stories are real):

```
<?xml version="1.0"?>
<backslash xmlns:backslash="http://slashdot.org/backslash.dtd">
    <story>
        <title>Aliens Sue OCS For Copyright Infringement</title>
<url>http://slashdot.org/article.pl?sid=03/08/15/1454224</url>
        <time>1917-08-15 15:51:00</time>
        <author>nobody</author>
```

```
<department>this-is-completely-fake</department>
        <topic>107</topic>
        <comments>65</comments>
        <section>aliens</section>
        <image>topicms.gif</image>
    </story>
    <story>
        <title>Diesel-Powered Barbie a Hit in Midwest</title>
<url>http://slashdot.org/article.pl?sid=03/08/15/1451223</url>
        \timestime>3002-08-15 14:55:00\times/time><author>no one</author>
        <department>we-made-these-up-they-are-not-real</department>
        <topic>126</topic>
        <comments>3014</comments>
        <section>basement</section>
        <image>topictoys.gif</image>
    </story>
    <story>
        <title>Change Most Often Found Within Other Pants</title>
<url>http://slashdot.org/article.pl?sid=03/08/14/2222214</url>
        <time>666-08-15 12:05:00</time>
        <author>CowgirlJane</author>
        <department>because-it-would-be-wrong</department>
        <topic>134</topic>
        <comments>253</comments>
        <section>science</section>
        <image>topicscience.gif</image>
    </story>
```
</backslash>

Note that each story element has associated title, URL, time, author, department, topic, comments, section, and image elements. Further note that the whole document is a backslash element — that is, it's bounded by <backslash> and </backslash> tags.

### **Laying the groundwork**

All of the code is contained in a single file, slashdot.php, that lives in the /book/xml-rpc directory. But it gets displayed via an include() call from the front page of the enhanced version of Netsloth, which lives in /book/netsloth21. So the first order of business here, besides setting up the remote URL we're working with, is to figure out just where in the heck we are:

```
<?php
// example using new simplexml extension
// made possible by the nice folks at slashdot.org
$url = 'http://www.slashdot.org/slashdot.xml';
// let's get some stuff out of the way
$this\_dir = dimension(-FILE\_);$root_dir = str_replace(
    $_SERVER['PHP_SELF']
    , ''
    , $_SERVER['PATH_TRANSLATED']
);
sirc dir = str replace(
    $root_dir
    , ''
    , $this_dir
);
```
We are going to want to create URLs that point to content in the current directory — /book/xml-rpc — but that is not the "current directory" from the Web server's point of view, because we're being included from another script. That script name is in \$ SERVER['PHP\_SELF'], and the full file system path to that script is \$ SERVER['PATH\_TRANSLATED']. So we make the assumption that we share a common root directory with the script that called us, and do some string algebra to remove that common root from our current location — leaving us with, in theory, the correct Web server path to where we are.

Next, we check to see if it's time to get new stories from the Slashdot site. If that fails, because the network connection has trouble, or the remote site is down, or someone in Boise went nuts with a backhoe, we pick up the last copy we downloaded from a cache file. (If that fails, there's not much to do but apologize and give up.):

```
// a file to hold previously retrieved data 
% \text{cachefile} = "{}$this dir}/s ashdot.xml";
// We want nice clean error messages.
ini set('display errors', 0);
// first, we need to check whether we've hit their
// site within the last half-hour, BECAUSE:
//
```

```
// "For those who don't know, you can get slashdot.rdf
// or slashdot.xml to receive a list of headlines for
// Slashdot. The document is fairly self explanatory,
// and the rules are simple: Do whatever you want, but
// don't access the file more than once every 30 minutes.
// The server is plenty bogged down without adding a
// hundred stock tickers refreshing themselves every
// 60 seconds. If your automated loading of slashdot
// becomes too much of a burden on our servers, you
// run the risk of having your IP banned, so play fair!"
//
// -- http://slashdot.org/code.shtml
//
$xml = false:
if ( !file_exists($cachefile) or !($last_time =
@filectime($cachefile))
) 
{ 
   $last_time = 0;
}
else
{
    $xml = @file_get_contents($cachefile);
}
$this_time = time();
if ($last_time + 1800 < $this_time)
{
    // OK, try getting a new copy
    $newxml = @file.get_counts({$url});if ($newxml === FALSE)
    {
        error_log("Unable to contact $url");
        if ($xm] == FALSE){
            error_log("Unable to open cache file: $cachefile");
            $msg = 'Unable to obtain Slashdot.org content. Please
try again later.';
            error_log($msg);
            print "<h3>$msg</h3>\n";
           return;
        }
        $this_time = $last_time;
```
}

}

Note that we use the built-in PHP function filectime() to get the date that the cache file was created. That lets us tell users how current the information they're looking at is.

If we are able to load the XML file from the URL, then we need to save it out as a new copy of the cache file, in preparation for times to come:

```
else
    {
        $xml = $newxml;if (!@file_put_contents($cachefile, $xml))
        {
            // you might want to put an alert to the site webmaster
            // in here - if permission problems are preventing you
            // from caching the headlines, you'll hit the site too
            // often, and There Will Be Trouble. possibly including
            // flying monkeys.
            error_log("Problem caching Slashdot content to
$cachefile");
        }
   }
}
```
Then we run the XML that's now sitting in the variable  $x \in \mathbb{R}$  through Simplexml and create an object. We also check to see how many stories we're supposed to display. In the Netsloth21 home page, we set \$storycount to the number we want to use. That variable will be visible here. In case we're being called by someone else, we also check to see if \$storycount was passed as part of the URL, or from a form, by looking in the \$\_REQUEST superglobal. If no one has told us differently, we set the count to zero, meaning that we want to display every story we can get:

```
// load up the XML
$stories = simplexml_load_string($xml);
// and hey, presto
$last_updated = date('r', $last_time);
if (empty($storycount))
{
    if (empty($_REQUEST['storycount']))
        $storycount = 0; // all of 'em
```

```
else
        $storycount = $_REQUEST['storycount'];
}
```
Now, to show off the goods. After opening an HTML table to contain the headlines, we create some variables pointing at the topic image directory on the Slashdot site and a local image directory on our own server. What we're going to do is copy the files from their site to ours. Since the images are based on general topics, the same ones are reused frequently. The first time we see each one, we make a local copy, and thereafter, that's what gets displayed on our pages. It's faster for us, and cheaper for them.

```
print <<<E0T
\langle p \rangle<table cellspacing="0" cellpadding="0" border="0">
  \langle \text{tr} \rangle<th colspan="4" align="left" style="font-size:large;">
    Slashdot Stories
   \langle/th>
  \langle/tr>
  \langle \text{tr} \rangle<th colspan="4" align="left" style="font-size:smaller;">
    last updated {$last_updated}
    \langle b r \rangle\langle b r \rangle\langle/th>
  \langle/tr>
EOT;
// we are counting on this not changing..
$slashimage_dir = "http://images.slashdot.org/topics";
// they get enough traffic - let's store the Borg
// locally...
$ourimage_dir = "{$this_dir}/slashdot";
$i = 0:foreach ($stories->story as $story)
{
    if (!file_exists("{$ourimage_dir}/{$story->image}"))
    {
         copy(
              "{$slashimage_dir}/{$story->image}"
              , "{$ourimage_dir}/{$story->image}"
         );
    }
```
Again, note how PHP's support for URLs-as-files makes this a snap. We just use the built-in  $\text{copy}()$  routine, which copies a file from one place to another, even though here, the file being copied is on some other server far off in the Net somewhere.

At this point, we're inside our main story loop, so we print out the headline, as well as the name of the person who posted it, the all-important department-ofstrange-department-names line, and the number of comments about the story on the Slashdot site. In a bid to add a tiny bit of value to what is otherwise wholesale borrowing, we'll change the way we display the number of comments. You know a story is buzzing when the topic count goes through the roof, so the comments line will go from normal, to bold, to bright red for the big ones:

```
// just to be fancy, let's be alarmed
    // by the number of comments
    $comment_style = '';
    $comment_count = (int)$story->comments;
    if ($comment count > 200)
    {
         $comment_style .= 'font-weight:bold;';
         if ($comment count > 500)
         {
             $comment_style .= 'color:red;';
         }
    }
    print <<<FOT
  \langle \text{tr} \rangle<td align="center" valign="top" rowspan="2"><img height="25"
src="{$src_dir}/slashdot/{$story->image}"></td>
   \langletd align="left" valign="top" rowspan="2"> \langle/td>
   <td align="left" valign="top" colspan="2"><a href="{$story->url}"
style="text-decoration:none;">{$story->title}</a></td>
  \langle/tr>
  \langle \text{tr} \rangle<td align="left" valign="top">&nbsp;</td>
   <td style="font-size:smaller;" align="left" valign="top">
    from the {$story->department} dept.
    \langle b r \rangleby {$story->author} on {$story->time}
    \langle hr \rangle\langlespan style="{$comment style}">{$story->comments} comments so
far</span>
   \langle t, d \rangle\langle/tr>
EOT;
```
And that's it. Now we just check the story count and break out of the loop if we've reached our limit. Then we close the table, and we're done.

```
++$i;if ($storycount and i \geq 5storycount)
          break;
}
print <<<EOT
 \langle/table>
\langle/p\rangleEOT;
?>
```
# **Summary**

This chapter looked at the way in which PHP interacts with XML, which is an extraordinarily useful markup language for representing data in flat file form so that's it's more or less universally meaningful.

The new capabilities of PHP have made using an XML document feed — and there are lots of them out there  $-g$  from what was really something of a pain, to almost no trouble at all. Plus, obviously, headline feeds aren't the only kind of services available. The ease of using those services inside Web applications is going to make them a lot more popular.

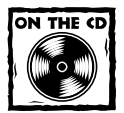

If you're interested in getting deeper into XML and Web services, take a look in the /book/xml-rpc directory on the CD. We've put the code for an XML-RPC server and client there, along with some front-end pages you can use to see how they work. There, we use the new DOM extension of PHP 5, built around the libxml2 libraries, and Xpath, as well as the new object-oriented features and exception-handling capabilities, to make it almost as easy to call a function on someone else's server as it is on your own.For more information about XML-RPC, the best place to start is http://www.xmlrpc.com.

Next up: Simple Object Access Protocol (SOAP), a protocol for formatting messages with XML.

# **Chapter 16 SOAP**

#### **IN THIS CHAPTER**

- ◆ Introducing Simple Object Access Protocol (SOAP)
- ◆ Introducing NuSOAP classes
- ◆ Examining application architecture built around public Web services and NuSOAP
- ◆ Looking at SOAP operations in PHP

**WOULDN'T IT MAKE SENSE** if software applications could talk to each other via something like email? You know, have one application send a message to another in order to invoke some function and have a message containing the result go back? Well, of course, it would, and a number of proprietary systems have served this purpose for a long time (IBM MQSeries is a long-standing example). Messaging systems enable applications — including those written in different languages, running on different processors, and created at different times — to work together to meet organizational-software-system requirements.

Messaging systems can be broken up, conceptually, into at least two parts: the transport protocol and the message format. Proprietary systems have traditionally used a closed protocol for at least one of those functions. Even relatively open standards, like remote procedure calls (RPCs) under Java, have relied on special facilities that can be perceived as security weaknesses by skeptical minds or under specific conditions.

This is the problem Simple Object Access Protocol (SOAP) is meant to solve. SOAP defines an XML document type for invoking objects' properties and functions. XML documents that conform to this specification are messages to be sent, like the body text of ordinary email messages between humans. SOAP messages, once written, can be sent via HTTP, or, indeed, by Simple Mail Transport Protocol (SMTP), the protocol normally used to send email. Hardly any routers or firewalls block the TCP ports required by those transport protocols, so moving SOAP messages around is a relatively straightforward process.

This chapter doesn't concern itself much with transport mechanisms. Instead, we're concerned here with the details of the SOAP message specification and the means by which you can make PHP comply with them.

## **Overview of SOAP**

SOAP, at the end of the day, lives up to its first initial: It is indeed *simple.* SOAP messages are essentially text passages with some special tags applied, similar in some ways to HTML documents.

The SOAP specification is neither concerned with matters of transport (that's the role of the HTTP and SMTP specifications) nor with rules about what SOAP messages can carry (not much, anyway; that's up to the developers who build applications that employ SOAP). The SOAP definition has mainly to do with the structure of the documents that carry function calls to objects providing services and results back to the calling programs.

You can divide SOAP transactions into the request and the response. The client, via SOAP messages addressed to the server, says something like, "What's the CEO's inseam measurement?" This presumes, of course, that the server has a function that looks up or otherwise provides the boss's inseam length.

The server then executes the called function and returns some value or series of values. It might just return the integer 34, or return the integer 34 as well as the string inches so that the unit being used is clear.

Now it's time to have a look at the SOAP message itself. Though the SOAP specification includes information on a large number of special features (such as attachments), SOAP messages are essentially envelopes and their contents. The application we create in this chapter requires no SOAP features other than these critical ones.

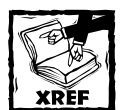

You can view the full SOAP version 1.2 specifications on the Web at http://www.w3.org/TR/soap12-part0. (By the way, don't go to http://www.soap.org expecting to find information about the SOAP protocol. That site is run by the Society for Obstetric Anesthesia and Perinatology — "Celebrating Over 150 Years of Obstetric Anesthesia").

### **The SOAP envelope**

The envelope surrounds the message *payload,* or body, and serves to define the XML namespaces used throughout the SOAP message.

Because it is an XML document, the SOAP text begins with a statement of its XML encoding and version:

```
<?xml version='1.0' encoding='UTF-8'?>
```
Then you have an opening Envelope tag, preceded by the SOAP-ENV namespace identifier. Indeed, the opening Envelope tag serves mainly to define three of the four namespaces used in the SOAP message. Here's the opening Envelope tag:

<SOAP-ENV:Envelope xmlns:SOAP-ENV="http://www.w3.org/2001/09/soap-encoding" xmlns:xsi="http://www.w3.org/2001/XMLSchema-instance" xmlns:xsd="http://www.w3.org/2001/XMLSchema">

Though the intricacies of XML namespaces are beyond the scope of this book, understand that the three namespaces defined in that passage of code serve the following roles:

- ◆ SOAP-ENV-Provides the definition of Envelope and Body elements in this SOAP message. The SOAP 1.2 specification is http://www.w3.org/2001/ 09/soap-encoding. That URL will render readably in Microsoft Internet Explorer; other browsers might require you to download the XML and look at it in a text viewer (such as vi, emacs, or Windows Notepad).
- ◆ xsi The xsi schema defines aspects of function calls, such as values sent as arguments.
- ◆ xsd The xsd schema deals with data types, such as integers, dates, strings, and Boolean values.

After the opening Envelope tag comes the whole of the Body element (to be discussed next). At the conclusion of the SOAP message, after the Body element, you find a closing Envelope tag, complete with its namespace identifier. It looks like this:

</SOAP-ENV:Envelope>

Now let's move on to the Body element.

### **The SOAP body**

Inside the SOAP envelope is the SOAP body, the payload that's the whole point of having SOAP in the first place. A body begins with an opening Body tag, further distinguished by a SOAP-ENV namespace identifier:

```
<SOAP-ENV:Body>
```
Next comes the meat of the SOAP message  $-$  a call to a function, in this case. The name of the function you're calling is the name of the element that calls it. A namespace identifier – traditionally  $ns1$  – precedes the function name, like this:

```
<ns1:getInseam 
xmlns:ns1="urn:referenceToWebService" 
SOAP-ENV:encodingStyle="http://schemas.xmlsoap.org/soap/encoding/">
```
What's all that other stuff? Well, the namespace definition states where the function getInseam() can be found on the network. The SOAP-ENV:encodingStyle value further standardizes the way in which simple and complex data types are presented on each side of the SOAP transaction.

Next comes the question of whose inseam measurement you want to retrieve. This specifier should be presented to the function as an argument, which is to say that in a traditional (intra-program) call to the function the syntax looks something like this:

```
GetInseam("Joe Bloggs")
```
In SOAP you're obliged to do things a little differently. Remember that you are already inside a getInseam element, which means you have already made clear that getInseam is the function you're calling. You need to specify the argument now. Logically enough, you do that with an element whose name matches the argument name, as specified in the remote class:

```
<person xsi:type="xsd:string">Joe Bloggs</zipcode>
```
With that done, you close out the get Inseam element and the Body element, as well:

```
</ns1:getInseam>
</SOAP-ENV:Body>
```
How does all this look in practice? The next section takes a look at a request/ response pair in which a call to get Inseam() is made and replied to.

### **A typical request/response pair**

A SOAP transaction consists of a request and a response, similar in lots of ways to the request and response that are made when you order up a Web page with your browser. Remember, SOAP transmissions are nothing more than passages of text, marked up with XML in such a way that they serve special SOAP purposes.

```
THE REQUEST
```
Here's a complete request:

```
<?xml version='1.0' encoding='UTF-8'?>
<SOAP-ENV:Envelope 
  xmlns:SOAP-ENV="http://schemas.xmlsoap.org/soap/envelope/"
  xmlns:xsi="http://www.w3.org/2001/XMLSchema-instance" 
  xmlns:xsd="http://www.w3.org/2001/XMLSchema">
  <SOAP-ENV:Body>
      <ns1:getInseam
```

```
xmlns:ns1="urn:referenceToWebService" 
      SOP-ENV:encodingStyle="http://schemas.xmlsoap.org/soap/encoding/">
      <person xsi:type="xsd:string">Joe Bloggs</person>
      </ns1:getInseam>
   </SOAP-ENV:Body>
</SOAP-ENV:Envelope>
```
A request, at its simplest, is just a Body element inside an Envelope element. You can make things more complicated if you want — the specification allows for, among other things, a supplementary Header element that describes the relationship among several SOAP messages or that describes how the message should be routed.

#### **THE RESPONSE**

Responses, in terms of format, bear a close resemblance to requests. They have exactly the same envelope formats, and the body is different only in terms of the name given to the element being sent. Usually, that's the same as the element name specified in the request, with Response appended.

Here's a complete response to match your earlier request:

```
<?xml version='1.0' encoding='UTF-8'?>
<SOAP-ENV:Envelope 
   xmlns:SOAP-ENV="http://schemas.xmlsoap.org/soap/envelope/"
   xmlns:xsi="http://www.w3.org/2001/XMLSchema-instance"
   xmlns:xsd="http://www.w3.org/2001/XMLSchema">
   <SOAP-ENV:Body>
      <ns1:getInseamResponse 
      xmlns:ns1="urn:referenceToWebService" 
      SOP-ENV:encodingStyle="http://schemas.xmlsoap.org/soap/encoding/">
         <return xsi:type="xsd:float">34.0</return>
      </ns1:getInseamResponse>
   </SOAP-ENV:Body>
</SOAP-ENV:Envelope>
```
Not too complicated, right? Joe Bloggs has an inseam measurement of 34. That's probably 34 inches. However, could Joe be a child with a 34-centimeter inseam? This response gives us no way to tell.

To encode complex data structures into SOAP messages (both requests and responses), you have to dig a bit deeper into the specification. The next section takes a look at how to encode an array into a SOAP message.

#### **COMPLEX DATA TYPES**

Complex data types are multipart data types. An *array* is an example of a complex data type in which the members are accessed by number. A *struct,* as those of you who code in C know, is an "associative array," in which the array elements are accessed by name rather than by number.

In the case of the inseam-returning Web service, it would be handy to know what unit applies to the floating-point number that comes back in response to a request. You can modify the contents of the Body element to hold this information in a struct.

The struct defined here contains two elements: the *value* (the floating-point value) and the *unit* (the string inches, centimeters, or whatever).

```
<return xmlns:ns1="urn:referenceToWebService"
xsi:type="ns1:inseamInfo">
<unit xsi:type="xsd:string">inch</unit>
<value xsi:type="xsd:double">34.0</value>
\langle/return\rangle
```
In this mode of using SOAP, the Web service referred to defines a struct called inseamInfo, which is comprised of a string called unit and a float called value. By stating in the opening return tag that the return value is of type inseamInfo, you make it legal to refer to these sub-elements.

There's a lot more to do with the SOAP specification, and not all of it obscure. Some of the more interesting and useful bits have to do with how errors and other exceptional conditions are noted via SOAP, while others have to do with how to describe other compound data types in SOAP messages. Such aspects of the specification are beyond the scope of this chapter, but are certainly worth studying.

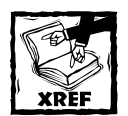

There's lots of information on SOAP at the World Wide Web Consortium site, including an overview (http://www.w3schools.com/soap/ soap intro.asp) and a tutorial (http://www.w3schools.com/soap/ default.asp).

# **Code Overview**

Key to any successful career in software design is the ability to freely make use of the work of other people. The open-source movement is all about this practice, and, thankfully, a considerable amount of software is available for the taking. NuSphere Corporation — makers of PHPEd, a PHP development environment — have developed a set of classes called SOAPx4, which has since been modified and renamed NuSOAP. It's a remarkably capable SOAP suite, doing pretty much all the heavy lifting for you. If you're using a PHP development environment (such as NuSphere's PHPEd version 3 or later) you'll probably find it even easier to work with NuSOAP. You can add your own modules — such as new releases of PHP — to your environment after you set it up initially.

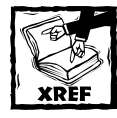

The best place to begin the process of getting NuSOAP is on the Web site of Dietrich Ayala (http://dietrich.ganx4.com/nusoap/). His site includes links to the latest version of NuSOAP, as well as links to documentation, mailing lists, and other resources for developers and architects.

### **The essence of NuSOAP**

NuSOAP is a series of classes. You copy the downloaded files (most of them .php files) to your include directory and then make reference to them in your own PHP classes. The NuSOAP classes take care of such work as creating SOAP client and server objects and managing the transmission of SOAP messages among those objects. The NuSOAP classes even take care of something we discussed earlier in this chapter: the encoding of values into properly structured XML.

For the most part, you can think of the NuSOAP classes as black boxes. You just stick the PHP files in your include directory and then cease worrying about them. All you have to do is be aware, as you're writing PHP programs that you want to act as Web-service providers or consumers, that you have some new classes available to you.

Suppose you want to build a server. In other words, you want to make a PHP function available as a Web service. Once you've added the required include statement (as follows) you have a four-step process ahead of you.

require\_once('nusoap.php');

**1.** Create a server object. All you need to do is set a variable equal to a soap\_server object (soap\_server being one of the classes made available by your inclusion of NuSOAP). It's easy:

\$server = new soap\_server;

**2.** Register one of your local functions with that new soap\_server object. Again, no problem. You simply invoke the register() function of the soap\_server object, specifying one of your local functions as the sole argument. The complete syntax looks like this:

```
$server->register('getInseam');
```
**3.** Define a function called getInseam(). This can contain whatever code you want. Presumably, in this case, it accesses a database to retrieve a named party's inseam measurement and then returns a value and unit. The skeleton of the function looks something like this:

```
function getInseam($name) {
// Function code...
}
```
**4.** Tune the soap\_server object in to the HTTP requests it's meant to monitor and enable it to respond to them. You do this with a standard piece of code that rarely varies across NuSOAP applications:

```
$server->service($HTTP_RAW_POST_DATA);
```
Those are the key elements of a SOAP server as implemented under NuSOAP. What, then, about the client that speaks to this service? It's even simpler.

NuSOAP clients have to include the nusoap.php file as well. Once that's done, they need only to instantiate a soapclient object (the soapclient object, again, being part of the NuSOAP collection) with the URL of the service to be called as an argument. If you had a service called getInseam() on http://www.wiley.com (there isn't one, by the way), you could do this to create a SOAP client to call it:

```
$soapclient = new soapclient('http://www.wiley.com/getInseam.php');
```
Then you could send a call to the server via that client, like this:

write( \$soapclient->call('getInseam',array('name'=>'Joe Bloggs')));

Pretty cool, eh? The arguments are sent as an array that enables you to match sent values to expected values as you like.

### **A simple NuSOAP service call**

Now we take a quick look at a "Hello, user" program as written with the help of the NuSOAP classes. Really you see two programs here: a client and a server. The server exposes a simple routine that takes in a string (the user's name) and returns a string made up of the word Hello and the provided name followed by a period. In other words, if you send the service Ralph as an argument, the service says, Hello, Ralph.

First you need a server. The server has the same name as the service you want to expose, so in this case name it hello.php. Its full contents are as follows:

```
require_once('nusoap.php');
$server = new soap_server;
$server->register('hello');
function hello ($name){
        return "Hello $name.";
        }
$server->service($HTTP_RAW_POST_DATA);
```
Not complicated, really. It's just a matter of registering an otherwise ordinary function with a special server object and then setting that server to deal with HTTP activity.

Every server needs a client. The client file, in this case, can be called anything and can reside anywhere the server can be accessed via HTTP.

```
require_once('nusoap.php');
$soapclient = new soapclient('http://yourdomain.com/hello.php');
write($soapclient->call('hello',array('name'=>'Ralph')));
```
Pretty simple, really. You just bind your client to the service (this example assumes you know exactly where it is and what it's called) and call that client as you need values from it.

The glory of NuSOAP is its simplicity. There's more to it than we've just discussed — you will see some more complexity as the chapter continues — but there's no doubt that NuSOAP makes it unbelievably easy to incorporate SOAP client and server capability into PHP programs. It can be said that, other than for educational reasons, there's never a reason to write your own SOAP client and server classes anymore. You'd be reinventing an already highly refined wheel.

# **Determining the Goals of the Application**

It's time to have a look at SOAP messaging under PHP, and at some of the ways you can communicate with publicly accessible Web services via SOAP. The rest of this chapter focuses on an application that requests information from different sources, parses it, and presents it to the user.

Our goal is to use the Web services made available by a couple of providers — the Barnes & Noble bookstore and the Babelfish translation service — to gather information. Specifically, we use the Barnes & Noble service to gather information about books that interest us, and the Babelfish service to translate a passage of text from English into a series of European languages.

The Barnes & Noble application takes an International Standard Book Number (ISBN) and returns the price of the book identified by that number at Barnes & Noble's Web site, www.bn.com. If you send it the value 0440234816, which is the ISBN of Karen Marie Moning's novel *To Tame a Highland Warrior,* you can expect to see the following output from your local PHP program:

The price of book number 0440234816 is \$6.99.

That price really is a bargain for "a medieval romance with paranormal overtones."

The Babelfish application (http://babelfish.altavista.com) enables you to translate a phrase from English to French, German, Italian, Spanish, or Portuguese. By default, the program is set up to send the value From beneath you, it devours to Babelfish. The application gives you the following translations, which are variously accurate. Generally, if you see the English word in the translation, it means Babelfish was stumped.

- ◆ French —*De sous vous, il devours.*
- ◆ German —*Von unter Ihnen es devours.*
- ◆ Italian —*Sotto da voi, esso devours.*
- ◆ Spanish —*Debajo de usted, él devours.*
- ◆ Portuguese *Abaixo de você, ele devours.*

Clearly, Babelfish has problems with *devours.*

The interesting aspect of this is that everything is done with Web services. You send parameters (the ISBN in the former example, and the target language and original phrase in the latter), and the Web services (which aren't hosted locally, perhaps obviously) return the strings you need.

How does it work? The answer to this question requires a deeper exploration of our application's code, which follows in the next section.

# **Code Breakdown**

To see what's going on in the two applications, you have to take a close look at the PHP code itself. Both the Babelfish application and the Barnes & Noble application are clients — they exist for the purpose of talking to servers that are implemented somewhere else.

In this case, both of them speak to servers on XMethods (www.xmethods.com or www.xmethods.net), a site that hosts a number of Web services for the purposes of testing and experimentation. You don't need to know how those remote services are implemented. They could be in Java, C, or PHP. It really makes no difference to you, because they're set up to work with SOAP requests from over the Internet.

### **The Barnes & Noble application**

The Barnes & Noble client sends an ISBN value (which uniquely identifies a book in print) to a Web service, which returns the selling price of the corresponding book on the Barnes & Noble Web site, www.bn.com. It prints out a simple string, indicating either the price of the book, the fact that www.bn.com doesn't list the book, or the fact that there was an error in the execution of the Web service.

#### **THE HEADER FILE**

Many of the files in the Barnes & Noble and Babelfish applications call a header file initially. The header file, header.php, does two important things. First, it imports the critical nusoap.php file. It also specifies how the local applications deal with errors.

Here is header.php:

<?php

```
require_once(preg_replace('/soap.*/','book.php',realpath(__FILE__)))
;
function soap_errors()
{
    $oh = set_error_handler('error_handler');
    if (empty($oh))
    {
        set_handler(0, H_ERROR);
        set_handler(E_ALL, H_LOG);
    }
    else
    {
        restore_error_handler();
    }
}
soap_errors();
// include the class and function definitions for this application
require_once('lib/nusoap.php');
?>
```
#### **THE CLIENT FILE**

The client file actually handles the process of instantiating a SOAP client that connects to a publicly accessible Web service providing Barnes & Noble prices (really, it just tells NuSOAP to do the dirty work). Here it is:

```
<?php
// include the SOAP classes
require_once(dirname(__FILE__).'/header.php');
// define parameter array (ISBN number)
$param = array('isbn' => '0385503954');// define path to server application
$serverpath
='http://services.xmethods.net:80/soap/servlet/rpcrouter';
//define method namespace
$namespace="urn:xmethods-BNPriceCheck";
```
```
// create client object
$client = new soapclient($serverpath);
// make the call
$price = $client->call('getPrice',$param,$namespace);
// if a fault occurred, output error info
if (isset($fault)) {
        print "Error: ". $fault;
        }
else if (\$price == -1) {
        print "The book is not in the database.";
} else {
        // otherwise output the result
        print "The price of book number ". $param['isbn'] ." is $".
$price;
        }
// kill object
unset($client);
?>
```
So, what's going on here? Some of it should look familiar. First of all, the program defines an array:

```
$param = array('isbn' => '0385503954');
```
Then, it sets a variable (\$serverpath) that contains, as a string, a URL:

```
$serverpath
='http://services.xmethods.net:80/soap/servlet/rpcrouter';
```
What's that URL? Well, if you call it up in an ordinary browser, you get an error. The error says, in effect, that you can't use a browser in this situation because this isn't a document at all — it's a remote procedure call (RPC) router. As such, you have to send it text (that is, SOAP XML) via the HTTP POST command. This makes sense, because you want to send something from your client to the remote Web service.

Then you specify, on that remote site, the namespace you're working with. This line of code serves that purpose:

```
$namespace="urn:xmethods-BNPriceCheck";
```
The purpose of the reference to that site is to examine the Web Services Description Language (WSDL) file that exists there. WSDL describes the Web services that exist at a particular site, and the particular methods they expose. You know that BNPriceCheck is a meaningful namespace on XMethods because you saw it advertised at http://services.xmethods.net. (It's also described programmatically at http://www.xs.net/sd/2001/BNQuoteService.wsdl.)

The next line should look familiar. It's the instantiation of a NuSOAP soapclient object that's bound to the XMethods RPC router:

```
$client = new soapclient($serverpath);
```
With all that done, you can make a call to the remote service, expecting a single value in return:

```
$price = $client->call('getPrice',$param,$namespace);
```
That line invokes the call() function of the local soapclient object (as contained in the \$client handle). It sends along three arguments:

- $\bullet$  getPrice The name of the function you are calling
- ◆ \$param— The struct you established earlier, containing the ISBN value
- $\bullet$  \$namespace The namespace you got from the WSDL file, making it clear to the RPC router that you want to send your query to the Barnes & Noble service

After the request goes off — and remember, it's the job of NuSOAP to manage the mechanics of sending the request over HTTP (using POST) and dealing with the response when it comes — you have only to react to the string that you get back. It'll be one of three things: An indication that the service experienced an error, an indication that the ISBN you sent doesn't correspond to a book in the database, or a price value. Here's the code that figures out which:

```
if (isset($fault)) {
        print "Error: ". $fault;
        }
else if (\frac{2}{3}) = -1) {
        print "The book is not in the database.";
} else {
        print "The price of book number ". $param[isbn] ." is $".
$price;
```
From that code you see that you're expecting a floating-point value if the book is in the database, or  $-1$  if it's not. If a variable called  $\frac{1}{2}$  fault (defined in NuSOAP) exists, it means there was a problem in the service's execution and an error field in the Header element of the SOAP response was used (have a look at the SOAP specification for information on how Header elements indicate error conditions).

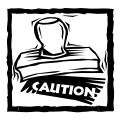

Be aware that floating-point values have some risk with respect to precision. If you work with lots of numbers, rounding errors can occur, and when the errors represent money, you can be in big trouble! Use the math functions to guarantee precision if you have to, but don't worry about it here — it's not a problem.

#### **The Babelfish application**

The Babelfish applications (there are three of them on the CD-ROM) are also SOAP clients, similarly concerned with talking to a Web service made available on the XMethods experimental site. The difference between these applications and the Barnes & Noble application, though, is that the Babelfish applications rely on the WSDL file exposed at XMethods (www.xmethods.com or www.xmethods.net) to learn about the Web service.

For discussion purposes, consider babel.php, the simplest of the Babelfish SOAP clients. The others vary mainly in that they do the same thing several times for different languages. Here is babel.php:

```
\langle?php
require_once(dirname(__FILE__).'/header.php');
$client = new soapclient(
    'http://www.xmethods.net/sd/2001/BabelFishService.wsdl'
    , 'wsdl'
);
$proxy = $client -\sqrt{getP}roxy();
$languages = array(
'English' => 'en'
\cdot 'French' => 'fr'
, 'German' \Rightarrow 'de'
, 'Italian' => 'it'
 , 'Spanish' => 'es'
, 'Portugese' \Rightarrow 'pt'
);
$phrase = 'From beneath you, it devours.';
foreach ($languages as $language \Rightarrow $lc)
{
    if ($language == 'English')
        continue;
```

```
$result = $proxy->BabelFish('en_'.$lc, $phrase);
    $result = $proxy->BabelFish($lc.'_en', $result);
    $result = $proxy->BabelFish('en_'.$lc, $result);
    $result = $proxy->BabelFish($lc.'_en', $result);
    print "English <-> $language : $result\n";
}
?>
```
The most readily obvious difference between this and the Barnes and Noble application is that the soapclient object (again, part of NuSOAP) uses a constructor that's different from the ones you saw earlier in this chapter. The soapclient constructor used here makes reference to a WSDL file:

```
$client = new soapclient(
    'http://www.xmethods.net/sd/2001/BabelFishService.wsdl'
    , 'wsdl'
);
```
What's that all about? Have a look at the WSDL file. It's an XML file itself, so you can call it up in your browser (or a text editor, if your browser won't show XML readably) if you like. The most interesting part of the file, for your purposes, is this passage:

```
<operation name="BabelFish">
<input message="tns:BabelFishRequest" /> 
<output message="tns:BabelFishResponse" /> 
</operation>
```
That means there's a function called BabelFish available to you. To call it you need to create what NuSOAP calls a proxy object*,* which you do by calling a function of the soapclient object:

```
$proxy = $client -\sqrt{getP}roxy();
```
With that done, your local PHP program sets a variable containing the phrase to be translated and an array containing abbreviations for the languages into which translation is to be made. Each individual call to the Babelfish service goes through the proxy object. The syntax for setting the variable looks like this:

```
$result = $proxy->BabelFish('en_'.$lc, $phrase);
```
The service is invoked, via the proxy object, with two arguments: the phrase to be translated and the from/to language pair that describes the desired translation procedure.

The seemingly redundant code in the foreach loop has a bit of fun with Babelfish, highlighting the fact that a translation from Language A to Language B and back again doesn't necessarily yield the original phrase! This results, among other things, from the gendered nature of many languages. Suppose you start with this phrase in English:

If I had a hammer

Babelfish translates it into Spanish like this:

Si tenía un martillo

If you ask Babelfish to translate that Spanish back into English, though, you get this:

If it had a hammer

This is because *tenía* can mean I had, you had, she had, he had, or it had (it's only in the subjunctive that Spanish is this vague). Only Babelfish's programmers know why the algorithm chooses *it* in this case.

#### **Writing a SOAP server application**

Sometimes, you just have to do things the hard way. Even though NuSOAP can make the job a lot easier, the file simple.php does the work of a SOAP server manually. It includes the code necessary to receive, parse, and evaluate SOAP requests, and to send out correct SOAP responses. Up until now, you've worked with clients; they requested data from publicly available Web services on the Internet.

Much of this file should look familiar to you. It receives a stream of raw text via an HTTP POST event and uses a combination of string manipulation and PHP's built-in XML parsing capability to extract an argument (either CD or DVD). The program kind of fakes a database lookup — you can put in actual code if you like — and formats the "results" of the "lookup" as a SOAP response.

That's the interesting part. The PHP program has to take on all the responsibility of properly formatting the SOAP response. Essentially, the whole SOAP response gets packed into a single variable, which is then returned:

```
$resp= <<<EOQ
<env:Envelope xmlns:env="http://schemas.xmlsoap.org/soap/envelope/"
xmlns:enc="http://schemas.xmlsoap.org/soap/encoding/"
env:encodingStyle="http://schemas.xmlsoap.org/soap/encoding/"
xmlns:xs="http://www.w3.org/1999/XMLSchema"
xmlns:xsi="http://www.w3.org/1999/XMLSchema-instance">
 <env:Header>
  <t:Transaction xmlns:t="urn:CDSpecial" env:mustUnderstand="0">
   5
 </t:Transaction>
 </env:Header>
```

```
<env:Body>
  <a0:CDSpecial xmlns:a0="urn:CDSpecial">
   <CDSpecialResponse>
    <price xsi:type="xs:string">
     $price
    </price>
    <title xsi:type="xs:string">
     $title
    \langle/title>
    <artist xsi:type="xs:string">
     $artist
    </artist>
   </CDSpecialResponse>
  </a0:CDSpecial>
</env:Body>
</env:Envelope>
EOO:
```
This passage should look very much like the standard SOAP response you saw in the theory sections earlier in this chapter. It's all here: the namespace declarations, the Envelope, Header, and Body elements, and the data-type designations describing the values that populate the Body.

## **Summary**

This chapter covered a lot and in the process opened the door to a very exciting new capability of PHP. Web services, as made possible by SOAP messaging, enable you to extract information from the Internet without writing complicated textparsing routines or having to hope that the HTML your programs parse remains formatted the same way forever. Web services are resources you can rely upon to give you correct answers in response to correctly formatted function calls.

SOAP isn't that hard to use, either, thanks in large part to the NuSOAP classes from NuSphere and Dietrich Ayala. NuSOAP handles the tedious work of managing HTTP requests and responses between clients and servers, and of formatting the XML in SOAP messages as required. It makes Web services under PHP simpler by a considerable margin.

# **Chapter 17 Project Management**

#### **IN THIS CHAPTER**

- ◆ Introducing project management software
- ◆ Discussing the problems a project management application must solve
- ◆ Examining the database tables for a project management application

**THE PROBLEM IS ALMOST NEVER** the code. When you're developing a large application or any project really — the hairiest difficulties have more to do with people working in teams than with any technical aspect of the job.

The program in this chapter aims to facilitate the process of collaboration between people working on a project. It will keep track of deadlines and keep notes on which person is responsible for which tasks in a project.

## **Determining the Goals of the Application**

For the purposes of this application, project management has to do with the division of labor between two or more collaborators. We want them to be able to see who's responsible for what, to know when deadlines are (or were), and to view the contents of files. As an ancillary function, this application also requires authentication, so the software knows which user is which and can adjust its output accordingly.

#### **Necessary pages**

The catalog of pages our project management program requires closely resembles the list of requirements it must satisfy:

◆ The project management application must support user logins, and it must keep track of users as they use the application across many transactions. This makes session management a necessity. We use PHP's library of session-management functions and objects, just as we did in other applications in this book.

- ◆ Once users have logged in, they should be able to view the status of the projects they're involved in. They'll want to see which files they are responsible for (*own,* in the parlance), when they are or were due to be finished, what any revised expected completion dates are, and whether any problems have been noted with regard to individual files.
- ◆ Users should be able to share files that are relevant to a project.

The pages are straightforward — as you've guessed by now, we certainly didn't blow the budget on a designer. Figures 17-1 through 17-5 show you some of the main screens of the application.

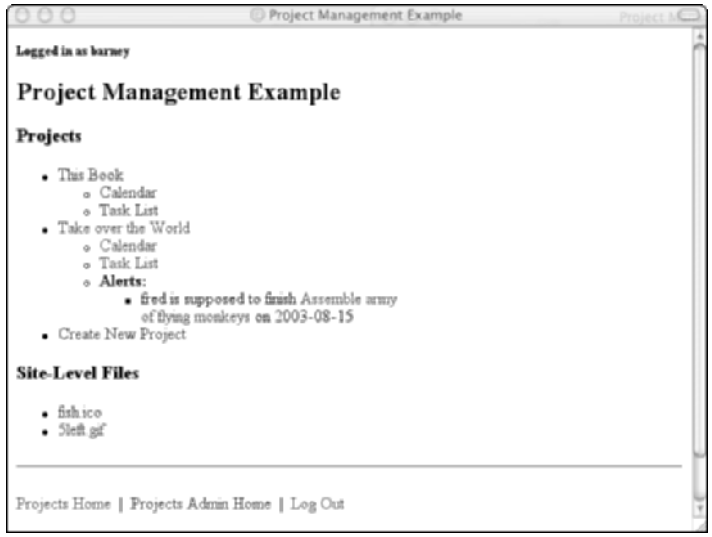

**Figure 17-1: Project home page**

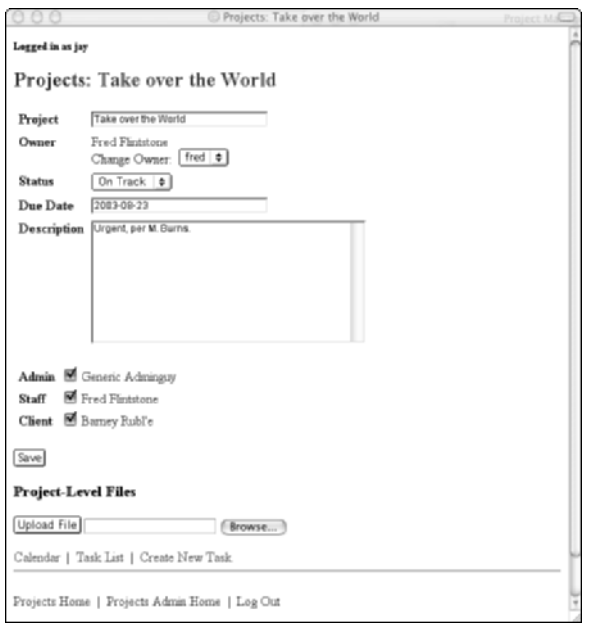

**Figure 17-2: Edit Project page**

| Sunday | Monday        | Tuesday | Wednesday                          | Thursday | Friday                                                 | Saturday                    |
|--------|---------------|---------|------------------------------------|----------|--------------------------------------------------------|-----------------------------|
|        |               |         |                                    |          |                                                        | $\overline{2}$              |
| 3      | 4             | 5       | 16                                 | 7        | İs                                                     | $\circ$                     |
| 10     | $\mathbf{11}$ | 12      | 13                                 | 14       | 15<br>Assemble<br>armay<br>of flying<br>monkeys [fred] | 16                          |
| 17     | 18            | 19      | 20<br>Deploy<br>Monkeys<br>[bamey] | 21       | 22                                                     | 23<br><b>PROJECT</b><br>DUE |
| 24     | 25            | 26      | 27                                 | 28       | 29                                                     | 30                          |
| 31     |               |         |                                    |          |                                                        |                             |

**Figure 17-3: Calendar view**

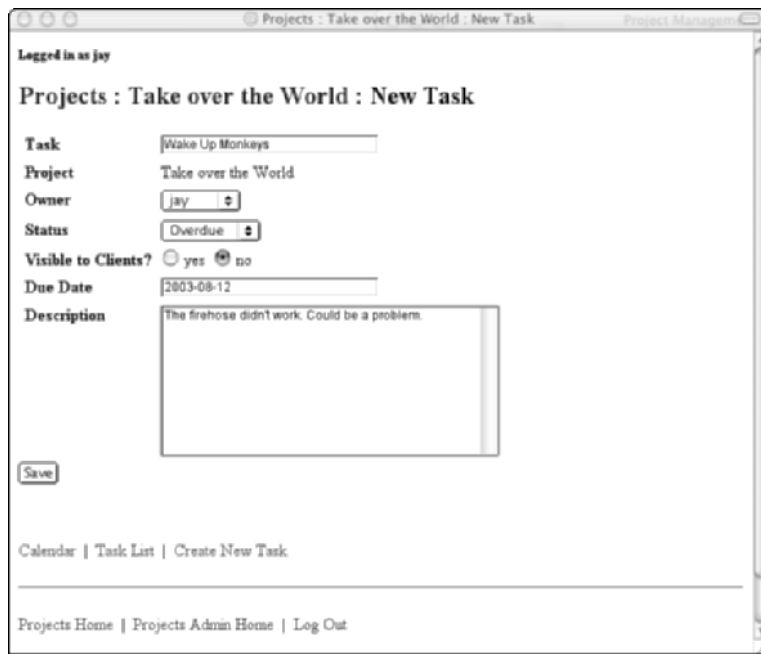

**Figure 17-4: Add New Task page**

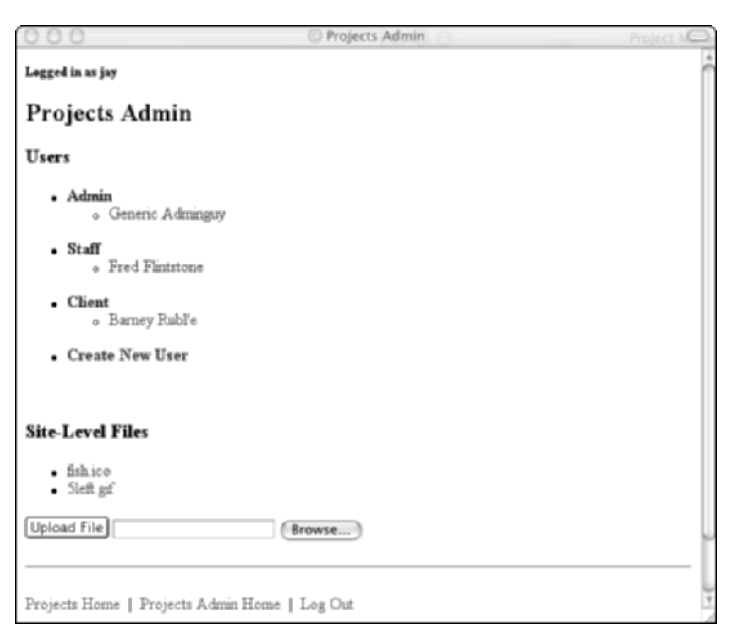

**Figure 17-5: Project Admin home page**

## **Designing the Database**

Key to this application is its database. Much of the work that the project-management application does is essentially note keeping about which files fit into which projects, where they are, who owns them, and what their status relative to established deadlines is. This information is the sort that databases like to contain for us.

The entirety of the project management information store is contained in a database called projects. The projects database contains a number of tables, each of which tracks various aspects of the project management mission. Figure 17-6 shows the complete schema:

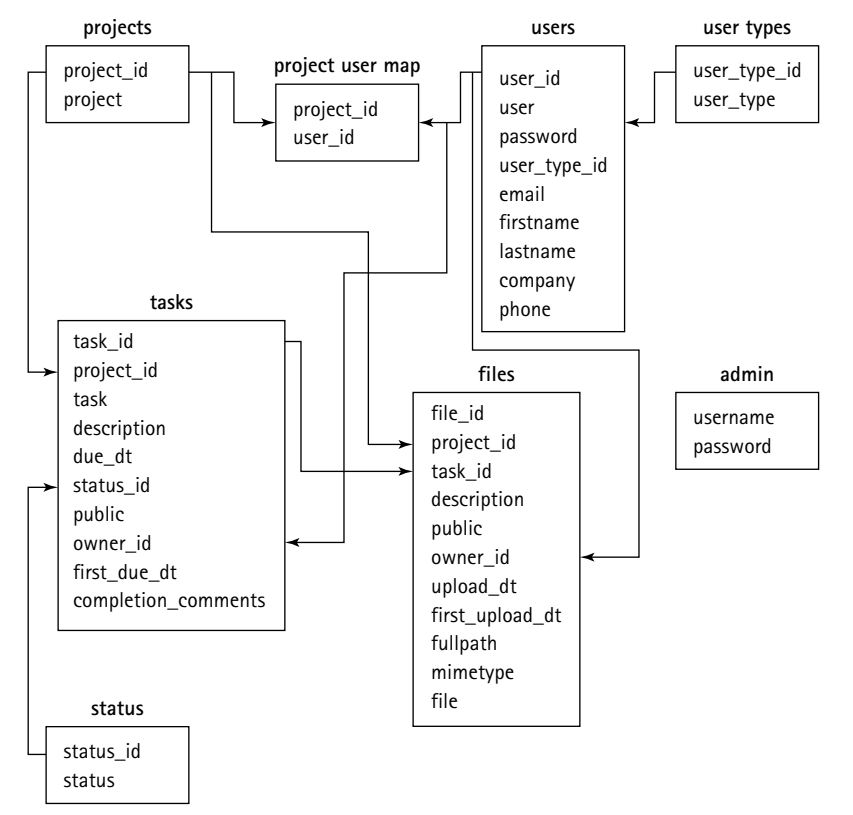

**Figure 17-6: The projects database**

#### **User types**

The values that can be assigned to users to dictate their privileges are contained in the user\_types table. The table contains an incremented integer field called user\_type\_id that serves as the primary key, and a user\_type field that contains English words that describe the type of user.

The SQL scripts that create the database and populate its tables initially put the values "staff," "client," and "admin" into the user type fields of three records.

#### **Application users**

The users table defines the people who are allowed to use the database, as well as their usernames, passwords, and a bunch of personal contact information. The fields in this table are as follows:

- ◆ user\_id An auto-incrementing integer used as the primary key
- ◆ user— The username
- ◆ password— The password
- ◆ user\_type\_id An integer that matches the primary key of one of the user type constants in the user\_types table
- ◆ email, firstname, lastname, company, and phone Strings representing personal details

#### **Project and task status**

The status table contains another set of values, describing whether a project or task is late, on schedule, on a delayed schedule, completed, or abandoned.

The descriptions of these values are "On Track," "Slipped," "Overdue," "Done," and "Cancelled."

#### **Projects**

In this application, a project is defined as an entity in its own right. Though projects typically contain many files, it is the files that are mapped to projects, not the reverse. Projects are recorded in the projects table.

Project records contain seven columns:

- $\bullet$  project id—An auto-incrementing integer used as the primary key
- $\bullet$  project The project name
- ◆ description A text description
- ◆ due\_dt— The current due date of the project (possibly not the same as its original due date)
- ◆ status\_id—The status of the project, defined by a reference to the status table
- $\bullet$  owner id The manager of the project, defined by a reference to the users table
- $\bullet$  first due dt The original due date of the project; by comparing this field to due\_dt, you can see whether or not the project has been delayed

#### **Project-user mappings**

The project\_user\_map table exists solely for the purpose of establishing a correlation between a project record, as identified by its project\_id integer and stored in the project\_id field, and a user, identified by its user\_id integer and stored in the user\_id field.

#### **Tasks**

Tasks are like files in that they are associated with project, and many of them can be associated with a single project. Tasks are recorded in a table called tasks, which contains 10 fields:

- ◆ task\_id— An auto-incremented integer that serves as the table's primary key
- ◆ project\_id— An integer that maps to a project\_id value in the project table
- $\bullet$  task A varchar name for the job
- $\blacklozenge$  description  $-A$  text description of the task to be done
- $\bullet$  due dt  $-A$  date variable describing the originally scheduled completion date
- ◆ status\_id-An integer that maps to the status\_id field in the status table
- $\bullet$  public  $-A$  Boolean value describing whether users other than the owner can see the task
- $\bullet$  owner id— An integer that maps to the user id field of the users table to identify the task's owner
- $\bullet$  first due dt  $-A$  date object denoting the current scheduled completion date for the task
- ◆ completion comments  $-A$  text field for notes that are made upon completion

#### **Files**

Projects contain many files, and files map to projects. The project management application keeps track of projects' constituent files in a table called, logically enough, files. The files table contains 11 fields that describe the files:

- ◆ file\_id— An auto-incrementing integer used as the primary key
- $\bullet$  project\_id An integer that maps to a value in the project\_id field in the projects table
- ◆ task\_id An integer that maps to the task\_id field in the tasks table
- $\bullet$  description  $-A$  text description of the file (not necessarily including its path)
- ◆ public A Boolean value that describes whether users other than the owner can access the file
- $\bullet$  owner id— An integer that maps to the user id field of the users table to identify the file's owner
- $\bullet$  upload dt  $-A$  date object describing when the file was last uploaded
- $\bullet$  first upload dt  $-A$  date object describing when the file was first uploaded
- ◆ fullpath The path and file name of the file in the file system, relative to the project root, recorded as text
- $\bullet$  mimetype  $-A$  varchar description of the file's MIME characteristics
- ◆ file— The contents of the file itself

## **Code Overview**

Aside from the database, the core of the project management application's functionality is in a series of PHP pages that closely parallel the application's essential functions (refer back to the requirements described earlier in this chapter in the "Necessary pages" section). The program also makes use of a series of classes that serve as software representations of logical entities, such as database connections. Further, it uses a library of PHP snippets to guarantee that HTML pages throughout the application have a consistent look, and that the pages' design can be updated easily.

#### **Logging in and establishing a session**

Users enter the application via the login page, login.php, which goes through the process of presenting the user with an HTML form that collects a username and password. The application validates these against the database before forwarding the user to index.php, the main interface page. The login page also serves the critical function of establishing a session with the user, enabling the application to distinguish him or her from other users across many request/response transactions.

#### **Showing active projects**

The main interface page, generated by index.php, provides the user with his or her main project management "dashboard." It shows the user, at a glance, what projects he or she owns, what the status of each is, and how each one is performing relative to its deadline. The user can see what tasks are associated with each project, and can establish a new project record in the database.

#### **Creating a new project**

If the user chooses to create a new project, he or she is prompted for all the details the database requires in its project record. The user gets an HTML form that asks for the project's title and description, its due date, its present status, and its owner (which may be someone other than the user who's adding the project).

### **Uploading a file**

The application allows the user to associate files with projects. The application validates the path the user specifies and stores the file the user uploads — which the user does via a file upload interface of the sort that's standard to his or her operating system — in the files table of the database.

#### **Viewing a file**

When a version of a project file exists in the files table of the database, the application displays it to the user. The application lists the PHP code directly into the user's browser, where he or she can examine or save it.

#### **Adding a user**

Administrator-class users have the ability to add and edit users. They can determine usernames and passwords and adjust the personal information kept about each user.

## **Code Breakdown**

How does the application do all this? The application is really quite modular and incorporates a lot of functions and other pieces you'll probably find useful in other kinds of applications. The details of the code are worth a look.

#### **Session management**

The first order of business on the login page is to figure out whether the user who has accessed the page is already in a PHP-managed session. If so, it may not be necessary for the user to log in manually at all. The application may be able to verify his or her credentials automatically and just present the requested page.

The code for doing this appears right at the top of the login page (and in several other locations throughout the application files, as well). It looks like this:

```
check_session();
if (!isset($_SESSION))
    global $_SESSION;
```
That code looks for a variable called \$\_SESSION. If the variable isn't around, it creates a new instance of it, effectively putting the user into a new session for tracking purposes.

The function check\_session() is interesting. It's one of a library of functions written expressly for this book. It makes sure the user's environment (a browser, typically) is set to support persistent cookies, and if so, it starts a session:

```
function &check_session()
{
    if (!isset($_SESSION))
    {
        trace('_SESSION is not set');
        if (php_sapi_name() == 'cli')
        {
            global $_SESSION;
            \S_SESSION = array();
            trace('can not use cookies, in CLI - set _SESSION to
array()');
        }
        else
        {
            trace('ok to use cookies, call session_start()');
            session_start();
        }
    }
    trace('results of check_session: _SESSION=', $_SESSION);
    return $_SESSION;
}
```
If the browser does not support cookies, or the user has them turned off, then the code reacts politely, and other operations continue without session tracking.

#### **Authentication**

Now you can have a look at the way the application handles user authentication. The file login.php handles the work of prompting the user for a username and password, using an HTML form. What's interesting is that this form makes use of the variables \$\_SERVER['PHP\_AUTH\_USER'] and \$\_SERVER['PHP\_AUTH\_PW'], which are PHP values that represent the username and password entered by the user. Alternately, when the credentials are stored as part of a session, they can be referred to as \$ SESSION ['PHP\_AUTH\_USER'] and \$\_SESSION['PHP\_AUTH\_PW']. This capability of PHP means that it's possible to refer to the entered values with a little more security than might otherwise exist during the authentication transaction.

The login.php file is called by the session auth() function (a general-purpose authorization function found in /book/functions/basic), which makes use of the validate\_user() function:

```
function validate user()
{
      static $ defaults = array(
              'username' \Rightarrow NULL
              , 'password' \Rightarrow NULL
      );
      static $_simple = array('username','password');
      \frac{1}{2} \frac{1}{2} \frac{1}{2} \frac{1}{2} \frac{1}{2} \frac{1}{2} \frac{1}{2} \frac{1}{2} \frac{1}{2} \frac{1}{2} \frac{1}{2} \frac{1}{2} \frac{1}{2} \frac{1}{2} \frac{1}{2} \frac{1}{2} \frac{1}{2} \frac{1}{2} \frac{1}{2} \frac{1}{2} \frac{1}{2} \frac{1}{2} $p = parse arguments($args, $ simple, $ defaults):session user()->user = $p[ 'username'];
      session user()->password = $p['password'];
      return (bool)session user()->validate();
}
```
validate user() calls in its last line a method of the User class object returned by session user() called validate(). The validate() method is where the actual database query (the interrogation of the users table) takes place. Have a look:

```
function validate()
    {
        \text{query} = 'select u.* from users uleft join user_types ut
                 on u.user type id = ut.user type idwhere u.user = ? and u. password = ? '
        ;
        $bind = array($this->user, md5($this->password));
        if ($this->user_type())
        {
            \text{Squery} := ' and ut.user type = ? ';
            $bind[] = $this ->user type();
        }
        $row = $this->dbh()-
>getRow($query,$bind,DB_FETCHMODE_ASSOC);
        if (count(\text{from}) > 0)
```

```
{
        $this->build($row);
        return TRUE;
    }
    return FALSE;
}
```
There's some code to deal with encryption in there (the password is passed as a hash), but essentially that function determines whether the user credentials the user has sent as a result of the login attempt match an entry in the users table. The validate() function returns a Boolean value, to which the lower functions react.

#### **Viewing projects' status**

The main part of the project management application's user interface is contained in the file index.php. That file concerns itself with displaying status information and other details, including deadline information, about the projects with which the user is associated. In doing that, the main interface page must do a lot of database queries and a fair bit of text-formatting work. Much of this work is delegated to other functions (many of them in other PHP files), which makes the application more modular and easier to maintain.

In index.php you see a strategy that's commonplace across all the display scripts in this application (and, indeed, in most HTML-generating PHP scripts everywhere). Early on, the script calls the start page() function, like this:

print start page('Project Management Example');

That function, defined in an imported file, does the work of generating opening HTML. The argument is inserted as the HTML TITLE element.

With that done, the application proceeds to determine if the user accessing the page is an administrator:

```
if (!session_user()->is_admin())
```
If so, then the status of all current projects is displayed; if the current user is not an administrator, then only the projects to which that user is assigned are displayed.

To query the database, the application makes use of a function called  $dbh()$ , which is contained in base.class.php (imported everywhere). The dbh() function establishes the link to the database and enables queries to be run against it:

```
function dbh()
{
    static $dbh = NULL;
    if (sdbh == = NULL){
```

```
$dbh = db_connect($this->appname);
            if (\$dbh === NULL){
                user_error('Received NULL db connection',
E_USER_ERROR);
                return FALSE;
            }
            $dbh->setFetchMode(DB_FETCHMODE_ASSOC);
        }
        return $dbh;
```
With dbh() invoked, the index page can send a query to it:

\$rows = session\_user()->dbh()->getAll(\$query, \$bind);

The index page gets a set of rows back. Those rows, looped through, form the bulk of what's on the index page. Here is the looping logic:

```
foreach ($rows as $row)
{
    extract($row, EXTR_OVERWRITE|EXTR_PREFIX_ALL, 'p');
    $tlinks = array();
    $tlinks[] = anchor_tag(
         'tasks/cal.php?project_id='.$p_project_id
        , 'Calendar'
    );
    $tlinks[] = anchor_tag(
         'tasks/list.php?project_id='.$p_project_id
        , 'Task List'
    );
    \text{query} = 'select t.*, u.user as ownerfrom tasks t left join users u on t.owner_id = u.user_id
        where t.project_id = ?
             and t.status_id <> ?
             and (t.due_d t \geq curdate() - interval 3 dayand t.due_d t \leq cutoff(t) + interval 3 day)';
    $bind = array($p_project_id,$cancelled_id);
    $events = session_user()->dbh()->getAll($query,$bind);
    \text{self} = \text{array}():
    if (count($events) > 0)
    {
        \left\{ \text{plus } x = \text{array}(x) \right\}$today = strtotime(date('Y-m-d',strtotime('today')));
        foreach ($events as $e)
```

```
{
            extract($e, EXTR_OVERWRITE|EXTR_PREFIX_ALL, 'e');
            session_user()->format_dt($e_due_dt);
            $e_task_tag = anchor_tag(
                 'tasks/view_task.php?task_id='.$e_task_id
                 , $e_task
             );
            $its_yours = FALSE;
             if ($e_owner_id == session_user()->user_id)
             {
                 $e_owner = 'You';
                 $its_yours = TRUE;
             }
            if ($e_status_id == $done_id)
             {
                 $e_text = "$e_owner finished $e_task_tag on
$e_due_dt";
             }
            elseif ($e_status_id == $slipped_id)
             {
                 $e_text = "$e_owner slipped $e_task_tag to
$e_due_dt";
             }
            else
             {
                 \text{se}_du = \text{str}totime($e_due_dt);
                 \text{son_time} = (\text{Stoday} \leq \text{se}_due_ts);if ($its_yours)
                 {
                     $due_word = $on_time ? 'are' : 'were';
                 }
                 else
                 {
                     $due_word = $on_time ? 'is' : 'was';
                 }
                 $e_text = "$e_owner $due_word supposed to finish
$e_task_tag on $e_due_dt";
             }
            $elinks[] = $e_text;
         }
        $tlinks[] = '<b>Alerts:</b>'.ul_list($elinks);
    }
    $links[] = anchor_tag(
             'project.php?project_id='.$p_project_id
```

```
, $p_project
         \lambda. ul_list($tlinks)
    ;
}
```
Some of the most interesting calls there are the ones to cal.php and list.php. These files contain functions that generate information about the due date and about the task list associated with the project at hand, respectively. They handle some of the bothersome aspects of PHP dates.

It's worth noting, as well, how the project management application deals with projects. Consider the following, for example:

```
$links[] = anchor_tag(
        'project.php?project_id='.$p_project_id
        , $p_project
    \lambda. ul_list($tlinks)
;
```
The call to project.php guarantees that the call to the database is made — the details of the project the user is interested in are retrieved and populated into a local object, which can then be manipulated. Here is that code:

```
$fetch_ok = TRUE;
if ($submit == 'Save')
{
    if (empty($p->owner_id))
    {
        print paragraph(array(
            'style' => 'color:red'
             , 'values' => 'Error: No owner is associated with this
project'
        ));
        $fetch_ok = FALSE;
    }
    else
    {
        $p->write_to_db();
    }
}
if ($fetch_ok)
{
    $p->fetch_from_db();
}
```

```
else
{
    $p->owner()->fetch_from_db();
    $p->status();
}
```
#### **Uploading a file**

The project management application provides its users with the ability to upload files to the files table of the database, which makes those files accessible to others with the proper access. It's interesting to see how the application goes about uploading a file from the user's local file system and encoding it into the database.

Upload duties are the domain of savefile.php, which capitalizes upon PHP's ability to work with a traditional computer file system and also its ability to interact with the contents of a relational database.

The code first sets out to determine whether the file already exists in the database. If it does not, the application proceeds to create a File object, complete with a file name, a MIME type, and the contents of the uploaded file itself:

```
$f = new File;
$f->build(f \ POST):
$uf = $_FILES['projectfile'];
$f->description = $uf['name'];
$f->mimetype = $uf['type'];
if (file exists($uf['tmp_name'])) {
    $f ->file = qzdeflate(
        file get contents($uf['tmp_name']), 9
   );
}
else
{
    error log("could not find {$uf['tmp_name']}");
}
$f->write_to_db();
```
Where does the File object come from, anyway? It's defined in projects/classes/ file.class.php and describes the mapping between its properties and the fields in the files database. Early in the File class definition, the fields are established in an array:

```
array('file_id','project_id','task_id','description','public','owner
_id','upload_dt','first_upload_dt','fullpath','mimetype','file');
```
#### **Displaying the contents of a file**

Our project management application needs to be able to display the files it's managing, which it does with the contents of displayfile.php, in which a named file is retrieved from the database:

```
$f = new File;
$f->build($_REQUEST);
$f->fetch_from_db();
if ($f->file)
{
    $f->display();
}
elseif ($f->fullpath)
{
    virtual($f->fullpath);
}
else
{
    print "<li>Duh, like what do I do now?\n";
}
unset($f);
```
That code segment, in turn, calls the display() function in the File class, defined in file.class.php. This function is a simple one:

```
function display()
{
    header('Content-type: '.$this->mimetype);
    echo gzinflate($this->file);
}
```
display() simply undoes the gzdeflate() function invoked at storage time and decompresses it after storage.

## **Summary**

In this chapter we designed and built an application that manages projects, files, users, deadlines, and notes by storing everything in a database and presenting a coherent, useful user interface.

This exercise enabled you to explore the way PHP manages sessions persistently and to see how it goes about stuffing files from a file system into a database. You also got a further look at object orientation in PHP and ended up with both a library of reusable functions and a simple project management application.

# **Part V**

## **Appendixes**

**APPENDIX A** What's on the CD-ROM

> **APPENDIX B** HTML Forms

**APPENDIX C** Brief Guide to MySQL/PHP Installation and Configuration

> **APPENDIX D** MySQL Utilities

**APPENDIX E** MySQL User Administration

**APPENDIX F** PHP Function Reference

**APPENDIX G** Regular Expressions Overview

**APPENDIX H** Helpful User-Defined Functions

**APPENDIX I** PHP and MySQL Resources

**APPENDIX J** MySQL Function Reference

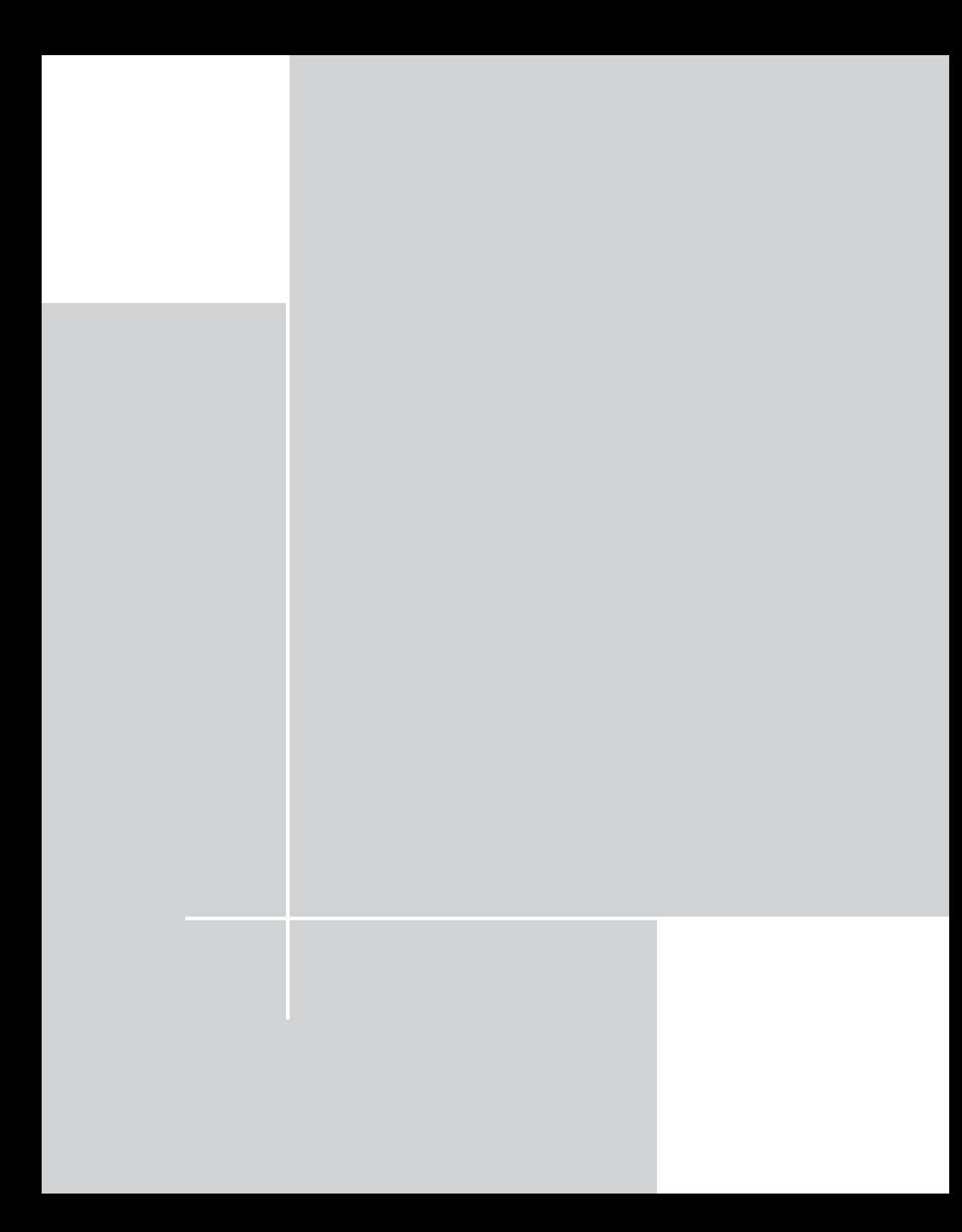

## **Appendix A**

## **What's on the CD-ROM**

**THIS APPENDIX PROVIDES YOU** with information on the contents of the CD that accompanies this book. For the latest and greatest information, please refer to the ReadMe file located at the root of the CD. Here is what you will find:

- ◆ System Requirements
- ◆ Using the CD
- ◆ What's on the CD
- ◆ Troubleshooting

## **System Requirements**

Make sure that your computer meets the minimum system requirements listed in this section. If your computer doesn't match up to most of these requirements, you may have a problem using the contents of the CD.

**For Windows 9x, Windows 2000, Windows NT4 (with SP 4 or later), Windows Me, or Windows XP:**

- ◆ PC with a Pentium processor running at 120 MHz or faster
- ◆ At least 32MB of total RAM installed on your computer; for best performance, we recommend at least 64MB

**For Linux/Unix:**

- ◆ PC with a Pentium processor running at 90 MHz or faster
- ◆ At least 32MB of total RAM installed on your computer; for best performance, we recommend at least 64MB

**For Macintosh:**

- ◆ Mac OS computer running OS X or later
- ◆ At least 32MB of total RAM installed on your computer; for best performance, we recommend at least 64MB

## **Using the CD**

The contents of this CD are set up as a folder structure. To access the files you want to work with, access the appropriate folder (apache, mysql, php, and so on). Note: To access the example applications from the book open the book folder and explore its contents.

## **What's on the CD**

The following sections provide a summary of the software and other materials you'll find on the CD.

#### **Example applications**

To get the applications in Sections III and IV working you first need to install Apache, PHP, and MySQL. You can find these applications on this book's CD-ROM. You can follow the instructions in Appendix C to install these applications.

Once Apache, PHP, and MySQL are installed, you need to copy the PHP scripts that load the databases and run the applications. Copy the entire /book directory from the CD, with all of its subfolders, to somewhere under the htdocs/ directory of your Apache installation, so that you can browse to http://myserver/book/ (or http://myserver/monkeying/with/php5/book/, and so on)

Check the README.TXT file in this directory for further instructions. Primarily, you will need to edit the book.ini file and set the values defined there to match your local configuration.

#### **Applications**

On the CD, in addition to the code for the examples detailed in this book (as well as some extra ones), you'll find the following:

- ◆ MySQL Files for installing a recent version of MySQL 4.0. For more information, and a more recent version, check their Web site at http:// www.mysql.com.
- ◆ **Apache** Files for installing a recent version of the Apache Web server (go to http://www.apache.org for more information).
- ◆ **PHP** Files for installing PHP 4 on your machine. Be sure to install Apache and MySQL first.
- ◆ PHP 5 beta Files for installing the beta version of PHP 5 that was available at the time of publication. If you have access to the Web, check the PHP site at http://www.php.net for more recent developments. You can also find absolutely up-to-the-minute development versions at http://snaps.php.net.
- ◆ **Adobe Acrobat Reader** Tool for reading files in the Portable Document Format (PDF).
- ◆ **Scripts** from Appendix H.

All files with .php extensions can simply be copied to the Web server directory and will execute when the page is accessed.

Files with .tar.gz extensions are intended for Unix systems and must be uncompressed before you will be able to use them. Use the following commands:

```
gunzip filename.tar.gz
tar xf filename.tar
```
All files with .zip extensions must be uncompressed using a Windows zip utility such as WinZip (available at http://www.winzip.com).

Once you've uncompressed the packages, see the README or INSTALL files for installation instructions.

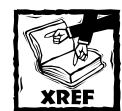

For more information on installing and configuring MySQL, PHP, and Apache, see Appendix C.

*Shareware programs* are fully functional, trial versions of copyrighted programs. If you like particular programs, register with their authors for a nominal fee and receive licenses, enhanced versions, and technical support. *Freeware programs* are copyrighted games, applications, and utilities that are free for personal use. Unlike shareware, these programs do not require a fee or provide technical support. *GNU software* is governed by its own license, which is included inside the folder of the GNU product. See the GNU license for more details.

*Trial, demo, or evaluation versions* are usually limited either by time or functionality (such as being unable to save projects). Some trial versions are very sensitive to system date changes. If you alter your computer's date, the programs will "time out" and will no longer be functional.

#### **eBook version of MySQL/PHP Database Applications, Second Edition**

The complete text of this book is on the CD in Adobe's Portable Document Format (PDF). You can read and search through the file with the Adobe Acrobat Reader (also included on the CD).

## **Troubleshooting**

If you have difficulty installing or using any of the materials on the companion CD, try the following solutions:

- ◆ **Turn off any antivirus software that you may have running** Installers sometimes mimic virus activity and can make your computer incorrectly believe that it is being infected by a virus. (Be sure to turn the antivirus software back on later.)
- ◆ **Close all running programs** The more programs you're running, the less memory is available to other programs. Installers also typically update files and programs; if you keep other programs running, installation may not work properly.
- ◆ **Reference the ReadMe** Please refer to the ReadMe file located at the root of the CD-ROM for the latest product information at the time of publication.

If you still have trouble with the CD-ROM, please call the Wiley Product Technical Support phone number: (800) 762-2974. Outside the United States, call 1(317) 572-3994. You can also contact Wiley Product Technical Support at www.wiley.com/techsupport. Wiley Publishing will provide technical support only for installation and other general quality control items; for technical support on the applications themselves, consult the program's vendor or author.

To place additional orders or to request information about other Wiley products, please call (800) 225-5945.

# **Appendix B HTML Forms**

**IF YOU WANT YOUR APPLICATIONS** to take user data, you are going to need to provide a place for users to enter the data. That requires HTML forms (or, if you want to be fancy, PDF files or Macromedia Flash applications, but those are subjects unto themselves). HTML forms are easy enough to work with. Several commonly used input types are available, and in browsers that make use of HTML 4.0 and Cascading Style Sheets you can use certain techniques to make your forms a bit fancier. A full discussion of everything you can do with forms is beyond the scope of this book. If you need more information on forms and how they can work with CSS or JavaScript, or on some of the newer browser-specific form types, check out the documentation at http://microsoft.com or http://mozilla.org. There is also a great resource for questions about how different tags and attributes work in different browsers at the Index DOT Html site, http://www.blooberry.com/ indexdot/html/. You'll find the official documentation at http://www.w3c.org/ MarkUp/.

## **Form Basics**

Each form is delimited by opening and closing <form> tags. The <form> tag takes the following attributes:

- ◆ action This attribute specifies the URL of the page that a form will be sent to for processing. It can contain a relative URL (such as myscript. php or ../myfolder/myscript) or a complete URL (such as http:// www.mydomain/myscript.php).
- ◆ method— This attribute indicates the HTTP request type the browser will send to the server. It must be set to either GET or POST. If you set it to GET, the name/value pairs will appear in the browser's location bar (as in http://mypage.com?*name1*=*value1*&*name2*=*value2*). The advantage of using GET is that results can be bookmarked in the browser and that debugging is easier. The disadvantage is that the variables you send will be more transparent. If you set the method attribute to POST the name/ value pairs will not be visible. The default value of this attribute is GET.
- ◆ name— This attribute is most useful for addressing portions of a form through JavaScript, though it can also be used for CGI applications. The form name is not sent to the server when the form is submitted. **<sup>561</sup>**

 $\bullet$  enctype - This attribute has a default value of application-x-wwwform-urlencoded, and this is normally be fine. But if you are uploading files (using <input type="file">) you should use multipart/form-data.

A typical form shell will look something like this:

```
<form name="myform" action="processor.php" method="POST">
?
\langle/form\rangle
```
## **Input Types**

Most of the work in your forms will be done by the input types. An input tag and the type attribute determine what kind of form element is rendered in your browser.

Every form field must have a name attribute. The name you give the form field is used by PHP to identify the value that was placed in it. See the code sample that follows shortly for a concrete example. (To be absolutely accurate, you don't need to supply name attributes to submit and reset buttons, but doing so makes it easier to retrieve values from form elements. Otherwise, you're stuck doing it via array position.)

As a quick example, the following would create a simple form with a single text box and a submit button. The text box has the default value of "hello there", as shown in Figure B-1.

```
<form>
   <input type="text" size="50" maxlength="15"
    value="hello there"><br>
   <input type="submit" name="submit" value="OK?">
\langle/form\rangle
```
The input types are as follows. Note that different input types have different attributes associated with them. Each of them takes a name attribute.

- ◆ text This type is shown in the preceding example. It can take these attributes:
	- size Indicates the length of the box rendered in the Web browser.
	- $\blacksquare$  maxlength Limits the number of characters that can be inputted into the field. Keep in mind that older browsers will ignore maxlength; even in newer browsers you should not rely on this attribute to limit uploads.
	- $\blacksquare$  value The default value in the box. The user can override it by typing in different information.

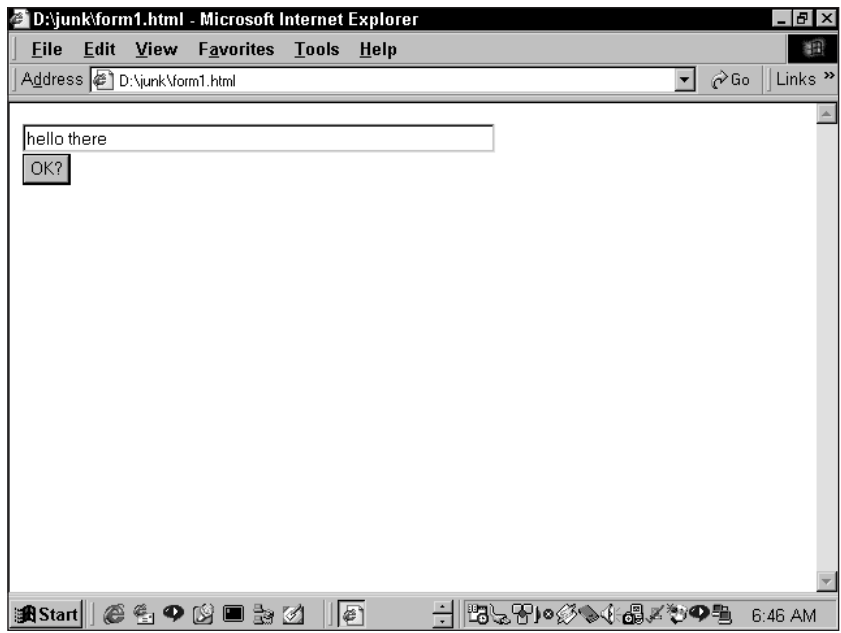

**Figure B-1: A simple HTML form**

- ◆ password This type is identical to the text field, except that the text that is typed into the box is shown as asterisks.
- ◆ hidden This type does not render on the screen. It is very useful for passing values between pages. The name and value attributes are all you need with hidden fields; consider using them if you're uncomfortable with cookies or sessions. Note that by simply viewing the source of your Web page, a savvy user will be able to see your hidden form elements. Do not put any sensitive data in hidden form fields.
- submit  $-$  Places a submit button on the page. The text in the value attribute will appear on the submit button. When the form is submitted, the name and value of the submit button are passed along like all other form elements. If you use name/value pairs for all of your submit buttons, you have the extra flexibility of having multiple submit buttons on a single form.
- $\bullet$  image Serves the same purpose as the submit button, but it enables you to specify an image to use instead of that ugly old submit button. Treat this form element as you would any  $\langle$  img> tag. Provide both src and alt attributes. If you're working with image maps, in which clicks on different regions of the same image have different functional significance, you can access the coordinates of a click through name  $\times$  and name  $\times$ .
- $\bullet$  reset This form field creates a button that, when pressed, returns the form to the state it was in when the page loaded. Any data that the user has entered into the form is cleared.
- ◆ file Allows users to send files from their computer to a remote server. The field looks much like a text box that has a button labeled "Browse" placed next to it. When a user presses the Browse button, a file selection dialog box is displayed. The user can choose one file per file upload form field. A form can have multiple file upload fields. When using this input type, be sure to change the form enctype attribute to multipart/ form-data. See Chapter 12 for a discussion of file uploads with PHP.
- $\bullet$  checkbox The name and value of the checkbox is passed only if the checkbox is checked when the form is submitted. If the word "checked" appears in the tag, the checkbox will be checked by default. Remember to use name=box name[] to pass multiple checkboxes as an array. See Chapter 4 for a discussion of passing arrays with PHP.
- ◆ radio— Enable the user to select only one of several choices. Radio buttons with the same name attribute belong to the same group. The checked attribute signifies the default choice.

The following form makes use of all the form elements we just covered, except for the image type. Figure B-2 shows how it is rendered in the browser.

```
<h2>Please Enter Personal Information</h2>
\langleform\rangle<input type="text" size="25" maxlength="15" name="name"
value="Name Here"><br>
   <input type="password" size="25" maxlength="15" name="password"
value=""><br>
   <input type="hidden" value="you can't see me">
   <input type="checkbox" name="telemmarket" value="yes" checked>If
checked, I have permission to clear out your bank account.
   p<b>What is your eye color?</b><br>
   <input type="radio" name="eye_color" value="blue"
checked>blue<br>
   <input type="radio" name="eye_color" value="green">green<br>
   <input type="radio" name="eye_color" value="brown">brown<br>
   <input type="radio" name="eye_color" value="red">red<br>
   <input type="submit" name="submit" value="submit"> &nbsp; &nbsp;
&nbsp:
   <input type="Reset">
\langle/form\rangle
```
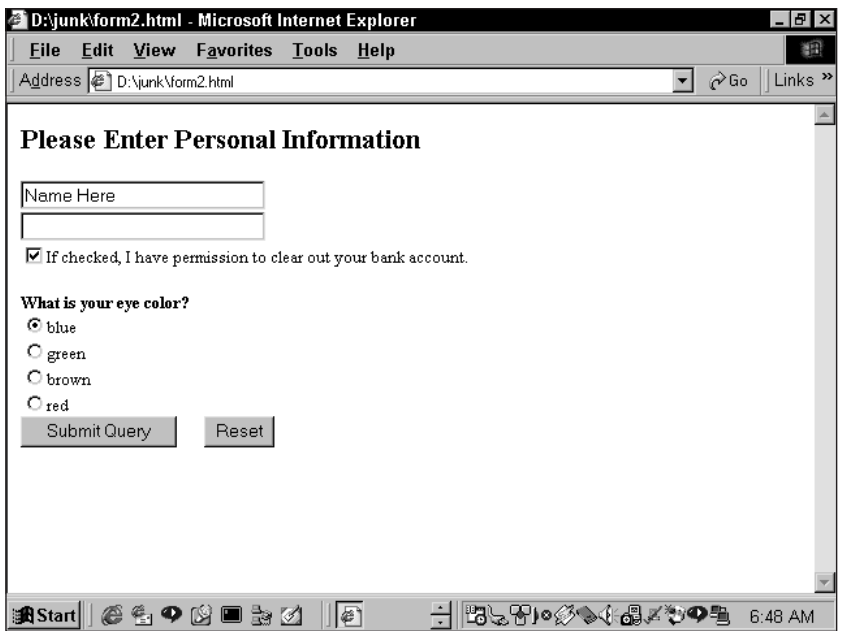

**Figure B-2: More form elements**

#### **select, multiple select**

The select form element creates drop-down boxes and (to use the Visual Basic term) list boxes. To create drop-down boxes you must use an opening <select> tag with a name attribute. Within the select element,  $\langle$ option $\rangle$  tags will indicate possible choices. Each of these can have a value attribute; without one, the value of the option is the text between the opening and closing  $\langle$  option $\rangle$  tags. If the word *selected* appears in the tag, that option is set as the default value of the  $\langle$ select $\rangle$ field (as with 'checked' for checkboxes and radio buttons).

The following HTML code creates a drop-down box with three elements:

```
<form name="tester" action="script.php" method="GET">
   <select name="dinner">
      <option value="1">chicken</option>
      <option value="2">fish</option>
      <option value="3">vegetarian</option>
   </select>
\langle/form\rangle
```
By adding the word multiple to the select element you enable the user to pick more than one of the choices. The size attribute determines how many of the options are visible at one time.
The following code creates a list box with three visible elements. Figure B-3 shows how this HTML code looks in the browser.

```
<form name="tester" action="script.php" method="GET">
   <select name="side_dishes" multiple size="3">
      <option value="1">potato</option>
      <option value="2">pasta</option>
      <option value="3">carrot</option>
      <option value="4">celery</option>
      <option value="5">mango</option>
   \langle/select>
\langle/form\rangle
```
If you want that select list to support multiple selections (by holding down Ctrl), you have to put square brackets after the name value. In other words, the opening line of the preceding select box would be as follows:

```
<select name="side_dishes[]" multiple size="3">
```
### **textarea**

The textarea element creates a large block for text entry. Add a rows and columns attribute to specify the size of the box. textarea is different from other form elements in that opening and closing tags surround the default text. For instance:

<textarea name="mytext" rows="5" columns="20">Here's the default text</textarea>

Keep in mind that if you have spaces or hard returns between your <textarea> tags, those characters will be carried to the form element.

Add the wrap attribute to change how text wraps when it reaches the end of a line in the box. If the value is wrap="physical", carriage returns are added at the end of line; if the value is wrap="virtual", the lines will appear to wrap but will be submitted as a single line. The latter is almost always the best choice for ease of processing on the server side — though "virtual" still preserves any manually inserted returns.

The attributes just listed came from the folks at Netscape, and you still might need to use them. The official W3C HTML 4.0 attribute values for wrap are none, hard, and soft, and these should work in the most of the recent browsers.

```
form with the following code:
<h2>Please Enter Personal Information</h2>
\langleform\rangle<fieldset id="fieldset1"
   style="postion:absolute;
   width:300;
   height:100:
   top:20;
   left:10;"
    \rightarrow<legend>Food Questions</legend>
<b>What did you eat for dinner?</b><br> 
   <select name="dinner">
      <option value="1">chicken</option>
      <option value="2">fish</option>
      <option value="3">vegetarian</option>
   </select><br>
<b>Any Side dishes?</b><br> 
   <select name="side_dishes[]" multiple size="3">
      <option value="1">potato</option>
      <option value="2">pasta</option>
      <option value="3">carrot</option>
      <option value="4">celery</option>
      <option value="5">mango</option>
   \langle/select>
\langle hr \rangle<b>How are you feeling about dinner?</b><br>
<textarea name="mytext" rows="5" columns="20">
Here's the default text</textarea>
</fieldset>
\langle p \rangle<button>
   <input type=img src="disk.gif" width="32" height="32" border="0"
alt="disk"><br>
   Pretty Little Button
```
Figure B-3 adds the select, multiple select and textarea elements to a

```
</button>
\langle/form\rangle
```
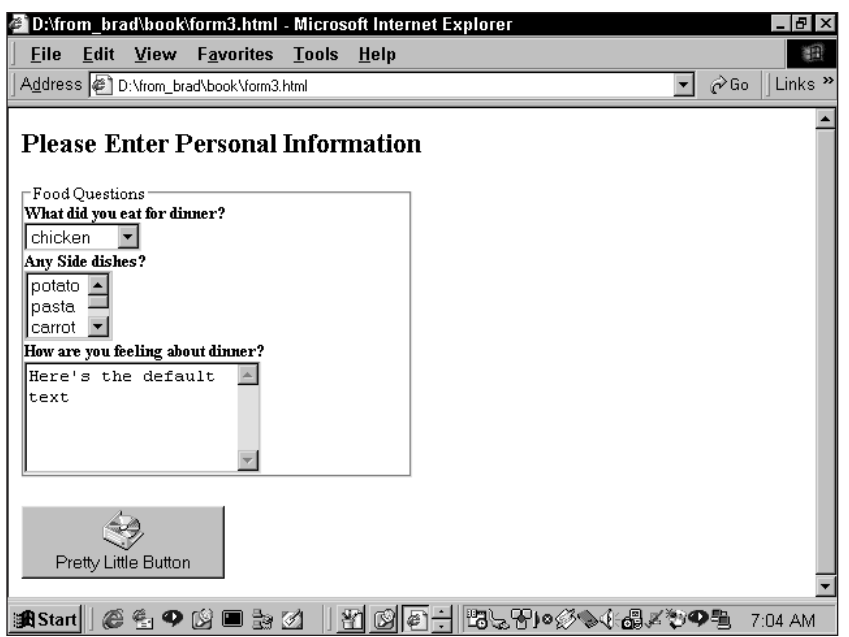

**Figure B-3: Additional form elements**

## **Other Attributes**

With HTML 4.0 and the newest browsers some additional attributes have been introduced. Make sure to test these as part of your QA process, because they will not work on all browsers.

## **accesskey**

An access key is the same as a hot key. If this attribute appears in a form element, the user can hit (on a PC) Alt and the designated key to be brought directly to that form element. The hot key is generally indicated by underlining of the hot letter.

<input type="text" name="mytext" accesskey="m"><u>M</u>y text box.

## **tabindex**

Users can use the Tab key to move through form elements. The tabindex attribute specifies the order in which focus will move through form elements.

## **Other Elements**

Internet Explorer 5 and Mozilla support a couple of new and seldom-used form elements that you might want to consider using.

## **button**

The button is a fancier version of the submit button. It enables you to put both text and an image on the same button. There are opening and closing  $\langle$  button $\rangle$  tags, and everything inside of them appears on the button. Figure B-3 shows an example of the button.

## **fieldset and legend**

These are nice for grouping elements in forms. All text and tags within the  $\langle$ fieldset $\rangle$  tags will be surrounded by a thin line. Text within the  $\langle$ legend $\rangle$  tags will serve as the caption for that grouping.

Figure B-3 shows all the form types.

At present, it is still not a great idea to use most of the HTML 4.0 form elements and attributes. Generally speaking, they add very little, and they may look very strange on many browsers.

## **Appendix C**

# **Brief Guide to MySQL/PHP Installation and Configuration**

**WHEN INSTALLING MYSQL AND PHP**, you are faced with all kinds of options. The variety of operating systems and installation options creates more permutations than could possibly be handled in this book. Luckily, installation procedures for all packages are documented well in each package's respective documentation.

In the first edition of this book, our installation instructions focused on compiling the individual packages from source files and then making changes to configuration files so that Apache, MySQL, and PHP would recognize each other. While there's still something to be said for compiling packages from source — you do get a finer level of control and may be able to invoke options not available with any other form of installation — it's likely that a simpler method of installation will work just fine for you. On just about any platform and operating system you can get the most recent version of all packages precompiled and packaged into an easy-to-install set of files. We make note of these installers in the following sections.

## **Windows Installation**

At this point in computer history (in the opinion of these authors) far too many versions of Windows are in use. Windows 98, NT, 2000, and XP all have large user bases. Though each of these operating systems differs significantly from the others, the installation of the packages of concern to us is pretty similar on all Windows variants.

There are a few installers that make MySQL/PHP/Apache installation a truly painless process on Windows. We discuss two of these in the following sections.

## **phpdev**

The phpdev bundles available at http://www.firepages.com.au/ provide a very, very clean installation program. To install this package on a Windows machine, all you have to do is the following.

- **1.** Go to the phpdev bundles area of the site.
- **2.** Pick a version and download the installer file in this case, the PHP5 beta bundle, dev5beta3.exe. This is an NSIS installer file.
- **3.** Run the installer and choose the directory where you want your files to be installed  $-C:\phi\$ 5, for example.

And that's it. We're not including a phpdev package on the CD because it's likely that by the time you read this book a significant bug or security vulnerability will have be discovered in one of the included packages. So you're really better off getting the most current download available from the Web site.

You might also need to view any updated installation instruction files.

### **NuSphere**

The NuSphere Corporation first got into the MySQL/PHP world by offering a transactional table for MySQL called Gemini. At the time of this writing, it's difficult to find any mention of Gemini on the NuSphere Web site. Instead, NuSphere seems to be concentrating its efforts on a PHP integrated development environment (IDE) called PHPed. (Incidentally, if you're on Windows or Linux, you might want to check this product out; it's pretty cool.)

At the time of this writing, NuSphere continues to make a very nice Web-based installer that installs PHP, MySQL, Apache, and mod\_perl on Windows and Linux systems. All you really have to do is double-click the install file, and NuSphere did the rest.

It's entirely possible that NuSphere will no longer offer this installer by the time you read this book. Check its Web site (http://www.nusphere.com/cgi-bin/ nsp.cgi/custsrvc/utils/free\_download.htm) to see what's currently available.

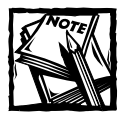

Another installer, called Sokkit (formerly PHPtriad), used to be free for all but now is being re-written as part of a commercial effort.

### **Installing on Windows from assorted binaries**

You can install all these packages separately and in the process let them know how to work together. We recommend getting the most recent binaries from the Web sites of the organizations that distribute the software. These packages are constantly updated, and there's no reason not to have access to the most recent features. (Of course, if you already installed these packages using phpdev or by means of some similar arrangement you should skip to the section on "PHP Configuration.")

Start by copying the MySQL binaries from the http://mysql.com/downloads site to your local drive. Do the same for Apache and PHP (the appropriate download sites here are http://httpd.apache.org/download.cgi and http://www.php. net/download). The names of the files will be something like the following (they may be slightly different, depending on the version you are using):

- $\bullet$  mysql-4.0.14b-win.zip
- apache 1\_3\_22\_win32\_no\_src.exe
- $\blacklozenge$  php-4.2.2-Win32.zip

Start by unzipping the MySQL file and PHP files with your favorite unzip tool. (If you don't have one, we recommend WinZip at http://www.winzip.com/.) Unzip them into a directory you find convenient. We prefer using a separate directory for each.

Start with MySQL.

- **1.** In the directory in which you unzipped the file, you will have a file named setup.exe. Execute that file.
- **2.** Choose a directory (for example, c:\mysql) in which you want to install it, and then in the next screen, select a Typical installation. (You might want to examine the custom options, but with the Windows installation very few real options exist.)

At this point your MySQL installation is complete. To test it, go to the DOS prompt and move to the directory you specified for your MySQL installation. Then move to the subcategory \bin. If you then type **mysqld**, the MySQL daemon should start. To test if your daemon is working, start up the MySQL command-line client by typing **mysql**.

Next, you should install Apache.

This installation requires little more than double-clicking the executable you copied from the apache.org site. The installation is pretty easy: all you really need to do is select a domain name (just use localhost if you're not actually putting it live on the Internet) and a directory in which you would like to install Apache. When the installation is completed an Apache HTTP Server group item is added to the Start menu. It's important to remember the directory in which you installed Apache. That is where you'll be putting all the PHP files that make up the applications. If you used the default settings, your default serving directory will be c:\Program Files\Apache Group\Apache\htdocs.

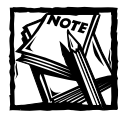

Don't start up Apache just yet. A little more configuration information follows.

Now on to PHP. You should have a folder into which you unzipped all the PHP files. (In the following instructions we are assuming the folder is c:\php.) Also, PHP 4 and later versions have a pretty good Apache module for Windows. In the previous version of this book we recommended using the CGI binary. The Apache module has a bit more in the way of functionality, so you should probably use that.

- **1.** Copy php5ts.dll and php5apache.dll from c:\php into the c:\windows\ system or c:\winnt\system32 directory, whichever is available on your version of Windows.
- **2.** Next, copy the php.ini-dist file from the c:\php directory to c:\windows on Windows 95/98, or c:\winnt or winnt40 on NT/2000/XP. Rename the file php.ini. Now open the php.ini file and change the extension\_dir entry so it matches the name of the folder where you placed the .dll files. For example:

```
extension dir = c:/windows/system32
```
- **3.** Now you need to alter your Apache configuration file. The easiest way to do this is to go to the Start menu and select Apache HTTP Server  $\rightarrow$ Configure Apache Server  $\rightarrow$  Edit Configuration File.
- **4.** Add the following three lines to the file. Note that the first line must match the name of the directory on your system:

```
LoadModule php5_module c:/windows/system
AddModule mod_php5.c
AddType application/x-httpd-php .php
```
The last line ensures that all files with .php extensions are processed as PHP applications. If you want other file extensions to by parsed by PHP, simply add another AddType line to the conf file, as follows:

```
AddType application/x-httpd-php5 .phtml
```
You may have to make a couple of other alterations to your httpd.conf file, such as the following:

◆ If the server refuses to start, you may need to add something to the *ServerName* directive. If you are using TCP/IP in your local area network you may need to add the IP address of your machine, as follows:

```
ServerName 192.168.1.2
```
Or, if your machine is not networked, you may want to use the following *ServerName*:

```
ServerName 127.0.0.1
```
◆ If you also have Microsoft Personal Web Server running on your machine you might want to change the port on which Apache runs. By default Web servers listen on port 80, but you can change that by altering the port line in httpd.conf to something else — perhaps 8080.

And that should do it. Start Apache through the Start Menu. Add a file to your \htdocs folder that contains the phpinfo() function. When you call that function you should see that everything is working properly and that an entry for MySQL is there.

Note that you don't need to make any alterations to the php.ini file to make PHP work with MySQL. In fact, MySQL support is built into PHP for Windows.

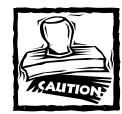

If you uncomment the directive extension=php\_mysql.dll you will have all kinds of problems getting a PHP page to load.

These are the basics you need to get going with PHP and MySQL on Windows. Note that you can also install PHP as an ISAPI filter for Internet Information Server (IIS) and PWS. The instructions for doing so are included in the readme.txt file included in the PHP Zip file.

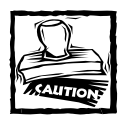

As of this writing, running PHP as an IIS filter is tricky and unreliable and not recommended for a production environment. It's better to associate the .php extension with the PHP interpreter in the Internet Services Management console. It's much more reliable that way.

## **Installation on Unix/Mac OS X**

On Unix, there are far more options that you might want to avail yourself of. You might want to install by compiling the source code yourself or (on Linux) by using .rpm files. This appendix covers only compiling from source. We strongly recommend that you do not use .rpm files. The convenience that .rpms sometimes offer does not extend to this type of configuration, largely because configuration can be tricky and manual work is the only way to get it right.

You can compile a variety of libraries and optional functions into PHP, and additional libraries and functions are being added all the time. In this quick guide, we cover only some highlights.

If you have other priorities, need .rpms, or want to include options not covered here, seek out the documentation in the online manuals. This really isn't a very difficult installation, and you should be able to customize as you see fit with minimal effort. First stop, MySQL.

## **MySQL installation**

An option we have yet to discuss — and probably the best one for Unixes — is to get a set of binaries distributed by MySQL AB. If you go to www.mysql.com/downloads you can see binaries for about every major Unix distribution, including Solaris, Irix, HP-UX, FreeBSD, and Mac OS X. It would be impractical for us to include all these install files on the CD (and you're better off getting them from the site anyway), and the installation instructions can differ slightly from platform to platform. Installing from binaries, however, is exceedingly easy — and far quicker than compiling from source. If you download binaries for your platform you will see a set of instructions that comes with the package. You can have MySQL installed in under 10 minutes after running only a handful of commands.

Complete information on MySQL installation can be found in Chapter 2 of the MySQL online manual: http://www.mysql.com/documentation/mysql/bychapter/ manual\_Installing.html. Check it out if you are having problems.

If you decide that you do want to install from source, you need to get a compressed tarball of the source (a .tar.gz or .tgz file) from http://www.mysql.com/ downloads/. Copy it to a directory you want to work in and then unpack it with a command like the following:

```
gunzip mysql-4.0.12.tar.gz
tar xf mysql-4.0.12.tar
```
This command creates a directory with the name of the MySQL distribution (for example, mysql-4.0.12). Use cd to move into the directory. Note that the exact version may be different, depending on when you download the software.

The first step is to run configure. You can set many options with configure flags; to get a complete list run ./configure --help.

In the installations we've run, we have found it convenient to specify --prefix. If you do not specify a prefix, /usr/local is used, and this is almost always perfectly fine. Additionally, MySQL enables you to specify the location of any of the subdirectories (the data directory, the bin directory, and so on). Usually that will not be necessary. Normally you can run the following:

```
./configure --prefix=/path/to/installation
```
Now you have only two commands to execute:

```
make
make install
```
Note that you'll probably have to run the make install command as root. Either use su to switch to root, or, on platforms that support sudo, use that. The next thing you want to do is cd into the /bin directory and run the following command, which creates your default databases and permissions tables:

```
./mysql_install_db
```
You don't want to have to run the MySQL daemon as root. You're better off making a user and group specifically for running the daemon, mainly because your systems will be neater if you distribute responsibilities across users. Assign permissions to directories that allow the MySQL user to access everything he or she needs. In the following shell commands, we are creating a user and group named mysql and then assigning proper rights to that user; we're assuming an installation directory of /usr/local/mysql. These actions must also be performed as root.

```
shell> groupadd mysql
shell> useradd -g mysql mysql
shell> chown -R root /usr/local/mysql
shell> chown -R mysql /usr/local/mysql/var
shell> chgrp -R mysql /usr/local/mysql
```
At this point a directory listing of /usr/local/mysql should look about like this:

```
shell> ls -Fla
```

```
drwxr-xr-x 13 root mysql 442 Jun 26 13:31 ./
drwxr-xr-x 4 root wheel 136 Jun 26 13:28 ../
drwxr-xr-x 40 root mysql 1360 Jun 26 13:29 bin/
drwxr-xr-x 3 root mysql 102 Jun 26 13:28 include/
drwxr-xr-x 3 root mysql 102 Jun 26 13:28 info/
drwxr-xr-x 3 root mysql 102 Jun 26 13:28 lib/
drwxr-xr-x 3 root mysql 102 Jun 26 13:29 libexec/
drwxr-xr-x 3 root mysql 102 Jun 26 13:29 man/
drwxr-xr-x 9 root mysql 306 Jun 26 13:29 mysql-test/
drwxr-xr-x 3 root mysql 102 Jun 26 13:29 share/
drwxr-xr-x 25 root mysql 850 Jun 26 13:29 sql-bench/
drwx------ 15 mysql mysql 510 Aug 12 15:44 var/
```
You should now be able to start the mysql daemon using the mysqld safe command from the /bin directory. With the permissions you've created you need to run the startup command as root while specifying that the daemon run as the user named mysql:

sudo /usr/local/mysql/bin/mysqld\_safe --user=mysql &

By default MySQL uses port 3306 and keeps the all-important socket file at /tmp/ myslq.sock. This is generally okay: PHP looks for the socket file in this location. However, if you have multiple installations of MySQL you need to change the port and socket location, which can be a pain. You need to play with your my.cnf file. See Chapter 4 of the MySQL manual for more information.

### **PHP/Apache**

On Unix, PHP is loaded as an Apache module. Thus, the installation of the two must be done in concert. Once again you have many, many installation options. You can create PHP as an executable for use with CGI or command-line processing, as a shared Apache module (apxs), or for DSO. Here we cover only installation as an Apache module (except for OS X, which is discussed later in the appendix).

Start by unpacking both Apache and PHP.

```
gunzip apache 1.3.x.tar.gz
tar xf apache1.3.x.tar
gunzip php-4.2.tar.gz
tar xf php-4.2.tar.gz
```
Here *x* (in apache\_1.3.*x*.tar) is the version number of Apache.

Use cd to move into the Apache directory and run configure, specifying the path to the directory in which you want to install Apache. You should be probably be running as the root account before you do this.

```
./configure --prefix=/path/to/apache
```
This prepares Apache to set up machine-specific information that PHP needs to compile. You come back later and finish up the Apache installation.

Then move to the directory holding PHP. Here you find a variety of flags you might or might not wish to specify. We suggest using the following:

./configure --with-mysql=*/path/to/mysql* --enable-trans-sid

Here, the two flags do the following:

- $\bullet$  --with-mysql Since the MySQL client libraries are no longer distributed as part of PHP, the MySQL extension is not enabled by default. You need to use this flag and, if you have installed MySQL somewhere other than the default location, specify the directory where it can be found.
- ◆ --enable-trans-sid— This option allows the session ID to be included automatically in URLs after a session is started. The Shopping Cart application in Chapter 14 makes use of this option.

Additionally, you might want to include one or more of the following flags:

- $\bullet$  --with-gd The GD functions enable you to create images on the fly, using nothing but code. A version of GD is bundled with PHP (at least, as of this writing).
- $\bullet$  --with-config-file-path=/path/to/file The php.ini file specifies many options for the PHP environment. PHP expects to find the file in /usr/local/lib/php.ini. If you wish to change the location, use this flag.

You can incorporate many other flags and libraries into PHP. Please see the online manual (http://php.net/install.configure) or run --configure - help for the latest and most complete list.

After running configure, run the following two commands, the latter as root:

```
make
make install
```
Now you need to go back to the Apache directory and rerun the configure command:

```
./configure --prefix=/path/to/apache --activate-module=
src/modules/php5/libphp5.a
```
Note that libphp5.a will not yet exist. It is created after the compiling is completed. Now it's time to run the great twosome:

```
make
make install
```
Apache should now be installed in the directory you specified.

Now move back to the PHP directory and copy the file named php-ini.dist to /usr/local/lib/php.ini (or to the directory you specified in the --config-file-path flag).

The final step is to go into the /conf directory of your Apache installation and open the httpd.conf file. There you should uncomment the following line:

```
AddType application/x-httpd-php .php
```
Then move into the /bin directory and start Apache.

```
./apachectl start
```
Your installation should now be complete.

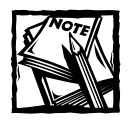

PHP looks for the socket to MySQL in /tmp/mysql.sock. If you have more than one MySQL installation and need PHP to connect to the socket in another location, you need to specify that in the mysql\_connect() function, like this:

```
mysql_connect("localhost:/path/to/mysql.sock",
"username", "password");
```
In Mac OS X you probably want to use the version of Apache that ships with the OS. Therefore, you probably won't need to do any configuring or compiling of Apache. Simply start by configuring PHP the way you want it, using all the libraries and flags you need. Simply add the --with-apxs flag when compiling PHP, and PHP makes itself part of your Apache configuration.

Depending on the state of PHP 5 and OS X at the time you're installing, PHP may require some extra libraries, like libxml2. You should be able to get what you need from either Darwin Ports at http://www.opendarwin.org/projects/ darwinports/ or Fink at http://fink.sourceforge.net/.

You still need to make the changes listed earlier in this section to your httpd.conf file. In OS X, that file can be found in /etc/httpd.

## **PHP Configuration**

The php.ini file is extremely large and has more options than we can cover here. A full list of options and potential settings can be found at http://www.php.net/ manual/configuration.php. Here are a few highlights.

## **Globals**

We've talked a lot in this book about the use of global variables. If possible you should have the register\_globals line set to Off. This configuration requires you to use the  $\frac{1}{2}$  GET,  $\frac{1}{2}$  POST,  $\frac{1}{2}$  SERVER, and other like-named arrays when using global variables, which keeps your applications more secure. But if you're working off legacy applications, it may be tough to make all the changes needed to have register globals set to Off. If you are able to set register globals to Off, you can prevent anyone from setting an internal PHP variable by referring to that variable in the URL or in a POST.

## **MySQL configuration entries**

The following are some of the MySQL configuration entries:

```
mysql.allow_persistent = 
mysql.max_persistent =
```

```
mysql.max_links = 
mysql.default_port = 
mysql.default_host = 
mysql.default_user = 
mysql.default_password =
```
If you want to forbid persistent connections, change that setting to Off; if you want to limit the number of persistent links to MySQL, change the setting on max\_persistent and max\_links from -1 to an appropriate number.

You can use the default\_user, default\_host, and default\_password entries if you want to save yourself the trouble of entering these strings in your mysql\_connect() command. Note that putting your MySQL password in the MySQL configuration file is a tremendous security risk.

You can make lots of other settings in your MySQL configuration file. The following sections explain some of the more useful ones.

#### **MAGIC QUOTES**

```
magic_quotes_gpc
magic_quotes_runtime
```
If magic\_quotes\_gpc is set to On, all single quotes ('), double quotes ("), backslashes  $(\cdot)$ , and NULLs are prepended with a backslash immediately upon being uploaded from a form element. This makes doing your inserts into MySQL a lot easier.

If magic\_quotes\_runtime is set to On, data retrieved from the file system or a database are automatically escaped with backslashes.

#### **EXECUTION TIME**

```
max_execution_time = 30 
memory<sup>limit = 8388608</sup>
```
These settings are intended to protect you in the event of an infinite loop or an endlessly recursive function. All scripts are automatically terminated if they reach either of these limits. If you want to use a script that you expect to take more than 30 seconds, you can set the maximum execution time within a script with the set\_time\_limit () function. This function can contain a number of seconds; if you want to specify no limit, specify set\_time\_limit(0).

#### **AUTO PREPEND AND APPEND**

```
auto_prepend_file =
auto_append_file =
```
With these settings you can specify files that are automatically included at the start and end of your PHP files. It might be useful for connection information or common headers.

#### **INCLUDE PATH**

include\_path

This should contain a list of paths separated by colons (:). These paths are automatically searched for every include() and require().

#### **SESSION**

You might want to change many session settings. Here are a few of them:

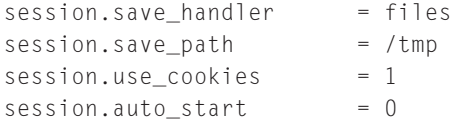

Appendix F contains a set of functions for using MySQL for session handling. If you want to use it you must set session.save.handler to user.

save\_path indicates where in the file system PHP saves session information.

If use\_cookies is set to 0 you must use another means of storing cookies either using  $\langle ?=SID ?\rangle$  or configuring PHP with the  $--with-trans-sid$  flag.

Finally, if auto\_start is set to 1, sessions are started automatically on every page, meaning you'll be able to track users through your pages by examining their session IDs.

# **Appendix D MySQL Utilities**

**THIS APPENDIX PRESENTS** a brief overview of some of the MySQL administrative utilities. These are the tools that you'll use to build and maintain your databases.

The best place to get the full details about the tools you have available to you is the Docs subdirectory of your local installation of MySQL. (Note: This is the install directory, not the data directory.) You can also check the online version of the MySQL documentation at http://www.mysql.com/documentation/.

Keep in mind that the online MySQL manual does not do a good job of indicating when features were added to a utility. This can be confusing as you may find yourself attempting to use a feature that is not available in your currently installed version. Don't be surprised if you can't find a utility — it may have been added in a later version.

## **mysql**

This is the command-line interface to MySQL; it enables you to run any arbitrary SQL command, as well as the MySQL-specific commands like describe table. It's a tool you should get to know. You can use it to test out or debug queries for your code, create your database, create tables, add columns to existing tables — everything, really. It also has some batch-oriented options that make it handy to use in maintenance scripts, or as a quick no-frills reporting tool.

Syntax:

```
mysql [options] [databasename] [<inputfile] [>outputfile]
```
If you just type mysql, you'll start the tool up, but you won't be anywhere. When you try to do anything that involves interaction with a database, you'll get this error:

ERROR 1046: No Database Selected

To select one, type

use *databasename*;

use' is one of the mysql tool's built-in commands. Type help to see a list of them:

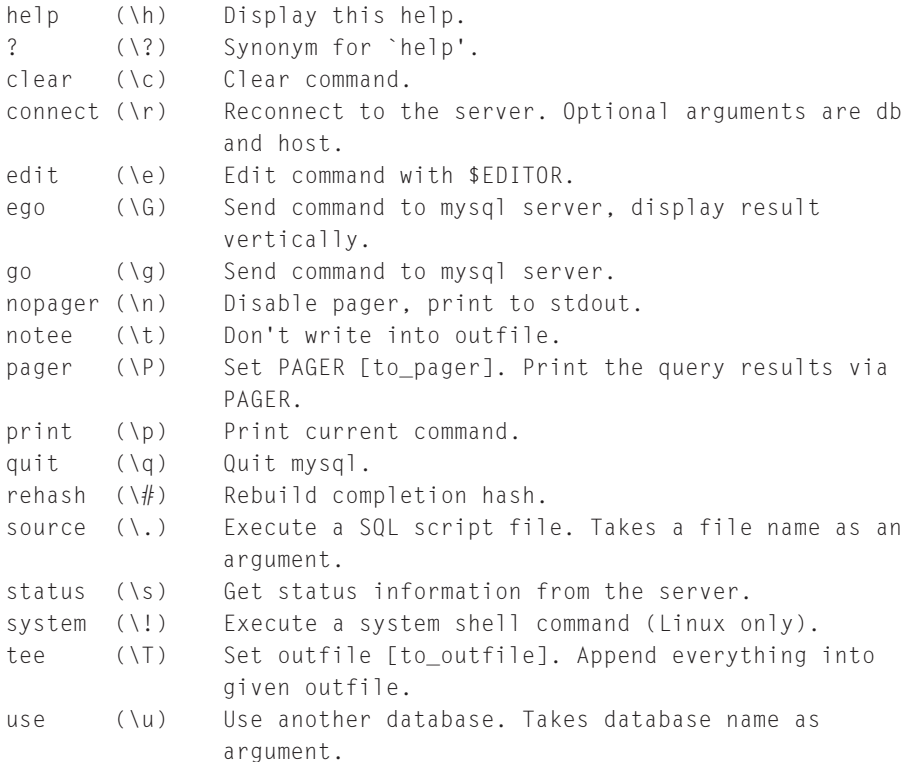

Once you're in a database you can run a SQL statement by typing it in, followed by a semicolon,  $\gtrsim g$ , or  $\gtrsim G$ , and hitting Return/Enter. When a query is terminated with a semicolon or  $\lg$  the utility will return any result in tabular format; when a query is terminated with  $\setminus G$  MySQL will give the listing in vertical format. The following listing demonstrates the difference:

```
mysql> show databases;
+----------+
| Database |
+----------+
| mysql |
| test |
+----------+
2 rows in set (0.01 sec)
mysql> show databases \G
*************************** 1. row ***************************
```

```
Database: mysql
*************************** 2. row ***************************
Database: test
2 rows in set (0.00 sec)
```
The vertical output can be helpful if you're feeding the output of your queries to another program, such as a Perl script, for processing, because this form is easier to parse. Alternatively, you can use the –B option to format things horizontally, but without the character-based line art.

Table D-1 lists some of the more useful command-line options.

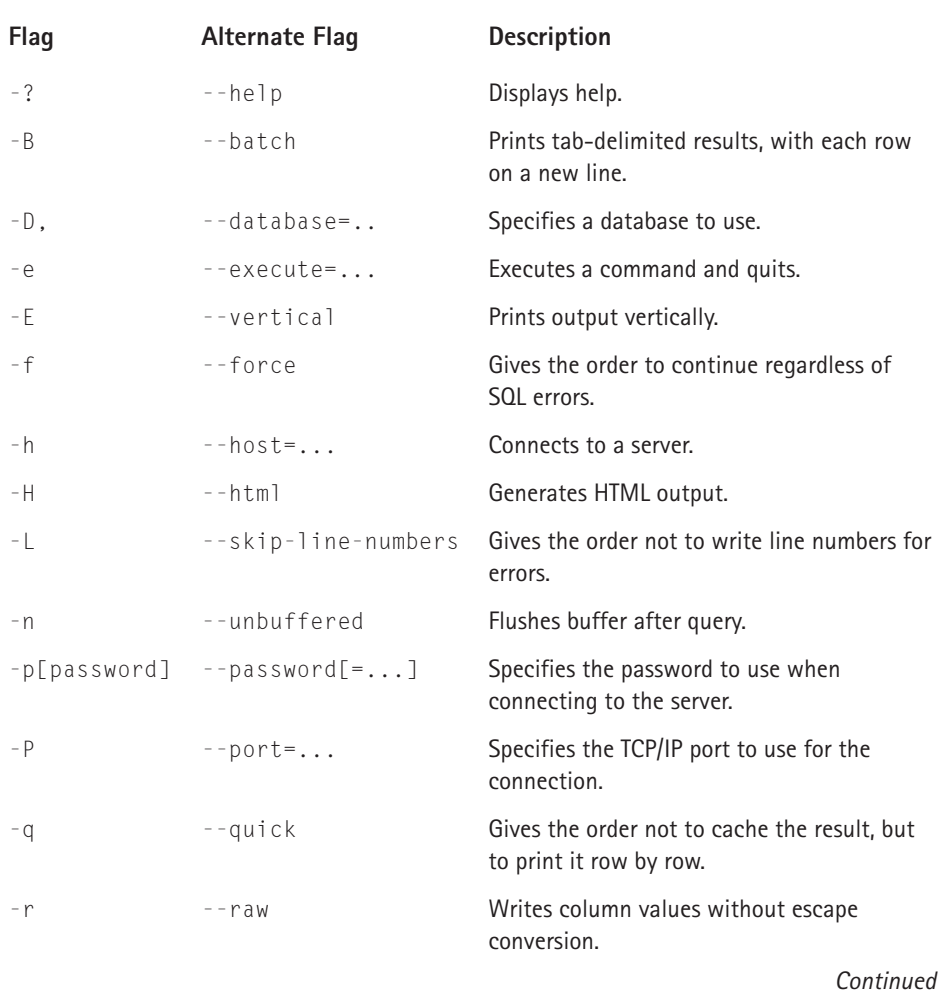

#### **TABLE D-1 COMMON** mysql **COMMAND-LINE CLIENT OPTIONS, PART I**

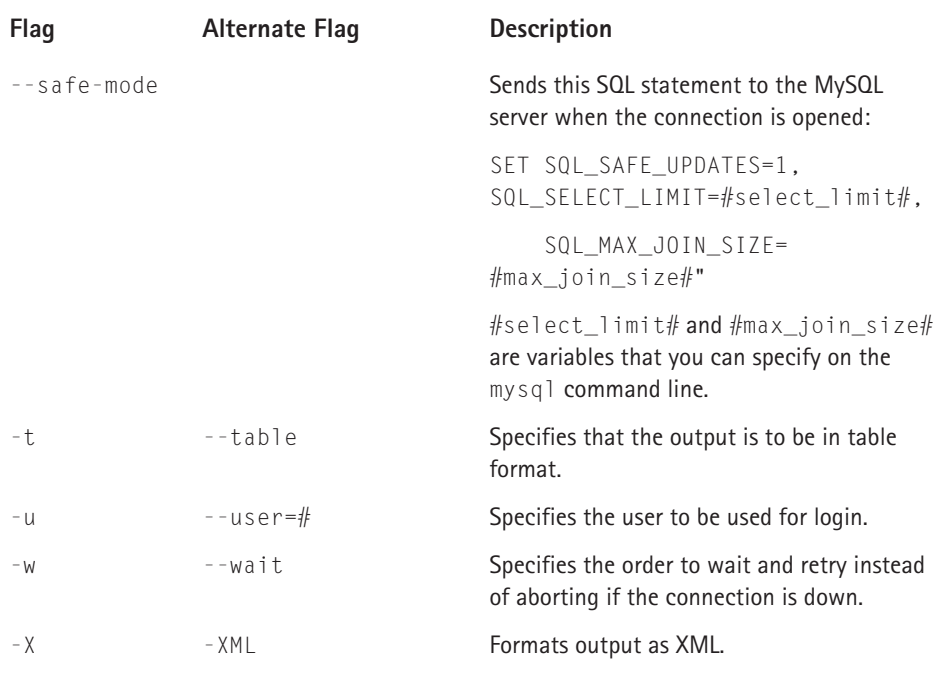

#### **TABLE D-1 COMMON** mysql **COMMAND-LINE CLIENT OPTIONS, PART I** *(Continued)*

The effect of the --safe-mode flag command is as follows:

◆ You are not allowed to do an UPDATE or DELETE if you don't have a key constraint in the WHERE portion. You can, however, force an UPDATE/DELETE by using LIMIT:

UPDATE table\_name SET not\_key\_column='some value' WHERE not\_key\_column='some value' LIMIT 1;

- ◆ All big results are automatically limited to #select\_limit# rows.
- ◆ SELECTs that will probably need to examine more than  $#max$  join\_size row combinations will be aborted.

## **mysqladmin**

You can use mysqladmin, a command-line tool, for performing all sorts of administrative tasks on a MySQL server — everything from simple tasks like creating new databases to getting detailed information on the status of your MySQL server. mysqladmin takes a number of fairly generic flags that you can apply to any of the processes you'll see below. These flags, like -u, -p, and -h (which indicate username, password, and host, respectively), show up in about every MySQL client. You can get a listing of these flags by running mysqladmin --help.

### **Basic administrative commands**

Many of the tasks that you can perform with the MySQL command-line client can also be performed with mysqladmin. The primary advantage of using mysqladmin for tasks like creating databases and setting passwords is that they can be entered from the shell or through a shell script without your having to worry about entering and exiting the command-line client. (Or, you can always use mysql with the –e option. That way, commands are standardized for you.)

From mysqladmin you can perform the following basic administrative functions: create a database, drop a database, and change a password. The following examples show how to perform each of these actions. (Note that for each of the examples, we're performing the actions as the MySQL root user.)

```
shell> mysqladmin -u root -p create store2
shell> mysqladmin -u root -p drop store2
```
The first command creates a database named store2 and the second one drops the same database. Note that the drop command will return a warning and ask you to confirm the drop action:

```
Dropping the database is potentially a very bad thing to do.
Any data stored in the database will be destroyed.
```
Do you really want to drop the 'store2' database [y/N]

This sort of response is fine, but it's something you want to avoid in an administrative shell script. You can ask mysqladmin to drop the database without confirmation by applying the -f or --force flag:

```
shell> mysqladmin -u root -p drop -f store2
```
You can also change passwords from mysqladmin. The following command changes the password for the MySQL root user from mypass to hispass.

shell> ./mysqladmin -u root -pmypass password hispass

### **Status-information commands**

mysqladmin provides a means of determining the status and performance of your database server.

#### **mysqladmin ping**

For starters, you can check that a MySQL daemon is alive and running, using mysqladmin ping. If the command is successful it will return the message mysqld is alive. If it fails you will get an error message. Most often you will want to use mysqladmin ping when trying to establish that a connection is possible from a host other than localhost. In order to test the connection properly you'll need to supply a host name, username, and password. Within your MySQL installation you'll need to make sure that a user with that name from that host is allowed.

```
shell> mysqladmin -u jay -pmypass -h mysqlserver.myhost.com ping
mysqld is alive
```
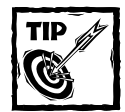

If you simply want to find out whether the MySQL port is active, you can use a simple telnet client. If MySQL is running on the default port (3306) you can run telnet with the command:

telnet mysqlhost.myhost.com 3306

If the daemon is running you will get a response. You won't be able to connect through telnet, but you will get a response rather than a timeout.

#### **mysqladmin version**

You can get some interesting information about MySQL by running mysqladmin version:

```
shell> mysqladmin version
Server version 4.0.0-alpha
Protocol version 10
Connection Localhost via UNIX socket
UNIX socket /tmp/mysql.sock
Uptime: 1 day 1 hour 15 min 10 sec
Threads: 73 Questions: 7168998 Slow queries: 119 Opens: 34482
```
Flush tables: 1 Open tables: 64 Queries per second avg: 29.983

The beginning of the listing shows very basic information. Below that, starting with Threads, you get some interesting information. Note that you can get just the information at the bottom of this listing (from Threads to Queries per second avg) plus some other goodies by running mysqladmin status.

#### **mysqladmin status**

This command can give you some very important information:

```
/mysqladmin status -u root -pmypass
Enter password: 
Uptime: 239352 Threads: 68 Questions: 7175296 Slow queries: 119
Opens: 34509 Flush tables: 1 Open tables: 64 Queries per second
avg: 29.978
```
In this listing, you get the following information:

- ◆ **Uptime** Number of seconds MySQL has been running
- ◆ **Threads** Number of clients connected to MySQL
- ◆ **Questions** Number of queries processed since the MySQL daemon was started
- ◆ **Slow queries** Number of queries that have taken longer to process than the value of the variable long\_query\_time
- ◆ **Opens** The number of table opens MySQL has performed
- ◆ **Flush tables** Number of flush, refresh, and reload commands run
- ◆ Open table Number of tables open when mysqladmin status was run
- ◆ **Queries per second avg** A simple measurement of the queries run divided by the time the server has been running — not a measure of your server's performance

You can look at this information and start to make some decisions. If you have a lot of slow queries, it may be time to restart the server and log slow queries so you can see exactly what queries are problematic (see Chapter 4 of the MySQL manual concerning the slow query log). If you find that the number of active threads is often close to the maximum number allowed by the max\_connections variable, you might want to increase the number of available threads. If the Opens item is very large (as it is in the previous listing), you should think about increasing the value of the table\_cache variable.

Beyond these items, you can get far more information from your MySQL installation by running mysqladmin extended-status. This command returns a very long listing of system variables. You can get the definition for each of these items from the MySQL manual: http://www.mysql.com/doc/S/H/SHOW\_STATUS.html.

#### **mysqladmin processlist**

Using mysqladmin you can also view all the server's active threads by running mysqladmin processlist. For example, the following listing contains five threads active in the MySQL server, including the thread that is running mysqladmin.

```
shell> ./mysqladmin -u root -pmypass processlist
+----+------+-----------+-------+---------+-------+-------+---------
---------+
| Id | User | Host | db | Command | Time | State | Info
|
+----+------+-----------+-------+---------+-------+-------+---------
---------+
| 44 | jayg | localhost | | | Sleep | 12359 |
|
| 50 | jayg | localhost | store | Sleep | 12166 | |
|
| 77 | phps | localhost | store | Sleep | 22 | |
|
| 81 | root | localhost | mysql | Sleep | 2 | |
|
| 82 | root | localhost | | Query | 0 | | | show
processlist |
+----+------+-----------+-------+---------+-------+-------+---------
---------+
```
You can get the same listing by logging in to the command-line client and running SHOW PROCESSLIST. (Note that you will need proper permissions to get a full listing of threads.) The Process\_priv column of the user grant table stores these rights. If you don't have rights in this column, running mysqladmin processlist will show only the threads running with your username.

#### **mysqladmin kill**

Once you have a listing, you can end a process with mysqladmin. Try a command like this:

shell> mysqladmin -u root -pmypass kill 44

### **Flush commands**

The flush commands reload or reset files, tables, or logs. You probably won't have to use these commands very often, but they are important.

#### **mysqladmin flush-hosts**

The first flush command is mysqladmin flush-hosts. MySQL maintains a cached table of all of the hosts connected to the MySQL server. If the connection from one of the hosts becomes problematic, MySQL will register the errors. Once the number of errors exceeds the value of the variable max\_connect\_errors, MySQL will cut off access for that host. At that point MySQL will produce the error Host hostname is blocked. Some sort of TCP/IP networking error normally causes these errors. After the networking error is fixed, MySQL will continue to block the given host until the cached host tables are flushed. You can run this command from the MySQL command-line client with the command FLUSH HOSTS.

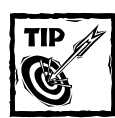

If you want to completely do away with blocking errors, you can set max\_connection\_errors to 999999999999.

#### **mysqladmin flush-logs**

The mysqladmin flush-logs command closes and reopens all log files. Logging is a very important topic for database administrators, so if you're performing that function, see Chapter 4 of the MySQL manual regarding logging.

#### **mysqladmin flush privileges**

You can use mysqladmin flush-privileges to reload the grant tables you see in Appendix E. Normally you won't need to flush the grant tables. If you are using the GRANT statements, changes in permissions will be updated immediately. However, if you decide to change the GRANT tables with standard UPDATE, INSERT, and DELETE statements, you will need to flush the grant tables. You can also run this command from the command-line client with the command FLUSH PRIVILEGES.

#### **mysqladmin flush-tables**

The final flush command is mysqladmin flush-tables. This closes all open tables with the MySQL installation. MySQL is a multi-threaded environment and will open multiple copies of tables to serve different threads more efficiently. Running this command will close all tables associated with all threads. You can run this command from the command-line client with the command FLUSH TABLES.

## **mysqldump**

On the accompanying CD is a file named /book/databases.sql. If you open that file in a text editor, you will see a series of SQL statements that includes both CREATE statements for tables and INSERT statements for table data. The commands look something like this:

```
# MySQL dump 8.14
#
# Host: localhost Database: store
#--------------------------------------------------------
# Server version 4.01
```
#

```
# Table structure for table 'addresses'
#
create database store;
use store;
CREATE TABLE addresses (
  address_id int(11) NOT NULL auto_increment,
 user_id int(11) default NULL,
 place varchar(25) NOT NULL default '',
 addr_1 varchar(255) NOT NULL default '',
 addr_2 varchar(255) default NULL,
 city varchar(50) NOT NULL default '',
 state char(2) NOT NULL default '',
 ZIP varchar(5) NOT NULL default '',
 country varchar(5) default NULL,
 PRIMARY KEY (address_id)
) TYPE=MyISAM;
#
# Dumping data for table 'addresses'
#
INSERT INTO addresses VALUES (5,3,'home','1845 Fair Oaks','Apt
6','San Francisco','CA','92147','USA');
INSERT INTO addresses VALUES (6,4,'home','30445 Haines St','Apt
8G','San Francisco','CA','92149','USA');
INSERT INTO addresses VALUES (7,5,'home','8 Oak
Rd',NULL,'Atlanta','GA','14119','USA');
```
It's a piece of cake to run all of these commands in a batch by directing this file into the command-line client.

```
shell> mysql -u root -pmypass < store.sql
```
The SQL statements in this file were created with the mysqldump utility. As you can see from the .sql file, this utility exports both table-structure information (create table statements) and table data (insert statements). By dumping the entirety of databases and tables into files you will create a backup of your data and make your data transportable.

The mysqldump utility is very flexible and can take a variety of flags that will return the exact MySQL data you need in a variety of formats. You can see the full set of mysqldump options by going to your mysql/bin directory and running mysqldump --help. In this appendix we address only some of mysqldump's more commonly used options.

The basic format for a mysqldump command is as follows:

shell> mysqldump *databasename*

Or, optionally, you can add a table name after the database name to dump structure and data from a single table. And as you might expect, you need to have proper permissions to run mysqldump. Your mysqldump commands will look like one of the following; the first dumps a database named store, and the second dumps only the users table from that database. In the following statements, we've directed the output to files (store.sql and users.sql).

```
shell> mysqldump -u root -pmypass store > \sim/store.sql
shell> mysqldump -u root -pmypass store users > \sim/users.sql
```
If you want to dump more than one database you can include additional database names with the --databases flag; to dump all databases at once you can use the --all-databases flag.

```
shell> mysqldump -u root -pmypass --databases store otherdb > \sim/dbs.sql
shell> mysqldump -u root -pmypass --all-databases > ~/alldbs.sql
```
On Unix systems you can use mysqldump with pipes to achieve some complex actions with a single command. The first command in the following code takes the output of mysqldump, compresses it using gzip, and then outputs the compressed data to a file. The second transfers data from one MySQL installation to another. It connects the output of mysqldump on one server to the command-line client on another host.

```
shell> mysqldump -u root -pmypass --all-databases | gzip > ~/dbs.sql
shell> mysqldump -u root -pmypass store | mysql -u jay -pmypass -h
mysqlhost.mydomain.com
```
(Note: Don't be misled by the appearance of the text here — that last command should be all one line.)

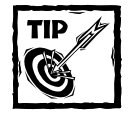

The MySQL manual recommends that when using mysqldump on DOS, you should indicate the location of any output file using the  $-$ -result-file flag instead of the greater-than sign  $(\cdot)$ . So a sample command would look like this: dos> mysqldump -u root -pmypass --result-file=c:\

```
store.sql store
```
You should be aware of some other important flags:

◆ **-c or --complete-insert:** mysqldump outputs each row as an SQL INSERT statement. But the INSERT statements do not use complete column listings; instead they list the values in the order in which the columns exist in the table. So in a table that has the following structure

```
CREATE TABLE sample(
    id int not null primary key,
    fname char(15)
\lambda
```
you have INSERT statements that look like this:

INSERT INTO sample VALUES (1, 'Jay Greenspan');

This is potentially problematic if you're transferring data to a table that may be slightly different or that is using a different SQL server. In these cases you want complete SQL statements like insert into sample (id, fname) values (1, 'Jay Greenspan'). The --complete-insert flag gives insert statements in this form.

◆ **-e or --extended-insert:** When you use this flag, each table's rows are inserted in a single statement, with row values surrounded by parentheses and separated by commas. Without this flag each row has its own INSERT statement. The first command in the following code is what an INSERT statement looks like when run with --extended-insert. The second and third are statements that insert the same information and are created by mysqldump if this flag is not used.

```
INSERT INTO SAMPLE VALUES (1, 'jay'), (2, 'john');
INSERT INTO SAMPLE VALUES (1, 'jay');
INSERT INTO SAMPLE VALUES (1, 'john')
```
- ◆ **--delayed:** In MySQL you can indicate to the MySQL engine that an insert statement is of a relatively low priority by using the syntax insert delayed. When MySQL sees one of these statements it puts the statement in a queue rather than directly into the table if other insert or update statements are coming from other clients. This is especially helpful if other clients are inserting rows that must be available immediately. The delayed row will wait for other updates to finish before data are written to the actual table. Using insert delayed is a good idea when doing bulk inserts as might be the case with rows taken from mysqldump.
- ◆ **--add-drop-table:** MySQL's drop table command can return an error if a drop is attempted but the table does not exist. You can use the command drop table if exists to avoid potential errors with the DROP commands. This flag adds drop table if exists before every CREATE statement. If you use this flag with mysqldump you can be sure that any

recovery done from this dump will create a clean set of tables and erase any data previously using those names in the tables.

- ◆ **-t or no-create-info:** Omits create table statements from the output.
- ◆ **-d or no-data:** Just dumps the create table statements with no row data.
- ◆ **--lock-tables:** Places a lock on all tables within a database before starting a dump.
- ◆ **--add-locks:** Adds a lock tables before and an unlock tables command after each set of inserts. This allows the mysqldump thread to move with the greatest speed because no other clients will be able to write to the tables at the same time.
- ◆ **--flush-logs or -f:** Flushes the log files before starting a dump operation.
- ◆ **-q or --quick:** By default mysqldump writes rows to memory before forcing the rows to standard output. This really isn't necessary. By using this flag you force mysqldump to deliver its contents directly to standard output, thereby saving some memory.
- ◆ **-w or --where:** Enables you to put a where condition on what is dumped. For example, from the store users table you can get a list of users with a user id of greater than 5 with the following code. (Note that each WHERE condition must be put in quotes, and again, this is meant to be all on one line.)

```
mysqldump -u root -pmypass --add-locks "-wuser_id>5" store
users
```
If you're using mysqldump for backup, you'll probably want to use the --opt flag. This is the same as using --quick, --add-drop-table, --add-locks, -extended-insert, or --lock-tables. So for regular backups you should probably add something like the following command to your cron tab:

./mysqldump -u root -pmypass --opt --all-databases > /path/to/mybackup.sql

## **Other Utilities**

Please check the /bin directory for other utilities that come with MySQL. If you are using 3.23 or 4.*x* you will want to look at myisamchk and myisampack. The first repairs corrupted tables and the second ensures that tables are set up as efficiently as possible. These utilities only work with the MyISAM tables. If you are using 3.22 or newer you will need to use of the isamchk utility, which operates on the ISAM tables used in this version of MySQL. And, of course, there's MySQL Control Center (MySQLCC) for those who prefer it.

## **Appendix E**

# **MySQL User Administration**

**THIS APPENDIX TEACHES YOU** to work with MySQL's permissions tables, which control permissions in MySQL.

Administration of any relational database management system (RDBMS) requires some work. Each system presents its own unique methods for administration, and you can expect difficulties when it comes to tasks like adding and deleting user accounts, backing up, and assuring security. Administering MySQL isn't especially difficult, but it can be a bit bewildering at first.

This book focuses on applications development, not server administration. Thus, extensive details on administration are beyond the scope of this book. If you are responsible for the backup and security of your server, you should delve deep into the MySQL online manual at http://www.mysql.com/documentation/.

For the purposes of this book, and we hope also for you, the application developer, it is enough to know a bit about user administration and the methods for assigning rights for users.

## **grant Tables**

MySQL user rights are stored in a series of tables that are automatically created with the MySQL installation. These tables are kept in a database called mysql. If you start up the MySQL daemon (with mysqld or, better, mysqld\_safe) and the MySQL monitor (with mysql), and run the query show databases just after installation, you see two databases, test and mysql.

Running the show tables query on the mysql database lists the tables that store user permissions.

```
mysql> use mysql 
Database changed
mysql> show tables;
+-----------------+
```

```
| Tables in mysql |
+-----------------+
| columns_priv |
| db | 597
```

```
func
  | host |
  | tables_priv |
 user
+-----------------+
6 rows in set (0.00 sec)
```
Each of these tables corresponds to a level of access control. You can create any number of users, and users can be allowed access from any number of hosts. For each user/host combination you can grant access to an entire database, to specific tables within a database, or to a number of columns within a table. Additionally, these tables grant administrative privileges. Users can be given permission to add and drop databases or permission to grant other users permissions.

In practice you want to grant no more permissions than necessary. You want to protect your data from the overzealous and the incompetent. The best way to do that with MySQL is to use the proper grant table when assigning rights, keeping the following in mind:

- ◆ Rights are granted in a hierarchical way.
- ◆ Rights granted in the user table are universal. If a user is granted drop privileges in the user table, that user is able to drop any table in any database in that MySQL installation.
- ◆ The db table grants privileges on a database-specific basis. Using this table, you can grant rights for an entire database.
- ◆ For any one table or set of tables, make use of the tables priv table.
- $\blacklozenge$  Finally, the columns priv table enables you to grant rights on specific columns within a table. If you don't need to grant rights to an entire table, see that rights are assigned in the columns\_priv table.

Recent releases of MySQL make use of a couple of very convenient commands that make creating users and assigning rights fairly easy. We'll discuss these commands after a brief look at the user, db, tables\_priv, and columns\_priv tables.

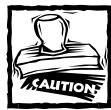

Remember, though, that managing user privileges manually is generally a bad idea. As in administering operating systems, it's better to define groups and manage rights through those groups. Even if you have a group of one, that's the better way to go. Why? Because there's less chance of someone being forgotten and retaining privileges he or she should not have.

## **The user table**

Every user who needs to get at MySQL must be listed in the user table. Rights might be granted elsewhere, but without a listing here the user is refused a connection to the database server. Here is the listing of columns in the user table:

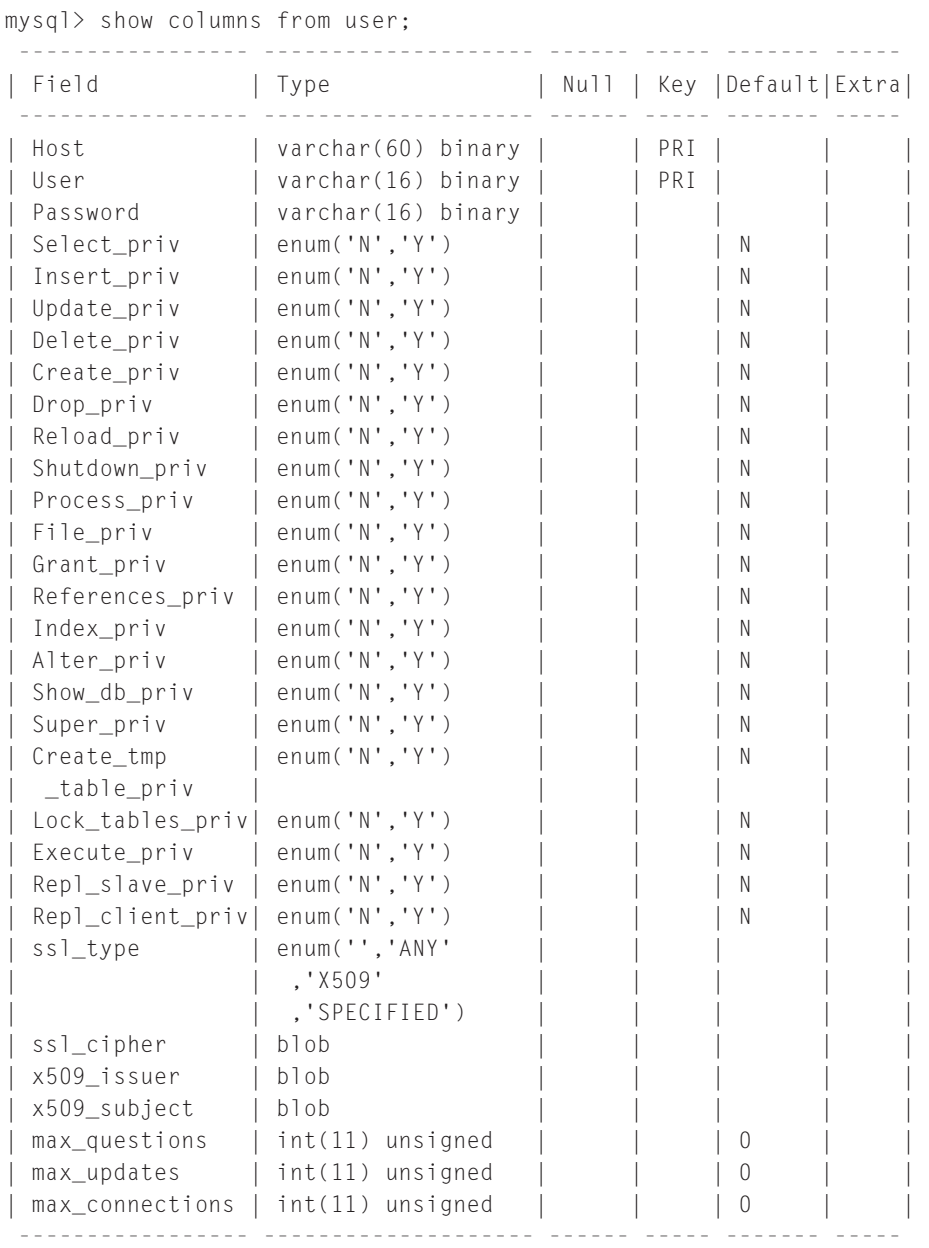

As you have seen, the PHP  $my\text{sgl}$  connect() function takes three arguments: username, host, and password. In the preceding listing you can see the corresponding field names. MySQL identifies a user by the combination of username and host. For instance, user jay can have a different set of rights for each host that he uses to connect to MySQL. If you or your PHP scripts are accessing MySQL from the local machine, you usually assign a host of localhost.

The other columns are intuitively named. As you can see, most of the columns allow only  $Y$  or  $N$  as column values. As we mentioned earlier, any of these rights that are set to  $\gamma$  are granted to every table of every database. Most of the columns' names correspond to SQL statements (such as delete, create, and so forth).

The user table also contains a set of columns that grant administrative rights. These columns are covered in detail in the "GRANT and REVOKE Syntax" section of the MySQL documentation. The following is a brief explanation of the meanings of some of these columns. If you are security-minded, grant these rights sparingly.

- ◆ File\_priv— If granted, this privilege allows the database server to read and write files from the file system. You most often use it when loading a file into a database table.
- $\bullet$  Grant priv A user with this right is able to assign his or her privileges to other users.
- ◆ Process\_priv— This right gives a user the ability to view and kill all running processes and threads.
- ◆ Reload\_priv—Most of the privileges granted by this column are not covered in the course of this book. This privilege is most often used with the mysqladmin utility to perform flush commands. See the MySQL online manual for more details.
- ◆ Shutdown\_priv Allows the user to shut down the daemon using mysqladmin shutdown.

### **The db table**

For database-specific permissions, the db table is where you do most of your work. The following is a list of columns from the db table:

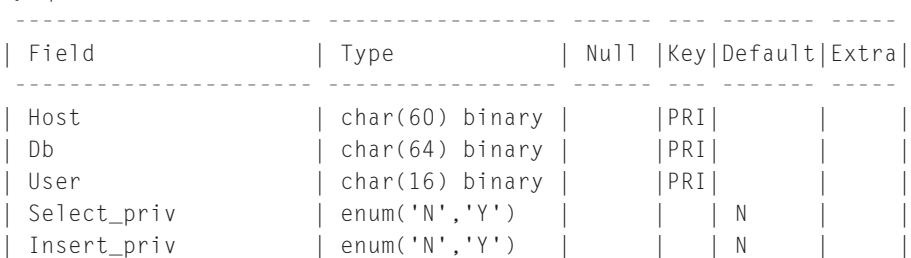

mysql> show columns from db;

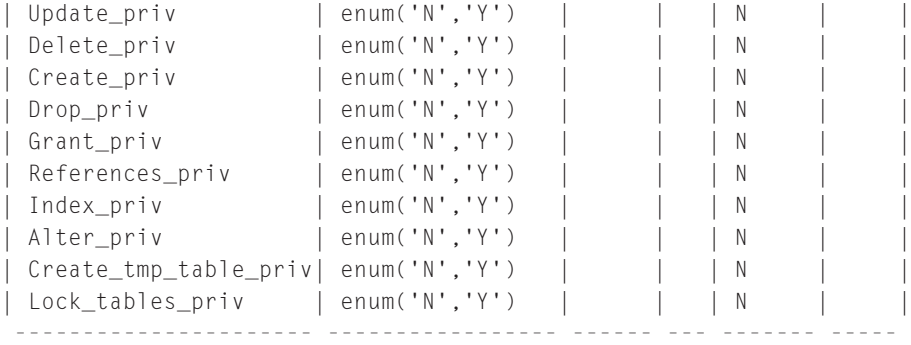

The db table works like the user table, except that permissions granted here work only for the database specified in the db column.

### **tables\_priv and columns\_priv**

These two tables look pretty similar, and to save a bit of space, we show only the tables\_priv table.

```
mysql> show columns from tables_priv;
```
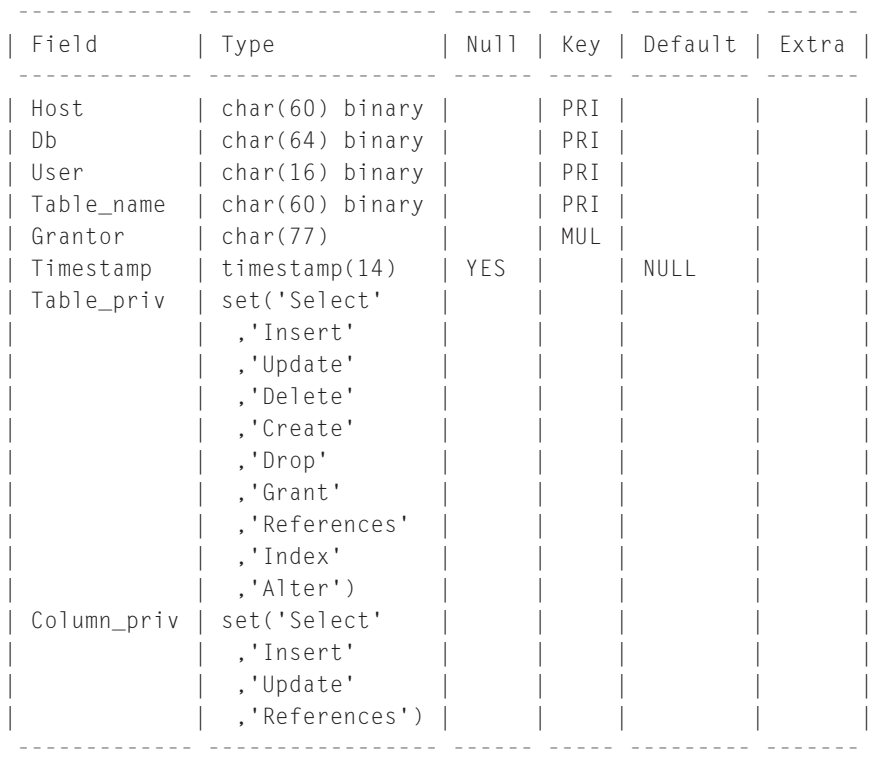
For users who get access only to a table or set of tables within a database, the exact rights are stored in this table. Note the use of the set column type for table priv and column priv tables. All of the rights available to a specific user are crammed into these two cells.

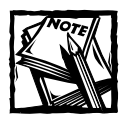

At a couple of points in this book we advise against using the set column type. In fact, the db table is a good example of a place where using set makes sense. The column has few potential values, and the number of potential values is not likely to change.

# **grant and revoke Statements**

Because the preceding tables are regular MySQL tables, you can alter them with the SQL statements you are already familiar with. But consider the nightmare that would be. If you wanted to grant a new user table-level access you would first need to insert a row into the user database with an SQL statement like the following:

```
INSERT INTO user 
    (Host, User, Password, Select_priv, Insert_priv, Update_priv,
Delete_priv, Create_priv, Drop_priv, Reload_priv, Shutdown_priv,
Process_priv, File_priv, Grant_priv, References_priv, Index_priv,
Alter_priv) 
VALUES 
    ('localhost', 'juan', 'password', 'N', 'N', 'N', 'N', 'N', 'N',
'N', 'N', 'N', 'N', 'N', 'N', 'N', 'N')
```
Then you'd need to grant specific rights with another insert statement to another table.

If you are thinking you can script these functions with a Web front end, that is definitely a possibility. But you want to be very careful, because the script would have the equivalent of root access to the database, which could be very unsafe.

Happily, MySQL has some built-in statements that make user administration a whole lot easier. Knowing the grant and revoke statements saves you from having to send individual queries.

# **The grant statement**

Before we get into specifics of this statement, take a look at the statement that grants all rights on the database named guestbook to user jim; jim's password is *pword.*

```
mysql> grant all on guestbook.* to jim@localhost identified by
"pword";
```
This command makes all the necessary changes to the user and db tables.

The first part of the grant statement can take the argument all (which must be followed by WITH GRANT if it's really to grant all privileges), or it can take any of the options listed in the user table. Most often you are granting rights to use SQL statements (select, create, alter, delete, drop, index, insert, and update).

The second portion of the grant statement (on guestbook in the example) identifies where privileges are to be applied: universally, to a single database, to tables, or to columns. Table E-1 shows how to indicate where privileges should be applied.

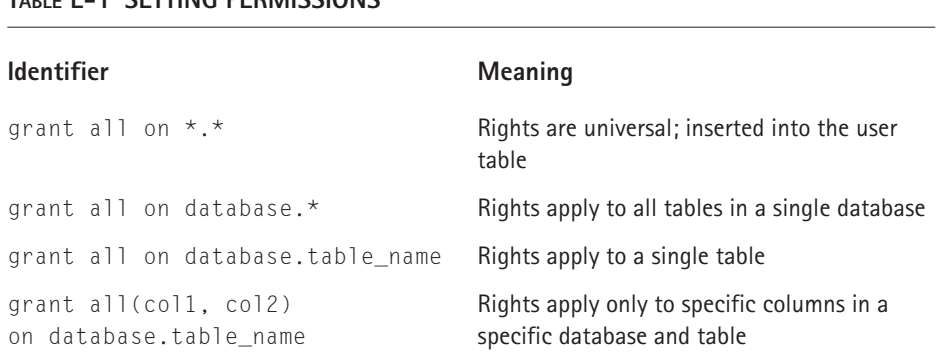

#### **TABLE E-1 SETTING PERMISSIONS**

The third portion of the grant statement (to jim@localhost in the example) indicates the user to be given access. As we mentioned earlier, MySQL needs both a name and a host. In the grant statement these are separated by the @ symbol.

Finally, the identified by portion of the grant statement gives the user a password.

Here are a few more examples of grant statements:

```
grant select, update, insert on guestbook2k.guestbook to
alvin@localhost identified by "pword";
```
The preceding statement allows alvin to view, update, and insert records into the table guestbook in database guestbook2k.

```
grant select, update (name, url) on guestbook2k.guestbook to
chipmunk@localhost identified by "pword";
```
With the preceding statement the user can view and update only two columns (name and url). No deletes or inserts are allowed.

```
grant all on *.* to josh@localhost identified by "pword" WITH GRANT
OPTION;
```
The preceding statement gives this user all privileges, which means that josh@ localhost is even allowed to grant privileges to other users.

# **The revoke statement**

If you want to remove some of a user's privileges, you can use the revoke statement. To remove shutdown privileges from a user who had been granted all privileges, like josh in the preceding example, you can run the following:

```
revoke Shutdown on *.* from josh@localhost;
```
Notice that the word from is used in the revoke statement in place of to. Otherwise revoke works just like grant.

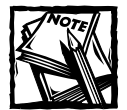

To remove a user entirely you must run a  $\det$  at  $\det$  at statement against the user table. Because the user is identified by a name and a host, the following should do it:

```
delete from user where user='username' and
host='hostname'
```
# **Viewing grants**

You can use the SHOW GRANTS statement to see the exact grants available at a given time. All you need to know is the username and host.

```
mysql> show grants for jayg@localhost;
+-------------------------------------------------------------+
| Grants for jayg@localhost |
+-------------------------------------------------------------+
| GRANT ALL PRIVILEGES ON my_test.* TO 'jayg'@'localhost' |
+-------------------------------------------------------------+
1 row in set (0.00 sec)
```
# **Reloading grants**

The grant tables are loaded into memory when the MySQL daemon is started. Changes made to the grant tables that do not make use of the grant command do not take effect until you tell MySQL to reload the grant tables. You can do this in the shell with the mysqladmin program:

```
shell> mysqladmin flush-privileges
```
or in the mysql client with the flush privileges command. Just run:

flush privileges

# **Appendix F PHP Function Reference**

**PHP CONTAINS MORE FUNCTIONS** than could possibly be listed in this book. The following tables present many of the most commonly used functions available as of PHP version 4. To keep up on exactly what's available in PHP, and to check out what new functions are available in PHP 5, make sure to check in with the online documentation: http://www.php.net/docs.php.

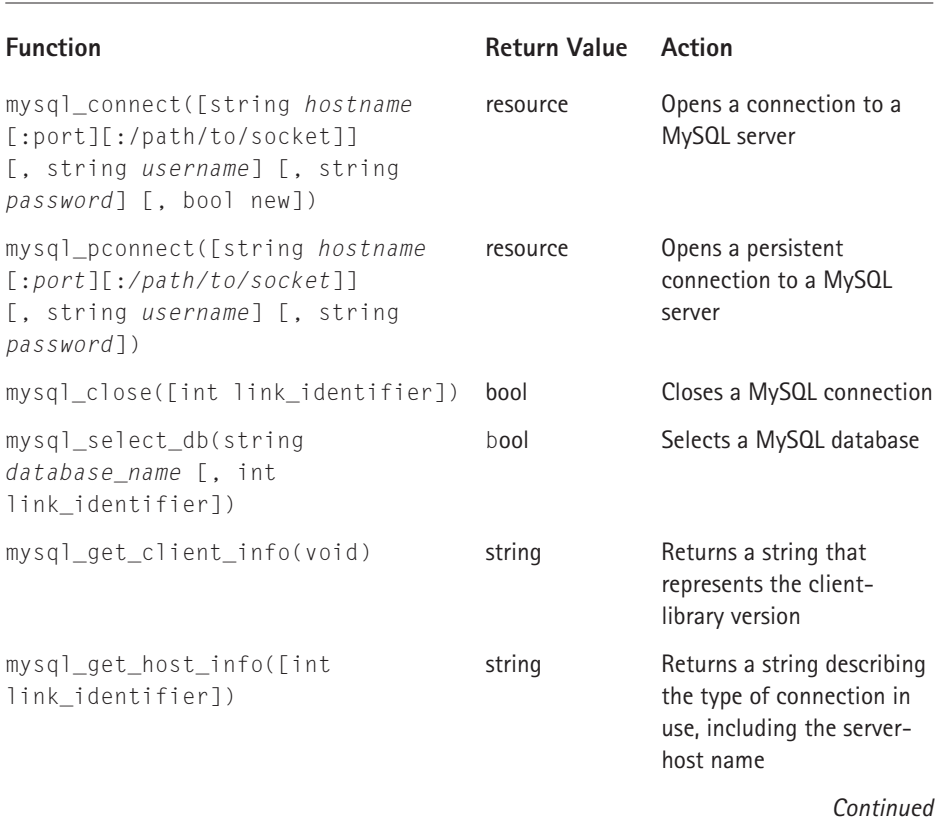

#### **TABLE F-1 MYSQL FUNCTIONS**

#### **TABLE F-1 MYSQL FUNCTIONS** *(Continued)*

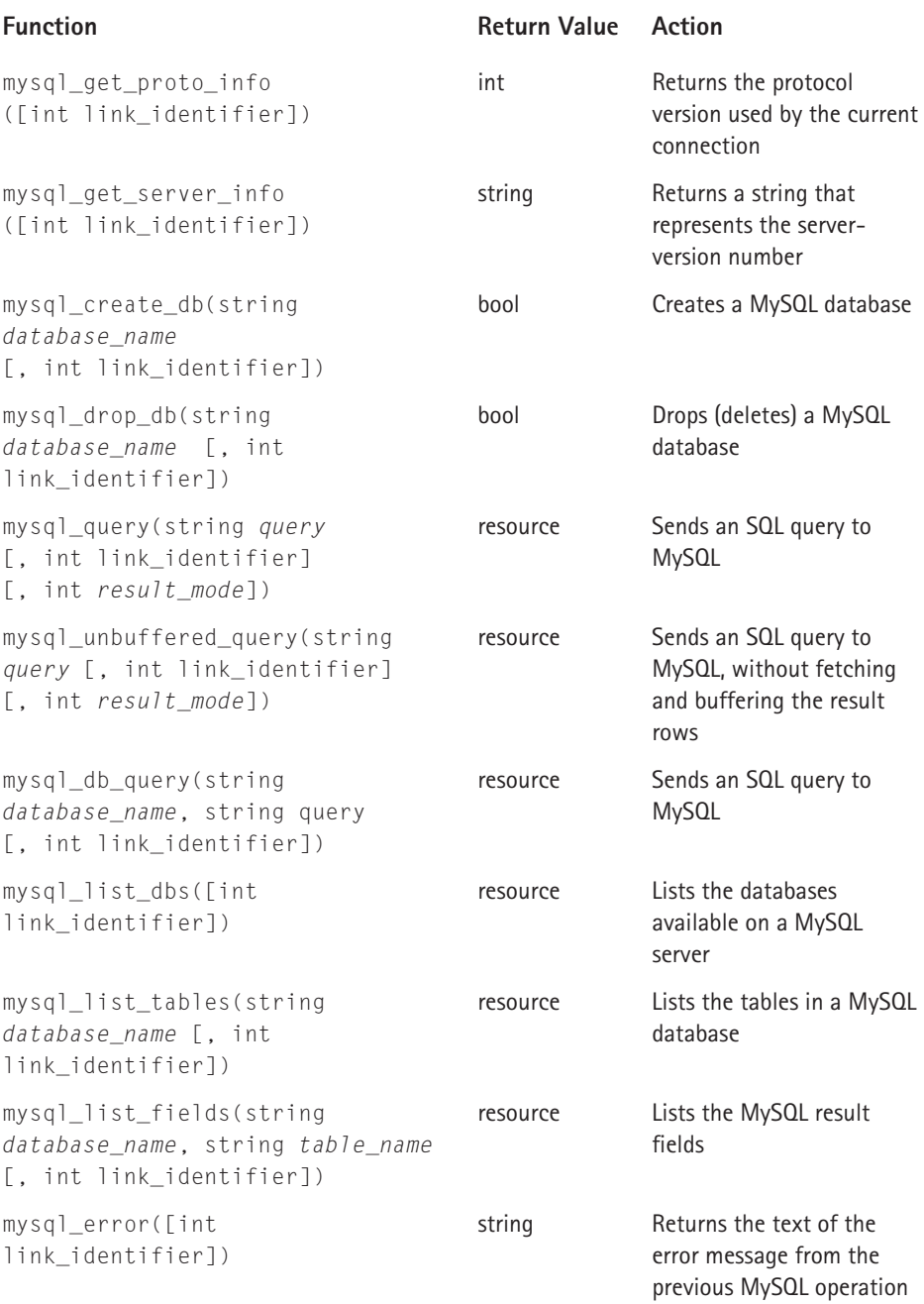

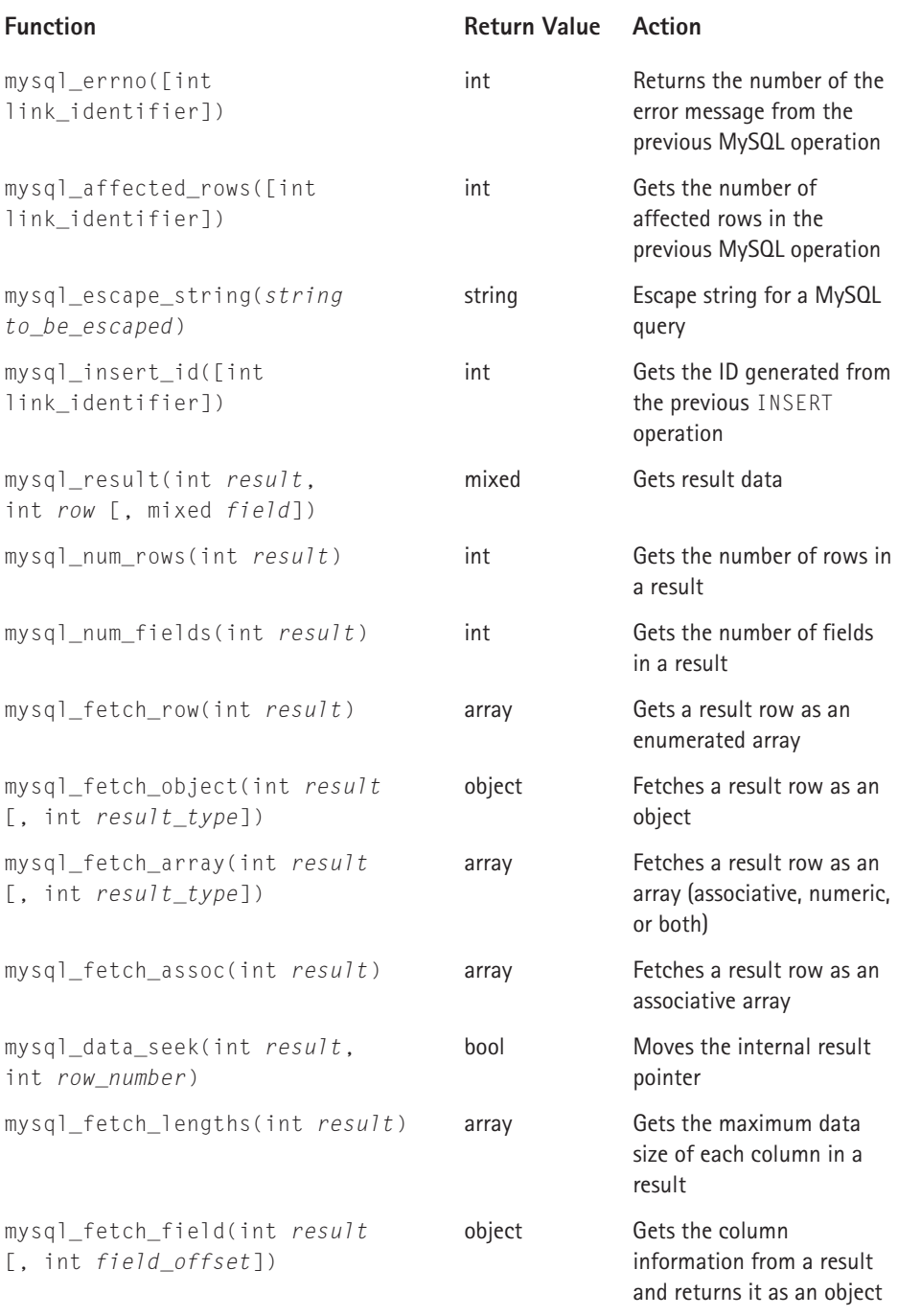

*Continued* 

#### **TABLE F-1 MYSQL FUNCTIONS** *(Continued)*

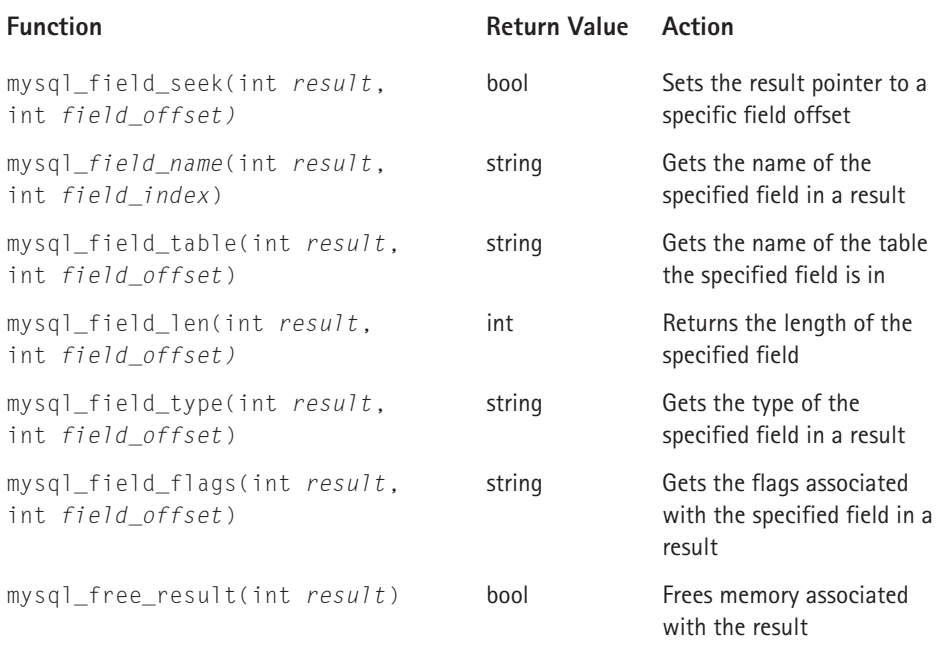

#### **TABLE F-2 STRING-MANIPULATION FUNCTIONS**

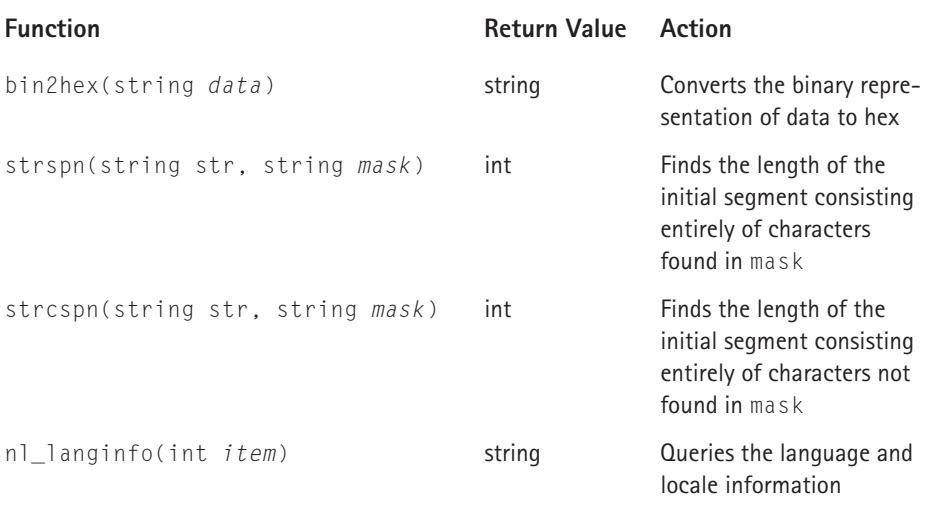

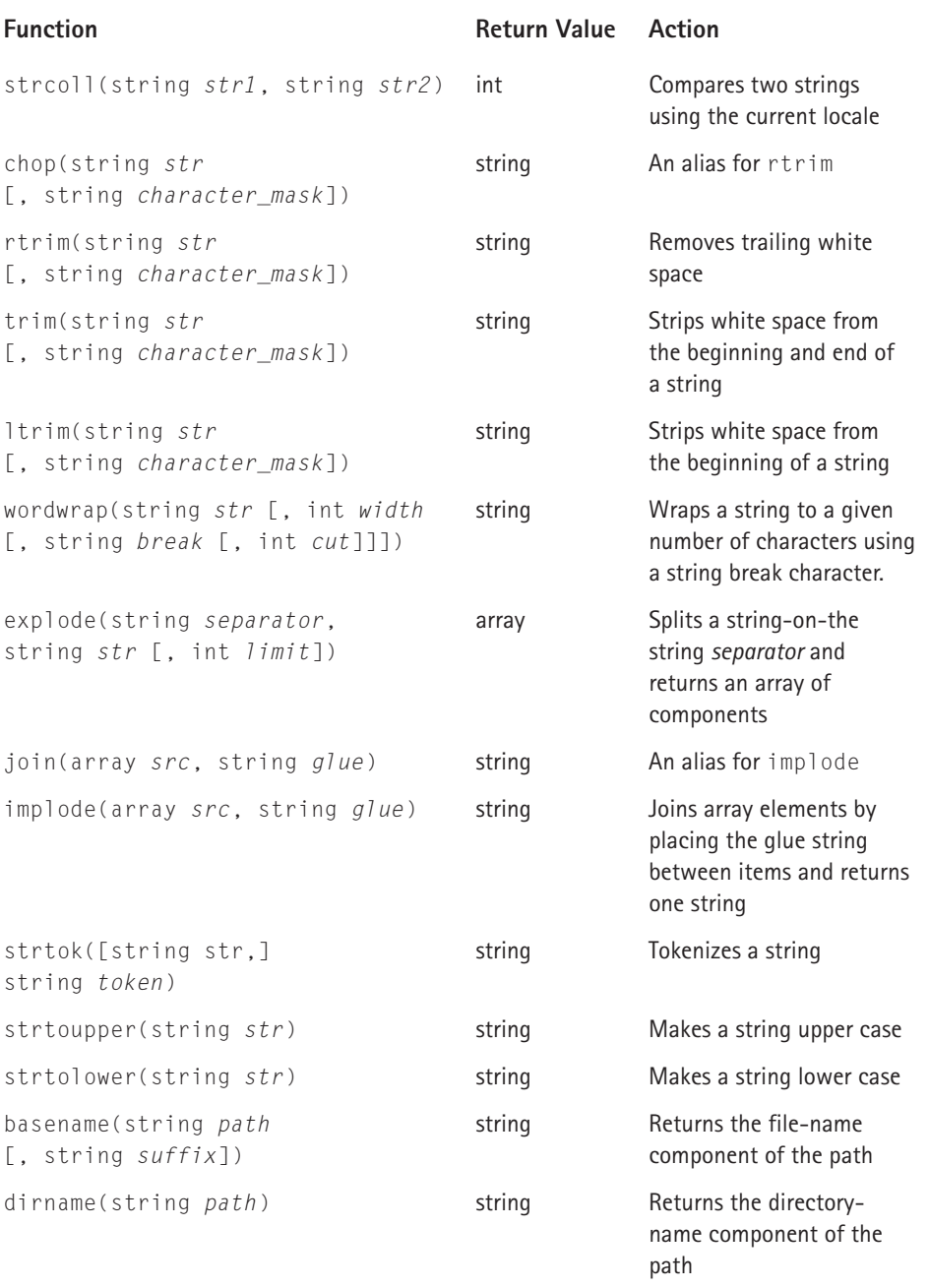

*Continued* 

# **TABLE F-2 STRING-MANIPULATION FUNCTIONS** *(Continued)*

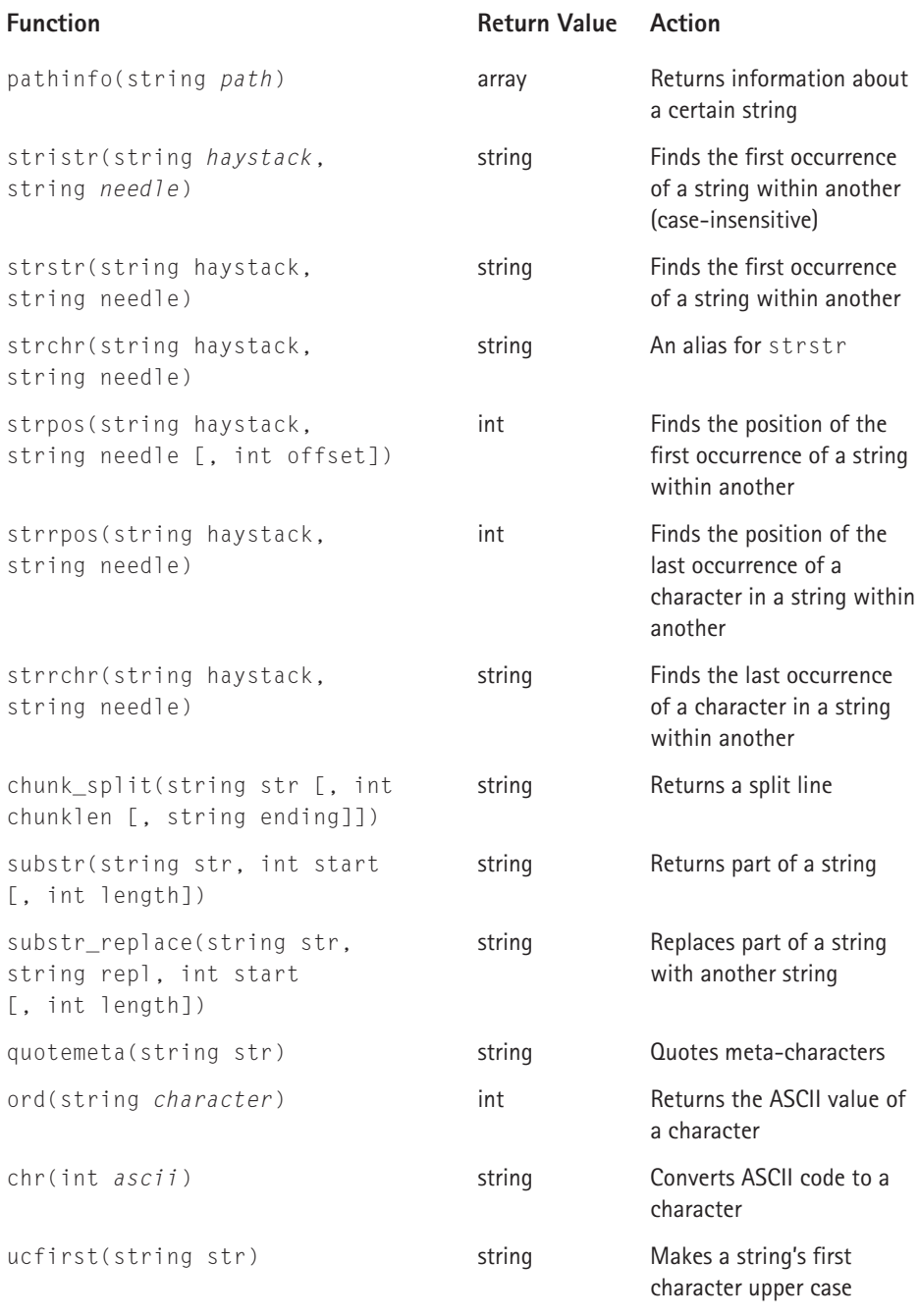

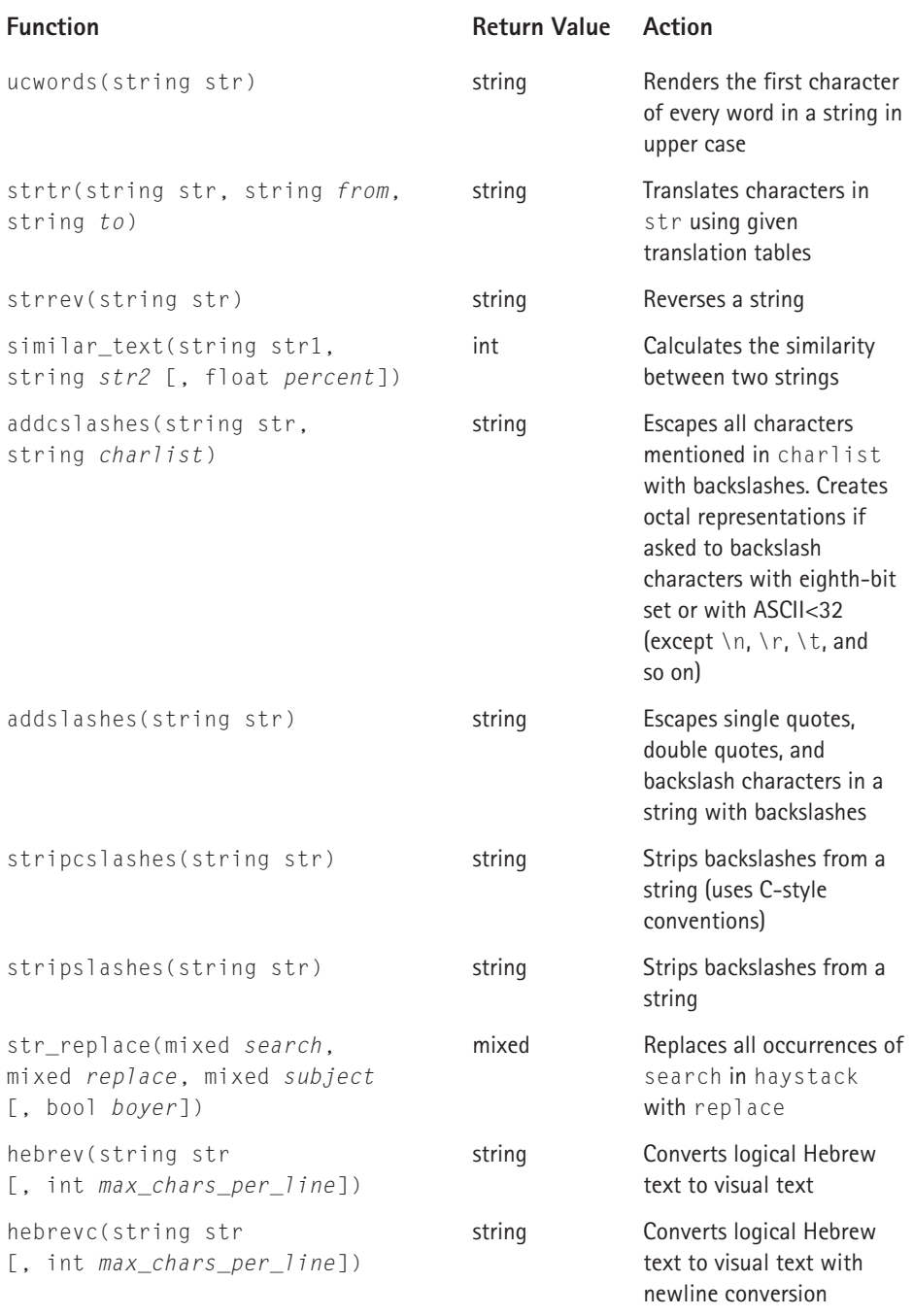

*Continued* 

#### **TABLE F-2 STRING-MANIPULATION FUNCTIONS** *(Continued)*

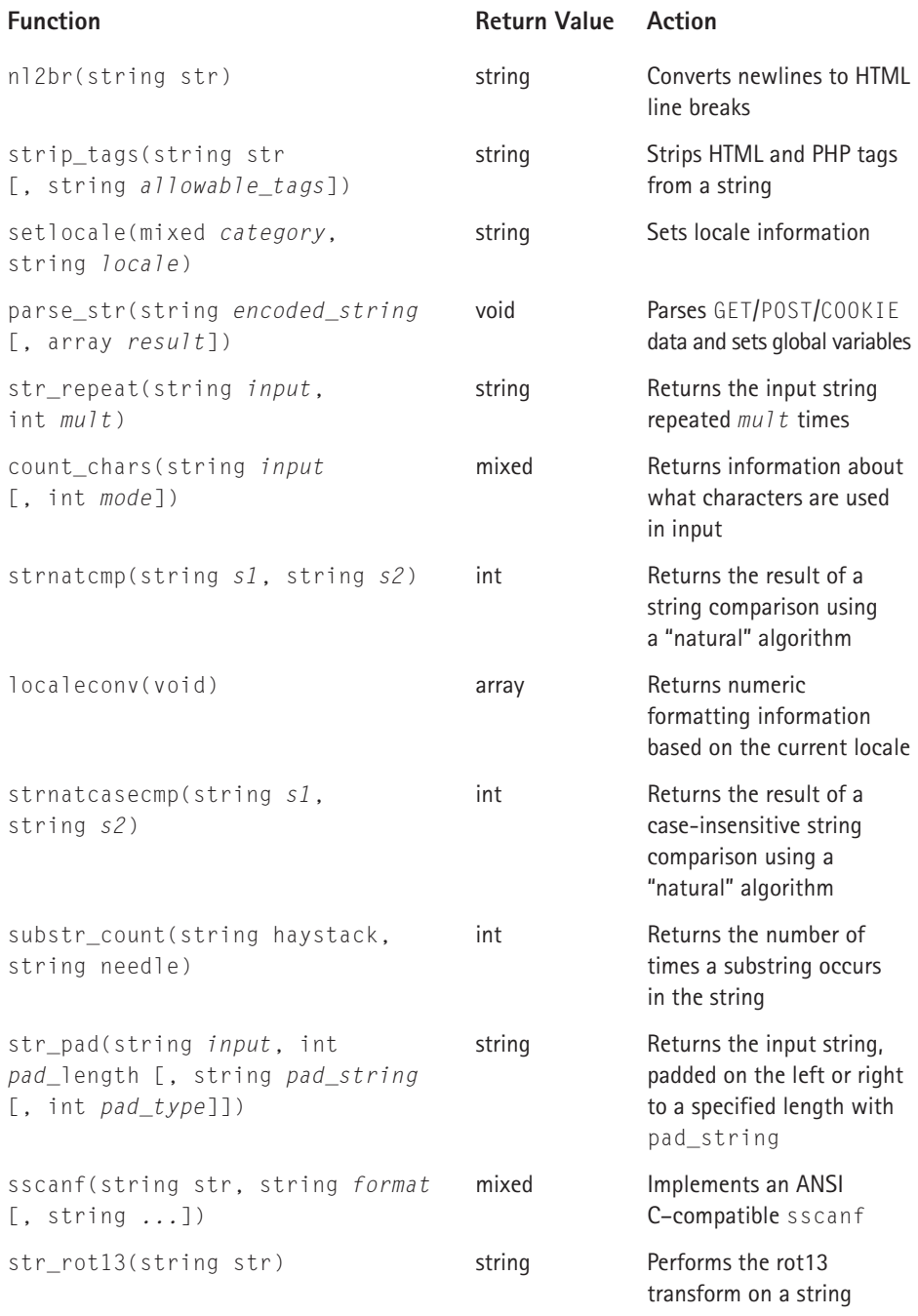

## **TABLE F-3 ARRAY FUNCTIONS**

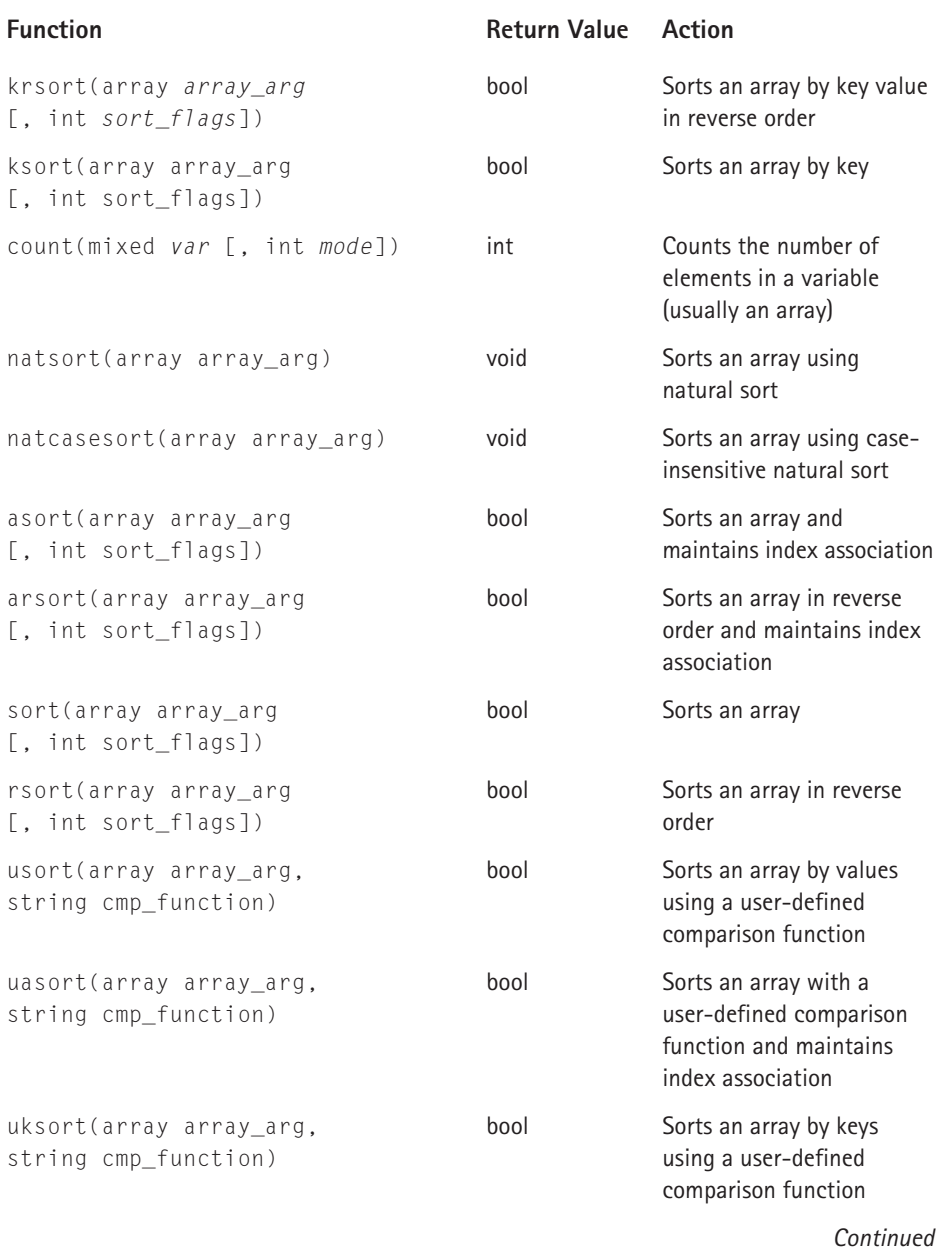

#### **TABLE F-3 ARRAY FUNCTIONS** *(Continued)*

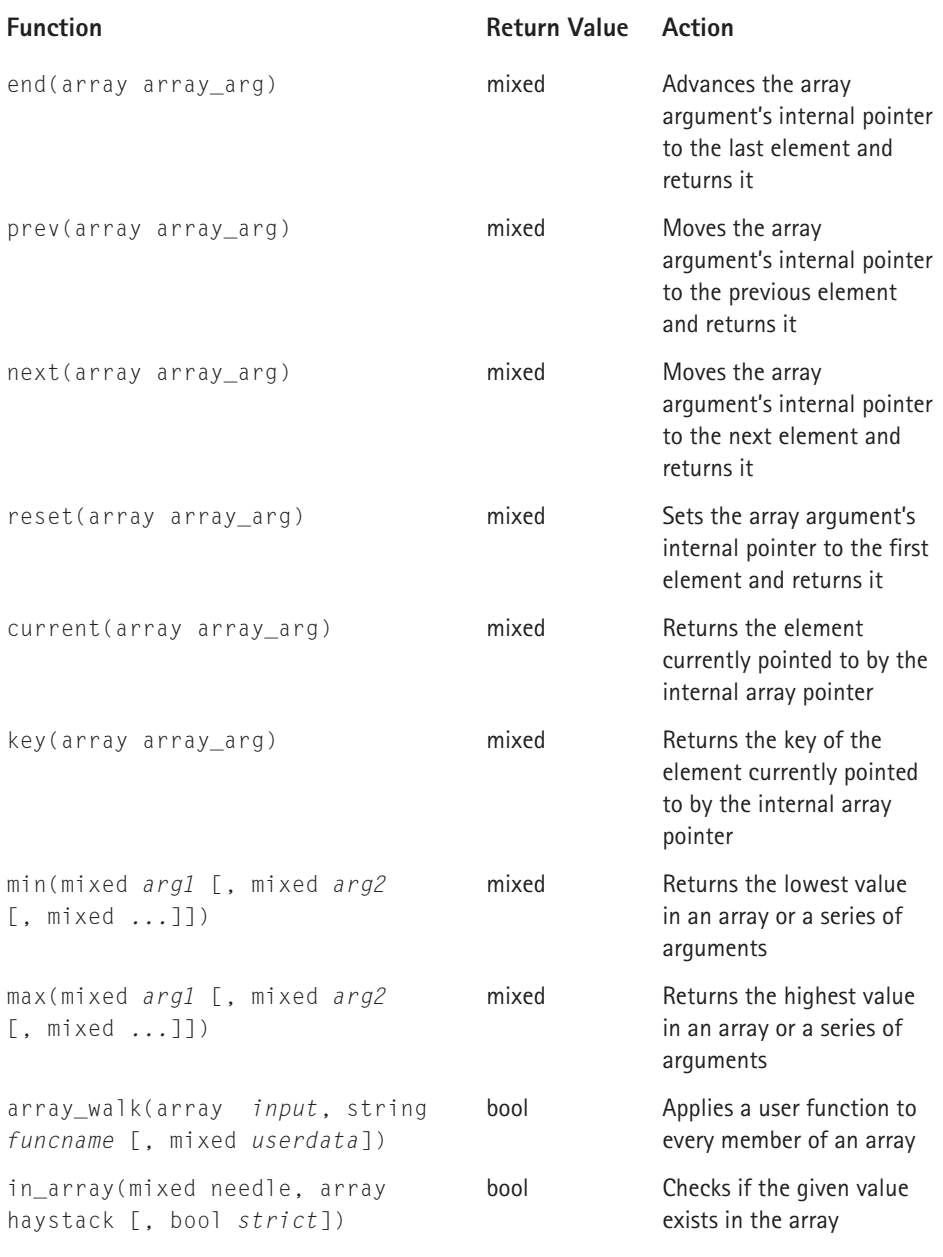

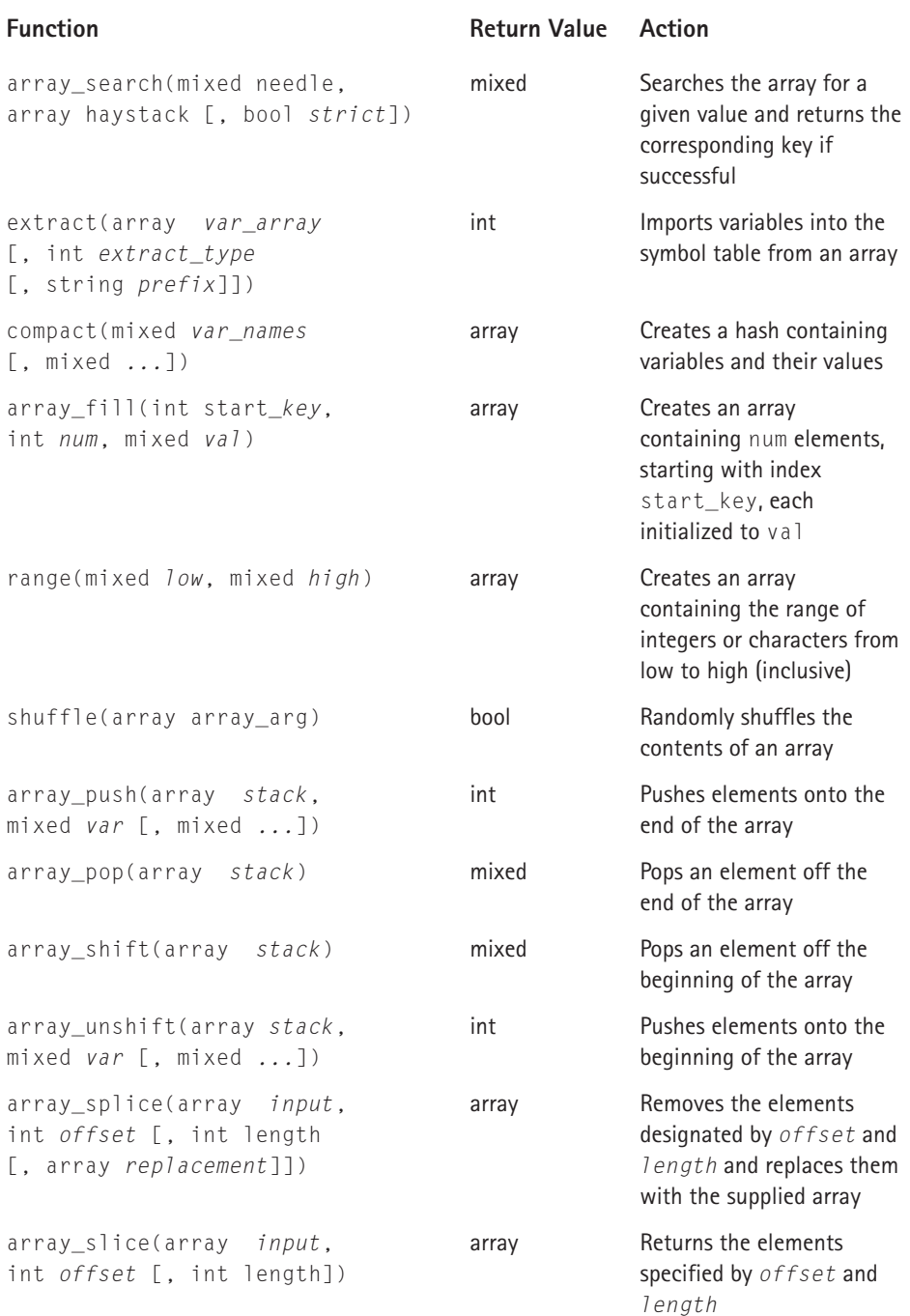

*Continued* 

#### **TABLE F-3 ARRAY FUNCTIONS** *(Continued)*

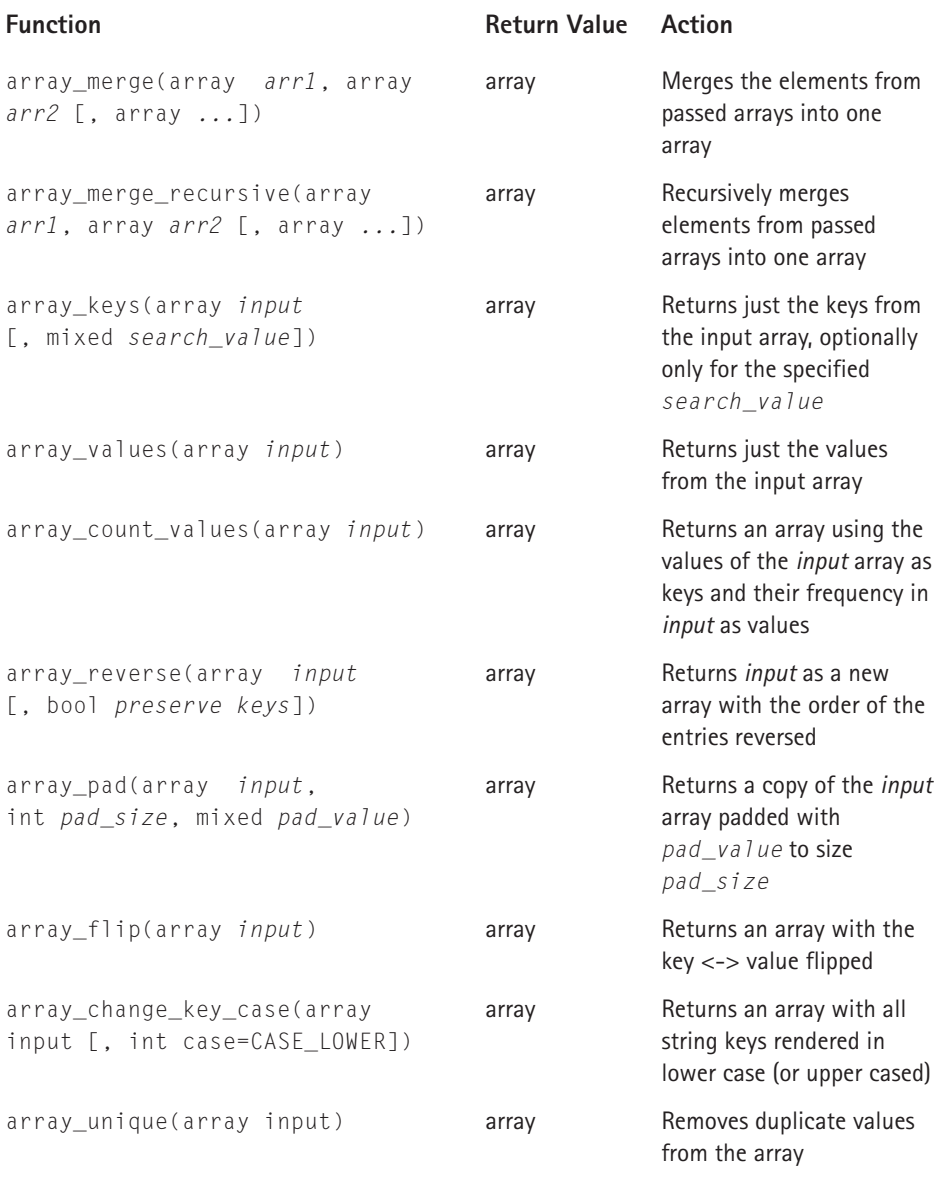

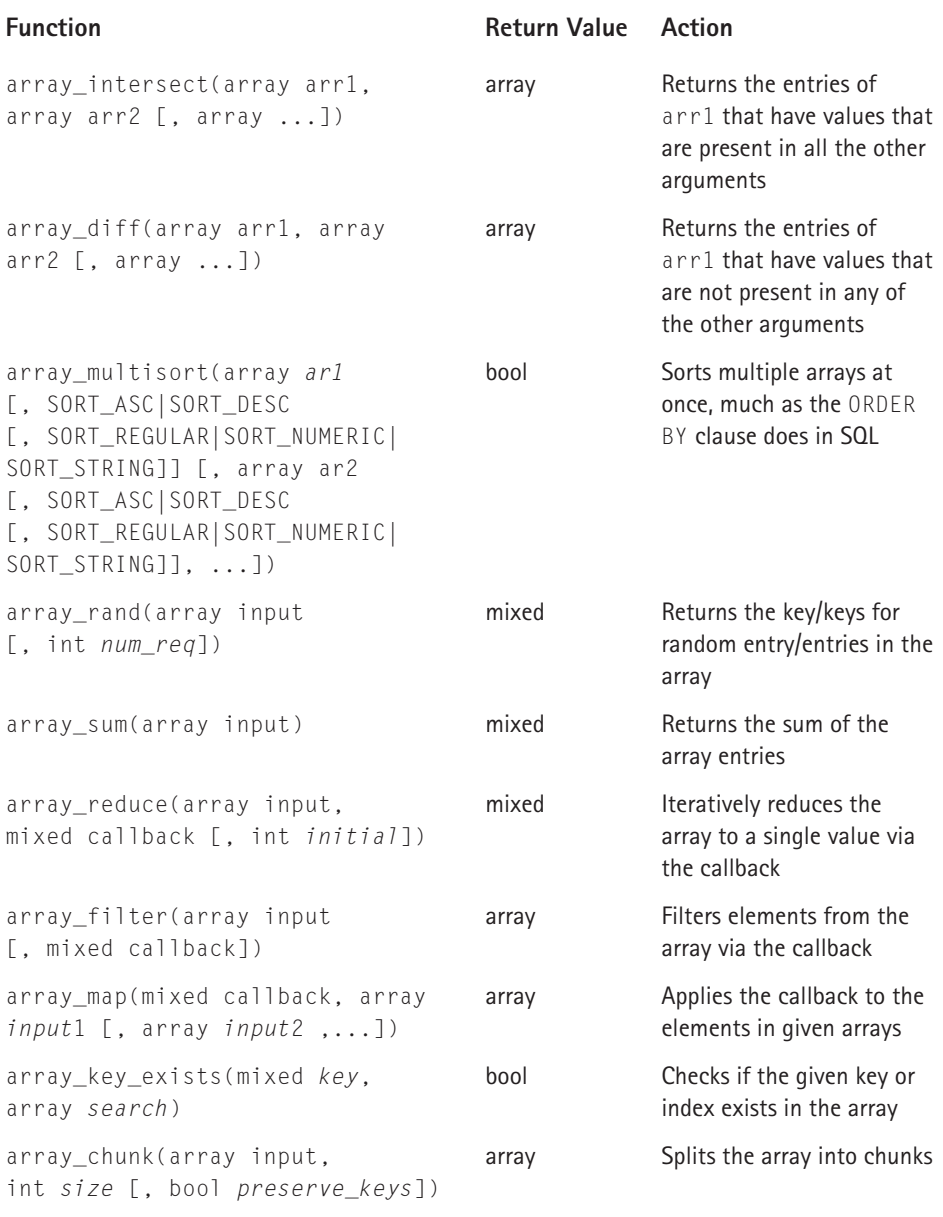

## **TABLE F-4 DATE/TIME FUNCTIONS**

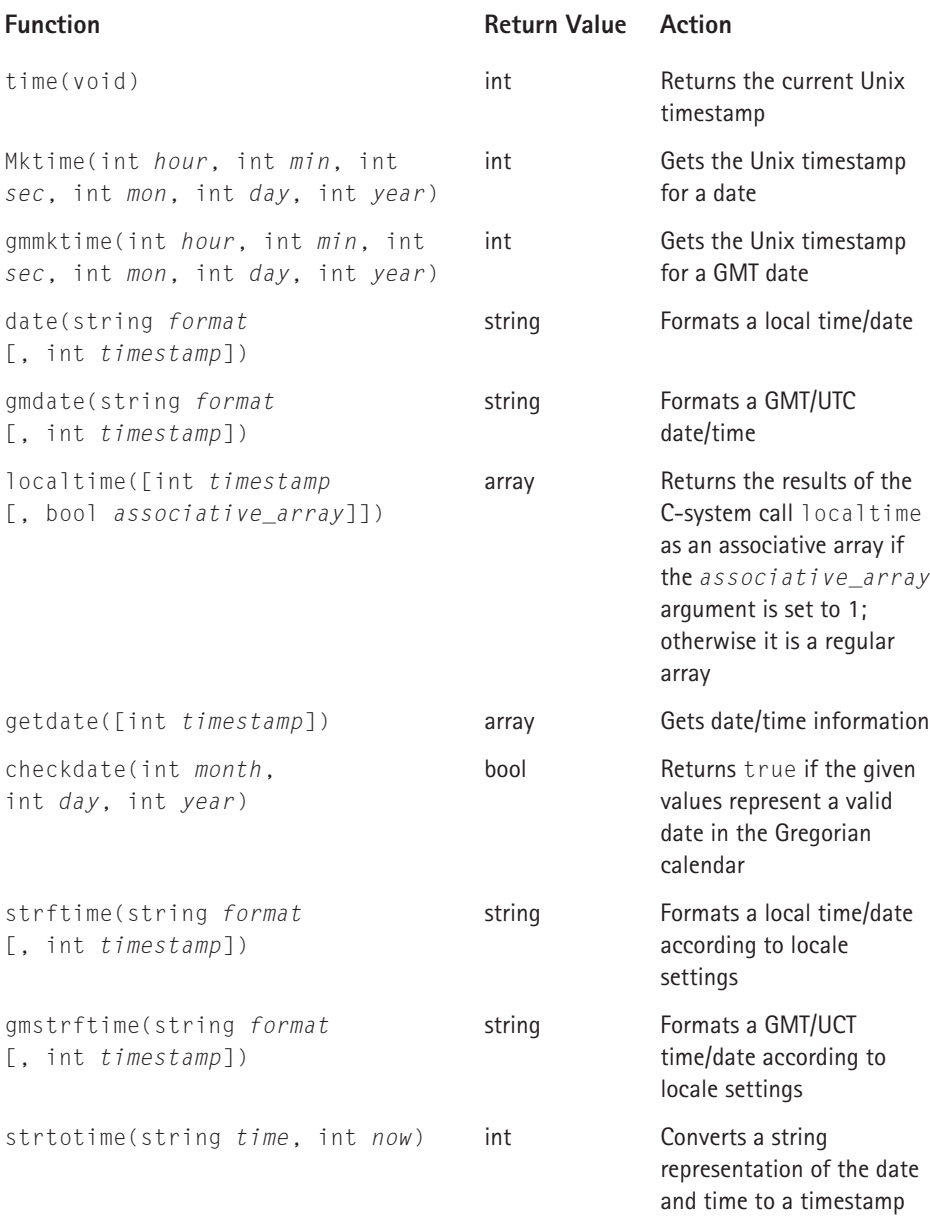

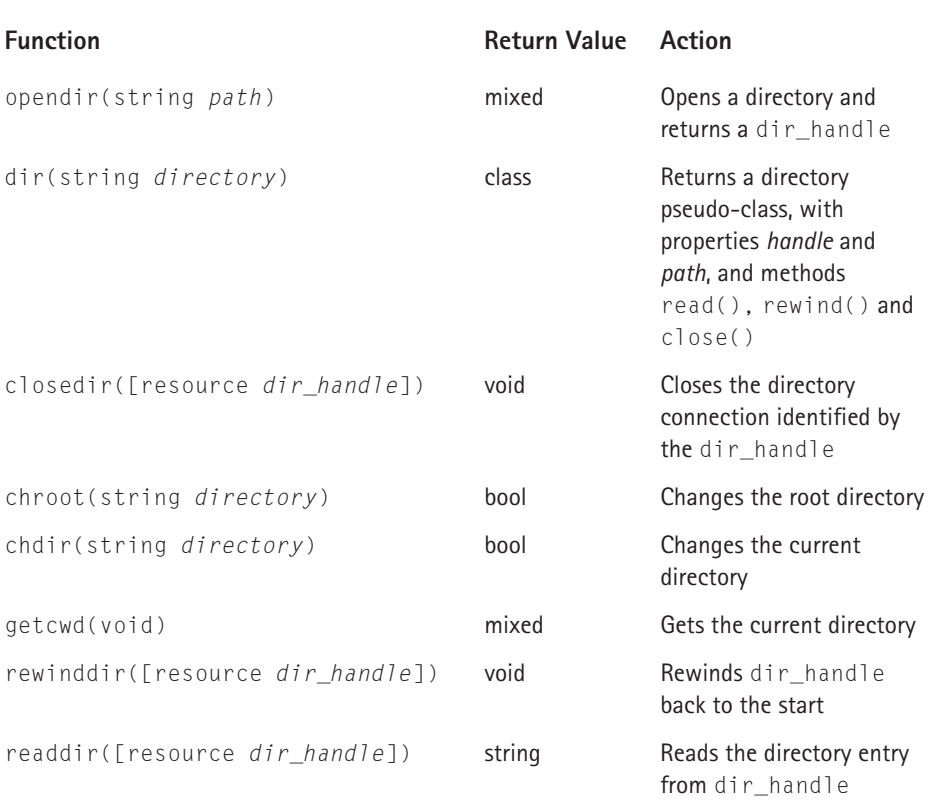

## **TABLE F-5 DIRECTORY FUNCTIONS**

## **TABLE F-6 DNS-RELATED FUNCTIONS**

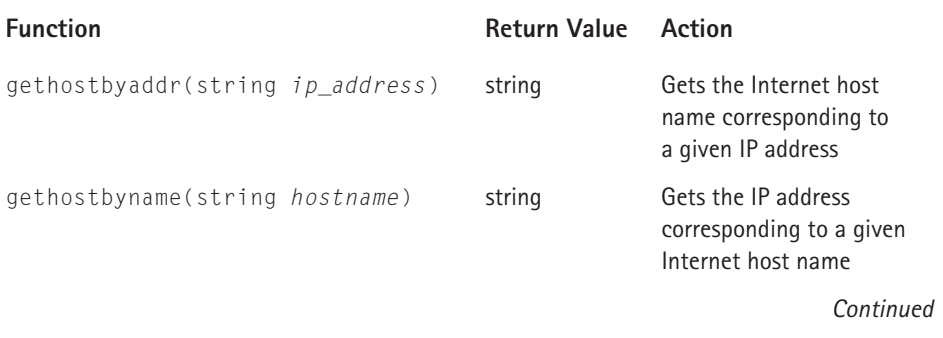

#### **TABLE F-6 DNS-RELATED FUNCTIONS** *(Continued)*

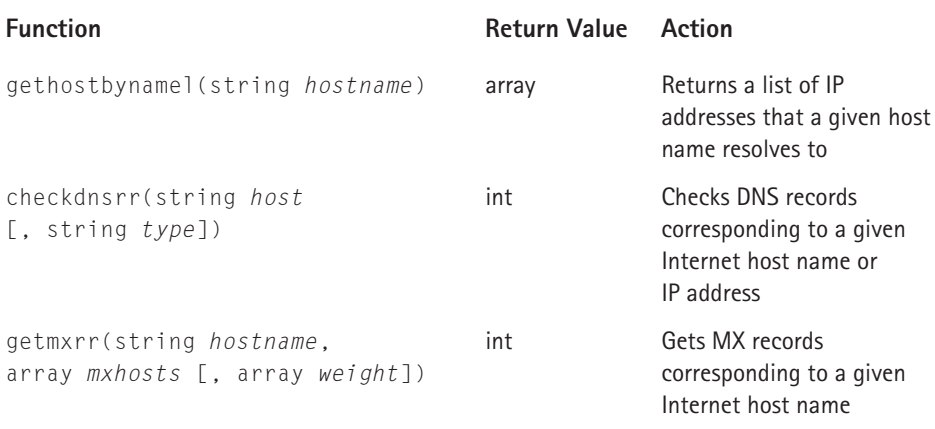

#### **TABLE F-7 EXECUTION FUNCTIONS**

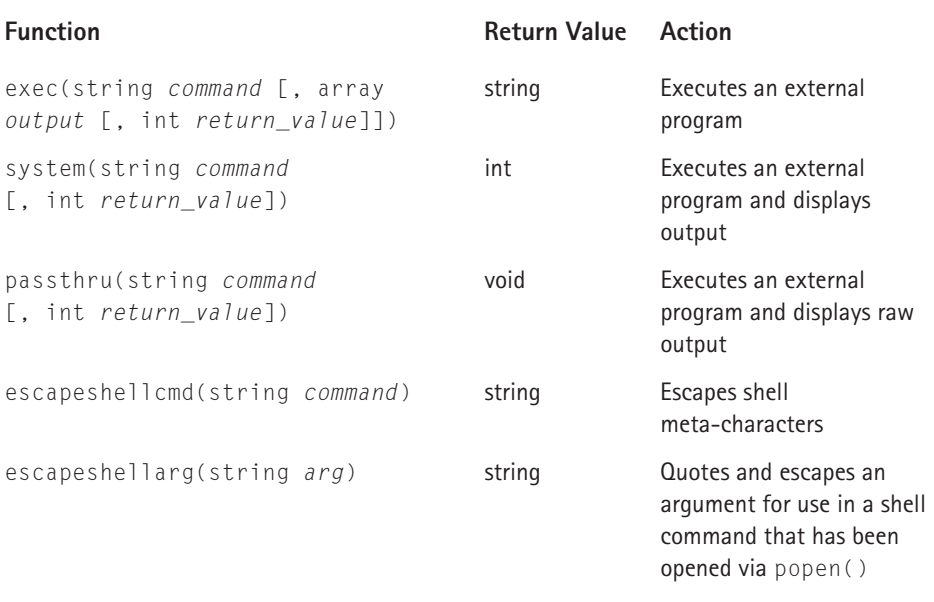

#### **TABLE F-8 FUNCTIONS FOR WORKING WITH FILES**

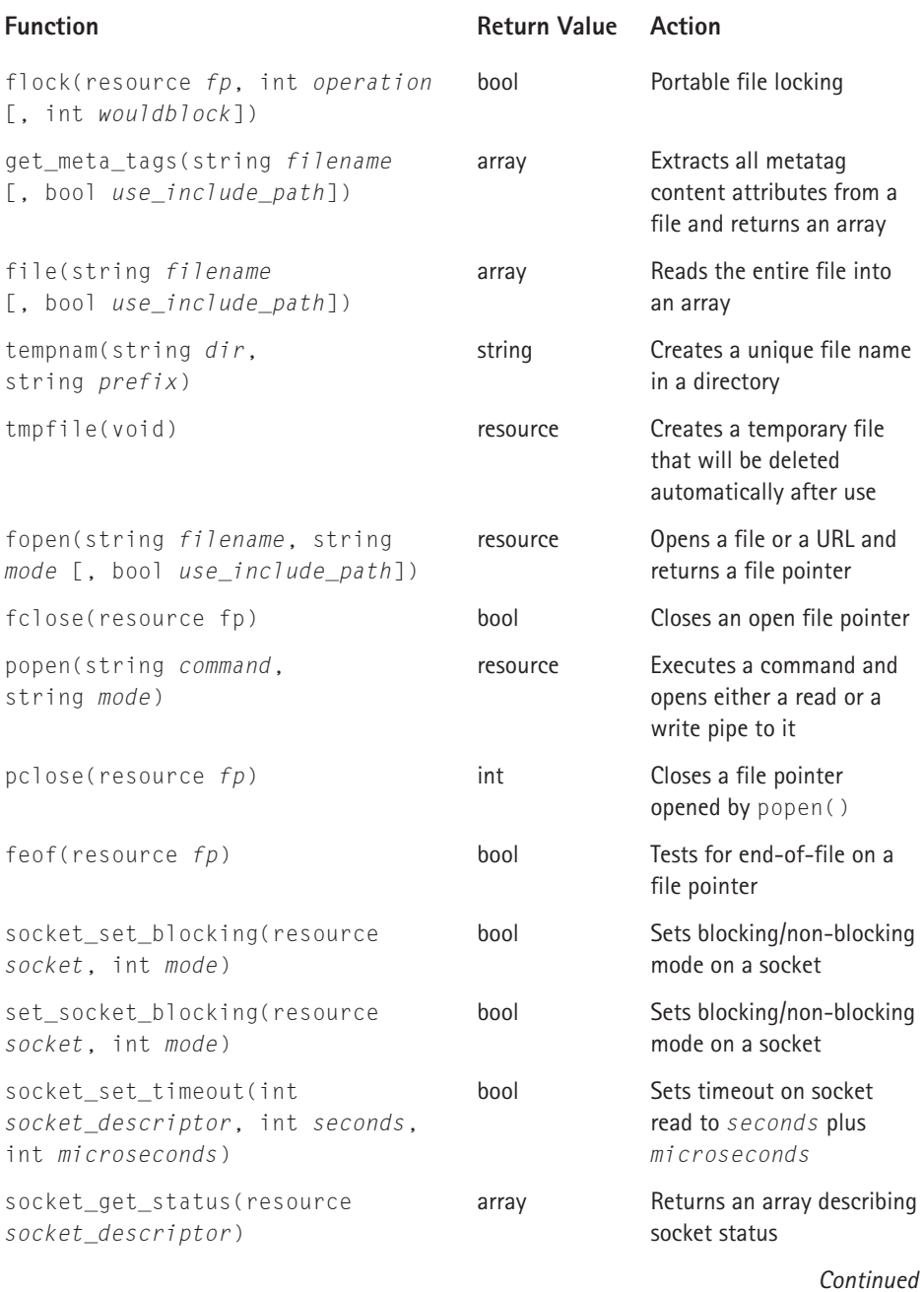

#### **TABLE F-8 FUNCTIONS FOR WORKING WITH FILES** *(Continued)*

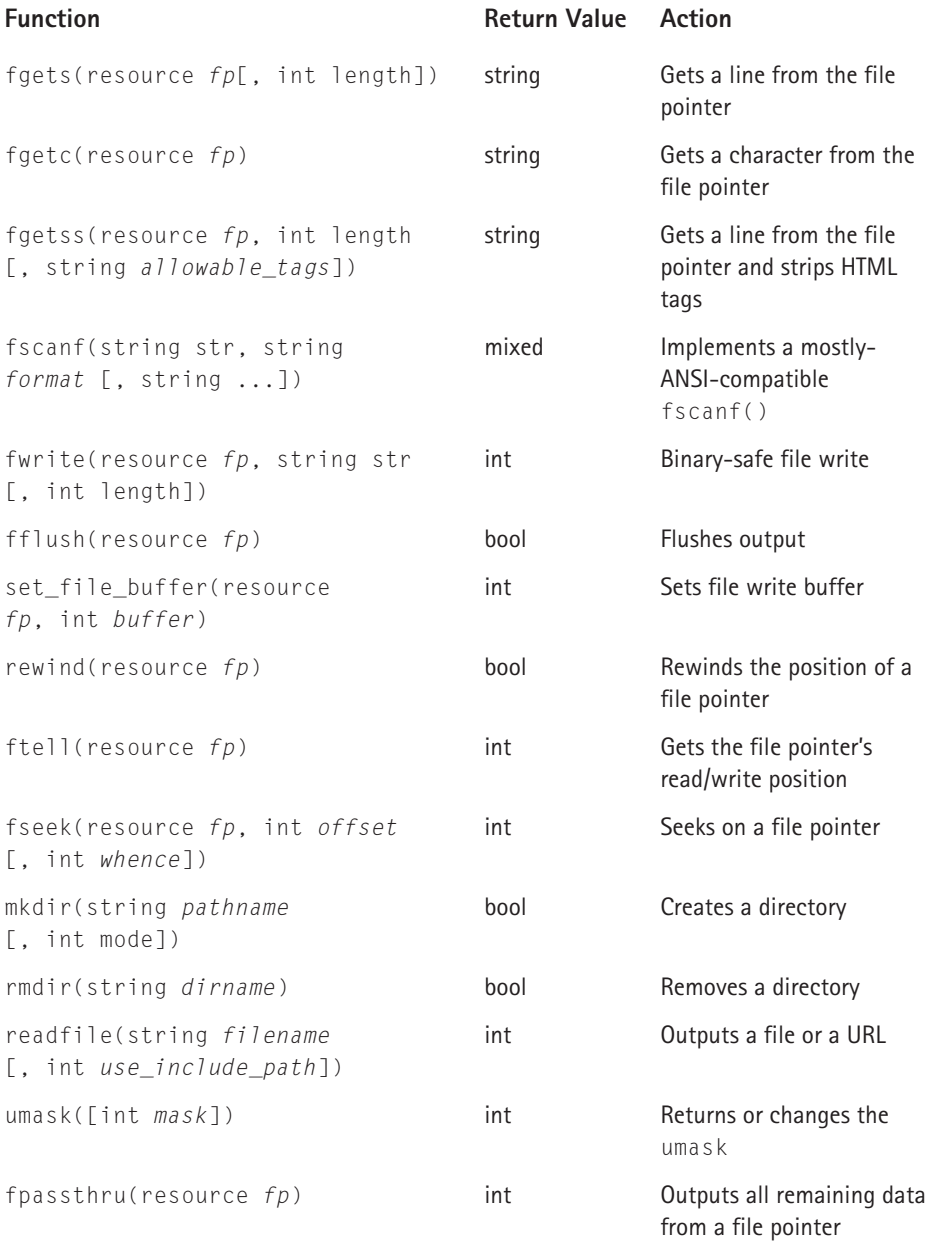

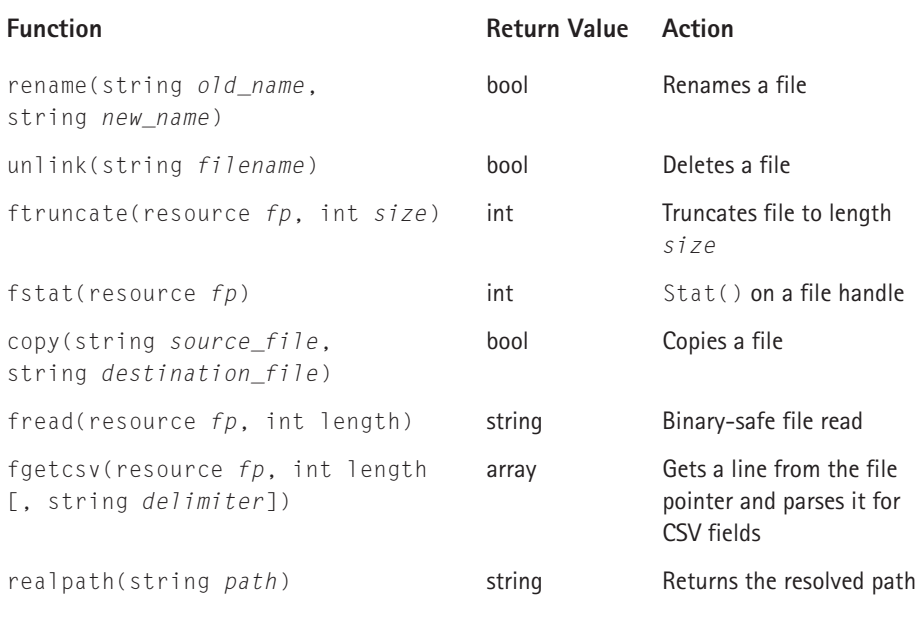

## **TABLE F-9 FILE STATUS FUNCTIONS**

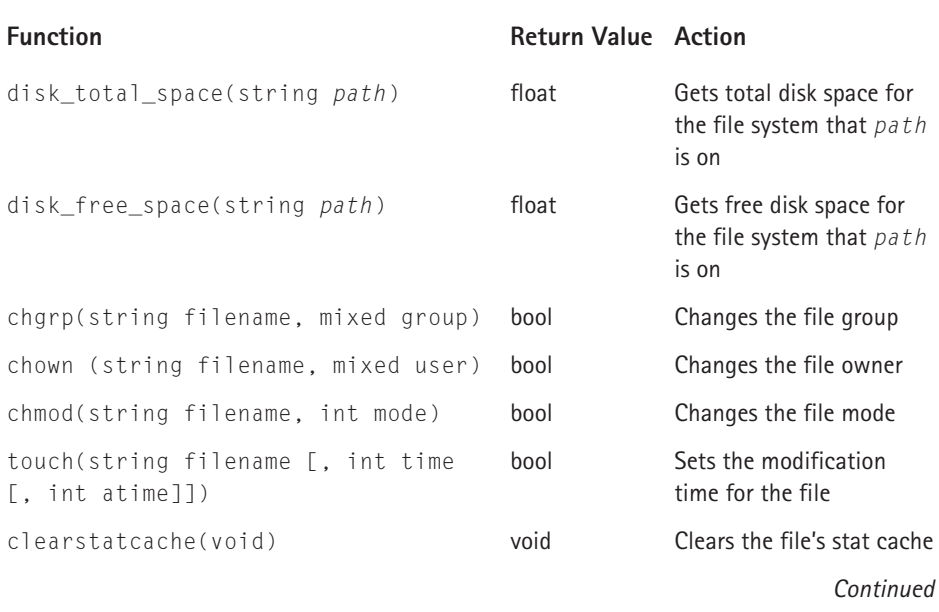

# **TABLE F-9 FILE STATUS FUNCTIONS** *(Continued)*

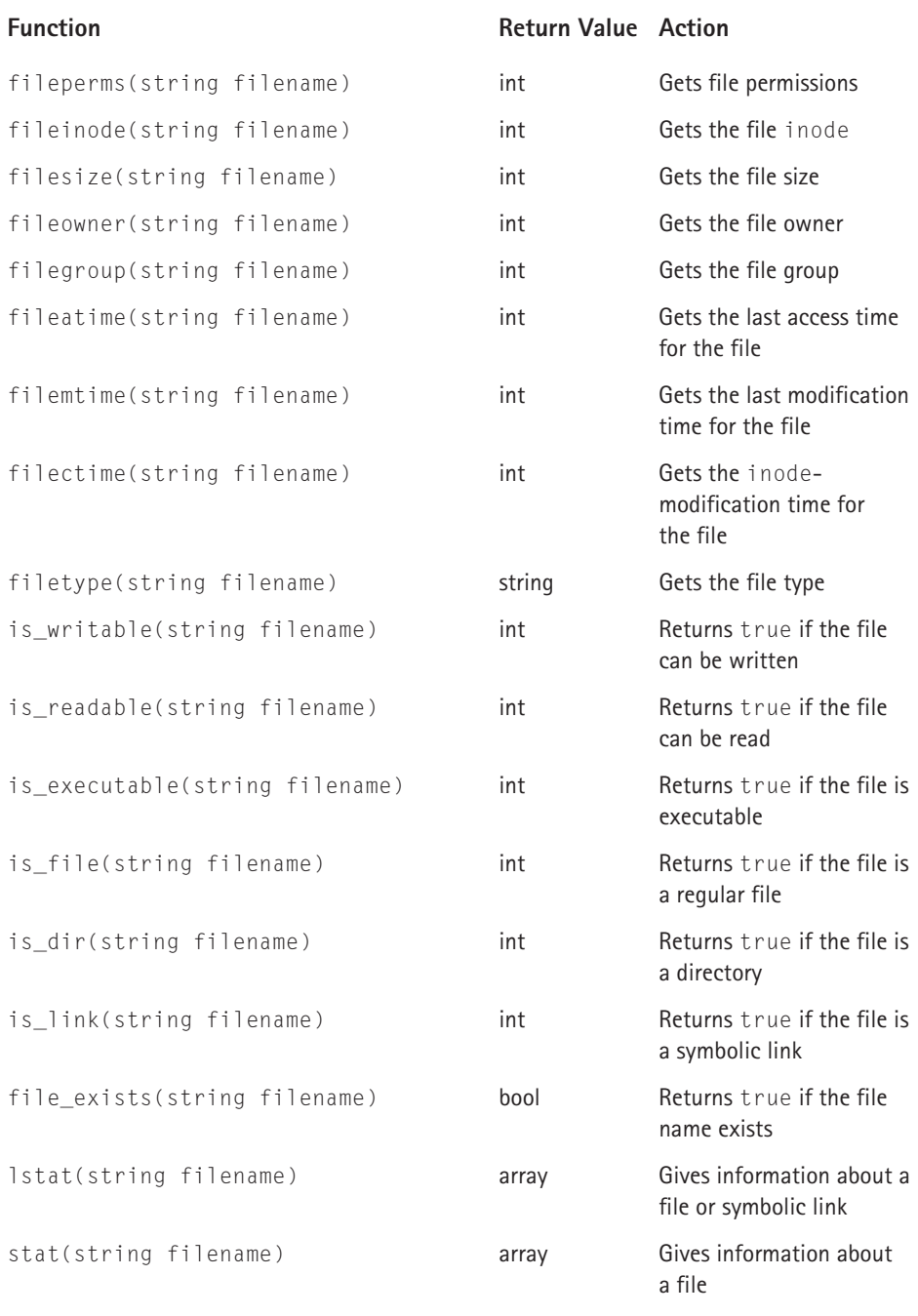

#### **TABLE F-10 FSOCK FUNCTIONS**

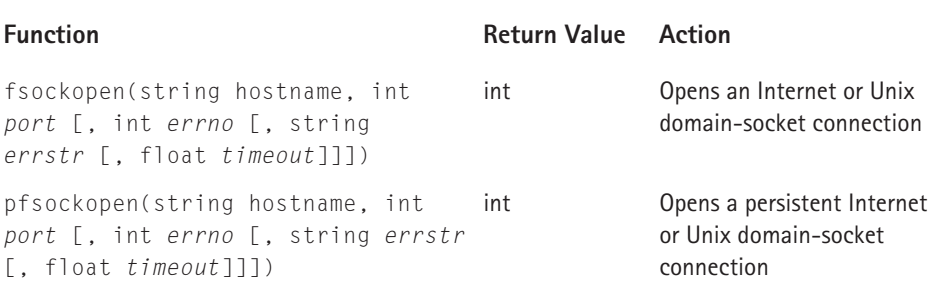

## **TABLE F-11 HTTP HEADER FUNCTIONS**

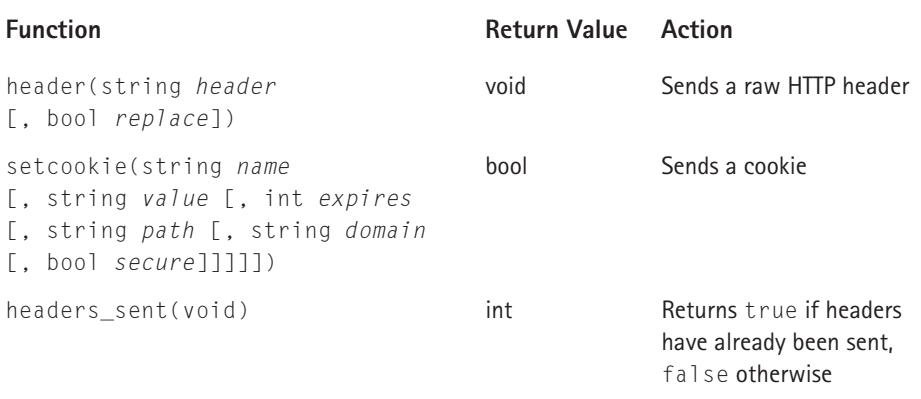

#### **TABLE F-12 HTML-RELATED FUNCTIONS**

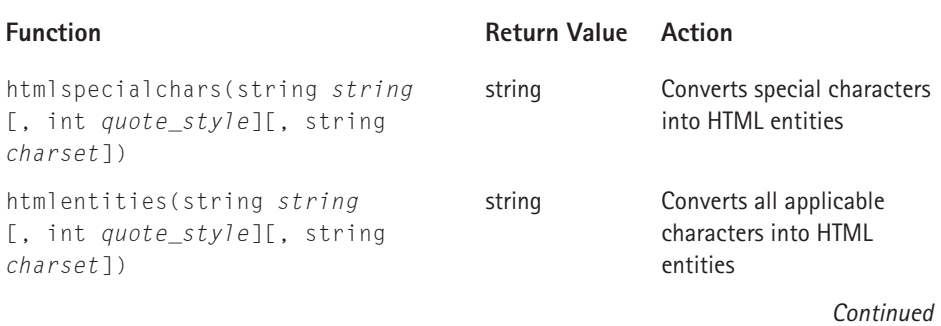

## **TABLE F-12 HTML-RELATED FUNCTIONS** *(Continued)*

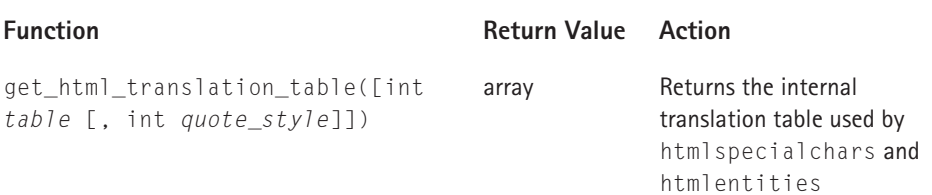

# **TABLE F-13 PHP-INFORMATION FUNCTIONS**

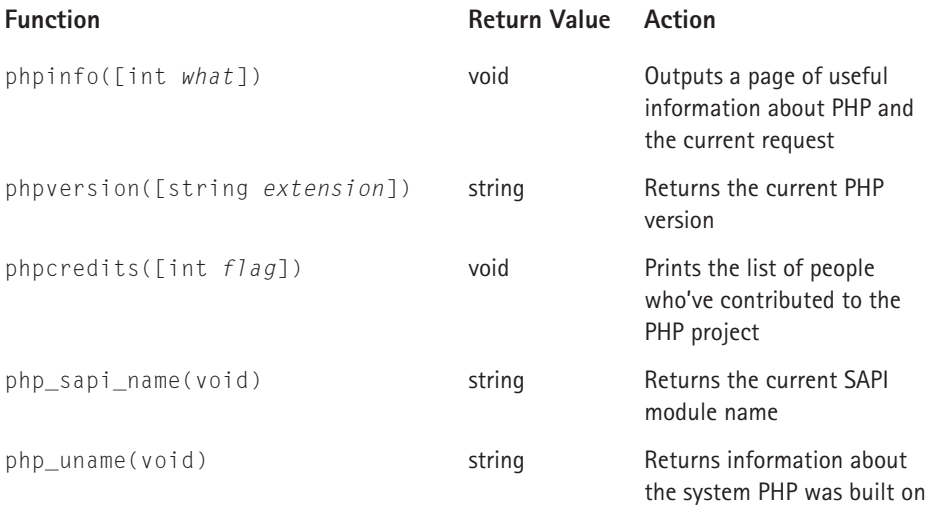

## **TABLE F-14 MATH FUNCTIONS**

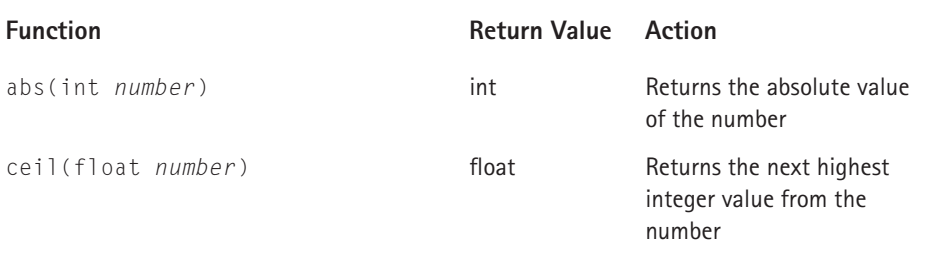

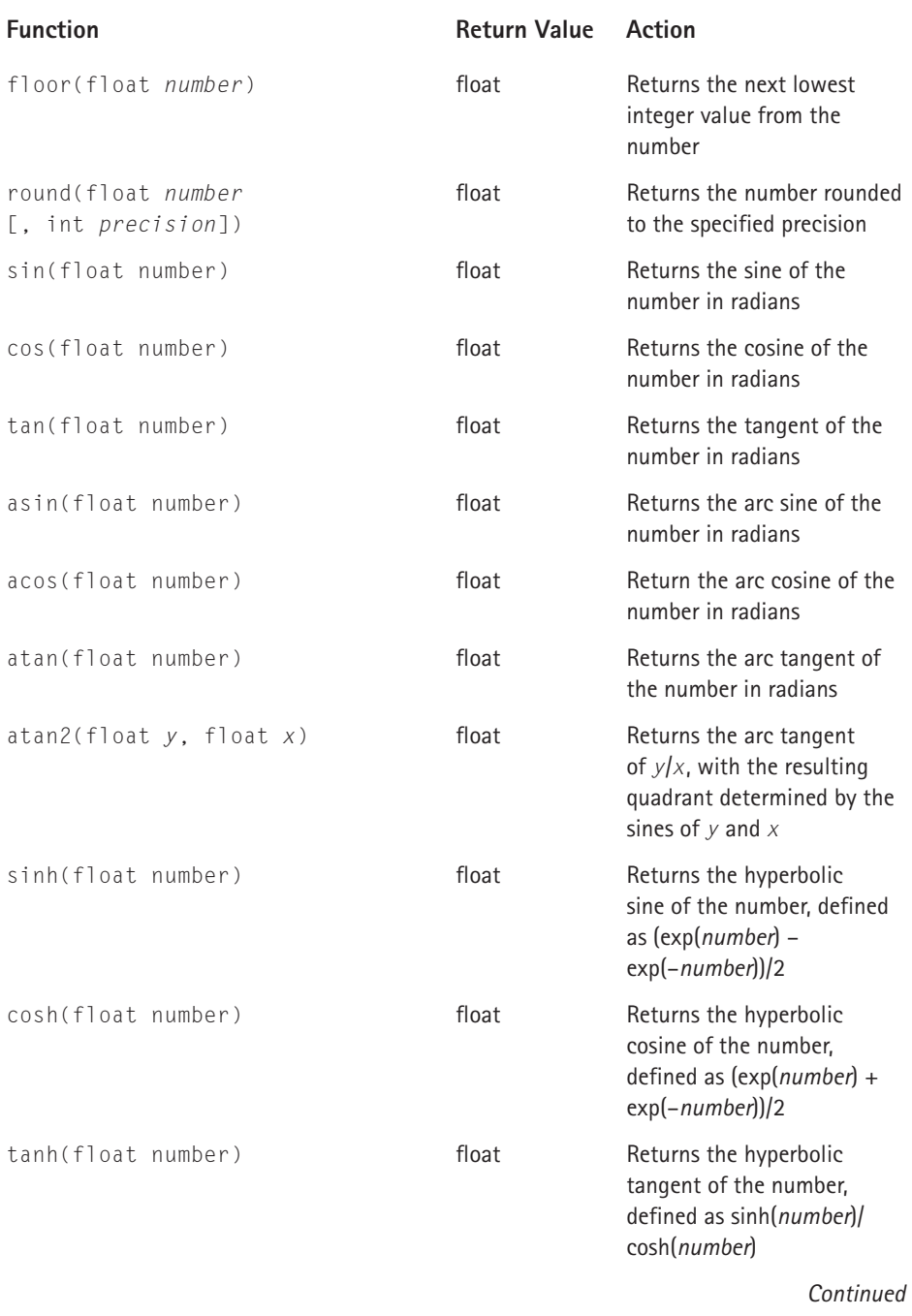

#### **TABLE F-14 MATH FUNCTIONS** *(Continued)*

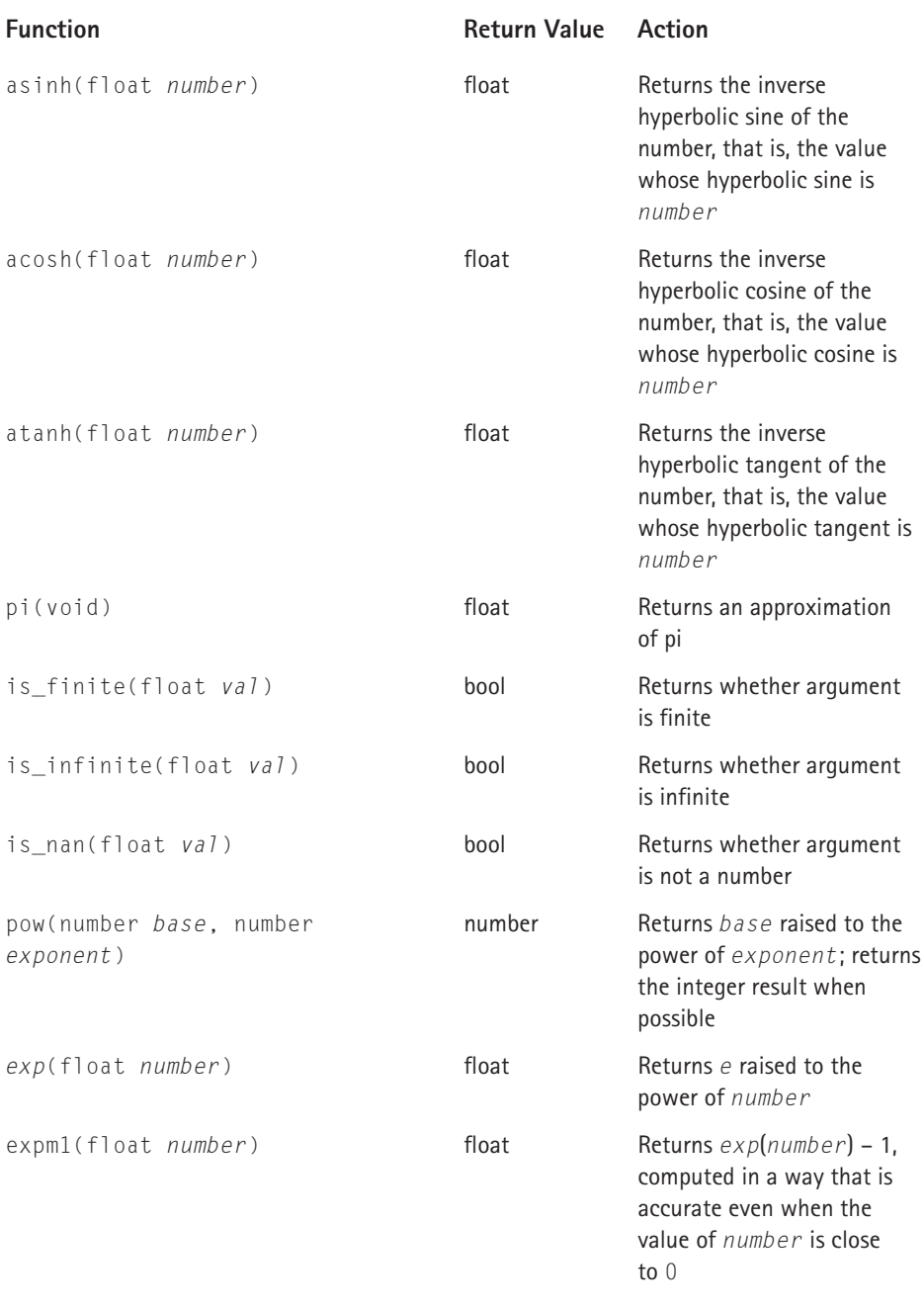

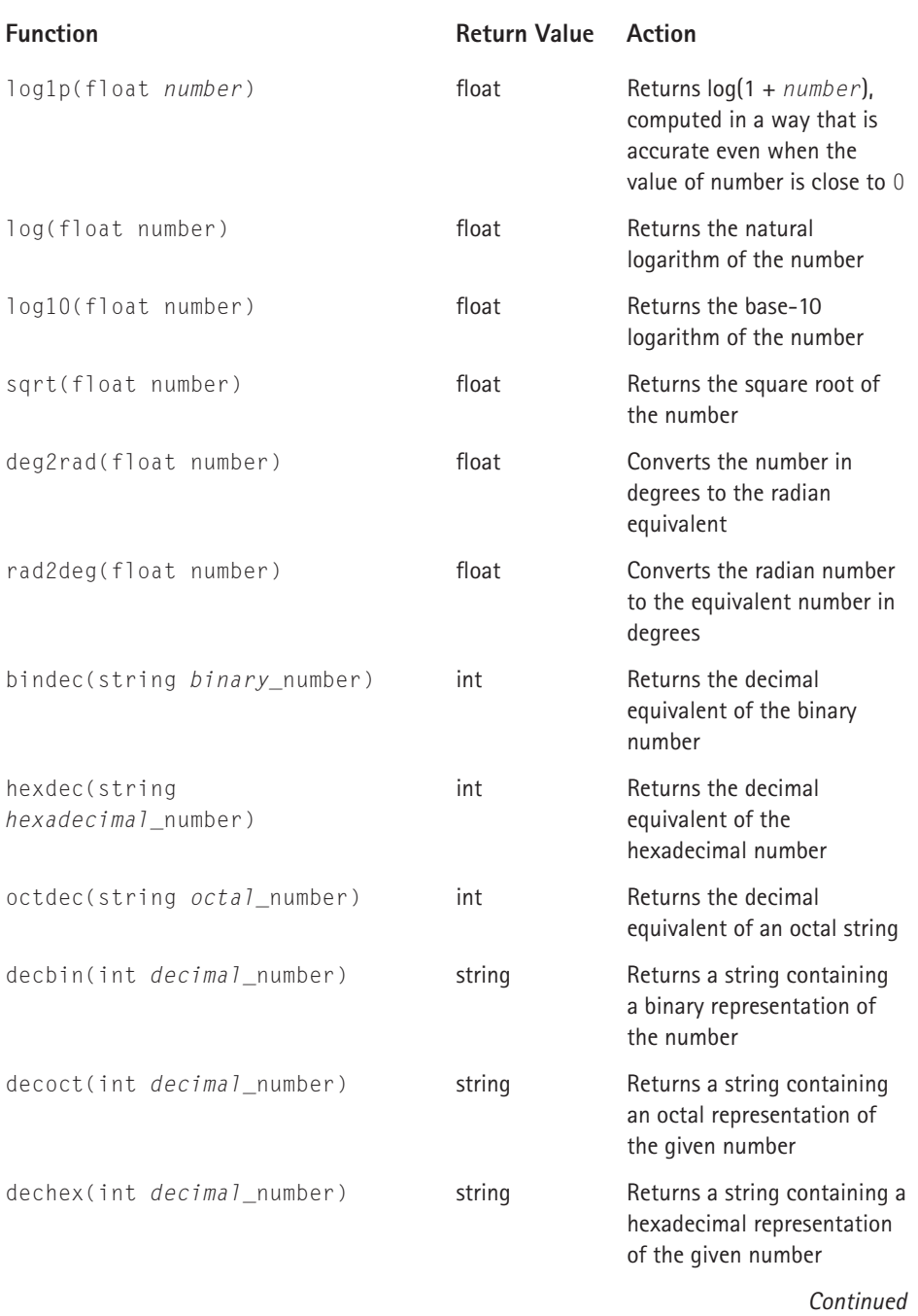

#### **TABLE F-14 MATH FUNCTIONS** *(Continued)*

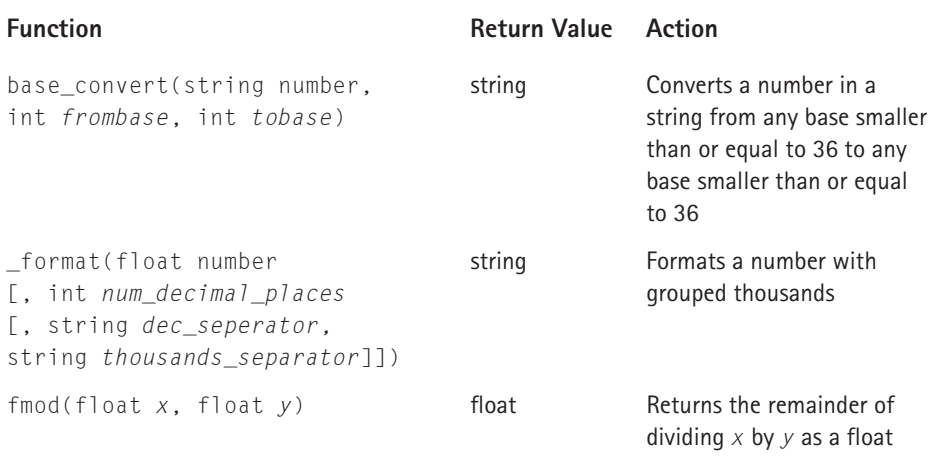

#### **TABLE F-15 RANDOM-NUMBER FUNCTIONS**

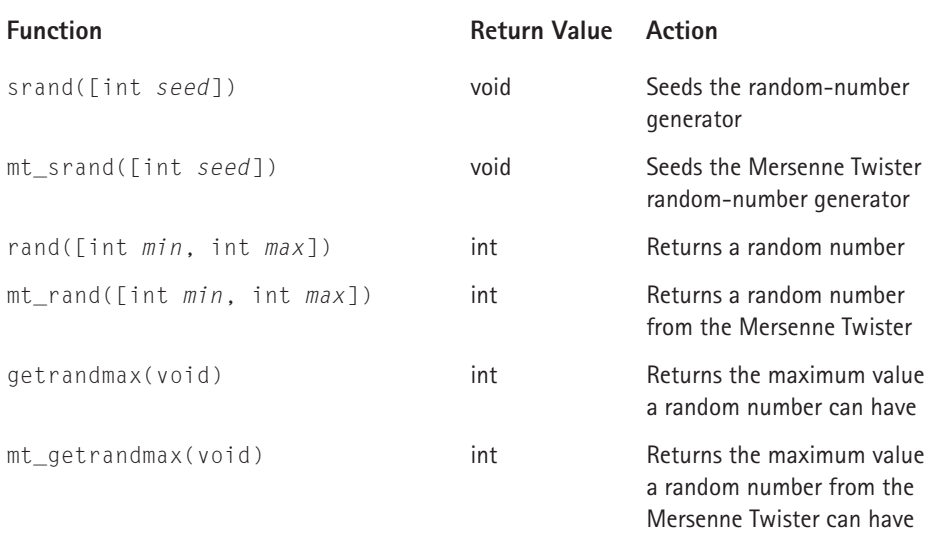

#### **TABLE F-16 REGULAR EXPRESSION FUNCTIONS**

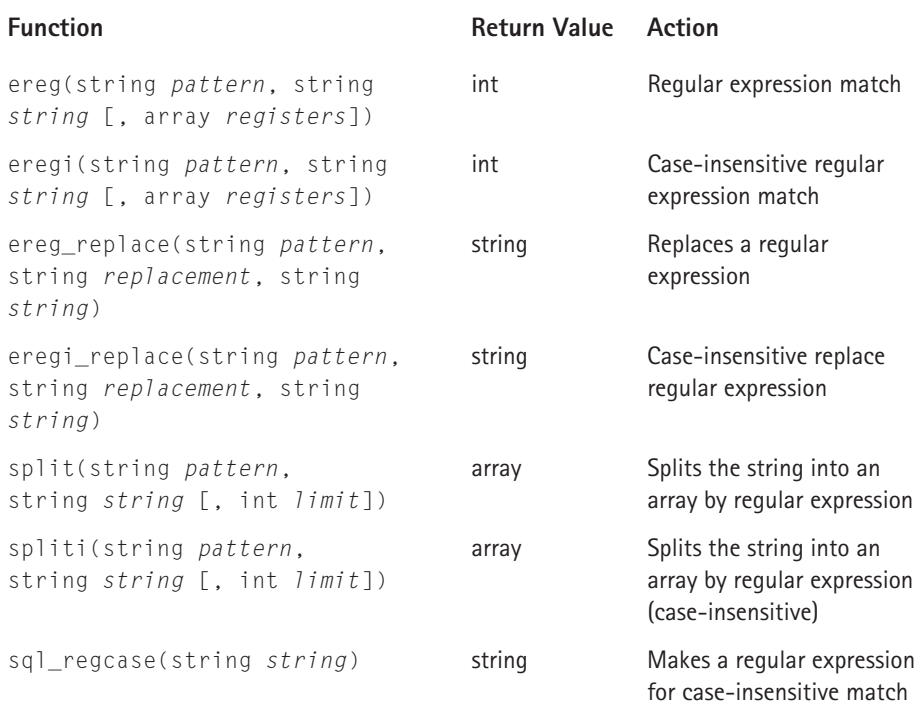

#### **TABLE F-17 PERL-COMPATIBLE REGULAR EXPRESSION FUNCTIONS**

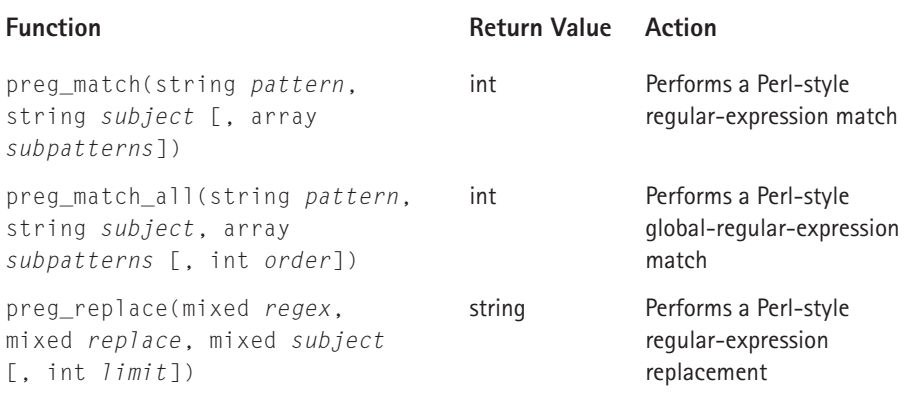

*Continued* 

#### **TABLE F-17 PERL-COMPATIBLE REGULAR EXPRESSION FUNCTIONS** *(Continued)*

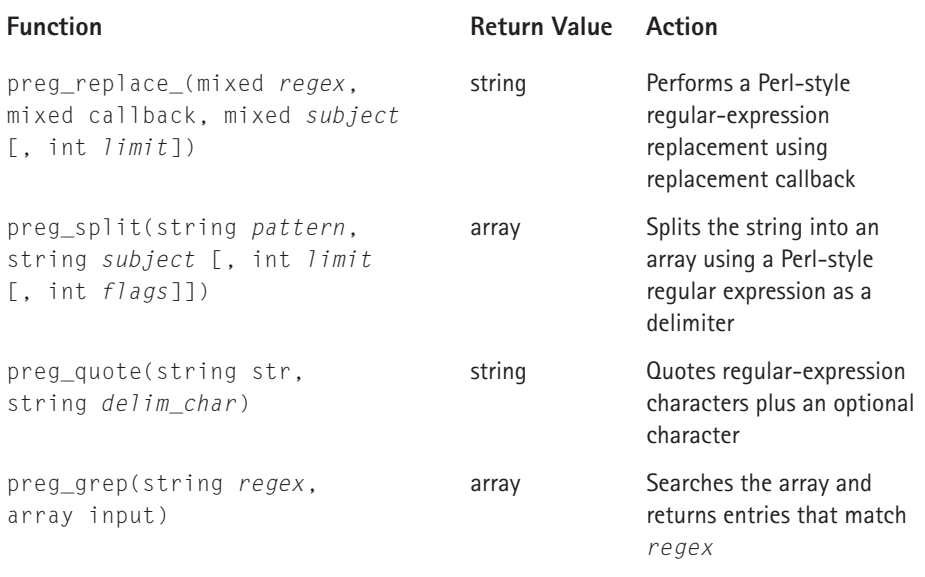

#### **TABLE F-18 VARIABLE-TYPING FUNCTIONS**

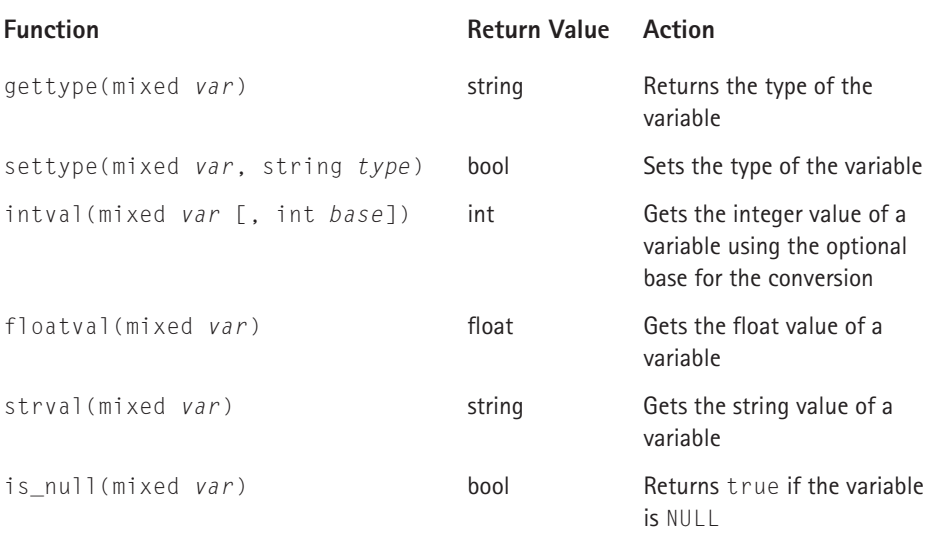

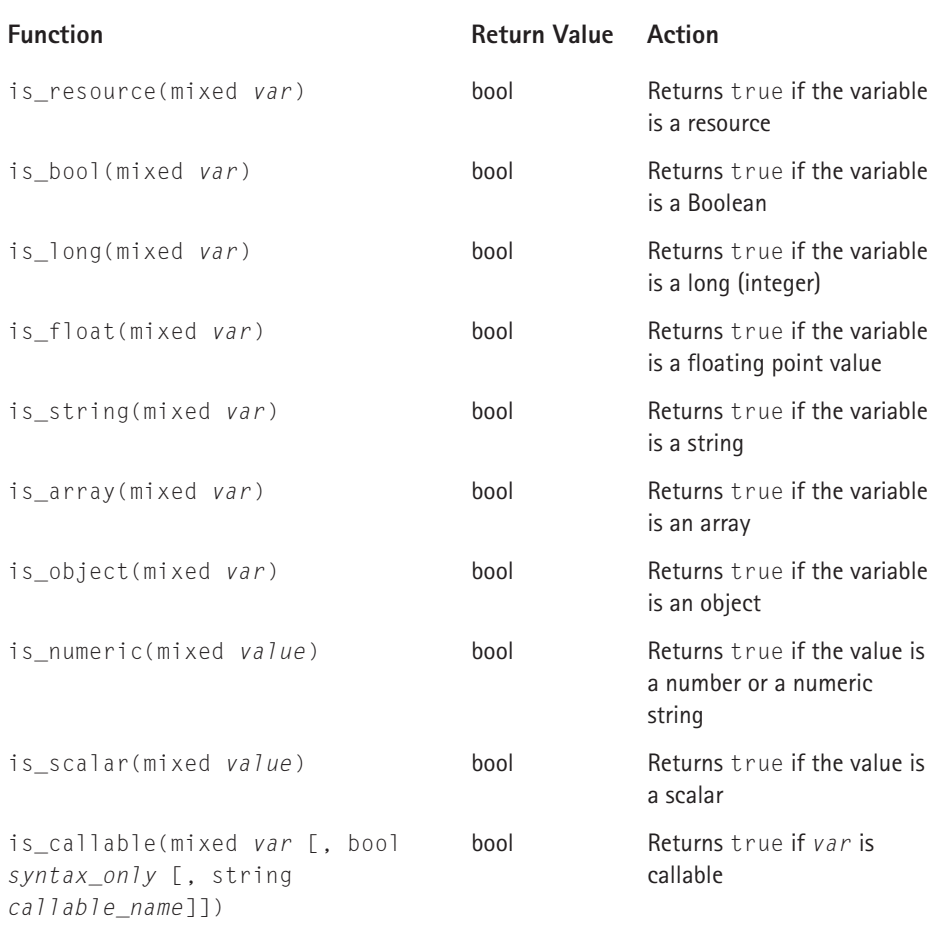

#### **TABLE F-19 SESSION FUNCTIONS**

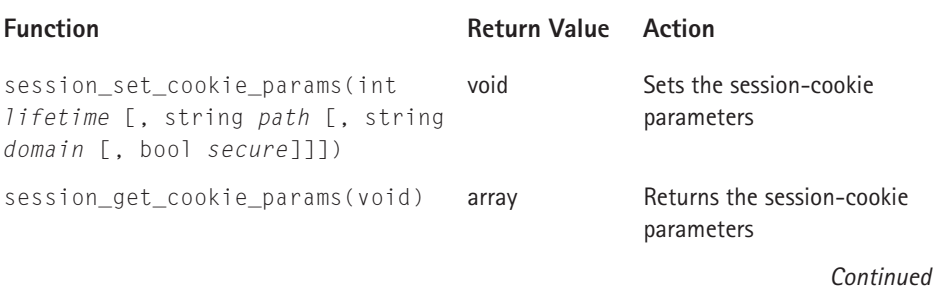

#### **TABLE F-19 SESSION FUNCTIONS** *(Continued)*

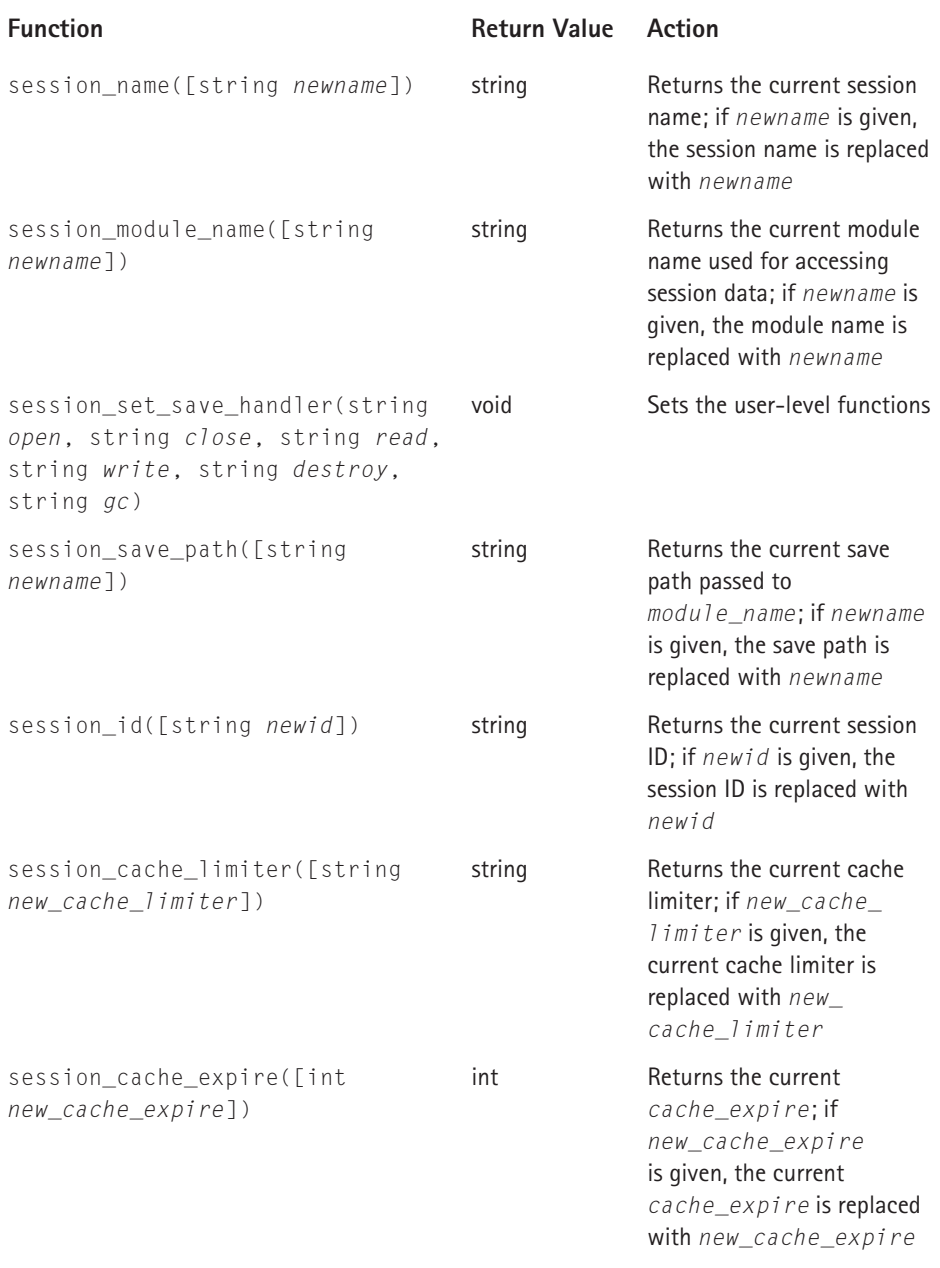

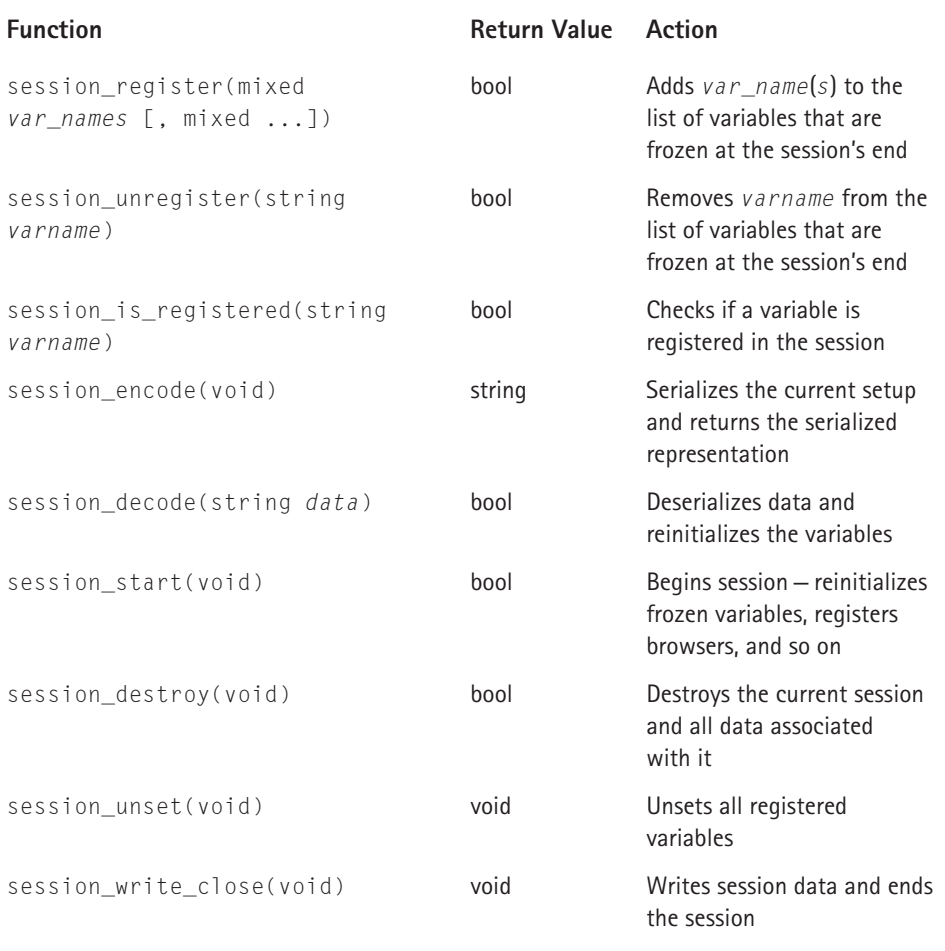

#### **TABLE F-20 XPAT XML FUNCTIONS**

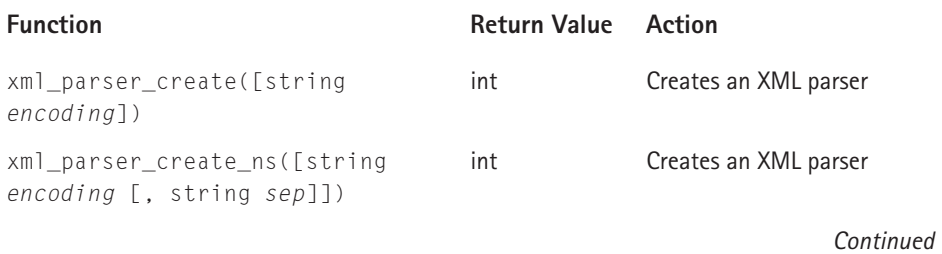
### **TABLE F-20 XPAT XML FUNCTIONS** *(Continued)*

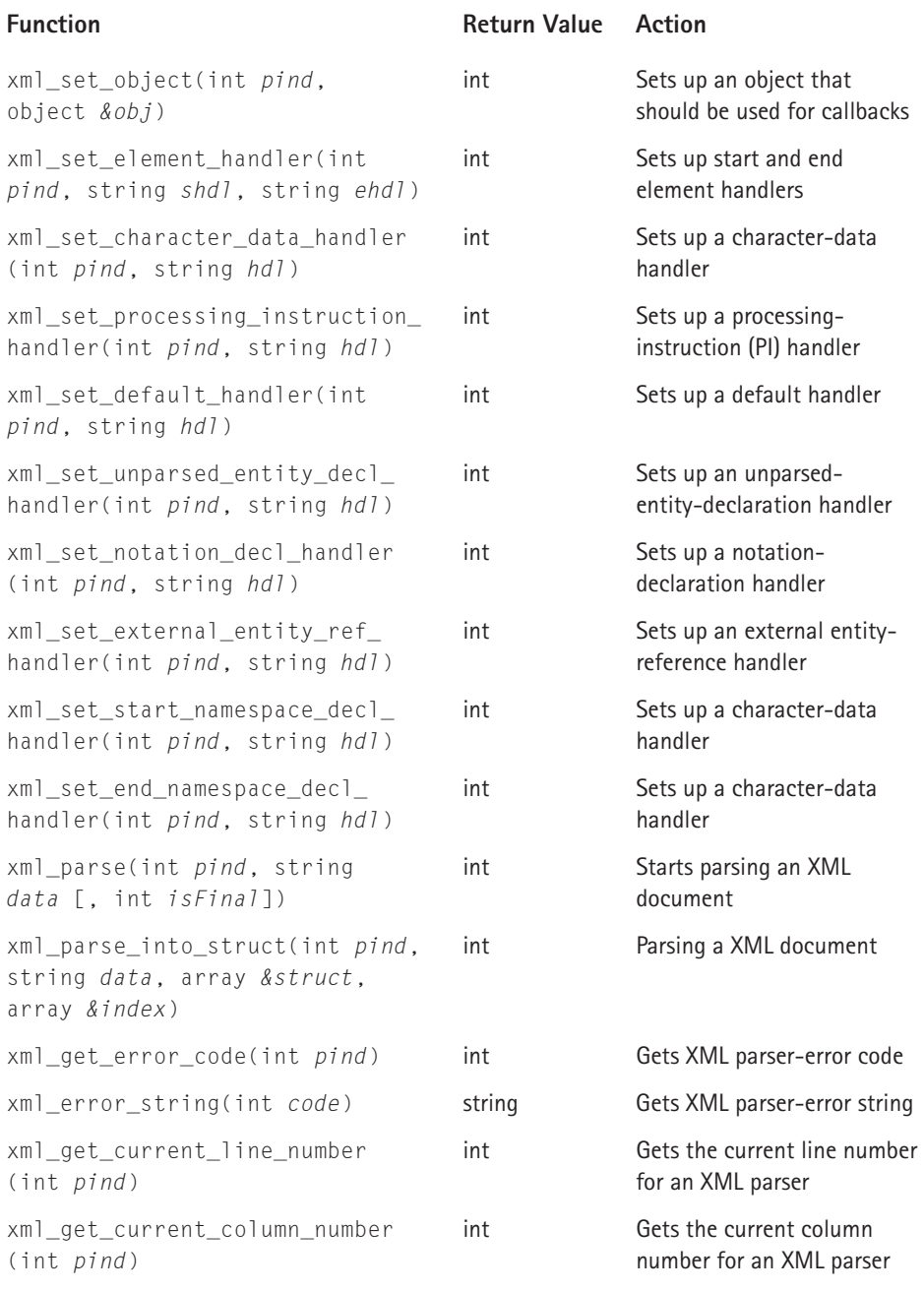

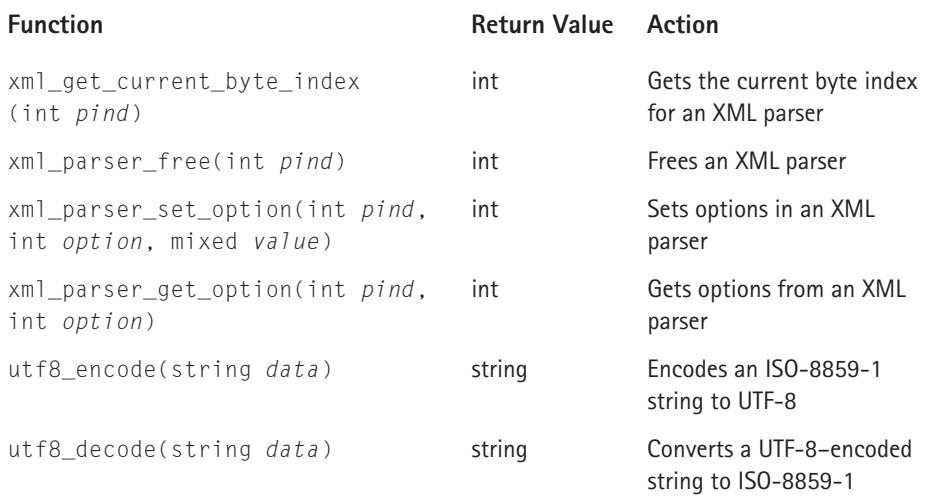

### **TABLE F-21 WDDX FUNCTIONS**

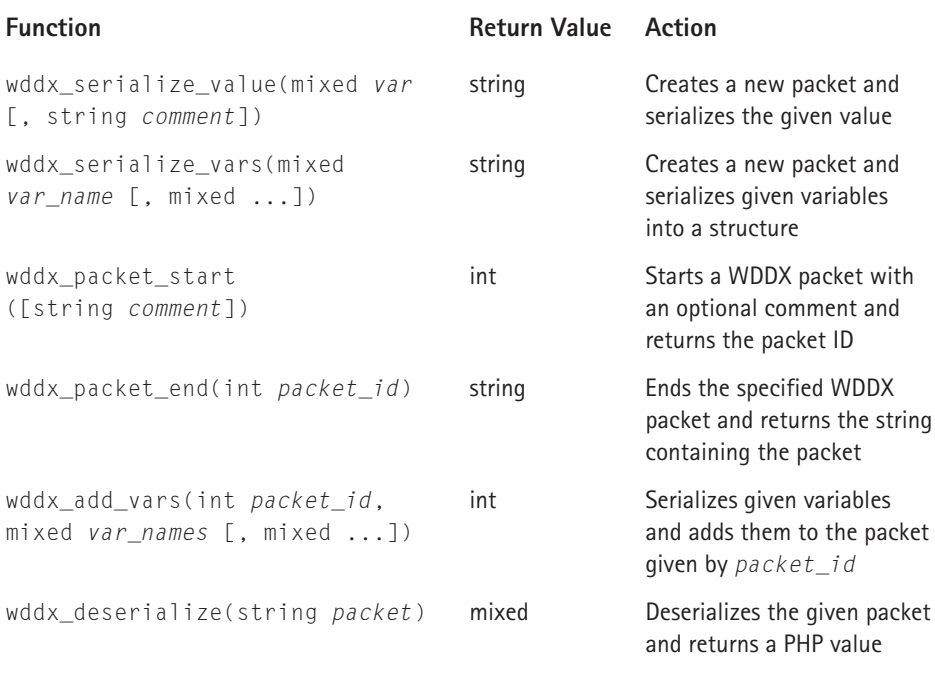

### **TABLE F-22 BC MATH FUNCTIONS**

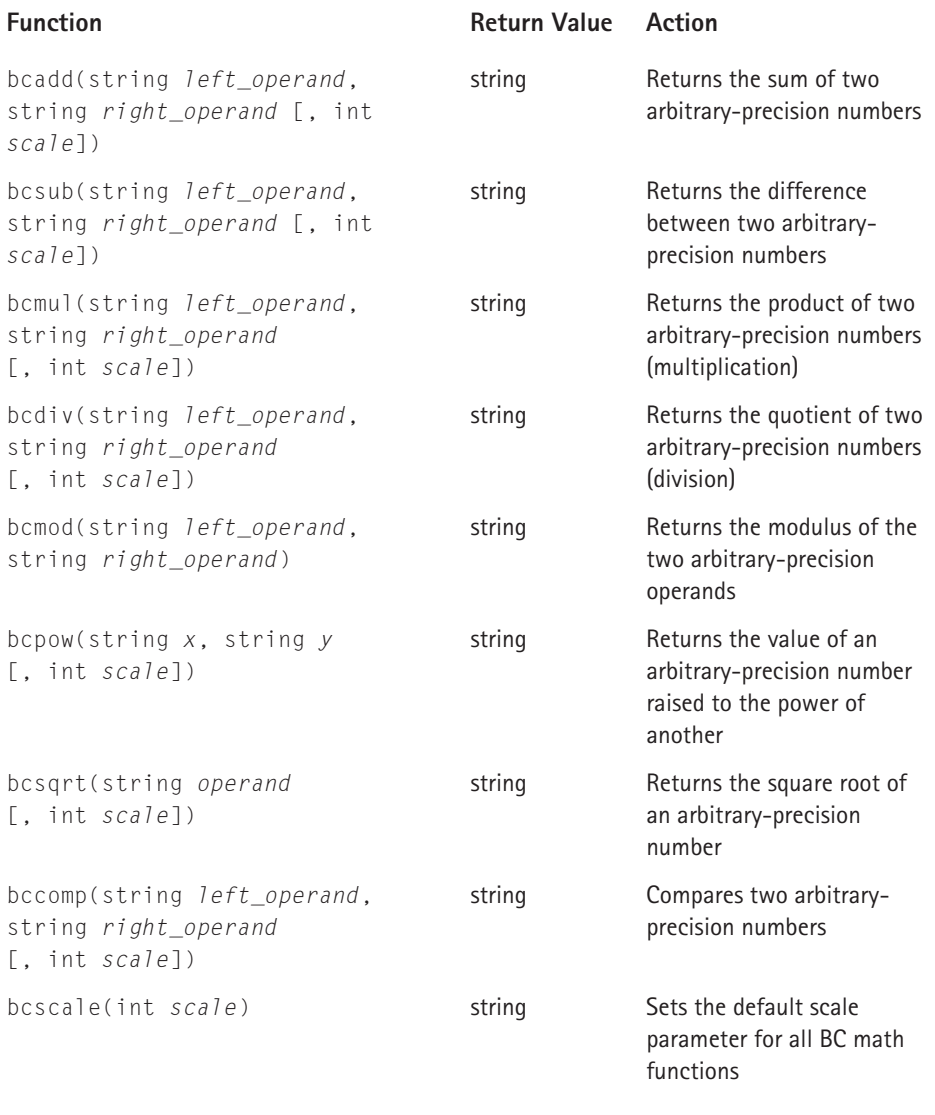

### **TABLE F-23 CURL FUNCTIONS**

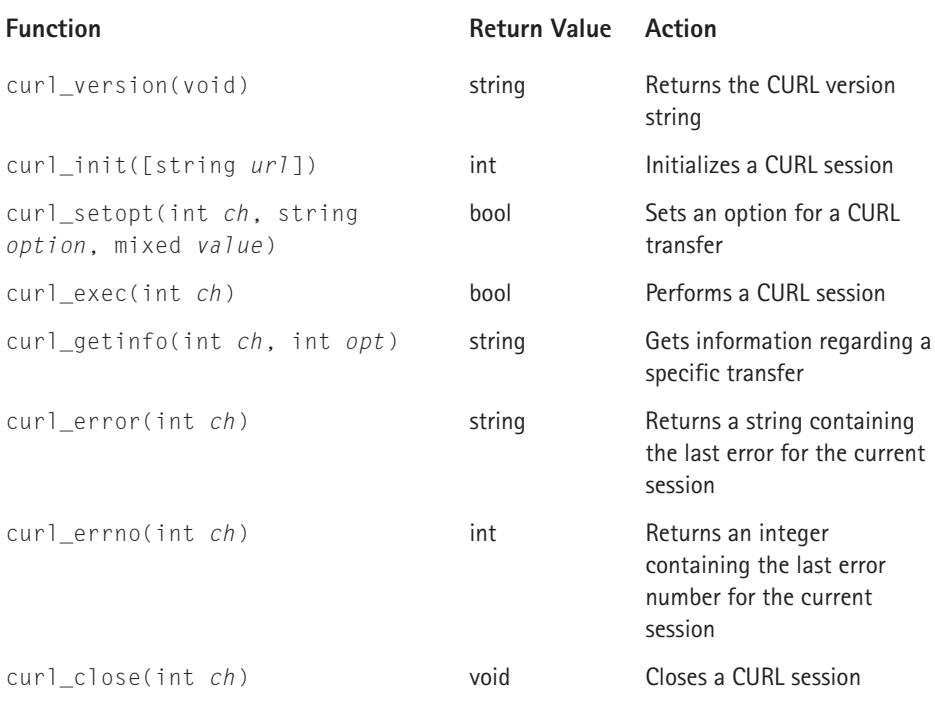

### **TABLE F-24 FTP FUNCTIONS**

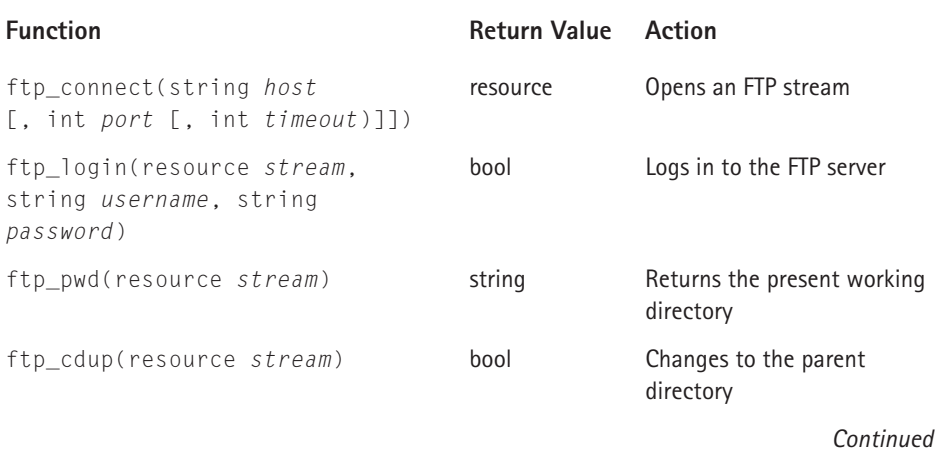

### **TABLE F-24 FTP FUNCTIONS** *(Continued)*

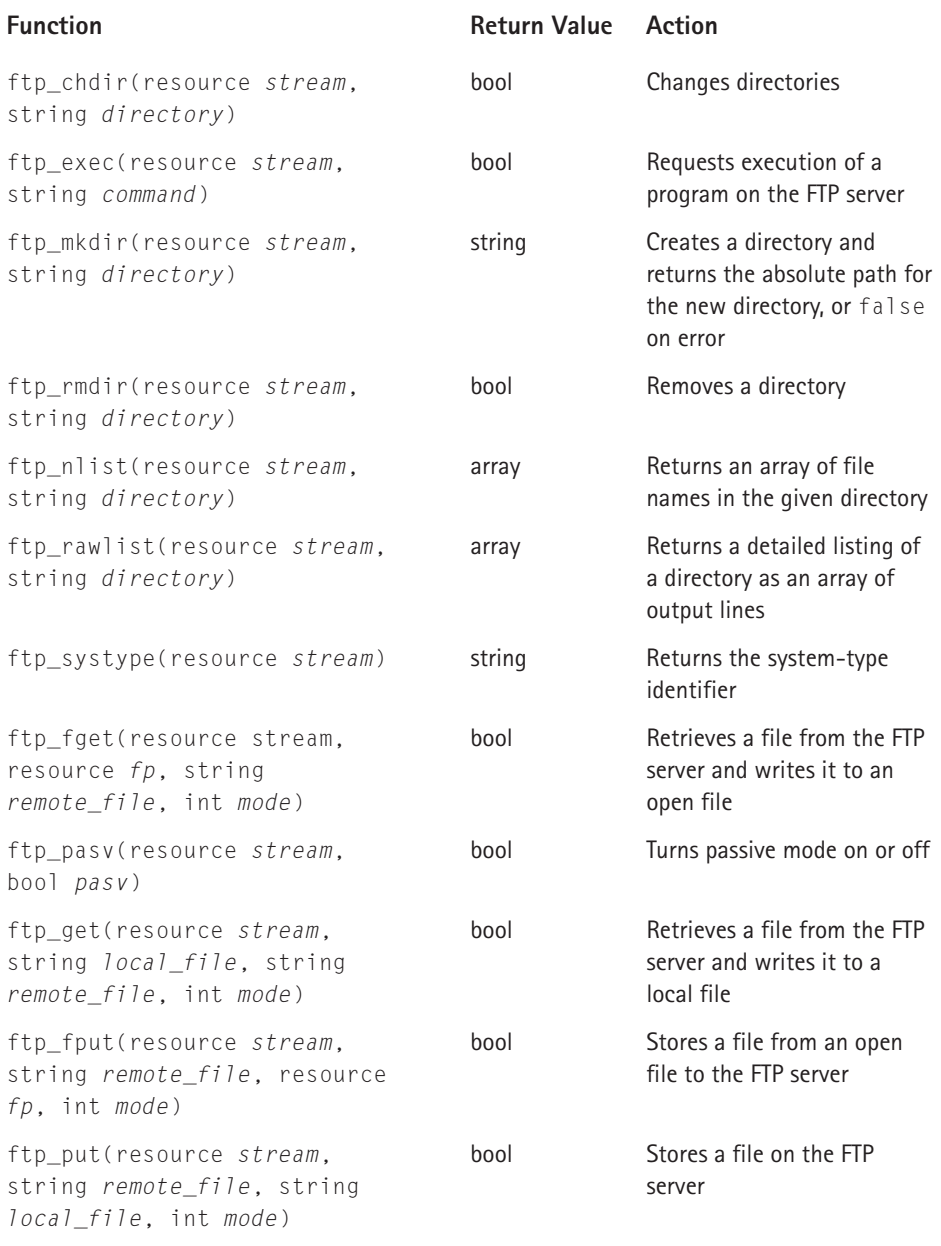

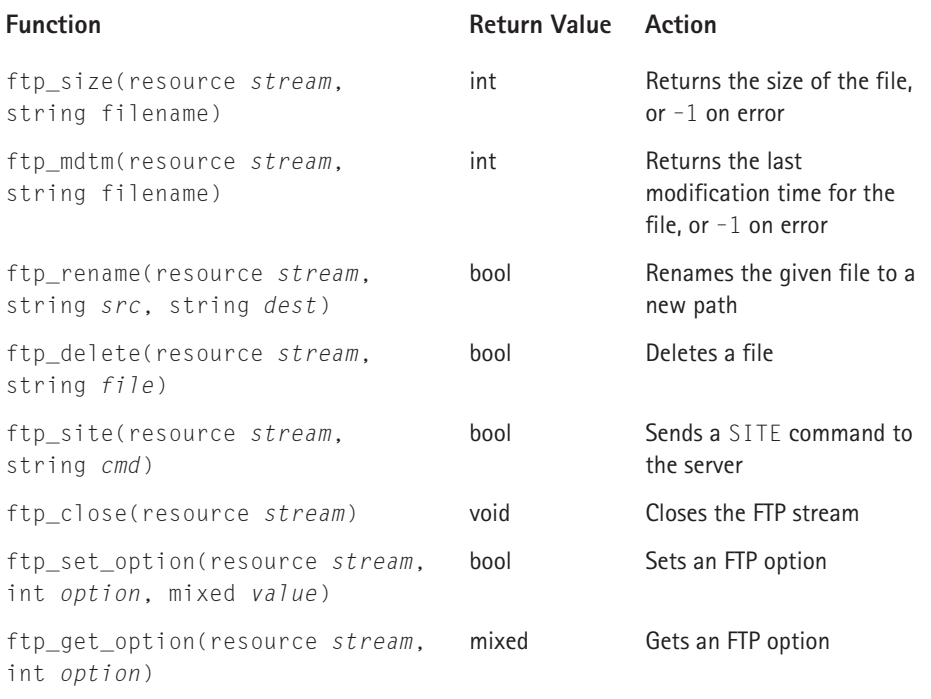

### **TABLE F-25 CYBERCASH FUNCTIONS**

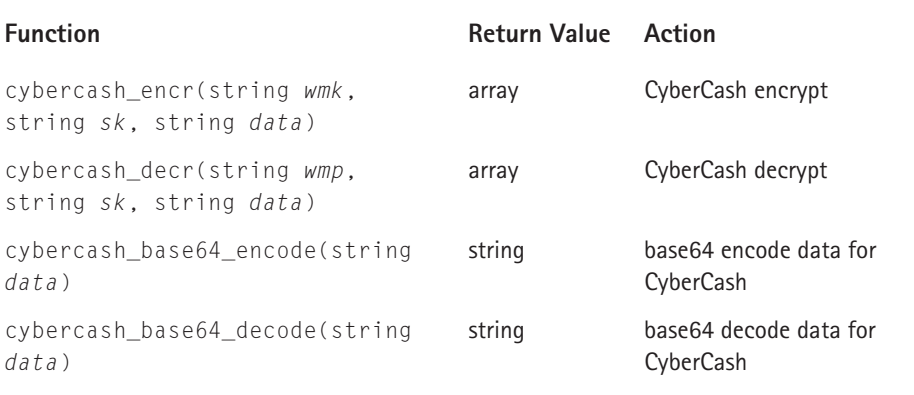

### **TABLE F-26 GD FUNCTIONS**

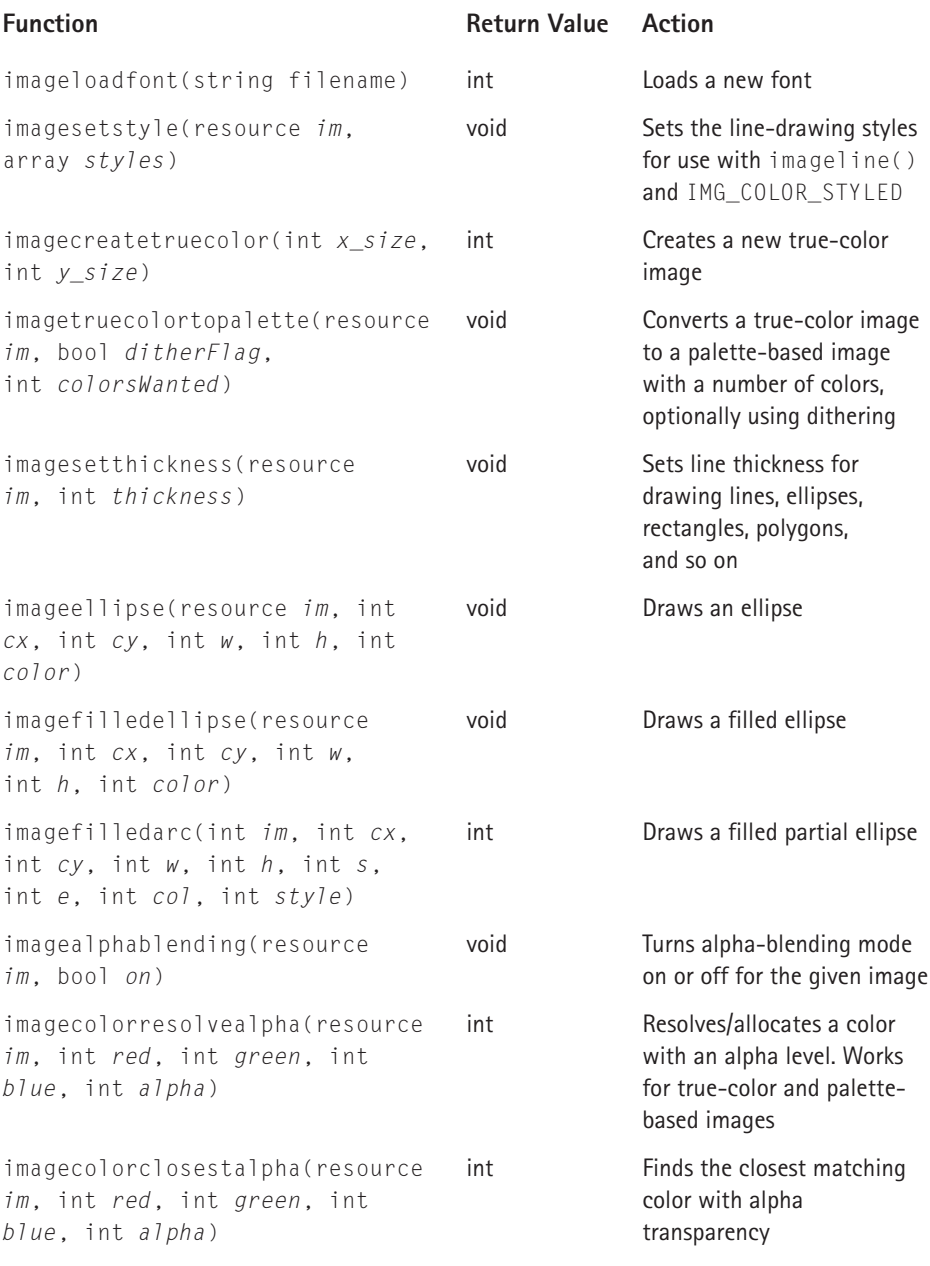

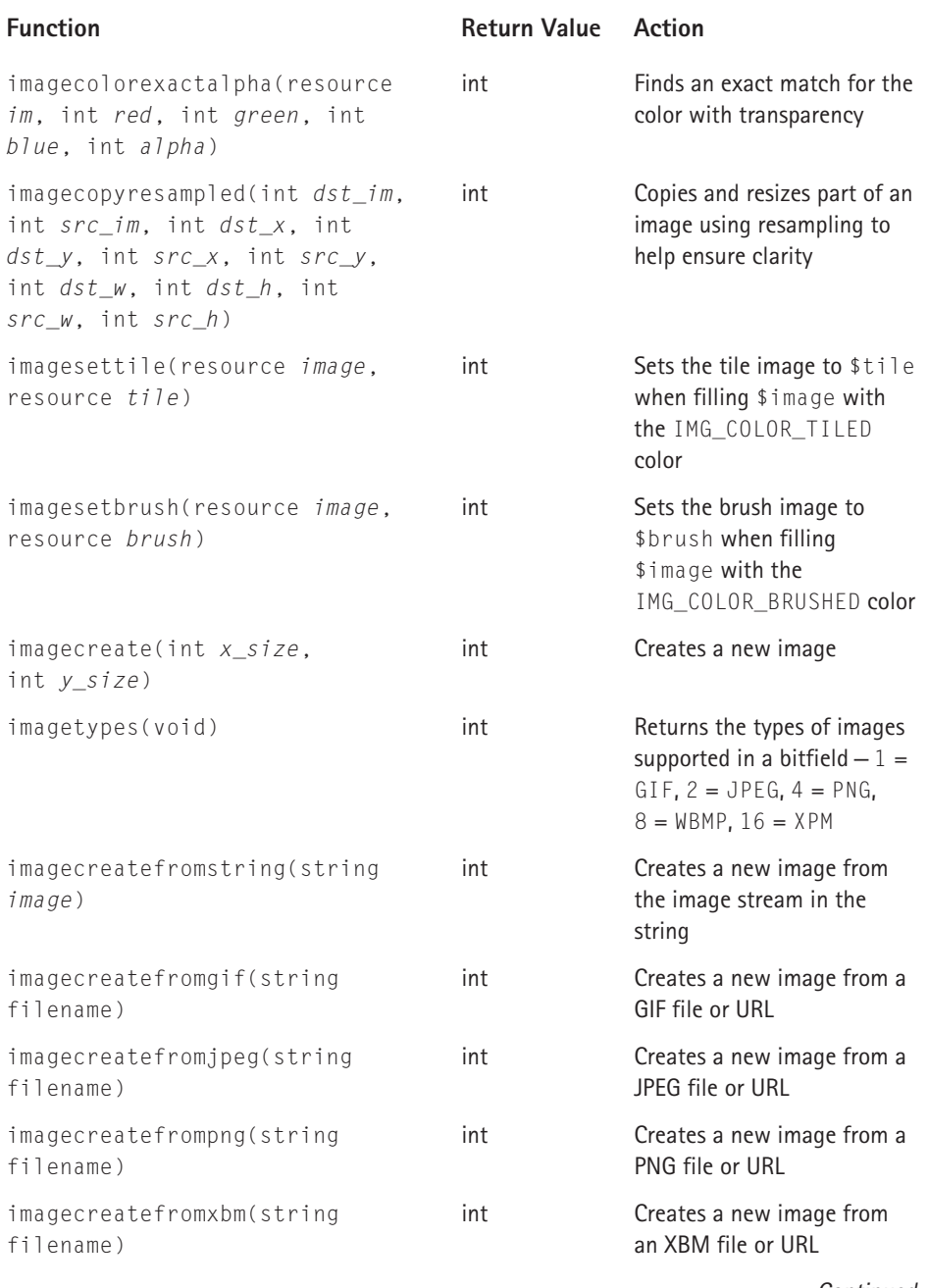

*Continued* 

### **TABLE F-26 GD FUNCTIONS** *(Continued)*

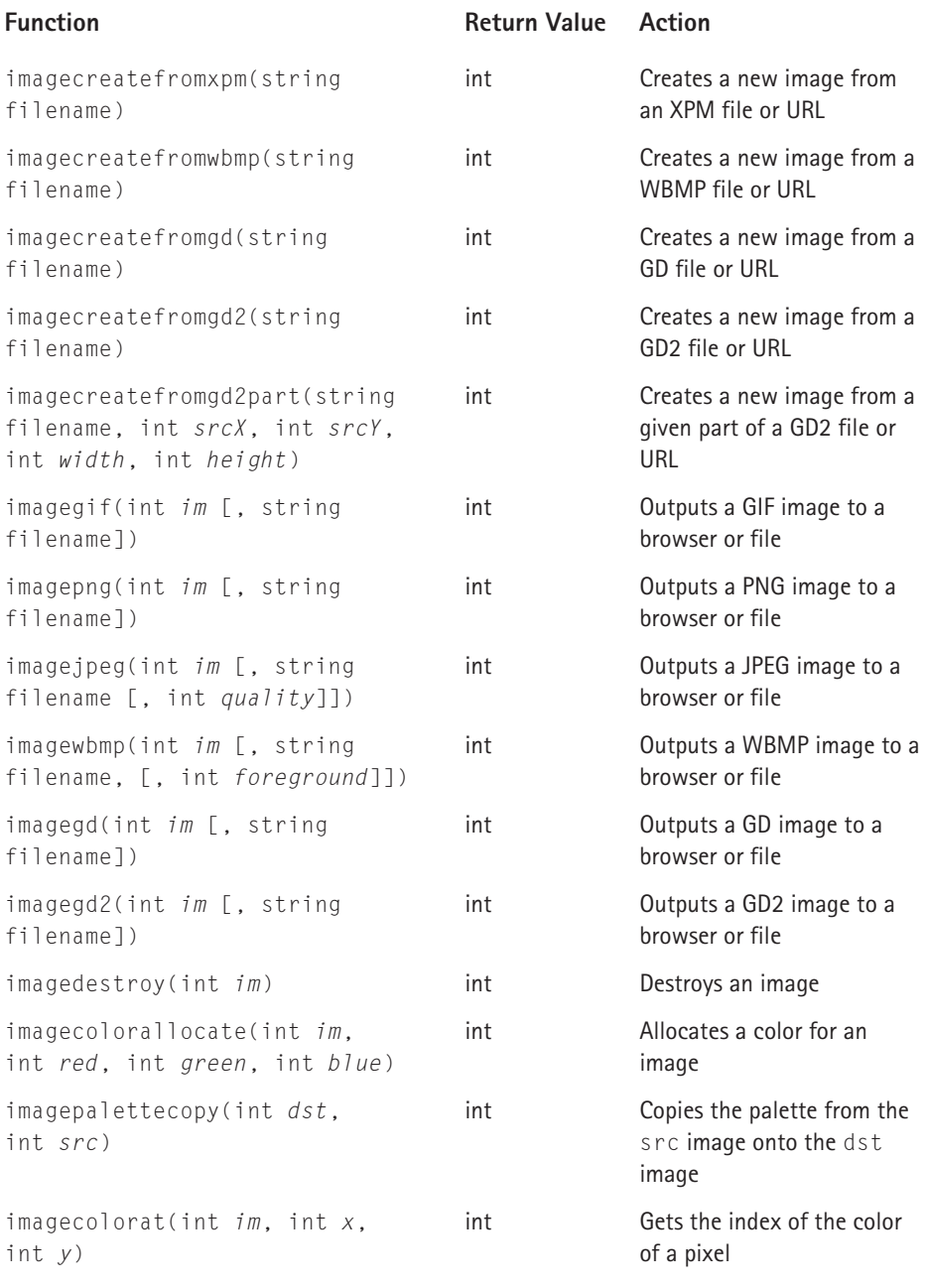

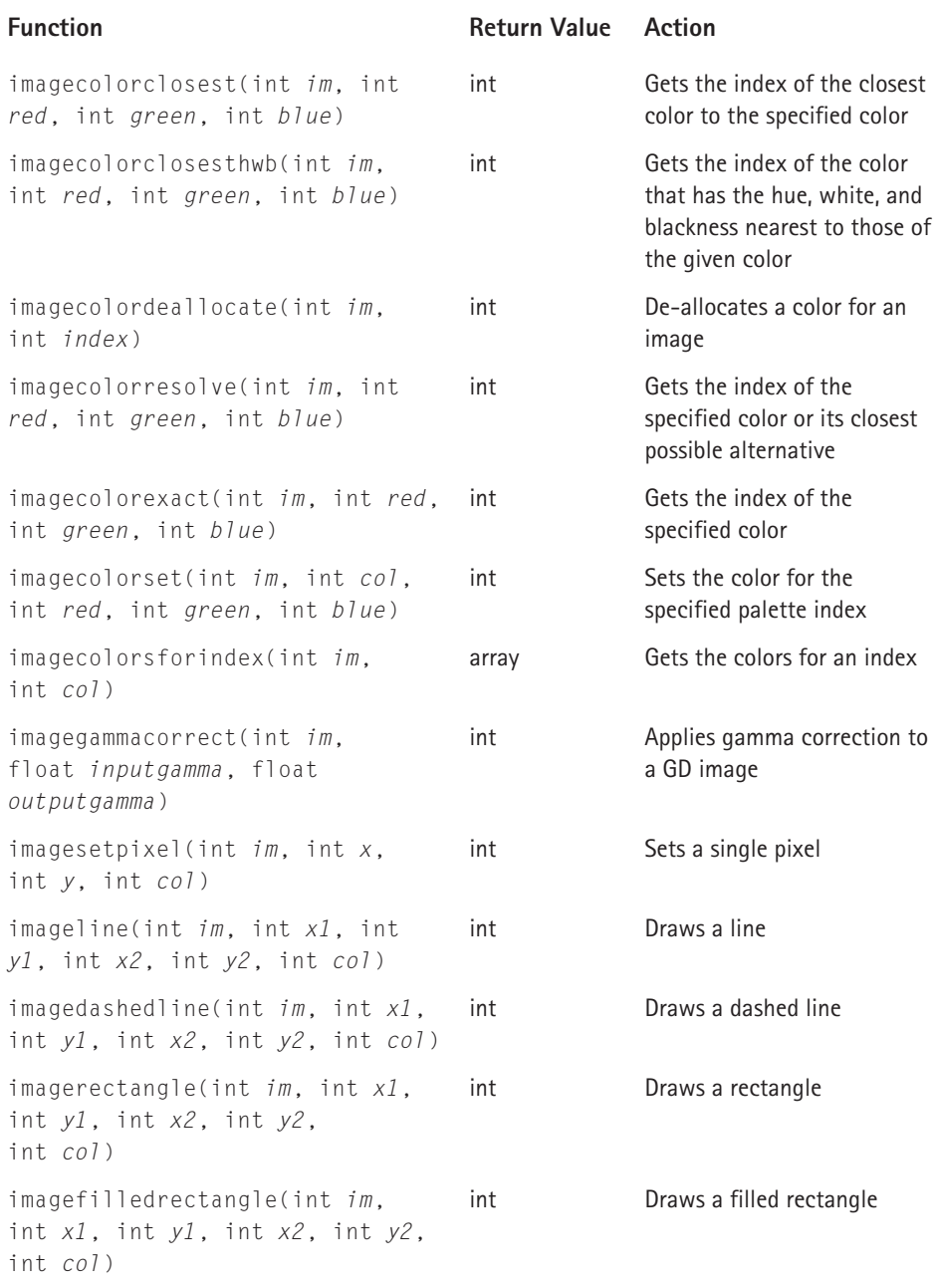

*Continued* 

### **TABLE F-26 GD FUNCTIONS** *(Continued)*

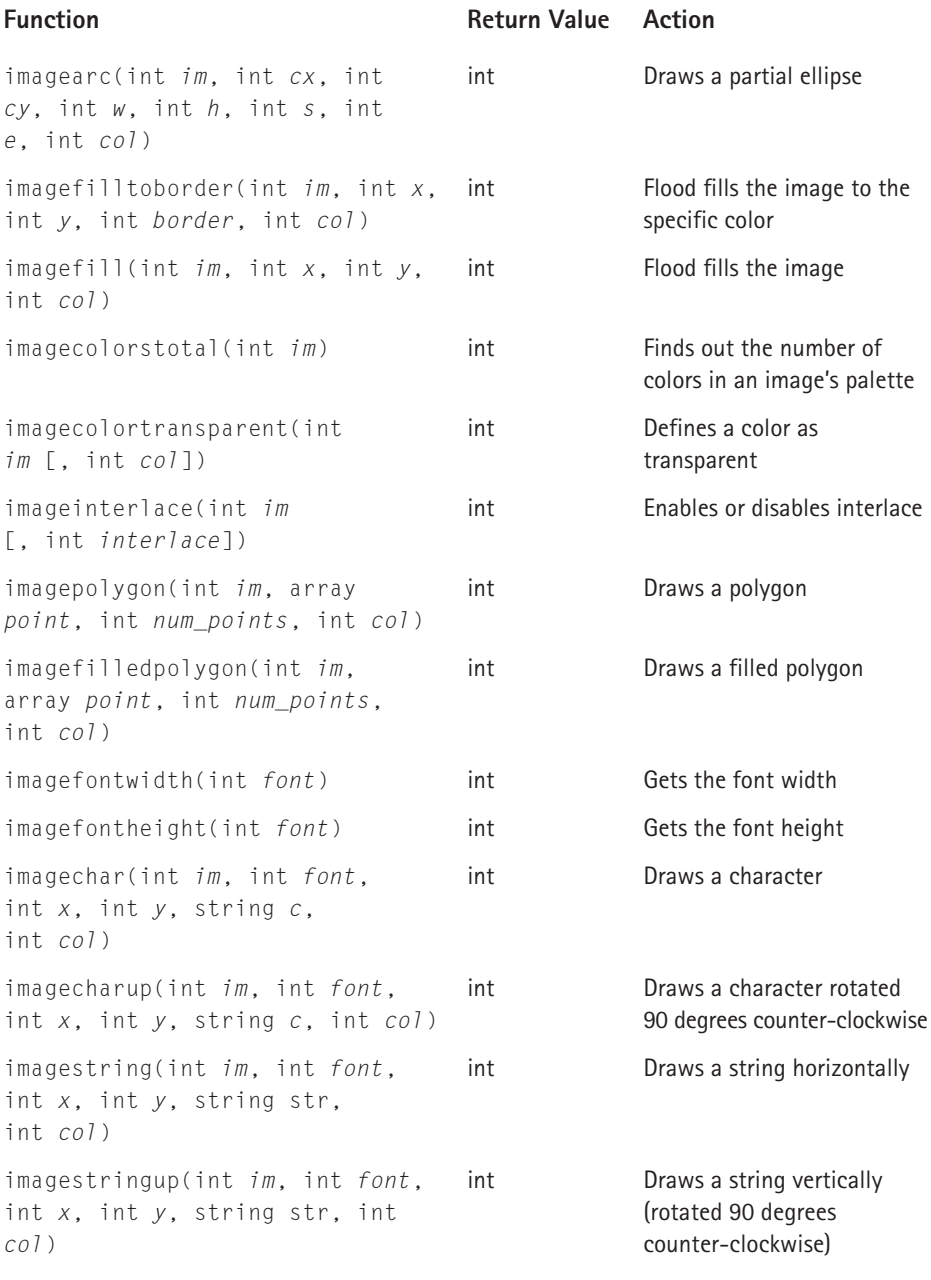

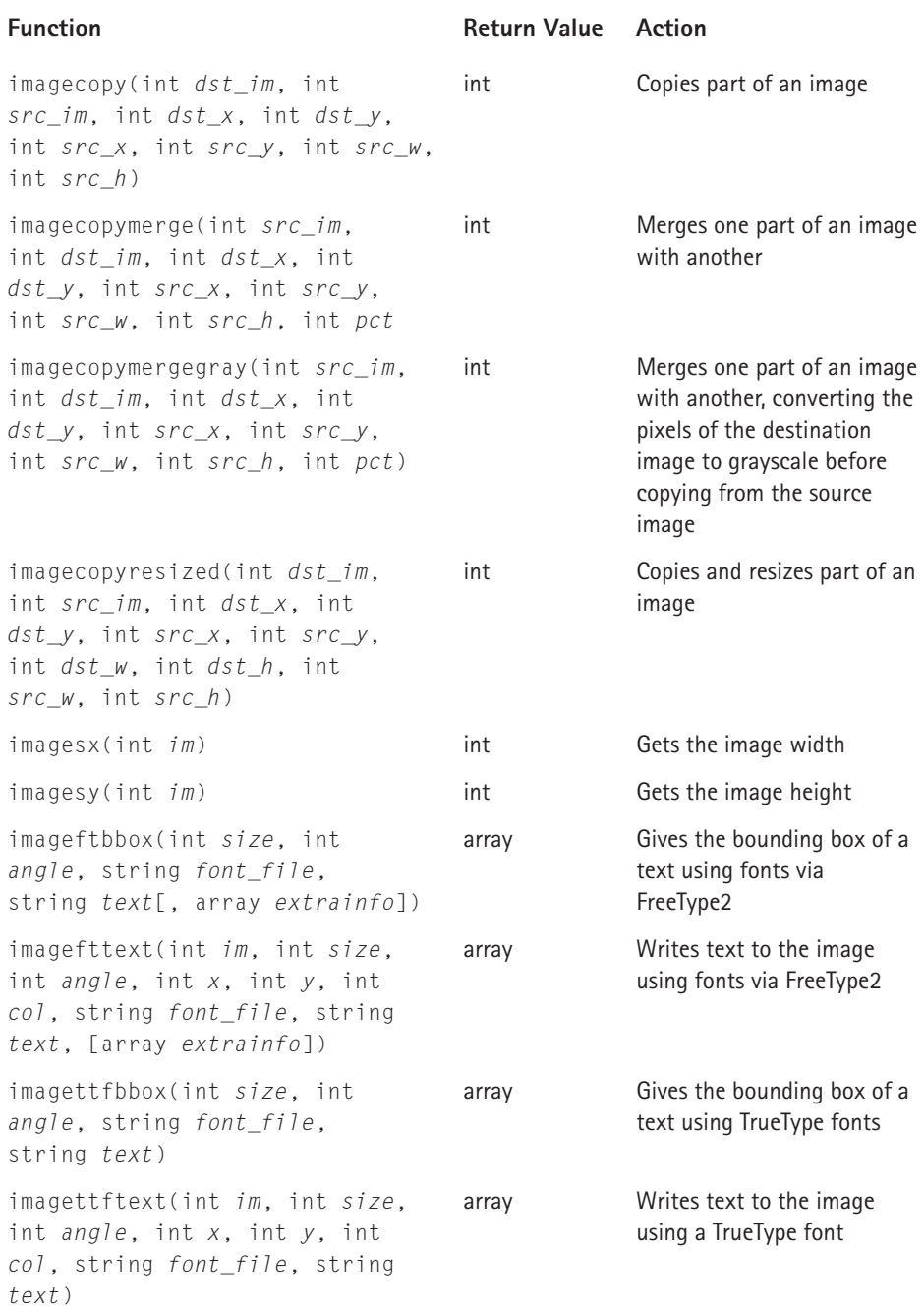

*Continued* 

### **TABLE F-26 GD FUNCTIONS** *(Continued)*

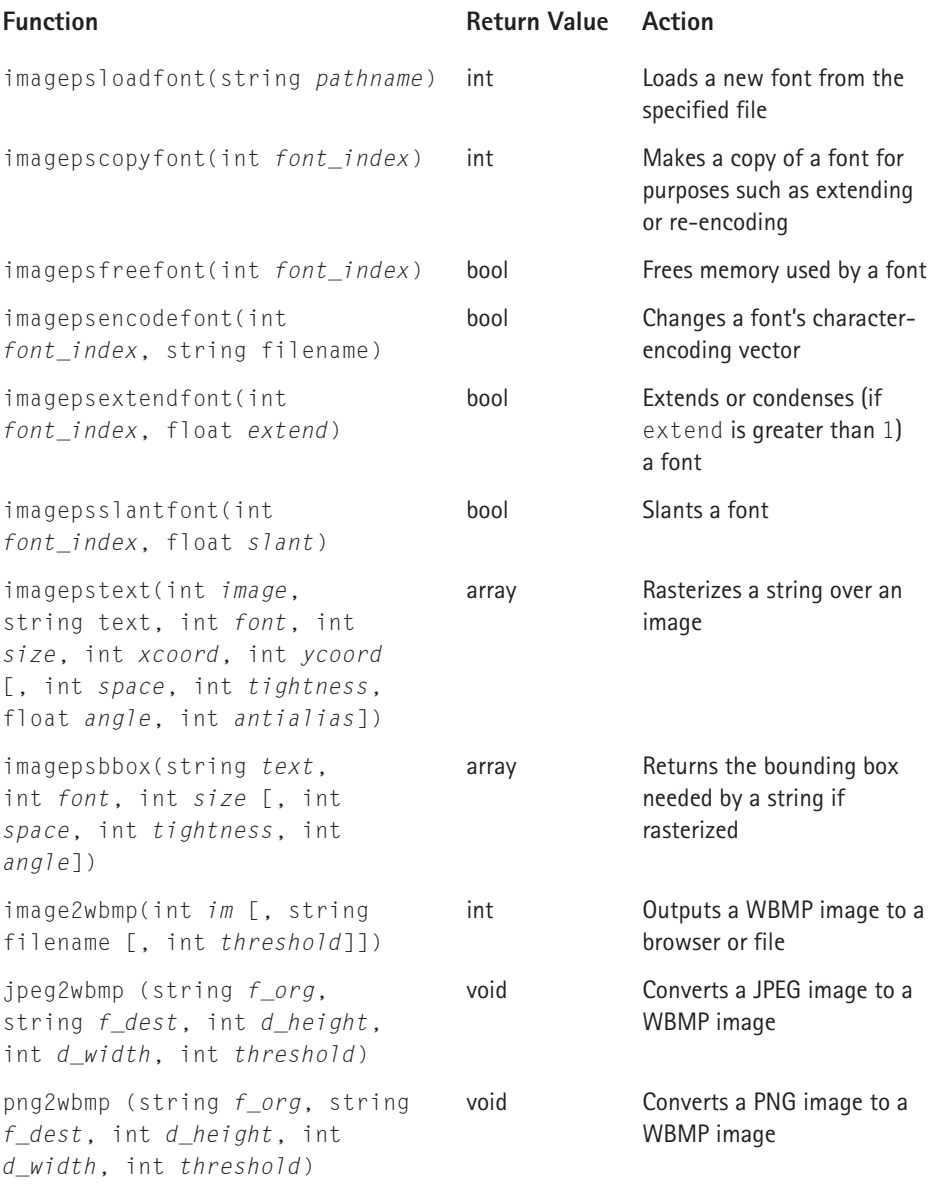

### **TABLE F-27 PAYFLOW PRO FUNCTIONS**

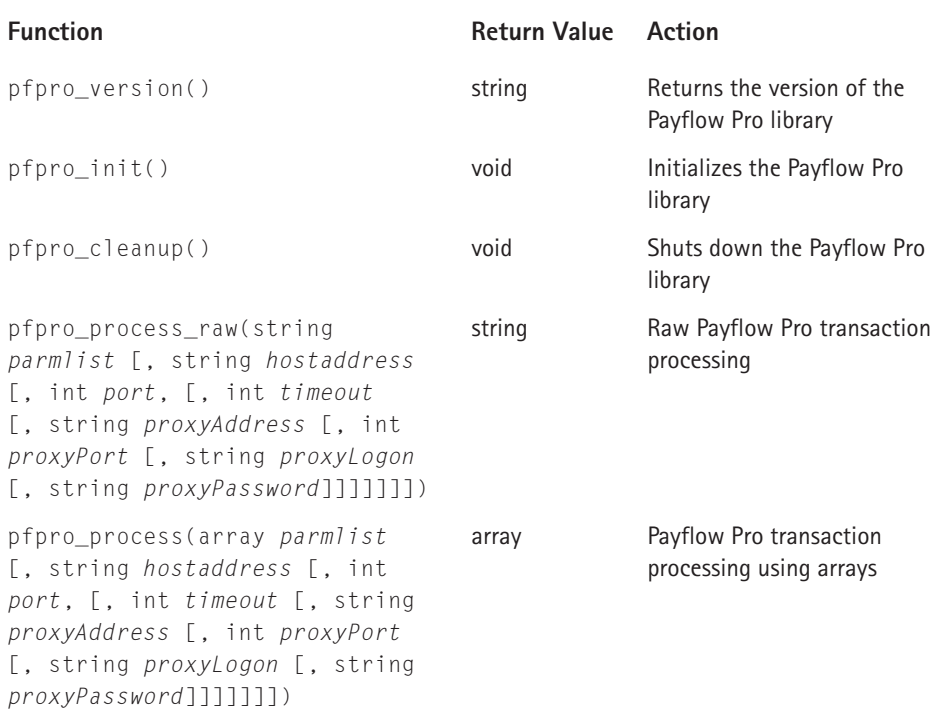

### **TABLE F-28 PDF FUNCTIONS**

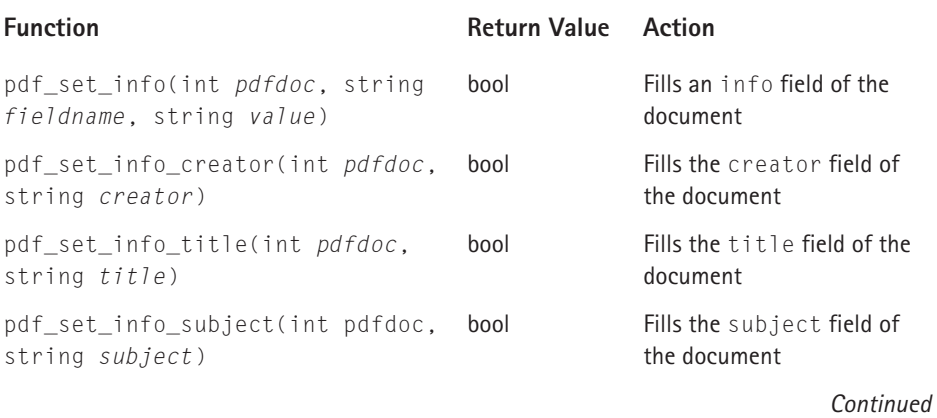

### **TABLE F-28 PDF FUNCTIONS** *(Continued)*

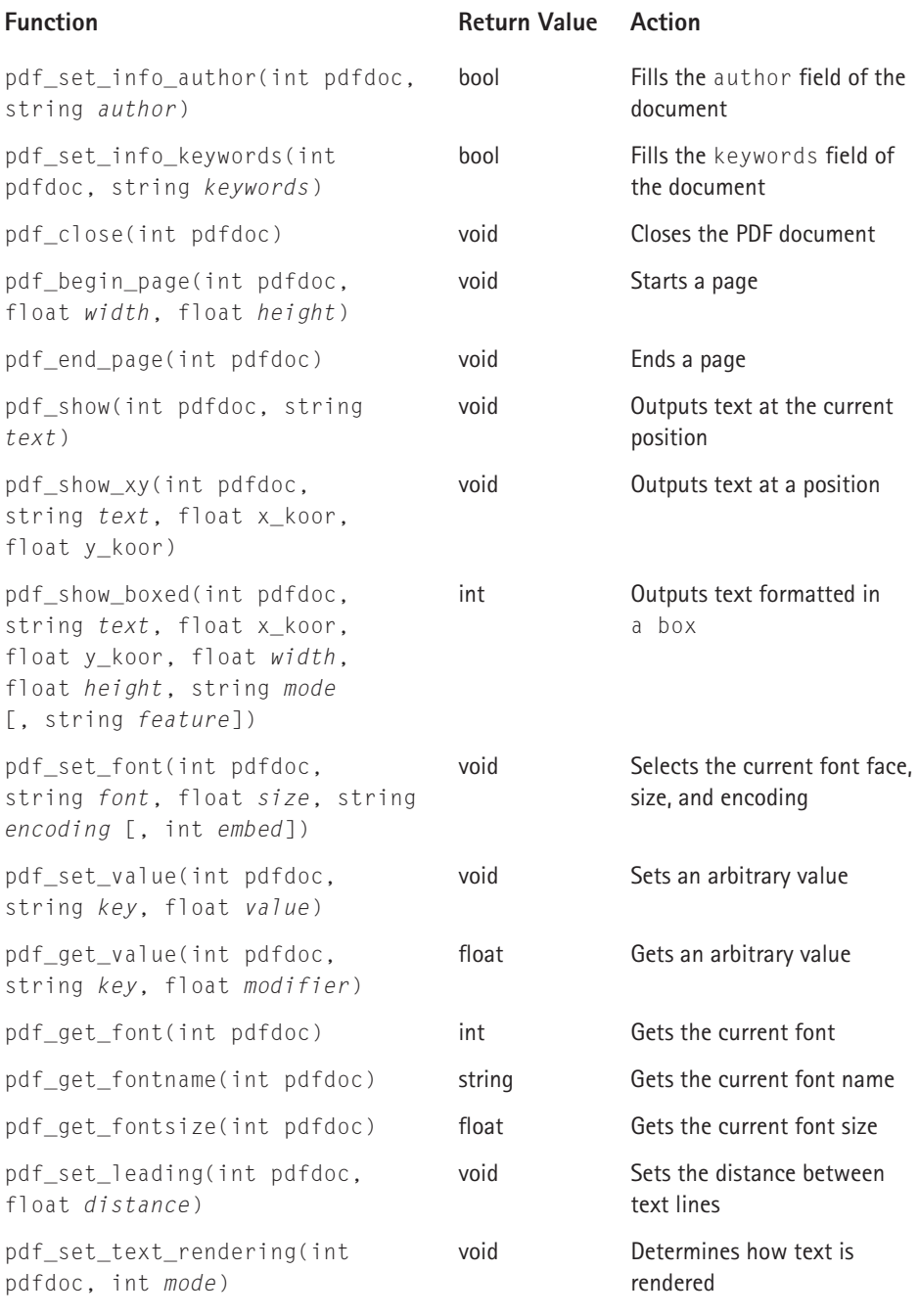

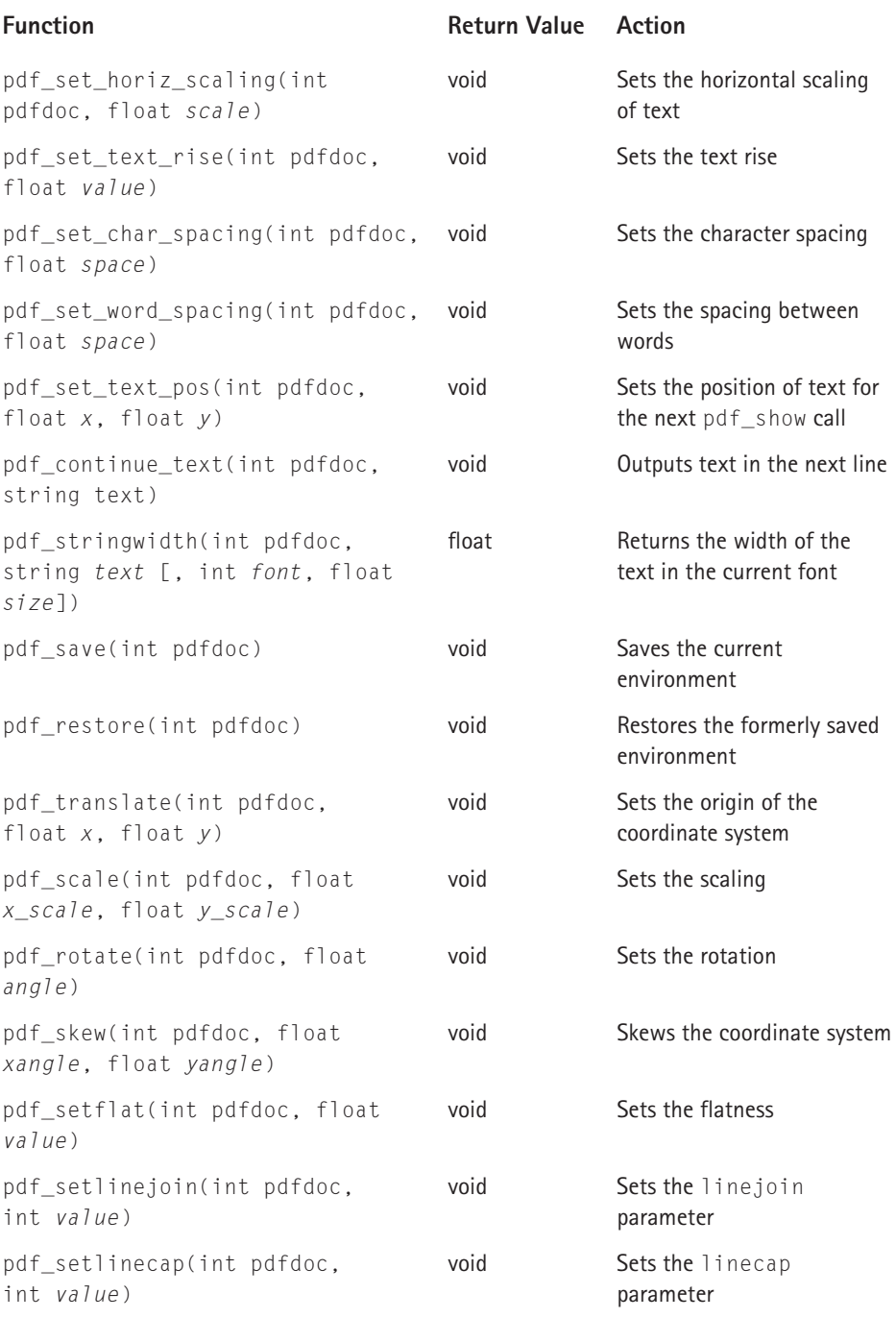

*Continued* 

### **TABLE F-28 PDF FUNCTIONS** *(Continued)*

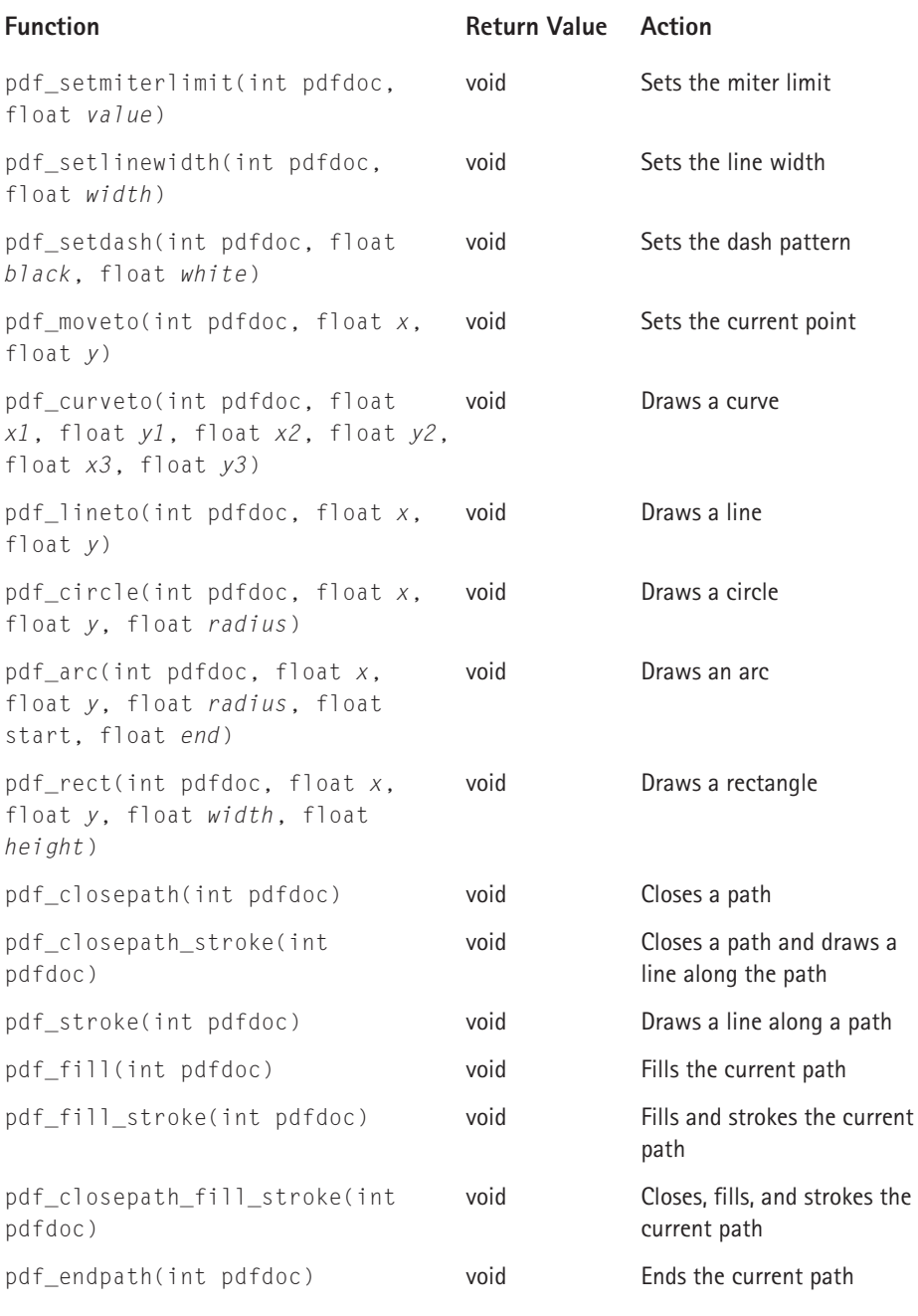

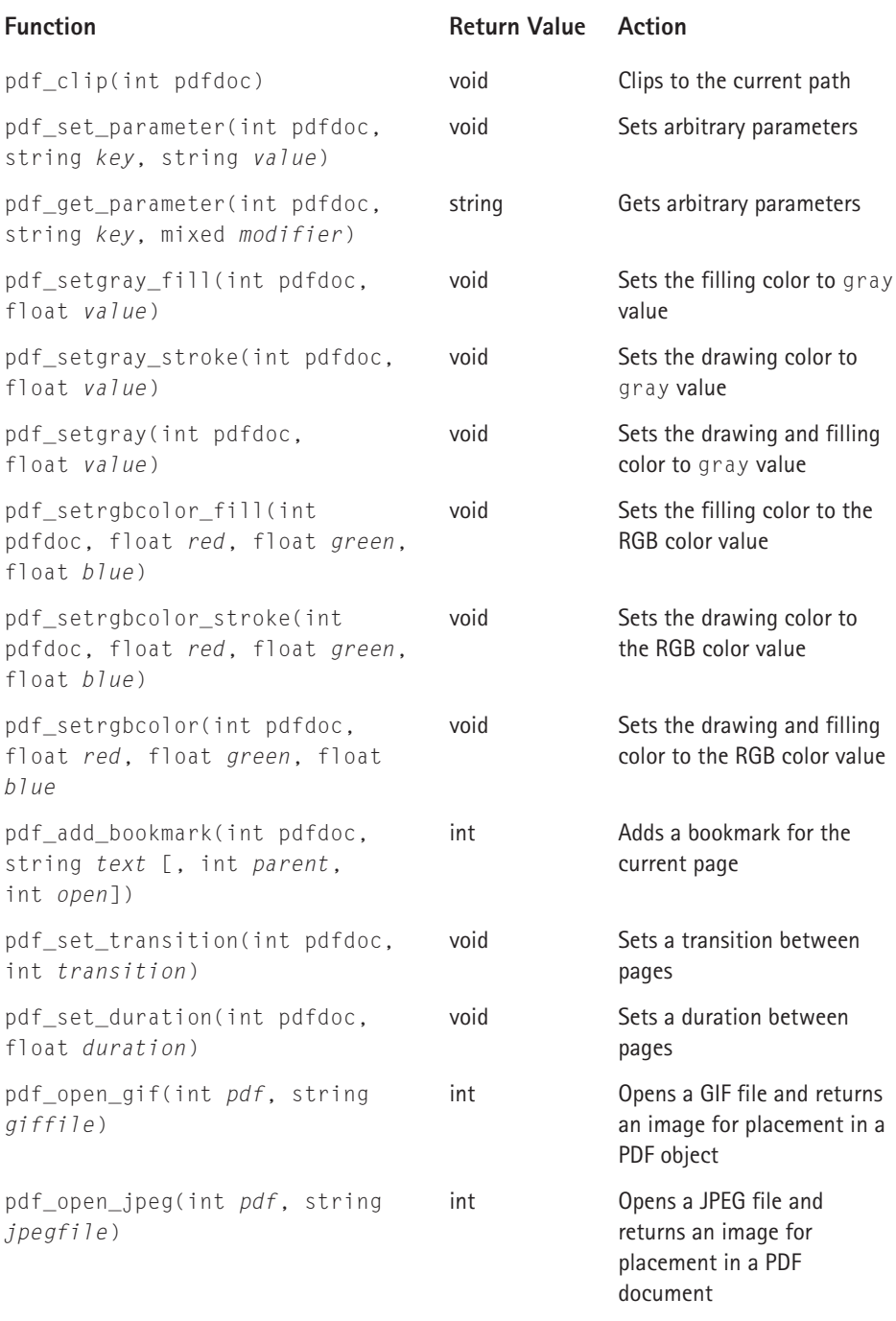

*Continued* 

### **TABLE F-28 PDF FUNCTIONS** *(Continued)*

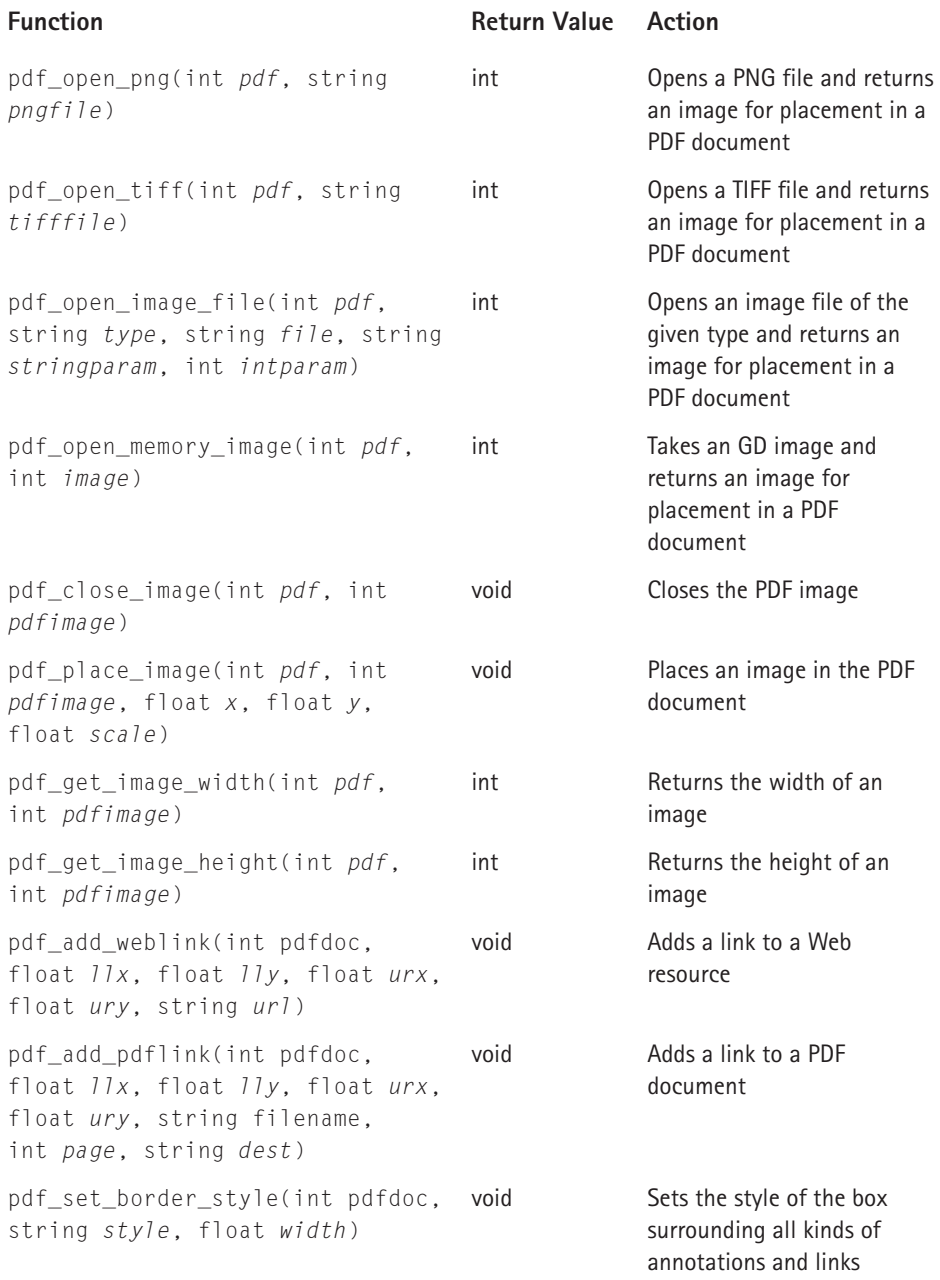

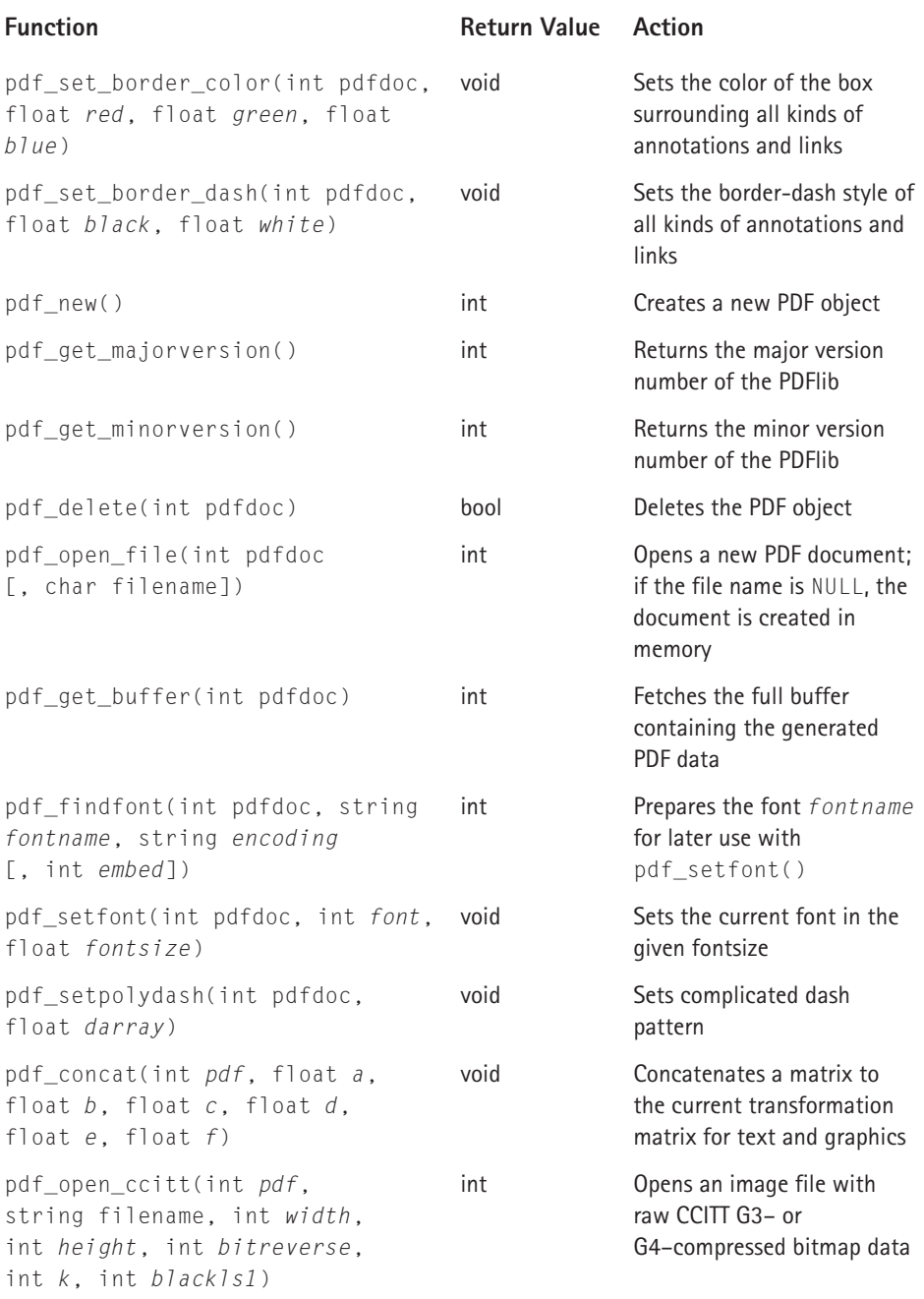

*Continued* 

### **TABLE F-28 PDF FUNCTIONS** *(Continued)*

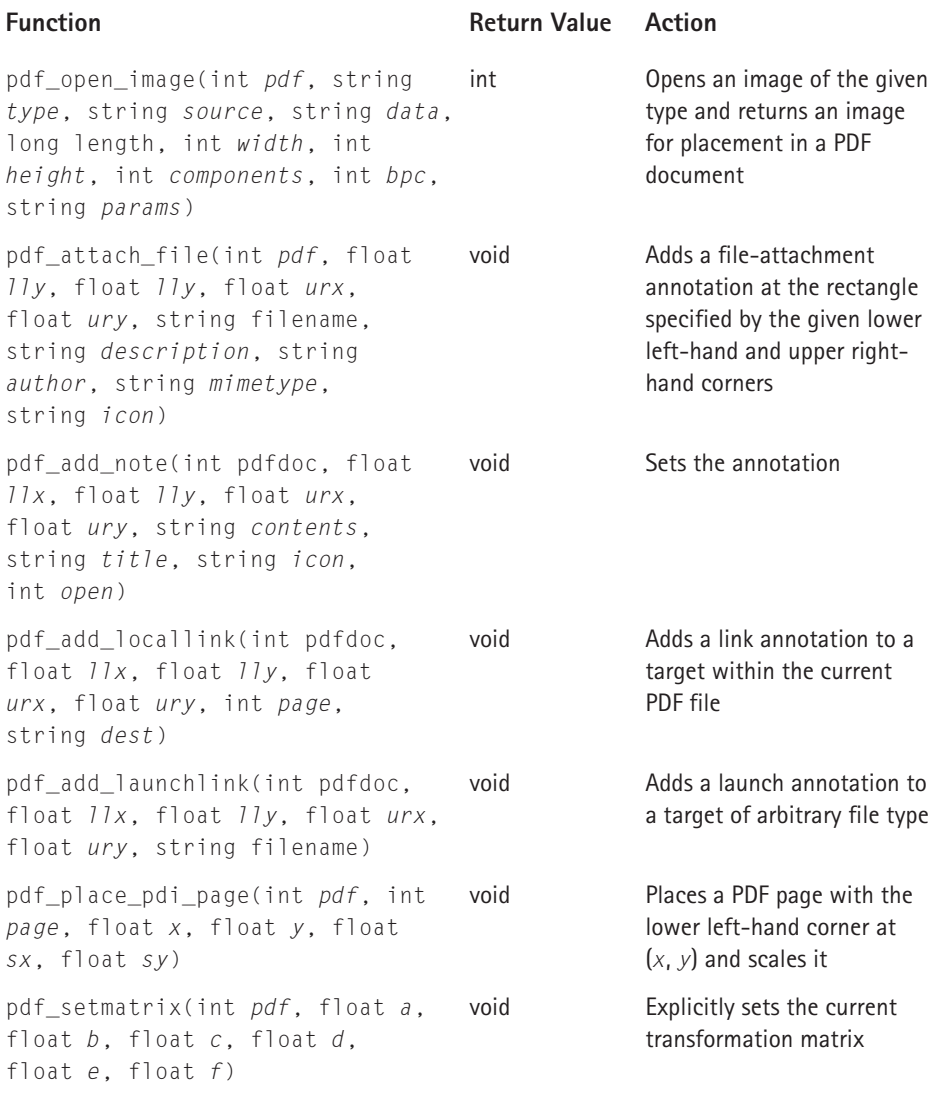

### **Appendix G**

# **Regular Expressions Overview**

**REGULAR EXPRESSIONS PROVIDE** a means for pattern matching in strings. Patterns may be as simple as a literal string (like my dog spot) or a literal string with a wildcard character (like Mr. .\* Baggins), or they can grow to be very complex. How complex? Check out the following example, which is intended to perform email validation. If you're new to regular expressions this may look nasty, but to tell the truth it's not nearly nasty enough. In fact, to properly validate an email takes about 200 lines of regular expressions.

^[\_\.0-9a-z-]+@([0-9a-z][0-9a-z-]+\.)+[a-z]{2,3}\$

When you're working with PHP and MySQL, three variants of regular expressions exist that you might need to use: the regular PHP regular-expression functions, the Perl-Compatible Regular Expression (PCRE) functions, and MySQL regular-expression functions. The PHP ereg(), eregi(), ereg\_replace(), eregi\_replace(),  $split()$ , and  $split()$  functions use these patterns.

The PCREs are quite different from the standard ereg() functions in places, and they offer some functionality that can't be replicated with the ereg() functions. After you have a good feel for regular expressions, you should probably head over to http://www.perldoc.com/perl5.6/pod/perlre.html to view some of the differences for yourself. The major PCRE functions are preg\_match(), preg\_match\_all(), and preg\_replace().

Finally, another slight variant of the regular expressions used in MySQL exists. It is described in the Appendix G of the MySQL manual (http://www.mysql.com/ doc/en/Regexp.html).

# **Literal Patterns**

The simplest possible pattern match is to a series of known characters. For instance, to match jay within a string, you can do the following:

```
$str = "this is a string with my name: jay";
if ( ereg("jay", $str))
{
```

```
echo "pattern found";
}
else
{
    echo "string not found";
}
```
This tests true and prints pattern found. However, with a simple string like this, you don't need a regular expression. One of PHP's string functions works and is a good deal faster. For example, in the preceding example, strstr(\$str, "jay") works equally well and is faster.

# **Characters**

In regular expressions you can make use of the following characters.

- $\blacklozenge$  \n Newline
- $\blacklozenge$  \t Tab
- $\blacklozenge$  \r Return
- $\blacklozenge$  \f Form feed
- ◆ ^ (Shift+6) Start of string (also known as *caret*)
- $\bullet$  \$ End of string
- ◆ . (dot) Matches any non-newline character

So if you need to match the word jay at the beginning of a string, you can do this:

ereg("^jay", \$str)

And if you want to make sure nothing exists before or after jay in the string, you can do the following:

ereg("^jay\$", \$str)

In the preceding listing, notice the meaning of the dot (.). It stands for any nonnewline character. If you want to print whatever four characters follow jay in a string, you can do the following:

```
ereg("jay(....)", $str, $arr);
echo $arr[1];
```
Note that the parentheses here represent a substring. When ereg() is processed and a match is found, the array in the third argument contains the entire matched string (including substrings) in \$arr[0], and each additional substring indicated by parentheses in the regular expression is assigned to an additional array element. In the preceding example, therefore, the four characters following jay are in  $\frac{1}{2}$ .

# **Character Classes**

Often you need to see if a string contains a group of characters. For instance, you might need to make sure that a single character or given set of characters is alphanumeric or consists of a digit or digits. For this you can make use of character classes, either the built-in ones or the ones you make yourself. The built-in character classes are surrounded by two sets of brackets and colons, as seen in the following section. Character classes of your own making are surrounded by a single set of brackets.

### **Built-in character classes**

- ◆ [[:alpha:]]— Any letter, upper or lower case
- $\blacklozenge$  [[:digit:]] Digits  $(0-9)$
- ◆ [[:space:]] Matches any whitespace character, including spaces, tabs, newlines, returns, and form feeds
- ◆ [[:upper:]]— Matches only uppercase letters
- ◆ [[:lower:]] Matches only lowercase letters
- ◆ [[:punct:]]— Matches any punctuation mark
- $\bullet$  [[:xdigit:]] Matches possible hexadecimal characters (0–9, A–F)

For example, suppose you want to make sure a letter contains punctuation after the salutation "Dear Sir or Madam":

```
ereg("Madam[[:punct:]]", $str);
```
Note that if you use the caret symbol  $(^{\wedge})$  within a character class it has the effect of saying "not." So, ereg("Madam[^[:punct:]]", \$str) matches only if "Madam" is *not* followed by a punctuation mark.

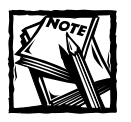

The caret symbol can get confusing because it has two distinct meanings. At the beginning of a regular expression it indicates the start of a string, and so the following regular expression matches only a string in which a digit is the first character:

```
^[[:digit]]
```
But if the caret is not in the first position in the regular expression, it means "not." The following regular expression matches a string that does not contain any digits:

```
[^[:digit:]]
```
And to put it all together, the following matches a string that starts with a digit but has a second character that is not a digit:

```
^[[:digit:]][^[:digit:]]
```
### **Self-made character classes**

You can use brackets to construct your own character classes, either by using ranges of characters or by mixing characters of your choosing. Here are some typical ranges:

- ◆ a-z Any lowercase letter
- $\triangle$  A–Z Any uppercase letter
- $\bullet$  0-9 Any digit

Note that though these are the ranges you see most frequently, you can specify a range of a–m or 0–4 if you wish.

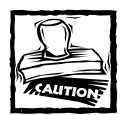

Be aware that the ASCII sequence of characters does not always follow human logic. Therefore, the expression  $[A-z]$  does indeed define a range of ASCII characters that includes all the upper-and lowercase letters, but also a lot of other, non-alphabetic characters. Better to define the upper- and lowercase ranges separately, or use the predefined character classes.

These ranges must be put within brackets to become character classes. So

 $[a-zA-Z]$ 

is identical to [[:alpha:]].

Self-made classes don't have to contain a range; they can contain any characters you want. For example:

```
[dog0-9]
```
This class matches the letters *d*, *o*, or *g*, or any digit.

```
$str="drat";
if(ereg("^[dog0-9]", $str))
{
    echo "true";
}
else
{
    echo "false";
}
```
This code prints true, because the first character in \$str is in the class we have defined. If we replaced the d in drat with a b, this code prints false.

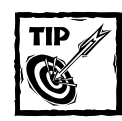

If you need to include a hyphen within a class, the hyphen must be the final character before the closing bracket of the class. For example,  $\lceil a-zA-Z-1 \rceil$ .

# **Multiple Occurrences**

The real fun in regular expressions comes when you deal with multiple occurrences, which is when the syntax starts getting a little thick. We'll start by looking at three commonly used special characters.

- $\triangleq$  \* (asterisk) Zero or more of the previous character
- $\blacklozenge$  + One or more of the previous character
- ◆ ?— Zero or one of the previous character

Note that if you want to match any of these characters literally you need to escape them with a backslash. So, for example, if you want to match the querystring of a URL http://www.mysqlphpapps.com/index.php?foo=mystring, you can do the following:

The first two characters  $(\langle \cdot \rangle)$  match the question mark character  $(\cdot)$ . Note that the query matches the literal question mark because the question mark is escaped with a backslash. If the question mark were not escaped, its meaning would be as given in the previous listing.

Then, the dot matches any non-newline character. The asterisk matches zero or more of the previous character. So the combination  $(.*)$  matches any number of characters until a new line. The .\* combination is a common one. The dollar sign is the end-of-string character. So .\*\$ matches every non-newline character to the end of the string.

You probably want to use a regular expression like the previous one if you need to make use of the querystring in some other context.

The following is code that retrieves a string from a URL and then picks out the relevant portion with a regular expression. It then pops that matched portion into an array and echoes it to output:

```
$str="http://domain.com/index.php?foo=mystring&bar=otherstring";
//see the use of the parenthesized substring
//this will assign the matched portion to $array[1]
if (ereq("\\?(.*)\", §str, §array))
{
    echo "The querystring is ", $array[1];
}
```
Now that you have the querystring in the variable  $\frac{1}{2}$  array [1], you can do further processing on it.

Before you incorporate this code into your script, note that you don't have to. You can use the PHP variables  $$$  SERVER['QUERY STRING'] or the  $$$  GET array.

Because the plus sign means one or more of the previous character, the following code matches a single digit or multiple digits:

 $[0-9]+$ 

Consider the following statement:

if (ereg("jay[0-9]+", \$str) )

jay1 tests true, but jayg tests false. jay2283092002909303 tests true because it's still jay followed by one or more numbers. Even jay8393029jay tests true.

If you need to get more specific about the number of characters you need to match, you can make use of curly braces.

 $\blacklozenge$  {3} - If a single digit is surrounded by brackets, it indicates that you want to match exactly that number of the previous character. j{3} matches only jjj.

- $\bullet$  {3,5} If two digits are surrounded by brackets, it indicates an upper and lower limit to the matches of the previous character.  $j\{3,5\}$  matches  $j\bar{j}$ , jjjj, and jjjjjj only.
- $\blacklozenge$  {3, } If an integer followed by a comma and no second integer are surrounded by brackets, it matches as many times or more of the previous character. So j{3, } matches jjj, jjjj, jjjjjjj, and so on.

# **Specifying "Or"**

If you want to specify one combination of characters or another, you need to make use of the pipe character  $(|)$ . Most often the pipe is used with parentheses, which group portions of strings. If you want to match either jay or brad within a string, you can use the following:

(jay|brad)

Or you might want to check that URLs have a suffix you were familiar with:

(com|org|edu)

## **Example Regular Expressions**

This has been a pretty quick review of regular expressions. If you're interested, entire books have been written on the subject. To get more comfortable with regular expressions, you can take a look at the following practical example.

Suppose you want to write a regular expression that matches the contents of an href attribute of an anchor tag. An anchor looks something like this:

```
<a href="../my_link.php">this is my link text</a>
```
At first, you might be tempted to look at this link and think all you need to do is match everything between the href=" and the closing quotation mark. Something like this:

```
if (eregi('<a href="(.*)"', $anchor, $array))
{
    echo $array[1]:
}
```
However, you really can't be sure that the href immediately follows the  $\langle a; \rangle$ another attribute or perhaps a JavaScript event might precede the href. So you need to account for that possibility in your regular expression.

```
if (eregi('<a.*href="(.*)"', $anchor, $array))
{
    echo $array[1];
}
```
Be aware that because of the greedy nature of POSIX regular expressions (such as those in MySQL) regular expression could grab several anchors. You might want to alter your code to check for that possibility, and break it up if that's what happens.

You've seen anchor tags with a space before the equals sign and anchor tags with a space after the equals sign, so you need to account for both possibilities:

```
if (eregi('<a.*href[[:space:]]?=[[:space:]]?"(.*)"', 
$anchor, $array))
{
    echo $array[1];
}
```
Because the question-mark character means "zero or one of the previous character," the pairing [[:space:]]? means that one whitespace character can exist, or none. If you want to allow for more than one whitespace character, you can use [[:space:]]\*.

Finally, you need to deal with the actual contents of the href attribute. So far you've accounted only for cases in which the link destination is delimited by double quotes. But at the very least you should account for delimiters of either double quotes or single quotes. To do that you need to put double quotes and single quotes within a character class. Because you've surrounded the entire regular expression with single quotes, you need to escape single quotes within the regular expression with backslashes. The class will be  $\lceil$  " $\setminus$  '].

```
if (eregi('<a.*href[[:space:]]?=[[:space:]]?["\'](.*)["\']', 
        $anchor, $array))
{
    echo $array[1];
}
```
To be even more complete, the regular expression should account for cases in which no quotation mark at all is used to delimit the value of the href. For example, browsers are just fine with a tag like this:  $\langle a \rangle$  href=mylink.php>. In a case like this it might be a good idea to add a question mark character after the  $\lbrack \cdot \cdot \cdot \rbrack$  class that marks the beginning of the href, and to include [:space:] and the greaterthan sign  $\langle \rangle$  to mark the end of the href. All you need to do is add them to the last character class:

```
eregi(
  '<a.*href[[:space:]]?=[[:space:]]?["\']?(.*)["\'>[:space:]]'
  , $anchor
  , $array
)
)
{
    echo $array[1];
}
```
However, this arrangement presents some problems that you may not have anticipated. Imagine that the preceding code is attempting to match this string:  $\langle a \rangle$ href = ../my\_link.php>this is my link text</a>. When you add the greaterthan sign to the character class, the regular expression does not match the first greater-than sign in the string — it matches the final greater-than sign. This situation is known as *greedy matching,* and you can't get around it using ereg() or ereg\_replace().

If you need to match the first occasion of a character in a string you need to make use of the PCRE functions. With PCRE, the combination  $\cdot \cdot^*$ ? matches all characters until the first occasion of the character you indicate. The following series matches everything until the first double quote, single quote, or greater-than sign:

 $.*?$ ["\'>]

With preg\_match() the final function looks like this:

```
if
(preg_match('/<a.*?href[[:space:]]?=[[:space:]]?["\']?(.*?)["\'>]/i'
, 
        $anchor, $array))
{
    echo $array[1];
}
```
## **Appendix H**

# **Helpful User-Defined Functions**

**THIS APPENDIX CONTAINS** a series of PHP functions and classes that you might find useful in creating your scripts. It starts with a run-through of the base functions kept in the /book/functions folder.

# **Base Functions Set Used in This Book**

We discuss these in detail in Chapter 8, but we include them here for quick reference.

### **From functions/basic/**

These functions deal with authentication and text manipulation.

### **authenticate()**

This function gets a username and password, either from the browser by sending a 401 header or from a regular Web page, and verifies the results against a database table named admin.

```
void authenticate([string realm [, string message]])
```
### **cleanup\_text()**

This function removes HTML and PHP tags using the strip\_tags() function and replaces  $\langle, \rangle$ , &, and " characters with their HTML entities. If the second argument is not empty strip\_tags will not be run, and only the HTML-entity replacement will occur. The third argument can specify tags that should not be removed.

```
string cleanup_text ([string value [, string preserve [, string
allowed_tags]]])
```
### **make\_page\_title()**

This function cleans up a string to make it suitable for use as the value of an HTML <TITLE> tag, removing any HTML tags and replacing all HTML entities with their literal-character equivalents by using get\_html\_translation\_table (HTML\_ ENTITIES).

```
string make_page_title ([string title])
```
### **money()**

This function formats the sole argument as a standard U.S. dollar value, rounding any decimal value to two decimal places for cents and prepending a dollar sign to the returned string. Commas serve as thousands separators. However, remember that you can run into rounding errors with numbers of type float. This is only an issue in complex applications, though.

```
string money ([mixed value])
```
### **states()**

This function returns an associative array, the key being the two-letter abbreviation of the states, the value being the state name.

```
array states(void)
```
### **From functions/database/**

These are common functions that help you work with MySQL databases.

### **db\_connect()**

This function creates a database connection using the PEAR DB class. It accepts a variable list of parameters. The most common one used in the examples in this book is application, which is used as an index into values retrieved from an .ini file (typically stored outside the document root of the Web server).

```
void db_connect ()
```
### **db\_fetch\_record()**

This function selects values from the MySQL table specified by the first argument. If the optional second and third arguments are not empty, the select gets the row from that table in which the column named in the second argument has the value given by the third argument. The second and third arguments can also be arrays, in which case the query builds its where clause using the values of the second array of arguments as the table-column names and the corresponding values of the third array of a arguments as the required values for those table columns.

db\_fetch\_record(string table [,string key [,string value]])

#### **db\_values\_array()**

This function builds an associative array out of the values in the MySQL table specified in the first argument. The data from the column named in the second argument are set to the keys of the array. If the third argument is not empty, the data from the column it names are the values of the array; otherwise, the values are equal to the keys. If the third argument is not empty, the data are ordered by the column that is named; otherwise, they are ordered by the key column. The optional fourth argument specifies any additional qualification for the query against the database table; if it is empty, all rows in the table are retrieved.

If either the first or second argument is empty, no query is run and an empty array is returned. The function presumes that whoever calls it knows what he or she is doing — that the table exists, that all the column names are correct, and so on.

array db\_values\_array ([string table name [, string value field [, string label field [, string sort field [, string where clause]]]]])

### **From functions/html/**

These functions create common HTML elements, including anchors and unordered lists.

### **font\_tag()**

This function creates an HTML font tag. Default size is 2; default font face is sansserif. Any additional attributes in the third argument are added to the tag. It is expecting an associative array, the key of which is the name of the attribute; the value of the array element is the attribute value.

string font\_tag ([int size [, string typeface [, array attributes]]])

#### **anchor\_tag()**

This function creates an HTML anchor tag. The first argument is the href value; the second the string to be surrounded by the anchor. It is expecting an associative array, the key of which is the name of the attribute; the value of the array element is the attribute value.

string anchor\_tag ([string href [, string text [, array attributes]]])

#### **image\_tag()**

This function returns an HTML image tag  $(\langle mg \rangle)$ . The first argument gives the URL of the image to be displayed. Additional attributes can be supplied as an array in the third argument.

string image\_tag ([string src [,array attributes]])

### **subtitle()**

This function returns an HTML  $\langle h3 \rangle$  tag. It is used for the titles of secondary areas within pages in our examples. The reason to display these via a function rather than just literal  $\langle h3 \rangle$  tags is that this will enable you to change the format of these subtitles in one place, instead of in each script.

```
string subtitle(string string)
```
### **paragraph()**

This function returns a string inside HTML paragraph  $(\langle p \rangle)$  tags. Attributes for the  $\langle p \rangle$  tag can be supplied in the first argument. Any additional arguments are included inside the opening and closing  $\langle p \rangle$  tags, separated by newlines.

string paragraph([array attributes [, mixed ...]])

### **ul\_list()**

This function returns an HTML unordered (bulleted) list  $(\langle u \rangle)$  tags). If the argument is an array, each value from the array is included as a list item  $(\langle i | i \rangle)$  in the list. Otherwise, the argument is simply included inside the  $\langle u|$  tags as is.

```
string ul_list(mixed values)
```
The following functions create opening and closing  $\langle$ table $\rangle$  tags, as well as <tr> and <td> tags.

### **start\_table()**

This function returns an opening HTML table tag inside a pair of paragraph  $(\langle p \rangle, \ldots, \langle p \rangle)$  tags. Attributes for the table can be supplied as an array.

string start\_table([array attributes])

### **end\_table()**

This function returns a closing table tag.

```
string end_table(void)
```
### **table\_row()**

This function returns a pair of HTML table row  $(\langle \text{tr} \rangle)$  tags enclosing a variable number of table cell  $(\langle td \rangle)$  tags. If any of the arguments to the function is an array, it is uses as attributes for the  $\langle \text{tr} \rangle$  tag. All other arguments are used as values for the cells of the row. If an argument begins with a  $\langle \text{td} \rangle$  tag, the argument is added to the row as is; otherwise, it is passed to the table\_cell() function and the resulting string is added to the row.

```
string table row ([array attributes], [indefinite number of string
arguments])
```
### **table\_cell()**

This function returns an HTML table cell  $(\langle td \rangle)$  tag. The first argument is used as the value of the tag. Attributes for the  $\langle \text{td} \rangle$  tag are supplied as an array in the second argument. By default the table cell is aligned left horizontally and to the top vertically.

```
string table cell ([string value [, array attributes]])
```
### **From functions/forms/**

These functions create all common form elements, as well as the opening and closing <form> tags.

### **start\_form()**

This function returns an HTML  $\langle form \rangle$  tag. If the first argument is empty, the value of the global Apache variable SCRIPT\_NAME is used for the action attribute of the <form> tag. Other attributes for the form can be specified in the optional second argument; the default method of the form is post. The behavior of this function on servers other than Apache has not been tested. It's likely that it will work, because SCRIPT\_NAME is part of the CGI 1.1 specification.

string start\_form ([string action, [array attributes]])

### **end\_form()**

This function returns a closing form tag.

```
string end_form(void)
```
### **text\_field()**

Returns an HTML <input type=text> form element. Default size is 10.

```
string text_field ([string name [, string value [, int size [, int
maximum length]]]])
```
#### **textarea\_field()**

This function returns an HTML textarea field. The default size is 50 columns and 10 rows, and the default wrap mode is soft, which means no hard newline characters
are inserted after line breaks in what the user types into the field. The alternative wrap mode is hard', which means that hard newlines are inserted.

```
string textarea field([string name [, string value [, int cols [,
int rows [, string wrap mode]]]]])
```
#### **password\_field()**

This function returns an HTML password field. This is like a text field, but the value of the field is obscured (only stars or bullets are visible for each character). The default size of the field is 10. A starting value and maximum data length may be supplied.

```
string password field ([string name \lceil, string value \lceil, int size \lceil,
int maximum length]]]])
```
#### **hidden\_field()**

This function returns an HTML hidden-form element. A name and value may be supplied.

```
string hidden field ([string name [, string value]])
```
#### **file\_field()**

This function returns a text field from an HTML form.

```
string file field([string name])
```
This function returns an HTML file field. These are used to specify files on the user's local hard drive, typically for uploading as part of the form.

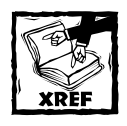

See http://www.zend.com/manual/features.file-upload.php for more information about how PHP interacts with the local file system.

#### **submit\_field()**

This function returns an HTML submit field. The value of the field is the string displayed by the button displayed by the user's browser. The default value is Submit.

```
string submit field ([string name [, string value]])
```
#### **image\_field()**

This function returns an HTML image field. An image field works like a submit field, except that the image specified by the URL given in the second argument is displayed instead of a button.

```
string image_field ([string name [, string src [, string value]]])
```
#### **reset\_field()**

This function returns an HTML reset field.

string reset\_field ([string name, [string value]])

#### **checkbox\_field()**

This function returns an HTML checkbox field. The optional third argument is included immediately after the checkbox field, and the pair are included between a <nobr> tag and </nobr> tag — meaning that they are displayed together on the same line. If the value of the second or third argument matches that of the fourth argument, the checkbox is checked (that is, flipped on).

```
string checkbox_field ([string name [, string value [, string label
[, string match]]]])
```
#### **radio\_field()**

This function returns an HTML radio button field. The optional third argument is included immediately after the radio button, and the pair are included between a  $\langle \text{nobr}\rangle$  tag and  $\langle \text{nobr}\rangle$  tag — meaning that they are displayed together on the same line. If the value of the second or third argument matches that of the fourth argument, the radio button is checked (that is, flipped on).

```
string radio_field ([string name [, string value [, string label [,
string match]]]])
```
#### **select\_field()**

This function returns an HTML select field (popup field). If the optional second argument is an array, each key in the array is set to the value of an option of the select field, and the corresponding value from the array is the displayed string for that option. If the key or the value from the array matches the optional third argument, that option is designated as the default value of the select field.

```
string select_field ([string name [, array items [, string default
value<sup>111</sup>)
```
### **Additional Functions Not Used in This Book**

Here are a couple of functions that may make dealing with common queries a bit easier.

### **insert\_row()**

This is a generic function to run SQL insert statements.

```
function insert_row($table="", $atts="")
{
    if(empty($table) || !is_array($atts))
    {
        return False;
    }
    else
    {
        while (list ($col, $val) = each ($atts))
         {
             //if null go to the next array item
             if (<math>\$v a]==" " " ){
                 continue;
             }
             $col_str .= $col . ",";
             if (is_int($val) || is_double($val))
             {
                 \$val\_str = \$val . ","}
             else
             {
                 $val_str .= "'$val',";
             }
         }
        $query = "insert into $table 
             ($col_str) 
                 values($val_str)";
        //trim trailing comma from both strings
        \text{query} = \text{str\_replace(",)}", ")", \text{query};}
    safe_query($query);
    return mysql_affected_rows();
}
```
This function takes two attributes: the first is the table name, and the second should be an associative array, with the key being the column name and the value being the value to be inserted. Single quotes that should surround a string are included if the variable is not an integer or a double. The function returns false if the query fails to perform an action. It does not work in all circumstances, because it doesn't check for the column type from the database. But it can be nice for creating pages quickly.

Empty values in the array are not added to the query. For columns left out of the query, MySQL inserts either null values or empty strings, depending on whether or not the column allows nulls.

Note that you can create the associative array from a set of variables using the  $compact()$  function. For example, the following creates an associative array named \$array and then inserts a row into a table named mytable. (It's assumed that you have already connected to the database.)

```
$category="";
$category_id=6;
$category_name="my category";
$array=compact("category", "category_id", "category_name");
if (!insert row("mytable", $array))
{
    echo "insert failed";
}
```
#### **update\_row()**

This function will run SQL update statements.

```
function update_row($table="", $atts="", $where="")
{
    if(empty($table) || !is_array($atts))
    {
        return FALSE;
    }
    else
    {
        while(list (\$col, \$val) = each ($atts))
         {
             if (<math>\$va</math>) == " " ){
                 continue;
             }
             if(is_int($val) || is_double($val))
             {
                 $str := "$col = $val,"
```

```
}
        elseif($val=="NULL" || $val=="null")
        {
            $str := "$co]=NULL,";}
        else
        {
            $str := "$col='$val',";
        }
    }
}
$str = substr($str, 0, -1);$query = "update $table set $str";
if (!empty($where))
{ 
    $query .= " where $where"; 
}
mysql_query($query) or 
    die (mysql_error());
return mysql_affected_rows();
```
This function takes three arguments: \$table, a string, \$atts, an associative array containing keys of column names and values to be inserted, and \$where, which is the condition – for example  $\text{column}_i \cdot d = 1$ .

Again, this function is not robust enough to work in all circumstances.

#### **delete\_row()**

}

This function takes two arguments:  $\frac{1}{2}$  table, the table name, and  $\frac{1}{2}$  where, the value in the where clause. It returns false on failure or 0 if nothing was deleted.

```
function delete row($table="", $where="")
{
        if (empty($table) || empty($where))
        {
                return FALSE;
        }
        $query = "delete from $table where $where"; 
       mysql_query($query) or die (mysql_error());
        return mysql affected rows();
}
```
#### **select\_to\_table()**

This function takes a query and lays it out in a simple HTML table. It assumes that a database connection has already been made.

```
function select_to_table($query)
{
    $result=mysql_query($query);
    $number_cols = mysql_num_fields($result);
    echo "<br/>b>query: $query</b>";
    //layout table header
    echo "<table border = 1>\n";
    echo "<tr align=center>\n";
    for ($i=0; $i<$number_cols; $i++)
    {
           echo "<th>" . mysql_field_name($result, $i). "</th>\n";
    }
    echo "</tr>\n";//end table header
    //layout table body
    while ($row = mysql_fetch_row($result))
    {
           echo "<tr align=left>\n";
        for ($i=0; $i<$number_cols; $i++)
        { 
        echo "<td>";
               if (!isset($row[$i])) //test for null value
                 {
                 echo "NULL";
             }
               else 
                 {
                 echo $row[$i];
             }
                 echo "\langle \rangletd\rangle\n":
        } echo "</tr>\n";
    } 
    echo "</table>";
}
```
#### **enum\_to\_array()**

This function returns the values defined in an enum field into an array.

```
function enum_to_array($table="", $col = "")
{
    if (empty($table) || empty($col))
    { return False; }
    else
    {
        $query = "describe $table $col";
        \frac{1}{2} result = mysql_query($query);
        list( , $col) = mysql_fetch_array($result);
        echo $col;
        if (substr($col, 0, 4) != "enum"){
            return false;
        }
        $col = str_replace ("'","" , 
                     substr($col, 5, -1)
        );
        $col = explore("," , $col);}
    return $col;
}
```
You can use the enum field type in MySQL to limit possible values in a column, which might be helpful for restricting column values to  $\gamma$  or  $\mathbb{N}$ , for example. But to get at these values in PHP you need to run one of the MySQL queries that retrieves column information. In the preceding example we use the describe query, and we assume that the column of interest is included in the query.

The query returns six columns. In order, they are as follows: Field, Type, Null, Key, Default, and Extra. The second, Type, contains the column type — something like enum('yes','no'). In the preceding function, this value is assigned to \$col. That string can then be stripped of the extraneous parentheses and the letters enum. The remainder is exploded into an array.

You can then use the array however you wish, perhaps in a drop-down box.

#### **Session handling with MySQL**

If you wish to use these functions, set your session.save handler to user in your php.ini. This set of functions is intended to work with a table that looks something like this:

```
create table sessions (
    session id char(32) not null primary key,
    sess data text.
    last update timestamp
```

```
function mysql_session_open()
{
        mysql_pconnect("localhost", "root", "") 
            or die (mysql_error());
        $db_sess = mysql_select_db("test")
            or die (mysql_error());
}
//this function receives the session_id as the only argument
function mysql_session_read($id)
{
        \text{5data} = \text{""}:$query = "select sess_data from sessions 
               where session_id = 'sid";
        $result= mysql_query($query) or die (mysql_error());
        if ($row = mysql_fetch_row($result) )
        {
                $data=session_decode($row[0]);
        }
        return $data;
}
//this takes the sessionid and the session data
//as arguments
function mysql_session_write($id, $data)
{
    $data = session_encode($data);
    $query = "replace into sessions (session_id, sess_data) 
        values ('$id', '$data')";
    mysql_query($query) or 
        die(mysql_error ()); 
    return true;
}
function mysql_session_close()
{
        return true;
}
//takes only the session id for an argument
```
);

```
function mysql_session_destroy($id)
{
        square = "delete from sessions where session_id = 'sid'";mysql_query($query) or 
            die (mysql_error());
            return true;
}
//this function receives the maximum lifetime setting 
//from php.ini. It is by default set to 1440 seconds.
//the session.gc_probability setting in the php.ini determines
//what percentage of the time this function will run.
function mysql_session_gc($time)
{
        $query = "delete from sessions where 
                  last_update < ( subdate(now(), 
                   INTERVAL $time SECOND) )";
        mysql_query($query) or 
               die (mysql_error() )_;
}
session_set_save_handler(
        "mysql_session_open", 
        "mysql_session_close", 
        "mysql_session_read", 
        "mysql_session_write", 
        "mysql_session_destroy", 
        "mysql_session_gc"
);
```
# **Email Validation**

A lot of simple regular expressions can be used to ensure that a string more or less resembles the format of a proper email address, but if you want something that is a bit more thorough, try this function. It is not entirely RFC-compliant, but it is pretty close. It is included in the /book/functions folder.

```
#CheckEmail
#
#mailbox = addr-spec ; simple address
# / phrase route-addr ; name & addr-spec
#
#route-addr = "K" [route] addr-spec"#
#route = 1#("@" domain) ":" ; path-relative
```
# #addr-spec = local-part "@" domain ; global address # #local-part = word  $*($ "." word) ; uninterpreted  $\#$  ; case-preserved # #domain = sub-domain  $*(".$  sub-domain) # #sub-domain = domain-ref / domain-literal # #domain-ref = atom ; symbolic reference  $#$  $#$ atom =  $1 * \langle \text{any } C \text{HAR } \text{except } \text{special } s$ , SPACE and CTLs # #specials = "(" / ")" / "<" / ">" / "@" ; Must be in quoted- $\#$  / "," / ";" / ":" / "\" / <"> ; string, to use # / "." / "[" / "]" ; within a word. #  $\#$  : ( Octal, Decimal.)  $#CHAR$  =  $\langle \text{any ASCII character} \rangle$ ; ( 0-177, 0.-127.)  $#ALPHA$  =  $\langle$ any ASCII alphabetic character> # ; (101-132, 65.- 90.)  $\#$  ; (141-172, 97.-122.)  $#DISIT = \langle \text{any ASCII decimal digit} \rangle$ ; (60-71, 48.-57.)  $#CTL$  =  $\langle \text{any ASCII control}$  ; (  $0-37$ ,  $0.-31$ .) # character and DEL> ; ( 177, 127.) #CR = <ASCII CR, carriage return> ; ( 15, 13.)  $\#$ LF = <ASCII LF, linefeed> ; (12, 10.)  $\text{\#SPACE}$  = <ASCII SP, space> ; ( 40, 32.)  $\#$ HTAB = <ASCII HT, horizontal-tab> ; (11, 9.)  $\#$ <">  $=$  <ASCII quote mark>  $\{+(-42, -34.)\}$  $\#$ CRLF = CR LF # #LWSP-char = SPACE / HTAB ; semantics = SPACE # #linear-white-space = 1\*([CRLF] LWSP-char) ; semantics = SPACE  $#$  ; CRLF => folding # #delimiters = specials / linear-white-space / comment #  $#$ text =  $\langle$ any CHAR, including bare ; = > atoms, specials, # CR & bare LF, but NOT ; comments and # including CRLF> ; quoted-strings are # ; NOT recognized. #

```
\#quoted-string = \langle"> *(qtext/quoted-pair) \langle">; Regular qtext or
\# such that the set of the set of the set of the set of the set of the set of the set of the set of the set of the set of the set of the set of the set of the set of the set of the set of the set of the set of the set 
#
#qtext = \langleany CHAR excepting \langle">, ; => may be folded
# "\" & CR, and including
# linear-white-space>
#
#domain-literal = "[" *(dtext / quoted-pair) "]"
#
#
#
#
#dtext = \langle \text{any } CHAR \text{ excluding "['", } ; =& \rangle may be folded
# "]", "\" & CR, & including
# linear-white-space>
#
#comment = "(" *(ctext / quoted-pair / comment) ")"
##ctext = \langleany CHAR excluding "(", ; => may be folded
# ")", "\" & CR, & including
# linear-white-space>
#
#quoted-pair = "\" CHAR ; may quote any char
#
#phrase = 1*word ; Sequence of words
#
#word = atom / quoted-string
#
#mailbox = addr-spec ; simple address
# / phrase route-addr ; name & addr-spec
#route-addr = "<" [route] addr-spec ">"
#route = 1#("@" domain) ":" ; path-relative
#addr-spec = local-part "@" domain ; global address
#validate_email("insight\@bedrijfsnet.nl");
function print_validate_email ($eaddr="")
{
   $result = validate_email($eaddr) ? "is valid" : "is not valid";
    print "<h4>email address (".htmlspecialchars($eaddr).")
$result</math>}
function validate_email ($eaddr="")
```

```
{
    if (empty($eaddr))
    {
#print "[$eaddr] is not valid\n";
        return false;
    }
    \$laddr = "":
    $ladr = $eaddr;# if the addr-spec is in a route-addr, strip away the phrase and \langle \rangles
    $laddr = preg_{rep}lace('/^.*\langle/','', $laddr);
    $laddr = preg_{replace('}/\rightarrow.**/', ''', $laddr);if (preg_match('/^\@.*:/',$laddr)) #path-relative domain
    {
        list($domain,$addr_spec) = preg_split('/:/',$laddr);
         \{ \text{domain} = \text{preg\_replace}( \text{'} / \land \text{@} / \text{'} \text{''}, \text{'} \text{'} \text{6} \}if (!is_domain($domain)) { return false; }
        $ladr = $addr\_spec;}
    return(is_addr_spec($laddr));
}
function is addr spec ($eaddr = "")
{
    list($local_part,$domain) = preg_split('/\@/',$eaddr);
    if (!is_local_part($local_part) || !is_domain($domain))
    {
#print "[$eaddr] is not valid\n";
       return false;
    }
    else
    {
#print "[$eaddr] is valid\n";
       return true;
    }
}
#local-part = word *(". " word); uninterpreted
function is_local_part ( $local_part = "" )
{
    if (empty($local_part)) { return false; }
    $bit_array = preg_split('\\ \Lambda.'', $local_part';
```

```
while (list(.5bit) = each(5bit_array)){
          if (!is_word($bit)) { return false; }
     }
    return true;
}
#word = atom / quoted-string
#quoted-string = <"> *(qtext/quoted-pair) <">; Regular qtext or
\# such that the set of the set of the set of the set of the set of the set of the set of the set of the set of the set of the set of the set of the set of the set of the set of the set of the set of the set of the set 
#qtext = \langleany CHAR excepting \langle">, ; => may be folded
\# "\ \aleph \complement \triangle \therefore \therefore \there# linear-white-space>
#quoted-pair = "\" CHAR ; may quote any char
function is_word ( $word = "")
{
     if (preg_match('/^".*"$/i',$word))
     {
         return(is_quoted_string($word));
     }
    return(is_atom($word));
}
function is_quoted_string ( $word = "")
{
     $word = preg_replace('/*"/', '', $word); # remove leading quote
    $word = preg_replace('/"$/','',$word); # remove trailing
quote
     $word = preg_replace('/\\+/','',$word); # remove any quoted-
pairs
    if (preg_match('/\"\\\r/',$word)) # if ", \ or CR, it's bad
qtext
     {
         return false;
     }
    return true;
}
#atom = 1 *<any CHAR except specials, SPACE and CTLs>
#specials = "(" / ")" / "<" / ">" / "@" ; Must be in quoted-
# / "," / ";" / ":" / "\" / <"> ; string, to use
# / "." / "[" / "]" ; within a word.
\#SPACE = \triangleleft ASCII SP, space> ; (40, 32.)
```

```
#CTL = \langle any ASCII control ; ( 0-37, 0.-31.)
\# character and DEL> ; (177, 127.)
function is_atom ( $atom = "")
{
   if (
   (preg_match('/[\(\)\<\>\@\,\;\:\\\"\.\[\]]/',$atom)) #
specials
       || (preg_match('/\040/',$atom)) \# SPACE
       || (preg_match('/[\x00-\x1F]/',$atom)) # CTLs
   )
   {
       return false;
   }
   return true;
}
#domain = sub-domain *("." sub-domain)
#sub-domain = domain-ref / domain-literal
#domain-ref = atom ; symbolic reference
function is_domain ( $domain = "")
{
   if (empty($domain)) { return false; }
# this is not strictly required, but is 99% likely sign of a bad
domain
   if (!preg_match('/\./',$domain)) { return false; }
   \deltadbit_array = preg_split('/./',\deltadomain);
   while (list(,$dbit) = each($dbit_array))
   {
      if (!is_sub_domain($dbit)) { return false; }
   }
   return true;
}
function is_sub_domain (*)subd = "")
{
   if (preg_match('/^\[.*\]$/',$subd)) #domain-literal
   {
       return(is_domain_literal($subd));
    }
   return(is_atom($subd));
}
#domain-literal = "[" *(dtext / quoted-pair) "]"
```

```
#dtext = \langle \text{any } C \text{HAR excluding "['", } ; =& \rangle may be folded
# "]", "\" & CR, & including
# linear-white-space>
#quoted-pair = "\" CHAR ; may quote any char
function is_domain_literal ( $dom = "")
{
    \text{\$dom = preg\_replace('}/\(\ +/\',\ ' \ ,\ \text{\$dom)}\ ;\qquad\qquad \# \text{ remove quoted}pairs
    if (preg_match('/[\[\]\\\r]/',$dom)) # bad dtext characters
    {
        return false;
    }
    return true;
}
?>
```
You would probably want to put all of these functions in one file and then include it when needed. It returns 1 (for true) or nothing (for false). You'd probably want to use it like so:

```
if ( !validate_email("myaddress@mydomain.com") )
{
    echo "this is not a valid email";
}
```
## **sitemap.php**

We wrote the following code to help us take a look at all the documents installed on the Web server. It prints every document and provides a link to these documents.

```
<?php include('book.php'); ?>
<b><a href=".">back to directory</a></b>
<h2>Site Map</h2>
<?php
function printdir($dir='.',$path=NULL, $print_ok=FALSE)
{
    if (\$path == = NULL)$path = $dir;$pursue = TRUE;
    $old_print_ok = $print_ok;
    if ($print_ok)
    {
        // np
```

```
}
    elseif (strpos($path, BOOK_ROOT) === FALSE)
    {
        if (strpos($path, DSN_ROOT) === FALSE)
        {
            if (strpos(BOOK_ROOT, $path) === FALSE
                 && strpos(DSN_ROOT, $path) === FALSE
            )
             {
                $pursue = FALSE;
            }
        }
        else
        {
            $print_ok = TRUE;
        }
    }
    else
    {
        $print_ok = TRUE;
    }
    $printdir = $dir;if ($print_ok && !$old_print_ok)
        $printdir = $path;
    sur1 = NULL;if (strpos($path, DOC_ROOT) !== FALSE)
    {
        $url = str_replace(DOC_ROOT, '', $path);
        $printdir = "<a href=\"$url\">$printdir</a>";
    }
    if ($dh = opendir($path))
    {
        if ($print_ok)
            print "<li>$printdir/\n<ul>\n";
        while (($file = readdir($dh)) != = FALSE){
            if ($file == '.' or $file == '..' or $file == 'CVS' or
substr(\text{file},-4) == ' . \text{swp'})continue;
            $wholefile = "{$path}/{$file}";
            if ($url)
                 if (substr(\text{file},-4) == '.\text{php'})$printfile = '<a href="'
                         . BOOK_URL_ROOT
```

```
. '/source'
                          . str_replace(BOOK_URL_ROOT, '/book/',
"{$url}/{$file}")
                         . '". $file
                          . \langle \rangle / \langle \rangle;
                 else
                     $printfile = "<ahref=\"{$url}/{$file}\">$file</a>";
            else
                 $printfile = $file;
            if (is_link($wholefile))
             {
                if ($print_ok)
                    print "<li>@{$printfile}\n";
             }
            elseif (is_dir($wholefile))
             {
                 if ($pursue)
                    printdir($file, $wholefile, $print_ok);
             }
            elseif ($print_ok)
             {
                 print "<li>$printfile\n";
             }
        }
        closedir($dh);
        if ($print_ok)
            print "</ul>\n";
    }
    else
    {
        print "<li>could not open '$dir'\n";
    }
}
printdir('/usr/local/book/apache');
?>
```
# **Appendix I**

# **PHP and MySQL Resources**

**THIS APPENDIX PRESENTS SOME** resources that should be extremely useful in increasing your knowledge of both PHP and MySQL.

# **PHP Resources**

Here are some sites that are great for all things PHP.

### **php.net**

This site, along with its many international mirrors, should be your home away from home. From the home page, you can search the manual or one of the many mailing lists. Among the many helpful resources are the following:

- ◆ **PHP Annotated Manual** (http://www.php.net/manual/) The online manual is really terrific; it includes user comments, some of which clarify the use of some of the trickier functions in PHP.
- ◆ **Downloads** (http://www.php.net/downloads.php) Here you can find not only the various distributions, but also an HTML manual that you can download and put on your local machine.
- ◆ **Daily snapshots** (http://snaps.php.net) PHP is an active open-source project, and features and bug fixes are constantly added to the code base. Before official releases are made, you can get the most up-to-date code here: Source code is updated daily. Note that this service is best for the true hacker with a box devoted to development; if you have room for only one installation, get the most recent stable source code. A link to the most recent stable source is always available from http://www.php.net/.
- ◆ **Bug database** (http://bugs.php.net) Wondering if there is a problem with a function? Head over to this site to search through the bug reports, or to add one yourself — but be very sure that you've found a bug before submitting a report.
- ◆ **FAQ** (http://www.php.net/FAQ.php) Before you post to any mailing list or start writing an application, read the FAQ.

#### **PHP mailing lists**

One of the great things about the Web, and about open-source projects in particular, is the quality of the advice available on the mailing lists. Many lists, covering many specific topics, are available. The ones discussed in this section are all part of php.net and use the lists.php.net mail domain. You can subscribe to any of these lists on http://www.php.net/mailing-lists.php, and they are all archived at http://marc.theaimsgroup.com/. The core developers monitor the list and respond to questions and complaints.

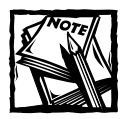

If you want to keep up with the goings-on of any of the lists but would rather not stuff up your inbox, you can also get to these mailing lists via a newsgroup reader. Just connect to news.php.net.

◆ **PHP general***—*This is the generic support area. Over the course of a typical day over 100 emails are posted to this list. It is amazingly helpful, even if you don't have an interest in posting questions or supplying answers. Your comrades have some interesting techniques and knowledge, which they share daily.

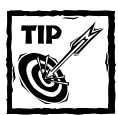

Please practice good etiquette when posting to the mailing lists. First check one of the searchable archives to make sure your question is something resembling unique. And please, read the FAQ.

- ◆ **Database list** This one is a natural for most everyone reading this book because it has to do with how PHP interacts with databases. This is key to almost all Web applications.
- ◆ **Installation list***—*If you are having problems getting PHP installed on your box, this is the place to go.

#### **zend.com**

At the core of the PHP is the Zend engine, which was built by Zeev Suraski and Andi Gutmans. Their work became the foundation for a company that is offering products that make PHP even more powerful. Zend products include a cache, which can really increase speed, an optimizer, which can help make badly written code run faster, a compiler, which makes PHP unreadable (which is great if you're planning on distributing code that you would rather not be open source), and an integrated development environment (IDE). And who wouldn't want that?

The zend.com site includes some valuable resources:

- ◆ **Code Gallery** (http://zend.com/codex.php) This is one of the better code galleries out there. Browse it and see if it contains functions that will make your life easier.
- ◆ **Applications** (http://zend.com/apps.php) What? What you have here isn't enough?
- ◆ **Tutorials** (http://zend.com/zend/tut/) Zend provides a growing number of very informative tutorials that cover a variety of topics.
- ◆ **Weekly Summary** (http://zend.com/zend/week/) Avi Lewin writes a weekly article that summarizes the major issues the core developers discussed over the past week. It's interesting stuff, and can give you a headsup about what will be happening in PHP's future.

### **phpbuilder.com**

PHPBuilder was once the best source for PHP articles. Tim Perdue, who used to run PHPBuilder, built a great base of articles that cover topics including databases, Cascading Style Sheets, and other topics of interest to developers who work in the Web environment. PHPBuilder also has discussion boards, job boards, and a code library. It is really worth checking with frequently, although the quality has dropped off over the past year or so.

#### **phpMyAdmin on Sourceforge**

Earlier in the book we recommended the phpMyAdmin, a PHP tool for Web-based administration of MySQL. Tobias Ratschiller and Till Gerken provide several other useful tools. It's all on SourceForge at http://sourceforge.net/projects/ phpmyadmin/.

#### **PEAR**

PEAR stands for the PHP Extension and Application Repository, and we've mentioned it many times already in this book. It is a set of code being written by some very skilled programmers whose goal is a common set of well-written extensions the rest of us can incorporate into our own PHP applications. The extensions include a templating engine, a database-abstraction layer, and much much more. Stig Bakken, one of the core developers, is heading up the project.

You can most easily obtain a current copy of PEAR through the PHP CVS repository (cvs.php.net).

#### **PHPclasses**

A Portuguese programmer named Manuel Lemos is among the most prolific PHP coders on the planet, and he shares his code at http://www.phpclasses.org. In fact, PHPclasses is now a code repository for anyone who has classes to share with the PHP world. The following are of particular note:

- ◆ Manuel's Form Processing Class This class provides a uniform method for creating and validating forms. It accounts for about every type of validation imaginable.
- ◆ **Metabase***—*This is a very complete database-abstraction layer.
- ◆ Mail Class This class makes sending e-mail with attachments quite a bit easier.

#### **Midgard**

The Midgard project team is building a content-management system with PHP and MySQL. If you need content management, http://www.midgard-project.com is definitely worth a look. Or you can just work on the application we created in Chapter 11.

#### **Phorum**

Phorum (www.phorum.org) has an excellent discussion server written in PHP and MySQL. You might want to compare it to the threaded discussion application in Chapter 10.

#### **weberdev.com**

Of the many Web-development sites that have PHP articles, tutorials, and code, weberdev.com (http://weberdev.com/) is among the most extensive.

#### **Webmonkey**

Both Brad and Jay have worked at Webmonkey. Jay is a former producer of the site, and Brad has written several articles. Check out its PHP-related material at http://hotwired.lycos.com/webmonkey/programming/php/.

# **MySQL Resources**

There's no shortage of resources here either. We've mentioned mainly Web-based resources in this appendix; however, we must mention one hard-copy MySQL resource. Jay Greenspan, the co-author of this book, also wrote *MySQL Weekend Crash Course* (Wiley 2002).

#### **mysql.com**

Predictably, this is probably the best place to find answers to any questions you might have about MySQL. Some specific portions of the site are worth particular note:

- ◆ **Downloads** (http://www.mysql.com/downloads/) This is the place to find the latest version of MySQL in all the popular formats, including rpms, source code, and Windows binaries.
- ◆ **Contributions** (http://www.mysql.com/downloads/contrib.html) A lot of developers have put together tools that you might be able to use when working with MySQL. Of these, the GUI clients are particularly interesting.
- **Documentation** (http://www.mysql.com/documentation/) The online manual for MySQL is pretty good and available in several languages. It covers many topics that this book did not. For example, the manual's language reference should be bookmarked on your browser.

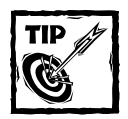

Both PHP and MySQL have downloadable HTML manuals.We keep them on our local machine so we don't have to connect to the Web every time we have a question.

### **Mailing lists**

The MySQL mailing list is monitored by many of the core developers. If you have a question about the product and post it on the mailing list, someone who is working on the product itself will surely see it. In addition, they're really a very nice bunch of guys. Information about subscribing to any of the mailing lists can be found here: http://www.mysql.com/documentation/lists.html. A searchable archive of the mailing lists can be found here: http://lists.mysql.com.

# **General Client-Side Resources**

Here are a few of the sites we find ourselves returning to frequently.

#### **HTML 4.0 character entity references**

About the most comprehensive list we know of can be found here: http:// www.hclrss.demon.co.uk/demos/ent4\_frame.html.

#### **Netscape's tag reference**

If you are still dealing with the mess that is Netscape 4, this tag reference should be of some assistance:

```
http://devedge.netscape.com/library/manuals/1998/htmlguide/
```
# **Apache References**

Apache will likely be your Web server, and when you are new to it, it can be tricky. Apache.org (www.apache.org) is the home site for the Apache Software Foundation, which is now working on many interesting projects. In particular, some very cool things are happening in the XML space. Apache can be opaque when you first come to it, but when you grow accustomed to using its documentation, you will see that it really isn't very difficult to work with.

# **Appendix J MySQL Function Reference**

**MYSQL HAS MANY FUNCTIONS**, and only some of these were used in the course of this book. You should, however, have a good idea of what other MySQL functions are available, as you might find they come in handy at times. To see the complete MySQL function reference check out MySQL AB's documentation at http:// www.mysql.com/documentation/mysql/bychapter/manual\_Reference.html.

# **String Comparison Functions**

This set of functions should not be confused with PHP's string handling functions. Normally, if any expression in a string comparison is case-sensitive, the comparison is performed in a case-sensitive way.

### **LIKE**

This function conducts a pattern match using basic SQL wildcard characters:

```
expr LIKE pattern 
RETURNS: int
```
With like you can use the following two wildcard characters in the pattern: %, which matches any number of characters, even zero characters, and \_, which matches exactly one character. To test for literal instances of a wildcard character, precede the character with the escape character, usually a backslash  $(\cdot)$ .

In MySQL you can specify a different escape character, but this is rarely useful. This function returns 1 (true) if the pattern is found or  $0$  (false) if not:

```
mysql> select 'jay greenspan' like 'jay%';
+-----------------------------+
| 'jay greenspan' like 'jay%' |
+-----------------------------+
                           | 1 |
+-----------------------------+
1 row in set (0.00 sec)
```
#### **NOT LIKE**

A NOT LIKE pattern match uses the same syntax and escaping as like.

```
expr NOT LIKE pattern 
RETURNS: int
```
As you could probably have predicted, NOT LIKE returns true if the pattern and the expression do not match:

```
mysql> select 'jay greenspan' NOT LIKE 'jay%';
+---------------------------------+
| 'jay greenspan' NOT LIKE 'jay%' |
+---------------------------------+
                              \vert 1 |
+---------------------------------+
```
#### **REGEXP**

This function performs a pattern match of a string expression (expr) against a regular expression (pat). See Appendix G for a discussion of regular expressions. But be aware that MySQL does not support regular expressions to the extent you find in PHP.

```
expr REGEXP pat 
RETURNS: int
```
REGEXP returns 1 (true) if the pattern is found or 0 (false) if not:

```
mysql> select name from guestbook WHERE name regexp '^j.*g';
+---------------+
| name |
+---------------+
| Jay Greenspan |
| Jay Green |
+---------------+
2 rows in set (0.00 sec)
```
### **NOT REGEXP**

This function works identically to REGEXP, except that patterns that fail to match the expression test true and those that do match test false.

#### **STRCMP**

This function compares two strings, like the PHP function of the same name:

```
STRCMP(expr1,expr2) (used in examples)
RETURNS: int
```
STRCMP returns 0 if the strings are the same, -1 if the first argument is smaller than the second, and 1 if the second argument is smaller than the first:

```
mysql> select strcmp('foo', 'bar');
+----------------------+
| strcmp('foo', 'bar') |
+----------------------+
            | 1 |
+----------------------+
1 row in set (0.11 sec)
mysql> select strcmp('bar', 'bar');
+----------------------+
| strcmp('bar', 'bar') |
+----------------------+
                  | 0 +----------------------+
1 row in set (0.00 sec)
mysql> select strcmp('bar', 'foo');
+----------------------+
| strcmp('bar', 'foo') |
+----------------------+
      -1 |
+----------------------+
1 row in set (0.00 sec)
```
#### **MATCH...AGAINST**

Starting in MySQL version 3.23, MySQL incorporates full-text searching. Using full-text searching you test the relevance of given rows against a string pattern. We didn't use full-text searching in the applications in this book, but if you're interested in this feature we recommend reading Section 6.8 of the MySQL manual, available at http://www.mysql.com/doc/F/u/Fulltext\_Search.html.

### **Cast Operators**

You will encounter only one cast operator in MySQL.

#### **BINARY**

```
BINARY
RETURNS: string
```
The BINARY operator casts the string following it to a binary string. Using it is an easy way to force a column comparison to be case-sensitive even if the column isn't defined as BINARY or BLOB.

```
mysql> select binary('Foo') = 'foo', binary('Foo') = 'Foo';
+-----------------------+-----------------------+
| binary('Foo') = 'foo' | binary('Foo') = 'Foo' |
+-----------------------+-----------------------+
        \begin{array}{c|c|c|c|c|c} \hline 0 & 1 & \hline \end{array}+-----------------------+-----------------------+
```
#### 1 row in set (0.06 sec)

## **Control Flow Functions**

Two functions allow for varying results depending on conditions.

#### **IFNULL**

```
IFNULL(expr1,expr2) (used in examples) 
RETURNS: type of expr1 or expr2
```
If expr1 is not NULL, IFNULL() returns expr1; otherwise, it returns expr2. IFNULL() returns either a numeric or a string value depending on the context in which it is used.

```
mysql> select ifnull(1/0, 'exp 1 is null');
+------------------------------+
| ifnull(1/0, 'exp 1 is null') |
+------------------------------+
      exp 1 is null |+------------------------------+
1 row in set (0.00 sec)
mysql> select ifnull(1/1, 'exp 1 is not null');
+----------------------------------+
```

```
| ifnull(1/1, 'exp 1 is not null') |
+----------------------------------+
             | 1.00 |
+----------------------------------+
1 row in set (0.00 sec)
```
#### **IF**

Lots of times, you need to do something only if one or more conditions are true. IF serves that purpose in MySQL queries.

```
IF(expr1,expr2,expr3) (used in examples)
```
If expr1 is true (expr1  $\langle \rangle$  0 and expr1  $\langle \rangle$  NULL), IF() returns expr2; otherwise it returns expr3. IF() returns a numeric or string value depending on the context in which it is used. expr1 is evaluated as an integer value, which means that if you are testing floating-point or string values you should do so using a comparison operation.

```
mysql> select if(name like 'jay%', 'Yes', 'No') as 'Jay Names' 
    -> from guestbook;
+-----------+
| Jay Names |
+-----------+
| Yes |
| Yes |
| N<sub>O</sub>| Yes |
\mathsf{N}\circ| No || No |+-----------+
10 rows in set (0.00 sec)
```
#### **NULLIF**

NULLIF(expr1,expr2)

The NULLIF function compares the two expressions. If they are equal the function returns a NULL value. If they are not equal it returns the value of expr1.

```
mysql> select NULLIF('jay', 'jay');
+----------------------+
| NULLIF('jay', 'jay') |
+----------------------+
| NULL |
```

```
+----------------------+
1 row in set (0.00 sec)
mysql> select NULLIF('jay', 'jack');
+-----------------------+
| NULLIF('jay', 'jack') |
+-----------------------+
| jay |
+-----------------------+
1 row in set (0.00 sec)
```
# **Mathematical Functions**

You can see the most current list of MySQL's math functions at http://www. mysql.com/doc/M/a/Mathematical\_functions.html. All mathematical functions return NULL in case of an error.

#### **ABS**

This function returns the absolute value of *X*:

```
ABS(X)
RETURNS: type of X
mysql> select abs(22), abs(-22);
+---------+----------+
| abs(22) | abs(-22) |
+---------+----------+
    | 22 | 22 |
+---------+----------+
```
### **SIGN**

This function returns the sign of the argument as  $-1$ , 0, or 1, depending on whether X is negative, 0, or positive:

SIGN(X)RETURNS: intmysql> select sign(10), sign(-10), sign(0); +----------+-----------+---------+ | sign(10) | sign(-10) | sign(0) | +----------+-----------+---------+ | 1 | -1 | 0 | +----------+-----------+---------+ 1 row in set (0.00 sec)

#### **MOD**

Modulo is like the % operator in C. It returns the remainder of *N* divided by *M*:

```
MOD(N,M) or N % M
RETURNS: int
mysq > select mod(10,3), mod(10,4);
+-----------+-----------+
| mod(10,3) | mod(10,4) |
+-----------+-----------+
      | 1 | 2 |
+-----------+-----------+
1 row in set (0.05 sec)
```
#### **FLOOR**

This function returns the largest integer value not greater than X:

```
FLOOR(X)RETURNS: int
mysql> select floor(8.5);
+------------+
| floor(8.5) |
+------------+
\begin{array}{ccc} \n & 8 & \n \end{array}+------------+
1 row in set (0.00 sec)
```
### **CEILING**

This function returns the smallest integer value not less than X:

```
CEILING(X)
RETURNS: int
mysql> select ceiling(8.5);
+--------------+
| ceiling(8.5) |
+--------------+
    | 9 |+--------------+
1 row in set (0.00 sec)
```
#### **ROUND**

This function returns the argument *X*, rounded to an integer, rounded to the specified number of decimal places (or zero places by default):

```
Round ROUND(X [,D]) 
RETURNS: int or float
```
ROUND returns the argument *X* rounded to a number with *D* decimals. If *D* is 0, or does not exist, the result will have no decimal point or fractional part.

mysql> select round(8.53), round(8.47), round(8.534,2); +-------------+-------------+----------------+ | round(8.53) | round(8.47) | round(8.534,2) | +-------------+-------------+----------------+ | 9 | 8 | 8.53 | +-------------+-------------+----------------+ 1 row in set (0.33 sec)

#### **TRUNCATE**

TRUNCATE returns the number  $X$  truncated to  $D$  decimals. If  $D$  is 0, the result will have no decimal point or fractional part.

```
TRUNCATE(X,D)
RETURNS: decimal
mysql> select truncate(8.53,0), truncate(8.43,0), truncate(8.534,2);
+------------------+------------------+-------------------+
| truncate(8.53,0) | truncate(8.43,0) | truncate(8.534,2) |
+------------------+------------------+-------------------+
| 8 | 8 | 8 | 8.53 |
+------------------+------------------+-------------------+
1 row in set (0.05 sec)
```
#### **EXP**

This function returns the value of e (the base of natural logarithms) raised to the power of *X*:

```
EXP(X) 
RETURNS: float
```
#### **LOG**

This function returns the natural logarithm of *X*. If you want the log of a number *X* to some arbitrary base *B*, use the formula LOG(*X*)/LOG(*B*).

LOG(*X*) RETURNS: float

#### **LOG10**

LOG10 returns the base-10 logarithm of *X*:

```
LOG10(X) 
RETURNS: float
```
#### **POW**

This function returns the value of *X* raised to the power of *Y*:

```
POW(X,Y)
RETURNS: float
```
### **SQRT**

This function returns the non-negative square root of *X*:

```
SQRT(X)
RETURNS: float
```
### **PI**

This function returns an approximation of pi:

```
PI()RETURNS: float
```
By default, only five decimal places of precision are returned. Additional precision can be gained by adding the result of PI() to 0, formatted as a floating point number with many decimal places:

```
SELECT PI() + 0.0000000000
```
#### **COS**

COS returns the cosine of  $X$ , where  $X$  is given in radians:

```
COS(X)
RETURNS: float
```
#### **SIN**

SIN returns the sine of *X*, where *X* is given in radians:

```
SIN(X)
RETURNS: float
```
#### **TAN**

This function returns the tangent of *X*, where *X* is given in radians:

```
TAN(X)
RETURNS: float
```
### **ACOS**

This function returns the arc cosine of  $X$  – that is, the value whose cosine is  $X$ . It returns NULL if  $X$  is not in the range  $-1$  to 1.

```
ACOS(X)
float
```
### **ASIN**

This returns the arc sine of  $X$  — that is, the value whose sine is  $X$ . It returns NULL if  $X$ is not in the range -1 to 1.

```
ASIN(X)
RETURNS: float
```
### **ATAN**

ATAN returns the arc tangent of  $X$  — that is, the value whose tangent is  $X$ :

```
ATAN(X)
RETURNS: float
```
#### **ATAN2**

ATAN2 returns the arc tangent of the two arguments *X* and *Y*. The process is similar to that of calculating the arc tangent of *Y*/*X*, except that the sines of both arguments are used to determine the quadrant of the result.

ATAN2(*X*,*Y*) RETURNS: float

### **COT**

This function returns the cotangent of *X*:

```
COT(X)
RETURNS: float
```
#### **RAND**

This function returns a random floating-point value in the range 0 to 1.0.

```
RAND()
```
or

```
RAND(N)
RETURNS: float
```
If an integer argument *N* is specified, it is used as the seed value. You can't use a column with RAND() values in an order by clause because in that case order by would evaluate the column multiple times. In MySQL 3.23 and later you can, however, do the following: select \* from table\_name order by RAND(). This is useful for getting a random sample. Note that a RAND() in a WHERE clause will be reevaluated every time the WHERE is executed.

#### **LEAST**

With two or more arguments, this function returns the smallest (minimum-valued) argument:

```
LEAST(X,Y,...)
RETURNS: type of X
```
Some unusual stuff goes on with LEAST, most of it having to do with casting arguments into alternate forms before comparison. Here are some examples of the behavior of this function:

- $\blacklozenge$  LEAST(22, 2.2) returns 2.2.
- ◆ LEAST(now(), 'a') returns the current date/time as a string.
- ◆ LEAST(now(), 50000000000000) returns the current date as a number.
- $\blacklozenge$  LEAST('a', 10) returns 0.
- ◆ LEAST('a', '10') returns 10.
- ◆ LEAST(2.2, '22') returns 2.2.

```
mysql> select least(2,7,9,1);
+----------------+
| least(2,7,9,1) |
+----------------+
      | 1 |
+----------------+
1 row in set (0.00 sec)
```
#### **GREATEST**

GREATEST returns the largest (maximum-valued) argument. In MySQL versions prior to 3.22.5, you can use MAX() instead of GREATEST. Type conversion and casting works in the same way it does with LEAST, discussed previously.

```
GREATEST(X,Y,...)
RETURNS: type of X
mysql> select greatest(2,7,9,1);
+-------------------+
| greatest(2,7,9,1) |
+-------------------+
                 | 9 |
+-------------------+
1 row in set (0.00 sec)
```
#### **DEGREES**

This function returns the argument *X*, converted from radians to degrees:

```
DEGREES(X)
RETURNS: float
```
#### **RADIANS**

This function returns the argument  $X$ , converted from degrees to radians:

RADIANS(*X*) RETURNS: float

# **String Functions**

MySQL's string functions return NULL if the length of the result would be greater than the max\_allowed\_packet server parameter. You can set this parameter by starting MySQL with a command like this:

```
safe_mysqld -O max_allowed_packet=16M
```
For functions that operate on string positions, the first position is numbered 1.

#### **ASCII**

This function returns the ASCII-code value of the leftmost character in the string str. It returns 0 if str is the empty string and NULL if str is NULL.

```
ASCII(str)
RETURNS: int
mysql> select ascii('\n');
+-------------+
| ascii('\n') |
+-------------+
          | 10 |
+-------------+
1 row in set (0.00 sec)
```
### **ORD**

If the leftmost character in the string str is a multi-byte character, this function returns the code of the multi-byte character by returning the ASCII-code value of the character in the following format: ((*first byte ASCII code*)\*256+(*second byte ASCII code*))[\*256+*third byte ASCII code*...]. If the leftmost character is not a multi-byte character,  $ORD$  returns the same value as the similar  $ASCII()$ function.

ORD(str) RETURNS: int
#### **CONV**

This function converts numbers between different number bases:

```
CONV(N,from_base,to_base)
RETURNS: string
```
It returns a string representation of the number *N*, converted from base from\_base to base to\_base. It returns NULL if any argument is NULL. The argument *N* is interpreted as an integer, but may be specified as an integer or as a string. The minimum base is 2, and the maximum base is 36. If to\_base is a negative number, *N* is regarded as a signed number; otherwise N is treated as unsigned. CONV works with 64-bit precision.

```
mysql> select conv(3,10,2);
+--------------+
\vert conv(3,10,2) \vert+--------------+
\vert 11 \vert+--------------+
```
#### **BIN**

This function returns the value of *N* as a binary (base-2) number. BIN treats *N* as a 64-bit signed integer value. Any decimal remainder is discarded. Negative numbers consist of 64 bits. Positive numbers have leading zeroes discarded. It returns NULL if N is NULL.

```
BIN(N)
RETURNS: string
mysql> select bin(3);
+--------+
| bin(3) |
+--------+
\begin{array}{ccc} \vert & 11 & \vert & \vert \end{array}+--------+
```
# **OCT**

This function returns a string representation of the octal value of *N*, where *N* is a long (BIGINT) number. It is equivalent to CONV(N,10,8). It returns NULL if *N* is NULL.

OCT(*N*) RETURNS: string

#### **HEX**

This function returns a string representation of the hexadecimal value of  $N$ , where  $N$ is a long (BIGINT) number. This is equivalent to CONV(N,10,16). It returns NULL if *N* is NULL.

```
HEX(N)
RETURNS: string
mysql> select hex(1000);
+-----------+
| hex(1000) |
+-----------+
| 3E8 |
+-----------+
1 row in set (0.00 sec)
```
#### **CHAR**

This function interprets the arguments as integers and returns a string consisting of the ASCII-code values of those integers. NULL values are skipped.

```
CHAR(N,...)
RETURNS: string
mysql> select char(74,65,89);
+----------------+
| char(74,65,89) |
+----------------+
JAY+----------------+
1 row in set (0.00 sec)
```
# **CONCAT**

This function returns the string that results from the concatenation of the arguments. It returns NULL if any argument is NULL. CONCAT may have more than two arguments. A numeric argument is converted to the equivalent string form.

```
CONCAT(str1,str2,...) (used in examples)
RETURNS: string
```
This function is used in the following example to prepend a wildcard character onto the column in the WHERE clause of a query:

```
select 1 from blocked domains
    WHERE '$REMOTE_HOST' like concat('%',domain)
    and release dt is null
```
#### **LENGTH**

This function returns the length of the string str. If a numeric value is used as the argument, it's converted to a string first. Note that for CHAR\_LENGTH() multi-byte characters are counted only once.

```
LENGTH(mixed)
```
or

```
CHAR_LENGTH(mixed)
```

```
RETURNS: int
mysql> select length('mysql functions');
+---------------------------+
| length('mysql functions') |
+---------------------------+
                        | 15 |
+---------------------------+
1 row in set (0.00 sec)
```
### **LOCATE**

This function returns the position of the first occurrence of substring substr in string str. Returns 0 if substr is not in str.

```
LOCATE(substr,str [,pos])
```
or

```
POSITION(substr IN str)
RETURNS: int
```
The optional third argument enables you to specify an offset at which to start the search:

```
mysql> select locate('s', 'mysql functions') as example1,
    -> locate('s', 'mysql functions',4) as example2;
+----------+----------+
```

```
| example1 | example2 |
+----------+----------+
       | 3 | 15 |
+----------+----------+
1 row in set (0.00 sec)
```
#### **INSTR**

This function returns the position of the first occurrence of substring substr in string str. It is the same as LOCATE(), except that the arguments are swapped and no argument that indicates position is allowed.

```
INSTR(str,substr)
RETURNS: int
```
#### **LPAD**

This function returns the string str, left-padded with the string padstr until str is len characters long.

```
LPAD(str,len,padstr)
RETURNS: string
mysql> select lpad('foo', 15, 'k');
+----------------------+
| lpad('foo', 15, 'k') |
+----------------------+
| kkkkkkkkkkkkfoo |
+----------------------+
1 row in set (0.00 sec)
```
### **RPAD**

This function returns the string str, right-padded with the string padstr until str is len characters long.

```
RPAD(str,len,padstr)
RETURNS: string
```
### **LEFT**

This function returns the leftmost len characters from the string str:

```
LEFT(str,len)
RETURNS: string
```

```
mysql> select left('mysql functions', 10);
+-----------------------------+
| left('mysql functions', 10) |
+-----------------------------+
| mysql func |
+-----------------------------+
1 row in set (0.02 sec)
```
# **RIGHT**

This function returns the rightmost len characters from the string str:

```
RIGHT(str,len)
RETURNS: string
```
# **SUBSTRING**

This function returns a substring len characters long from string str, starting at position pos and continuing for len number of characters. The variant form that uses FROM is ANSI SQL92 syntax.

```
SUBSTRING(str,pos[,len])
```
or

```
SUBSTRING(str FROM pos FOR len)
```
or

```
MID(str,pos,len) (used in examples)
RETURNS: string
```
mysql> select mid('mysqlfunctions',6,8); +---------------------------+ | mid('mysqlfunctions',6,8) | +---------------------------+ | function | +---------------------------+

1 row in set (0.00 sec)

# **SUBSTRING\_INDEX**

This function returns the substring from string str after count occurrences of the delimiter delim. If count is positive, everything to the left of the final delimiter (counting from the left) is returned; if count is negative, everything to the right of the final delimiter (counting from the right) is returned. If count is 0, nothing is returned.

```
SUBSTRING INDEX(str,delim,count) (used in examples)
RETURNS: string
mysql> select substring index('mysqlfunctionsmysql', 'fu', 1);
+-------------------------------------------------+
| substring_index('mysqlfunctions', 'fu', 1) |
+-------------------------------------------------+
| mysql |
+-------------------------------------------------+
1 row in set (0.00 sec)
mysql> select substring index('mysqlfunctionsmysql', 'fu', -1);
   +--------------------------------------------------+
| substring_index('mysqlfunctionsmysql', 'fu', -1) |
+--------------------------------------------------+
| nctionsmysql |
+--------------------------------------------------+
1 row in set (0.00 sec)
```
### **LTRIM**

This function returns the string str with leading spaces (and only spaces — no other whitespace characters) removed:

LTRIM(str) RETURNS: string

### **RTRIM**

This function returns the string str with trailing-space characters removed:

```
RTRIM(str)
RETURNS: string
```
#### **TRIM**

This function returns the string str with all remstr prefixes and/or suffixes removed. If none of the specifiers BOTH, LEADING, and TRAILING is given, BOTH is assumed. If remstr is not specified, spaces are removed.

```
TRIM([[BOTH | LEADING | TRAILING] [remstr] FROM] str) (used in
examples)
RETURNS: string
```

```
mysql> select trim(both '\n' from '\n mystring');
+------------------------------------+
| trim(both '\n' from '\n mystring') |
+------------------------------------+
| mystring |
+------------------------------------+
1 row in set (0.00 sec)
```
Note that remstr will exactly match only the exact sequence of characters. So putting  $\setminus t\setminus n\setminus$  in the remstr argument in the preceding example removes only occurrences where tabs and newlines appear consecutively.

#### **REPLACE**

This function returns the string str with all occurrences of the string from\_str replaced by the string to str:

```
REPLACE(str,from_str,to_str)
RETURNS: string
```
### **SOUNDEX**

This function returns a soundex string from str:

```
SOUNDEX(str)
RETURNS: string
```
Two strings that sound "about the same" in English should have identical soundex strings. A "standard" soundex string is four characters long, but the SOUNDEX() function returns a string of arbitrary length. You can use SUBSTRING() on the result to get a "standard" soundex string. All non-alphanumeric characters are ignored in the given string. All international alpha characters outside the A–Z range are treated as vowels.

```
mysql> select soundex('functions'), soundex('junctions'),
soundex('fiction'); 
+----------------------+----------------------+--------------------+
| soundex('functions') | soundex('junctions') | soundex('fiction') |
+----------------------+----------------------+--------------------+
| F52352 | J52352 | F235 |
+----------------------+----------------------+--------------------+
1 row in set (0.00 sec)
```
#### **SPACE**

This function returns a string consisting of N space characters:

```
SPACE(N)
RETURNS: string
```
#### **REPEAT**

This function returns a string consisting of the string str repeated count times. If count is less than or equal to 0, it returns an empty string. It returns NULL if str or count are NULL.

```
REPEAT(str,count)
RETURNS: string
mysql> select repeat('foo', 10);
+--------------------------------+
| repeat('foo', 10) |
+<br>+----------------------------------+
| foofoofoofoofoofoofoofoofoofoo |
+--------------------------------+
```
# **REVERSE**

This function returns the string str with the order of the characters reversed:

```
REVERSE(str)
RETURNS: string
```
# **INSERT**

This function returns the string str, with the substring len characters long beginning at position pos replaced by the string newstr:

```
INSERT(str,pos,len,newstr)
RETURNS: string
mysql> select insert('mysqlfunctions', 6,2,'FU');
+------------------------------------+
| insert('mysqlfunctions', 6,2,'FU') |
+------------------------------------+
| mysqlFUnctions |
+------------------------------------+
1 row in set (0.44 sec)
```
#### **ELT**

This function returns  $str1$  if *N* equals 1,  $str2$  if *N* equals 2, and so on. It returns NULL if *N* is less than 1 or greater than the number of arguments. ELT() is the complement of FIELD().

```
ELT(N,str1,str2,str3,...)
RETURNS: string
mysql> select elt(2, 'foo', 'bar', 'foobar');
+--------------------------------+
| elt(2, 'foo', 'bar', 'foobar') |
+--------------------------------+
| bar |
+--------------------------------+
1 row in set (0.00 sec)
```
# **FIELD**

This function returns the index of str in the str1, str2, str3, ... list. It returns 0 if str is not found. FIELD() is the complement of ELT().

```
FIELD(str,str1,str2,str3,...)
RETURNS: int
mysql> select field('foobar', 'foo', 'bar', 'foobar');
+-----------------------------------------+
| field('foobar', 'foo', 'bar', 'foobar') |
+-----------------------------------------+
\vert 3 |
+-----------------------------------------+
1 row in set (0.01 sec)
```
# **LCASE**

This function returns the string str with all characters changed to lower case according to the current character-set mapping (the default is ISO-8859-1 Latin1):

```
LCASE(str) or LOWER(str) (used in examples)
RETURNS: string
```
#### **UCASE**

This function returns the string str with all characters changed to upper case according to the current character-set mapping (the default is ISO-8859-1 Latin1):

```
UCASE(str) or UPPER(str)
RETURNS: string
```
# **Date and Time Functions**

MySQL offers many functions for calculating dates. Of all the MySQL functions available, these are the ones you will probably use most frequently.

The DATE\_FORMAT function enables you to format dates to take the form of MySQL timestamps. In addition, several functions will enable you to get specific date information from a column with ease. For example, to find the day of the week of all the entries in a timestamp column, you could use the following code:

```
mysql> select dayname(created) from guestbook;
  +------------------+
| dayname(created) |
+------------------+
| Sunday |
| Sunday |
| Wednesday |
| Sunday |
| Sunday |
| Wednesday |
| Wednesday |
| Wednesday |
+------------------+
```
# **DAYOFWEEK**

This function returns the weekday index for date (1 for Sunday, 2 for Monday, and so on up to 7 for Saturday). These index values correspond to the ODBC standard. If an invalid date is supplied to the date functions, they return null.

```
DAYOFWEEK(date) (used in examples)
RETURNS: int
mysql> select dayofweek('2001-01-01');
+-------------------------+
| dayofweek('2001-01-01') |
```
+-------------------------+  $| 2 |$ +-------------------------+ 1 row in set (0.33 sec)

# **WEEKDAY**

This function returns the weekday index for date (0 for Monday, 1 for Tuesday, and so on up to 6 for Sunday):

```
WEEKDAY(date) (used in examples)
RETURNS: int
```
# **DAYOFMONTH**

This function returns the day of the month for date, in the range of 1 to 31:

```
DAYOFMONTH(date)
RETURNS: int
```
# **DAYOFYEAR**

This function returns the day of the year for date, in the range of 1 to 366:

```
DAYOFYEAR(date)
RETURNS: int
mysql> select dayofmonth('02-01-2000');
+--------------------------+
| dayofmonth('02-01-2000') |
+--------------------------+
             | 20 |
+--------------------------+
1 row in set (0.00 sec)
```
# **MONTH**

This function returns the month for date, in the range of 1 to 12:

MONTH(date) RETURNS: int

#### **DAYNAME**

This function returns the full name of the weekday for date:

```
DAYNAME(date)
RETURNS: string
mysql> select dayname('10/01/2000');
+-----------------------+
| dayname('10/01/2000') |
+-----------------------+
| Wednesday |
+-----------------------+
1 row in set (0.00 sec)
```
#### **MONTHNAME**

This function returns the full English-language name of the month for date:

```
MONTHNAME(date)
RETURNS: string
```
# **QUARTER**

This function returns the quarter of the year for date, in the range of 1 to 4:

```
QUARTER(date)
RETURNS: int
```
To find all the people who signed your guestbook in the second quarter of the year, you could use the following command:

select name from guestbook WHERE quarter(created) = 2;

#### **WEEK**

With a single argument, this function returns the week for date, in the range of 0 to 53:

```
WEEK(date [, first]) 
RETURNS: int
```
The optional second argument enables you to specify whether the week starts on Sunday or Monday. The week starts on Sunday if the second argument is 0 and on Monday if the second argument is 1.

#### **YEAR**

This function returns the year for date, in the range of 1000 to 9999:

```
YEAR(date) (used in examples)
RETURNS: int
```
# **YEARWEEK**

This function returns the year and week for a date, in the format *YYYYWW*. The second argument works exactly like the second argument in WEEK().

```
YEARWEEK(date [,first])
RETURNS: int
```
# **HOUR**

This function returns the hour for time, in the range of 0 to 23:

```
HOUR(time)
RETURNS: int
```
# **MINUTE**

This function returns the minute for time, in the range of 0 to 59:

```
MINUTE(time)
RETURNS: int
```
# **SECOND**

This function returns the second for time, in the range of 0 to 59:

```
SECOND(time)
RETURNS: int
```
# **PERIOD\_ADD**

This function adds *N* months to period *P* (in the format *YYMM* or *YYYYMM*) and returns a value in the format *YYYYMM*:

```
PERIOD_ADD(P,N)
RETURNS: int
```
Note that the period argument *P* is *not* a date value.

mysql> select period\_add(200006,7); +------------------------+ | period\_add(200006,7) | +------------------------+ | 200101 | +------------------------+ 1 row in set (0.00 sec)

#### **PERIOD\_DIFF**

This function returns the number of months between periods *P1* and *P2*. *P1* and *P2* should be in the format *YYMM* or *YYYYMM*.

```
PERIOD_DIFF(P1,P2)
RETURNS: int
```
Note that the period arguments *P1* and *P2* are *not* date values.

```
mysql> select period_diff(200106,200001);
+--------------------------------+
| period_diff(200106,200001) |
+--------------------------------+
                             | 17 |
+--------------------------------+
1 row in set (0.00 sec)
```
### **DATE\_ADD**

These functions perform date arithmetic.

```
DATE_ADD(date,INTERVAL expr type)
```
or

```
DATE_SUB(date,INTERVAL expr type)
```
or

ADDDATE(date,INTERVAL expr type)

or

```
SUBDATE(date,INTERVAL) (used in examples)
RETURNS: date
```
ADDDATE() and SUBDATE() are identical to DATE\_ADD() and DATE\_SUB(), respectively. In all versions of MySQL since version 3.23 you can use + and - symbols, respectively, instead of DATE\_ADD() and DATE\_SUB(). (See the following example.) date is a DATETIME or DATE value specifying the starting date. expr is an expression specifying the interval value to be added or subtracted from the starting date. expr is a string; it may start with a - for negative intervals. type is a keyword indicating how the expression should be interpreted.

Table J-1 shows how the type and expr arguments are related.

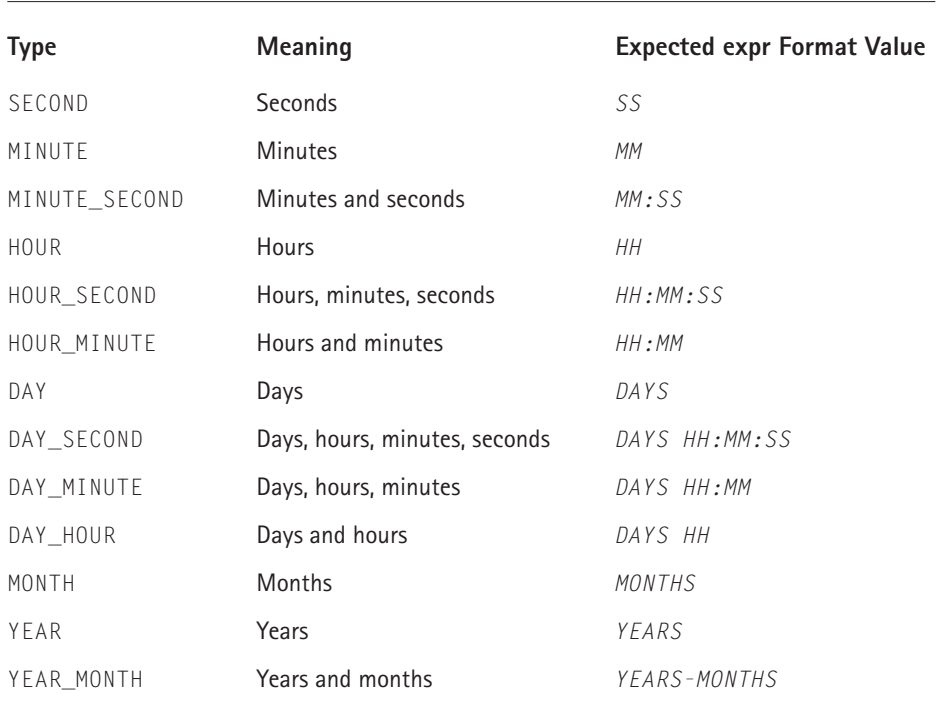

#### **TABLE J-1 DATE\_ADD() OPERATORS**

MySQL allows any punctuation delimiter in the expr format. The ones shown in the table are the suggested delimiters. If the date argument is a DATE value and your calculations involve only YEAR, MONTH, and DAY parts (that is, no time parts), the result is a DATE value. Otherwise, the result is a DATETIME value.

```
mysql> select '2001-01-01 13:00:00' + interval 10 m
+--------------------------------------------+
 | '2001-01-01 13:00:00' + interval 10 minute |
+--------------------------------------------+
| 2001-01-01 13:10:00 |
+--------------------------------------------+
1 row in set (0.39 sec)
mysql> select '2000-01-01 00:00:00' - interval 1 second;
+-------------------------------------------+
 | '2000-01-01 00:00:00' - interval 1 second |
+-------------------------------------------+
1999-12-3123:59:59+-------------------------------------------+
1 row in set (0.00 sec)
mysql> select date_add('2000-01-01 00:00:00', interval '1:1:1'
hour_second);
+---------------------------------------------------------------+
| date_add('2000-01-01 00:00:00', interval '1:1:1' hour_second) |
+---------------------------------------------------------------+
| 2000 - 01 - 01 01:01:01+---------------------------------------------------------------+
1 row in set (0.00 sec)
mysql> select date_sub('2000-01-01 00:00:00', interval '1' month);
+-----------------------------------------------------+
| date_sub('2000-01-01 00:00:00', interval '1' month) |
+-----------------------------------------------------+
1999-12-01 00:00:00+-----------------------------------------------------+
1 row in set (0.00 sec)
```
If you specify an interval value that is too short (one that does not include all the interval parts that would be expected from the type keyword), MySQL assumes you have left out the leftmost parts of the interval value. For example, if you specify a type of DAY\_SECOND, the value of expr is expected to have days, hours, minutes, and seconds parts. If you specify a value like  $1:10$ , MySQL assumes that the days and hours parts are missing and that the value represents minutes and seconds.

# **TO\_DAYS**

Given a date date, this function returns a daynumber (the number of days since year 0):

```
TO_DAYS(date) (used in examples)
RETURNS: int
mysql> select to_days('2003-01-01');
+-----------------------+
| to_days('2003-01-01') |
+-----------------------+
                | 731581 |
+-----------------------+
```
TO\_DAYS() is not intended for use with values that precede the advent of the Gregorian calendar (1582). Note that it is not the same as the PHP mktime() function, which gets the date relative to January 1, 1970. See the entry for the MySQL UNIX\_TIMESTAMP function, later in this appendix, if you need that information.

# **FROM\_DAYS**

Given a daynumber *N*, this function returns a DATE calculated from year 0:

```
FROM_DAYS(N) (used in examples)
RETURNS: date
mysql> select from_days('731581');
+---------------------+
| from_days('731581') |
+---------------------+
| 2003-01-01 |
+---------------------+
```
FROM DAYS() is not intended for use with values that precede the advent of the Gregorian calendar (1582).

# **DATE\_FORMAT**

This function formats the date value according to the format string:

```
DATE_FORMAT(date,format) (used in examples)
RETURNS: string
```
The specifiers in Table J-2 can be used in the format string.

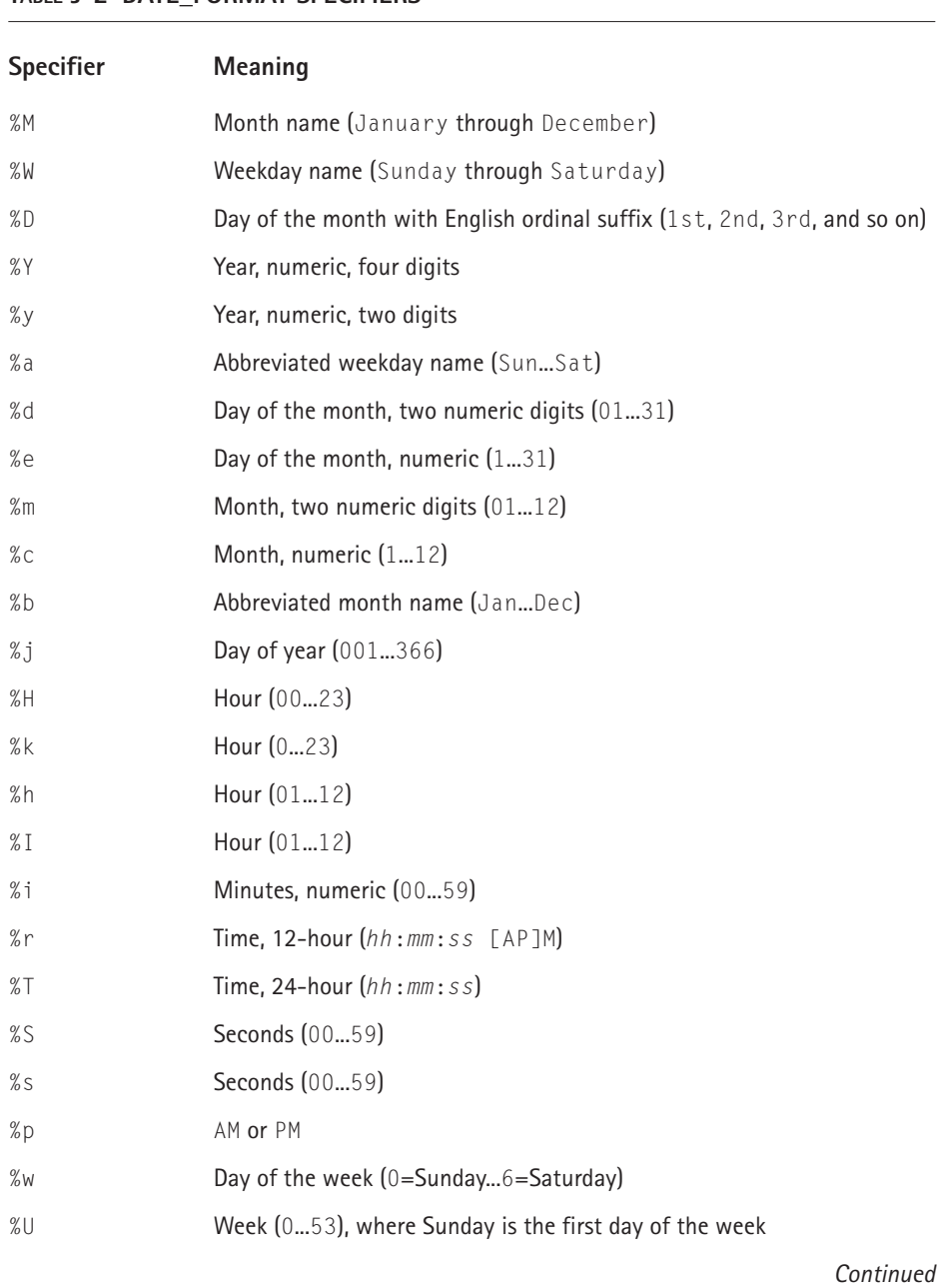

#### **TABLE J-2 DATE\_FORMAT SPECIFIERS**

#### **TABLE J-2 DATE\_FORMAT SPECIFIERS** *(Continued)*

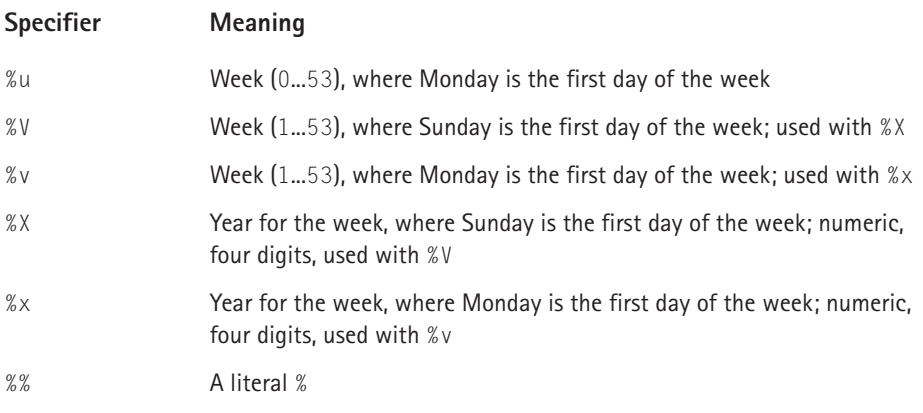

All other characters are just copied to the result without interpretation:

```
mysql> select date_format('2001-01-01', '%W %M %d, %Y');
+-------------------------------------------+
| date_format('2001-01-01', '%W %M %d, %Y') |
+-------------------------------------------+
| Monday January 01, 2001 |
+-------------------------------------------+
1 row in set (0.00 sec)
mysql> select date_format('2001-01-01 15:30:20', 
    ->'%W %M %d, %Y %I:%i:%S %p');
+----------------------------------------------------------------+
| date_format('2001-01-01 15:30:20', '%W %M %d, %Y %I:%i:%S %p') |
+----------------------------------------------------------------+
| Monday January 01, 2001 03:30:20 PM |
+----------------------------------------------------------------+
1 row in set (0.00 sec)
```
For MySQL 3.23 and later versions, the % character is required before formatspecifier characters. In earlier versions of MySQL, % was optional.

#### **TIME\_FORMAT**

This function is used like the DATE\_FORMAT() function just discussed, but the format string can contain only those format specifiers that handle hours, minutes, and seconds. If specifiers other than those for hours, minutes, and seconds are included, the function will return a NULL value.

```
TIME_FORMAT(time,format) (used in examples)
RETURNS: string
```
### **CURDATE**

This function returns today's date as a value in *YYYY*-*MM*-*DD* or *YYYYMMDD* format, depending on whether the function is used in a string or a numeric context:

```
CURDATE() or CURRENT_DATE (used in examples)
RETURNS: mixed
```
# **CURTIME**

This function returns the current time as a value in *HH*:*MM*:*SS* or *HHMMSS* format, depending on whether the function is used in a string or a numeric context:

```
CURTIME() or CURRENT_TIME
RETURNS: mixed
```
# **NOW**

This function returns the current date and time as a value in *YYYY*-*MM*-*DD HH*:*MM*:*SS* or *YYYYMMDDHHMMSS* format, depending on whether the function is used in a string or a numeric context:

NOW()

or

SYSDATE()

or

```
CURRENT_TIMESTAMP (used in examples)
RETURNS: string
```
# **UNIX\_TIMESTAMP**

If this function is called with no argument, it returns a Unix timestamp (seconds since 1970-01-01 00:00:00 GMT). If UNIX\_TIMESTAMP() is called with a date argument, it returns the value of the argument as seconds since 1970-01-01 00:00:00 GMT. date may be a DATE string, a DATETIME string, a TIMESTAMP, or a number in the format *YYMMDD* or *YYYYMMDD* in local time.

```
UNIX_TIMESTAMP([date]) 
RETURNS: int
```
# **FROM\_UNIXTIME**

This function returns a representation of the unix timestamp argument as a value in "*YYYY*-*MM*-*DD HH*:*MM*:*SS*" or "*YYYYMMDDHHMMSS*" format, depending on whether the function is used in a string or numeric context:

```
FROM_UNIXTIME(unix_timestamp) (used in examples)
RETURNS: string
```
# **SEC\_TO\_TIME**

This function returns the seconds argument, converted to hours, minutes, and seconds, as a value in *HH*:*MM*:*SS* or *HHMMSS* format, depending on whether the function is used in a string or numeric context:

```
SEC_TO_TIME(seconds)
RETURNS: string
```
# **TIME\_TO\_SEC**

This function returns the time argument, converted to seconds:

```
TIME_TO_SEC(time) (used in examples)
RETURNS: int
```
The date portion of a supplied date/time value is discarded.

# **Miscellaneous Functions**

Here are a few other functions that don't fall under any of the previous categories.

# **DATABASE**

This function returns the current database name. If no current database exists, DATABASE() returns the empty string.

```
DATABASE()
RETURNS: string
```
#### **USER**

This function returns the current MySQL username. In MySQL 3.22.11 or later, it includes the client host name as well.

USER()

or

```
SYSTEM_USER()
```
or

```
SESSION_USER() (used in examples)
RETURNS: string
```
#### **VERSION**

This function returns a string indicating the MySQL server version:

```
VERSION()
RETURNS: string
```
### **PASSWORD**

This function calculates a password string from the plain-text password str:

```
PASSWORD(str) (used in examples)
RETURNS: string
```
This is the function that encrypts MySQL passwords for storage in the Password column of the user table. PASSWORD() encryption is one-way. PASSWORD() does not perform password encryption in the same way in which Unix passwords are encrypted. You should not assume that if your Unix password and your MySQL password are the same, PASSWORD() will result in the same encrypted value that is stored in the Unix password file. See ENCRYPT().

#### **ENCRYPT**

This function encrypts str using the Unix crypt() system call:

```
ENCRYPT(str[,salt])
RETURNS: string
```
The salt argument should be a string with two characters. (As of MySQL 3.22.16, salt may be longer than two characters.) If crypt() is not available on your system, ENCRYPT() always returns NULL. ENCRYPT() ignores all but the first eight characters of str on most systems.

#### **ENCODE**

This function encrypts str using pass\_str as the password:

```
ENCODE(str,pass_str)
RETURNS: binary string
```
To decrypt the result, use  $DECODE()$ . The result is a binary string. If you want to save it in a column, use a BLOB column type.

#### **DECODE**

This function decrypts the encrypted string crypt\_str using pass\_str as the password. crypt\_str should be a string returned from ENCODE().

```
DECODE(crypt_str,pass_str)
RETURNS: string
```
# **MD5**

This function calculates an MD5 checksum for the string. The value is returned as a 32-character alphanumeric string. This is the same as the md5() function used by PHP.

```
MD5(string)
RETURNS: string
```
# **LAST\_INSERT\_ID**

This function returns the last automatically generated value that was inserted into an AUTO\_INCREMENT column:

```
LAST_INSERT_ID()
RETURNS: int
```
# **GET\_LOCK**

This function tries to obtain a lock with a name given by the string  $str$ , with a timeout of timeout seconds. It returns 1 if the lock was obtained successfully, 0 if the attempt timed out, and NULL if an error occurred (such as running out of memory or the thread being killed with mysqladmin kill). A lock is released, RELEASE LOCK() is executed, a new GET LOCK() is executed, or the thread terminates.

```
GET LOCK(str,timeout)
RETURNS: int
```
### **RELEASE\_LOCK**

This function releases the lock named by the string str that was obtained with GET\_LOCK(). It returns 1 if the lock was released, 0 if the lock wasn't locked by this thread (in which case the lock is not released), and NULL if the named lock didn't exist.

```
RELEASE_LOCK(str)
RETURNS: int
```
# **Functions for Use with GROUP BY Clauses**

Most of the functions used with the GROUP BY clause were covered in Chapter 3. There are three additional functions that we did not cover there.

#### **STD/STDDEV**

This function returns the standard deviation of expr. It is an extension of ANSI SQL. The STDDEV() form of this function is provided for Oracle compatibility.

```
STD(expr)
```
or

```
STDDEV(expr)
RETURNS: float
```
# **BIT\_OR**

This function returns the bitwise  $OR$  of all bits in expr. The calculation is performed with 64-bit (BIGINT) precision.

```
BIT_OR(expr)
RETURNS: int
```
# **BIT\_AND**

This function returns the bitwise AND of all bits in expr. The calculation is performed with 64-bit (BIGINT) precision.

BIT\_AND(expr) RETURNS: int

# **Index**

#### **Symbols**

\$ (dollar sign), 91 " (double quotes), 94  $=$  (equals sign), 92 # (space character), 717 === (triple equals sign), 93

#### **A**

absolute pathname, returning (REALPATH()), 175 absolute value, 702 abstract classes, 212–215 access key, 568 action, object. *See* method active projects, showing, 544–545 active threads, viewing, 589–590 adding to beginning of array (ARRAY\_UNSHIFT()), 160 column to table, 42 to end of array (ARRAY\_PUSH()), 160 files automatically, 581–582 index to table, 43 survey questions (admin/questions.php), 298–303 user to project, 545 address book, 4 address, file or Web page. *See* URL Address table, manipulating, 490–491 administrative tasks, 389–392, 586–587 alias (as), 76 alphabetical order array (SORT()), 163 list of entries in table, 73 anchor tag, 671 AND, bitwise (BIT\_AND), 734 anomalies, 5, 8, 10 anonymous users, 257 Apache, 109–111, 696 application design Guestbook 2003, 229–230 NuSOAP, 527–528 problem-tracking system, 441–444 project management, 537–541 shopping cart, 477–479 survey, 261–266, 294–298 threaded discussion, 312–315 XML parsing, 506–508

arc cosine (ACOS), 706 arc sine (ASIN), 706 arc tangent (ATAN), 706 arc tangent of two arguments (ATAN2), 707 argument arc tangent of two (ATAN2), 707 concatenation of (CONCAT), 711–712 handling, HTML survey functions, 276–281 PHP functions, 134–135 printing (PRINT\_INPUT\_FIELDS()), 249–250 replacing (STR\_REPLACE()), 140 script control functions, obtaining information (func\_get\_arg(), func\_get\_args(), and func\_num\_args()), 176–177 string, outputting and then terminating script (die()), 176 value in first is found in second (IN\_ARRAY()), 159 variable number, 205–206 array adding to beginning (ARRAY\_UNSHIFT()), 160 assigning, PHP scripts, 96–99 associative, 162, 671 browser-passed variables, 102–104 common elements (ARRAY\_INTERSECT()), 159 concatenating in a string (JOIN()), 154 converting into variables (COMPACT()), 153 counting (ARRAY\_COUNT()), 157–158 creating and populating (RANGE()), 154 cursor, resetting (RESET()), 162 described, 615–619 differences (ARRAY\_DIFF()), 159 end, adding to (ARRAY\_PUSH()), 160 filtering (ARRAY\_FILTER()), 157–158 first element, return and remove (ARRAY\_SHIFT()), 160 key returning all (ARRAY\_KEYS()), 158 true/false whether exists (ARRAY\_KEY\_EXISTS()), 158 key/value pair exchanging (ARRAY\_FLIP()), 155-156 pulling and making into standalone variables (EXTRACT()), 153–154 *continued*

array *continued* returning (EACH()), 161 seeking (ARRAY\_KEY\_EXISTS()), 159–160 last element, return and remove (ARRAY\_POP()), 160 of matched subpatterns, assigning (PREG\_MATCH()), 147 matching (PREG\_GREP()), 147 merging or concatenating (ARRAY\_MERGE()), 156 passing through function (ARRAY\_WALK()), 161 Perl regular expression string, transforming into (PREG\_SPLIT()), 152–153 of properties (get\_object\_vars()), 164 random elements, picking (ARRAY\_RAND()), 162–163 randomizing elements (SHUFFLE()), 163 regular expression string, transforming into (SPLIT()), 151–152 removing specific elements (ARRAY\_SPLICE()), 156–157 return values generated by called function, in original order (ARRAY\_MAP()), 158–159 returning values defined in enum field (enum\_to\_array()), 679–680 sorting in ascending or alphabetical order, 163 string, transforming (EXPLODE()), 150–151 testing (is\_array()), 113 turning into string (IMPLODE()), 151 two-dimensional arrays, assigning, 99 type other than, testing (is\_scalar()), 114 user-defined function, passing (call\_user\_func\_array()), 176 value in first argument is found in second argument (IN\_ARRAY()), 159 values, returning all (ARRAY\_VALUES()), 161 variable functions, testing (is array(), is\_numeric(), and is\_string()), 148 ascending order, array, sorting (SORT()), 163 ASCII integers, values of (CHAR), 711 string function values, 709 string, specially-formatted (ORD), 709 associative array database (db\_values\_array()), 671 defined, 97–98 values, returning (ARRAY\_COUNT\_VALUES()), 162

atomic value, 11 authentication project management code, 546–548 user for content-management system (content/authenticate.php), 387–389 user-defined functions, 669–670 author creating or updating records (write\_author()), 381–382 finding all stories by (function fetch\_author()), 378 average (avg()), group by and aggregate functions, 78–79

#### **B**

Babelfish application, 532–534 Barnes & Noble application, 528–531 base numbers, converting (CONV), 710 path elements, cutting off all but (BASENAME()), 175 base-10 logarithm (LOG10), 705 BC math function, 640 BEGIN(), catalog classes, 422 beginning of array, adding to (ARRAY\_UNSHIFT()), 160 BerkeleyDB, 40–41 BINARY cast operator, 700 binary installation, 572–575 binary objects (tinytext/tinyblob, text/blob, mediumtext/mediumblob, longtext), 31–32 binary value, string functions, returning (BIN), 710 bitmask, constant, defining to use (get\_constant()), 345–347 bitwise operators, 733–734 blocking. *See* security body, SOAP (Simple Object Access Protocol), 521–522 Boolean, testing for (is\_bool()), 113–114 border HTML form text surrounded by thin line (fieldset), 569 page, 201 break, HTML adding after each newline (NL2BR()), 141–142 break loop, 131, 132 browser arrays, 102–104 HTML forms, 100–102

HTTP header, 179–180 information stored by, 104–106, 180 sessions, 106–107 username and password, getting (authenticate()), 669 buffering, PHP output, 187–189 bulleted list (ul\_list()), 672 bytes, file pointer reading to specified (FREAD()), 172

#### **C**

calculating. *See also* mathematical functions MD5 checksum, 732 valid dates (MKTIME()), 168–169 called function, return values, generated in original order (ARRAY\_MAP()), 158–159 capitalization, changing characters, (LCASE), 718 functions (UCASE), 719 string (STRTOLOWER(), STRTOUPPER(), UCFIRST(), and UCWORDS()), 141 case-insensitivity pattern match (split()), 155 regular expression functions, altering (sql\_regcase()), 145–146 cast operator, BINARY, 700 casting, variable types, changing, 114–115 catalog classes base, 412–413, 431–432 BEGIN(), COMMIT(), and ROLLBACK(), 422 inherited (LEGAL\_VALUES()), 420–421 values, saving (WRITE\_TO\_DB()), 420 data, 403–407 deleting record (DELETE\_FROM\_DB()), 417 described, 397, 411–412 empty properties, leaving out (DATA\_FIELDS()), 418 file system, accessing, 408 ID value, getting record by (FETCH\_FROM\_DB()), 416–417 image, extending, 432–433 list of fields (FIELDLIST()), 417–418 matching field value, getting all (FETCH\_ALL()), 417 multi-statement transaction (TRANSACTION()), 421–422 new objects, instantiating (*\_\_CONSTRUCT()*), 413

new record, creating (CREATE\_RECORD()), 419 object-oriented approach, 408, 410–411 products, 422–431 property values, setting (BUILD()), 414 query for later-named table (FETCH\_SIMPLE\_QUERY()), 415 sample script, 434–439 scope and goals, determining, 398–403 single record, returning (FETCH\_RECORD()), 416 static variables, using in methods (DBH()), 413–414 style, 433–434 table name, returning result (FETCH\_SIMPLE()), 415–416 updating record (UPDATE\_RECORD()), 419 uploading files, 409–410 values, saving them (WRITE\_TO\_DB()), 420 categories, shopping cart, 492–493 CD, back-of-the-book applications, 558–559 eBook version of text, 560 example applications, 558 system requirements, 557 troubleshooting, 560 using, 558 cell tag, 673 certificates, security, 481–482 changes, recording most recent (timestamp), date and time columns, 36 character counting string (STRLEN()), 140 decimals, storing as, 35 escape sequences, 54 escaping string, 94 HTML 4.0 entity references, 696 matching to series of known patterns, 659–660 non-alphanumeric, 185 order, reversing, 717 position of last occurrence in string (STRRPOS()), 140–141 regular expressions, 660–661 separating directory names (path\_separator()), HTML survey, 292 character classes, 661–663 character-set, 238–239 checkbox default status, 290–291 form, 675 multiple before pressing Submit button, 104

checking and moving uploaded file (MOVE\_UPLOADED\_FILE()), 175 checkout, shopping cart, 495–504 child products, catalog, printing, 437–439 children, listing, catalog products class, 423–424 claim code, survey winner, checking (claim.php), 304–308 class abstract, 212–215 catalog Base, 412–413 BEGIN(), COMMIT(), and ROLLBACK(), 422 deleting record (DELETE\_FROM\_DB()), 417 described, 411–412 empty properties, leaving out (DATA\_FIELDS()), 418 ID value, getting record by (FETCH\_FROM\_DB()), 416–417 inherited (LEGAL\_VALUES()), 420–421 list of fields (FIELDLIST()), 417–418 matching field value, getting all (FETCH\_ALL()), 417 multi-statement transaction (TRANSACTION()), 421–422 new objects, instantiating (\_\_CONSTRUCT()), 413 new record, creating (CREATE\_RECORD()), 419 property values, setting (BUILD()), 414 query for later-named table (FETCH\_SIMPLE\_QUERY()), 415 single record, returning (FETCH\_RECORD()), 416 static variables, using in methods (DBH()), 413–414 table name, returning result (FETCH\_SIMPLE()), 415–416 updating record (UPDATE\_RECORD()), 419 values, saving them (WRITE\_TO\_DB()), 420 described, 210 determining (is\_a()), 164 inheritance, 215–218 interfaces, 211–212 shopping cart Address table, 490–491 database record tree structure, 488–490

described, 486 orders, 491–492 requests, 487–488 class functions described, 163–164 determining (is\_a()), 164 method, whether defined (method\_exists()), 164 name, returning (get\_class()), 164 cleaning up output buffering (FLUSH()), 188 string for use as HTML tag (make\_page\_title()), 670 text, reversing (REVERSE\_CLEANUP\_TEXT()), 239–240 client file, Barnes & Noble application, 529–531 cloning, 218–219 closing tag, 561–562, 672 Codd, E.F. (relational database inventor), 3 code blocks, indenting, 192–194 catalog file system, accessing, 408 files, uploading, 409–410 object-oriented approach, 408 comments, 221–224 content-management system, 361–362 external files, including, 197–200 Guestbook 2003, 235–236 HTML survey initialization, 293–294 indenting, 191–197 object-oriented programming, 209–220 problem-tracking system, 452 procedural versus object-oriented code, 220–221 project management active projects, showing, 544–545 authentication, 546–548 file contents, displaying, 553 logging in and establishing session, 544 new project, creating, 545 projects' status, viewing, 548–552 session management, 545–546 uploading files, 545, 552 user, adding, 545 viewing files, 545 stored in variable, executing (eval()), 176 survey, 270–273, 274–276

threaded discussion, main functions, 320–321 user-defined functions, 200–208 code class. *See* class column date and time, 35–37 definitions, changing, 43–44 dependencies, 11 dropping, 43 excessive use of, 19 indexes, creating, 37–38 numeric, 33–35 sum of given, returning (sum() function), 77–78 table, adding, 42 text strings, 29–33 viewing, 46 command, terminating (G), 176 command-line interface (mysql), 583–586 commands, bundle. *See* transaction comments, code, organized and readable, 221–224 COMMIT(), catalog classes, 422 common elements, array functions (ARRAY\_INTERSECT()), 159 comparison operators, 69, 122 complex data types, SOAP (Simple Object Access Protocol), 523–524 complex if statement, 123–124 concatenating arguments (CONCAT), 711–712 array elements in a string (JOIN()), 154 arrays (ARRAY\_MERGE()), 156 string input (STR\_REPEAT()), 139-140 conditions, checking, 125–127 configuration option (ini\_get()), 189 PHP, 580–581 value, assigning (ini\_set()), 189 connection database, 670 persistent, 365–368 string, 362–365 constant defining to use in bitmask (get\_constant()), 345–347 Guestbook 2003 (FROM /GUESTBOOK2K/GLOBALS.PHP), 241–242 value of defined, 149 constructor, 213–214, 422–423

content-management system administrator functions (content/admin/ user.php), 389–392 application scope and goals, 350–353 author, finding all stories by (function fetch\_author()), 378 authors table, creating or updating records (write\_author()), 381–382 code overview, 361–362 connection string, 362–365 customization, need for, 349–350 database design, 355–361 editorial review (content/story.php), 392–394 error handling (db\_error\_handler()), 368–369 NULL value, checking for (nullop()), 373–374 persistent connection, creating (db\_connect()), 365–368 query, shorthand (db\_values\_array()), 372–373 records, getting (db\_fetch\_record()), 369–372 security, 353–355 stages, looking up (stage(), stage\_id(), stages()), 379–380 stories table, creating or updating records (write\_story()), 382–387 story record, getting (fetch\_story()), 375–376 table, building for workflow stages (stage\_table\_name()), 380–381 user and password validation (connect\_validate\_login()), 374–375 user authentication (content/authenticate.php), 387–389 user postings, finding all (fetch user()), 378–379 version of story, getting (fetch\_story\_version()), 376–378 continue loop, 131–132 control characters, 186 converting array elements into variables (COMPACT()), 153 current time to seconds (SEC\_TO\_TIME), 730 *continued*

converting *continued* floating-point numbers to formatted string (NUMBER\_FORMAT()), 154 type when comparing variables, 92–93 cookie browser-passed variables, accessing, 104–106 HTTP header, setting (setcookie()), 180 copy, joining tables to itself (self), 85-86 copying files (COPY()), 173–174 part of image (IMAGECOPYRESIZED()), 181–182 cosine (COS), 706 cotangent (COT), 707 counting array functions (ARRAY\_COUNT()), 157-158 characters in string (STRLEN()), 140 number of rows in each group (count() function), 74–77 repeating string certain number of times (REPEAT), 717 credit-card processor, shopping cart, 486 C-style pattern string, formatting (SPRINTF()), 166 CURL function, 641 current date and time (NOW), 729 current date (CURDATE), 729 current time, 169, 729, 730 cursor array, resetting (RESET()), 162 customer ID, finding by (fetch\_customer()), 454–455 identifying by phone number or email address (find\_customer()), 457–459 response in (write\_customer.php), 466–473 sending email (notify customer()), 461–462 CyberCash function, 643

#### **D**

daemon, MySQL, checking for alive and running, 588 data catalog, 403–407 complex types, SOAP, 523–524 deleting from tables, 59–61 eliminating duplicate from tables (distinct clause), 70 inserting into tables, 53–55

replacing in tables, 61–64 retrieving from tables (select), 64–67 shopping cart, 479–480 simple table, 6 threaded discussion, 316–320 tracking updates (history\_entry()), 459–461 updating tables, 55–59 Data Definition Language. *See* DDL data stream, thumbnails, retrieving as (EXIF\_THUMBNAIL()), 183 database call, putting together (SELECT\_ENTRIES()), 253–254 defining default working (use command), 27 design anomalies, 5–10 content-management system, 355–361 Guestbook 2003, 234–235 normalization, 10–14 problem-tracking system, 444–452 project management, 541–544 referential integrity, 19–20 relational databases, benefits of, 3–5 relationships, 15–19 stored procedures, 21–22 survey, 266–270 transactions, 20–21 examining (show command), 44–48 form data, inserting for threaded discussion (create\_topic()), 329–332 functions, user-defined, 670–671 GUI tools, 48–52 name, current, 730 record tree structure, 488–490 table creating, 26–27 user administration, 600–601 username and password, verifying against (authenticate()), 669 variable format (SESSION\_ENCODE()), 485 date and time calculations arithmetic (DATE\_ADD), 723–725 day from specified year (FROM\_DAYS), 726 difference of months in period (PERIOD\_DIFF), 723 months, adding to period (PERIOD\_ADD), 722–723 valid dates (MKTIME()), 168-169

changes, recording most recent (timestamp), 36 current, 169, 729 date, current (CURDATE), 729 day number (TO\_DAYS), 726 day of the month, 720 day of year, 720 described, 620 format current time as seconds (TIME\_TO\_SEC), 730 full name of month, 721 full name of weekday (DAYNAME), 721 hour, 722 hour, minute, second (time), 37 setting (DATE\_FORMAT), 726-728 two-digit year (year[(2|4)]), 37 week beginning with Monday index (WEEKDAY), 720 week beginning with Sunday index (DAYOFWEEK), 719–720 week of year (YEARWEEK), 722 year, 722 year, month, day, 36 year, month, day, time, 36 insert statements, 35 interpretation, 35 location in manual, 170 minute, 722 month, 720 PHP scripts, 166–170 quarter of year, 721 returning (DATE()), 166–168 second, 722 seconds, converting to (SEC\_TO\_TIME), 730 seconds since Unix Epoch (MICROTIME()), 169–170 since UNIX time, 730 UNIX timestamp, 729–730 week, 721 DDL (Data Definition Language), 23 debugging constant, defining to use in bitmask (get\_constant()), 345–347 described, 332–333 function, calling when error occurs (error\_handler()), 337–345 level displayed and logged, 333 simplifying (push\_handler() and pop\_handler()), 337 tracking responses to types, 333–336

decimals rounding to integer with specified number (ROUND), 704 storing as characters (decimal), 35 truncating to D (TRUNCATE), 704 declaring variables, PHP scripts, 91–93 decomposition, 5 decrypting password, 732 default path, adding to directory (ADD\_TO\_INCLUDE\_PATH()), 292–293 defined constants, 149 defining, variable with specified name and value (define()), 149 definitions, column, changing, 43–44 degrees radians, converting segment to (RADIANS), 709 segment, converting from radian (DEGREES), 708 delete anomaly, 8, 9 deleting all path elements but base (BASENAME()), 175 from arrays first element (ARRAY\_SHIFT()), 160 last element from array (ARRAY\_POP()), 160 catalog records (DELETE\_FROM\_DB()), 417 control characters from URL functions (base64\_encode()), 186 Guestbook 2003 entries, 257–258 highest value (max() function), 78 HTML and PHP tags (cleanup\_text()), 669 leading and trailing spaces (TRIM), 715–716 lowest value (min() function), 78 slashes from insert and update queries (STRIPSLASHES()), 138–139 specific elements (ARRAY\_SPLICE()), 156–157 from strings HTML and PHP tags (STRIP\_TAGS()), 137–138 leading spaces (LTRIM), 715 trailing-space characters (RTRIM), 715 survey questions (admin/questions.php), 298–303 from tables data, 59–61 duplicate data (distinct clause), 70 in SQL (delete\_row()), 678 dependencies, 11, 13–14

descriptions of object. *See* properties destructors, described, 219 deviation, standard of expr (STD/STDDEV), 733 differences array functions (ARRAY\_DIFF()), 159 of months in period (PERIOD\_DIFF), 723 dimensions, image, 182 directory adding to default path (ADD\_TO\_INCLUDE\_PATH()), 292–293 creating (MKDIR()), 174 existing, testing for (IS\_DIR()), 174 functions, 621 name, returning (DIRNAME()), 174 names, character separating (path\_separator()), HTML survey, 292 disconnecting, Guestbook library (MYSQL\_DBCONNECT()), 242–243 display active projects in project management, 544–545 file contents, 553 image matching catalog product (THUMBNAIL()), 430 threaded discussion (display\_kids()), 321–326 XML parsing, 512–518 DNS functions, 621–622 document, Web server, 688–690 documentation, PHP functions, 136–137 dollar sign (\$), 91 domain-socket connection (fsock), 627 double numbers, testing for (is\_double()), 113 double quotes ("), 94 double-precision floating-point numbers (double/doubleprecision/real), 35 do...while loop, 129 duplicate data joining tables, 85–86 removing (distinct clause), 70

#### **E**

e (base of natural logarithms) raised to the power of X (EXP), 704 eBook version of text, 560 editing survey questions (admin/questions.php), 298–303 editorial review, content-management system (content/story.php), 392–394

element adding to beginning (ARRAY\_UNSHIFT()), 160 array, creating and populating with (RANGE()), 154 first, return and remove (ARRAY\_SHIFT()), 160 passing through function (ARRAY\_WALK()), 161 path, cutting off all but base (BASENAME()), 175 random, picking (ARRAY\_RAND()), 162–163 removing specific from arrays (ARRAY\_SPLICE()), 156–157 Ellison, Larry (Oracle founder), 3 email address identifying customer by (find\_customer()), 457–459 validating versus non-validating, 266 message, sending to customer (notify\_customer()), 461–462 validation, 682–688 empty properties, leaving out (DATA\_FIELDS()), 418 setting, testing variables for, 112–113 variable functions, 148–149 encoding character-set value (CHARSET()), 238–239 control characters, undoing in URL functions (base64\_decode()), 186 undoing URL functions (urldecode()), 185 URL functions (urlencode()), 185 encryption certificates, 481–482 described, 480–481 password, 235, 732 public-key/private-key, 481 tools, 482 end array, adding elements to (ARRAY\_PUSH()), 160 file pointer reading to (FREAD()), 172 form, 673 end of file, testing (FEOF()), 172 E-NOTICE level error message, 92 entries deleting, 257–259 PHP configuration, 580–581

problem script (problem.php), 464–465 viewing, 255–257 enum field, array, returning values defined in (enum\_to\_array()), 679–680 envelope, SOAP (Simple Object Access Protocol), 520–521 equals sign (=), 92 error functions custom functions, specifying (set\_error\_handler()), 187 logging (error\_log()), 186–187 PHP, 186–187 reporting level (error\_reporting()), 186 user-level error message, sending (trigger\_error() and user\_error()), 187 error-handling content-management system (db\_error\_handler()), 368–369 threaded discussion constant, defining to use in bitmask (get\_constant()), 345–347 described, 332–333 function, calling when error occurs (error\_handler()), 337–345 level displayed and logged, 333 simplifying (push\_handler() and pop\_handler()), 337 tracking responses to types, 333–336 escape codes, translating characters into (HTMLENTITIES() and HTMLSPECIALCHARS()), 139 escape sequences, character, 54 examining database (show command) columns, viewing, 46 index, viewing, 46–47 server, availability on, 44–45 statement used to create table, 47–48 table status, 47 exceptions, object-oriented programming, 219–220 executing code stored in variable, executing (eval()), 176 functions, 622 time, 581 existence, testing for directory (IS\_DIR()), 174 file (FILE\_EXISTS()), 173 of script control functions (function\_exists()), 177

expr, 733–734 eXtensible Markup Language. *See* XML parsing extensions, listing loaded, 189 external files, including described, 197–199 only once, 199–200 required files, 199

#### **F**

false. *See* true or false fields, 417–418 file adding automatically, 581–582 contents, displaying, 553 form field, 674 functions, working with, 623–625 project management database, 543–544 status, 625–626 uploading, 409–410, 545, 552 viewing, 545 file pointer closing (FCLOSE()), 172 opening to indicated file or URL (FOPEN()), 171–172 reading to specified number of bytes or to the end (FREAD()), 172 file system absolute pathname, returning (REALPATH()), 175 catalog, accessing, 408 checks and then moves uploaded file (MOVE\_UPLOADED\_FILE()), 175 close pointer to file (FCLOSE()), 172 copying (COPY()), 173–174 described, 170 end of file, testing (FEOF()), 172 existence, testing for (FILE\_EXISTS()), 173 file name, creating (TEMPNAM()), 174 file pointer, opening to indicated file or URL (FOPEN()), 171–172 HTTP, whether uploaded (IS\_UPLOADED\_FILE()), 174 path elements, cutting off all but base (BASENAME()), 175 PHP functions, 170–175 reading from file pointer to specified number of bytes or to the end (FREAD()), 172 reading line by line (FILE()), 173

*continued*

file system *continued* single line indicated by pointer (FGETS()), 172–173 unmask value, setting (UMASK()), 173 value of string argument, writing to file (FWRITE()), 172 filtering, array functions, 157–158 finding stories by author in content-management system (function fetch author()), 378 user postings in content-management system (fetch\_user()), 378–379 value (isset()), 112 first element, return and remove (ARRAY\_SHIFT()), 160 first normal form, 10–11 floating-point number converting to formatted string (NUMBER\_FORMAT()), 154 double-precision, storing (double/ doubleprecision/real), 35 numeric columns, storing, 34–35 rounding down (floor()), 149 scalar, returning as (FLOATVAL()), 153 testing (is\_double()), 113 flow control, 700–702 Flush commands, 590–591 font tag, HTML element functions, 671 for loop, 129–130 foreach loop, 130–131 foreign key, 19–20 form data, inserting into database (create\_topic()), 329–332 elements checkbox, 675 ending, 673 file field, 674 hidden element, 674 image, 675 password field, 674 radio button, 675 reset, 675 select (popup) field, 675 starting, 673 submit field, 674 text, 673 text box (textarea field()), 673-674 text field, 674

input, blocking vandals, 231–234 PHP functions, 134 problem-tracking system (problem\_entry\_form.php), 465–466 formatting ASCII string (ORD), 709 date and time current time as seconds (TIME\_TO\_SEC), 730 full name of month, 721 full name of weekday (DAYNAME), 721 hour, 722 hour, minute, second (time), 37 setting (DATE\_FORMAT), 726–728 two-digit year (year[(2|4)]), 37 week beginning with Monday index (WEEKDAY), 720 week beginning with Sunday index (DAYOFWEEK), 719–720 week of year (YEARWEEK), 722 year, 722 year, month, day, 36 year, month, day, time, 36 shopping cart database variable (SESSION\_ENCODE()), 485 string according to C-style pattern (SPRINTF()), 166 U.S. dollar value (money()), 670 from, replacing with to in string (REPLACE), 716 FTP functions, 641–643 function. *See also* specific functions listed by type BC math, 640 calling when error occurs (error\_handler()), 337–345 calls, indenting, 194–196 displayed and described (display kids()), 321–326 execution, 622 GROUP BY clause, 733–734 incremental value, returning last automatically generated, 732 reusable, threaded discussion, 321 timeout lock, 732–733

#### **G**

gate-keeping. *See* security GD functions, 644–650 GD library configuration (IMAGETYPES()), 183 global variables, 205–208, 580

grant statement, user administration, 602–604 graphical user interface. *See* GUI database tools graphics. *See* image group by and aggregate functions average (avg()), 78–79 counting number of rows in each group (count() function), 74–77 grouped rows, restricting (having predicate), 80 highest value, removing (max() function), 78 lowest value, removing (min() function), 78 subset of columns, grouping (group by options), 79–80 sum of given column, returning (sum() function), 77–78 grouping, caption for (legend), HTML form input, 569 Guestbook 2003 application, designing, 229–230 code overview, 235–236 database call, putting together (SELECT\_ENTRIES()), 253–254 database design, 234–235 defensive and text-handling functions character-set-encoding value (CHARSET()), 238–239 constant (FROM /GUESTBOOK2K/ GLOBALS.PHP), 241–242 header (FROM /GUESTBOOK2K/ HEADER.PHP), 240–241 malicious text, barring (CLEANUP\_TEXT()), 239 reversing text cleanup (REVERSE\_CLEANUP\_TEXT()), 239–240 title tags (MAKE\_PAGE\_TITLE()), 240 described, 229 entries, 255–259 form input, blocking vandals, 231–234 general utility functions, 236–238 header (FROM /GUESTBOOK2K/HEADER.PHP), 240–241 library, viewing (FROM /GUESTBOOK2K/ FUNCTIONS.PHP) arguments, printing (PRINT\_INPUT\_FIELDS()), 249–250 database call, putting together (SELECT\_ENTRIES()), 253–254 disconnecting (MYSQL\_DBCONNECT()), 242–243

navigational elements, creating (NAV()), 254–255 queries, writing safely (SAFE\_MYSQL\_QUERY()), 243–244 query, printing (PRINT\_ENTRY()), 248–249 user authentication (GUESTBOOK\_AUTHENTICATE()), 244–248 verifying user information (CREATE\_ENTRY()), 250–253 necessary pages, 230–231 scripts, 259 title tags (MAKE\_PAGE\_TITLE()), 240 GUI (graphical user interface) database tools, 48–52

#### **H**

handlers, session, 485 hash, one-way string (CRYPT()), 139 header file, Barnes & Noble application, 529 functions, 627 Guestbook 2003 (FROM /GUESTBOOK2K/ HEADER.PHP), 240–241 HTML, typical, 197 HTTP, PHP functions, 179–181 including, 255–256 Heap, 41 height, image (GETIMAGESIZE()), 181 heredoc syntax, 95 hexadecimal value (HEX), 711 hidden element, form, 674 highest value, removing (max() function), 78 hot key. *See* access key hours, formatting, 37, 722 HTML (HyperText Markup Language) break, adding after each newline (NL2BR()), 141–142 element functions anchor tag, 671 font tag, 671 image tag, 671 paragraphs, 672 subtitles, 672 unordered (bulleted list) (ul\_list()), 672 escape codes, translating characters into (HTMLENTITIES() and HTMLSPECIALCHARS()), 139 *continued*
HTML (HyperText Markup Language) *continued* forms access key, 568 browser-passed variables, accessing, 100–102 buttons with text and image, 569 caption for grouping (legend), 569 opening and closing tags (form), 561–562 overview, 562–565 select, multiple select, 565–566 Tab key (tabindex), 568 text entry (textarea), 566–567 text surrounded by thin line (fieldset), 569 4.0 character entity references, 696 functions, 627–628 removing tags general(cleanup\_text()), 669 string for use as (make\_page\_title()), 670 string (STRIP\_TAGS()), 137-138 survey arguments, handling, 276–281 character separating directory names (path\_separator()), 292 checkbox, default status, 290–291 directory, adding to default path (ADD\_TO\_INCLUDE\_PATH()), 292–293 initialization code, 293–294 site configuration, sharing information (book\_constants()), 291 tags, creating common (FROM /BOOK/ FUNCTIONS/HTML/), 281–289 text field, printing, 289–290 tables cell tag, 673 closing tag, 672 inside paragraph tags (start\_table()), 672 row tags, 672–673 user-defined functions, 671–673 HTTP (HyperText Transfer Protocol) file, testing (IS\_UPLOADED\_FILE()), 174 HTTP (HyperText Transfer Protocol) header browser or other HTTP servers, communicating with (header()), 179–180 cookie, setting (setcookie()), 180 functions, 627

PHP functions, 179–181 text, blocking further headers (header\_sent()), 180 HyperText Markup Language. *See* HTML

#### **I** ID

customer, problem-tracking system (fetch\_customer()), 454–455 getting catalog record by (FETCH\_FROM\_DB()), 416–417 of new catalog image (UPLOAD()), 430 identifier, 76 if statement checking against several conditions (if...elseif statement), 125–126 comparison operators, 122 complex, 123–124 described, 701 syntax, 117–118 true or false, determining, 118–122 when condition is false (if...else statement), 125 IFNULL flow control, 700–701 image catalog extending, 432–433 ID value of new (UPLOAD()), 430 matching display (THUMBNAIL()), 430 products (IMG()), 429–430 HTML form, 569, 671, 675 PHP functions copying part of (IMAGECOPYRESIZED()), 181–182 creating new from image stream (IMAGECREATEFROMSTRING()), 182 dimensions, 182 GD library configuration (IMAGETYPES()), 183 outputting in PNG format (IMAGEPNG()), 182 thumbnails, retrieving as data stream (EXIF\_THUMBNAIL()), 183 type, checking (EXIF\_IMAGETYPE()), 183 width, height, type, and text string (GETIMAGESIZE()), 181 incremental value, returning last automatically generated, 732

indenting code blocks, 192–194 described, 191 function calls, 194–196 SQL statements, 196–197 index adding, 43 columns, creating, 37–38 described, 26 dropping, 43 string (FIELD), 718 viewing, 46–47 information about given discussion topic, displaying (display\_topic()), 326–329 functions assigning value to configuration option (ini\_set()), 189 configuration option (ini\_get()), 189 loaded extensions (extension\_loaded()), 189 PHP environment, guide to all (phpinfo()), 188 SAPI interface, returning (php\_sapi\_name()), 189 MySQL, 588 PHP, 628 inheritance, 215–218, 420–421 initialization code, HTML survey, 293–294 InnoDB, 40–41 input concatenating (STR\_REPEAT()), 139–140 HTML forms access key, 568 buttons with text and image, 569 caption for grouping (legend), 569 overview, 562–565 select, multiple select, 565–566 Tab key (tabindex), 568 text entry (textarea), 566–567 text surrounded by thin line (fieldset), 569 insert anomalies, 8, 10 insert queries, slashes adding to (ADDSLASHES()), 138 removing (STRIPSLASHES()), 138–139 inserting catalog product style (MAP\_STYLE()), 429 data to tables, 53–55 date and time into columns, 35

with SQL statement, 676–677 strings, 717 installation, MySQL/PHP Unix/Mac OS X, 575–580 Windows (Microsoft), 571–575 integer ASCII-code values of (CHAR), 711 rounding to integer with specified number of decimal places (ROUND), 704 scalar, returning (INTVAL()), 153 storing (int/integer, tinyint, mediumint, bigint), 34 testing variables for (is int()), 113 interfaces, 23, 211–212

## **J**

joining tables to copy of itself (self), 85-86 correlated subqueries, 86–87 multiple tables, 81–82 outer join, 82–85 queries, returning in one result set (union), 86 two (equi-join), 80–81

# **K**

key in array, returning all (ARRAY\_KEYS()), 158 arrays, seeking (ARRAY\_KEY\_EXISTS()), 159–160 foreign, 19–20 primary, defined, 10, 11 two-dimensional arrays, 99 and values, exchanging (ARRAY\_FLIP()), 155–156 whether exists in array (ARRAY\_KEY\_EXISTS()), 158 key/value pair array, returning (EACH()), 161 pulling from array and making into standalone variables (EXTRACT()), 153–154 killing sessions (SESSION\_DESTROY()), 485

#### **L**

language construct, 165, 177 large strings, storing, 31–32 largest argument (GREATEST), 708 largest integer value not greater than X (FLOOR), 703

last array element, return and remove (ARRAY\_POP()), 160 leading and trailing spaces, removed (TRIM), 715–716 leading spaces, removed from string (LTRIM), 715 leaving out empty properties (DATA\_FIELDS()), 418 leftmost len characters (LEFT), 713–714 left-padded string (LPAD), 713 len characters, 713–714 length, string functions, 712 level errors displayed and logged, 333 threaded discussion, simplifying (push\_handler() and pop\_handler()), 337 library, Guestbook 2003 arguments, printing (PRINT\_INPUT\_FIELDS()), 249–250 database call, putting together (SELECT\_ENTRIES()), 253–254 disconnecting (MYSQL\_DBCONNECT()), 242–243 navigational elements, creating (NAV()), 254–255 printing query (PRINT\_ENTRY()), 248–249 user authentication (GUESTBOOK\_AUTHENTICATE()), 244–248 verifying user information (CREATE\_ENTRY()), 250–253 writing safe queries (SAFE\_MYSQL\_QUERY()), 243–244 limited potential values (enum), text strings, storing, 32 line, single, 172–173 Linux, CD, back-of-the-book, 557 list of catalog fields (FIELDLIST()), 417–418 of categories or specific products, printing (DISPLAY.PHP), 492–493 of databases (show databases), 45 listing catalog products mappings (LIST\_MAPPED\_STYLES()), 426–428 children, catalog products class, 423–424 unmapped root-level catalog styles (LIST\_UNMAPPED\_STYLES()), 425

literal patterns, 659–660 logarithm base-10 (LOG10), 705 e raised to the power of X (EXP), 704 natural logarithm (LOG), 705 logging error functions (error\_log()), 186–187 Flush activities, 591 logical operator, 123 loops, 127–132 lowercase characters, changing to (LCASE), 718 string, changing to (STRTOLOWER()), 141 lowest values, removing (min() function), 78

## **M**

*M* remainder of # divided by (MOD), 703 Macintosh, 557, 575–578 MacSQL, 50–52 mailing lists, 692, 695–696 malicious text, barring (CLEANUP\_TEXT()), 239 many-to-many relationships, 17–19 mappings, retrieving catalog (LIST\_MAPPED\_STYLES()), 426–428 match array, returning (PREG\_GREP()), 147 field value, getting all (FETCH\_ALL()), 417 string to a pattern (PREG\_MATCH\_ALL()), 148 testing string (ereg $\theta$ ), 143-144 mathematical functions arc cosine (ACOS), 706 arc sine (ASIN), 706 arc tangent (ATAN), 706 arc tangent of two arguments (ATAN2), 707 base-10 logarithm (LOG10), 705 BC, 640 cosine (COS), 706 cotangent (COT), 707 dates (DATE\_ADD), 723–725 described, 628–632 difference of months in period (PERIOD\_DIFF), 723 e raised to the power of X (EXP), 704 largest argument (GREATEST), 708 largest integer value not greater than X (FLOOR), 703 months, adding to period (PERIOD\_ADD), 722–723

natural logarithm (LOG), 705 negative or positive (SIGN), 702 non-negative square root (SQRT), 705 pi, approximating, 705 raising to power of Y (POW), 705 random floating-point value (RAND), 707 remainder of # divided by *M* (MOD), 703 rounding to integer and specified number of decimal places (ROUND), 704 segments, 708–709 sine (SIN), 706 smallest argument (LEAST), 707–708 smallest integer value not greater than X (CEILING), 703 tangent (TAN), 706 truncating to D decimals (TRUNCATE), 704 X, absolute value of, 702 MD5 checksum, calculating string, functions (MySQL), 732 measuring string (ELT), 718 merging arrays (ARRAY\_MERGE()), 156 message, sending error (trigger error() and user\_error()), 187 method defined, 209 object/class functions, whether defined (method\_exists()), 164 overloading  $($  GET() and CALL()), 430–431 static variables, using (DBH()), 413–414 Microsoft Windows. *See* Windows (Microsoft) Midgard project, 694 minimum value/maximum value, returning random number (mt\_rand()), 178 Monday, week beginning (WEEKDAY), 720 month day of, 720 difference of in period (PERIOD\_DIFF), 723 full name of, 721 moving file, after checking uploaded (MOVE\_UPLOADED\_FILE()), 175 multiple conditions, 125–127 multiple occurrences, regular expressions, 663–665 multiple select, HTML form input, 565–566 multiple tables, deleting data, 60 multiple while loop, 129 multi-statement transaction (TRANSACTION()), 421–422

MyISAM, 39–40 MySQL checking for alive and running, daemon, 588 PHP functions, 179 resources, 695–696 MySQL Control Center, 50 mysqldump, 591–595

### **N**

name absolute pathname, returning (REALPATH()), 175 catalog table, returning (FETCH\_SIMPLE()), 415–416 of class, returning (get\_class()), 164 database creating, 26–27 current, 730 directory character separating (path\_separator()), HTML survey, 292 returning (DIRNAME()), 174 file, creating (TEMPNAM()), 174 index, 37 of month, 721 state, assigning, 670 tables, changing, 41–42 username, current, 731 and value of all defined constants (get defined constants()), 149 variable, defining (define()), 149 weekday (DAYNAME), 721 natural logarithm e raised to the power of X (EXP), 704 function (LOG), 705 navigational elements, Guestbook 2003 library, 254–255 negative number (SIGN), 702 Netscape tag references, 696 new project, creating, 545 new record, creating (CREATE\_RECORD()), 419 newline operator errors, 196 HTML break, adding after (NL2BR()), 141–142 non-negative square root (SQRT), 705

normalization multi-column primary keys (second normal form), 11–13 table structure (first normal form), 10–11 transitive dependencies (third normal form), 13–14 notes, adding to catalog products, 424–425 notifying survey winner (admin/winners.php), 303–304 NULL value allowing or forbidding, 28 checking content for (nullop()), 373-374 E-NOTICE level error message, 92 flow control based on, 701–702 outer joins, 82–85 tables, 24–25 variables, testing for, 113 number of rows in each group, counting (count() function), 74–77 numbers columns, storing decimals as characters (decimal), 35 described, 33 double-precision floating-point (double/ doubleprecision/real), 35 floating-point (float), 34–35 integers (int/integer, tinyint, mediumint, bigint), 34 converting bases (CONV), 710 floating-point to formatted string (NUMBER\_FORMAT()), 154 random, generating, 177–178, 632 variable functions, testing (is\_array(), is\_numeric(), and is\_string()), 148 NuSOAP application goals, determining, 527–528 Babelfish application, 532–534 Barnes & Noble application, 528–531 described, 524–526 server application, writing, 534–535 service call, sample, 526–527 NuSphere, 572

### **O**

object cloning, 218–219 determining (is object()), 164

functions described, 163–164 determining (is\_object()), 164 method, whether defined (method\_exists()), 164 testing for (is\_object()), 114 type other than, testing for (is\_scalar()), 114 object-oriented programming catalog code, 408 classes, 210–218 described, 209–210 destructors, 219 exceptions, 219–220 object cloning, 218–219 theory, 410–411 octal value (OCT), 710 one-to-many relationships, 15–16 one-to-one relationships, 16–17 one-way hash of string, returning (CRYPT()), 139 opening tags, HTML forms (form), 561–562 or bitwise of all bits in expr (BIT\_OR), 733 regular expressions, specifying, 665 Oracle database, 3–4, 19 order of columns, 42 of rows, specifying, 73 shopping cart, 491–492 OS X, 575–578 outer join, tables, 82–85 output buffering, 187–189 outputting argument string and then terminating script (die()), 176 image in PNG format (IMAGEPNG()), 182 overloading methods  $(\_\text{GET}()$  and  $(\_\text{CALL}())$ , 430–431

### **P**

pages, maintaining state between. *See* session paragraph, HTML, 672 parser, 194, 508–509 password form field, 674 function, 731 getting from browser or verifying against database table (authenticate()), 669

guestbook, verifying, 257–258 strings, encrypting and decrypting, 732 validation, content-management system (connect\_validate\_login()), 374–375 path absolute pathname, returning (REALPATH()), 175 elements, cutting off all but base (BASENAME()), 175 including, 582 pattern matching case-insensitive (split()), 155 replacing string based on complex (EREG\_REPLACE()), 144–145 to series of known characters, 659–660 string (PREG\_MATCH\_ALL()), 148 wildcard characters (LIKE and NOT LIKE), 697 Payflow Pro functions, 651 PCRE (Perl-compatible regular expression) array of matched subpatterns, assigning (PREG\_MATCH()), 147 array, returning match (PREG\_GREP()), 147 benefits of using, 146 functions, 633–634 replacements (PREG\_REPLACE()), 147 string for matches to a pattern (PREG\_MATCH\_ALL()), 148 PDF functions, 651–658 PEAR (PHP Extension and Application Repository) connection, database (db\_connect()), 670 described, 224, 361–365 functions, 693–694 persistent connection, content-management system (db connect()), 365–368 Perl regular expression string, transforming into array (PREG\_SPLIT()), 152–153 Perl-compatible regular expression. *See* PCRE phone number, identifying customer by, 457–459 Phorum discussion server, 694 PHP control structures conditions, checking against multiple (switch...case), 126–127 if statement, 117–126 loops, 127–132 environment, guide to all (phpinfo()), 188

functions arguments, 134–135 array, 155–163 date/time, 166–170 described, 133 documentation, 136–137 error, 186–187 file system, 170–175 form, 134 HTTP header, 179–181 image, 181–184 MySQL, 179 object/class, 163–164 output buffering, 187–189 print, 164–166 random number generator, 177–178 regular expression, 142–148 return values, 135–136 script control, 175–177 session, 179 string handling, 137–142 URL, 184–186 variable, 148–155 information functions, 628 resources mailing lists, 692 Midgard project, 694 PEAR, 693–694 Phorum discussion server, 694 PHPBuilder, 693 PHPclasses, 694 phpMyAdmin on Sourceforge, 693 php.net Web site, 691 Web-development site, 694 Webmonkey Web site, 695 zend.com Web site, 692–693 scripts browser-passed variables, accessing, 100–107 built-in variables, 108–112 testing variables, 112–114 variable types, changing, 114–115 variable variables, 115–116 variables, assigning simple, 91–99 tags removing (cleanup\_text()), 669 removing from string (STRIP\_TAGS()), 137–138 variables, creating (SESSION\_DECODE()), 485 version, 188

PHP Extension and Application Repository. *See* PEAR phpdev bundle, 571–572 pi, approximating, 705 picture. *See* image placeholders, 369 PNG image format, 182 popup form field, 675 position of last occurrence of search character in string (STRPOS()), 140–141 of string (LOCATE, STRPOS()), 712–713 of substring (INSTR), 713 positive number (SIGN), 702 postings, finding users' (fetch\_user()), 378–379 predicate values, retrieving with (in/not in), 71–72 preventative measures. *See* security price, catalog products class, 423 primary keys defined, 10, 11 index, creating, 37–38 multi-column (second normal form), 11–13 repeating groups of data versus, 14 replace statement, 61–63 print functions basic (PRINT()), 165 described, 164–165 language construct (ECHO()), 165 string, formatting according to C-style pattern (SPRINTF()), 166 variable contents of (VAR\_DUMP()), 166 printing entire contents to screen (PRINT\_R()), 166 printing catalog child products, 437–439 product, 435–436 styles, 436–437 Guestbook 2003 library arguments (PRINT\_INPUT\_FIELDS()), 249–250 query (PRINT\_ENTRY()), 248–249 HTML survey text field, 289–290 shopping cart categories or products (DISPLAY.PHP), 492–493 private-key encryption, 481

privileges, Flush, 591 problems, data-storage methods. *See* anomalies problem-tracking system blocking, needed, 444 code overview, 452 customer ID (fetch\_customer()), 454–455 customer, identifying by phone number or email address (find\_customer()), 457–459 database design, 444–452 described, 441–442 email, sending to customer (notify\_customer()), 461–462 necessary elements, 442–444 problem and related information (fetch\_problem()), 455–456 scripts customer response (write\_customer.php), 466–473 enter or updating problem (problem.php), 464–465 form (problem\_entry\_form.php), 465–466 staff members, logging in (staff/problems.php), 473–475 staff table (fetch\_staff()), 453–454 status, tracking (status\_change()), 462–464 updates, entering (history\_entry()), 459–461 procedural code, 21–22, 220–221 process, ending, 590 products catalog records constructor (\_\_CONSTRUCT()), 422–423 ID value of new image (UPLOAD()), 430 image matching display (THUMBNAIL()), 430 images (IMG()), 429–430 LIST ALL CHILDREN() and LIST\_CHILDREN(), 423–424 mappings, retrieving (LIST\_MAPPED\_STYLES()), 426–428 notes, adding (ADD\_NOTES()), 424–425 overloading methods (\_\_GET() and \_\_CALL()), 430–431 PRICE(), 423 record, saving (WRITE\_TO\_DB()), 428–429

style, inserting (MAP\_STYLE()), 429 unmapped root-level styles, retrieving (LIST\_UNMAPPED\_STYLES()), 425 printing catalog, 435–436 list in shopping cart (DISPLAY.PHP), 492–493 project management application goals, 537–541 code active projects, showing, 544–545 authentication, 546–548 file contents, displaying, 553 logging in and establishing session, 544 new project, creating, 545 projects' status, viewing, 548–552 session management, 545–546 uploading files, 545, 552 user, adding, 545 viewing files, 545 database design application users, 542 described, 541 files, 543–544 mapping to users, 543 projects, 542 status, 542 tasks, 543 user types, 541–542 properties array of (get\_object\_vars()), 164 defined, 209 empty, leaving out (DATA\_FIELDS()), 418 value, setting in catalog classes (BUILD()), 414 protocol, encryption and security, 482 public-key encryption, 481

# **Q**

query common, dealing with, 676–680 for later-named table (FETCH\_SIMPLE\_QUERY()), 415 laying out in table (select\_to\_table()), 679 printing (PRINT\_ENTRY()), 248–249 returning in one result set (union), 86 shorthand (db\_values\_array()), 372-373 writing safely (SAFE\_MYSQL\_QUERY()), 243–244

questions, survey, 298–303 quotation marks, magic, 581

#### **R**

radians degrees, converting segment from, 709 segment, converting to degrees, 708 radio button, 675 raising to power of Y (POW), 705 random array elements creating (SHUFFLE()), 163 picking (ARRAY\_RAND()), 162–163 random floating-point value (RAND), 707 random number generator, 177–178, 632 random winner, drawing (admin/ get\_winner.php), 303 range, retrieving values within (between), 70–71 reading file line by line (FILE()), 173 from file pointer to specified number of bytes or to the end (FREAD()), 172 record catalog classes, updating (UPDATE\_RECORD()), 419 creating (CREATE\_RECORD()), 419 deleting (DELETE\_FROM\_DB()), 417 getting by ID value (FETCH\_FROM\_DB()), 416–417 returning single (FETCH\_RECORD()), 416 saving (WRITE\_TO\_DB()), 428–429 content-management system getting (db\_fetch\_record()), 369–372 story (fetch\_story()), 375–376 shopping cart tree structure, 488–490 recording most recent changes in date and time columns (timestamp), 36 referential integrity, 19–20 regular expression character classes, 661–663 characters, 660–661 described, 659 example, 665–667 functions altering to use in case-insensitive expressions (sql\_regcase()), 145–146 described, 142–143, 633

*continued*

regular expression *continued* match, testing string (ereg()), 143–144 PCRE, 146–148, 633–634 string, replacing based on complex patterns (EREG\_REPLACE()), 144–145 multiple occurrences, 663–665 patterns, matching to series of known characters (literal patterns), 659–660 Perl string, transforming into array (PREG\_SPLIT()), 152–153 specifying "or", 665 string expression, matching (REGEXP and NOT REGEXP), 698 string, transforming into array (SPLIT()), 151–152 relational databases, benefits of, 3–5 relationships, database design many-to-many, 17–19 one-to-many, 15–16 one-to-one, 16–17 reloading user grants, 605 remainder of # divided by *M* (MOD), 703 removing. *See* deleting repeating string, 717 replacing arguments in strings (STR\_REPLACE()), 140 non-alphanumeric characters in URL functions (rawurlencode()), 185 PCRE (PREG\_REPLACE()), 147 string based on complex patterns (PREG\_REPLACE()), 144–145 table data, 61–64 reporting level, error functions (error\_reporting()), 186 request shopping cart code, 487–488 SOAP, 522–523 required files, 199 reset form, 675 resource testing for (is\_resource()), 114 type other than, testing for (is\_scalar()), 114 response SOAP, 523 tracking, 333–336 restricting grouped rows (having predicate), 80 number of rows returned (limit), 73

retrieving handlers (SESSION\_SET\_SAVE\_HANDLER()), 485 limited rows (where clause) from table, 67–70 mappings, catalog products (LIST\_MAPPED\_STYLES()), 426–428 table data (select), 64–67 unmapped root-level styles, catalog products (LIST\_UNMAPPED\_STYLES()), 425 values with predicate (in/not in), 71-72 within a range (between), 70–71 with wildcard characters (like clause), 72 return values generated by called function, in original order (ARRAY\_MAP()), 158–159 PHP functions, 135–136 user-defined functions, 203–205 reusable functions, 321 reversing character order (REVERSE), 717 string (STRREV()), 141 text cleanup (REVERSE\_CLEANUP\_TEXT()), Guestbook 2003, 239–240 revoke statement, user privileges, 602, 604 rightmost len characters (RIGHT), 714 right-padded string (RPAD), 713 rights, granting to users, 597–598 ROLLBACK() catalog classes, 422 rounding floating-point (floor()) variable functions, 149 to integer and specified number of decimal places (ROUND), 704 row counting number in each group (count() function), 74–77 grouped, restricting (having predicate), 80 HTML tags, 672–673 restricting number returned (limit parameter), 73 retrieving limited (where clause) from table, 67–70 specifying order returned (order by command), 73 Runtime Labs, 50

## **S**

SAPI (Server Application Programming Interface), 189 saving catalog class values (WRITE\_TO\_DB()), 420 record (WRITE\_TODB()), catalog products class, 428–429 scalar variable, returning as integer or floating-point variable (INTVAL() and FLOATVAL()), 153 screen, variable, printing entire contents (PRINT\_R()), 166 script control functions argument string, outputting and then terminating script (die()), 176 code stored in variable, executing (eval()), 176 function's arguments, obtaining information (func\_get\_arg(), func\_get\_args(), and func\_num\_args()), 176-177 language constructs (include(), include\_once(), require(), and require\_once()), 177 testing for existence (function\_exists()), 177 user-defined function, 176 Guestbook 2003, 259 problem-tracking system customer response (write\_customer.php), 466–473 enter or updating problem (problem.php), 464–465 form (problem\_entry\_form.php), 465–466 staff members, logging in (staff/problems.php), 473–475 sample catalog, 434–439 shopping cart checkout, 495–504 creating cart (CART.PHP), 493–495 list of categories or specific products, printing (DISPLAY.PHP), 492–493 terminating after outputting argument string (die()), 176 searching, full-text, string comparison functions (MATCH...AGAINST), 699 second normal form, 11–13

seconds converting time to (SEC\_TO\_TIME), 730 formatting current time (TIME\_TO\_SEC), 730 since Unix Epoch (MICROTIME()), 169-170 security catalog, determining, 402–403 certificates, 481–482 content-management system, 353–355 described, 480–481 global variables, problems with, 101 malicious text, barring (CLEANUP\_TEXT()), 239 password, 235, 732 problem-tracking system, 444 public-key/private-key, 481 reversing text cleanup (REVERSE\_CLEANUP\_TEXT()), 239–240 secure protocol, 482 shopping cart, 479 survey application, 265–266 threaded discussion, 314–315 tools, 482 seeding random number generator (mt\_srand()), 178 segment degrees, converting to radians (RADIANS), 709 radians, converting to degrees (DEGREES), 708 select form field, 675 HTML form input, 565–566 query, testing, 124 selecting database values (db\_fetch\_record()), 670 self join tables, 85–86 self-made character classes, 662–663 sending email to customer (notify\_customer()), 461–462 error message (trigger\_error() and user\_error()), 187 server application, writing, 534–535 availability on, 44–45 HTTP, communicating with (header()), 179–180 version, finding, 731 Server Application Programming Interface. *See* SAPI

service call, 526–527 session browser-passed variables, accessing, 106–107 establishing, 544 functions, 635–637 handling, user-defined functions, 680–682 PHP functions, 179 project management code, 545–546 settings, changing, 582 shopping cart database variable format (SESSION\_ENCODE()), 485 described, 483 handlers, storing, retrieving, and writing custom (SESSION\_SET\_SAVE\_HANDLER()), 485 killing (SESSION\_DESTROY()), 485 PHP variables, creating (SESSION\_DECODE()), 485 start (SESSION\_START()), 485 sharing information (book\_constants()), 291 shopping cart Apache, configuring for credit-card authorization, 482–483 application scope and goals, 477–479 code classes, 486–492 credit-card processor, 486 data, 479–480 encryption and security configuration, 480–482 scripts checkout, 495–504 creating cart (CART.PHP), 493–495 printing categories or specific products (DISPLAY.PHP), 492–493 sessions, 483–485 Simple Object Access Protocol. *See* SOAP Simplexml, 509–511 sine (SIN), 706 single record, returning (FETCH\_RECORD()), 416 site configuration, sharing information (book\_constants()), HTML survey, 291 Slashdot headline, 511–512 slashes adding to insert and update queries in strings (ADDSLASHES()), 138

insert and update queries, adding to (ADDSLASHES()), 138 removing from insert and update queries (STRIPSLASHES()), 138–139 Sleepycat software, 41 smallest argument (LEAST), 707–708 smallest integer value not greater than X (CEILING), 703 SOAP (Simple Object Access Protocol) body, 521–522 complex data types, 523–524 described, 519 envelope, 520–521 NuSOAP application goals, determining, 527–528 Babelfish application, 532–534 Barnes & Noble application, 528–531 described, 524–526 server application, writing, 534–535 service call, sample, 526–527 request, 522–523 response, 523 socket domain connection (fsock), 627 sorting by any column type (order by), 73 array by ascending or alphabetical order, 163 soundex string, 716 space character (#), 717 SQL statements indenting, 196–197 running insert, 676–677 update, 677–678 square root, non-negative (SQRT), 705 staff members logging in (staff/problems.php), 473–475 table (fetch\_staff()), 453–454 stages, content-management system, looking up (stage(), stage\_id(), stages()), 379–380 standard deviation of expr (STD/STDDEV), 733 start form, 673 output buffering (OB\_START()), 188 shopping cart session (SESSION\_START()), 485 state name function, 670 statement used to create table, 47–48

status file, 625–626 information commands, 587–590 MySQL, 589 problem-tracking system, tracking (status\_change()), 462–464 project, viewing, 548–552 table, 47 tasks within projects, 542 stopping sessions (SESSION\_DESTROY()) stored procedures, 21–22 storing, handlers (SESSION SET SAVE HANDLER()), shopping cart session, 485 story, content-management system finding by author (function fetch\_author()), 378 record, getting (fetch\_story()), 375–376 table of, creating or updating (write\_story()), 382–387 version, getting (fetch\_story\_version()), 376–378 stream, image, 182 string argument, value writing to file (FWRITE()), 172 array elements, concatenating (JOIN()), 154 array, turning into (IMPLODE()), 151 cleaning up for use as HTML tag (make\_page\_title()), 670 connection, content-management system, 362–365 date, 36 delimiting, PHP scripts, 94–96 encrypting for Unix, 731–732 formatting according to C-style pattern (SPRINTF()), 166 match, testing for (ereg $\theta$ ), 143-144 for matches to a pattern (PREG\_MATCH\_ALL()), 148 MD5 checksum, calculating, 732 one-way hash, returning (CRYPT()), 139 password, encrypting and decrypting, 732 Perl regular expression string, transforming into array (PREG\_SPLIT()), 152–153 regular expression, transforming into array (SPLIT()), 151–152 replacing based on complex patterns (EREG\_REPLACE()), 144–145

transforming into array (EXPLODE()), 150–151 type of variable, returning as (GETTYPE()), 153 URL functions, encoding (urlencode()), 185 variable functions, testing (is array(), is\_numeric(), and is\_string()), 148 zero-length, 24 string functions ASCII-code value, 709 character count (STRLEN()), 140 comparison full string (STRCMP), 699 full-text searching (MATCH...AGAINST), 699 string expression, matching against regular expression (REGEXP and NOT REGEXP), 698 wildcard characters, pattern matching (LIKE and NOT LIKE), 697 concatenation of arguments (CONCAT), 711–712 conversion capitalization (STRTOLOWER(), STRTOUPPER(), UCFIRST(), and UCWORDS()), 141 character order, reversing (REVERSE), 717 from, replacing with to (REPLACE), 716 HTML break, adding after each newline (NL2BR()), 141–142 HTML escape codes, translating characters into (HTMLENTITIES() and HTMLSPECIALCHARS()), 139 lower case, changing characters to (LCASE), 718 numbers, converting bases (CONV), 710 replacing arguments (STR\_REPLACE()), 140 reversing (STRREV()), 141 hexadecimal value (HEX), 711 HTML and PHP tags, removing (STRIP\_TAGS()), 137–138 index (FIELD), 718 input, concatenating (STR\_REPEAT()), 139–140 INSERT, 717

*continued*

string functions *continued* integers, ASCII-code values of (CHAR), 711 leading and trailing spaces, removed (TRIM), 715–716 leading spaces, removed (LTRIM), 715 leftmost len characters (LEFT), 713–714 left-padded (LPAD), 713 len characters long (SUBSTRING), 714 length, 712 manipulation, 610–614 measuring (ELT), 718 octal value (OCT), 710 one-way hash of string, returning (CRYPT()), 139 position of last occurrence of search character (STRRPOS()), 140–141 LOCATE, 712–713 STRPOS(), 140 of substring (INSTR), 713 repeating certain number of times (REPEAT), 717 returning as binary value (BIN), 710 rightmost len characters (RIGHT), 714 right-padded (RPAD), 713 slashes, 138–139 soundex string, 716 space characters (#), 717 specially-formatted ASCII string (ORD), 709 STRCHR() and STRSTR(), 140 substring, returning (SUBSTR()), 141 SUBSTRING\_INDEX, 714–715 text, image (GETIMAGESIZE()), 181 trailing-space characters, removed (RTRIM), 715 upper case, changing characters to (UCASE), 719 white spaces, trimming (TRIM()), 139 style, catalog class, 433–434 inserting (MAP\_STYLE()), 429 printing, 436–437 submit field, form, 674 subpattern, 147 subqueries, correlated, 86–87 subset of columns, grouping (group by options), 79–80 substring position (INSTR), 713 returning (SUBSTR()), 141 SUBSTRING\_INDEX, 714–715

subtitles, HTML element, 672 sum of given column, returning (sum() function), 77–78 Sunday, week beginning (DAYOFWEEK), 719–720 superset, text values (set), 32–33 survey application claim code, checking (claim.php), 304–308 code overview, 270–273, 274–276 database design, 266–270 described, 294–298 HTML functions arguments, handling, 276–281 character separating directory names (path\_separator()), 292 checkbox, default status, 290–291 directory, adding to default path (ADD\_TO\_INCLUDE\_PATH()), 292–293 initialization code, 293–294 site configuration, sharing information (book\_constants()), 291 tags, creating common (FROM /BOOK/FUNCTIONS/HTML/), 281–289 text field, printing, 289–290 questions, adding, editing and deleting (admin/questions.php), 298–303 random winner, drawing (admin/get\_winner.php), 303 scope and goals, 261–266 winner, notifying (admin/winners.php), 303–304 system requirements, back-of-the-book CD, 557

### **T**

table BerkeleyDB, 40–41 catalog inherited classes (LEGAL\_VALUES()), 420–421 query for later-named (FETCH\_SIMPLE\_QUERY()), 415 columns adding, 42 definitions, changing, 43–44 dropping, 43 types, 29–37 content-management system authors (write\_author()), 381–382 building for workflow stages (stage\_table\_name()), 380–381 of stories, creating or updating (write\_story()), 382–387

creating, 26–29, 47–48 data storage, simple and problematic, 6 default working, defining (use command), 27 deleting data, 59–61 described, 600–601 eliminating duplicate data (distinct clause), 70 Flush, 591 group by and aggregate functions, 74–80 Heap, 41 HTML tags cell, 673 closing, 672 row, 672–673 table inside paragraph (start\_table()), 672 indexes adding, 43 creating, 37–38 dropping, 43 InnoDB, 40–41 inserting data, 53–55 interfaces, 23 joining, 80–87 MyISAM, 39–40 name changing, 41–42 returning result (FETCH\_SIMPLE()), 415–416 null values, 24–25 query, laying out in (select to table()), 679 replacing data, 61–64 retrieving values with predicate (in/not in), 71-72 within a range (between), 70–71 select statement, 64–67 with wildcard characters (like clause), 72 rows restricting number returned (limit parameter), 73 retrieving limited (where clause), 67–70 returned, restricting number (limit), 73 specifying order returned (order by command), 73 selecting values (db\_fetch\_record()), 670 separating into multiple new, 5 SQL, deleting from (delete\_row()), 678 staff (fetch\_staff()), 453–454 status (show command), 47

updating data, 55–59 user, 599–600 username and password, verifying against (authenticate()), 669 viewing, 45 table structure (first normal form), 10–11 tags creating common for HTML survey (FROM /BOOK/FUNCTIONS/HTML/), 281–289 HTML and PHP, removing (cleanup\_text()), 669 Netscape references, 696 string, cleaning up for use as HTML (make\_page\_title()), 670 title (MAKE\_PAGE\_TITLE()), 240 tangent (TAN), 706 tasks project management database, 543 status, project management database, 542 terminating command (G), 176 script after outputting argument string (die()), 176 testing for array (is\_array()), 113 for Boolean (is\_bool()), 113–114 end of file (FEOF()), 172 for existence of directory (IS\_DIR()), 174 of file (FILE\_EXISTS()), 173 of script control functions (function\_exists()), 177 for floating-point or double number (is double()), 113 for NULL value (nullop()), 373–374 for object (is\_object()), 114 for resource (is resource()), 114 for text string (is\_string()), 113 for type of variable (gettype()), 114 for type other than array, object, or resource (is\_scalar()), 114 variable functions for type (is\_array(), is numeric(), and is string()), 148 variables for empty setting, 112–113 for integer (is\_int()), 113 for NULL, 113 value, finding (isset()), 112 whether values identical, 119

text buttons, 569 form, 673 HTTP, blocking further headers (header\_sent()), 180 manipulating with user-defined functions, 669–670 testing contents, 119–121 text box, form (textarea\_field()), 673–674 text entry, HTML form input (textarea), 566–567 text field form, 674 printing, HTML survey, 289–290 text file, address book, creating, 4 text string image function (GETIMAGESIZE()), 181 storing char, 30 described, 29 large strings and binary objects (tinytext/tinyblob, text/blob, mediumtext/mediumblob, longtext), 31–32 limited potential values (enum), 32 values, defined superset (set), 32–33 varchar, 30 testing for (is string()), 113 third normal form, 13–14 threaded discussion application scope and goals, 312–316 code, main functions, 320–321 data, 316–320 described, 311–312 error-handling and debugging constant, defining to use in bitmask (get\_constant()), 345–347 described, 332–333 function, calling when error occurs (error\_handler()), 337–345 level displayed and logged, 333 simplifying (push handler() and pop\_handler()), 337 tracking responses to types, 333–336 form data, inserting into database (create\_topic()), 329–332 function displayed and described (display\_kids()), 321–326 information about given topic, displaying (display\_topic()), 326–329 reusable functions, 321

threads, viewing active, 589–590 thumbnails images, 183, 430 time, current (CURTIME), 729 timeout lock, 732–733 timestamp, UNIX, 729–730 title, Guestbook 2003 tags (MAKE\_PAGE\_TITLE()), 240 to, replacing from in string (REPLACE), 716 token replacement, 369 topic, information about given topic, displaying (display\_topic()) threaded discussion, 326–329 tracking error responses, 333–336 transaction, 20–21, 421–422 translating, escape code characters into HTML (HTMLENTITIES() and HTMLSPECIALCHARS()), 139 tree structure, 488–490 trimming white space, 139 triple equals sign  $(==)$ , 93 troubleshooting, CD, back-of-the-book, 560 true or false if statement, 118–122 variable functions (isset()), 148 whether key exists in array (ARRAY\_KEY\_EXISTS()), 158 truncating to D decimals (TRUNCATE), 704 turning off, output buffering (OB\_END\_CLEAN(), OB\_END\_FLUSH()), 188 two-digit year format (year[(2|4)]), date and time columns, 37 two-dimensional arrays, assigning, PHP scripts, 99 type image, checking (EXIF\_IMAGETYPE()), 183 image function (GETIMAGESIZE()), 181 of variable returning as string (GETTYPE()), 153 setting, 634–635 testing (is\_array(), is\_numeric(), and is\_string(), gettype()), 114, 148 type-conversion functions array creating and populating with elements (RANGE()), 154 turning into string (IMPLODE()), 151 array elements concatenating in a string (JOIN()), 154 converting into variables (COMPACT()), 153

case-insensitive pattern match (split()), 155 comparing variables, 92–93 described, 149–150 floating-point numbers, converting to formatted string (NUMBER\_FORMAT()), 154 key/value pairs, pulling from array and making into standalone variables (EXTRACT()), 153–154 Perl regular expression string, transforming into array (PREG\_SPLIT()), 152–153 regular expression string, transforming into array (SPLIT()), 151–152 scalar variable, returning as integer or floating-point variable (INTVAL() and FLOATVAL()), 153 setting to specified (SETTYPE()), 153 string, transforming into array (EXPLODE()), 150–151 type of variable, returning as string (GETTYPE()), 153

## **U**

unencoding non-alphanumeric characters in URL functions (rawurldecode()), 185 Uniform Resource Locator. *See* URL Unix CD, back-of-the-book, 557 epoch, time since, 730 installation, MySQL/PHP described, 575–578 PHP/Apache, 578–580 seconds since Epoch (MICROTIME()), 169–170 string, encrypting, 731–732 timestamp, 729–730 unmapped root-level styles, retrieving (LIST\_UNMAPPED\_STYLES()), 425 unmask value, setting (UMASK()), 173 unordered (ul\_list()), 672 unsetting variable functions, 148 update anomalies, 5, 8 SQL statements, running, 677–678 update queries adding slashes (ADDSLASHES()), 138 removing slashes (STRIPSLASHES()), 138–139 testing, 124

updating catalog record (UPDATE\_RECORD()), 419 content-management system authors table (write\_author()), 381–382 stories table (write\_story()), 382–387 data in tables, 55–59 problem-tracking system individual entries (history\_entry()), 459–461 script (problem.php), 464–465 uploaded file check and then move (MOVE\_UPLOADED\_FILE()), 175 HTTP, checking (IS UPLOADED FILE()), 174 uploading files to catalog, 409–410 project management, 545, 552 uppercase letters, changing (STRTOLOWER(), STRTOUPPER(), UCFIRST(), and UCWORDS()), 141 string, changing (STRTOLOWER(), STRTOUPPER(), UCFIRST(), and UCWORDS()), 141 URL (Uniform Resource Locator) control characters, 186 described, 184–185 file pointer, opening to indicated (FOPEN()), 171–172 non-alphanumeric characters, 185 string, encoding (urlencode()), 185 undoing encoding (urldecode()), 185 U.S. dollar value, formatting (money()), 670 user error message, sending (trigger\_error() and user\_error()), 187 postings, finding all (fetch\_user()), 378–379 project management database adding information, 545 design, 542 mapping, 543 types, 541–542 verifying information (CREATE\_ENTRY()), 250–253 validating (connect\_validate\_login()), 374–375

user administration database table, 600–601 grant statement, 602–604 reloading grants, 605 revoke statement, 602, 604 rights, granting, 597–598 tables\_priv, 601–602 user table, 599–600 viewing grants, 604 user authentication content-management system (content/authenticate.php), 387–389 getting from browser or verifying against database table (authenticate()), 669 Guestbook 2003 library (GUESTBOOK\_AUTHENTICATE()), 244–248 user-defined function arguments, variable number of, 205–206 authentication and text manipulation, 669–670 basics, 200–203 calling (call\_user\_func()), 176 database, working with, 670–671 email validation, 682–688 form elements, 673–675 HTML elements, creating, 671–673 passing array (call\_user\_func\_array()), 176 queries, dealing with common, 676–680 returning values, 203–205 session handling, 680–682 variable scope, 206–208 Web server documents, examining, 688–690 username current, 731 guestbook, verifying, 257–258 utilities administrative tasks, performing (mysqladmin), 586–587 command-line interface (mysql), 583–586 status-information commands, 587–590

#### **V**

validating email, 682–688 email addresses, 266 user and password (connect\_validate\_login()), 374–375 value of all defined constants (get\_defined\_constants()), 149 array returning all (ARRAY\_VALUES()), 161 returning defined in enum field (enum\_to\_array()), 679–680 catalog classes, saving them (WRITE\_TO\_DB()), 420 configuration option, assigning (ini\_set()), 189 of defined constant (constant()), 149 defined superset, storing (set), 32–33 finding (isset()), 112 in first argument is found in second argument (IN\_ARRAY()), 159 key, seeking in array (ARRAY\_KEY\_EXISTS()), 159–160 and keys, exchanging (ARRAY FLIP()), 155–156 limited potential (enum), 32 lowest, removing (min() function), 78 matching field, getting all (FETCH\_ALL()), 417 NULL, checking for (nullop()), 373–374 PHP functions, 135–136 property, setting in catalog classes (BUILD()), 414 removing highest (max() function), 78 retrieving with predicate (in/not in), 71-72 within a range (between), 70–71 user-defined functions, 203–205 with wildcard characters (like clause), 72 selecting database (db\_fetch\_record()), 670 of specified type, returning (intval(), doubleval(), and stringval()), 115 of string argument, writing to file (FWRITE()), 172 unmask, setting (UMASK()), 173 variable, defining (define()), 149 vandals, blocking form input, 231–234 variable array elements, converting (COMPACT()), 153 formatting (SESSION\_ENCODE()), 485 global, 580 PHP scripts arrays, assigning, 96–99

creating (SESSION\_DECODE()), 485

declaring, 91–93 strings, delimiting, 94–96 two-dimensional arrays, assigning, 99 printing, 166 setting to specified type (SETTYPE()), 153 static, using in methods (DBH()), 413–414 type changing, 114–115 returning as string (GETTYPE()), 153 returning (GETTYPE()), 153 setting, 634–635 testing (is\_array(), is\_numeric(), and is  $string()$ , 148 variable functions defining with specified name and value (define()), 149 name and value of all defined constants (get\_defined\_constants()), 149 rounding down floating-point (floor()), 149 true/false (isset()), 148 unsetting, 148 user-defined, 206–208 value of defined constant (constant()), 149 variable variables, PHP scripts, 115–116 verifying user information (CREATE\_ENTRY()), 250–253 username and password (authenticate()), 669 version MySQL server, 731 PHP, 188 version of story, getting in content-management system (fetch\_story\_version()), 376–378 viewing files, project management, 545 Guestbook 2003 entries, 255–257 Guestbook 2003 library (FROM /GUESTBOOK2K/FUNCTIONS.PHP) arguments, printing (PRINT\_INPUT\_FIELDS()), 249–250 database call, putting together (SELECT\_ENTRIES()), 253–254 disconnecting (MYSQL\_DBCONNECT()), 242–243 navigational elements, creating (NAV()),

254–255

query, printing (PRINT\_ENTRY()), 248–249 user authentication (GUESTBOOK\_AUTHENTICATE()), 244–248 verifying user information (CREATE\_ENTRY()), 250–253 project status, 548–552 user grants, 604

## **W**

WDDX functions, 639 Web server documents, examining, 688–690 Web-development site, 694 Webmonkey Web site, 695 week beginning with Monday index (WEEKDAY), 720 beginning with Sunday index (DAYOFWEEK), 719–720 full name of day (DAYNAME), 721 of year (YEARWEEK), 722 where clause, updating, 55–56 while loop with  $list() = each() structure, 128$ multiple, 129 syntax, 127 white spaces, trimming (TRIM()), 139 width, image (GETIMAGESIZE()), 181 wildcard characters strings, matching, 697 values, retrieving with, 72 Windows (Microsoft) CD, back-of-the-book, 557 installation, MySQL/PHP binaries, assorted, 572–575 NuSphere, 572 phpdev bundle, 571–572 winner claim code, checking (claim.php), 304–308 random, drawing in survey (admin/get\_winner.php), 303 survey, notifying (admin/winners.php), 303–304 workflow stages, table building for content management system (stage\_table\_name()), 380–381 building for workflow stages (stage\_table\_name()), 380–381

#### writing custom handlers (SESSION\_SET\_SAVE\_HANDLER()), shopping cart session, 485 queries to Guestbook 2003 (SAFE\_MYSQL\_QUERY()), 243–244

# **X**

X, absolute value of, 702 XML (eXtensible Markup Language) parsing application scope and goals, 506–508 displaying, 512–518 parsers, described, 508–509 reasons to use, 505 Simplexml, 509–511 Slashdot headline, 511–512 XPAT functions, 637–639

# **Y**

year calculating day from specified (FROM\_DAYS), 726 day of, 720 month, day format, 36 quarter, 721 week of (YEARWEEK), 722

## **Z**

zend.com Web site, 692–693 zero-length string, 24

# **Wiley Publishing, Inc. End-User License Agreement**

**READ THIS.** You should carefully read these terms and conditions before opening the software packet(s) included with this book "Book". This is a license agreement "Agreement" between you and Wiley Publishing, Inc. "WPI". By opening the accompanying software packet(s), you acknowledge that you have read and accept the following terms and conditions. If you do not agree and do not want to be bound by such terms and conditions, promptly return the Book and the unopened software packet(s) to the place you obtained them for a full refund.

- **1. License Grant.** WPI grants to you (either an individual or entity) a nonexclusive license to use one copy of the enclosed software program(s) (collectively, the "Software," solely for your own personal or business purposes on a single computer (whether a standard computer or a workstation component of a multi-user network). The Software is in use on a computer when it is loaded into temporary memory (RAM) or installed into permanent memory (hard disk, CD-ROM, or other storage device). WPI reserves all rights not expressly granted herein.
- **2. Ownership.** WPI is the owner of all right, title, and interest, including copyright, in and to the compilation of the Software recorded on the disk(s) or CD-ROM "Software Media". Copyright to the individual programs recorded on the Software Media is owned by the author or other authorized copyright owner of each program. Ownership of the Software and all proprietary rights relating thereto remain with WPI and its licensers.
- **3. Restrictions On Use and Transfer.**
	- **(a)** You may only (i) make one copy of the Software for backup or archival purposes, or (ii) transfer the Software to a single hard disk, provided that you keep the original for backup or archival purposes. You may not (i) rent or lease the Software, (ii) copy or reproduce the Software through a LAN or other network system or through any computer subscriber system or bulletin-board system, or (iii) modify, adapt, or create derivative works based on the Software.
	- **(b)** You may not reverse engineer, decompile, or disassemble the Software. You may transfer the Software and user documentation on a permanent basis, provided that the transferee agrees to accept the terms and conditions of this Agreement and you retain no copies. If the Software is an update or has been updated, any transfer must include the most recent update and all prior versions.
- **4. Restrictions on Use of Individual Programs.** You must follow the individual requirements and restrictions detailed for each individual program in the About the CD-ROM appendix of this Book. These limitations are also contained in the individual license agreements recorded on the Software Media. These limitations may include a requirement that after using the program for a specified period of time, the user must pay a registration fee or discontinue use. By opening the Software packet(s), you will be agreeing to abide by the licenses and restrictions for these individual programs that are detailed in the About the CD-ROM appendix and on the Software Media. None of the material on this Software Media or listed in this Book may ever be redistributed, in original or modified form, for commercial purposes.

#### **5. Limited Warranty.**

- **(a)** WPI warrants that the Software and Software Media are free from defects in materials and workmanship under normal use for a period of sixty (60) days from the date of purchase of this Book. If WPI receives notification within the warranty period of defects in materials or workmanship, WPI will replace the defective Software Media.
- **(b)** WPI AND THE AUTHOR(S) OF THE BOOK DISCLAIM ALL OTHER WARRANTIES, EXPRESS OR IMPLIED, INCLUDING WITHOUT LIMITATION IMPLIED WAR-RANTIES OF MERCHANTABILITY AND FITNESS FOR A PARTICULAR PURPOSE, WITH RESPECT TO THE SOFTWARE, THE PROGRAMS, THE SOURCE CODE CONTAINED THEREIN, AND/OR THE TECHNIQUES DESCRIBED IN THIS BOOK. WPI DOES NOT WARRANT THAT THE FUNCTIONS CONTAINED IN THE SOFT-WARE WILL MEET YOUR REQUIREMENTS OR THAT THE OPERATION OF THE SOFTWARE WILL BE ERROR FREE.
- **(c)** This limited warranty gives you specific legal rights, and you may have other rights that vary from jurisdiction to jurisdiction.
- **6. Remedies.**
	- **(a)** WPI's entire liability and your exclusive remedy for defects in materials and workmanship shall be limited to replacement of the Software Media, which may be returned to WPI with a copy of your receipt at the following address: Software Media Fulfillment Department, Attn.: MySQL/PHP Database Applications, Second Edition, Wiley Publishing, Inc., 10475 Crosspoint Blvd., Indianapolis, IN 46256, or call 1-800-762-2974. Please allow four to six weeks for delivery. This Limited Warranty is void if failure of the Software Media has resulted from accident, abuse, or misapplication. Any replacement Software Media will be warranted for the remainder of the original warranty period or thirty (30) days, whichever is longer.
	- **(b)** In no event shall WPI or the author be liable for any damages whatsoever (including without limitation damages for loss of business profits, business interruption, loss of business information, or any other pecuniary loss) arising from the use of or inability to use the Book or the Software, even if WPI has been advised of the possibility of such damages.
	- **(c)** Because some jurisdictions do not allow the exclusion or limitation of liability for consequential or incidental damages, the above limitation or exclusion may not apply to you.
- **7. U.S. Government Restricted Rights.** Use, duplication, or disclosure of the Software for or on behalf of the United States of America, its agencies and/or instrumentalities "U.S. Government" is subject to restrictions as stated in paragraph (c)(1)(ii) of the Rights in Technical Data and Computer Software clause of DFARS 252.227-7013, or subparagraphs (c) (1) and (2) of the Commercial Computer Software - Restricted Rights clause at FAR 52.227-19, and in similar clauses in the NASA FAR supplement, as applicable.
- **8. General.** This Agreement constitutes the entire understanding of the parties and revokes and supersedes all prior agreements, oral or written, between them and may not be modified or amended except in a writing signed by both parties hereto that specifically refers to this Agreement. This Agreement shall take precedence over any other documents that may be in conflict herewith. If any one or more provisions contained in this Agreement are held by any court or tribunal to be invalid, illegal, or otherwise unenforceable, each and every other provision shall remain in full force and effect.

# **GNU GENERAL PUBLIC LICENSE**

Version 2, June 1991 Copyright © 1989, 1991 Free Software Foundation, Inc. 59 Temple Place - Suite 330, Boston, MA 02111-1307, USA Everyone is permitted to copy and distribute verbatim copies of this license document, but changing it is not allowed.

# **Preamble**

The licenses for most software are designed to take away your freedom to share and change it. By contrast, the GNU General Public License is intended to guarantee your freedom to share and change free software—to make sure the software is free for all its users. This General Public License applies to most of the Free Software Foundation's software and to any other program whose authors commit to using it. (Some other Free Software Foundation software is covered by the GNU Library General Public License instead.) You can apply it to your programs, too.

When we speak of free software, we are referring to freedom, not price. Our General Public Licenses are designed to make sure that you have the freedom to distribute copies of free software (and charge for this service if you wish), that you receive source code or can get it if you want it, that you can change the software or use pieces of it in new free programs; and that you know you can do these things.

To protect your rights, we need to make restrictions that forbid anyone to deny you these rights or to ask you to surrender the rights. These restrictions translate to certain responsibilities for you if you distribute copies of the software, or if you modify it.

For example, if you distribute copies of such a program, whether gratis or for a fee, you must give the recipients all the rights that you have. You must make sure that they, too, receive or can get the source code. And you must show them these terms so they know their rights.

We protect your rights with two steps: (1) copyright the software, and (2) offer you this license which gives you legal permission to copy, distribute and/or modify the software.

Also, for each author's protection and ours, we want to make certain that everyone understands that there is no warranty for this free software. If the software is modified by someone else and passed on, we want its recipients to know that what they have is not the original, so that any problems introduced by others will not reflect on the original authors' reputations.

Finally, any free program is threatened constantly by software patents. We wish to avoid the danger that redistributors of a free program will individually obtain patent licenses, in effect making the program proprietary. To prevent this, we have made it clear that any patent must be licensed for everyone's free use or not licensed at all.

The precise terms and conditions for copying, distribution and modification follow.

#### **TERMS AND CONDITIONS FOR COPYING, DISTRIBUTION AND MODIFICATION**

**0.** This License applies to any program or other work which contains a notice placed by the copyright holder saying it may be distributed under the terms of this General Public License. The "Program", below, refers to any such program or work, and a "work based on the Program" means either the Program or any derivative work under copyright law: that is to say, a work containing the Program or a portion of it, either verbatim or with modifications and/or translated into another language. (Hereinafter, translation is included without limitation in the term "modification".) Each licensee is addressed as "you".

Activities other than copying, distribution and modification are not covered by this License; they are outside its scope. The act of running the Program is not restricted, and the output from the Program is covered only if its contents constitute a work based on the Program (independent of having been made by running the Program). Whether that is true depends on what the Program does.

**1.** You may copy and distribute verbatim copies of the Program's source code as you receive it, in any medium, provided that you conspicuously and appropriately publish on each copy an appropriate copyright notice and disclaimer of warranty; keep intact all the notices that refer to this License and to the absence of any warranty; and give any other recipients of the Program a copy of this License along with the Program.

You may charge a fee for the physical act of transferring a copy, and you may at your option offer warranty protection in exchange for a fee.

- **2.** You may modify your copy or copies of the Program or any portion of it, thus forming a work based on the Program, and copy and distribute such modifications or work under the terms of Section 1 above, provided that you also meet all of these conditions:
	- **(a)** You must cause the modified files to carry prominent notices stating that you changed the files and the date of any change.
	- **(b)** You must cause any work that you distribute or publish, that in whole or in part contains or is derived from the Program or any part thereof, to be licensed as a whole at no charge to all third parties under the terms of this License.
	- **(c)** If the modified program normally reads commands interactively when run, you must cause it, when started running for such interactive use in the most ordinary way, to print or display an announcement including an appropriate copyright notice and a notice that there is no warranty (or else, saying that you provide a warranty) and that users may redistribute the program under these conditions, and telling the user how to view a copy of this License. (Exception: if the Program itself is interactive but does not normally print such an announcement, your work based on the Program is not required to print an announcement.)

These requirements apply to the modified work as a whole. If identifiable sections of that work are not derived from the Program, and can be reasonably considered independent and separate works in themselves, then this License, and its terms, do not apply to those sections when you distribute them as separate works. But when you distribute the same sections as part of a whole which is a work based on the Program, the distribution of the whole must be on the terms of this License, whose permissions for other licensees extend to the entire whole, and thus to each and every part regardless of who wrote it.

Thus, it is not the intent of this section to claim rights or contest your rights to work written entirely by you; rather, the intent is to exercise the right to control the distribution of derivative or collective works based on the Program.

In addition, mere aggregation of another work not based on the Program with the Program (or with a work based on the Program) on a volume of a storage or distribution medium does not bring the other work under the scope of this License.

- **3.** You may copy and distribute the Program (or a work based on it, under Section 2) in object code or executable form under the terms of Sections 1 and 2 above provided that you also do one of the following:
	- **(a)** Accompany it with the complete corresponding machine-readable source code, which must be distributed under the terms of Sections 1 and 2 above on a medium customarily used for software interchange; or,
	- **(b)** Accompany it with a written offer, valid for at least three years, to give any third party, for a charge no more than your cost of physically performing source distribution, a complete machine-readable copy of the corresponding source code, to be distributed under the terms of Sections 1 and 2 above on a medium customarily used for software interchange; or,
	- **(c)** Accompany it with the information you received as to the offer to distribute corresponding source code. (This alternative is allowed only for noncommercial distribution and only if you received the program in object code or executable form with such an offer, in accord with Subsection b above.)

The source code for a work means the preferred form of the work for making modifications to it. For an executable work, complete source code means all the source code for all modules it contains, plus any associated interface definition files, plus the scripts used to control compilation and installation of the executable. However, as a special exception, the source code distributed need not include anything that is normally distributed (in either source or binary form) with the major components (compiler, kernel, and so on) of the operating system on which the executable runs, unless that component itself accompanies the executable.

If distribution of executable or object code is made by offering access to copy from a designated place, then offering equivalent access to copy the source code from the same place counts as distribution of the source code, even though third parties are not compelled to copy the source along with the object code.

- **4.** You may not copy, modify, sublicense, or distribute the Program except as expressly provided under this License. Any attempt otherwise to copy, modify, sublicense or distribute the Program is void, and will automatically terminate your rights under this License. However, parties who have received copies, or rights, from you under this License will not have their licenses terminated so long as such parties remain in full compliance.
- **5.** You are not required to accept this License, since you have not signed it. However, nothing else grants you permission to modify or distribute the Program or its derivative works. These actions are prohibited by law if you do not accept this License. Therefore, by modifying or distributing the Program (or any work based on the Program), you indicate your acceptance of this License to do so, and all its terms and conditions for copying, distributing or modifying the Program or works based on it.
- **6.** Each time you redistribute the Program (or any work based on the Program), the recipient automatically receives a license from the original licensor to copy, distribute or modify the Program subject to these terms and conditions. You may not impose any further restrictions on the recipients' exercise of the rights granted herein. You are not responsible for enforcing compliance by third parties to this License.
- **7.** If, as a consequence of a court judgment or allegation of patent infringement or for any other reason (not limited to patent issues), conditions are imposed on you (whether by court order, agreement or otherwise) that contradict the conditions of this License, they do not excuse you from the conditions of this License. If you cannot distribute so as to satisfy simultaneously your obligations under this License and any other pertinent obligations, then as a consequence you may not distribute the Program at all. For example, if a patent license would not permit royalty-free redistribution of the Program by all those who receive copies directly or indirectly through you, then the only way you could satisfy both it and this License would be to refrain entirely from distribution of the Program.

If any portion of this section is held invalid or unenforceable under any particular circumstance, the balance of the section is intended to apply and the section as a whole is intended to apply in other circumstances.

It is not the purpose of this section to induce you to infringe any patents or other property right claims or to contest validity of any such claims; this section has the sole purpose of protecting the integrity of the free software distribution system, which is implemented by public license practices. Many people have made generous contributions to the wide range of software distributed through that system in reliance on consistent application of that system; it is up to the author/donor to decide if he or she is willing to distribute software through any other system and a licensee cannot impose that choice.

This section is intended to make thoroughly clear what is believed to be a consequence of the rest of this License.

- **8.** If the distribution and/or use of the Program is restricted in certain countries either by patents or by copyrighted interfaces, the original copyright holder who places the Program under this License may add an explicit geographical distribution limitation excluding those countries, so that distribution is permitted only in or among countries not thus excluded. In such case, this License incorporates the limitation as if written in the body of this License.
- **9.** The Free Software Foundation may publish revised and/or new versions of the General Public License from time to time. Such new versions will be similar in spirit to the present version, but may differ in detail to address new problems or concerns.

Each version is given a distinguishing version number. If the Program specifies a version number of this License which applies to it and "any later version", you have the option of following the terms and conditions either of that version or of any later version published by the Free Software Foundation. If the Program does not specify a version number of this License, you may choose any version ever published by the Free Software Foundation.

**10.** If you wish to incorporate parts of the Program into other free programs whose distribution conditions are different, write to the author to ask for permission. For software which is copyrighted by the Free Software Foundation, write to the Free

Software Foundation; we sometimes make exceptions for this. Our decision will be guided by the two goals of preserving the free status of all derivatives of our free software and of promoting the sharing and reuse of software generally.

#### **NO WARRANTY**

- **11.** BECAUSE THE PROGRAM IS LICENSED FREE OF CHARGE, THERE IS NO WAR-RANTY FOR THE PROGRAM, TO THE EXTENT PERMITTED BY APPLICABLE LAW. EXCEPT WHEN OTHERWISE STATED IN WRITING THE COPYRIGHT HOLDERS AND/OR OTHER PARTIES PROVIDE THE PROGRAM "AS IS" WITHOUT WARRANTY OF ANY KIND, EITHER EXPRESSED OR IMPLIED, INCLUDING, BUT NOT LIMITED TO, THE IMPLIED WARRANTIES OF MERCHANTABILITY AND FITNESS FOR A PARTICULAR PURPOSE. THE ENTIRE RISK AS TO THE QUALITY AND PERFOR-MANCE OF THE PROGRAM IS WITH YOU. SHOULD THE PROGRAM PROVE DEFECTIVE, YOU ASSUME THE COST OF ALL NECESSARY SERVICING, REPAIR OR CORRECTION.
- **12.** IN NO EVENT UNLESS REQUIRED BY APPLICABLE LAW OR AGREED TO IN WRIT-ING WILL ANY COPYRIGHT HOLDER, OR ANY OTHER PARTY WHO MAY MODIFY AND/OR REDISTRIBUTE THE PROGRAM AS PERMITTED ABOVE, BE LIABLE TO YOU FOR DAMAGES, INCLUDING ANY GENERAL, SPECIAL, INCIDENTAL OR CONSEQUENTIAL DAMAGES ARISING OUT OF THE USE OR INABILITY TO USE THE PROGRAM (INCLUDING BUT NOT LIMITED TO LOSS OF DATA OR DATA BEING RENDERED INACCURATE OR LOSSES SUSTAINED BY YOU OR THIRD PARTIES OR A FAILURE OF THE PROGRAM TO OPERATE WITH ANY OTHER PROGRAMS), EVEN IF SUCH HOLDER OR OTHER PARTY HAS BEEN ADVISED OF THE POSSIBILITY OF SUCH DAMAGES.

#### **\*\*\*\*\*END OF TERMS AND CONDITIONS\*\*\*\*\***